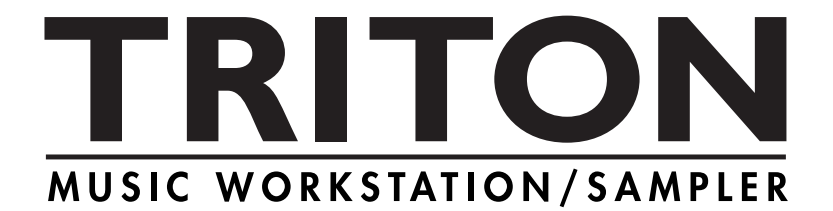

# TRITON / TRITON pro / TRITON proX **Parameter Guide**

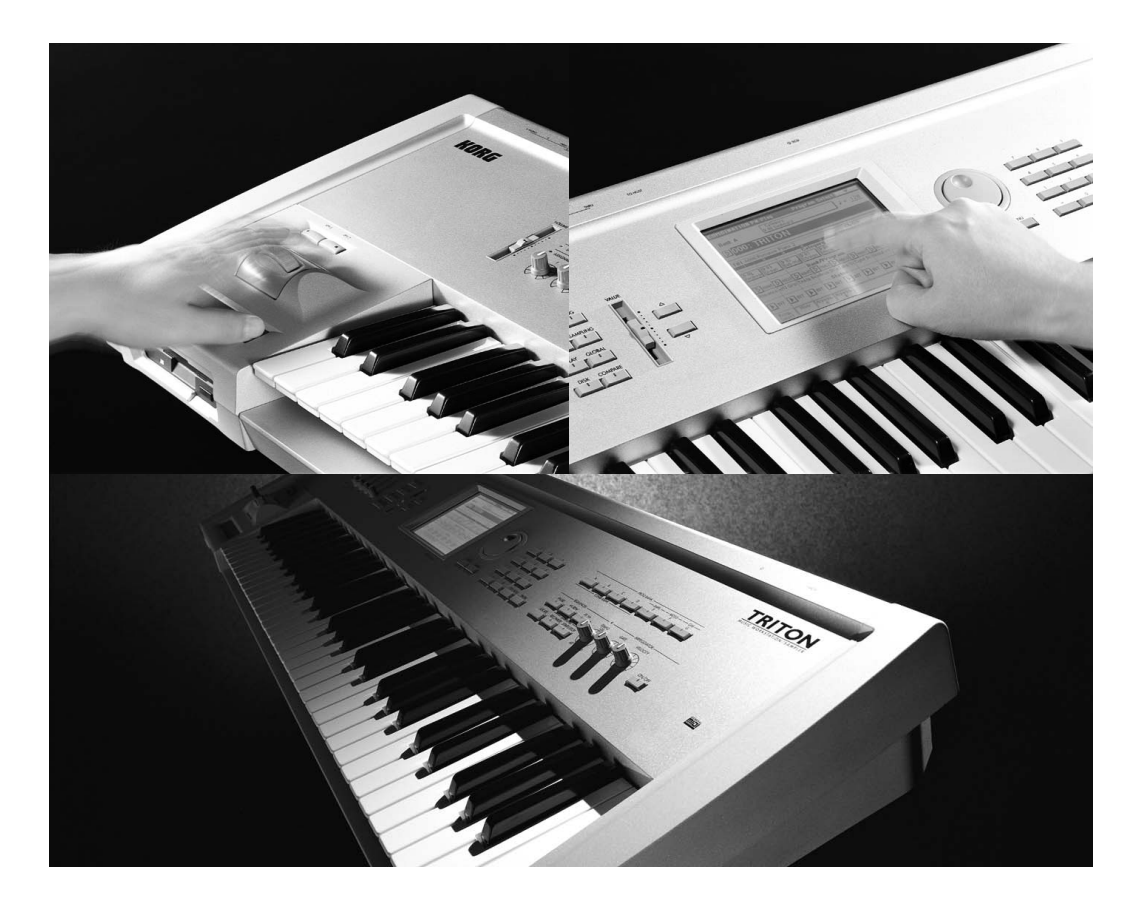

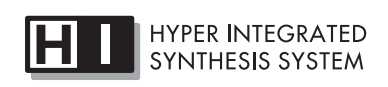

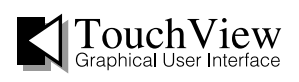

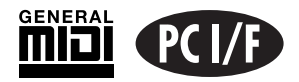

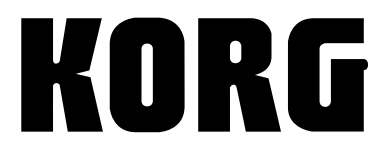

 $(J)$   $(4)$ 

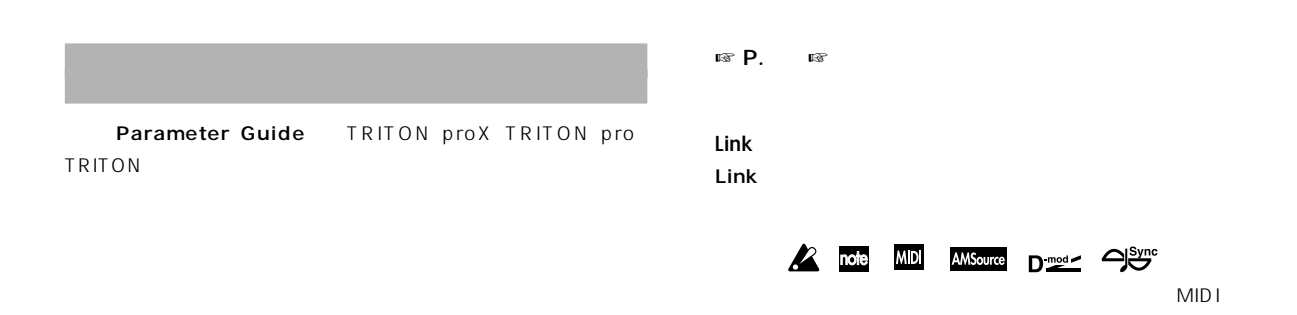

BPM/MIDI Sync

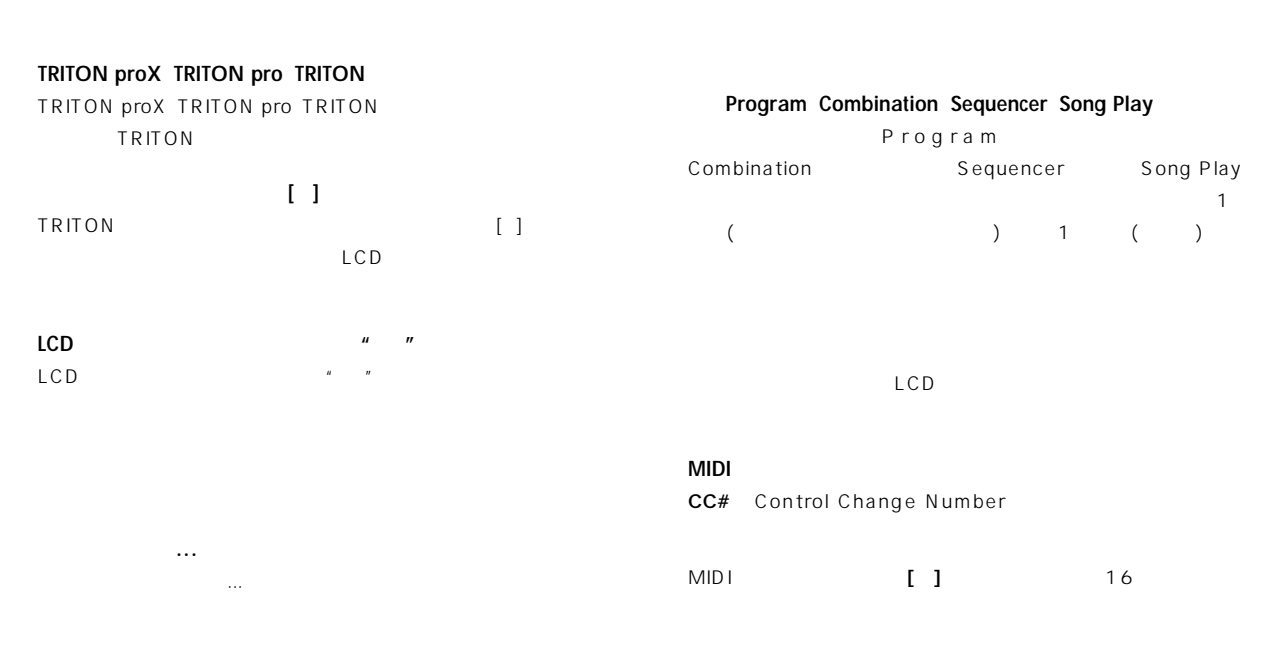

# **Parameter Guide**

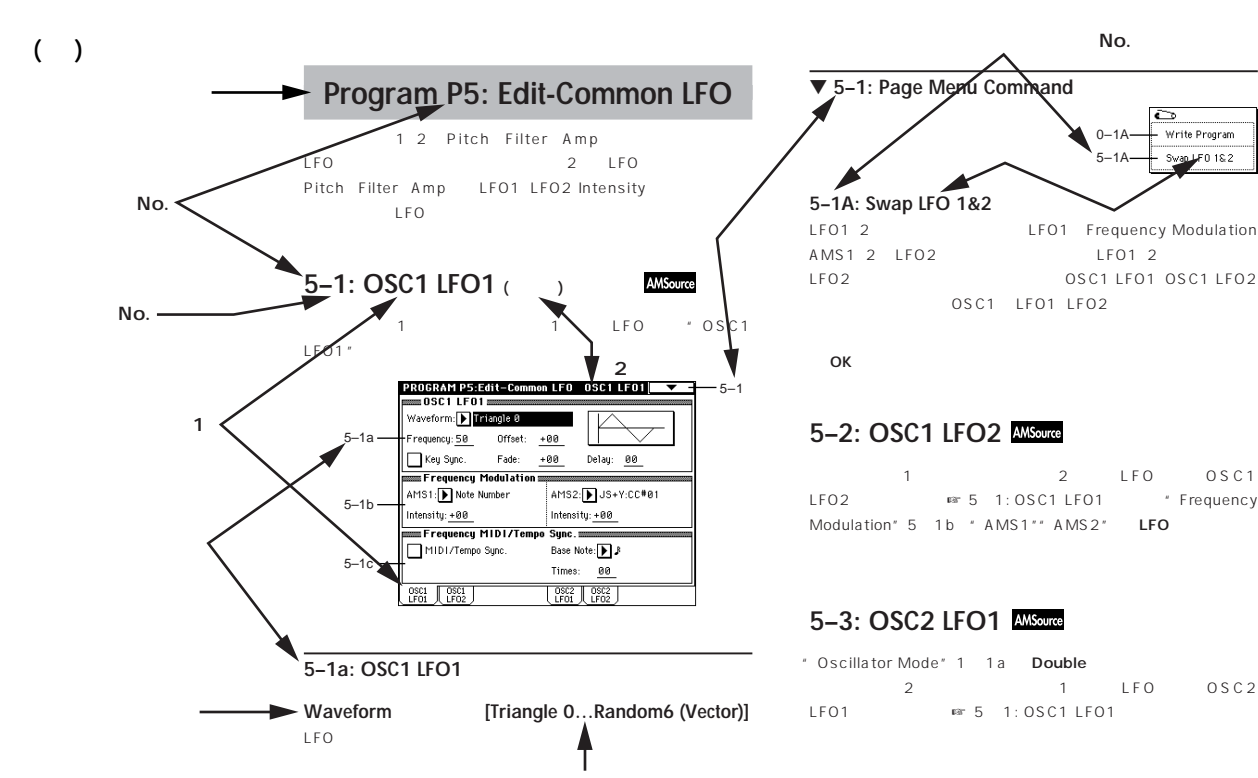

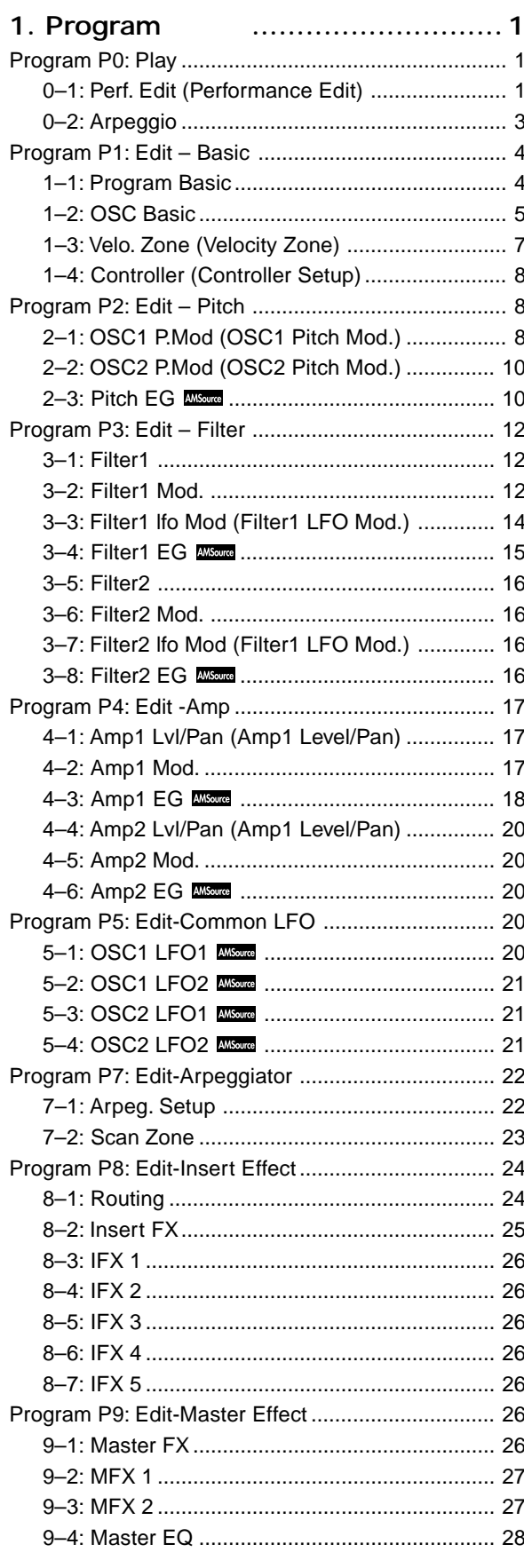

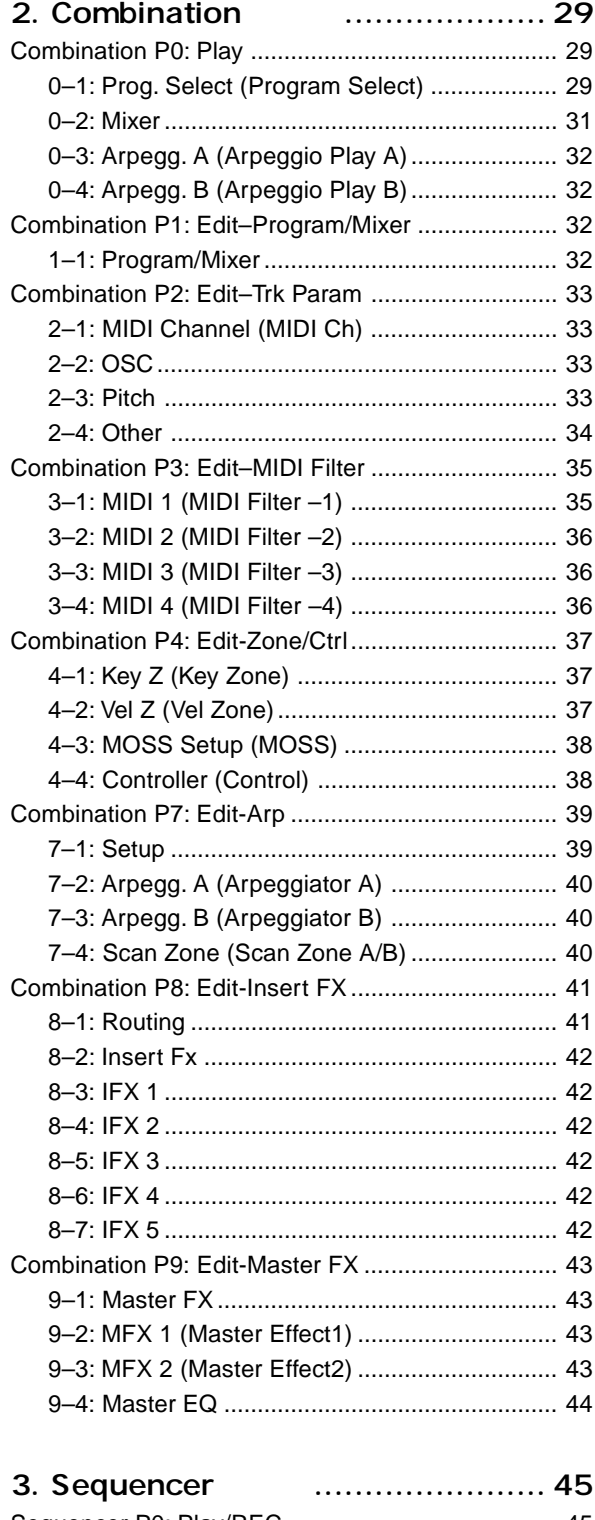

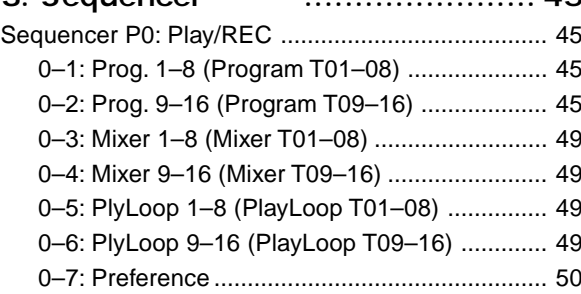

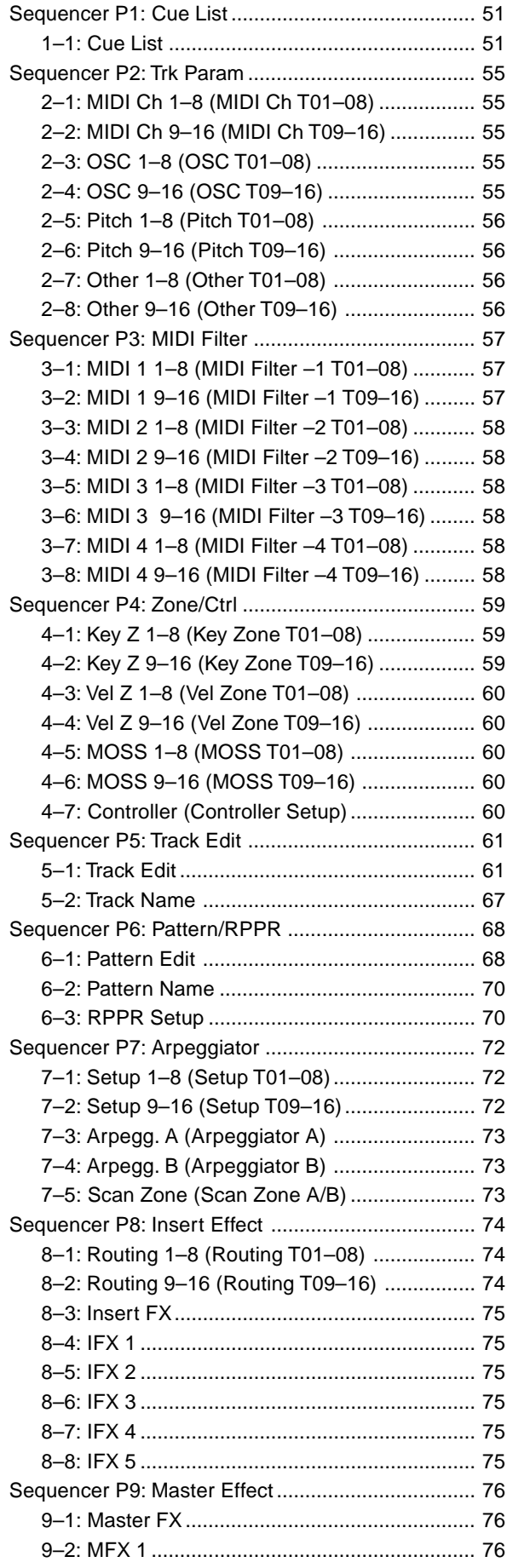

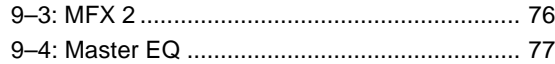

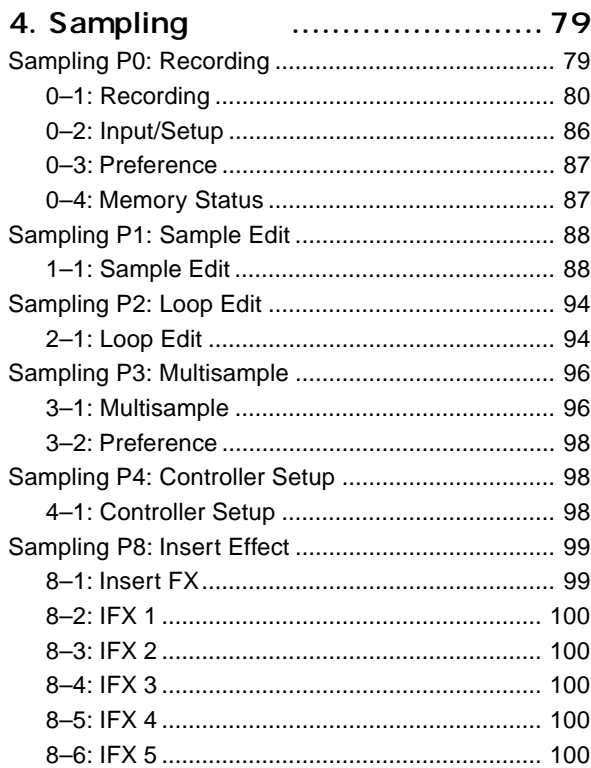

# 5. Song Play [モード ...................... 101](#page-107-0)

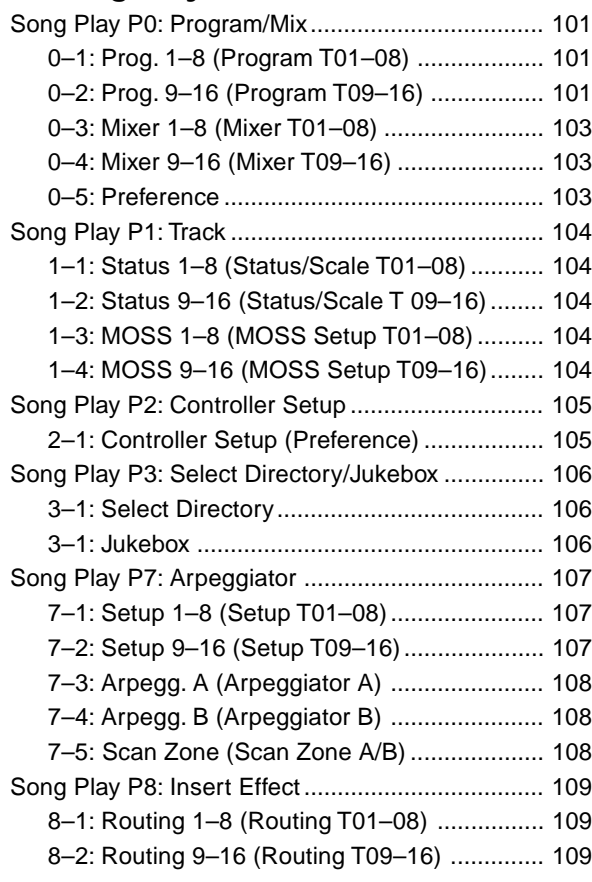

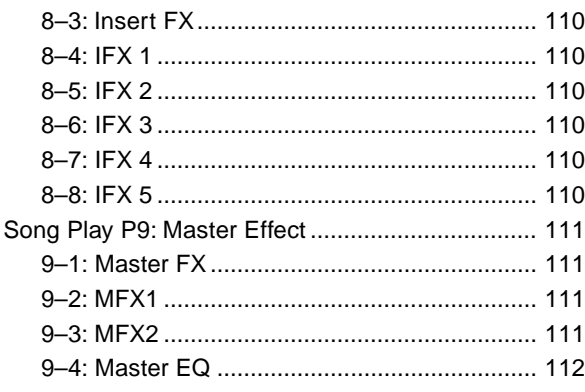

6. Global 113

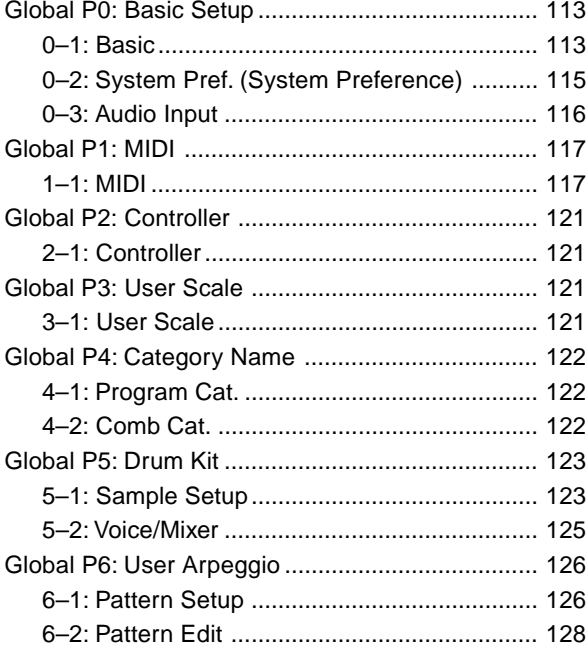

7. Disk モード [.............................. 131](#page-137-0)

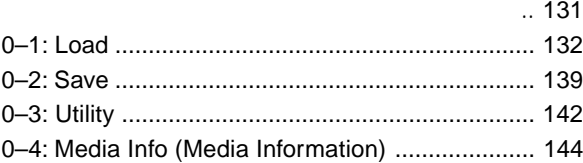

[8. Effect Guide ............................ 145](#page-151-0)

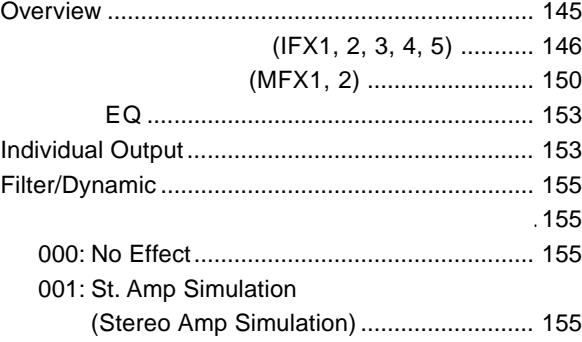

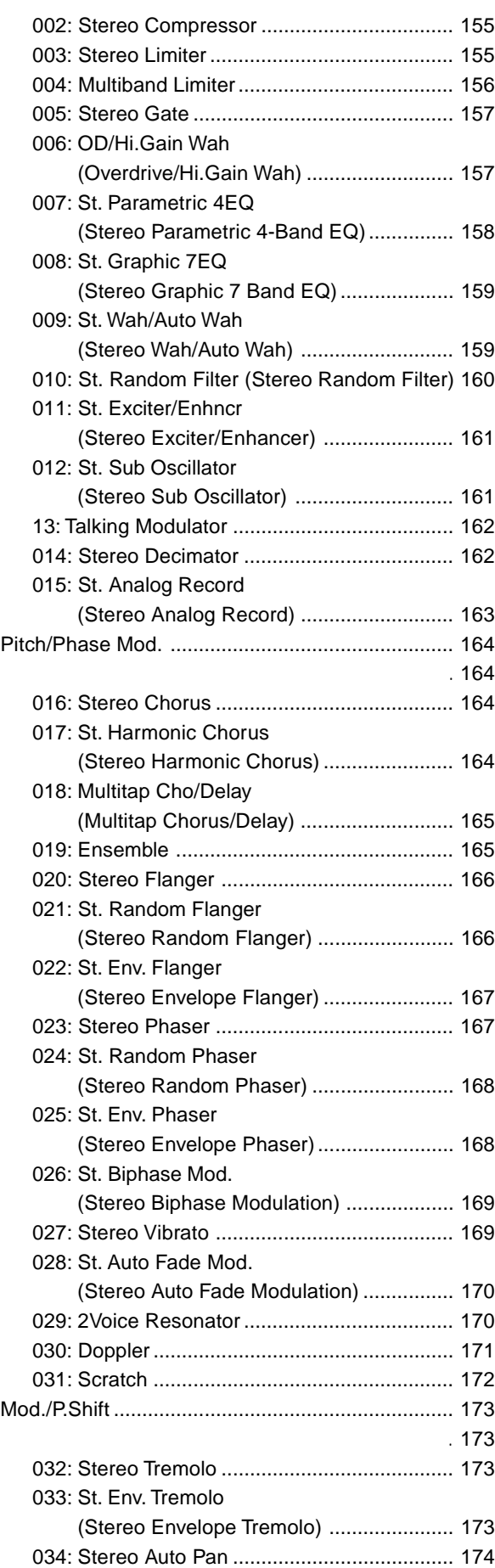

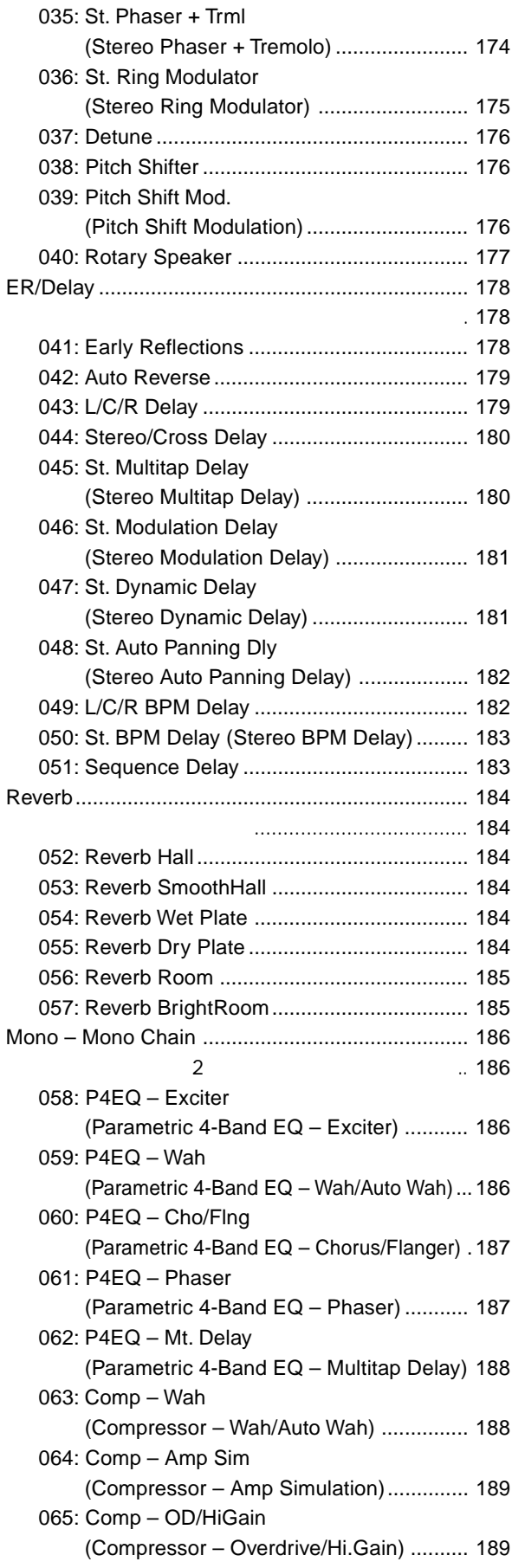

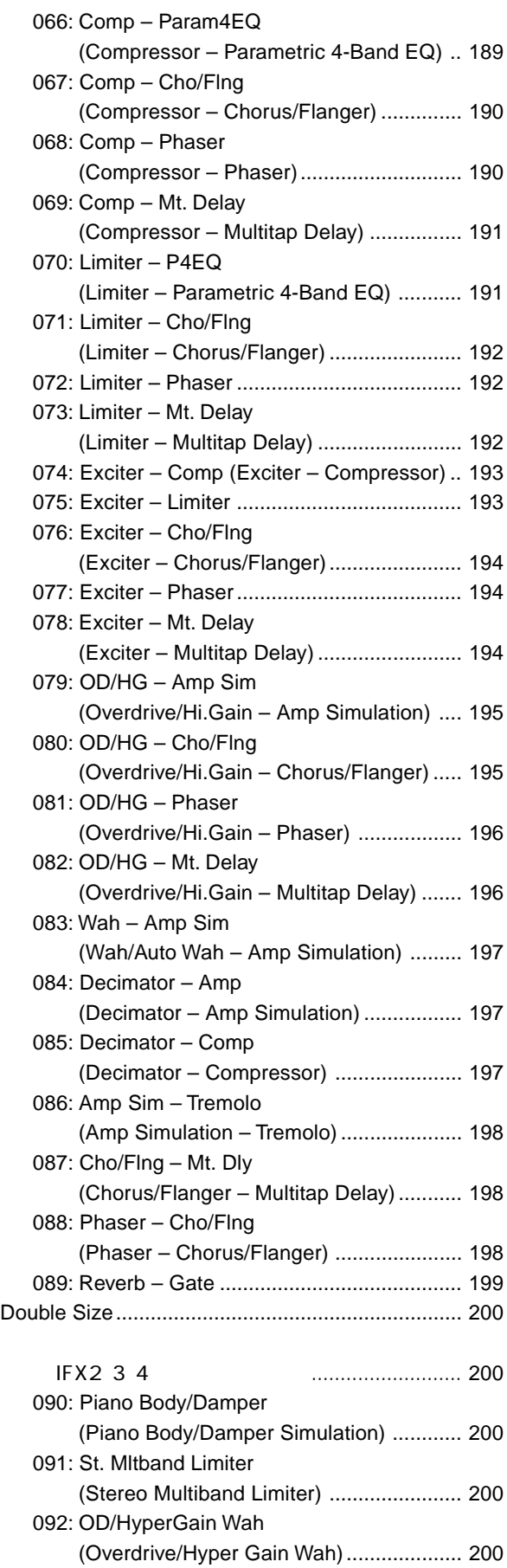

093: Vocoder [....................................................](#page-207-0) 201

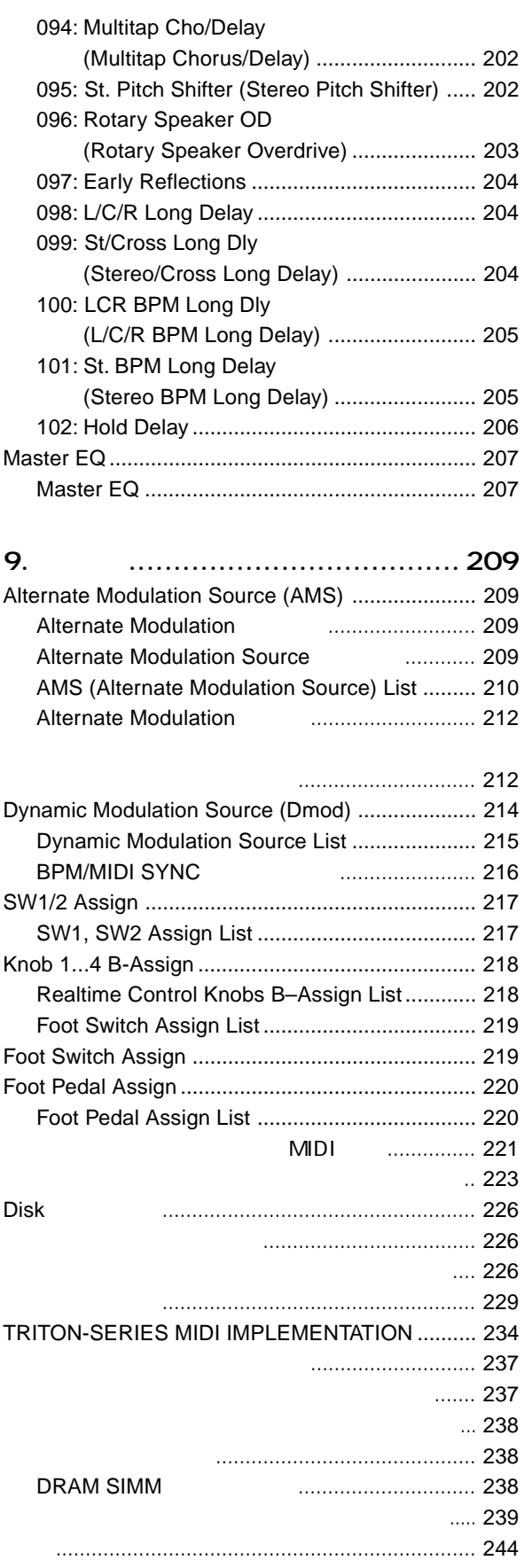

MIDI GENERAL MIDI  $\blacksquare$ 

# **PO**

# **Program P0: Play**

Program P0: PlayでのMIDIデータは、すべてグローバルMIDI " MIDI Channel" Global P1: 1 1a

# **0–1: Perf. Edit (Performance Edit)**

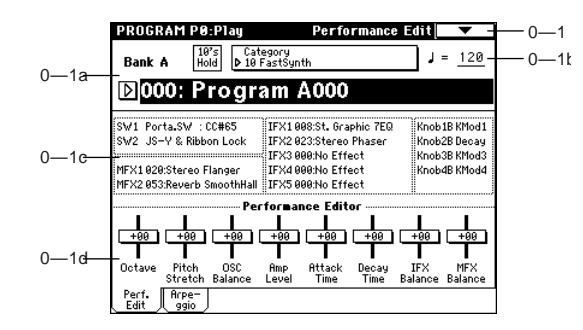

# **0–1a: Bank, 10's Hold, Category, Program Number**

**Bank (Bank Select) [Bank A…F, G, g(1)...g(9), g(d)]**

BANK [A] [G] G BANK [G] G g(1) g(2) g(3) g(4) g(5) g(6) g(7) g(8) g(9)  $g(d)$  G

F EXB-MOSS note EXB-MOSS 128

### A B C D E 128

640 **G** GM2  $g(1)$   $g(9)$  g(d)  $\mathbb{R}$ 

Voice Name List

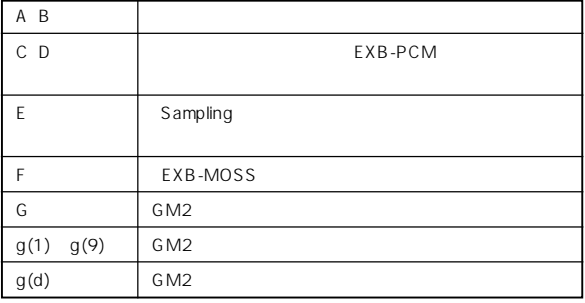

# **10's Hold**  $[./10's HOLD]$   $\frac{10's}{Hold}$  $\frac{10}{10}$  [0] [9]  $\begin{bmatrix} \Delta & \Delta \end{bmatrix} \begin{bmatrix} \nabla \end{bmatrix}$  $10$

 $[./10's HOLD]$ 

<span id="page-7-0"></span><u> Elizabeth Alexandr Alexandr Alexandr Alexandr Alexandr Alexandr Alexandr Alexandr Alexandr Alexandr Alexandr A</u>

**Category [00...15: name]**

" Category/Program Select"

Category/Program Select : **ISC: Metalin Per** B016: Future Sun Pad 3<br>trinas B048: Gliding Square:  $0.064$  and  $0.067$  and B064: SunthBrass ABBB: Cosmic Furnace B080: Mega Big Sun A096: Digital Polysix B112: Flute Pad  $\overline{+ \top}$  $\boxed{\text{Cancel}}$ 

 $\overline{16}$ 

OK Cancel

" Write Program" 0 1A

# **Program Number: name [(A…F)0…127: name, (G…g(d))1…128: name]**

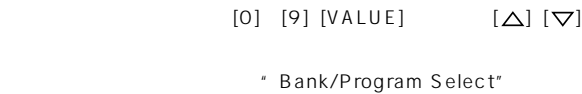

 $MIDI$  MIDI Basic Guide

### ■<sup>®</sup>P.125 114

**Bank/Program Select** :

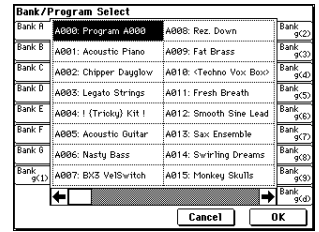

OK Cancel

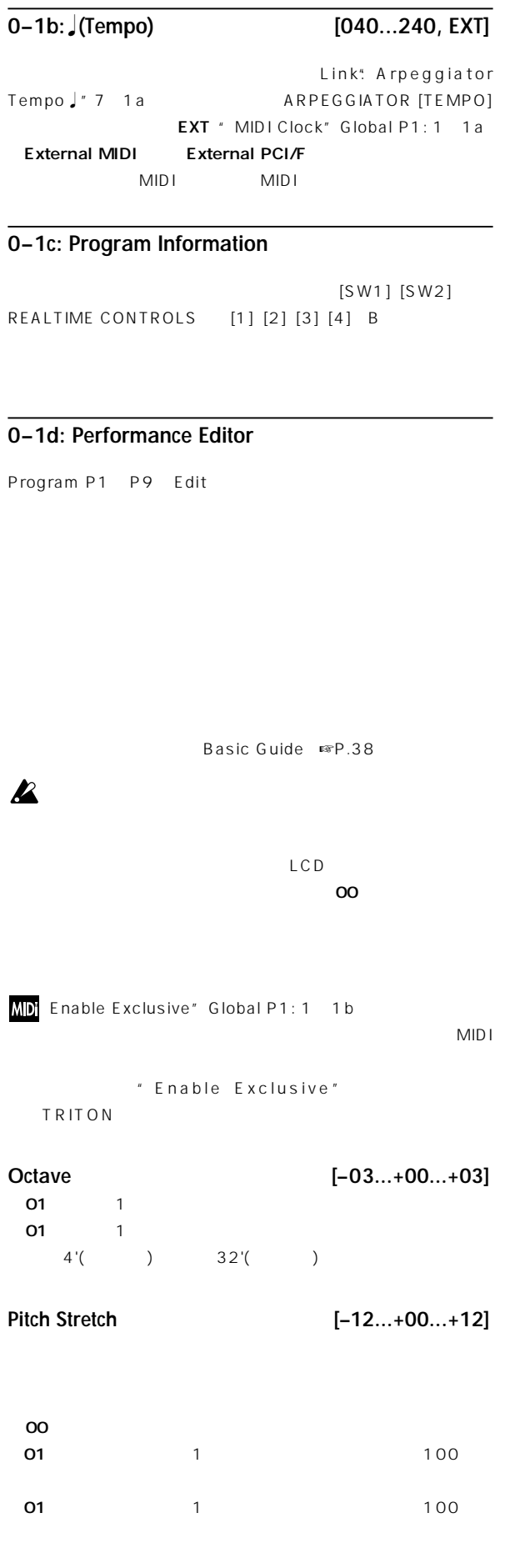

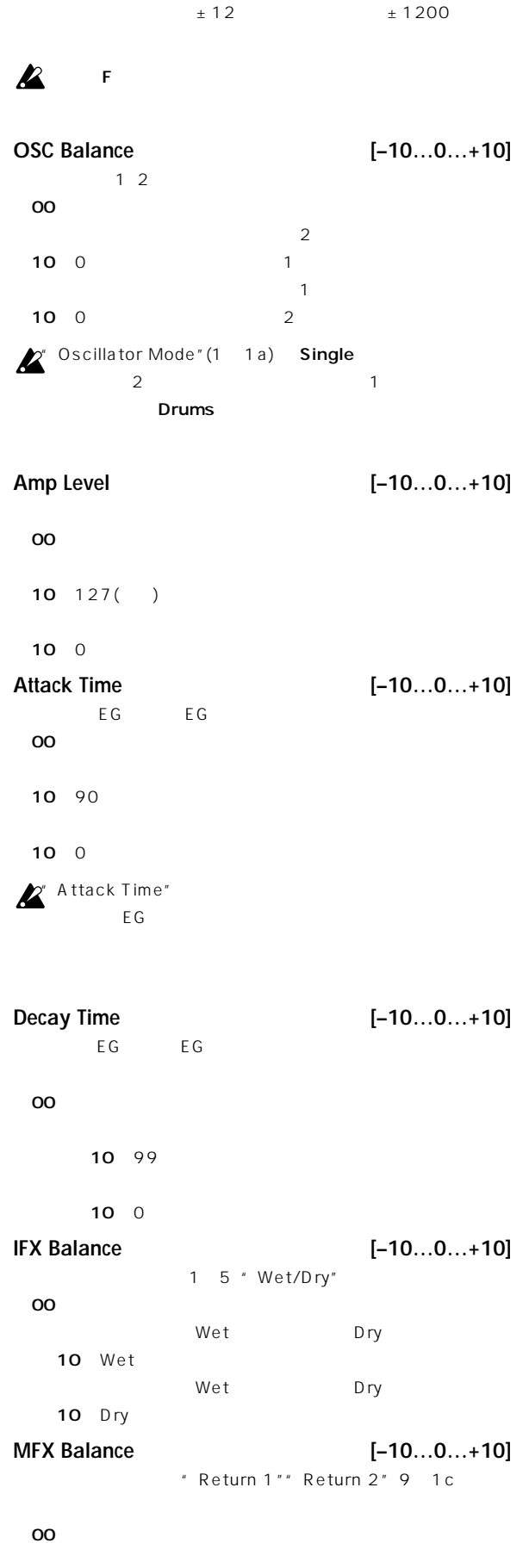

### <span id="page-9-0"></span> $10$  0

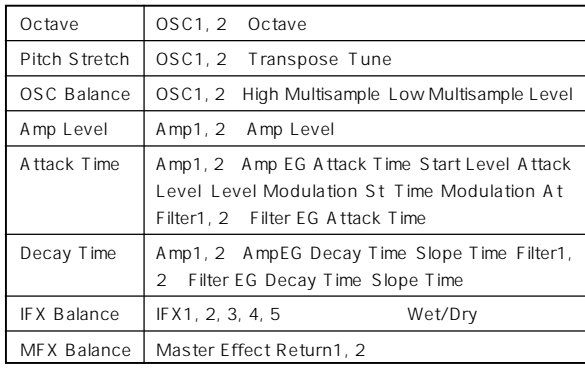

EXB-MOSS F

 $E \times B$ -MOSS

# ▼ **0–1: Page Menu Command**

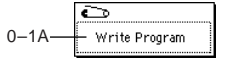

# **0–1A: Write Program**

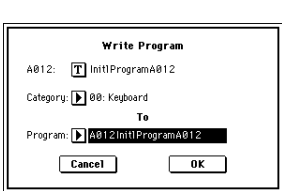

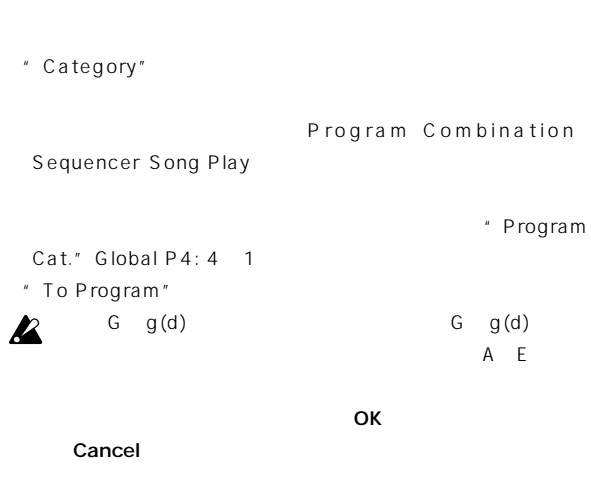

[REC/WRITE]  $\blacksquare$  Update note Program"

# **0–2: Arpeggio**

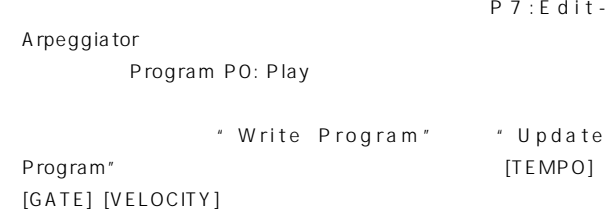

Basic Guide ☞P.29 30

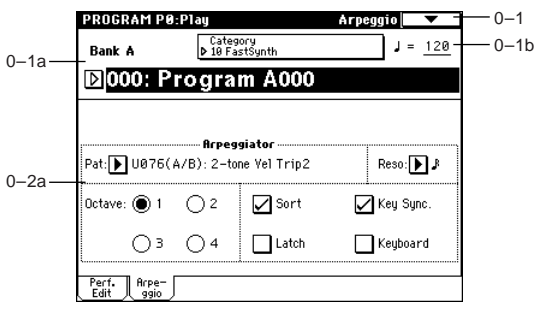

# **0–2a: Arpeggiator**

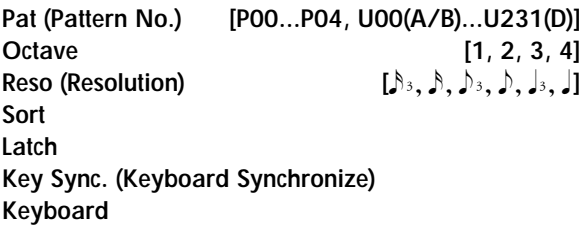

7 1b: Arpeggio Setup

 $■$  P7: Edit-Arpeggiator )

# <span id="page-10-0"></span>**Program P1: Edit – Basic**

# **1–1: Program Basic**

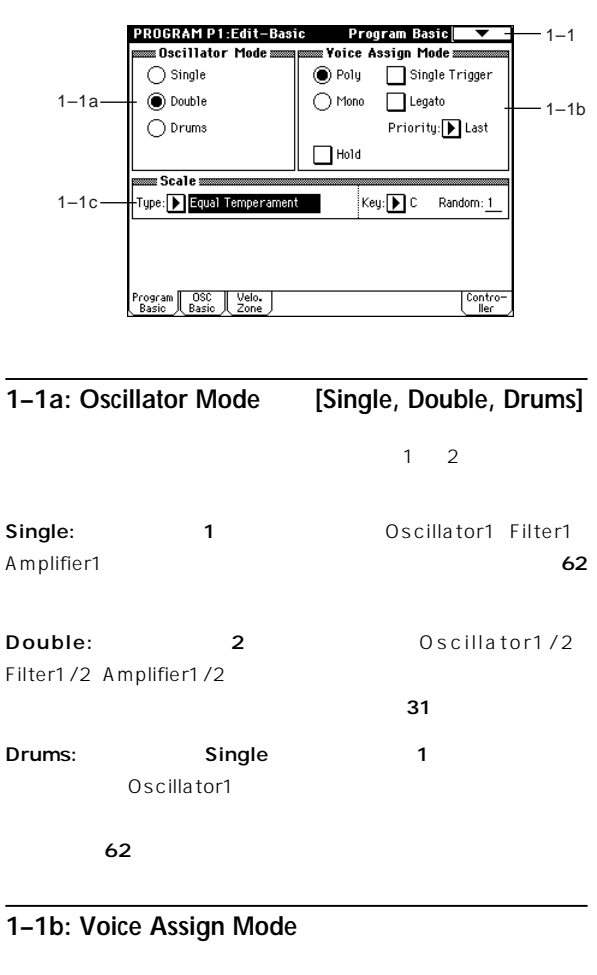

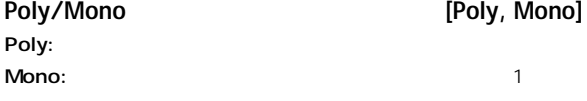

# **Single Trigger**

" Poly/Mono" Poly  $\mathbf{z}_1 = \mathbf{z}_2 = \mathbf{z}_3 = \mathbf{z}_4 = \mathbf{z}_5 = \mathbf{z}_6 = \mathbf{z}_7 = \mathbf{z}_8 = \mathbf{z}_7 = \mathbf{z}_8 = \mathbf{z}_7 = \mathbf{z}_8 = \mathbf{z}_7 = \mathbf{z}_8 = \mathbf{z}_7 = \mathbf{z}_8 = \mathbf{z}_7 = \mathbf{z}_8 = \mathbf{z}_7 = \mathbf{z}_8 = \mathbf{z}_7 = \mathbf{z}_8 = \mathbf{z}_8 = \mathbf{z}_7 = \mathbf{z}_8 = \mathbf{z}_8 = \mathbf{z}_9 = \mathbf{$ 

### **Legato**

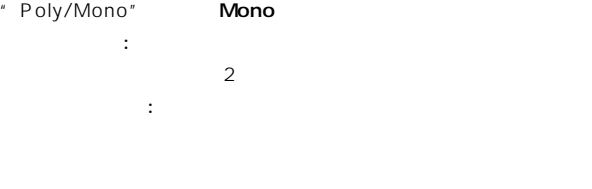

LFO **UNITED** 

 $\mathsf{LFO}$ 

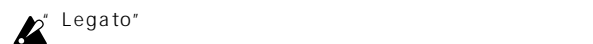

# Priority **Priority Priority Priority Priority Priority** " Poly/Mono" Mono  $2$

Low: High: Last: Hold **[On, Off]** 

: Hold On " Amp1 EG"" Amp2 EG" 4 3a 4-6 "Sustain (Sustain Level)" 0

" Oscillator Mode" 1 1a **Drums** Hold On **: Hold Off** Hold Off

ドラムス・プログラムで"Hold" Onにすると、選択しているド " Enable Note Off" Global P5: 5 2a Hold On Hold Off Hold Off " Enable Note Off" Hold Off

### **1–1c: Scale**

### **Type [Equal Temperament…User Octave Scale15]**

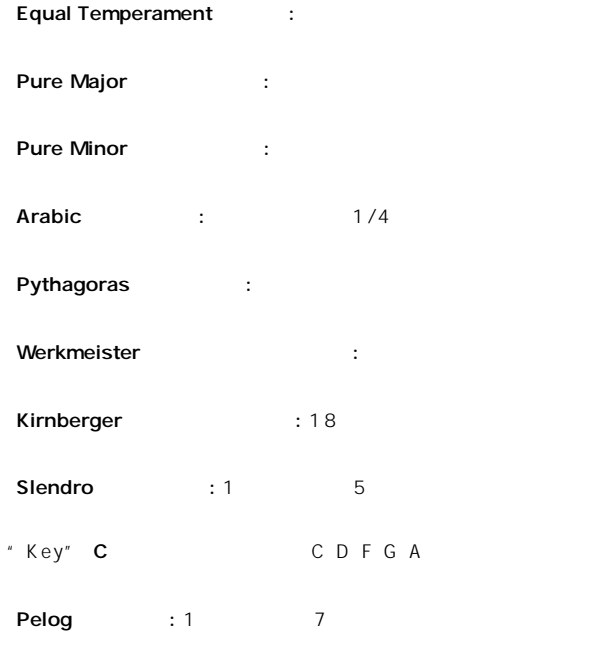

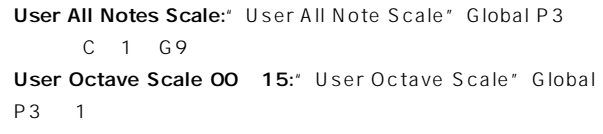

<span id="page-11-0"></span>Stretch:

**Key (Scale Key) [C…B]**

Equal Temperament Stretch User All Notes Scale

**Random [0…7]**

 $0$ 

 $\boldsymbol{\mathbb{Z}}$ 

" Key"  $=440Hz$ " Master

Tune" Global PO 0 1a

# ▼ **1–1: Page Menu Command**

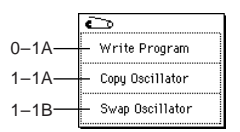

# **1–1A: Copy Oscillator**

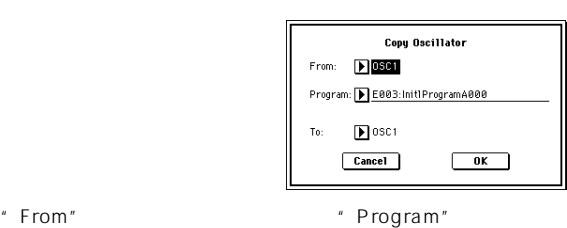

 $"$  To"

 $\overline{O}$ K

Cancel

# **1–1B: Swap Oscillator**

 $1\quad 2$ 

OK 2009 NOR Cancel

# **1–2: OSC Basic**

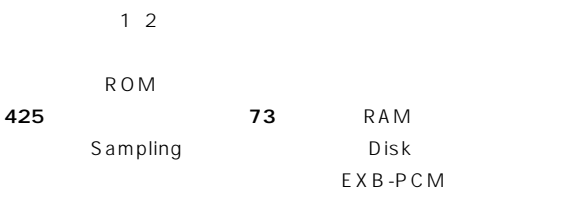

" Oscillator Mode" 1 1a

Double LCD Single "OSC2 Multisample" 1 2b

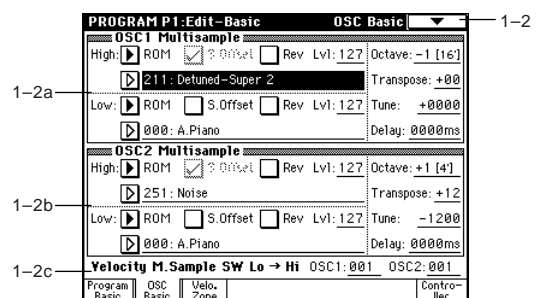

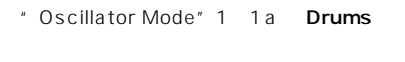

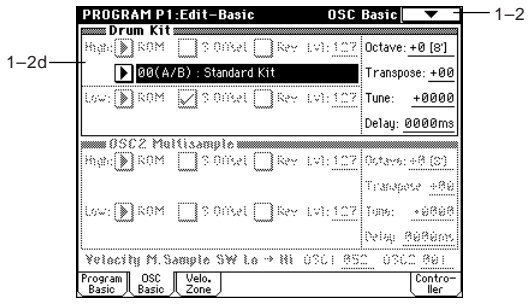

# **1–2a: OSC1 Multisample**

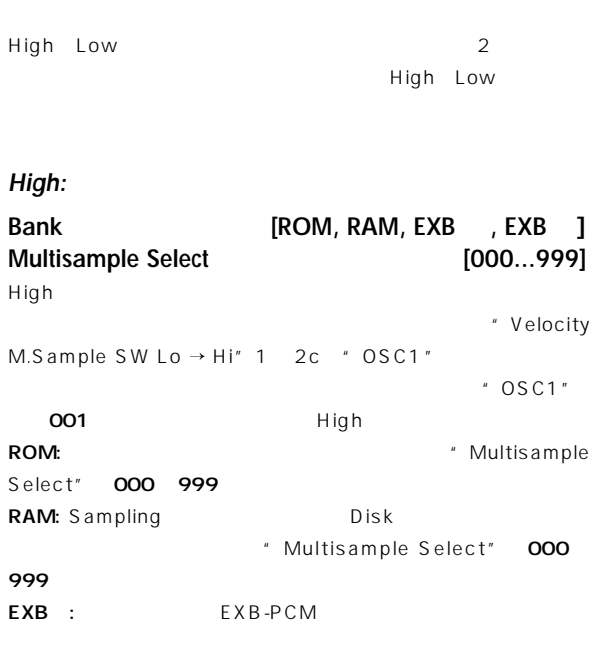

 $\overline{u}$  "  $\overline{u}$ "  $\overline{u}$ 

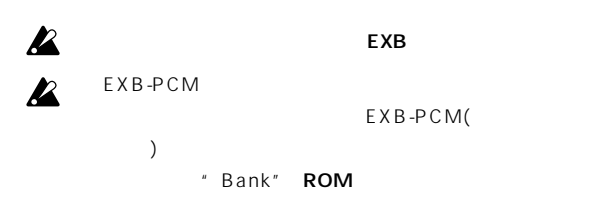

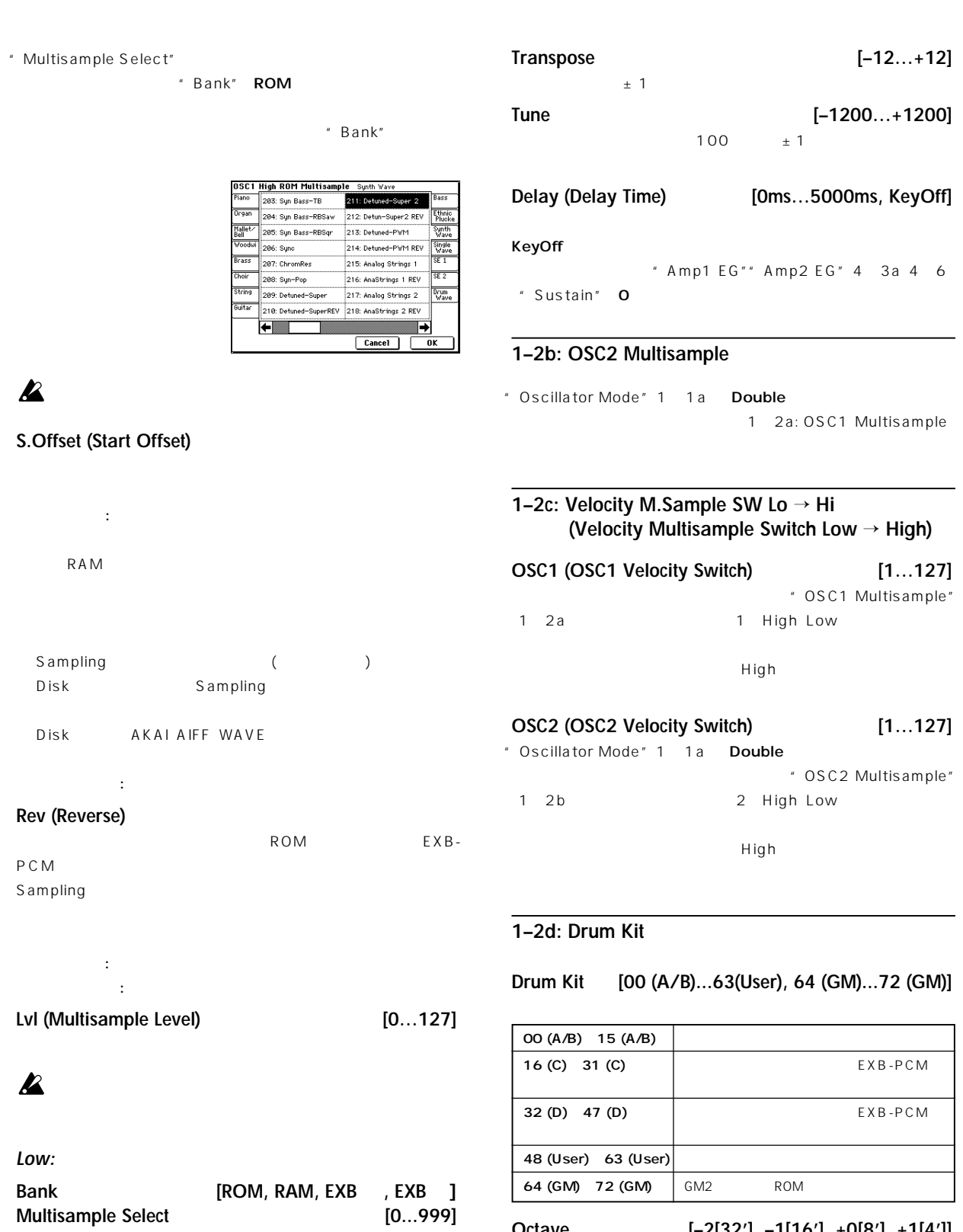

" Velocity

M.Sample SW Lo → Hi"  $1-2c$  " OSC1 (OSC1 Velocity

**Octave [–2[32'], –1[16'], +0[8'], +1[4']]**

Switch)" ■ High "S.Offset""Rev""Lvl" High

**Octave [–2[32'], –1[16'], +0[8'], +1[4']]**

 $8'$ 

 $8'$ 

 $8'$ 

<span id="page-13-0"></span>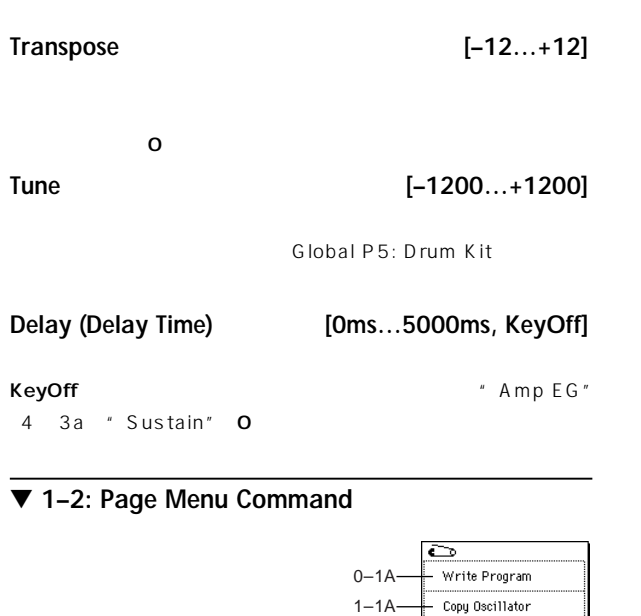

 $1-1B$  $1-2A$  Swap Oscillator Sample Parameters

# **1–2A: Sample Parameters**

RAM

" Oscillator Mode" 1 1a Single Double OSC1 Multisample OSC2 Multisample High Low " Bank" RAM " Multisample Select"

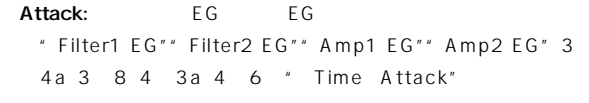

# Decay: EG EG " Filter1 EG"" Filter2 EG"" Amp1 EG"" Amp2 EG" 3 4a 3 8 4 3a 4 6 " Time Decay"

### Done **Done**

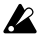

# **1–3: Velo. Zone (Velocity Zone)**

 $1 \quad 2$ " Velocity M.Sample SW Lo  $\rightarrow$  Hi" 1 2c OSC1 Multisample OSC2

Multisample High Low

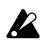

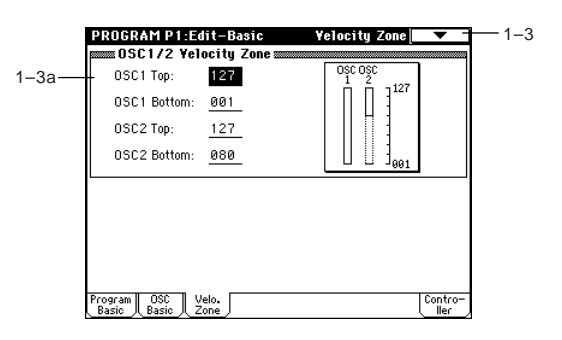

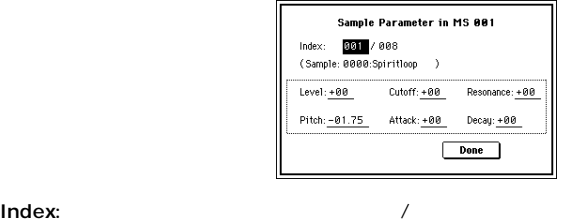

Sample:

- Level:  $\qquad \qquad$  "Lvl" 1 2a " Amp Level" 4  $1a \, 4 \, 4$
- 99 2 99 " Level" Sampling P3: 3 1b
- Sampling
- Cutoff: The Cutoff: The Cutoff of the Cutoff of the Cutoff of the Pilter of the Pilter of the Pilter of the Pi " Filter A Frequency" 3 1b 3 5
- Resonance:

Filter 1 2 " Filter A Resonance" 3 1b 3 5

- Pitch: **The Pitch:** The Pitch: The Pitch: The Pitch: The Pitch Pitch Pitch Pitch Pitch Pitch Pitch Pitch Pitch Pitch Pitch Pitch Pitch Pitch Pitch Pitch Pitch Pitch Pitch Pitch Pitch Pitch Pitch Pitch Pitch Pitch Pitch Pit 12.00
	- " Pitch" Sampling P3: 3 1b Sampling

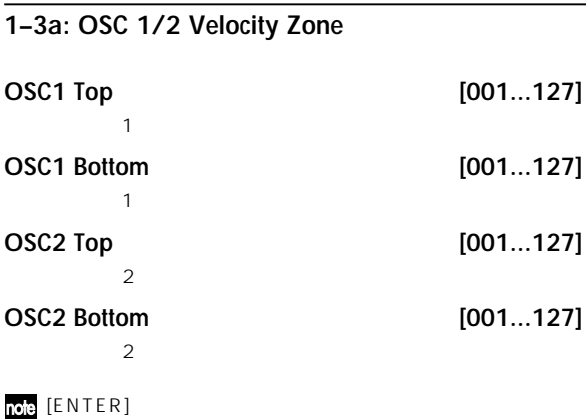

# ▼ **1–3: Page Menu Command**

☞「0 1A: Write Program」「1 1A: Copy Oscillator」「1- 1B: Swap Oscillator」

### <span id="page-14-0"></span>**1–4: Controller (Controller Setup) Program P2: Edit – Pitch** Program [SW1] [SW2] REALTIME CONTROLS [1] [4] B  $1, 2$  $-1-4$ **2–1: OSC1 P.Mod (OSC1 Pitch Mod.)** W1: 1 0 0 0 0 1 SW2:▶ Off 1–4a  $\overline{\mathbf{D}}$  Toggle  $\boxed{\blacktriangleright}$  Toggle Realtime Control Knobs B-Assign:  $1$ Knob  $1-B$  $\mathbf{D}$  off  $\overline{\textsf{EG}}$  $\overline{\mathbf{D}}$  off Knob  $2 - B$ : LFO1 LFO2  $1 - 4h \overline{D}$  off Knob 3-B  $\sqrt{2\pi}$ Knob  $4 - B$  $\mathbf{D}$  off **PROGRAM P2:Edit-Pitch OSC1 Pitch Mod.** am || OSC || Velo.<br>c || Basic || Zone . | Contro<br>| Contro AMS: After Touch  $2 - 1a$  $JS(-X):=02$ | Intensity: <u>+00.00</u> Ribbon:  $+02$ <u>mann</u><br>Eilch EG se AMS: Velocity **1–4a: Panel Switch Assign** Intensity: +00.00  $2-1<sub>b</sub>$ |<br>|Intensity: +00.00 [SW1] [SW2] SW1, SW2 Assign List ☞P.217  $2-1c$  $\Box$  Fingered JS+Y Int: +00.00 Intensity: +00.00 Time: 000 LF02Intensity: +00.00 AMS: Tafter Touch SW1 MSource **Mathem** [Off, ..., After Touch Lock] JS+Y Int: +00.00 Intensity: +00.00  $[SW1]$  $\overline{PSC1}$   $\overline{PSC}$ <br>P.Mod  $\overline{PSC}$  $P_{\text{E6}}^{\text{itch}}$ **2–1a: Pitch Toggle/Momentary [Toggle, Momentary]**  $[SW1]$ **Pitch Slope [–1.0…+2.0]** Toggle: 1.0 Momentary: SW2 MSource **Mathem** [Off, ..., After Touch Lock] **Toggle/Momentary [Toggle, Momentary]**  $\overline{\textbf{O}}$  C4  $[SW2]$ SW2 SW1 SW1 Mod.:CC#80 Pitch Slope SW2 Mod.:CC#81 SW1 Pitch +2 **1–4b: Realtime Control Knobs B–Assign** +1  $1$ oct  $\overline{0}$ REALTIME CONTROLS [1] [4] B 1oct Realtime Control Knobs B-Assign List」☞P.218) –1 REALTIME CONTROLS  $C4$   $C5$ B
(1) [4] **Ribbon [–12…+12] Knob 1–B [Off, ..., MIDI CC#95]**

**Knob 2–B [Off, ..., MIDI CC#95] Knob 3–B [Off, ..., MIDI CC#95] Knob 4–B [Off, ..., MIDI CC#95]**

■ 0 1A: Write Program 1 1A: Copy Oscillator 1

▼ **1–4: Page Menu Command**

1B: Swap Oscillator」

 $12$  $1$ 1 and  $\mathbf{1}$ 

12 1

 $-2-1$ 

 $-1d$ 

Key

**JS (+X) [–60…+12]**  $12 \quad 1$  $\overline{12}$  $1$ **JS (–X) [–60…+12]**  $12 \t1$  $60$  $5$ **AMS (Alternate Modulation Source) [Off, (FEG, AEG, EXT)]**  $1$ します AMS List」☞P.210) **Intensity [–12.00…+12.00]** "  $A MS$ "

### **2–1c: Portamento**

 $SW1$  2 Porta.SW:CC#65 SW1 2 AMS List SW1:CC#80、SW2:CC#81、Porta.SW:#65 ☞P.210)  $M[D]$  CC#65 SW **Enable** チェックする: ポルタメント効果がかかります。 チェックしない: ポルタメント効果がかかりません。 **Fingered** " Enable" チェックする: ある鍵盤を押しながら次の鍵盤を押したとき レガー チェックしない: 弾き方に関係なく常にポルタメントがかかります。

**Time (Portamento Time) [000...127]** " Enable"

# **2–1b: Pitch EG**

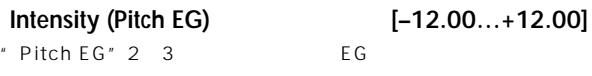

 $1 \quad \text{I} \quad \text{I} \quad \text{I}$ 

0 12.00 1

12.00  $\pm 1$ 

" AMS" After Touch

**AMS (Alternate Modulation Source) [Off, (KT, EXT)]** EG is the contract of the contract of the contract of the contract of the contract of the contract of the contract of the contract of the contract of the contract of the contract of the contract of the contract of the cont

るためのソースを選択します AMS List」☞P.210)

**Intensity (AMS) [–12.00…+12.00]**

" AMS" Velocity 12.00  $EG$   $\pm$  1  $\mathbb{R}P.212$ 

EG Seconds to the seconds of the seconds of the seconds of the seconds of the seconds of the seconds of the seconds of the seconds of the seconds of the seconds of the seconds of the seconds of the seconds of the seconds o

 $($ 

"  $A MS$ "

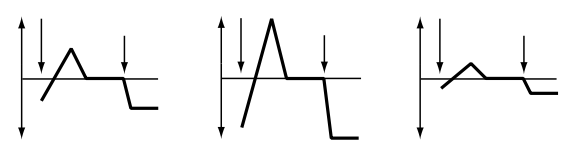

(Intensity (Pitch EG)  $\rightarrow$ 

nois" Intensity" (Pitch EG) AMS EG **2–1d: LFO1/2**

**LFO1 Intensity [–12.00…+12.00]** " OSC1 LFO1" 5 1 0SC1 LFO1

12.00  $\pm 1$  $LFO$ **JS+Y (JoyStick +Y) [–12.00…+12.00]**

Y
OSC1 LFO1

設定した値が大きいと、ジョイスティックを+Y(奥)方向に傾けたと OSC1 LFO1 12.00  $\pm 1$  $LFO$ 

**AMS (Alternate Modulation Source) [Off, (PEG, FEG, AEG, KT, EXT)]** OSC1 LFO1

LFO

AMS List ☞P.210

**Intensity [–12.00…+12.00]**

"  $AMS$ "

**0** 12.00  $±1$  OSC1 LFO1

" AMS" After Touch

OSC1 LFO1

"LFO1 Intensity"" JS+Y"" AMS" OSC1 LFO1  $E \otimes P.212$ 

Program **P2** P1 P1 P1

 $\overline{\mathbf{r}}$ P<sub>2</sub>

**9**

<span id="page-16-0"></span>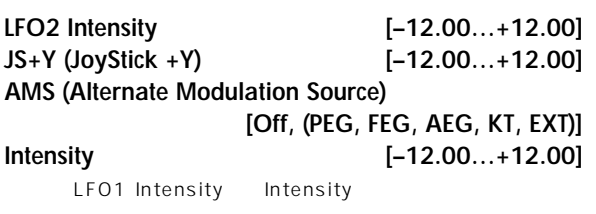

# ▼ **2–1: Page Menu Command**

☞「0 1A: Write Program」「1 1A: Copy Oscillator」 1 1B: Swap Oscillator

# **2–2: OSC2 P.Mod (OSC2 Pitch Mod.)**

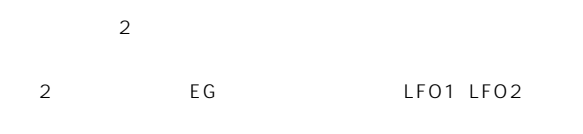

2 1: OSC1 Pitch Mod (Oscillator Pitch Modulation)

# **2–3: Pitch EG**

 $1, 2, \ldots, 1$ EG 1(2) 2005 TO EG 2006 TO 2007 TO 2007 TO 2007 TO 2007 TO 2007 TO 2007 TO 2007 TO 2007 TO 2007 TO 2007 TO 200  $"Pitch EG"21b22$ 

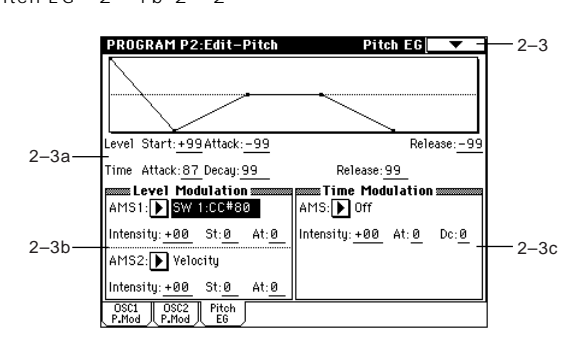

# **2–3a: Pitch EG**

# **Level:**

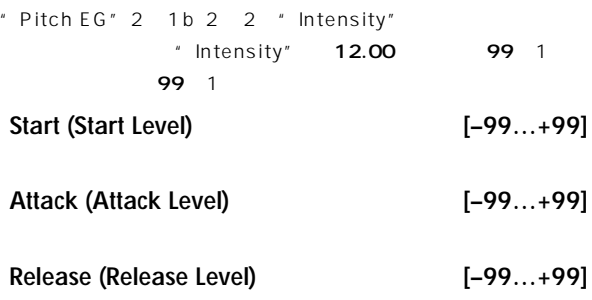

**Time:**

**Attack (Attack Time) [0…99]**

**Decay (Decay Time) [0…99]**

**Release (Release Time) [0…99]**

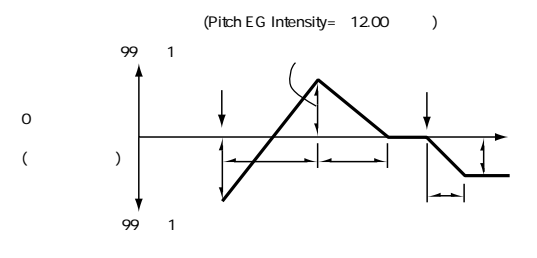

### **2–3b: Level Modulation**

EG "Level"

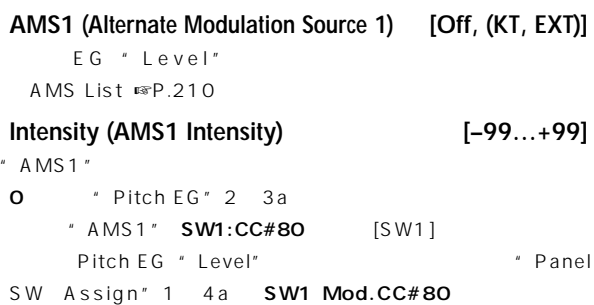

"Intensity" [SW1] きのピッチEGのレベルの変化幅が大きくなります。 化の方向は

"St""At"  $[SW1]$ 

" AMS1" **Velocity** "Intensity"  $EG$ "  $St"$ " At"

EG SOLO

Pitch EG (
) (AMS=SW1/Velocity, Intensity=+ )

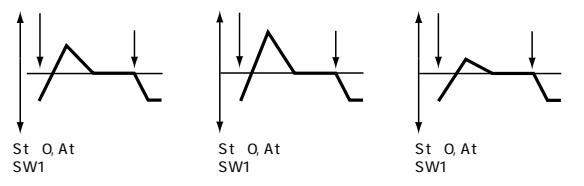

(2–3a: Pitch EG
)

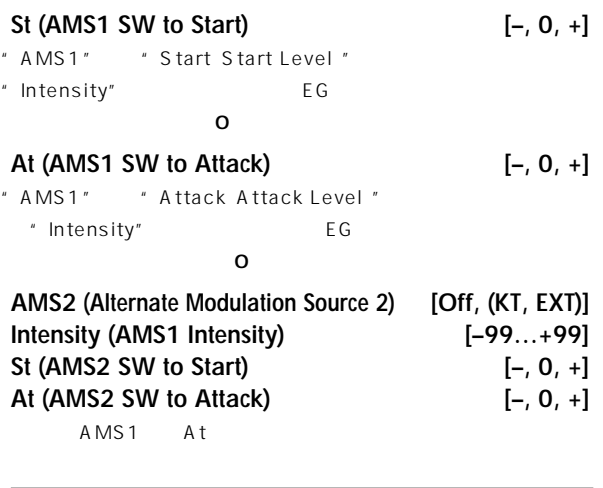

# **2–3c: Time Modulation**

EG "Time"

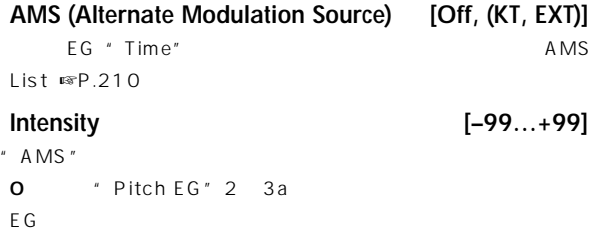

16 33 49 66 82 99

2 4 8 16 32 64 1/2 1/4 1/8 1/16 1/32 1/64 " AMS" **Velocity** "Intensity" EG \* Time" "  $At"$ "Dc"

EG STEP STEP STEP STEP STEP STEP STEP

Pitch EG () (AMS=Velocity, Intensity= )

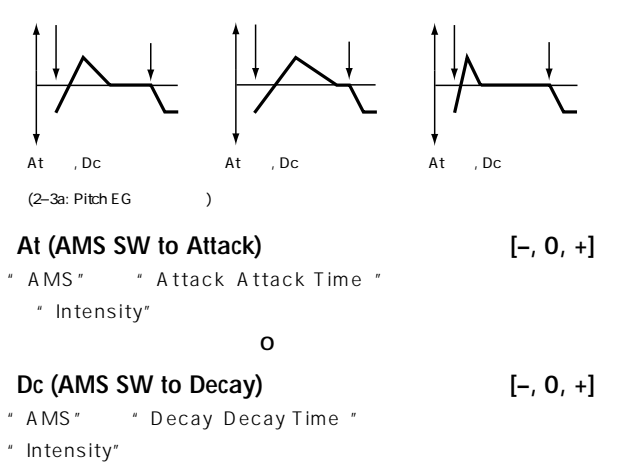

 $\overline{\mathbf{0}}$ 

# ▼ **2–3: Page Menu Command**

☞「0 1A: Write Program」「1 1A: Copy Oscillator」 1 1B: Swap Oscillator

# **Program P3: Edit – Filter**

<span id="page-18-0"></span> $1\,2$ 24dB/oct 12dB/oct 12dB/oct

" Oscillator Mode" 1 1a Single 2 1 Double 1、2 Single 2

# **3–1: Filter1**

 $-1$   $-1$   $-1$ 

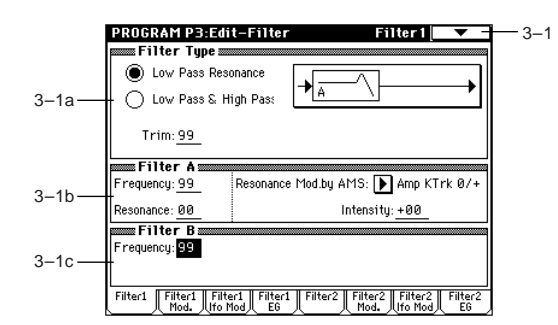

# **3–1a: Filter Type**

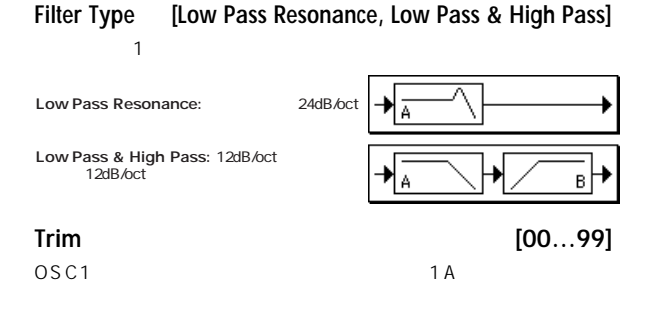

# $\boldsymbol{\mathbb{Z}}$

# **3–1b: Filter A**

**Frequency (Cutoff Frequency) [00…99]**  $1A$ 

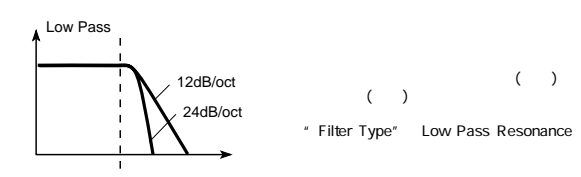

**Resonance [00…99]**

" Frequency"

# **Resonance Mod. by AMS [Off, (PEG, FEG, AEG, LFO, KT, EXT)]**

" Resonance"

AMS List」☞P.210)

# **Intensity (AMS Intensity) [–99…+99]**

"Resonance" 設定したレゾナンス・レベルに対して、"Resonance Mod. by AMS" Velocity

" Resonance"

" Resonance" " Resonance"" Intensity AMS Intensity "

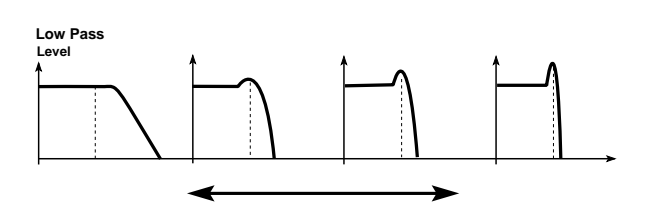

# **3–1c: Filter B**

# **Frequency (Cutoff Frequency) [00…99]**

- $1B$ " Filter Type" 3 1a Low Pass & High Pass
	- High Pass 12dB/oct

# ▼ **3–1: Page Menu Command**

■ 0 1A: Write Program 1 1A: Copy Oscillator 1 1B: Swap Oscillator

# **3–2: Filter1 Mod.**

- T<sub>requency</sub>" Frequency"
- " Filter Type" 3 1a Low Pass Resonance B<sub>c</sub> But the system of the system of the system of the system of the system of the system of the system of the system of the system of the system of the system of the system of the system of the system of the system of the

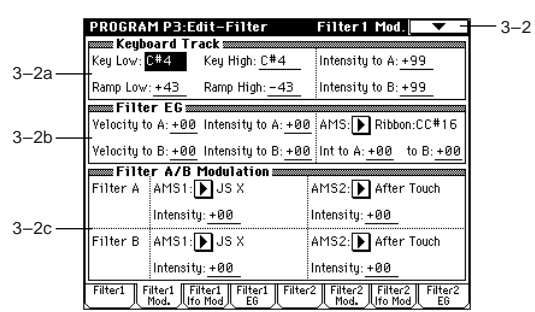

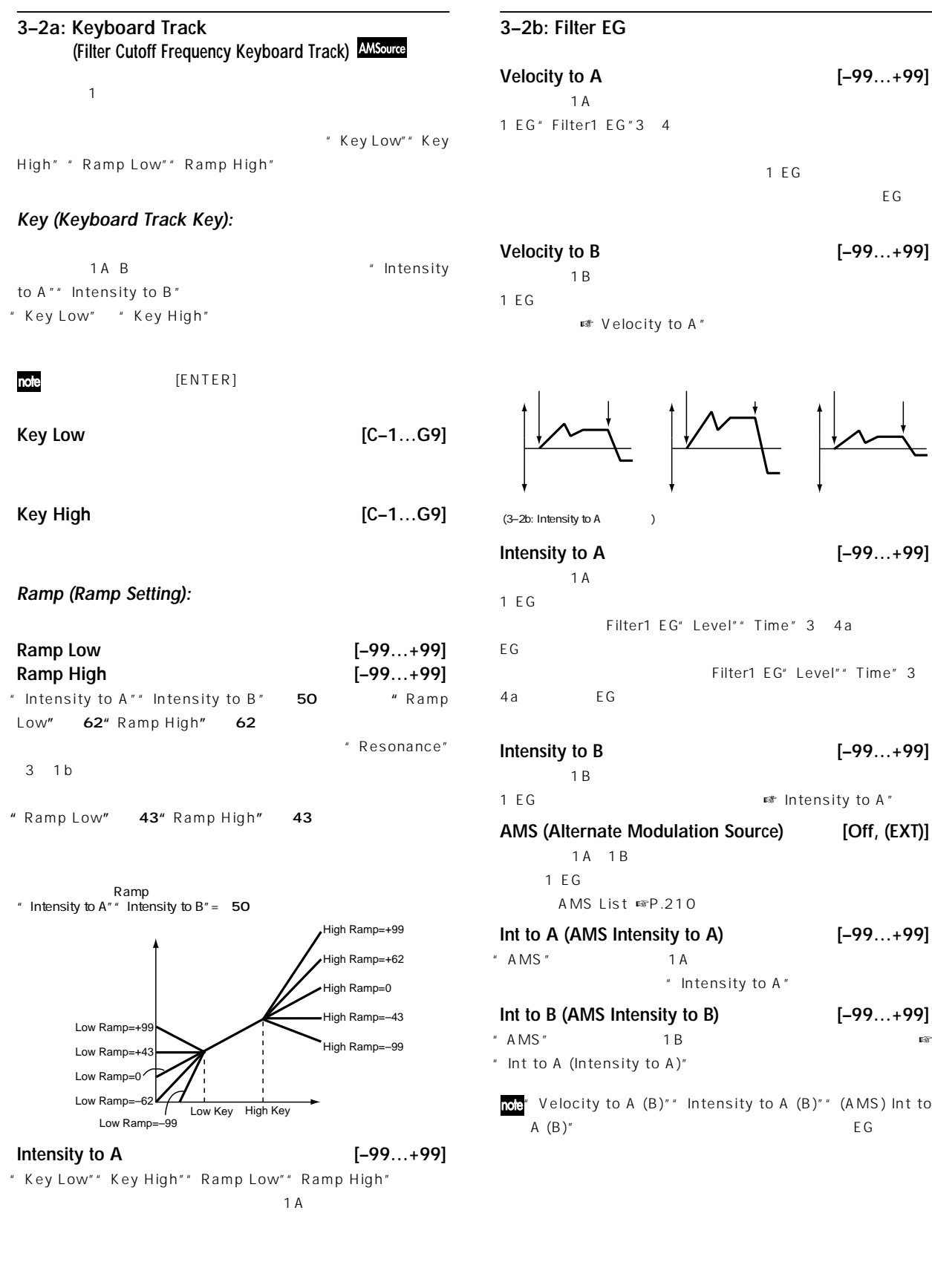

**Intensity to B [–99…+99]**  $1B$ 設定します ☞"Intensity to A"

# **3–2b: Filter EG**

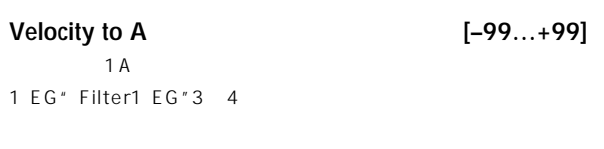

 $\overline{C}$  G

# $[ -99...+99 ]$  $1B$

設定します ☞"Velocity to A"

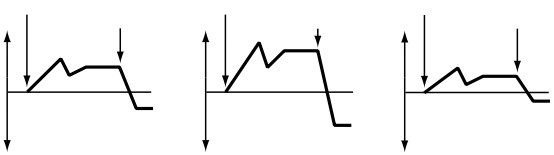

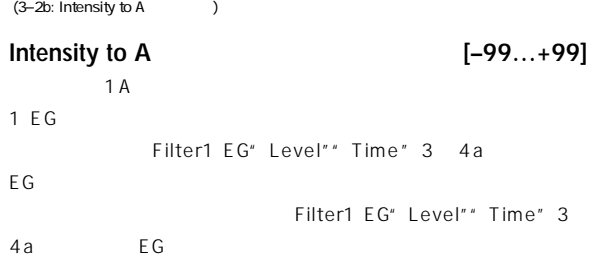

**Io B**  $[-99...+99]$  $1B$ ■■ Intensity to A"

**AMS (Alternate Modulation Source) [Off, (EXT)]** 1 A 1 B  $1 \tE G$ MS List ☞P.210 AMS Intensity to A) [-99...+99] "  $AMS$ "  $1A$ \* Intensity to A" **Int to B (AMS Intensity to B) [–99…+99]**

 $\blacksquare$  AMS "  $\blacksquare$  1 B (Intensity to A)"

 $V$ icity to A  $(B)$ "" Intensity to A  $(B)$ "" (AMS) Int to A (B)"  $EG$ 

# **13**

# <span id="page-20-0"></span>**3–2c: Filter A/B Modulation**

### **Filter A:**

**AMS1 (Alternate Modulation Source1) [Off, (PEG, AEG, EXT)]**  $1A$ 

ルするソースを選択します AMS List」☞P.210)

# **Intensity [–99…+99]**

"  $A MS1"$ 

"  $AMS1"$  JS X

Filter A" Frequency " 3 1b

# **AMS2 (Alternate Modulation Source2) [Off, (PEG, AEG, EXT)] Intensity [–99…+99]**

 $"$  AMS 2"

☞"AMS1""Intensity"

# **Filter B:**

" Filter Type" 3 1a Low Pass & High Pass

 $1B$  2  $⊯$  Filter A"

# ▼ **3–2: Page Menu Command**

■ 0 1A: Write Program 1 1A: Copy Oscillator 1 1B: Swap Oscillator」

# **3–3: Filter1 lfo Mod (Filter1 LFO Mod.)**

 $1$   $1$   $1$ 1 LFO Georgia Research Research Seconds and Seconds and Seconds and Seconds and Seconds and Seconds and Seconds and Seconds and Seconds and Seconds and Seconds and Seconds and Seconds and Seconds and Seconds and Seconds an

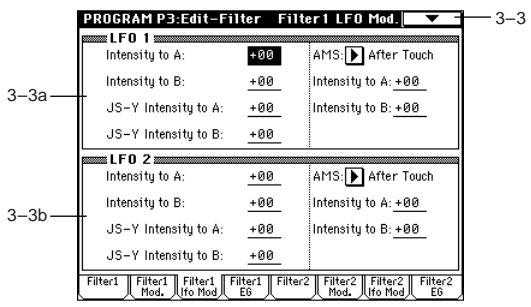

# **3–3a: LFO 1**

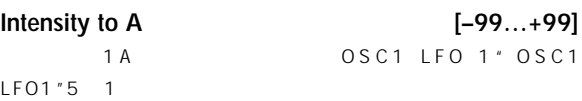

# **Intensity to B [–99…+99]**  $1B$  OSC1 LFO 1 ■ Intensity to A

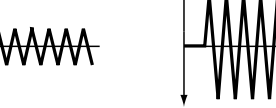

**JS–Y Intensity to A [–99…+99]** 1A OSC1 LFO1 を、ジョイスティック-Y(手前)方向へ操作することによってコント

### $1$  OSC1 LFO1

**JS–Y Intensity to B [–99…+99]** THE OSC1 LFO1 と方向をジョイスティック-Y(手前)方向へ操作することによってコ ントロールします。その 果の深さを設定します ☞"JS -Y

# Intensity to A"

**AMS (Alternate Modulation Source) [Off, (PEG, FEG, AEG, KT, EXT)]**

 $1A$  1B ントロールするソースを選択します AMS List」☞P.210)

### **Intensity to A [–99…+99]**

 $" A MS"$  1 A

# " AMS" After Touch

OSC1 LFO1

# **Intensity to B [–99…+99]**

 $"$  AMS" 1B ☞ Intensity to A」

# **3–3b: LFO 2**

1A 1B OSC1 LFO 2" OSC1 LFO2"5 2 ■ LFO 1"3-3a **Intensity to A [–99…+99] Intensity to B** [-99...+99]<br> **JS-Y** Intensity to A [-99...+99] **JS-Y Intensity to A JS–Y Intensity to B [–99…+99] AMS (Alternate Modulation Source) [Off, (PEG, FEG, AEG, KT, EXT)] Intensity to A [–99…+99] Intensity to B [–99…+99]**

# ▼ **3–3: Page Menu Command**

■ 0 1A: Write Program 1 1A: Copy Oscillator 1 1B: Swap Oscillator」

# <span id="page-21-0"></span>**3–4: Filter1 EG**

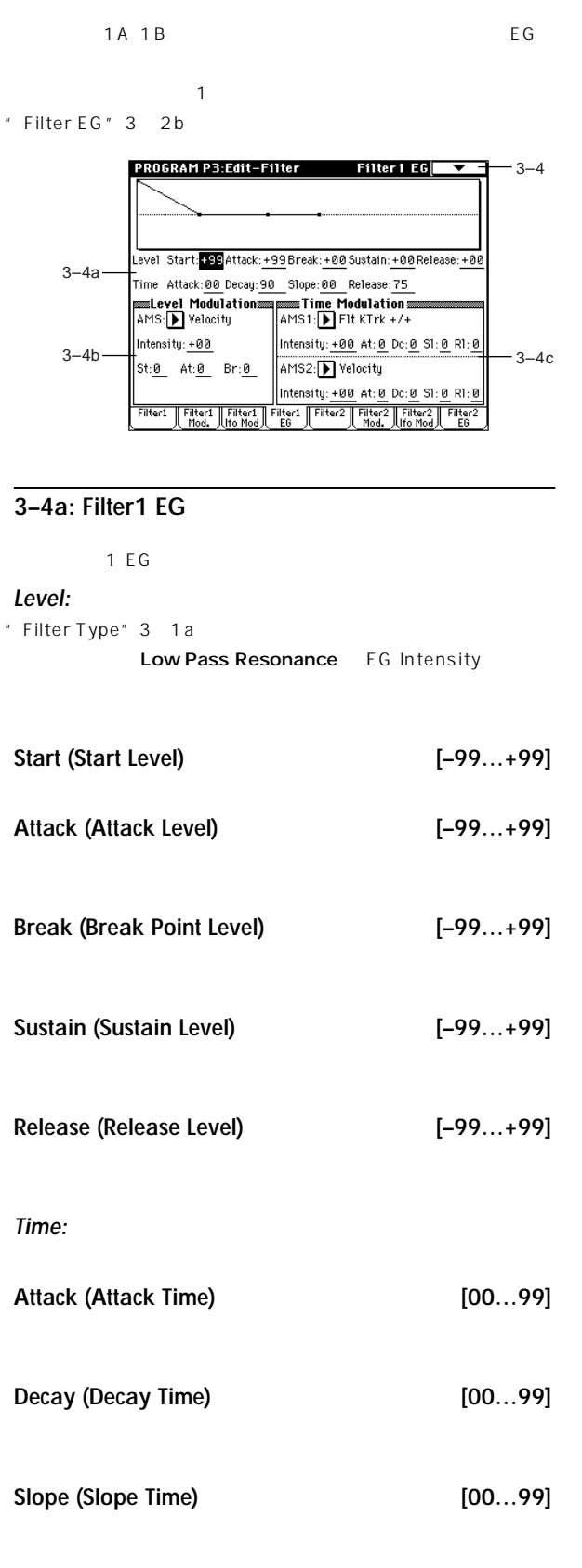

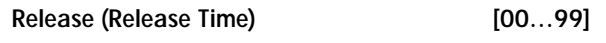

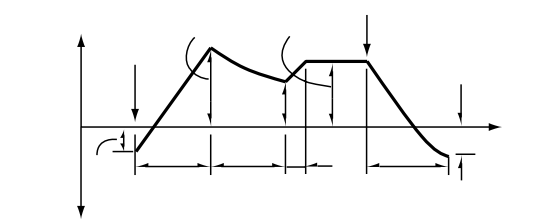

### **3–4b: Level Modulation**

1 EG " Level"

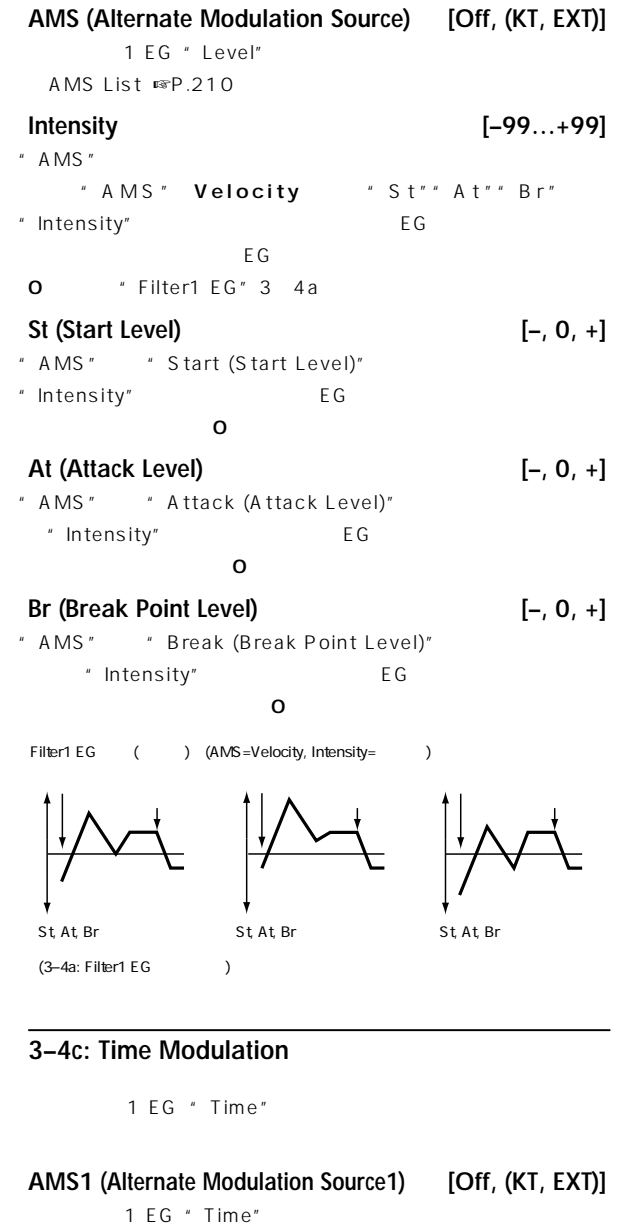

AMS List」☞P.210)

Program

<span id="page-22-0"></span>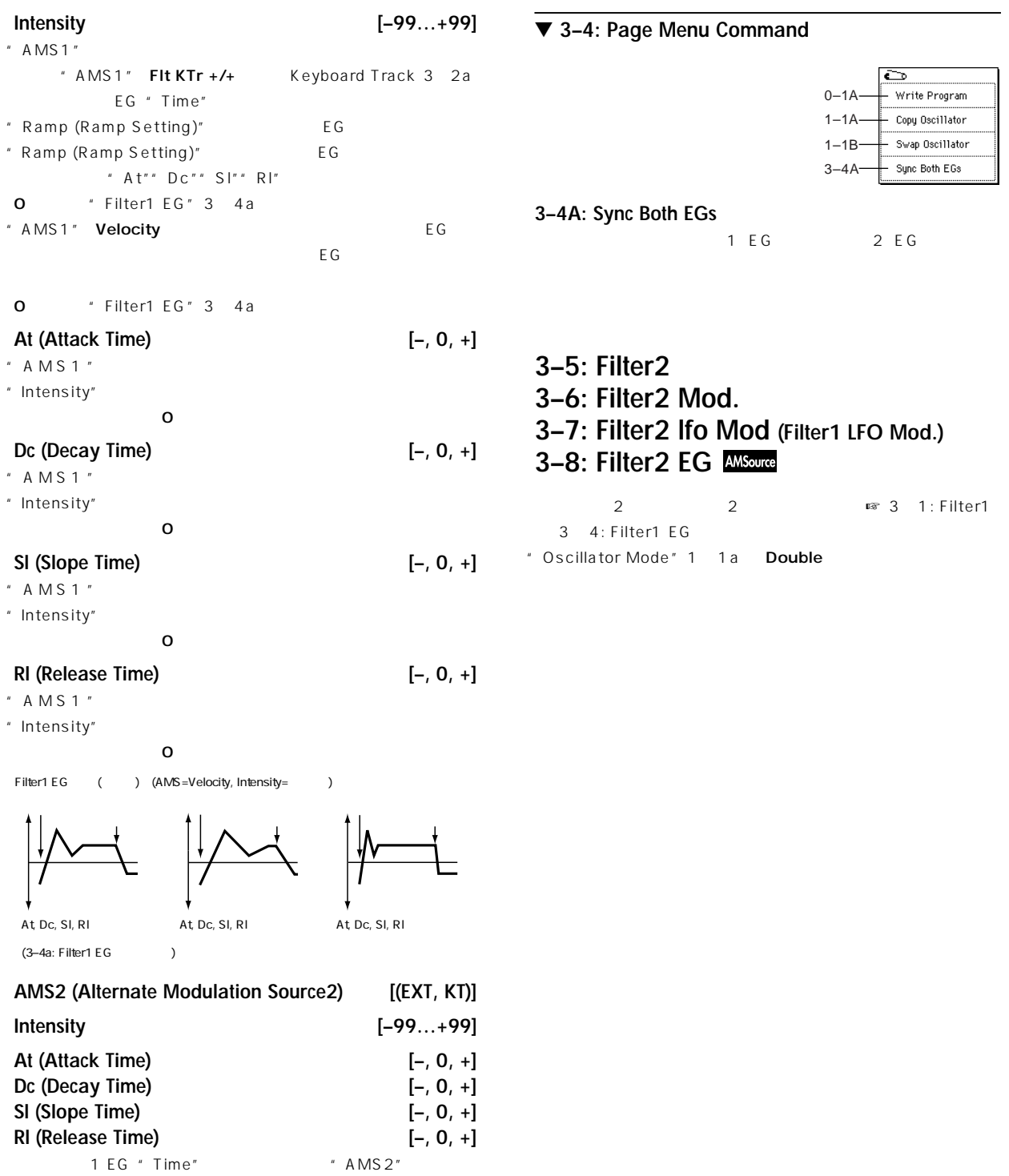

☞"AMS1""Rl"

**16**

# Program P4 | P3 **P5 P**rogram

# **Program P4: Edit -Amp**

<span id="page-23-0"></span>assemble that the state  $\sim$  1 and  $\sim$  1 and  $\sim$  1  $2$  2

# **4–1: Amp1 Lvl/Pan (Amp1 Level/Pan)**

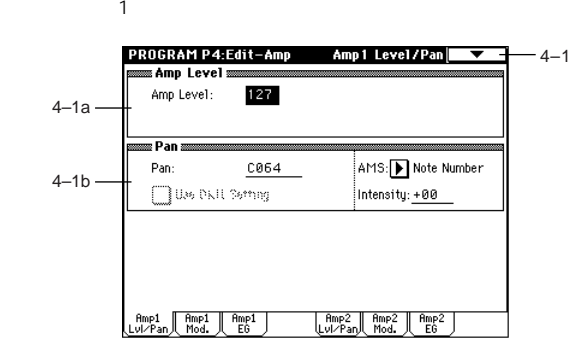

# **4–1a: Amp Level (Amplifier Level)**

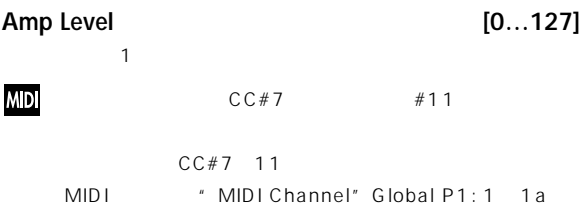

# **4–1b: Pan (Panpot)**

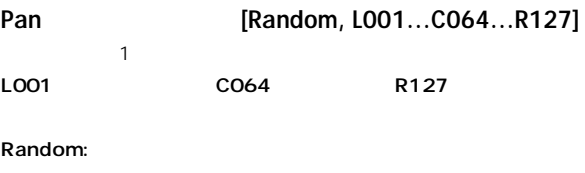

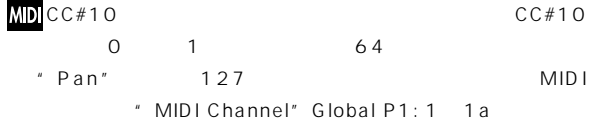

# **Use DKit Setting**

" Oscillator Mode" 1 1a Drums : Drum Kit Key \*\*\* Pan" Global P5: 5 2b
<sup>\*</sup> Oscillator Mode" Drums

: \* Pan" 4 1b

**AMS (Alternate Modulation Source) [Off, (PEG, FEG, AEG, LFO, KT, EXT)]** AMS List

☞P.210)"Pan" 設定を基準にして変化します。

# "  $A MS$ "

**Intensity [–99…+99]**

" Pan" CO64 " AMS" Note Number  $\overline{c}$  4 R in the contract contract contract contract contract contract contract contract contract contract contract contract contract contract contract contract contract contract contract contract contract contract contract contra

# ▼ **4–1: Page Menu Command**

■ 0 1A: Write Program 1 1A: Copy Oscillator 1 1B: Swap Oscillator

# **4–2: Amp1 Mod.**

 $\mathbf 1$   $\mathbf 1$ 

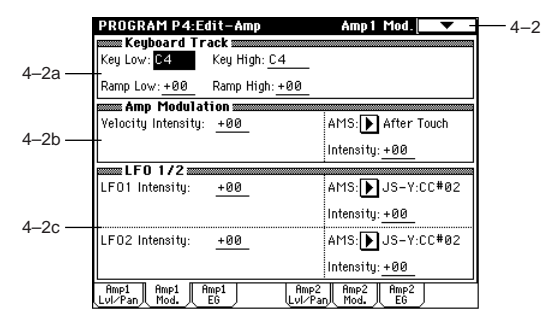

# **4–2a: Keyboard Track**

 $1$ " Key" "Ramp"

# **Key (Keyboard Track Key):**

" Key Low" " Key High"

- $[ENTER]$ note
- **Key Low [C–1…G9]**
- **Key High [C–1…G9]**

# **Ramp (Ramp Setting):**

**Ramp Low [–99…+99]** \* Key Low"

**Ramp High [–99…+99]** + Key High"

<span id="page-24-0"></span>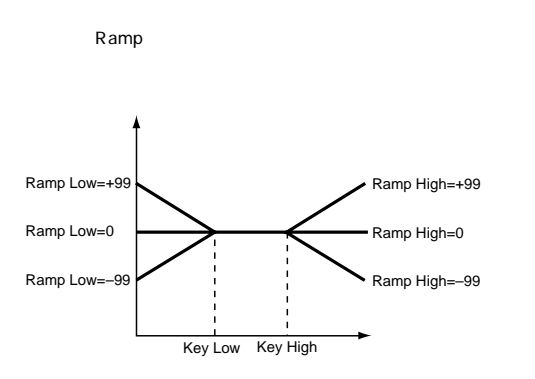

**4–2b: Amp Modulation (Amplifier Modulation)**

 $1$ **Velocity Intensity [–99…+99]**

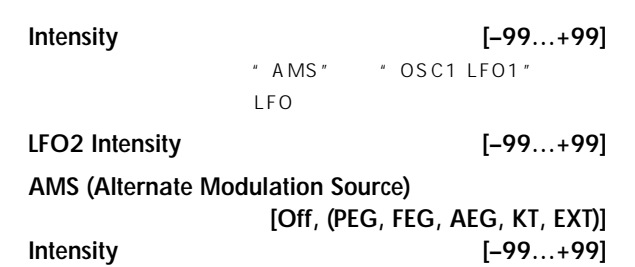

1 "OSC1 LFO2" " LFO1 Intensity" " Intensity"

### ▼ **4–2: Page Menu Command**

■ 0 1A: Write Program 1 1A: Copy Oscillator 1 1B: Swap Oscillator」

# **4–3: Amp1 EG**

the team of the state of the state of the state of the state of the state of the state of the state of the state of the state of the state of the state of the state of the state of the state of the state of the state of th

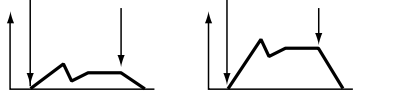

**AMS (Alternate Modulation Source) [Off, (PEG, FEG, EXT)]**  $\sim$  T List ☞P.210 EXT Velocity

**Intensity [–99…+99]**  $" A MS"$ 

FG Alternate Modulation EG Alternate Modulation # AMS" After Touch  $E$  G  $\overline{E}$  G

### **4–2c: LFO 1/2**

オシレーター1の音量を、"OSC1 LFO1"(5-1 "OSC1 LFO 2"  $5$  2

**LFO1 Intensity [–99…+99]** 1 \* OSC1 LFO1"  $LFO$ 

**AMS (Alternate Modulation Source) [Off, (PEG, FEG, AEG, KT, EXT)]**  $1$   $"$  OSC1 LFO1" ロールするソースを選択します AMS List」☞P.210)

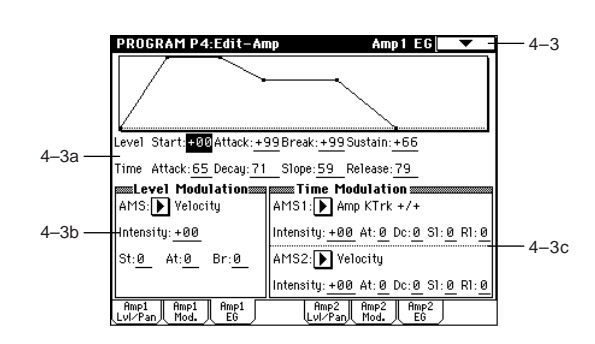

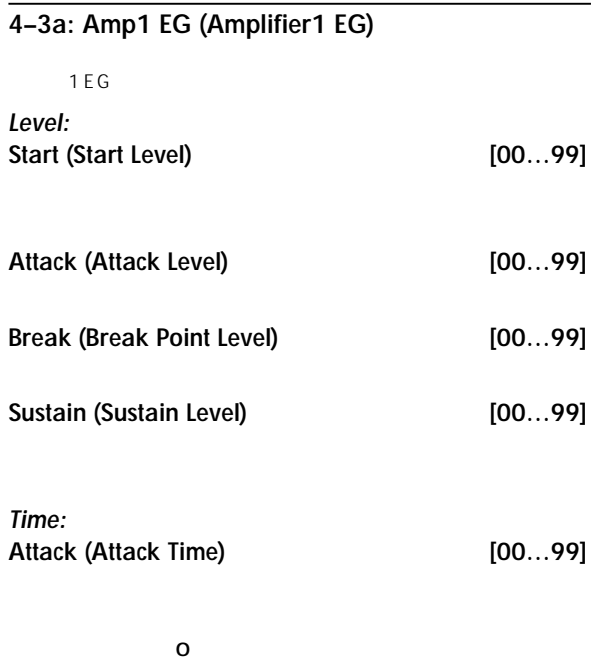

**Decay (Decay Time) [00…99]**

 $\overline{a}$ 

**Slope (Slope Time) [00…99]**

**4–3c: Time Modulation**

" Amp1 EG" 4 3a 1 EG

**Release (Release Time) [00…99]**  $0$ 

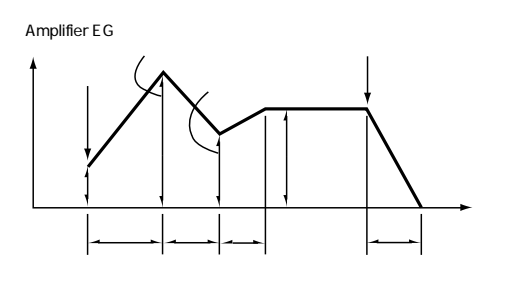

## **4–3b: Level Modulation**

" Amp1 EG" 4 3a 1 EG

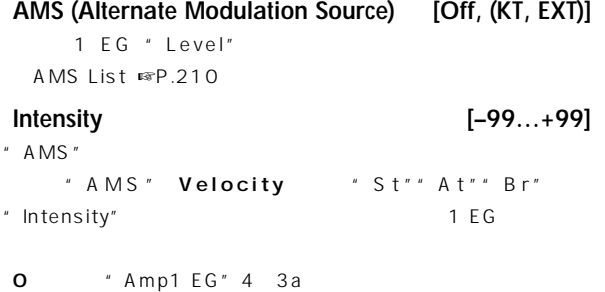

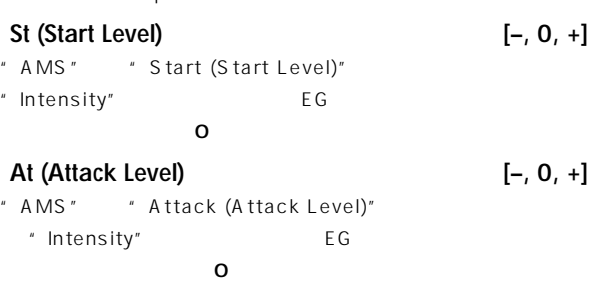

**Br (Break Point Level) [–, 0, +]** " AMS" "Break (Break Point Level)" "Intensity" + EG  $\overline{O}$ 

Amp1 EG (
) (AMS=Velocity, Intensity= )

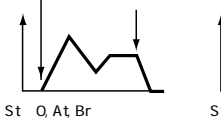

(4–3a: Amp1 EG )

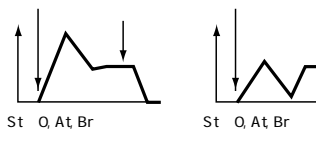

**AMS1 (Alternate Modulation Source 1) [Off, (EXT, KT)]** 1 EG "Time" AMS List」☞P.210) Offset the contract of the contract of the contract of the contract of the contract of the contract of the contract of the contract of the contract of the contract of the contract of the contract of the contract of the co **Intensity (AMS1 Intensity) [–99…+99]** "  $AMS1$ " " AMS1" **Amp KTrk +/+** " (Amp) Keyboard Track" 4 2a EG "Time" \* Ramp (Ramp Setting)" + EG \* Ramp (Ramp Setting)" EG " At"" Dc"" Sl"" Rl" " AMS1" **Velocity EG**  $EG$ **0** \* Amp1 EG" 4 3a **At (Attack Time) [–, 0, +]** " AMS1" "Attack (Attack Time)" " Intensity"  $\overline{\mathbf{0}}$ **Dc (Decay Time) [–, 0, +]** " AMS1" "Decay (Decay Time)" " Intensity"  $\overline{\mathbf{0}}$ **Sl (Slope Time) [–, 0, +]** " AMS1" "Slope (Slope Time)" " Intensity"  $\overline{\mathbf{0}}$ **Rl (Release Time) [–, 0, +]** " AMS1" "Release (Release Time)" " Intensity"  $\overline{\mathbf{0}}$ Amp1 EG 変化 (タイム ) (AMS=Amp KTrk + / + , Intensity= +の値 ) (Amp Keyboard Track(4–2a) Low Ramp= +の値、High Ramp= +の値の場合 )

4–3a: Amp1 EG At, Dc, Sl, Rl

At, Dc, Sl, Rl

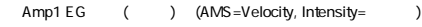

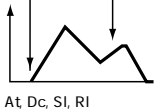

At, Dc, Sl, Rl

At, Dc, Sl, Rl 4–3a: Amp1 EG

<span id="page-26-0"></span>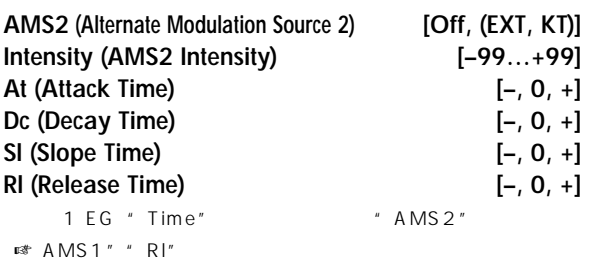

### ▼ **4–3: Page Menu Command**

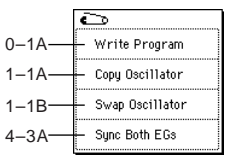

### **4–3A: Sync Both EGs**

1 EG 2 EG

# **4–4: Amp2 Lvl/Pan (Amp1 Level/Pan) 4–5: Amp2 Mod. 4–6: Amp2 EG**

2
2
2
2
2
<sub>
as</sup>
4
1: Amp1 Level/</sub> Pan 4 3: Amp1 EG

" Oscillator Mode" 1 1a Double

# **Program P5: Edit-Common LFO**

1 2 Pitch Filter Amp LFO 2 LFO Pitch Filter Amp LFO1 LFO2 Intensity LFO

# **5–1: OSC1 LFO1**

1 1 LFO \* 0SC1  $LFO1"$ **PROGRAM P5:Edit-Common LFO 0SC1 LF01**  $-5-1$ **80 SC1 LF01 8** 

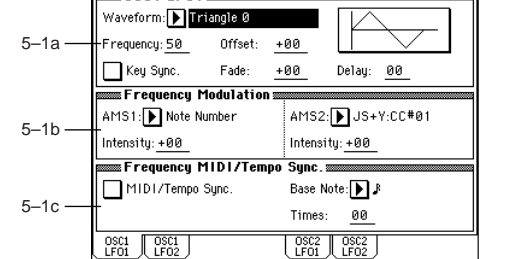

### **5–1a: OSC1 LFO1**

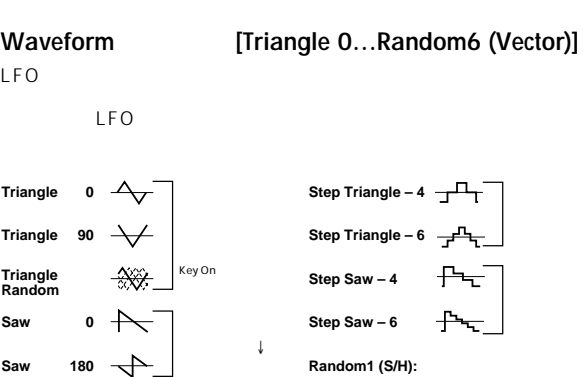

**Waveform [Triangle 0…Random6 (Vector)]**

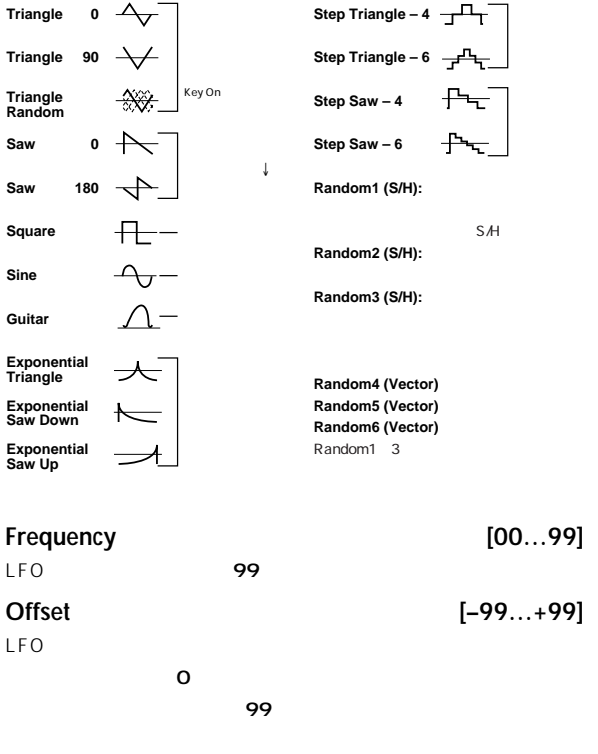

" Waveform" Guitar " Offset" O

<span id="page-27-0"></span>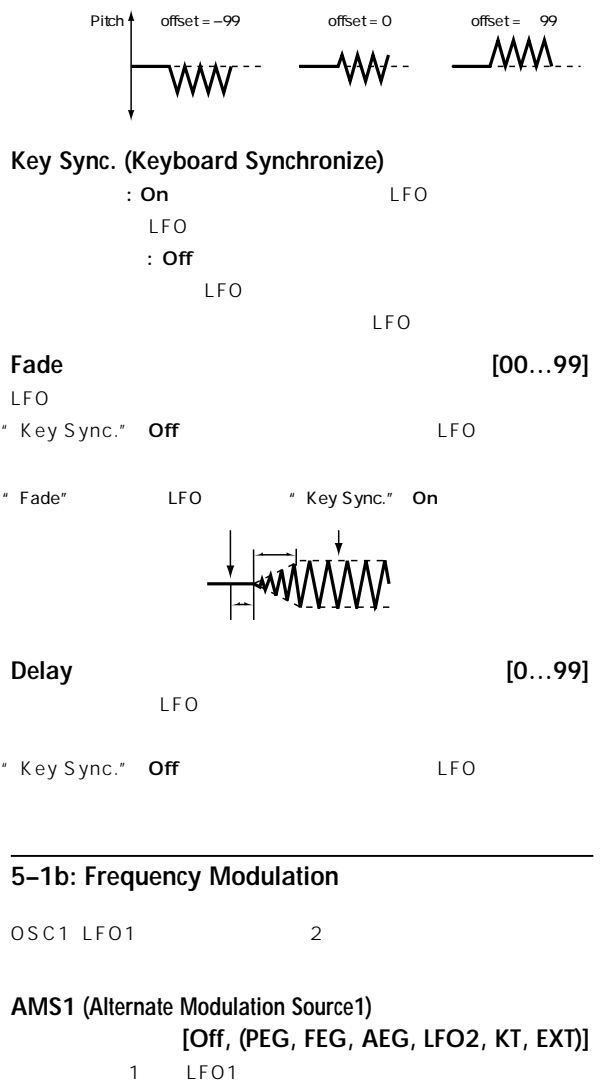

the LFO1 and  $\overline{z}$ AMS List ☞P.210 OSC1 LFO1 OSC1

# LFO<sub>2</sub>

**Intensity (AMS1 Intensity) [–99…+99]** "  $AMS1"$ 16 33 49 66 82 99 2 4 8 16 32 64 1/2 1/4 1/8 1/16  $1/32$   $1/64$ " AMS1" Note Number 1 LFO 1 LFO  $\overline{c}$  4 " AMS1" JS Y

1 LFO  $99<sub>2</sub>$  $LFO$  64

**AMS2 (Alternate Modulation Source2) [Off, (PEG, FEG, AEG, LFO2, KT, EXT)] Intensity (AMS2 Intensity) [–99…+99]** 1 LFO1  $■$  AMS1"" Intensity (AMS1 Intensity)"

# **5–1c: Frequency MIDI/Tempo Sync.**

# **MIDI/Tempo Sync. (MIDI/Tempo Synchronize)**

・LFO MIDI Clock " Frequency" 5 1a " Frequency Modulation" 5  $1 b$ 

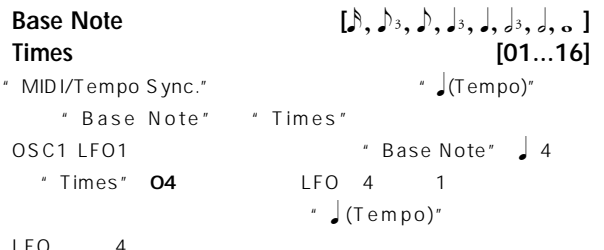

 $LEO$ 

# ▼ **5–1: Page Menu Command**

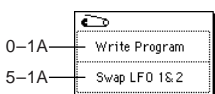

# **5–1A: Swap LFO 1&2**

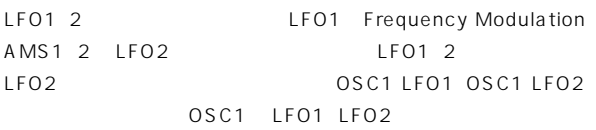

# OK

# **5–2: OSC1 LFO2**

1 2 LFO 0SC1 LFO2
■ ■ 5 1: OSC1 LFO1
 # Frequency Modulation" 5 1b " AMS1"" AMS2" LFO

# **5–3: OSC2 LFO1**

" Oscillator Mode" 1 1a Double 2 1 LFO OSC2 LFO1を設定します ☞「5 1: OSC1 LFO1」

# **5–4: OSC2 LFO2**

" Oscillator Mode" 1 1a Double 2 LFO OSC2 LFO2を設定します ☞「5 1: OSC1 LFO1」「5 2: OSC1 LFO2」

# <span id="page-28-0"></span>**Program P7: Edit-Arpeggiator**

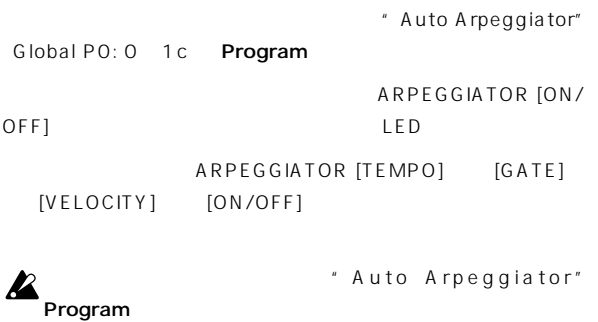

ローカル・コントロール・オフ("Local Control On"Global P1:

 $\sum_{1\text{--}1\text{--}1\text{--}1}$ MIDI IN

# **7–1: Arpeg. Setup**

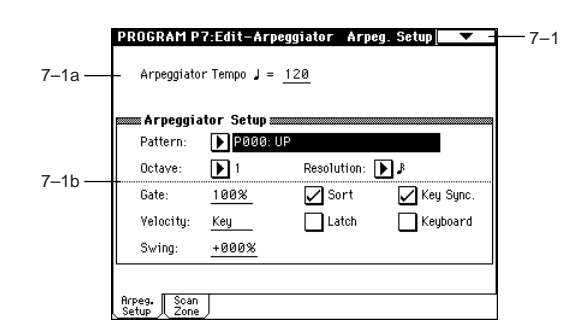

# **7–1a: Arpeggiator Tempo**

Arpeggiator Tempo **J** [040...240, EXT] Link:  $\int$  0 1b [ARPEGGIATOR TEMPO] " MIDI Clock" Global P1: 1 1a External MIDI External PCI/F
EXT MIDI MIDI

# **7–1b: Arpeggiator Setup**

■ Basic Guide P.96

# **Pattern (Pattern No.) [P00...P04, U00(A/B)...U231(D)]**

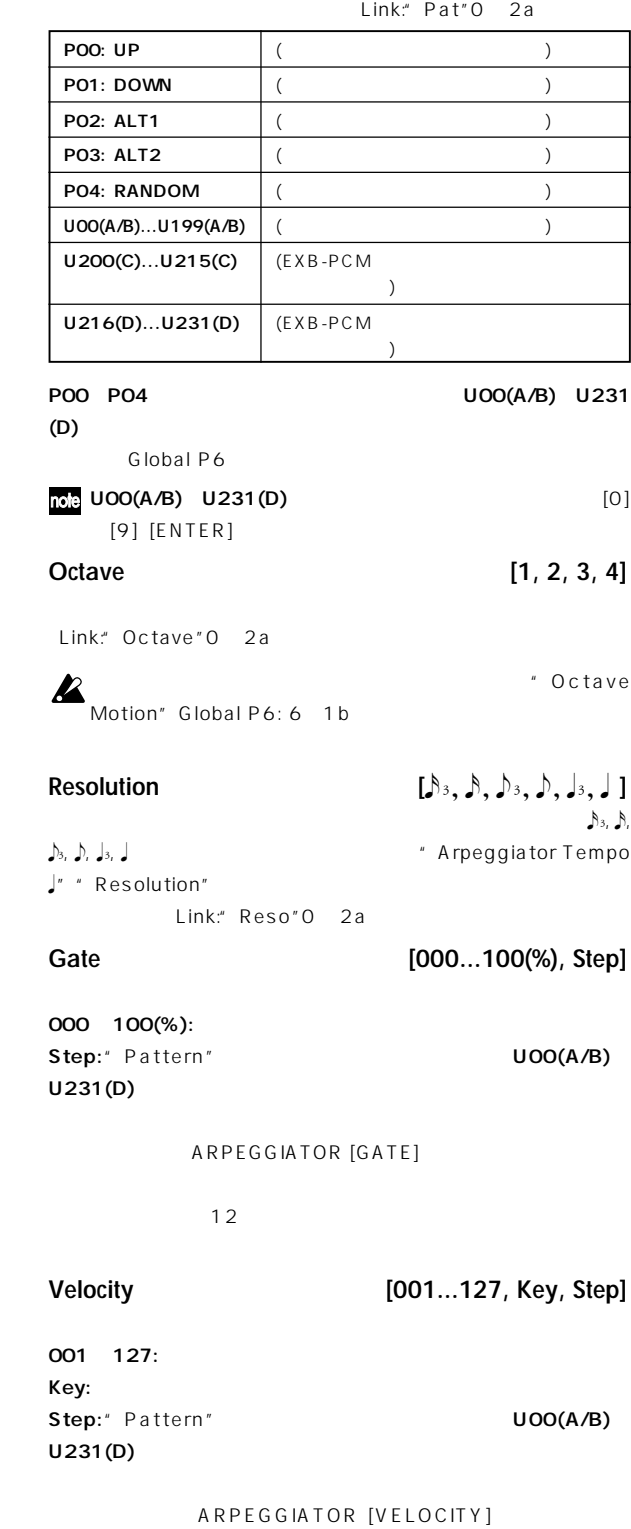

 $\overline{12}$ 

<span id="page-29-0"></span>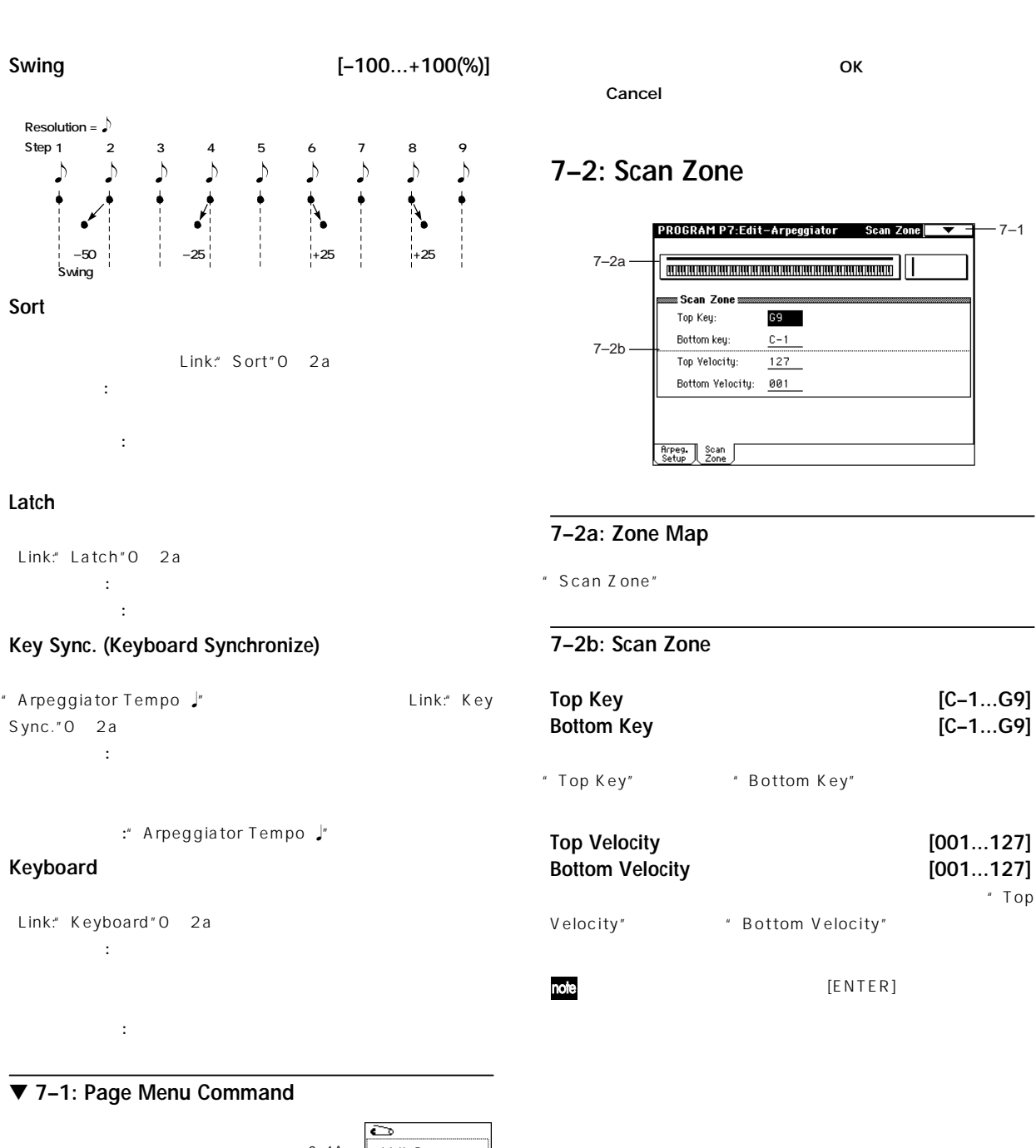

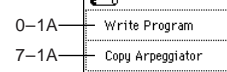

**7–1A: Copy Arpeggiator**

" From"

Song Play

A B

**P**rogram P

 $\Gamma$ 

Program

# <span id="page-30-0"></span>**Program P8: Edit-Insert Effect**

8. Effect Guide

P.146

**8–1: Routing**

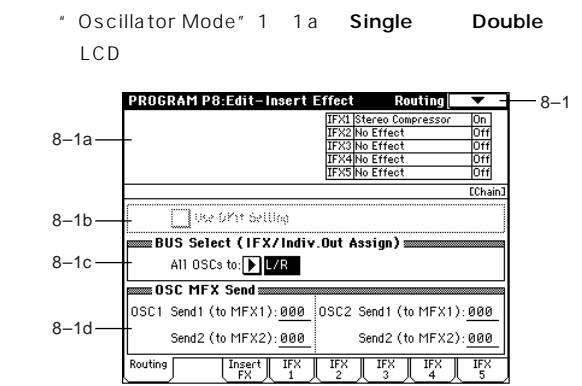

### **8–1a: Routing Map**

Insert FX 8 2

### **8–1b: Use DKit Setting**

" Oscillator Mode" 1 1a Drums the Select" Drum Kit All Select" Global P5: 5 2b

AUDIO OUTPUT (INDIVIDUAL)

" Oscillator Mode" Single Double

: "BUS Select" 8 1c

# **8–1c: BUS Select (IFX/Indiv.Out Assign)**

**All OSCs to (BUS Select) [L/R, IFX1...5, 1...4, 1/2, 3/4, Off]**  $1, 2$  $1/2$   $3/4$   $4$ 1b 4-4 AUDIO OUTPUT (INDIVIDUAL) 12  $3\quad 4$  CC#10 AMS (Alternate Modulation Source) トレート・オン時代のパンで出力します。<br>トレトロールしたとき、メールしては、メールしては、メールしては、メールしては、メールしては、メールしては、メールしては、メールしては、メールしては、メールしては (MAIN) L/MONO R

OUTPUT (INDIVIDUAL) 1 2 3 4 " BUS Select" IFX1 IFX2 IFX5 "IFX1"  $IFX2$  IFX5  $8$  2 000:No Effect IFX " BUS Select" 8 2a 1/2 3/4

**8–1d: OSC MFX Send (Oscillator Master Effect Send)**

**OSC1:** Send1 (to MFX1) [000...127] OSC1 1 " BUS Select" 8 1c L/R Off " BUS Select" IFX1 IFX2 IFX3 IFX4 IFX5

1 2 Insert FX IFX1 2 3 4 5 " Send1" Send2" 8 2a

Send2 (to MFX2) [000...127]  $\overline{OSC1}$  and  $\overline{C}$ 設定します ☞ Send1 (to MFX1)」

**OSC2:** Send1 (to MFX1) [000...127] Send2 (to MFX2) [000...127]  $\begin{array}{ccc} \n 0SC2 & 1 & 2\n \end{array}$ " Oscillator Mode" 1 1a Double "BUS Select" L/R Off MDCC#93 OSC1 2 Send1 #91 OSC1 2 Send2 MID I

" MIDI Channel" Global P1: 1-1a

### ▼ **8–1: Page Menu Command**

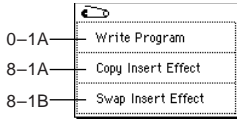

### **8–1A: Copy Insert Effect**

" From"

AUDIO

<span id="page-31-0"></span>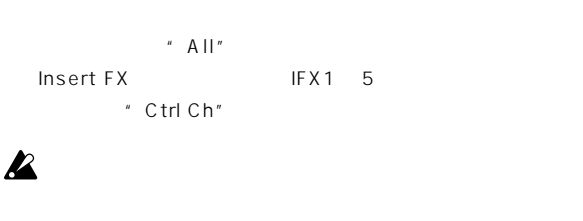

" Post IFX Mixer Setting" クト通過後の"Chain""Pan#8""BUS Select""Send1" " Send2"

<u>Just and OK</u> Cancel **8–1B: Swap Insert Effect**

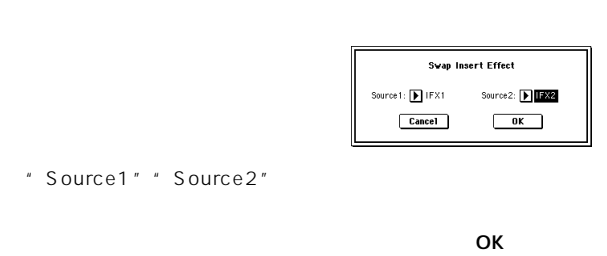

Cancel

# **8–2: Insert FX**

 $\Gamma$  Type  $\Gamma$  and  $\Gamma$  and  $\Gamma$  and  $\Gamma$  are  $\Gamma$  and  $\Gamma$  are  $\Gamma$  and  $\Gamma$  are  $\Gamma$  are  $\Gamma$  and  $\Gamma$  are  $\Gamma$  and  $\Gamma$  are  $\Gamma$  are  $\Gamma$  are  $\Gamma$  and  $\Gamma$  are  $\Gamma$  are  $\Gamma$  are  $\Gamma$  and  $\Gamma$  are  $\Gamma$  are  $\Gamma$  are  $\Gamma$ the vertice wet state when  $\mathbf{W}\mathbf{e}$  to  $\mathbf{t}$  $\mathbb{R}$  P.146 **PROGRAM P8:Edit-Insert Effect Insert FX**  $-8-1$ **Insert Effec**  $\sqrt{1541}$ ⊡ப **Experience Compresse**  $\overline{IFX2}$ D 000:No Effect **TFX3** 8–2a  $\Box$ P 000:No Effect 'n.  $\sqrt{1154}$ **D** 888:No Effect  $T<sub>FX5</sub>$ IFX⊃<br>DD 000:NoEffect Insert **8–2a: IFX1, 2, 3, 4, 5 (Insert Effect1, 2, 3, 4, 5) FX Select (IFX1, 5) [000...089: name] FX Select (IFX2, 3, 4) [000...102: name]** " IFX1"" IFX5" OOO:No Effect 089: Reverb-Gate 90

"IFX2""IFX3""IFX4" 000: No Effect 102: Hold Delay 103

# **Category/IFX Select**

" Category/IFX Select"

OK Cancel

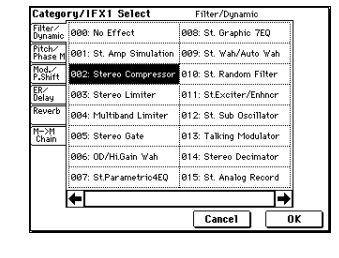

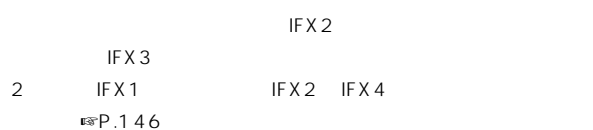

# **ON/OFF (Insert Effect On/Off)**

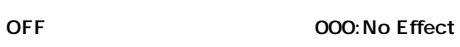

# **MD**

 $\#92$  $\overline{\mathcal{O}}$ 1 127 MIDI Channel" Global P1: 1-1a MIDI

# **Chain**

IFX1 IFX2 IFX1 IFX2 \* BUS Select" 8 1c IFX1 IFX1 IFX2 IFX1 IFX5 5  $\mathsf{IFX}$ " Pan (CC#8)"" BUS Select"" Send1"" Send2"

**Pan(CC#8) (Post IFX Panpot CC#8) [L000...C064...R127]**  $'$  BUS Select" L/Rのときにのみ有効です ☞P.149)  $MDCC#8$ **BUS Sel. (BUS Select) [L/R, 1, 2, 3, 4, 1/2, 3/4, Off]**  $B \cup S$ L/R AUDIO OUTPUT (INDIVIDUAL) 1 2 3 4 1/2 3/4 Off "Send1" " Send2"

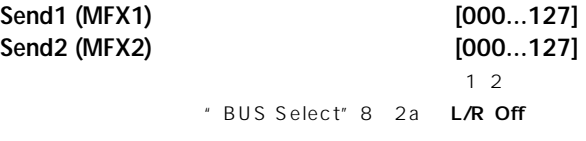

# <span id="page-32-0"></span>**MD** #93 Send1 #91 Send2 \* MIDI Channel" Global P1: 1 1a
WIDI ■ マスター・マスター・マスター・コンピュータ B. Effect Guide  $P.150$ **8–3: IFX 1 8–4: IFX 2**  $\overline{A}$ **8–5: IFX 3**

**8–7: IFX 5**

**8–6: IFX 4**

 $E_{\text{TV}}$ 

EQ Trim Pre LEQ Gain [dB]:

Output Level:

Wet/Dru

 $rac{1}{\sqrt{\frac{1}{1}} \sqrt{\frac{1}{1}} \sqrt{\frac{1}{1}}$ 

Insert FX<br>
IFX1 2 3 4 5 ®P.155

**MD** 

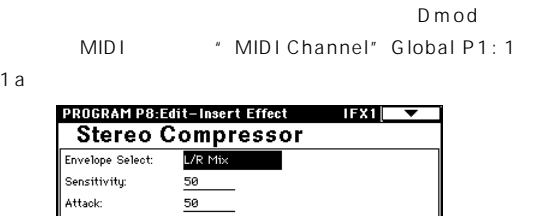

.<br>- Pre HEO Gain (dB):

35 Src: Doff

 $src$  of f

 $+0.0$ 

Amt: $\underline{+0}$ 

Amt:  $+0$ 

 $\frac{IFX}{4}$   $\frac{IFX}{5}$ 

 $+0.0$ 

Wet

# **Program P9: Edit-Master Effect**

# **9–1: Master FX**

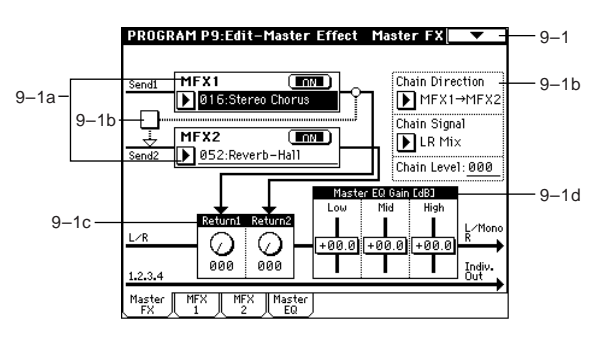

# **9–1a: Master FX (Master Effect)**

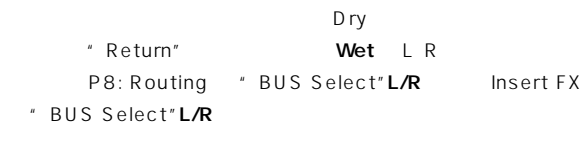

L R \* Send1" " Send2"

# $\boldsymbol{\mathbb{Z}}$

**MFX1 Effect Select 1000...089: namel** 1 000:No Effect 089: Reverb - Gate 90 OOO: No Effect

**Category/MFX Select**

" Category/MFX Select"

OK Cancel

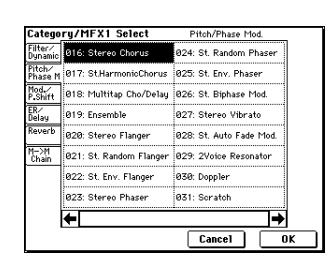

**ON/OFF (Master Effect On/Off)**

 $\mathbf 1$ 

<span id="page-33-0"></span>**MDI**  $CC#94$  0 1~127 MIDI " MIDI Channel" Global P1: 1-1a

# **MFX2 Effect Select [000...089: name]** スター・エフェクト2 の種類を選択します ☞"MFX1 Effect Select" **ON/OFF** マスター・エフェクト2 のオン/オフを設定します。前述の"ON/

OFF" MFX2 #95

# **9–1b: Chain**

# **Chain**

: MFX1 MFX2

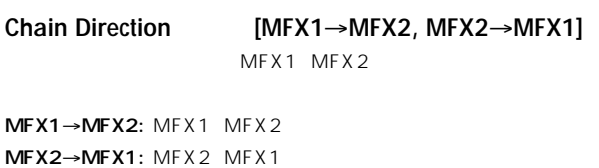

- **Chain Signal [LR Mix, L Only, R Only]**
- L/R Mix: the state of the state of the state of the state of the state of the state of the state of the state o

L Only, R Only:

**Chain Level [000...127]**

# **9–1c: Return Level**

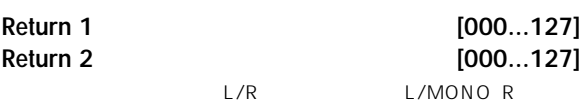

# **9–1d: Master EQ Gain [dB]**

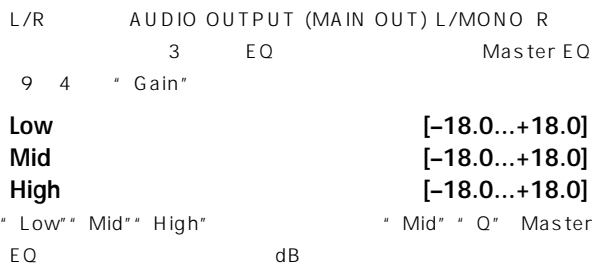

# ▼ **9–1: Page Menu Command**

### ি 0–1A Write Program  $9 - 1A -$ Copy Master Effect 9–1B Swap Master Effect

# **9–1A: Copy Master Effect**

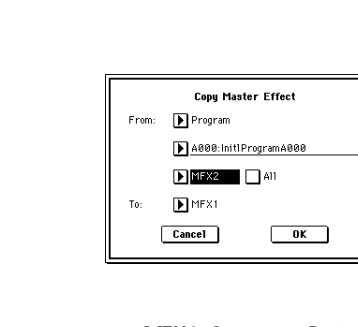

# MFX1 2 # Return" Master EQ

マスターEQの設定のみコピーします。 ンサート・エフェクトか  $\mathbb{Z}$  All" **EQ** 

# コピー・エフェクトを実行するとして、<br>コピー・エフェクトを実行するときはOKボタンを実行するときについて、 Cancel

### **9–1B: Swap Master Effect** MFX1 MFX2

" From"

 $\boldsymbol{\mathbb{Z}}$ 

### スワップ マスター・エフェクトを実行するときはOKボタンを、 Cancel

# **9–2: MFX 1 9–3: MFX 2**

Master FX MFX1 2

### $R$ <sup>9</sup>P.155

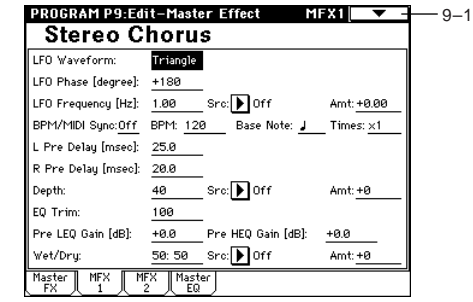

Program

# <span id="page-34-0"></span>**9–4: Master EQ**

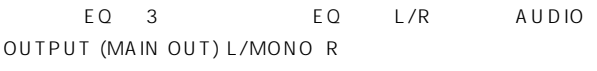

的なイコライジング(EQで 音質調整)を行います ☞P.207)

# PROGRAM P9:Edit-Master Effect Master EQ  $\sqrt{ }$  - 0–1A<br>Master EQ **Master EQ**<br>
Low CutOff [Hz]:  $\frac{120}{1.50k}$  C:  $\frac{1.5}{1.50k}$  C: 0 ain [dB]:  $\frac{1.50k}{1.50k}$ <br>
High CutOff [Hz]:  $\frac{4.30k}{1.50k}$  C:  $\frac{1.5}{1.50k}$  C: 0 ain [dB]:  $\frac{4.50}{1.50k}$ Low Gain Mod-Src: 10 Off<br>High Gain Mod-Src: 10 Off Master MFX MFX Master<br>FX 1 2 Mex

<span id="page-35-0"></span>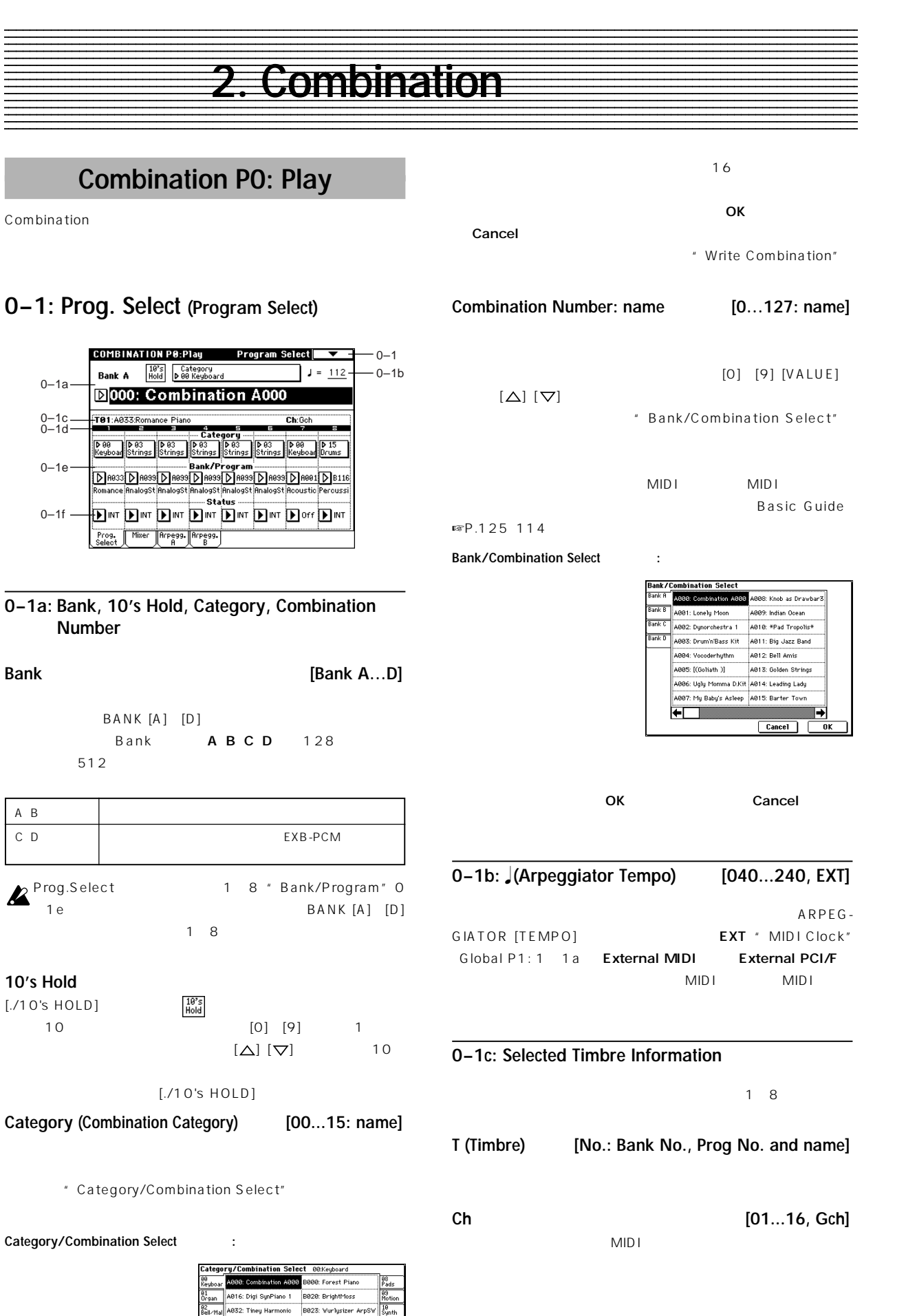

.<br>4832: Tiney Har

**Maritim** 

A112: Acoustic Mi: Π

 $\frac{10}{\text{Synth}}$ 

B026: Cutt Da Clav

B032: Foster Lauer EP

B048: Digi SynPiano 2 BO64: Dark Bell EP<br>BO74: Real EP & Pad

 $Cancel$ 

Combination
# **0–1d: Timbre Number (1, 2, 3, 4, 5, 6, 7, 8) 0–1e: Category, Bank/Program Category (Category Name) [00...15: name]** Category/Timbre Program Select Category/Program Select 图 " Category" 1 1b **Bank/Program** Bank/Timbre Program Select Bank/Program Select WTP.1  $[BANK]$  $[0]$   $[9]$   $[VALUE]$   $[VALUE]$   $[Δ]$  $[\nabla]$  [BANK] LED " Bank/Program" 1 1b F EXB-MOSS  $\boldsymbol{\mathcal{Z}}$ EXB-MOSS 128 **MD**  $MIDI$   $MIDI$ " MIDI Channel" Global P1: 1 1a " Status" 0 1f 2 1a EXT EX2  $MIDI$  $C C \# 7$ MIDI MIDI MIDI  $EX2$ " Bank/Program" Bank - "Bank Select"  $2-1a$  $MIDI$ " Status" EXT EX2  $MIDI$  $MIDI$ " Status" INT MIDI したMIDI チャンネルがグローバルMIDI チャンネル"MIDI Channel"  $\mathbb{M}$ Die  $\mathbb{M}$ Die  $\mathbb{M}$  $MIDI$ するか、"Enable Combination Change"(Global P1: 1- 1b \* Enable Bank Change" Global P1: 1-1b " Enable Program Change" 3 1a MIDI

### **Program Name**

GM2バリエーション・バンク、GM2ドラムス・バンクのときは、バリ  $1 \quad 9$  d

### **0–1f: Status**

### Status **[INT, Off, EXT, EX2]** AIDI Status " Status" 2 1a  $I\!N\!T$ :  $M\!I\!D\!I$ MIDI Off: MIDI EXT:  $MIDI$ MID I EX2:  $A \quad g(d)$ "Bank Select" (2014) 2015 NIDI 信します。EX2選択時"Bank Select"(2-1a) 有効になります。 EXT

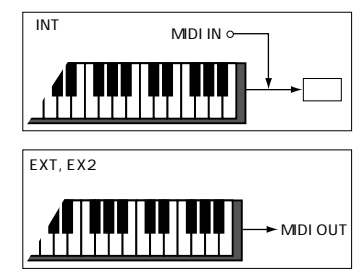

### ▼ **0–1: Page Menu Command**

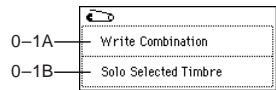

### **0–1A: Write Combination**

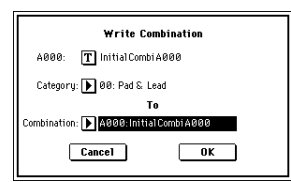

" Category" Combination PO

Global P4 2: Comb Cat." Combination

Insert FX

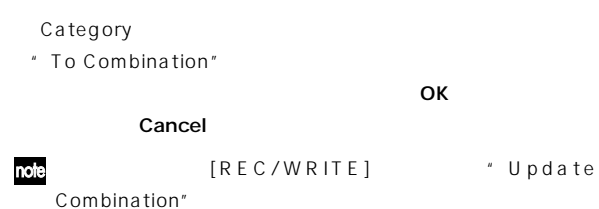

**0–1B: Solo Selected Timbre**

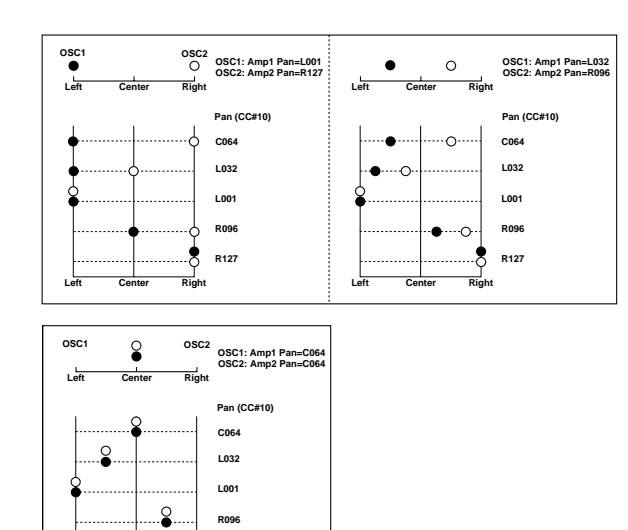

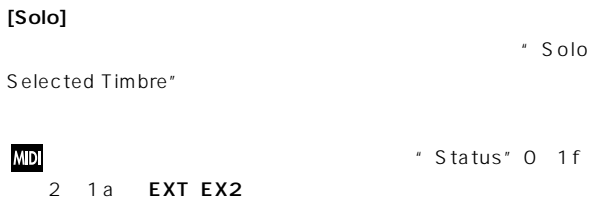

\* Selected Timbre Information" 0 1c

# **0–2: Mixer**

MID<sub>I</sub>

 $[Solo]$ 

**MDI** 

1 8 **COMBINATION PO:Play** Mixer  $\overline{\phantom{a}}$  $-0-1$ Category<br>D-00 Keyboard **Bank A**  $J = 112$  $0 - 1a$ **El000: Combination A000**  $0-1c$ TA1-40774  $0 - 2a \overline{\bigcirc_{\mathsf{R05}}\bigcirc_{\mathsf{R05}}}$  $0 - 2h$ − Hold Balance  $0 - 2c$ 

**0–2a: Program Category**

### **0–2b: Pan (Panpot)**

- **Pan (Panpot) [RND, L001...C064...R127]**  $1\quad8$ " Pan" 1 1c
- L001...C064...R127: L001 R127 Program C064

MD Status" 0 1f 2 1a INT MIDI #10  $CC#10$  0 1 64 127 MIDI " MIDI Channel" 2 1a

RND:  $\blacksquare$ 

### **0–2c: Volume**

**Left Center Right**

 $"Pan(CC#8)"82$ 

**R127**

3. Mixer ☞P.149

**Volume [000...127]**  $1\quad8$ "Volume" 1 1d MIDI NIDI

 $CC#7$  CC#11 " Status" 0 1f 2 1a INT MIDI CC#7 CC#11

- " Status" EXT EX2 MIDI CC#7
- MIDI MIDI MID I \* MIDI Channel" 2 1a

### **Hold Balance**

チェックする: いずれかのボリューム・スライダー ボリューム値)  $1$ つとも、その他に動きますと、その他に動きます。

 $1\quad8$ 

## **0–3: Arpegg. A (Arpeggio Play A) 0–4: Arpegg. B (Arpeggio Play B)**

 $2$ 

P7: Edit-Arp.

Combination PO: Play

<sup>"</sup> Write Combination" ARPEGGIATOR [TEMPO] [GATE] [VELOCITY]

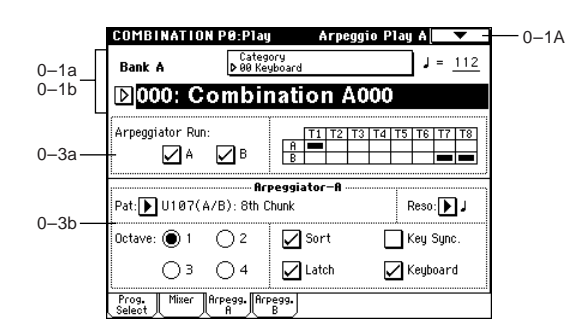

### **0–3a: Arpeggiator Run A, B, Timbre assign**

### **Arpeggiator Run A, B**

ARPEGGIATOR [ON/OFF]  $A$  B

 $A$  B

" Arpeggiator Run A, B" 7 1b

### **Timbre assign**

 $\begin{array}{ccc} 1 & 8 & \text{A-B} \end{array}$ \* Arpeggiator Assign" 7 1b

**0–3(4)b: Arpeggiator A (B)**

**Pat (Pattern No.) [P00...P04, U00(A/B)...U231(D)] Octave [1, 2, 3, 4] Reso (Resolution)**  $\left[ \beta,\,\beta,\,\beta,\,\rho,\,\rho,\,\rho,\,\rho \right]$ **Sort Latch Key Sync. (Keyboard Synchronize) Keyboard**

☞ Program P7: Edit-Arpeggiator」  $7\quad 2\quad 3:$  Arpegg. A B

# **Combination P1: Edit–Program/Mixer**

### **1–1: Program/Mixer**

 $\sim$  1~8  $\sim$ 

PO: Program Select Mixer

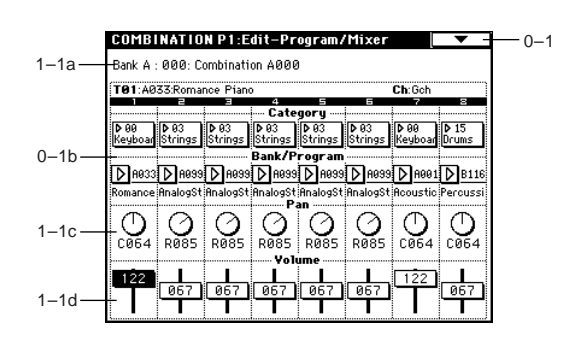

### **1–1a: Bank No.: Prog No.: Prog Name**

**Bank No.: Prog No.: Prog Name** Combination PO: Play

### **1–1b: Category, Bank/Program**

☞ Link: "Category"(0-1e)Link: "Bank/Program"(0-1e)

### **1–1c: Pan**

☞ Link: "Pan"(0-2b)

### **1–1d: Volume**

☞ Link: "Volume"(0-2c)

# **Combination P2: Edit–Trk Param**

# **2–1: MIDI Channel (MIDI Ch)**

MIDI COMBINATION P2:Edit-Trk Param MIDI Ch  $-0-1$ Bank A : 000: Combination A000 TR1:AR33:Romance Pian **ChiCok 181.** A03.5 Romance Plano<br>
Reyboar Strings Strings Strings Strings Strings Reyboar Drums<br> **Status Strings Strings Strings Strings Reyboar Drums DEL HAT DAT DAT DAT DAT DOM DEX2** MIDI Channel  $2 - 1a -$ ↓ Gch Gch Gch  $Gch$  $Gch$  $Gch$  $\mathsf{Gch}\,$  $16\,$ nk Si ct (W n St . --cv  $\begin{array}{|c|c|} \hline \text{ } & \text{ } \\ \hline \text{ } & \text{ } \\ \text{ } & \text{ } \\ \hline \end{array}$  $\begin{tabular}{|c|c|} \hline $\ast$ & $\ast$ \\ \hline $\ast$ & $\ast$ \\ \hline \end{tabular}$ **THE SECTION CONTRACTOR** MSB LSB  $\overline{\mathrm{osc}}$  $Pitch$  $\frac{1}{\text{Other}}$ MIDI

### **2–1a: Status, MIDI Channel, Bank Select**

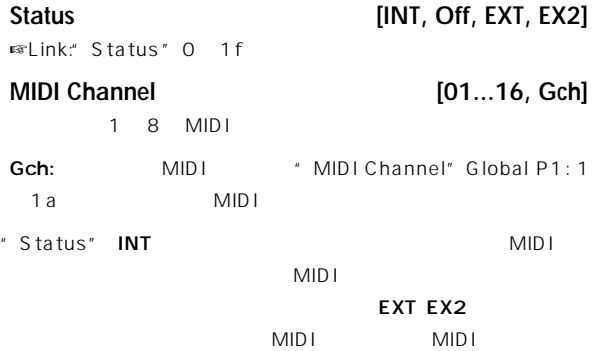

 $MIDI$ 

### **Bank Select (When Status=EX2) [000:000...127:127]**

- " Status" **EX2**
- " Status" **EX2**

# **2–2: OSC**

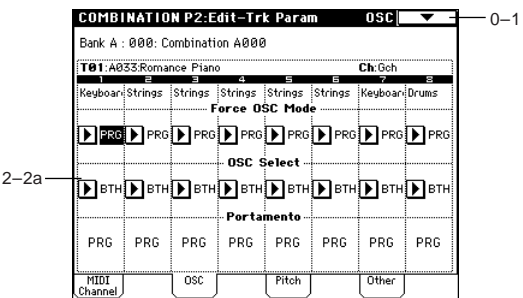

### **2–2a: Force OSC Mode, OSC Select, Portamento**

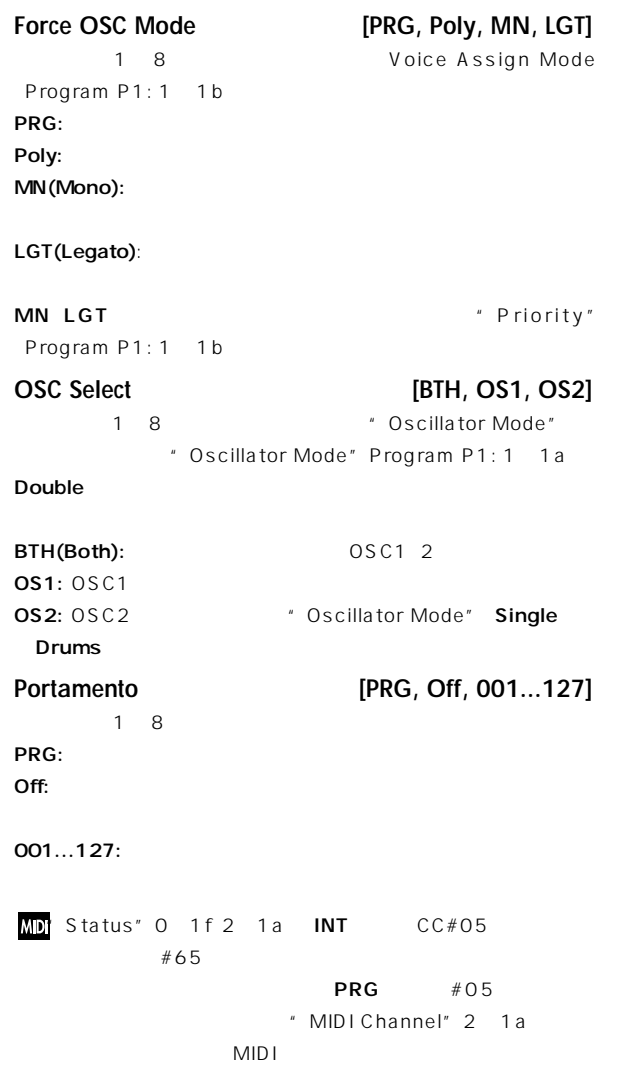

# **2–3: Pitch**

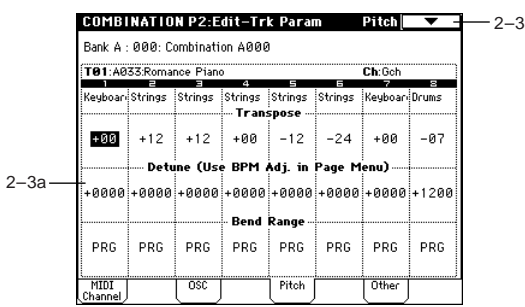

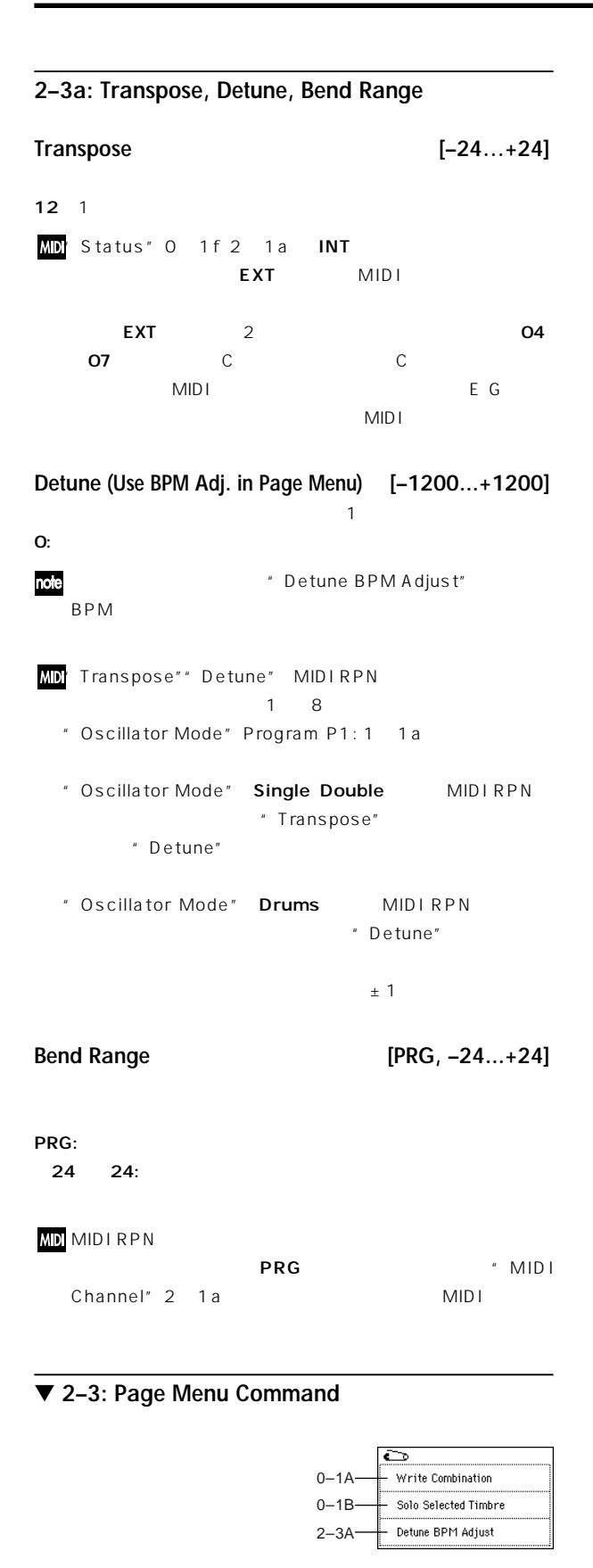

### **2–3A: Detune BPM Adjust**

Sampling BPM しているい。コンピュース、コンピュース、コンピュース、コンピュース、コンピュース、コンピュース、コンピュース、コンピュース、コンピュース、コンピュース、コンピュー ■ Program P1: 1 2a 1 2b Global P5: 5 1b 5 1c

BPM BPM **PM** Petune"

" Detune"

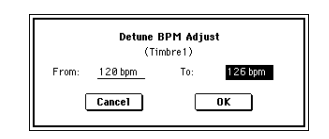

"From" BPM "To" BPM "Detune" 2

\* From"60bpm" To"120bpm 1200 1 and the local point of the period of the period of the set of the set of the set of the set of the set of the set of the set of the set of the set of the set of the set of the set of the set of the set of the set of the BPM OK Cancel

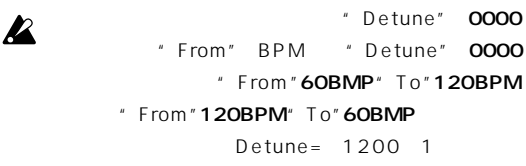

### **2–4: Other**

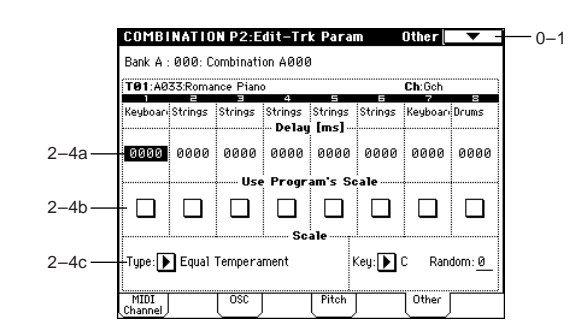

### **2–4a: Delay [ms]**

**Delay [ms] (Delay Time) [0000…5000, KeyOff]**

### KeyOff:

EG 0

 $\overline{O}$ 

### **2–4b: Use Program's Scale**

### **Use Program's Scale**

\* Scale" Program P1: 1-1c チェックする: プログラムのスケールを使用します。

: "Scale" 2 4c

### **2–4c: Scale**

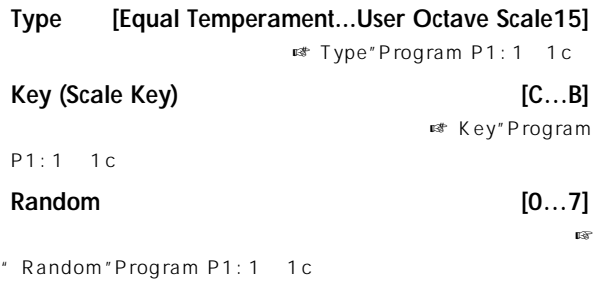

# **Combination P3: Edit–MIDI Filter**

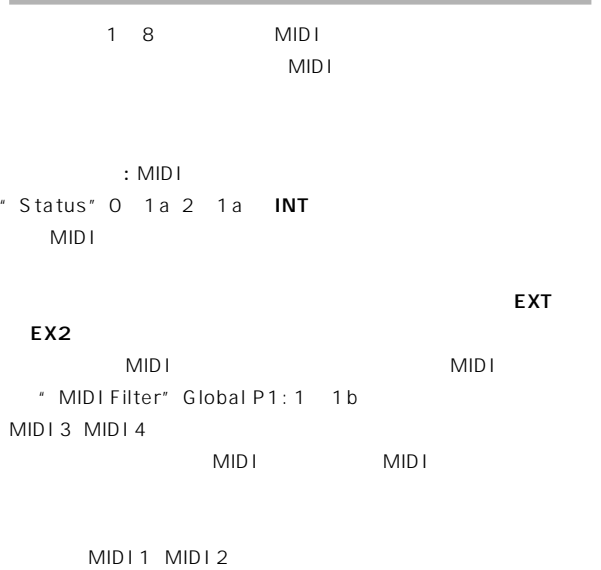

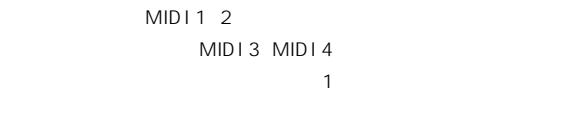

**: MIDI** 

### **3–1: MIDI 1 (MIDI Filter –1)**

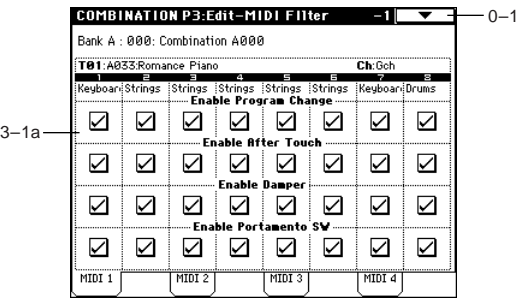

**3–1a: Enable Program Change, Enable After Touch, Enable Damper, Enable Portamento SW**

**Enable Program Change**  $MIDI$ **Enable After Touch**

 $MIDI$ **Enable Damper**

MIDI  $#64$ 

**Enable Portamento SW**

 $MIDI$  #65

Combination **P3** | P2 | **Combination** 

### **3–2: MIDI 2 (MIDI Filter –2)**

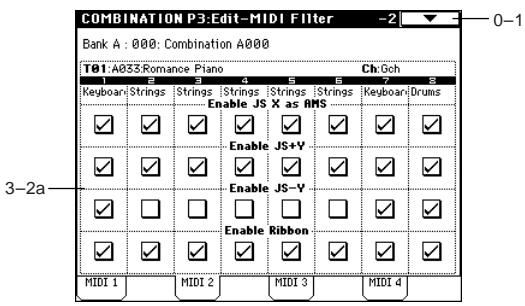

### **3–2a: Enable JS X as AMS, Enable JS+Y, Enable JS–Y, Enable Ribbon**

### **Enable JS X as AMS**

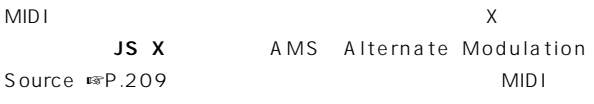

### **Enable JS+Y**

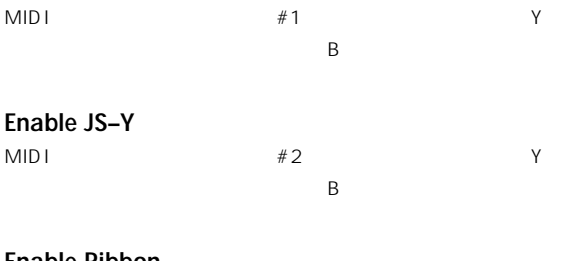

### **Enable Ribbon**

MIDI $#16$  $\mathsf B$ 

# **3–3: MIDI 3 (MIDI Filter –3)**

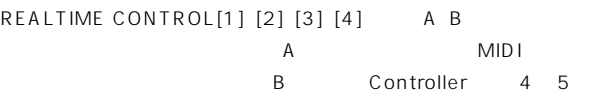

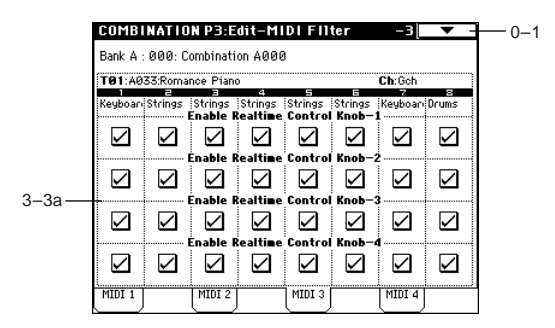

### **3–3a: Enable Realtime Control Knob –1...4**

### **Enable Realtime Control Knob –1**

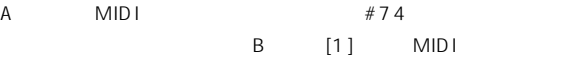

### **Enable Realtime Control Knob –2**

A MIDI  $\#71$ 

B
<sub>[2]</sub>
MIDI

### **Enable Realtime Control Knob –3**

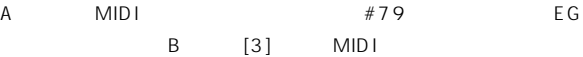

### **Enable Realtime Control Knob –4**

A MIDI  $\#72$ EG B [4]  $MIDI$ 

### **3–4: MIDI 4 (MIDI Filter –4)**

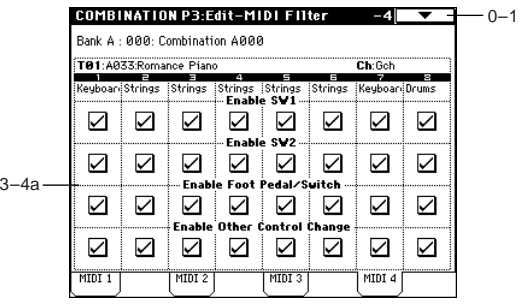

### **3–4a: Enable SW1, Enable SW2, Enable Other Control Change**

### **Enable SW1, Enable SW2**

 $[SW1]$   $[SW2]$ Controller 4 4

SW1 Mod.:CC#80 SW2 Mod.:CC#81 Porta.SW:  $CC#65$ 

### **Enable Foot Pedal/Switch**

ASSIGNABLE PEDAL/SWITCH Global P2

### $MIDI$

### **Enable Other Control Change**

MIDI Filter1 4 MIDI

# **Combination P4: Edit-Zone/Ctrl**

# **4–1: Key Z (Key Zone)**

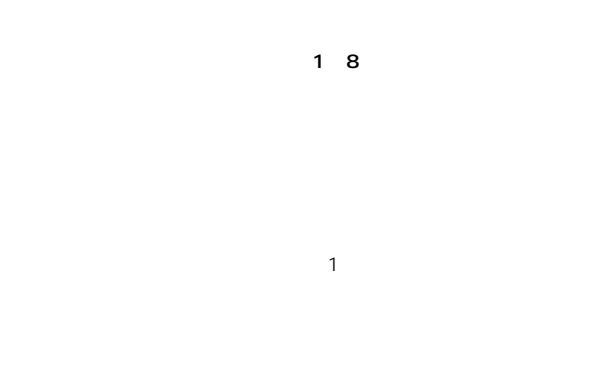

### 60:  $5$

### **4–1c: Bottom Slope, Bottom Key**

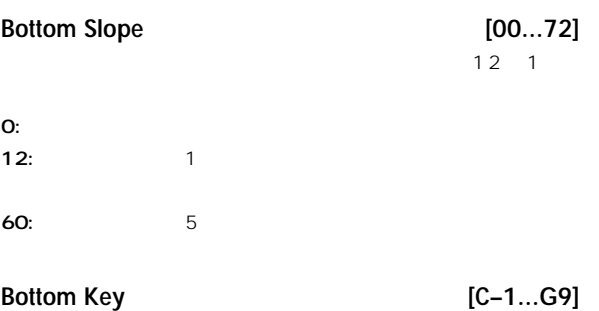

 $\sim$  1~8  $\sim$ 

note [ENTER]

# $1$

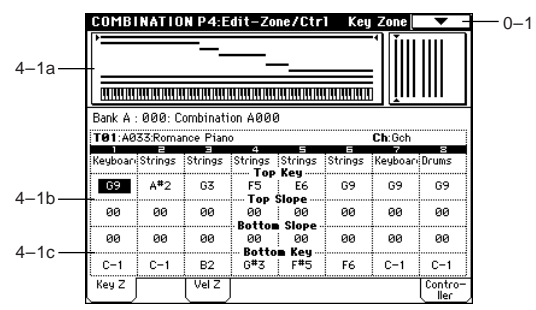

### **4–1a: Zone Map**

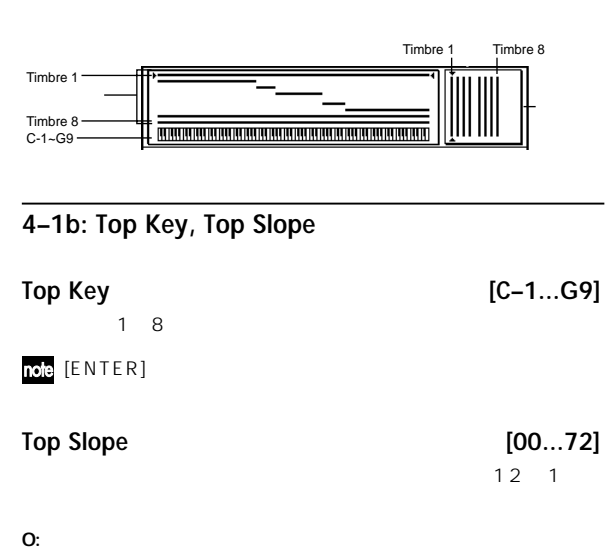

12:  $12$ :

# **4–2: Vel Z (Vel Zone)**

 $\sim$  1~8  $\sim$  1~8

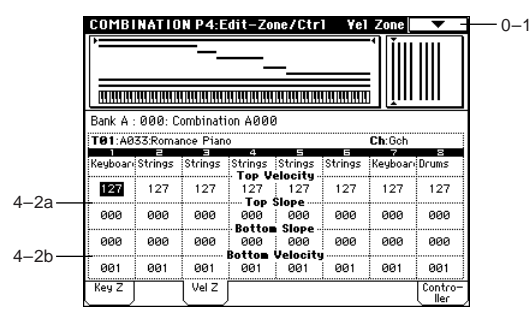

 $1$ 

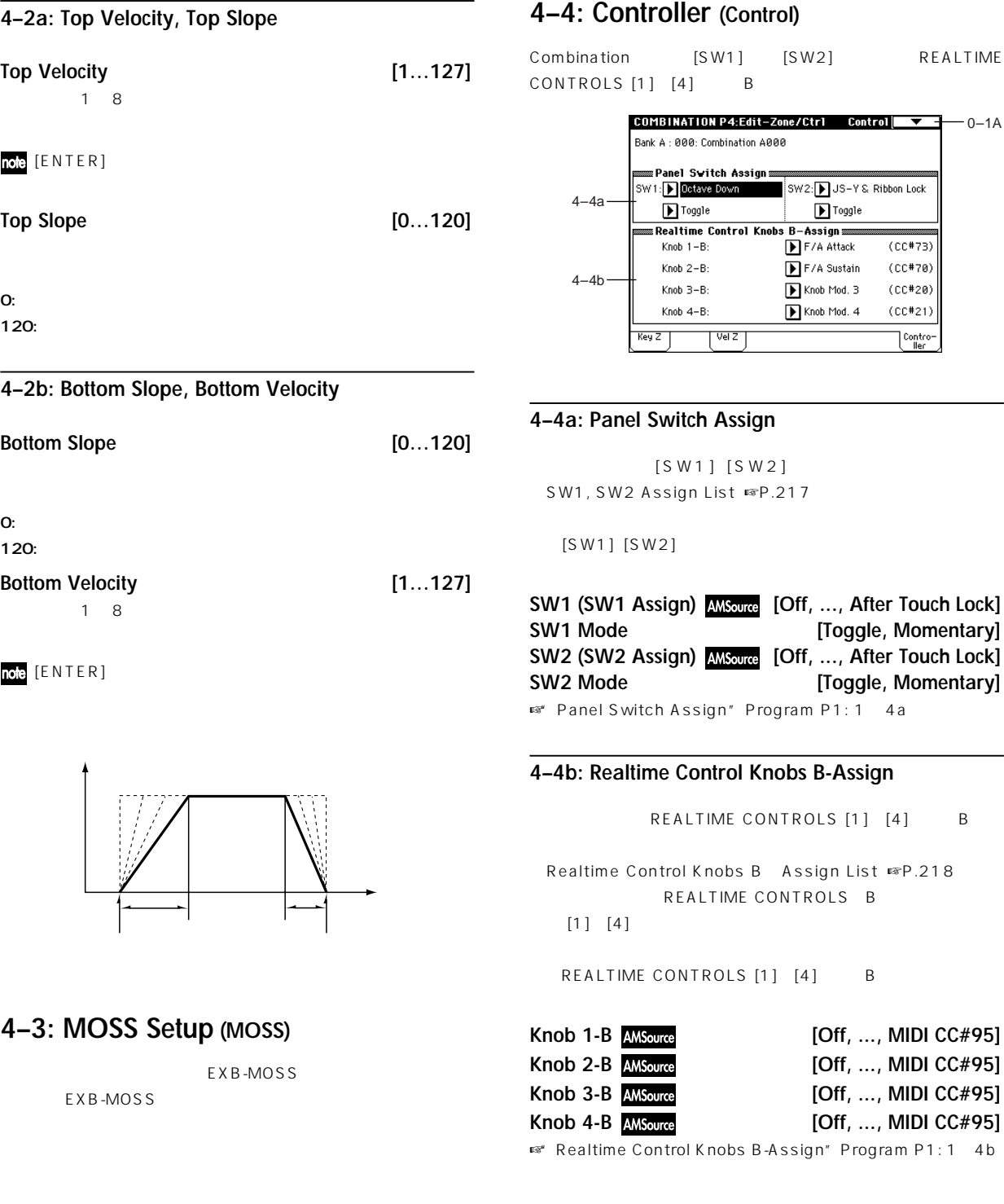

[SW2] REALTIME CONTROLS [1] [4] B

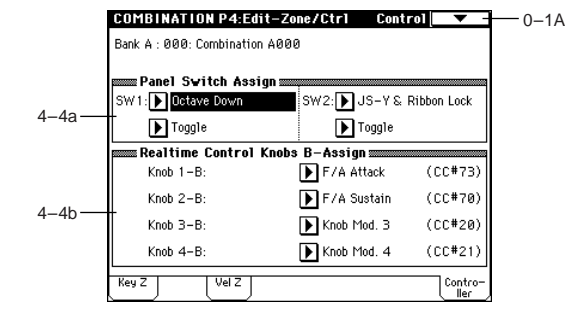

 $[SW1]$   $[SW2]$  $9.217$ 

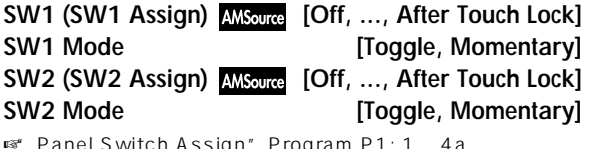

ogram P1: 1 4a

# **4–4b: Realtime Control Knobs B-Assign**

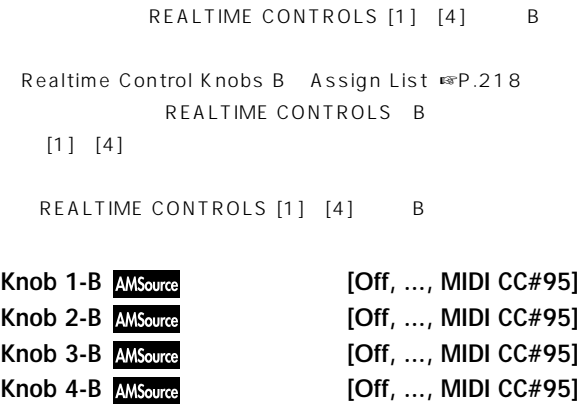

-Assign" Program P1: 1 4b

1) 1 2 " MIDI Channel" 2 1a Gch "Status" O 1e 2 1a INT 1 にアルペジエーターAを、ティンバー2にアルペジエーターBを

 $\overline{B}$ 

**Timbre 2 MIDI Ch=Gch Status=INT B**

Gch

**Timbre 2** MIDI Ch=Gch Status=Of **Timbre 3 MIDI Ch=2ch Status=INT**

**Off Timbre 1 MIDI Ch=Gch Status=INT**

**B Timbre 4 MIDI Ch=Gch Status=Off**

**A A**

**Pattern - A Pattern - B**

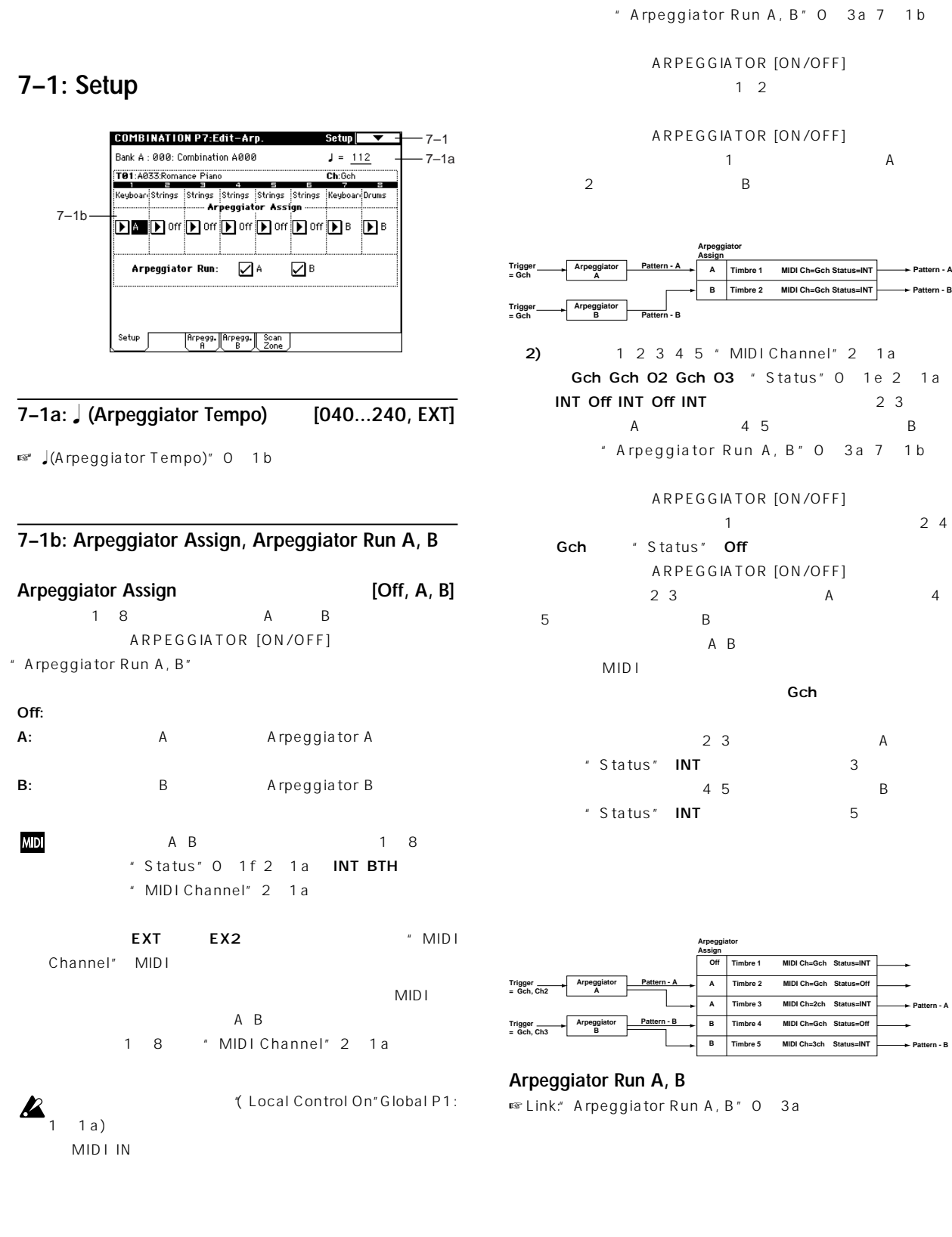

# **Combination P7: Edit-Arp**

 $\overline{2}$ 

 $\sim$  2  $\overline{c}$ 

**39**

**Pattern - B Pattern - A**

# ▼ **7–1: Page Menu Command**

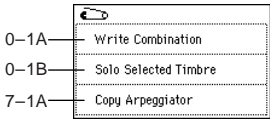

### **7–1A: Copy Arpeggiator**

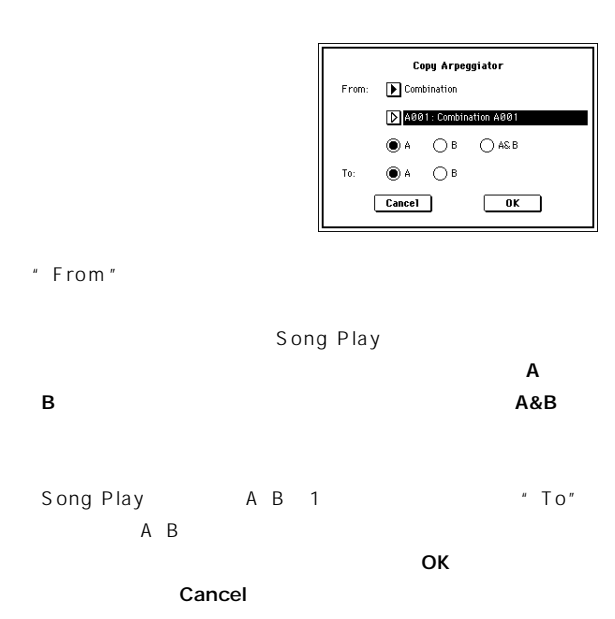

# **7–2: Arpegg. A (Arpeggiator A) 7–3: Arpegg. B (Arpeggiator B)**

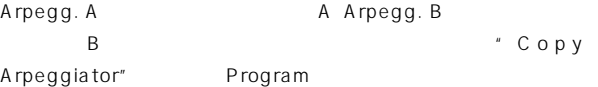

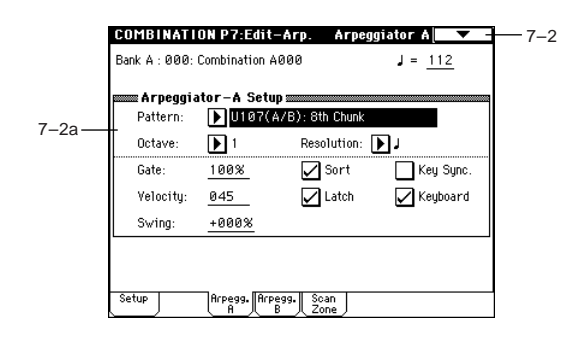

### **7–2(3)a: Arpeggiator-A(B) Setup**

**Pattern (Pattern No.)\* [P00...P04, U00(A/B)...U231(D)] Octave\* [1, 2, 3, 4]** Resolution\*<br>Gate **,** - **, , , , ] Gate [000...100%, Step] Velocity [001...127, Key, Step]**

- **Swing [–100...+100%] Sort\* Latch\* Key Sync. (Keyboard Synchronize)\* Keyboard\***
- ☞ Program 7-1: Arpeg. Setup (Arpeggiator Setup)」  $0 \quad 3 \quad 4 \quad :$  Arpegg. A

### ▼ **7–2: Page Menu Command**

■ 0 1A: Write Combination 7 1A: Copy Arpeggiator

# **7–4: Scan Zone (Scan Zone A/B)**

 $A$  B

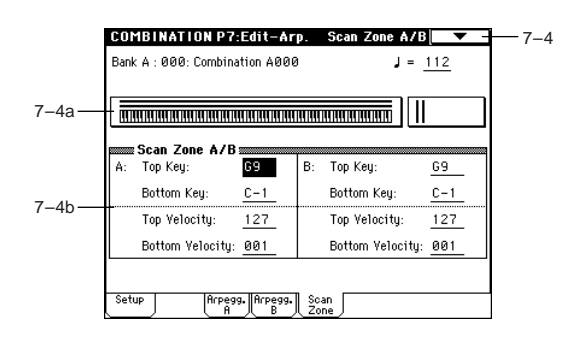

### **7–4a: Zone Map**

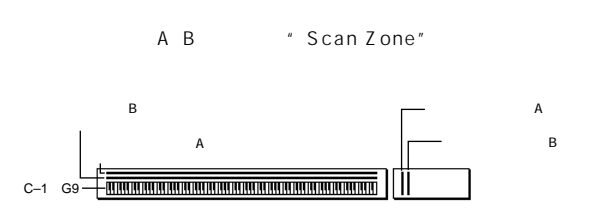

### **7–4b: Scan Zone A/B**

**A:**

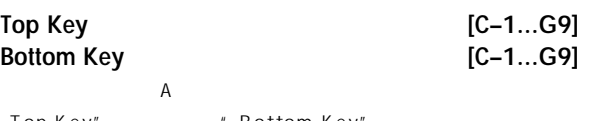

" Top Key" "Bottom Key

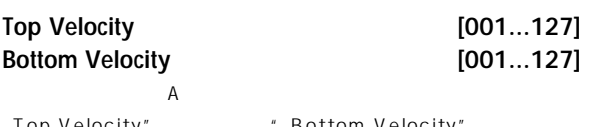

" Top Velocity" "Bottom Velocity

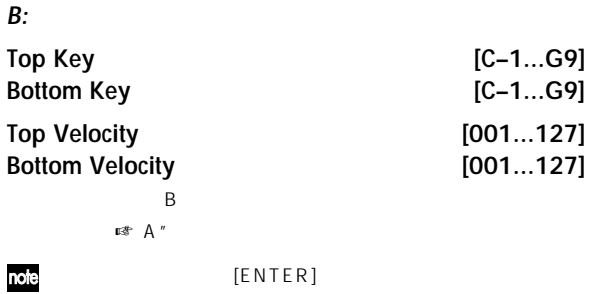

# **Combination P8: Edit-Insert FX**

 $\sim$  2001  $\sim$  2001 $\sim$  2001 $\sim$  2001 $\sim$  2001 $\sim$  2001 $\sim$  2002 $\sim$  2002 $\sim$  2002 $\sim$  2002 $\sim$  2002 $\sim$  2002 $\sim$  2002 $\sim$  2002 $\sim$  2002 $\sim$  2002 $\sim$  2002 $\sim$  2002 $\sim$  2002 $\sim$  2002 $\sim$  2002 $\sim$  2002 $\sim$  2002 $\sim$  2002 $\sim$ 8. Effect Guide  $P.146$ 

# **8–1: Routing**

 $1$   $8$ 

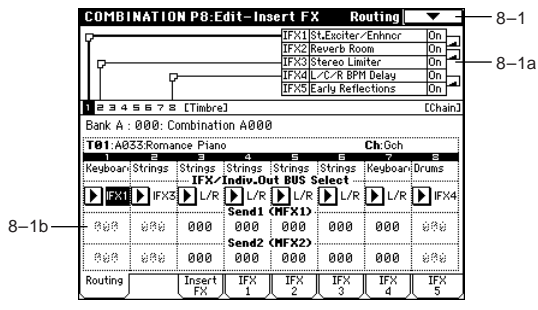

### **8–1a: Routing Map**

Combination

Insert FX 8 2

### **8–1b: IFX/Indiv.Out BUS Select (BUS Select), Send1 (MFX1), Send2 (MFX2)**

### **IFX/Indiv.Out BUS Select (BUS Select) [DKit, L/R, IFX1...5, 1...4,1/2, 3/4, Off]**

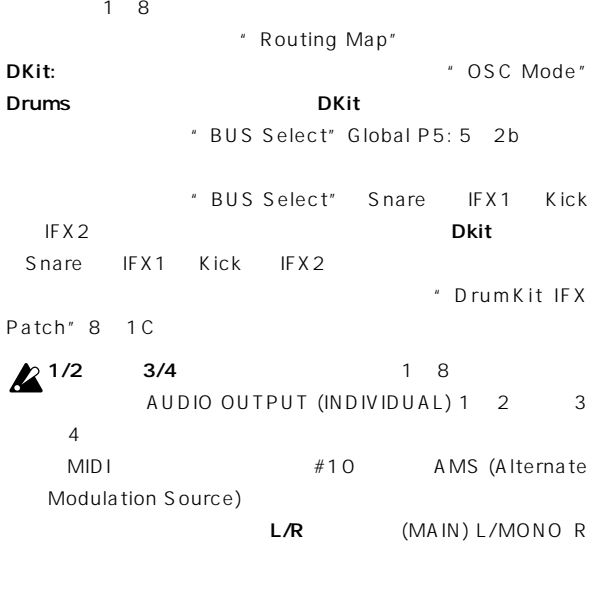

AUDIO OUTPUT (INDIVIDUAL) 1 2 3 4

### ▼ **7–4: Page Menu Command**

■ 0 1A: Write Combination 7 1A: Copy Arpeggiator

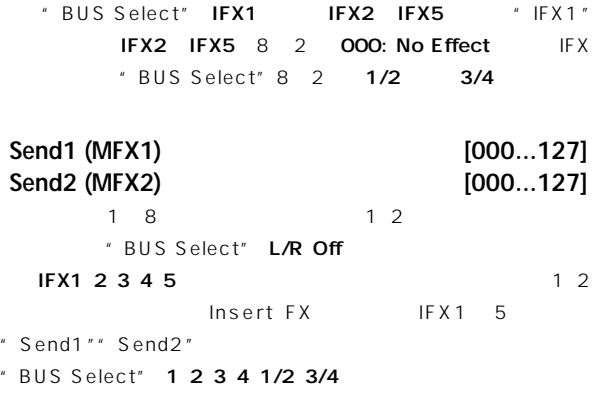

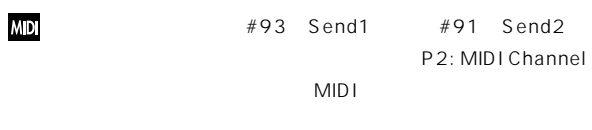

" Send1"" Send2" Program P8: 8 1d

▼ **8–1: Page Menu Command**

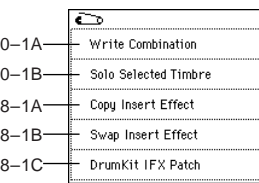

### **8–1A: Copy Insert Effect**

☞ Program P8: 8-1A: Copy Insert Effect」 IFX1 5 "Ctrl Ch" MIDI

### **8–1B: Swap Insert Effect**

☞ Program P8: 8-1B: Swap Insert Effect」 IFX1 5 " Ctrl Ch" MIDI

### **8–1C: DrumKit IFX Patch**

" BUS Select"

" BUS Select" 8 1b

DKit しょうしょう しんしゃ しんしゃ しんしゃ しんしゃ しんしゃ

" BUS Select" Gloabl P5: 5 2b IFX1 5

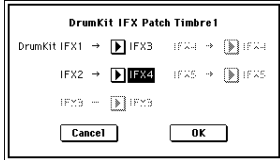

DrumKit IFX"

OK Cancel Drum Kit
IFX1 IFX1 IFX2 IFX2 IFX3 IFX4 IFX4 IFX5 IFX5

# **8–2: Insert Fx**

Program
Expressed Program
Expressed Program
B 2: Insert Fx」  $"$  Pan(CC#8)"" Send 1 (MFX1)"" Send 2 (MFX2)" MIDI Program IFX1 5 MIDI Program

> COMBINATION P8:Edit-Insert FX Insert FX 8–2 Bank A : 000: Combination A000 Insert Effect Chain Pan(CC#8) BUS Sel. Send1 Send; <u>n Insert Effect Pan(CC#8) BUS Sel.</u><br>FIFX1 <u>COND</u><br>D<mark>011:St.Exciter / Enhner</mark> D<sub>016-4</sub>  $\overline{\overline{\varphi}}$ **Example 1888 D** Ø E IFX3 **COND**<br>
> POLITICS COLORED POLITICS FIFX4 COM ł. DU  $\frac{1}{1}$  $\overline{(\overline{\mathbf{m}})}$ ⊓ப 041:Early Reflections Insert<br>FX

### ▼ **8–2: Page Menu Command**

☞「0 1A: Write Combination」「8 1A: Copy Insert Effect 8 1B: Swap Insert Effect

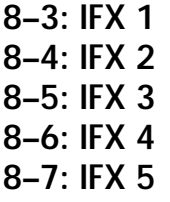

Insert FX IFX1 2 3 4 5

 $\mathbb{R}$ P.155

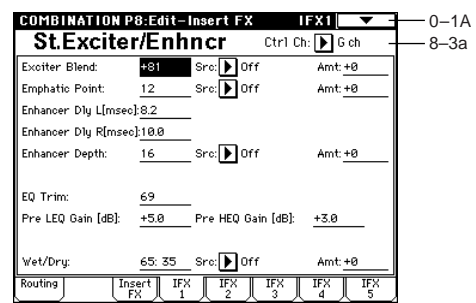

# $\overline{P}$ **PQ**

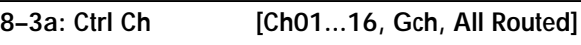

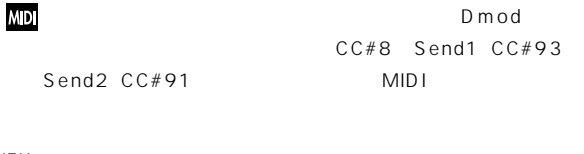

IF X  $\blacksquare$  $ChO1~16$  \* MIDI

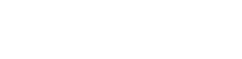

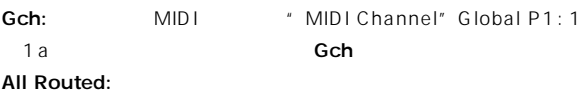

 $\star$ 

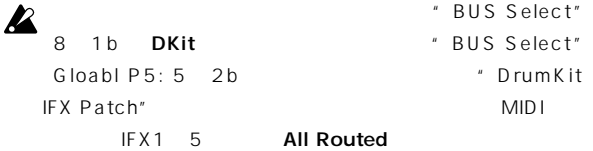

# **Combination P9: Edit-Master FX**

■ マスター・コンピュータルの結晶については、「8. Effect Guide」 P.150

# **9–1: Master FX**

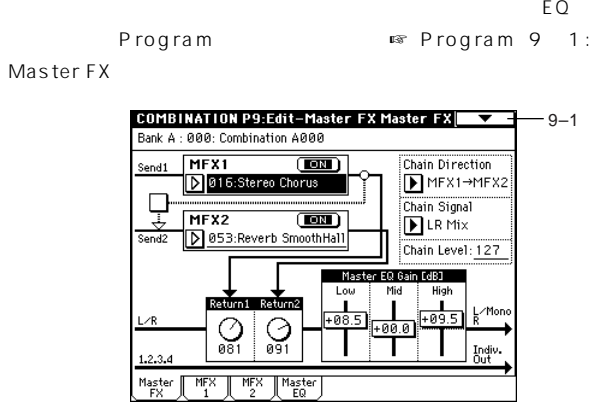

### ▼ **9–1: Page Menu Command**

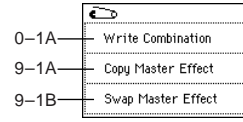

### **9–1A: Copy Master Effect**

☞ Program P9: 9-1A: Copy Master Effect」 MFX1 2 " Ctrl Ch" MIDI

### **9–1B: Swap Master Effect**

☞ Program P9: 9-1B: Swap Master Effect」 MFX1 2 "Ctrl Ch" MIDI

### **9–2: MFX 1 (Master Effect1) 9–3: MFX 2 (Master Effect2)**

Master FX MFX1 2

 $\mathbb{R}$ P.155

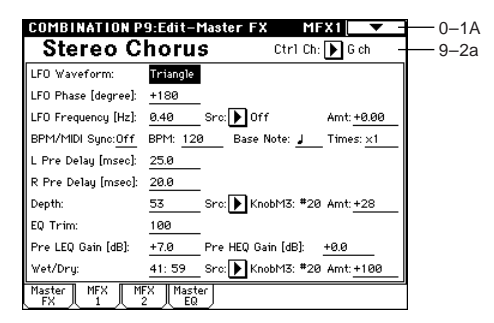

### **9–2a: Ctrl Ch [Ch01...16, Gch]**

### **MD**

Dmod MIDI Gch MIDI "MIDI Channel" Global P1: 1-1a
Beta Company of the Company of Goh

### **9–4: Master EQ**

EQ 3 EQ L/R AUDIO OUTPUT (MAIN OUT) L/MONO R

的なイコライジング(EQで 音質調整)を行います ☞P.207)

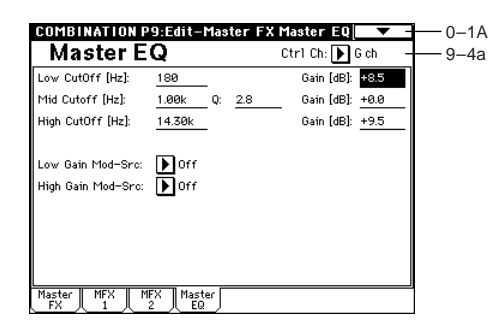

**9–4a: Ctrl Ch [Ch01...16, Gch]**

マスター<br>NHDI EQ Dmod MIDI Gch MIDIチャンネル"MIDI Channel"Global P1: 1-1a) Gch

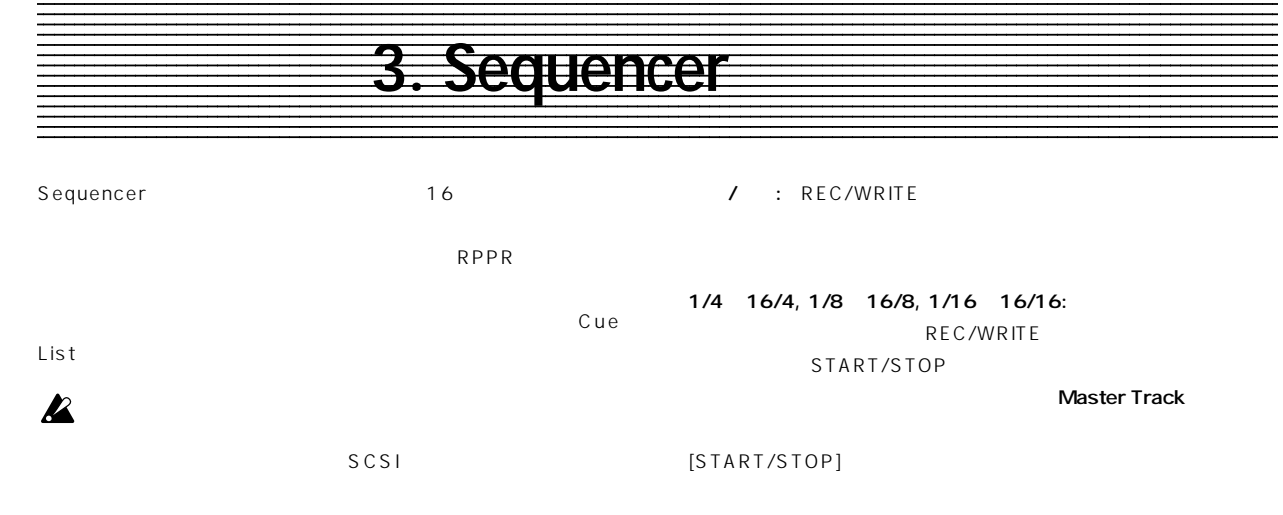

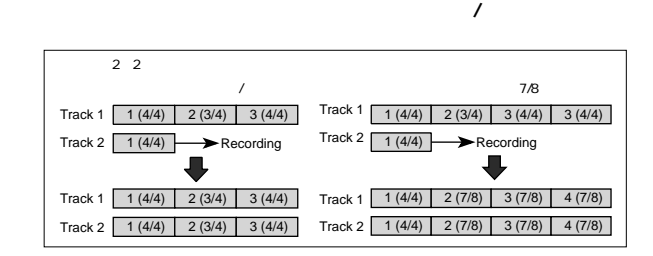

" Insert Measure" 5 1H

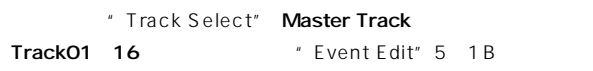

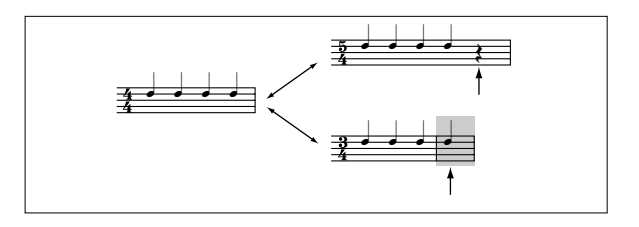

### **0–1c: Tempo**

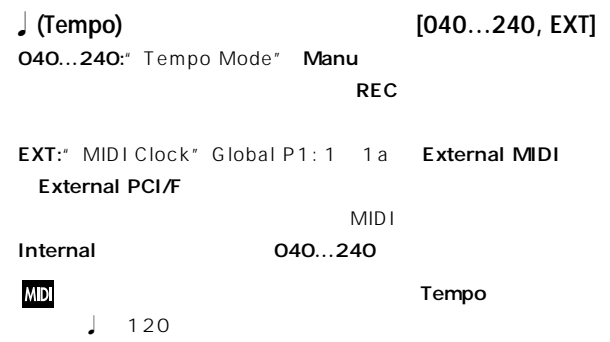

**0–1: Prog. 1–8 (Program T01–08) 0–2: Prog. 9–16 (Program T09–16)**

P.40)

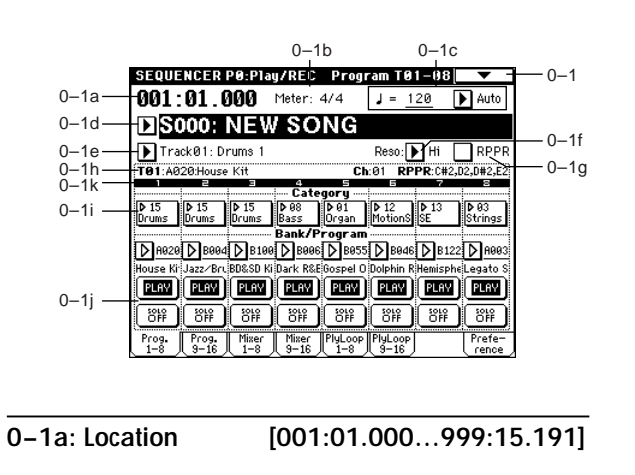

 $MIDI$   $MIDI$ 

**Sequencer P0: Play/REC**

■ P.140 120 Basic Guide

 $\boldsymbol{\mathbb{Z}}$ **0–1b: Meter [** \*\* / \*\* **, 1/4…16/16]**

External MIDI External PCI/F

MDI MIDI Clock" Global P1: 1-1a Internal

**45**

**PO** 

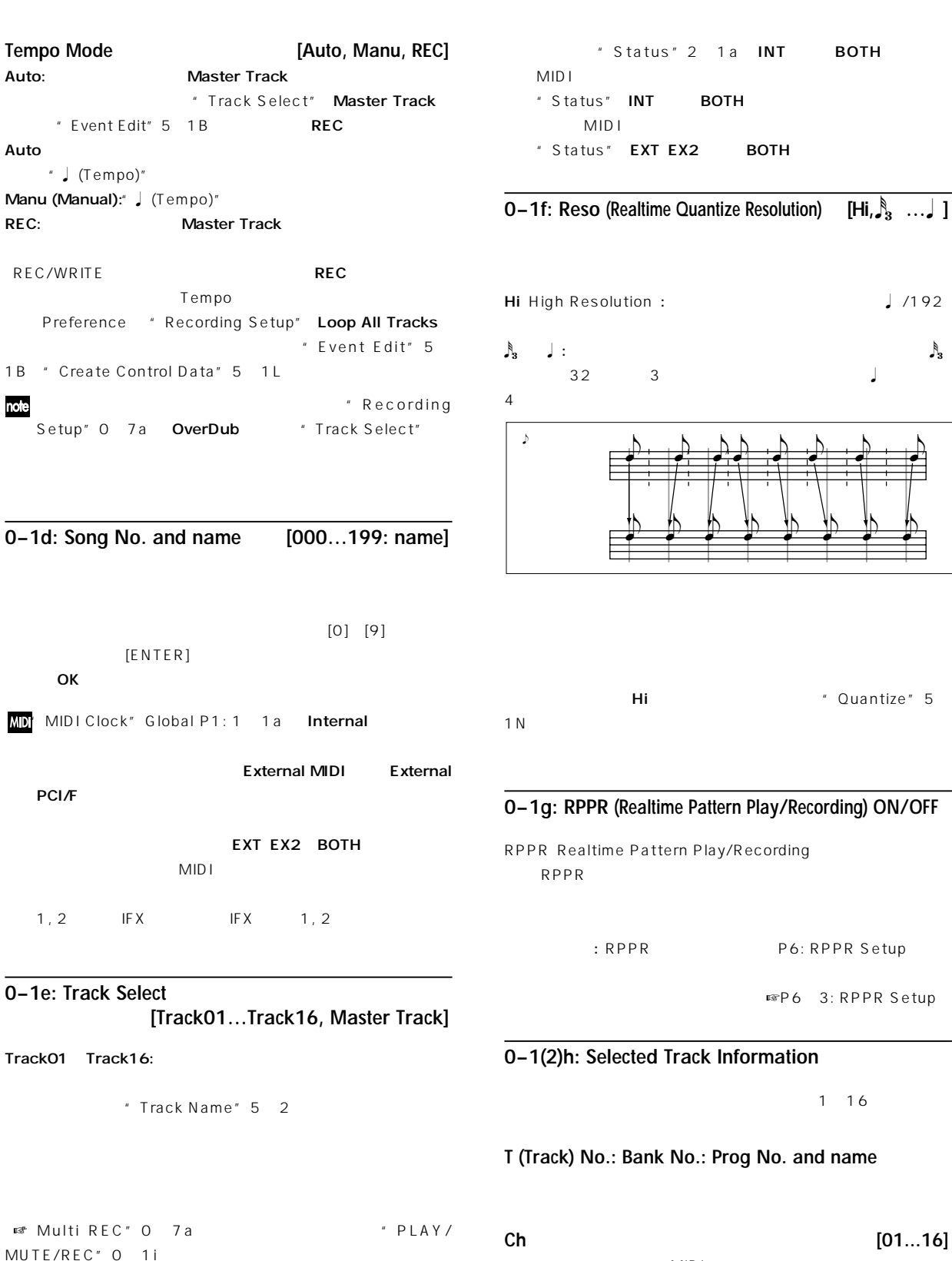

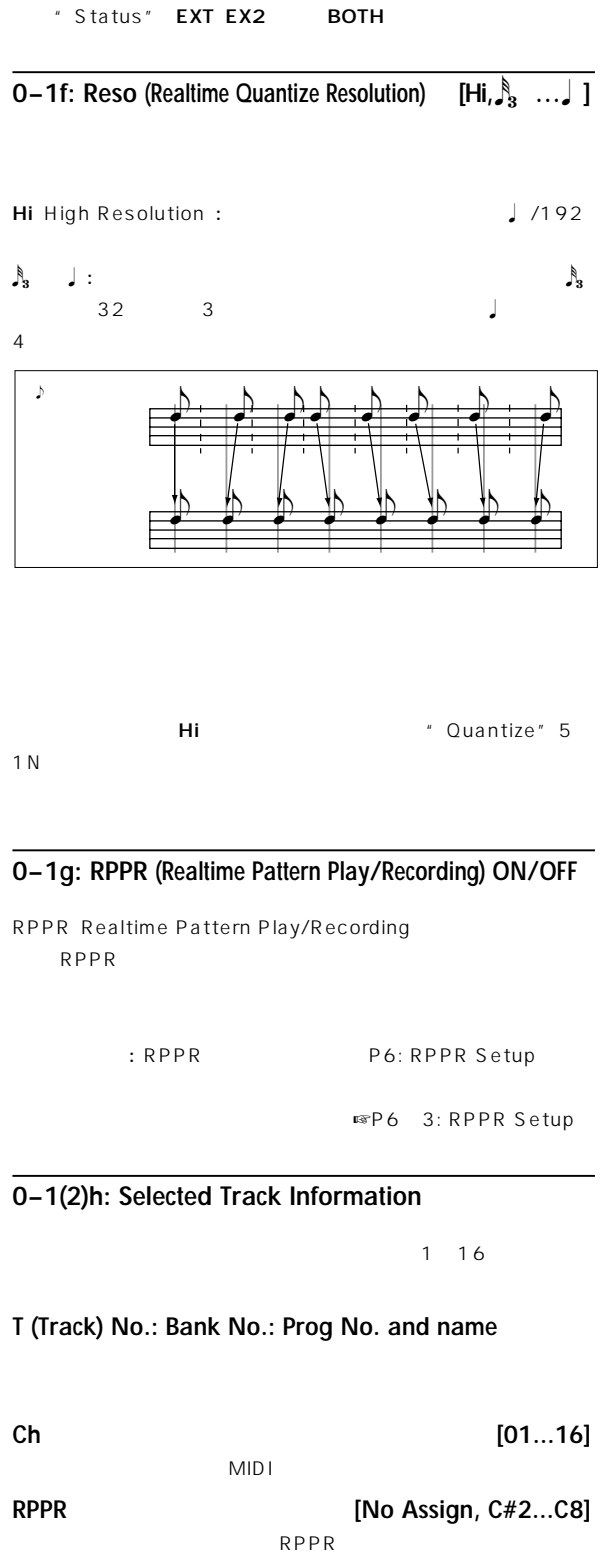

P6 1: Pattern Edit

# **MD**

Master Track: P5: Track Edit

### **46**

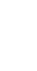

 $\overline{Q}$ 

# " Status" ているMIDIチャンネルのノート・オン/オフを送信しません(た " Solo Selected Track" 0 1B

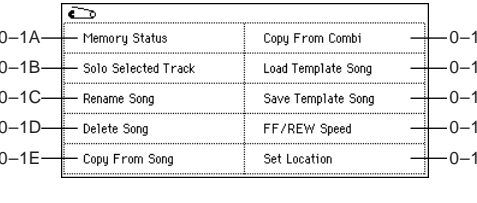

# **0–1B: Solo Selected Track** " Selected Track Information" 0 1h 2h [Solo]

Selected Track"

**0–1A: Memory Status**

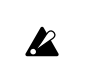

" SOLO ON/OFF" 0 1j \* SOLO ON/OFF"

- **MD** 
	- " Status" 2 1a EXT EX2 BTH MIDI
- **0–1C: Rename Song**  $16$
- **0–1D: Delete Song**
- OK TERMS OR TERMS OF THE SECOND USE IN THE SECOND SECOND USE IN THE SECOND SECOND USE IN THE SECOND SECOND USE Cancel

PLAY MUTE **PLAY MUTE** 

- REC PLAY/MUTE/REC
- MUTE: REC:  $REC$ :

PLAY:

Preference "Multi REC"  $\overline{\mathsf{REC}}$ 

- MIDI \* Status" EX2
- Bank P2:MIDI Channel " Bank Select" MIDI

# **Program Name**

GM2 GM2  $1$  9 d

**PLAY/MUTE/REC [PLAY, MUTE, REC]**

- -
- 
- 
- 
- 
- 
- 
- 
- **0–1(2)j: PLAY/MUTE/REC, SOLO ON/OFF**
- 
- 

# MDP2: MIDI Channel "Status" INT BTH MIDI " Status" EXT EX2 BTH

**0–1i: Program Track01...08 0–2i: Program Track09...16**

 $[VALUE] \qquad \qquad [\triangle] [\nabla]$ 

[BANK] LED

**Category (Category name) [00...15: name]**

Category/Track Program Select · ■ ■Program P0: 0  $1a$ 

**Bank/Program [A…F/0…127, G…g(d)/1…128]**

Bank/Track Program Selectメニュー ☞Program P0: 0-1a)

 $[BANK] \qquad [VALUE]$ 

# 2 1a 2a BTH EXT EX2

# " Track Select" 0 1e

# $\boldsymbol{z}$

" SOLO ON/OFF"

**0–1(2)k: Track Number (1...g, 9...16)**

# ▼ **0–1: Page Menu Command**

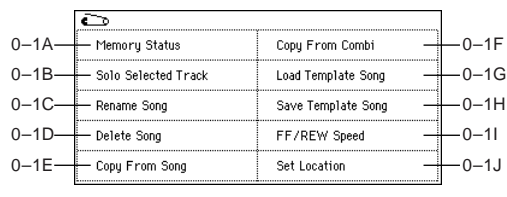

" Solo

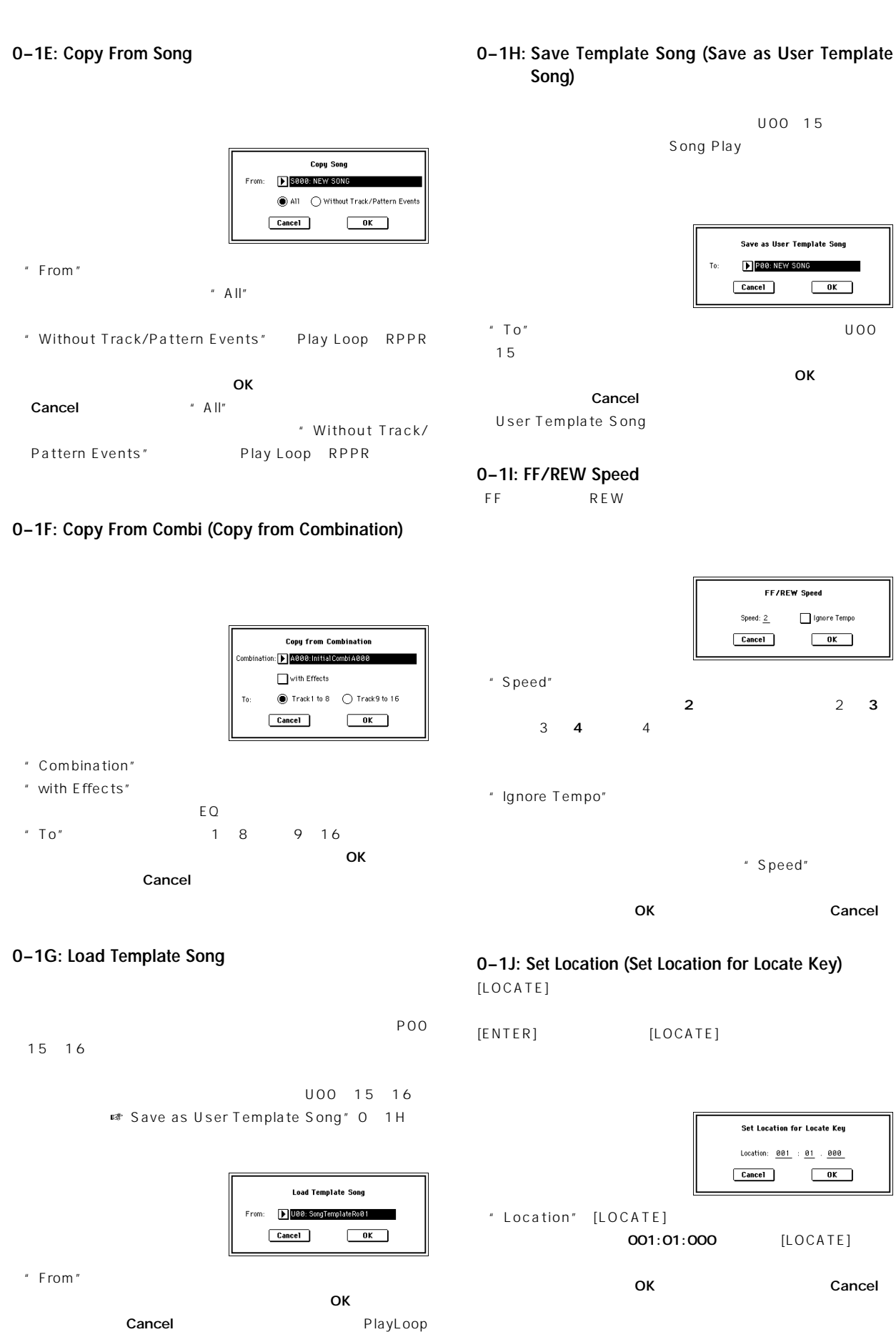

RPPR

### **0–3: Mixer 1–8 (Mixer T01–08) 0–4: Mixer 9–16 (Mixer T09–16)**

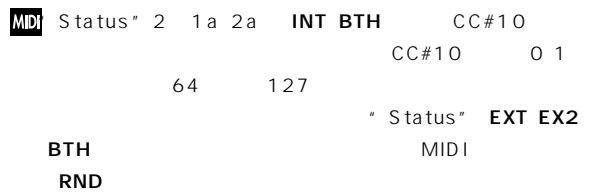

### **0–3(4)c: Volume**

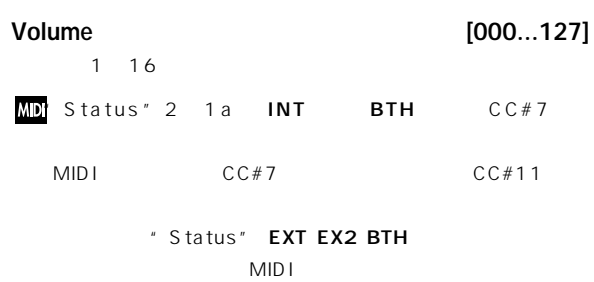

# **0–5: PlyLoop 1–8 (PlayLoop T01–08) 0–6: PlyLoop 9–16 (PlayLoop T09–16)**

1 16

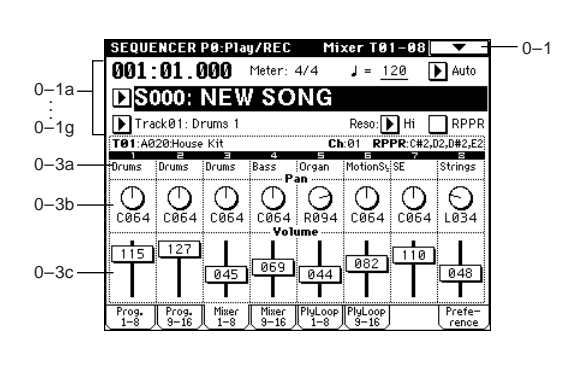

**0–3(4)a: Program Category**

### **0–3(4)b: Pan**

**Pan (Panpot) [RND, L001...C064...R127]**  $1 \t16$ L001...C064...R127: L001 R127

Program

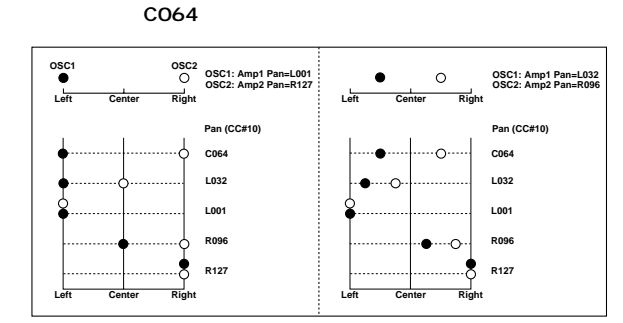

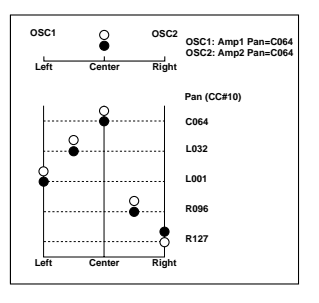

Effect Insert FX<sup>+</sup> Pan(CC#8)"

RND:  $\blacksquare$ 

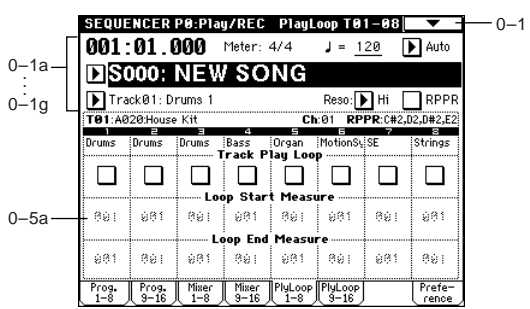

### **0–5(6)a: Play Loop**

P8: Insert

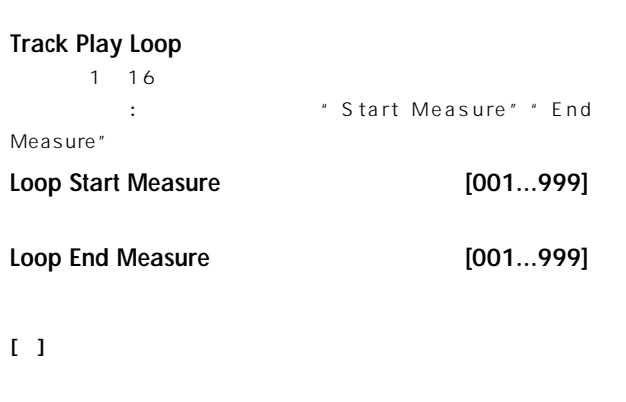

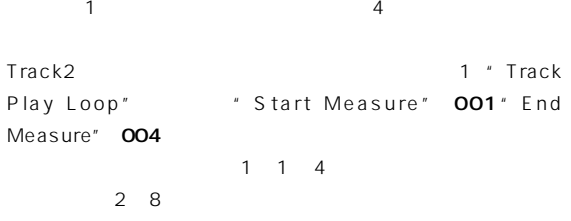

**PO** 

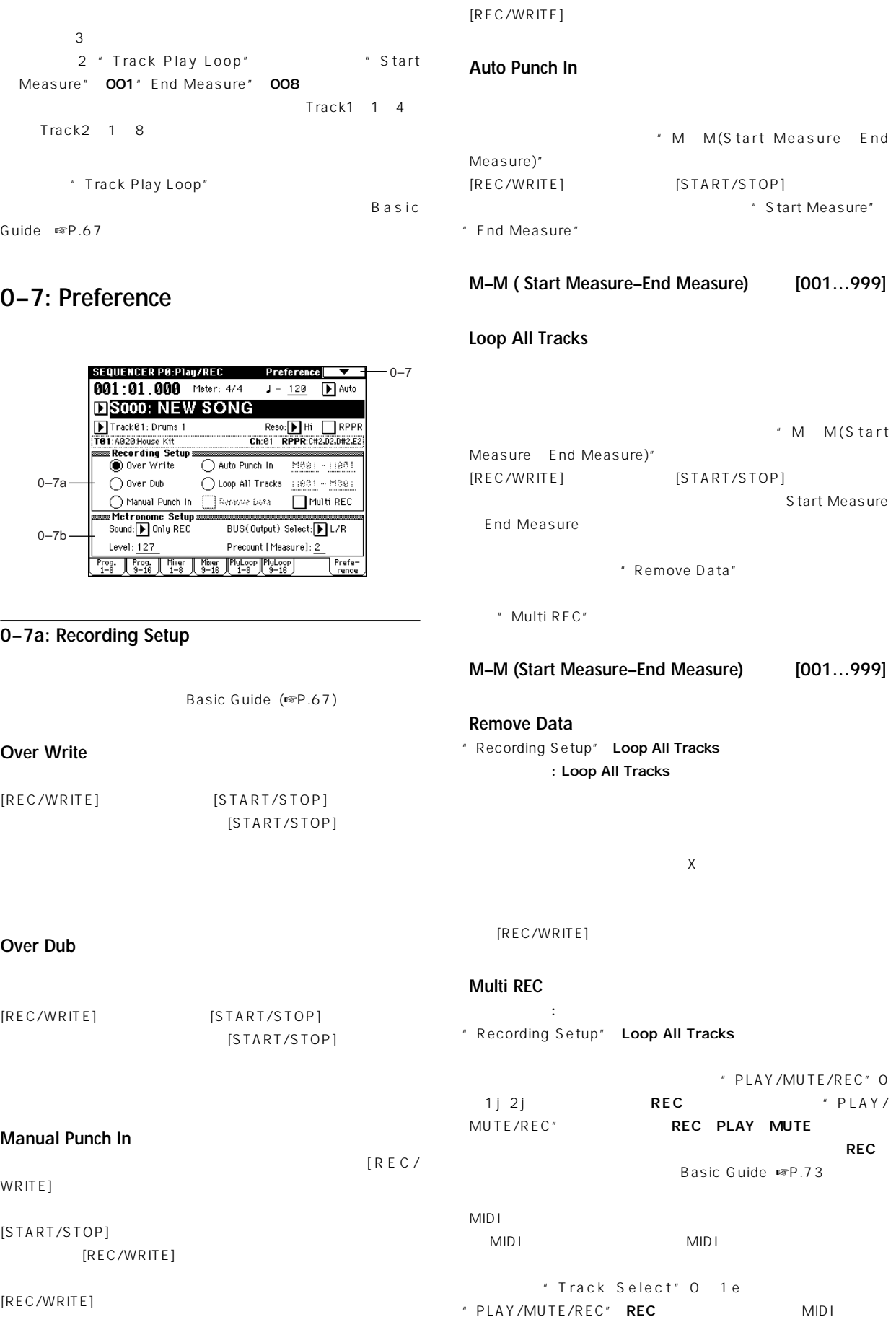

```
MIDI* MIDI Clock" Global P1: 1 1a External
```
チェックしない: シ グルトラック レコーディング・モードになりま \* Track Select"

### **0–7b: Metronome Setup**

Sound **[Only REC, REC & Play, Off]** Only REC: REC & Play:

Off:  $\blacksquare$ 

" Metronome Sound" 6 1b

### **BUS (Output) Select [L/R, L, R, 1, 2, 3, 4, 1/2, 3/4]**

L/R L R: OUTPUT (MAIN) L/Mono R 1 2 3 4 1/2 3/4: OUTPUT (INDIVIDUAL) 1 2 3 4

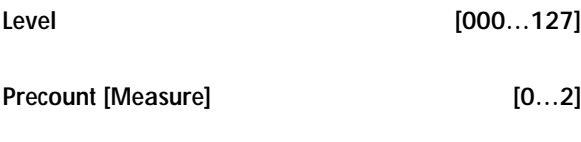

0にすると、([REC/WRITE]キーを押した後)START/STOP]キー

### ▼ **0–7: Page Menu Command**

☞ ▼ 0 1: Page Menu Command」(ただし0 1B: "Solo Selected Track"

# **Sequencer P1: Cue List**

# **1–1: Cue List**

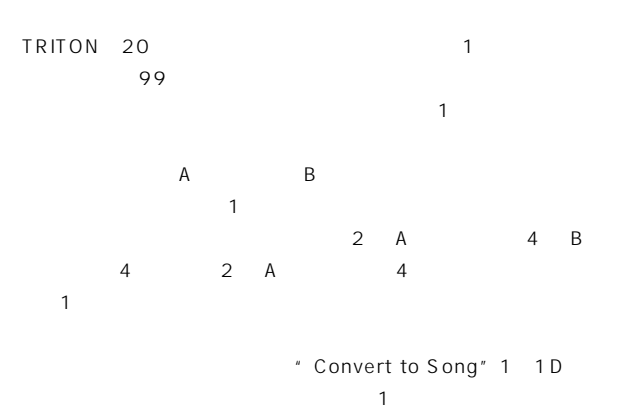

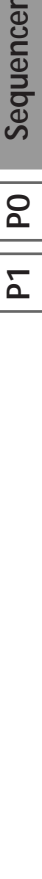

 $\overline{\mathsf{P}}$ 

### **SEQUENCER P1:Cue List**  $1 - 1$ 0001:01.000 Meter: 4/4  $1 - 1a \boxed{\blacktriangleright}$  Auto  $1 - 1b -$ DC00: Song Medley Track01: Drums 1<br>STEP:01/04 SONG:000:NEW SONG<br>Step [Measure] Song  $1-1c-$ AROR-House Kit heaga oad FX? 01 [Meeting: 1980]  $\overline{01}$ ☑ ± De2 [Me119] See1: Song ee1  $\underline{\mathbf{01}}$  $\Box$ - D03 [M0237] D S002: Song 002  $\Box$  $1 - 1d \underline{\mathbf{01}}$ D04 [M0250]**D** S004:  $\underline{\mathbf{01}}$  $\Box$  $\triangleright$ 05 [M0250]  $\triangleright$  End  $1 - 1e$ Insert Cut Copy Current Step: 01

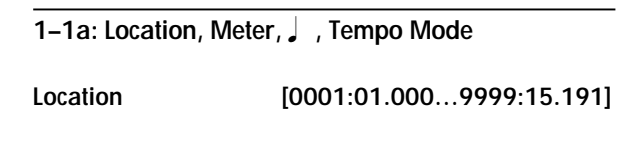

MDI MIDI Clock" Global P1: 1-1a Internal

```
External MIDI
```
External PCI/F

**Meter (Time Signature) [1/4...16/16] (Tempo) [040...240]**

```
\sim 100 \sim 100 \sim 100 \sim 100 \sim 100 \sim 100 \sim 100 \sim 100 \sim 100 \sim 100 \sim 100 \sim 100 \sim 100 \sim 100 \sim 100 \sim 100 \sim 100 \sim 100 \sim 100 \sim 100 \sim 100 \sim 100 \sim 100 \sim 100 \sim 
    1c: Tempo」
```
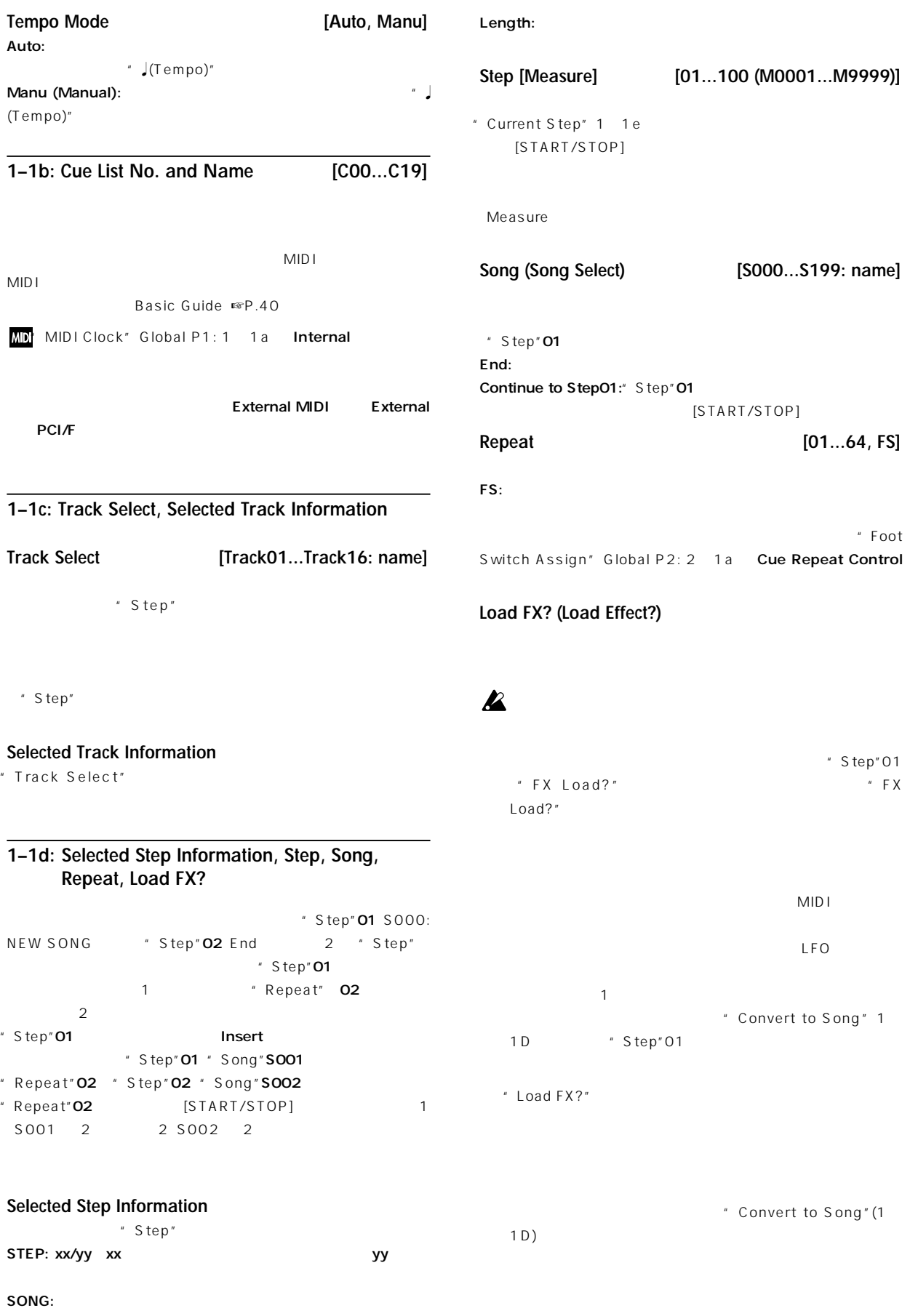

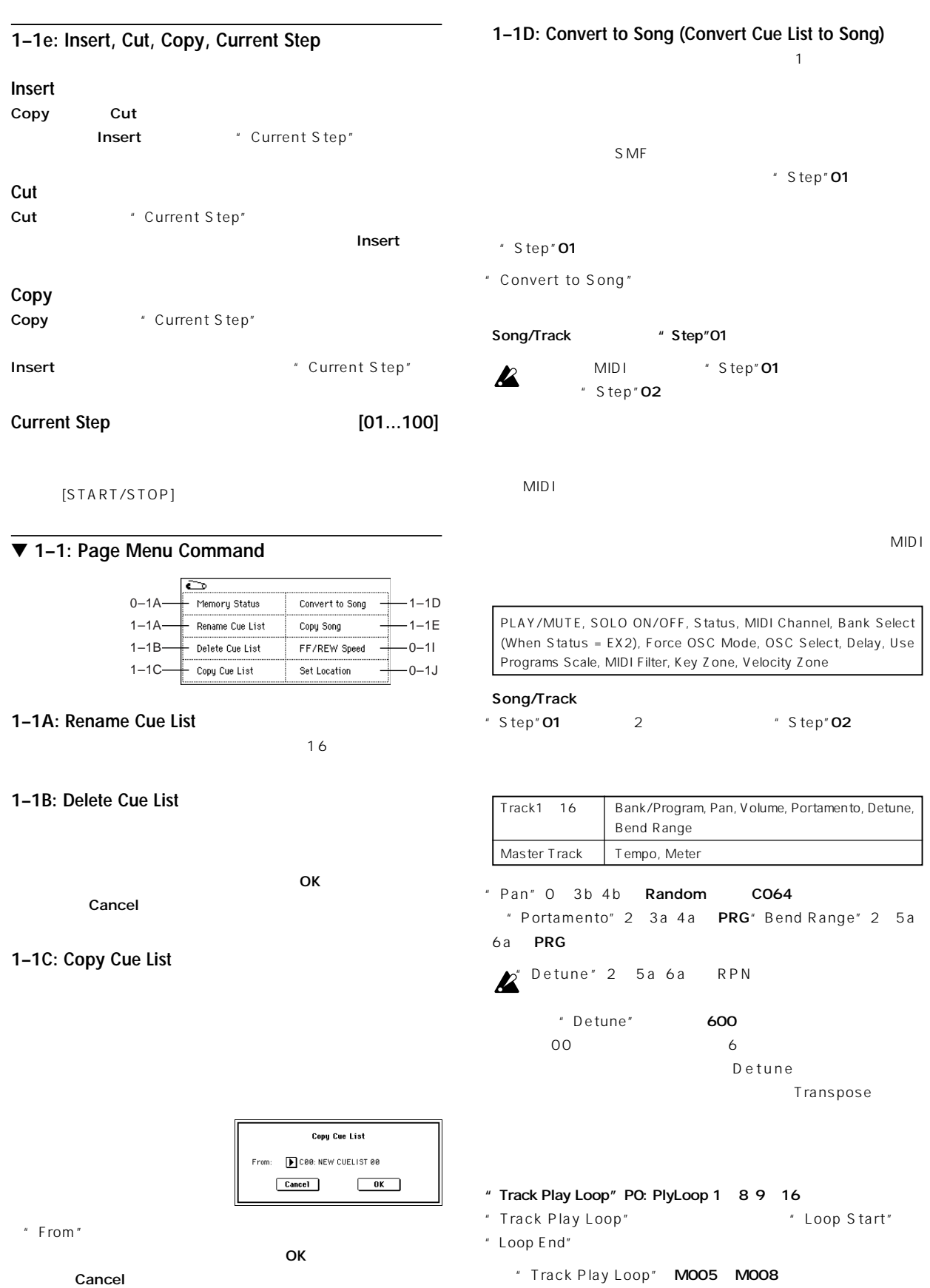

**53**

10 M005, 6, 7,

8, M005, 6, 7, 8, M005, 6

```
" Step"01
                                                                                         Copy Song of S000
                                                                                   From Measure: 2011 To End of Measure: 256
"Step"01 2 "Step"02
                                                                                   To Song: 1 S000: NEW SONG
                                                                                       Replace to original Song in Cue List
                                                                                      Cancel\begin{array}{|c|c|} \hline 0K \\ \hline \end{array}" Transpose"
" Step"O2 Transpose" 2 5a
                                                                            * From Measure"
* To
6a<sup>*</sup> Step"01
                                                         End of Measure"
                                                         " To Song"
   " Step"01 " Transpose"= 1", Step"02 " Transpose"
                                                          \overline{\mathsf{OK}}1 'Step"02
    \sim 2
Repeat FS(Foot Switch) # Repeat"1
                                                         " Replace to original Song in Cue List"
 \sum_{i=1}^{n} Convert to Song"
                                                               " Current Step"
                                                        ⑥ コ ー・ソ グを実行するときはOKボタンを、実行しないときは
                                                          Cancel
     " Convert to Song"
 A^{999}999 トラングにコンバートできます。
                                C00 C19
                               Convert Cue List C00 to Song
                            To Song: > S800: NEW SONG
                               Cancel\overline{\phantom{a}} ok \overline{\phantom{a}}" To Song"
   \overline{\mathsf{OK}}\overline{O K}
```
**1–1E: Copy Song**

Cancel

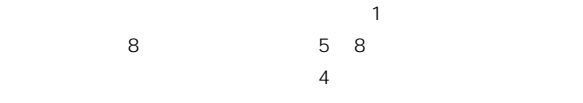

[COMPARE]

" Current Step"

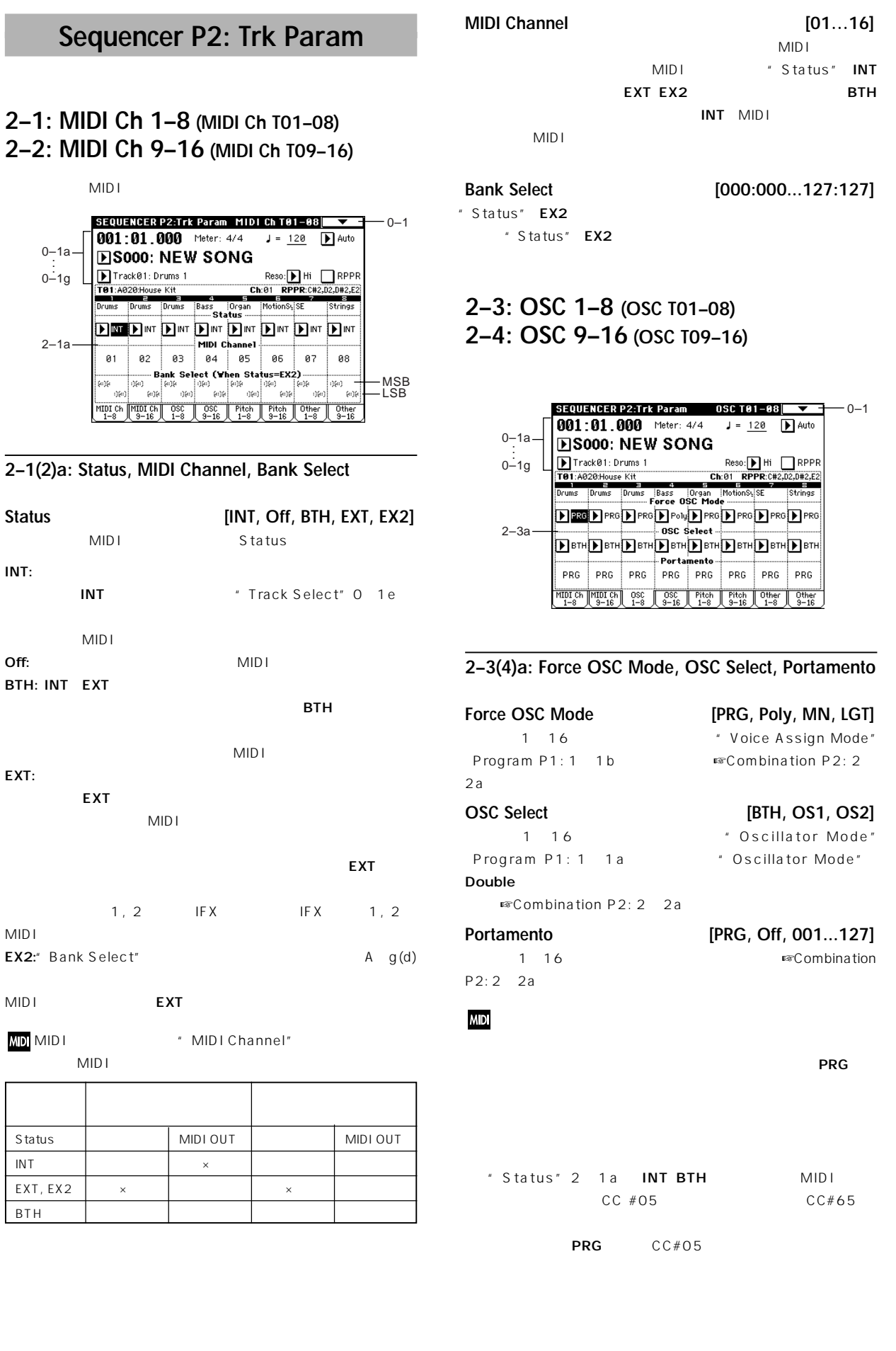

Sequencer **P2** P1 **P**1 **P** 

 $\overline{\mathsf{r}}$  $\mathsf{P}^{\mathsf{Q}}$ 

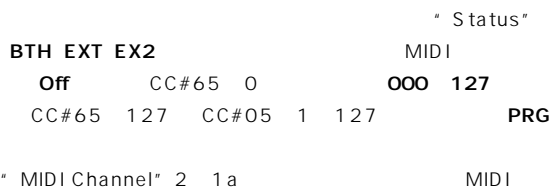

### **2–5: Pitch 1–8 (Pitch T01–08) 2–6: Pitch 9–16 (Pitch T09–16)**

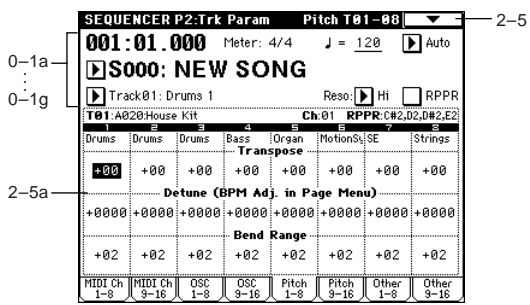

### **2–5(6)a: Transpose, Detune, Bend Range**

### **Transpose [–24...+24]**

 $12 \t1$ 

### **Detune (BPM Adj. in Page Menu) [–1200... +1200]**  $\mathbf{A}$

 $0:$ " Detune BPM Adjust" 2 5A BPM Detune

### WD'Transpose""Detune" MIDI データには影響しません。"Transpose""Detune" MIDI RPN 1~16 " Oscillator Mode" Progaram P1: 1-1a

- " Oscillator Mode" Single Double MIDI RPN \* Transpose" " Detune"
- " Oscillator Mode" Drums MIDI RPN " Detune"  $\pm$  1  $\pm$  1 " MIDI Channel" 2 1a MID<sub>I</sub>

**Bend Range [PRG, –24...+24]**

 $24$   $24$ :

```
MD MIDI RPN
```
 $PRG$ 

### ▼ **2–5: Page Menu Command**

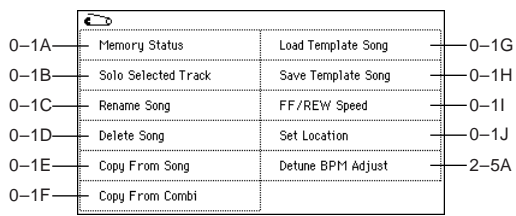

### **2–5A: Detune BPM Adjust**

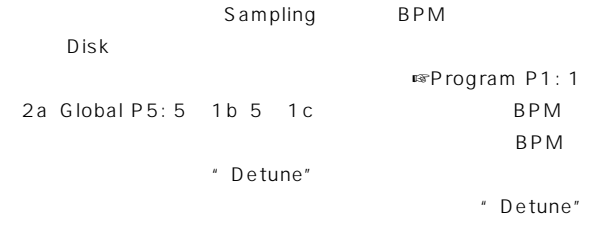

" Detune BPM Adjust" Combination P2:

### $2-3A$

# **2–7: Other 1–8 (Other T01–08) 2–8: Other 9–16 (Other T09–16)**

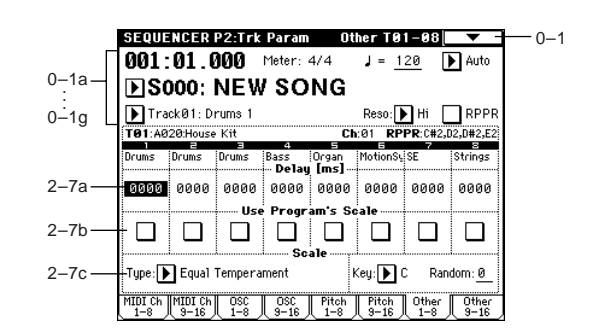

### **2–7(8)a: Delay [ms] (Delay Time) [0000...5000, KeyOff]**

# KeyOff:

EG 0

 $\overline{O}$ 

PRG:  $P$ 

### **2–7(8)b: Use Program's Scale**

```
" Scale" Program P1: 1 1c
チェックする: プログラムのスケールを使用します。
        : "Scale" 2 7c
```
### **2–7c: Scale**

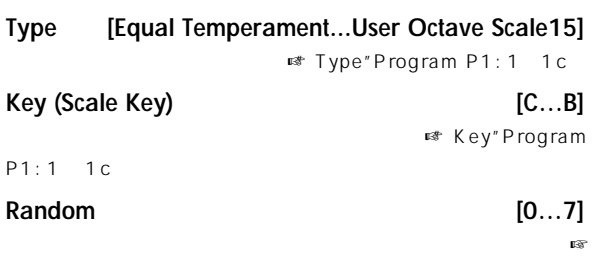

"Random"Program P1: 1-1c)

# **Sequencer P3: MIDI Filter**

1 16 MIDI  $MIDI$ 

MIDI MIDI note

" Status"(2 1a 2a) BTH EXT EX2

グラム、パン、ボリューム、ポルタメント、センド1、2の各パラ  $MIDI$ 

: MIDI " Status" 2 1a INT BTH MIDI  $MDI$  $MIDI$ 

MIDI \* MIDI Filter" Global P1:  $1$   $1<sub>b</sub>$ 

MIDI 3 MIDI 4

MIDI MIDI

MIDI 1 MIDI 2  $MIDI 1 2$ 

 $MIDI3 4$  $\sim$  1  $\sim$  1  $\sim$  1  $\sim$  1  $\sim$  1  $\sim$  1  $\sim$  1  $\sim$ 

**: MIDI** 

### **3–1: MIDI 1 1–8 (MIDI Filter –1 T01–08) 3–2: MIDI 1 9–16 (MIDI Filter –1 T09–16)**

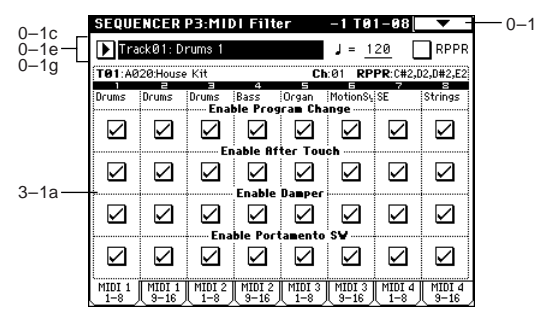

### **3–1(2)a: Enable Program Change, Enable After Touch, Enable Damper, Enable Portamento SW**

**Enable Program Change**  $MDI$ 

**Enable After Touch**  $MDI$ 

### **Enable Damper**

MIDI  $#64$ 

### **Enable Portamento SW**

 $MIDI$  #65

### **3–3: MIDI 2 1–8 (MIDI Filter –2 T01–08) 3–4: MIDI 2 9–16 (MIDI Filter –2 T09–16)**

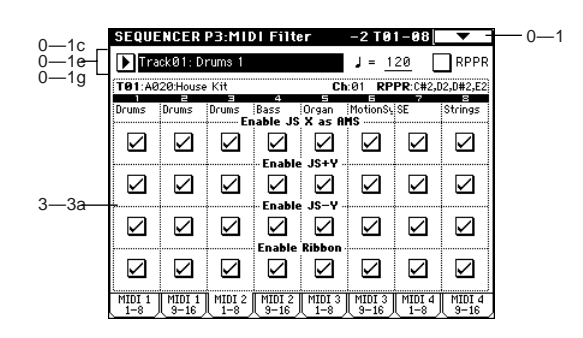

### **3–3(4)a:Enable JS X as AMS, Enable JS+Y, Enable JS-Y, Enable Ribbon**

### **Enable JS X as AMS**

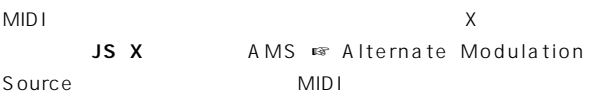

### **Enable JS+Y**

MIDI  $#1$   $*1$ REALTIME CONTROLS [1] [4] B

### **Enable JS-Y**

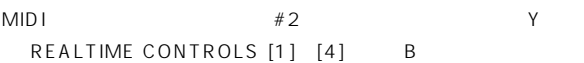

### **Enable Ribbon**

MIDI $#16$ REALTIME CONTROLS [1] [4] B

### **3–5: MIDI 3 1–8 (MIDI Filter –3 T01–08) 3–6: MIDI 3 9–16 (MIDI Filter –3 T09–16)**

REALTIME CONTROLS [1] [4] A B  $\mathsf A$ MIDI B
Sequencer 4 7: Controller

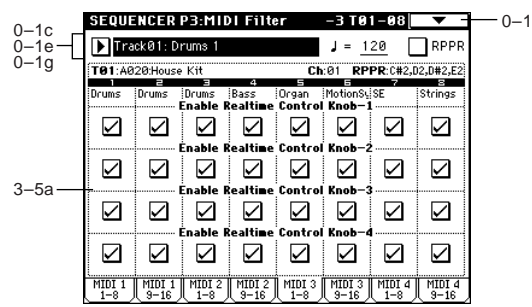

### **3–5(6)a: Enable Realtime Control Knob 1...4**

### **Enable Realtime Control Knob 1**

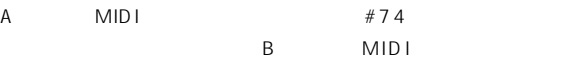

### **Enable Realtime Control Knob 2**

A MIDI  $\#71$ 

B MIDI

### **Enable Realtime Control Knob 3**

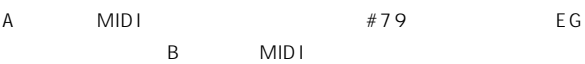

### **Enable Realtime Control Knob 4**

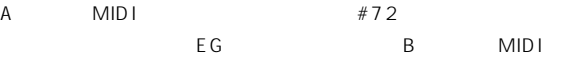

### **3–7: MIDI 4 1–8 (MIDI Filter –4 T01–08) 3–8: MIDI 4 9–16 (MIDI Filter –4 T09–16)**

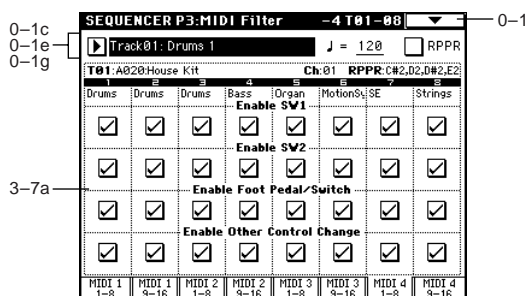

### **3–7(8)a:Enable SW1, Enable SW2, Enable Foot Pedal/Switch, Enable Other Control Change**

### **Enable SW1, Enable SW2**

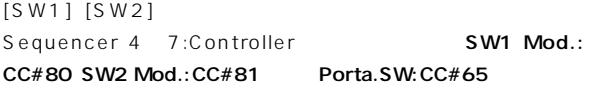

### **Enable Foot Pedal/Switch**

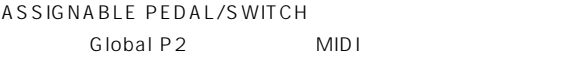

### **Enable Other Control Change**

MIDI Filter1 4 MIDI

# **Sequencer P4: Zone/Ctrl**

# **4–1: Key Z 1–8 (Key Zone T01–08) 4–2: Key Z 9–16 (Key Zone T09–16)**

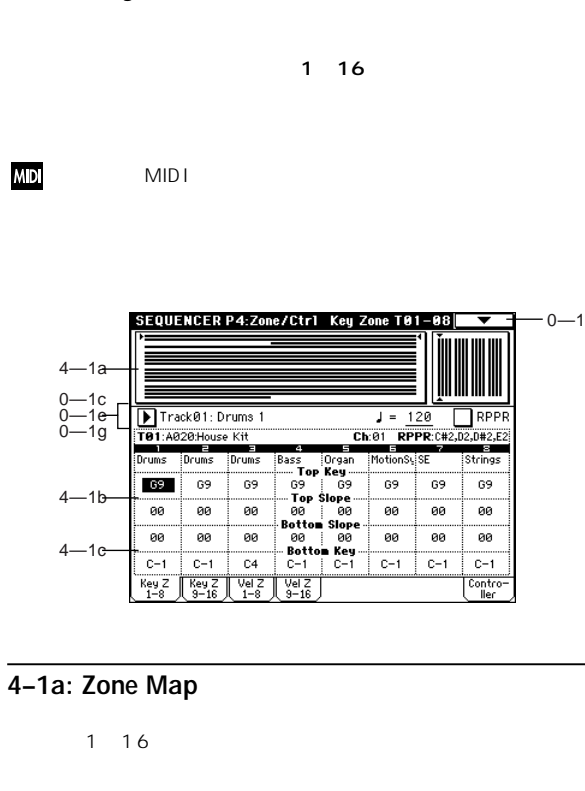

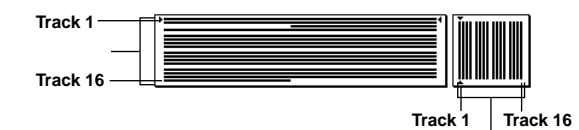

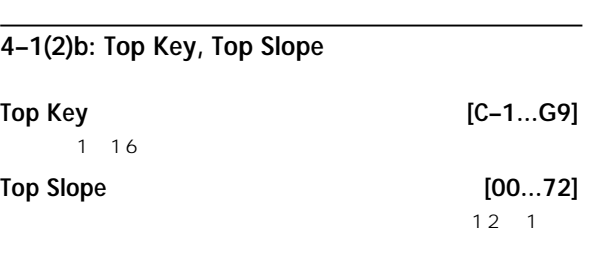

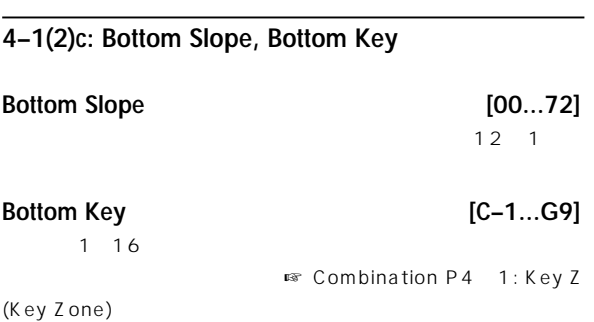

### note **4–7: Controller (Controller Setup) IENTER1** Sequencer [SW1] [SW2] REALTIME CONTROLS [1] [4] B **4–3: Vel Z 1–8 (Vel Zone T01–08) MD 4–4: Vel Z 9–16 (Vel Zone T09–16)**  $MDI$ SEQUENCER P4:Zone/Ctrl Controller Setup  $1 \t16$  $0 - 1$  $0-1c$ Track01: Drums 1  $J = 120$  RPPF 0–1e 0–1g Ch:01 RPPR:C#2,02,0#2,E2 —<br>**ГӨ1**:A020:House Kit Panel Switch Assign  $SW1:$   $\boxed{\phantom{1}000}$  $SW2:$  in off 4–7a **MD**  $\boxed{\blacktriangleright}$  Toggle  $\boxed{\blacktriangleright}$  Toggle MIDIO Realtime Control Kn Assign Knob  $1 - B$ :  $\mathbf{F}$  off Knob  $2-\overline{B}$ :  $\mathbf{D}$  off  $4-7b-$ Knob  $3 - B$ :  $\mathbf{D}$  off Knob 4-B:  $\overline{D}$  off EQUENCER P4:Zone/Ctrl Yel Zone T01-08  $-0-1$  $\sqrt{\frac{\text{Key }Z}{9-16}}$ Contro<br>| Contro 0–1c 0–1e 0–1g Track01: Drums  $\overline{\Box}$ RPP **4–7a: Panel Switch Assign**  $F<sub>b</sub>$  $R<sub>1</sub>$   $R<sub>PPP</sub> (H<sub>2</sub>)$  $0.0001$ Ŧ. 3ass Organ<br> **Top Velocity**<br>
127 | 127<br> **Top Slope**<br>
000 | 000  $[SW1]$   $[SW2]$  $\overline{\mathbf{m}}$  $127$  $rac{1}{127}$  $rac{1}{127}$  $rac{1}{127}$  $rac{1}{127}$ 4–3a  $-888$ ----------<br>000 000  $-200$  $-200$ SW1, SW2 Assign List ☞P.217 **Botton Slope** ---------<br>000 ----------<br>000 888 888 000 000<br>| 000 000<br>| 001 001<br>| 001 001 000 4–3b ----------<br>- 001 881  $001$  $-881$  $-881$  $\sqrt{\frac{1}{9}-16}$ Contro<br>Her SW1 (SW1 Assign) **Missure** [Off, ..., After Touch Lock] **SW1 Mode [Toggle, Momentary]** SW2 (SW2 Assign) **AMSource** [Off, ..., After Touch Lock] **4–3(4)a: Top Velocity, Top Slope SW2 Mode**  [Toggle, Momentary] ☞"Panel Switch Assign"Program P1: 1-4a) **Top Velocity [1…127]**  $1~16$ **4–7b: Realtime Control Knobs B-Assign Top Slope [0…120]** REALTIME CONTROLS [1] [4] B Realtime Control Knobs B Assign List ☞P.218 **4–3(4)b: Bottom Slope, Bottom Velocity** REALTIME CONTROLS B  $[1]$   $[4]$ **Bottom Slope [0...120]** REALTIME CONTROLS [1] [4] B Bottom Velocity [1...127]  $1 \t16$ **Knob 1-B [Off, ..., MIDI CC#95] Knob 2-B [Off, ..., MIDI CC#95]** Combination P4 2: Vel **Knob 3-B [Off, ..., MIDI CC#95]** Z (Velicity Zone) **Knob 4-B [Off, ..., MIDI CC#95]** note  $[ENTER]$ ■ Realtime Control Knobs B-Assign" Program P1: 1 4b

### **4–5: MOSS 1–8 (MOSS T01–08) 4–6: MOSS 9–16 (MOSS T09–16)**

EXB-MOSS

**EXB-MOSS** 

Measure"

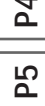

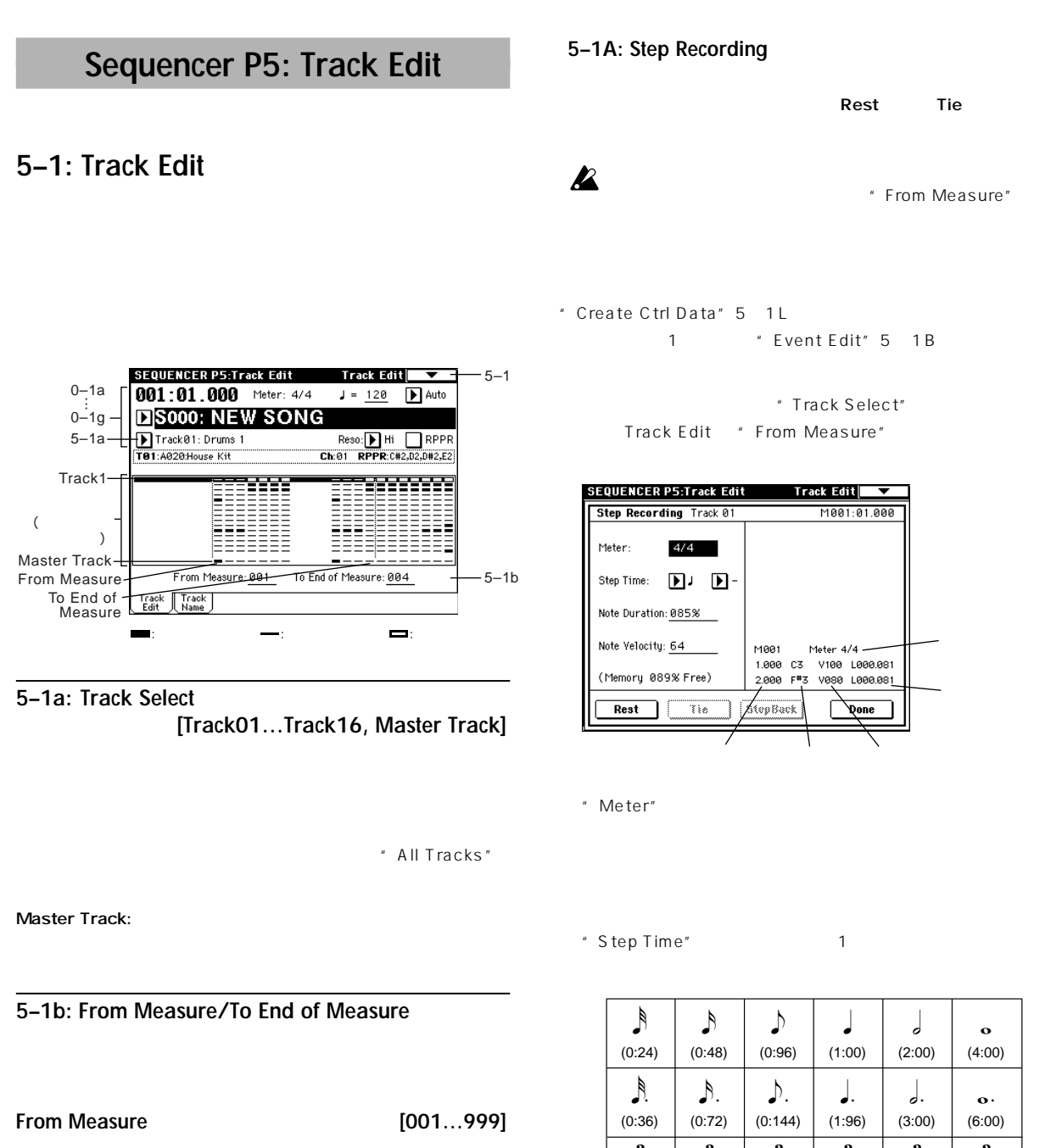

**To End of Measure [001…999]**

# ▼ **5–1: Page Menu Command**

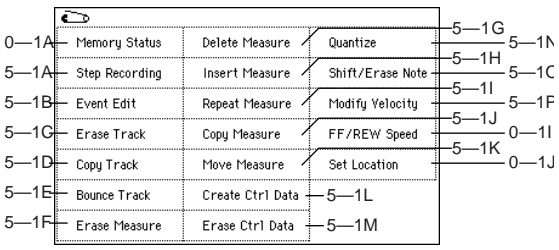

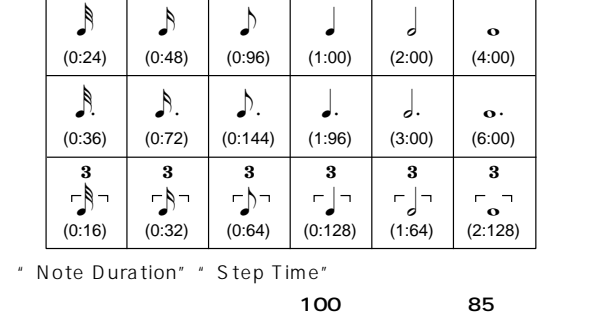

50

" Note Velocity"

 $[PAUSE]$ 

Keyにすると、 盤を実際に弾いたときの強さで入力されます。

 $\overline{\phantom{0}}$ 

Rest すいしょうか しょうしょく しょうしょく

 $\mathsf{Tie}$ 

 $\tau$  Tie

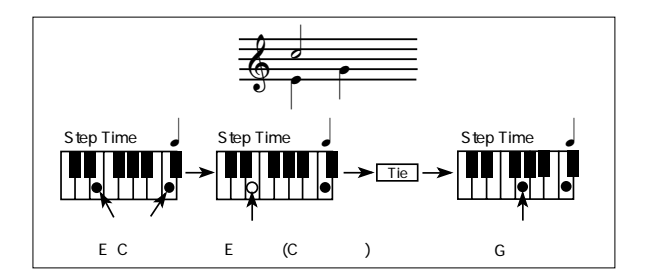

StepBack

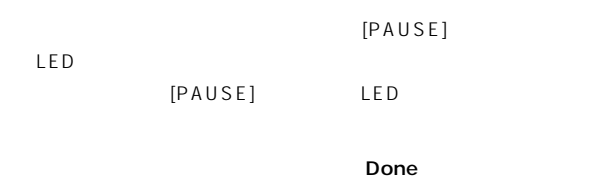

[COMPARE]

### **5–1B: Event Edit**

" Track Select" Track Edit "From Measure" " Track Select" Track01 16 **Set Event Filters** 

Set Event Filters

- " Note" " Bottom"" Top"  $[ENTER]$ 
	- $C$  1 G9
- " Control Change"

ALL

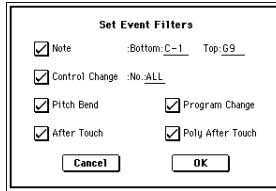

" Track Select" Master Track

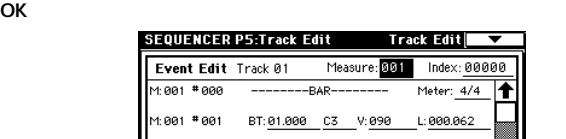

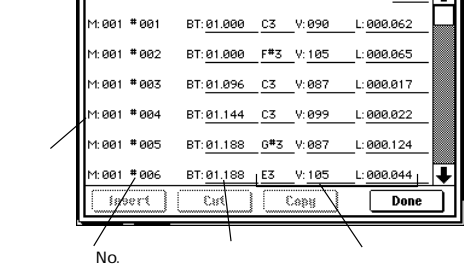

Measure: <mark>001</mark>

 $Index:00$ 

" Measure" " Index"

 $[VALUE]$ 

" BT" Beat. Tick

"BT" Insert  $\mathsf{Cut}$ Cut Insert Cut Insert

 $"$  BT" Copy Insert Done [COMPARE]

" Event Edit"

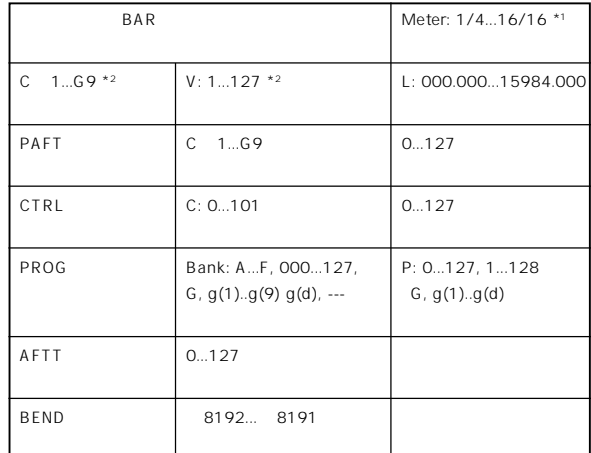

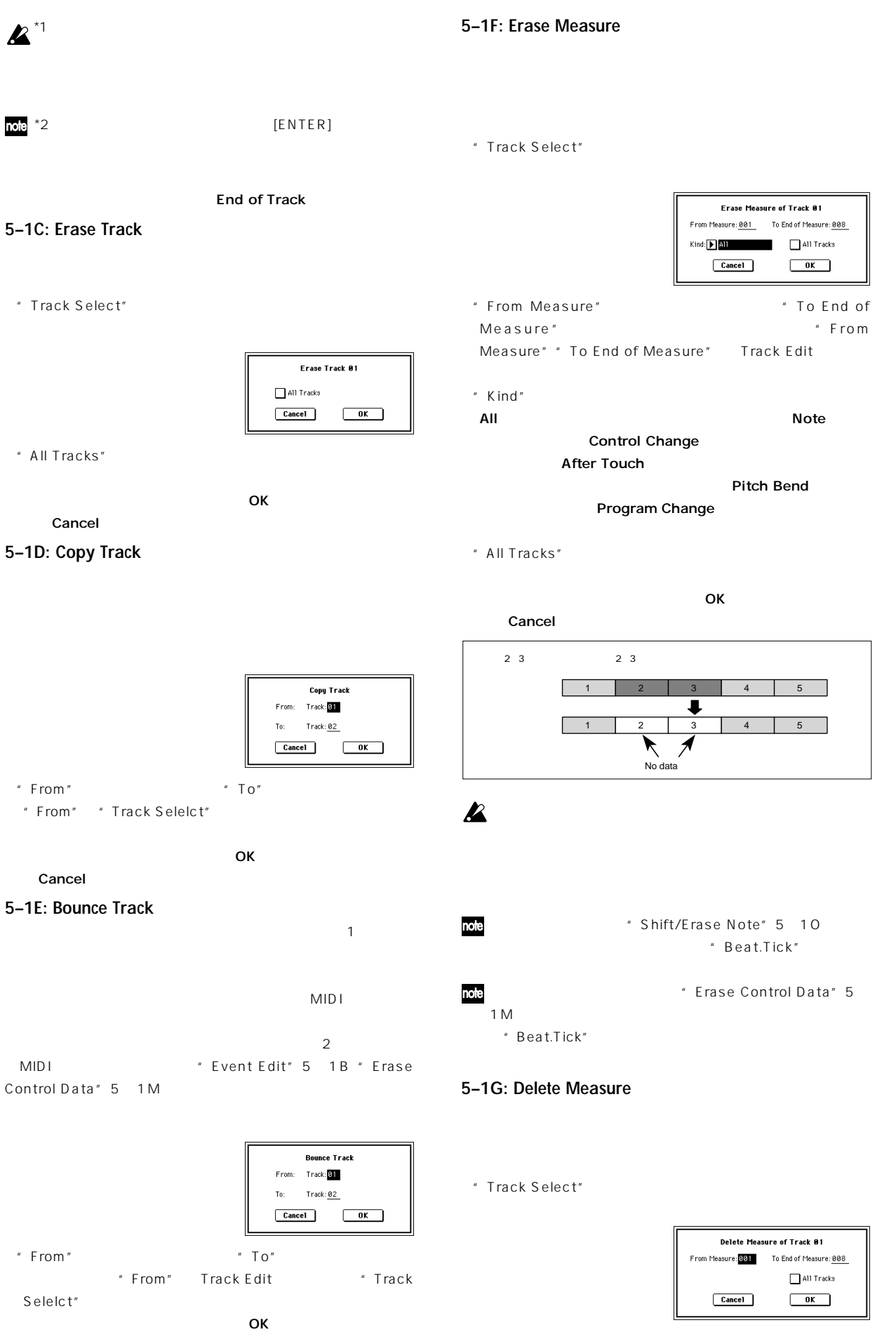

Cancel

**63**

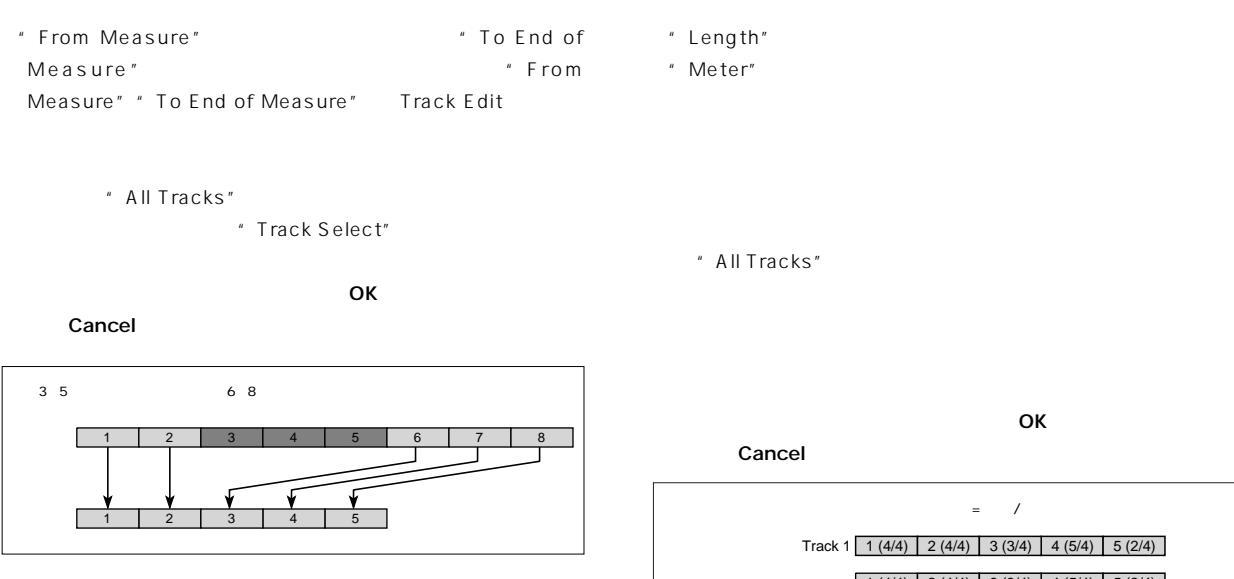

" All Tracks"  $\boldsymbol{z}$ 

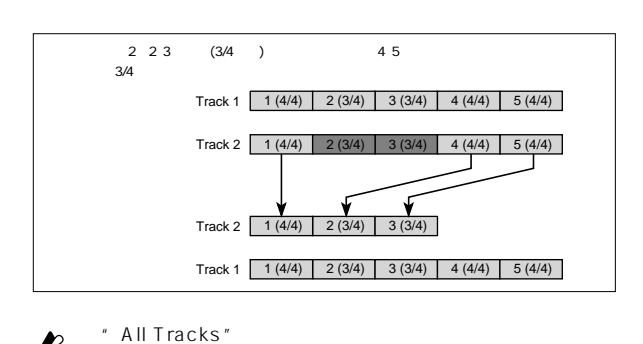

Track 1  $\begin{bmatrix} 1 & (4/4) & 2 & (4/4) & 3 & (3/4) & 4 & (5/4) & 5 & (2/4) \end{bmatrix}$ Track 2 1 (4/4) 2 (4/4) 3 (3/4) 4 (5/4) 5 (2/4)  $\overline{2}$  $\mathbf{v}$ Track 2 | 1 (4/4) | 2 (4/4) | 3 (3/4) | 4 (5/4) | 5 (2/4) Track 1 | 1 (4/4) | 2 (4/4) | 3 (3/4) | 4 (5/4) | 5 (2/4)  $45$  $= 7/8$ Track 1 | 1 (4/4) | 2 (4/4) | 3 (3/4) | 4 (5/4) | 5 (2/4) Track 2 | 1 (4/4) | 2 (4/4) | 3 (3/4) | 4 (5/4) | 5 (2/4) 2  $\lambda$ Track 2  $\boxed{1 (4/4) \quad 2 (7/8) \quad 3 (7/8) \quad 4 (5/4) \quad 5 (2/4)}$ Track 1 | 1 (4/4) | 2 (7/8) | 3 (7/8) | 4 (5/4) | 5 (2/4) 2 3 7/8 4 5

### **5–1I: Repeat Measure**

し挿入します。リピート・メジャーを実行すると、"To End of

" Track Play Loop" 0 5a 6a

" Track Select"

Measure"

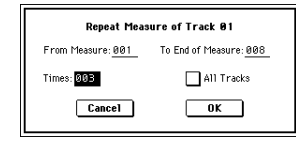

" From Measure" " To End of Measure" 小節範囲を指定します"From Measure""To End of Measure" Track Edit

```
④"Times"でリピートする回数を設定します。例えば"From
Measure" OO1' To End of Measure" OO4' Times"
2に設定すると、5~8小節に1~4小節の演奏データを挿入し、
   14 2
```
**5–1H: Insert Measure**

 $\boldsymbol{k}$ 

" Track Select"

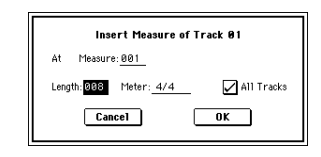

\* At Measure"

and the Measure of the Manus Track Edit

" From Measure"

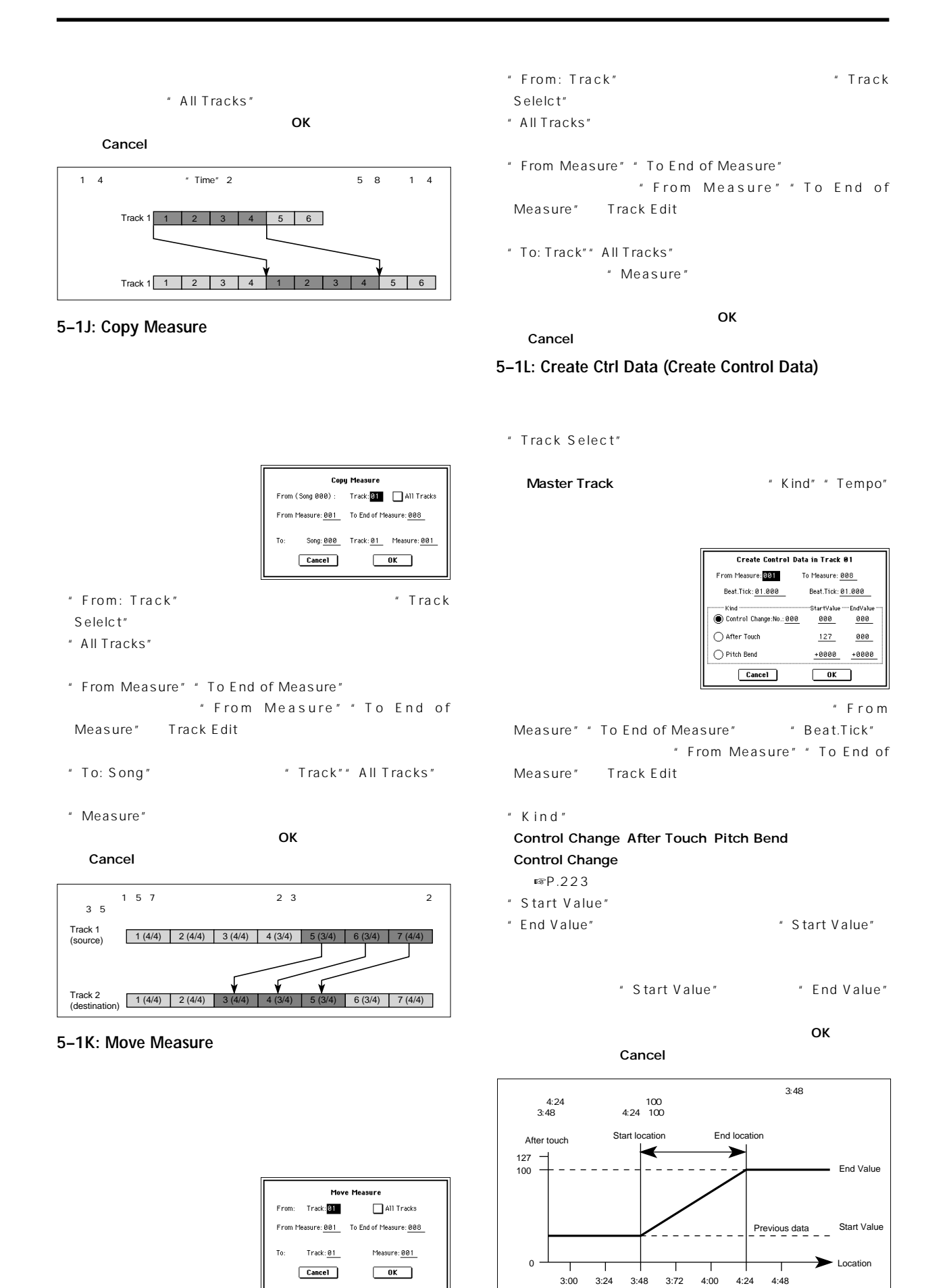

Pb<br>D

**65**
$\boldsymbol{\mathbb{Z}}$ 

" Quantize" 5 1N

#### **5–1M: Erase Ctrl Data (Erase Control Data)**

①"Track Select"でイレース・コントロール・データを行うトラッ

Master Track Wind" "Kind" "Tempo"

Erase Control Data in Track 01 From Measure: 301 To Measure: 008 Beat.Tick: 01.000  $\bigcirc$  After Touch  $\bigcirc$  Pitch Bend  $Cancel$  $\sqrt{a^2 + b^2}$ 

 $*$  From Measure" " To End of Measure" " Beat.Tick" " From Measure" " To End of Measure" Track Edit

④"Kind" は消去する演奏データ(イベント)の種類をControl Change After Touch Pitch Bend Control Change ☞P.223) **OK** 

Cancel note " Erase Measure" 5 1F " Kind" Control Change

" Beat.Tick"

#### **5–1N: Quantize**

クォンタイズのレゾリューションをH i にすると、ベース・レゾ  $\frac{1}{192}$  $\sim$  100  $\sim$  100  $\sim$   $\sim$  100  $\sim$  100  $\sim$  100  $\sim$  100  $\sim$  100  $\sim$  100  $\sim$  100  $\sim$  100  $\sim$ 

" Track Select"

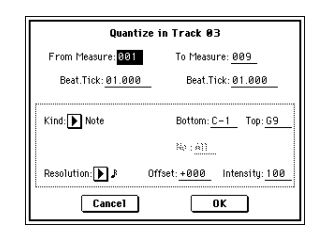

" From Measure" " To End of Measure" "Beat.Tick" " From Measure" " To End of Measure" Track Edit

" Kind" All Note Control Change After Touch Pitch Bend Program Change Note

" Bottom"" Top"

" Bottom" Note C<sub>1</sub>  $\blacksquare$  Top" Note

G9
Enter

**Control Change** 

Allを設定します。 **After Touch** 

" Resolution"

" Offset"<sup>\*</sup>

96 ♪ 48 です。

" Intensity"\*

 $0 \t 100$ 

**OK** SARAPS ON Cancel

 $\star$ 

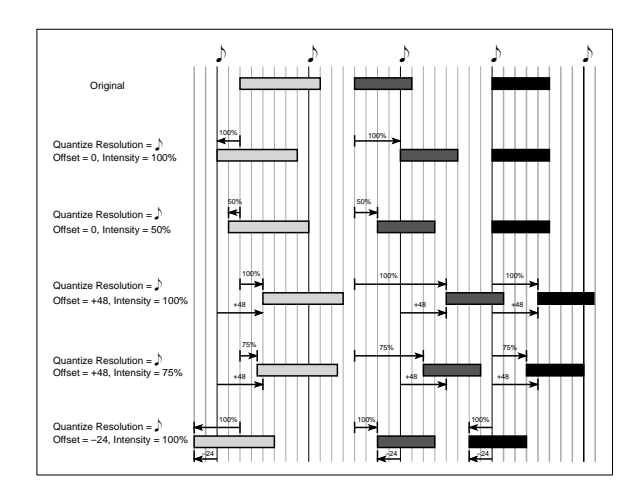

PБ

#### **5–1O: Shift/Erase Note**

#### \* Track Select"

Shift/Erase Note in Track 03 From Measure: 001 To Measure: 009 Beat.Tick: 01.000 Beat.Tick: 01.000 Note Range: Bottom:  $\underline{C-1}$  Top:  $\underline{G9}$  ... Shift Note:  $+000$  ( Replace  $\bigcirc$  Create Erase Note Cancel  $\overline{\phantom{a}}$  ok

" From Measure" " To End of Measure" \* Beat.Tick"  $\blacksquare$ Measure" " To End of Measure" Track Edit

" Note Range: Bottom" "Top" " Bottom" C 1 "Top" G9 [Enter]

- " Shift Note"
- $127$  127  $\mathbf 1$
- ⑥ "Replace"でノート・ナンバーを移動するか、"Create"であらた
- " Replace" " Create"
- $\overline{O}$ K $\overline{O}$ Cancel
	-
- " Erase Note"
- Measure" 5 1F "Kind" Note
	- " Beat.Tick"
- **OK** インタンをもち
	- Cancel
- **5–1P: Modify Velocity**
	- ①"Track Select"で、 ディファイ・ベロシティを行うトラックを

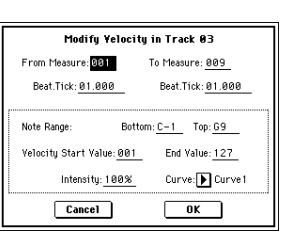

" Erase

③ ベロシティを変更する範囲を指定します。"From Measure" " To End of Measure" "Beat.Tick" " From Measure" " To End of Measure" Track Edit

Note Range Bottom" Fop"

- " Bottom" C 1 "Top" G9 [ENTER]
- " Velocity Start Value"
- " End Value"  $[ENTER]$
- " Intensity"
- $\overline{0}$  and  $\overline{0}$  and  $\overline{100}$
- " Curve"\*  $6$
- OK <del>T</del>

Cancel

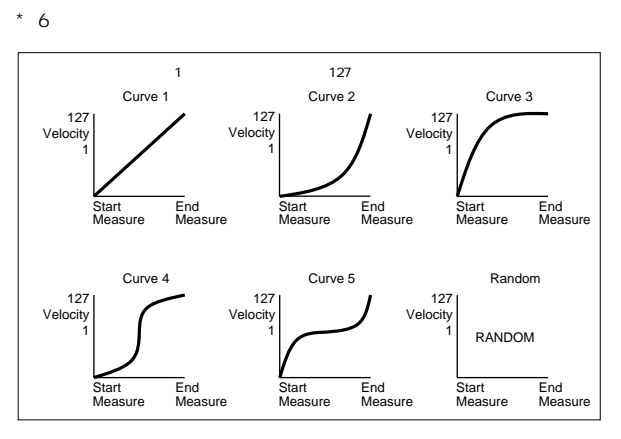

### **5–2: Track Name**

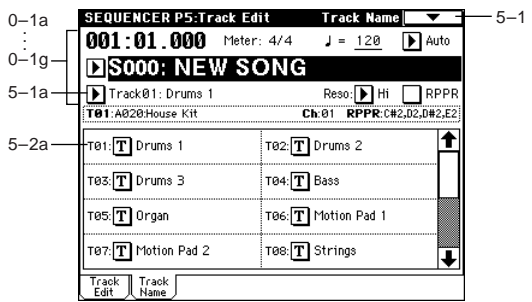

#### **5–2a: Track Name**

 $\sim$  16

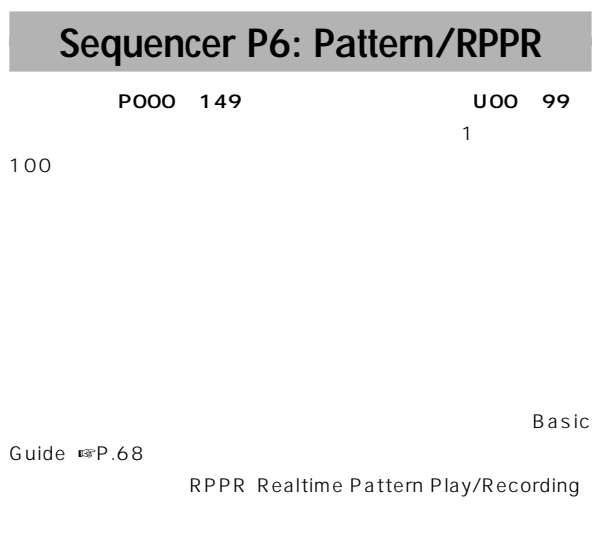

■ RPPR Setup

## **6–1: Pattern Edit**

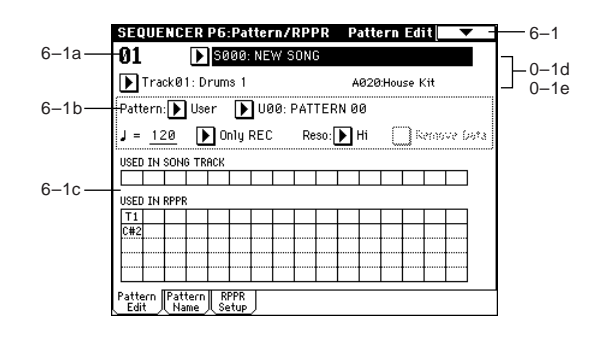

#### **6–1a: Location**

#### **Location**

#### **6–1b: Pattern Edit**

" Pattern" " Pattern Select" 択します。次にページ・メニュー・コマンド"Pattern Parameter"

Pattern Edit

Recording (Loop Type)"

**Pattern (Pattern Type) [Preset, User]**

ム・レコーディングまたはページ・メニュー・コマンド" Step

#### Preset

ニュー・コマンドの"Copy Pattern""Bounce Pattern""Put to Track"" Copy to Track"

# **(Tempo) [040...240]**

**Pattern Select [P000...149, U00...U99]** " Pattern Name"

 $\sqrt{\text{Tempo}}$ " (Tempo)" (0-1c)

**Metronome Sound [Only REC, REC & Play, Off]**

\* Sound" 0 7b

" Metronome Setup"(0-7b)で設定します ☞"Metronome Setup"(0 -7b)

### **Reso (Realtime Quantize Resolution)** [Hi,  $\hat{A}_3 \dots$ ]

" Reso (Realtime Quantize Resolution)" 0 1f

#### **Remove Data**

チェックする: パターンのレコーディング中に不必要な演奏データを

 $\chi$ 

[REC/WRITE]

#### **6–1c: USED IN SONG TRACK, USED IN RPPR**

#### **USED IN SONG TRACK**

#### **USED IN RPPR**

 $RPPR$ 

#### ▼ **6–1: Page Menu Command**

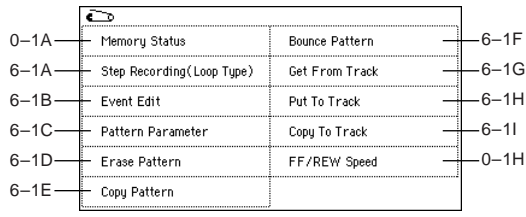

#### **6–1A: Step Recording (Loop Type)**

" Pattern"" Pattern Select"  $\sim$  1  $\sim$   $\sim$  1 " Pattern Parameter" 6 1C

" Step Recording" 5 1A

 $P<sub>6</sub>$ 

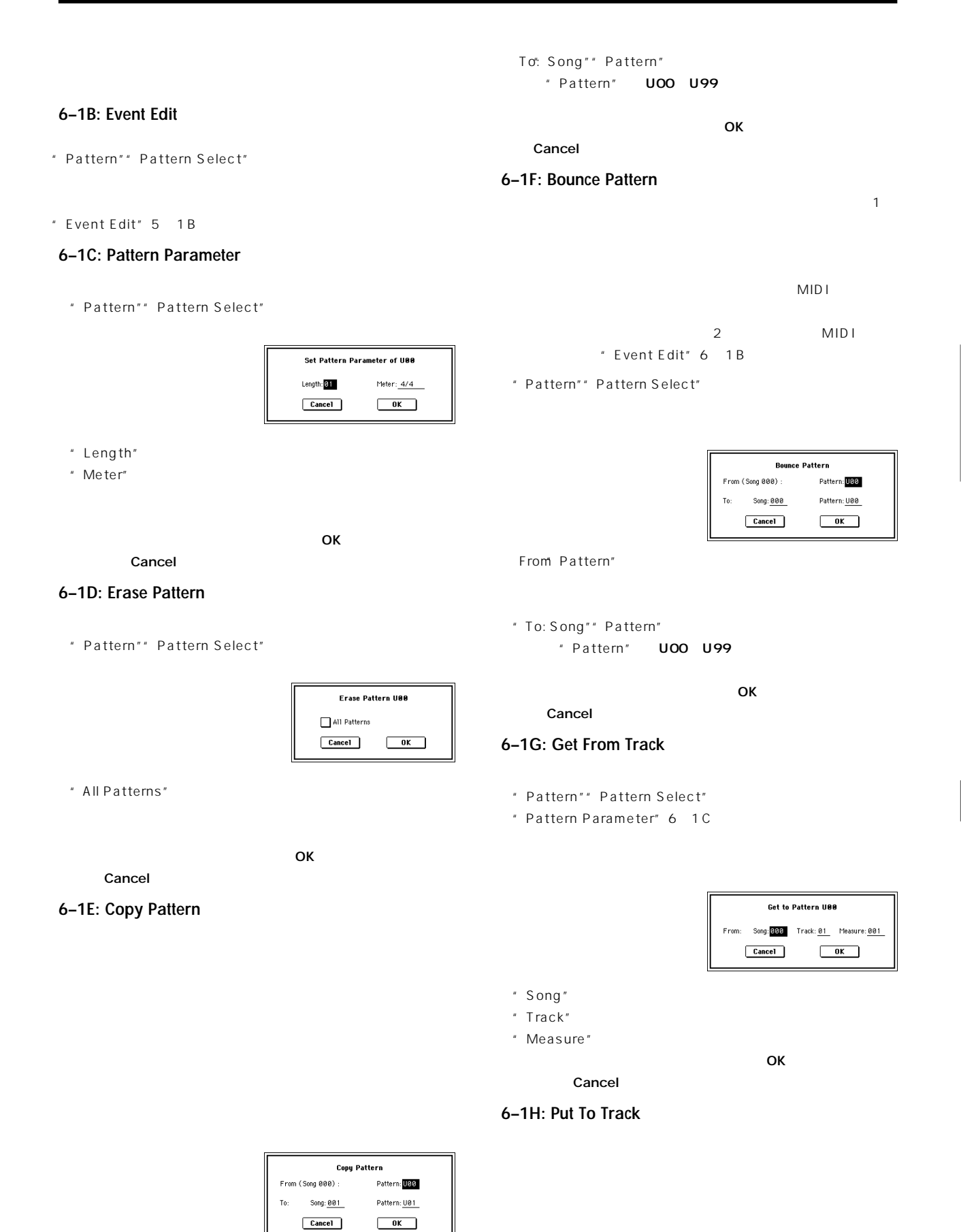

From: Pattern"

### **6–2: Pattern Name**

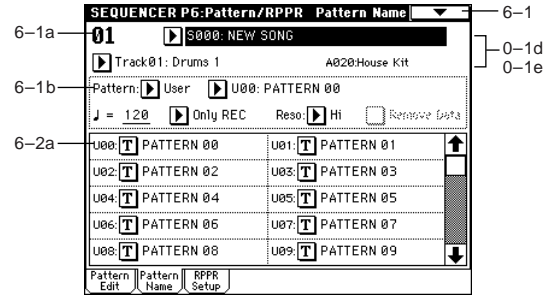

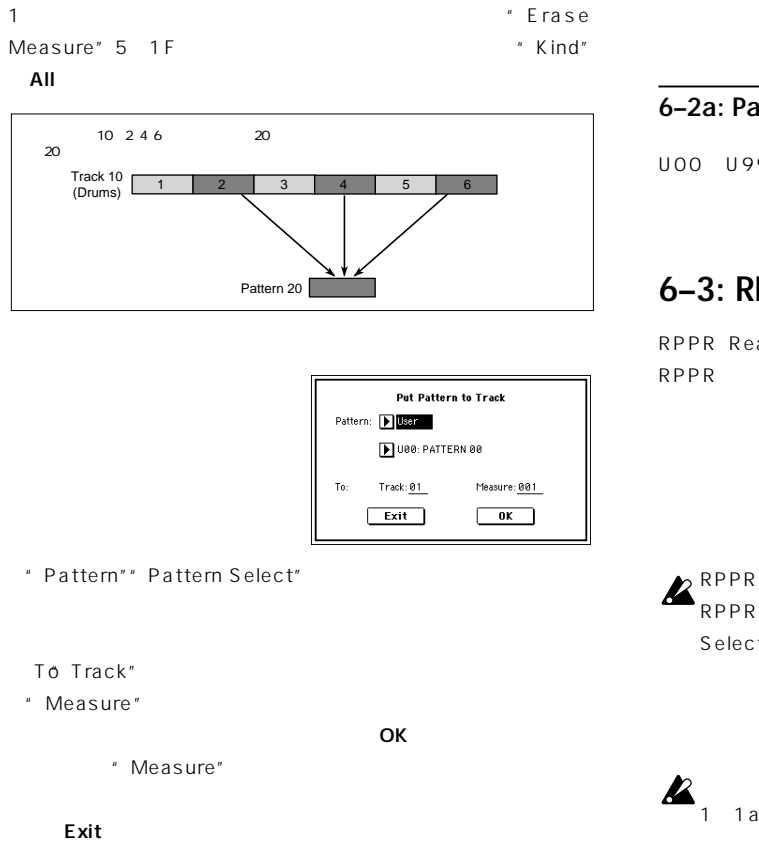

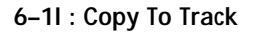

Basic Guide』☞P.69)

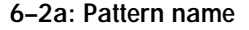

#### **6–2a: Pattern name [U00...U99: name]**

U00 U99 16

## **6–3: RPPR Setup**

RPPR Realtime Pattern Play/Recording  $RPPR$ 

C#2 C8 72

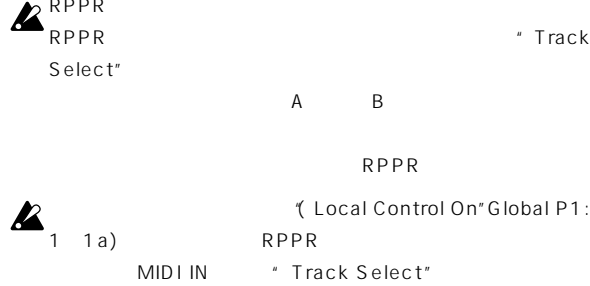

ローカル・コントロール・オフ("Local Control On"Global P1: MIDI IN \* Track Select"

RPPR

" Track

 $RPPR$ 

RPPR

RPPR マート情報を持っている。

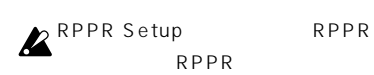

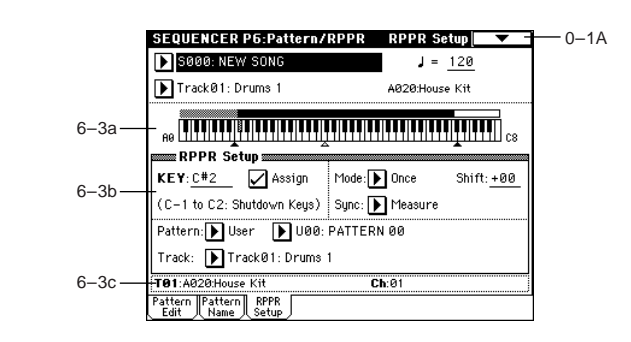

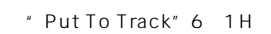

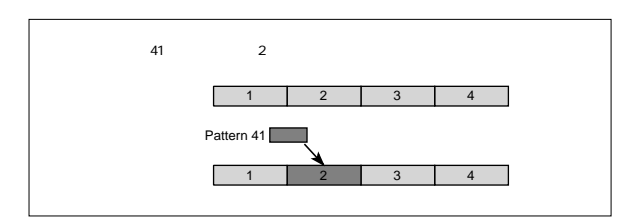

#### **6–3a: Keyboard & Assigned drawing**

 $RPPR$ 

#### Measure

#### $SEQ$ :  $SED$

RPPR

" Sync" Off

**RPPR Setup** 

C2 RPPR

**6–3c: Selected Track Information (Track No.: Bank No., program No., name and Ch)**

 $MIDI$ 

\* Sync" Off C2  $2$ 

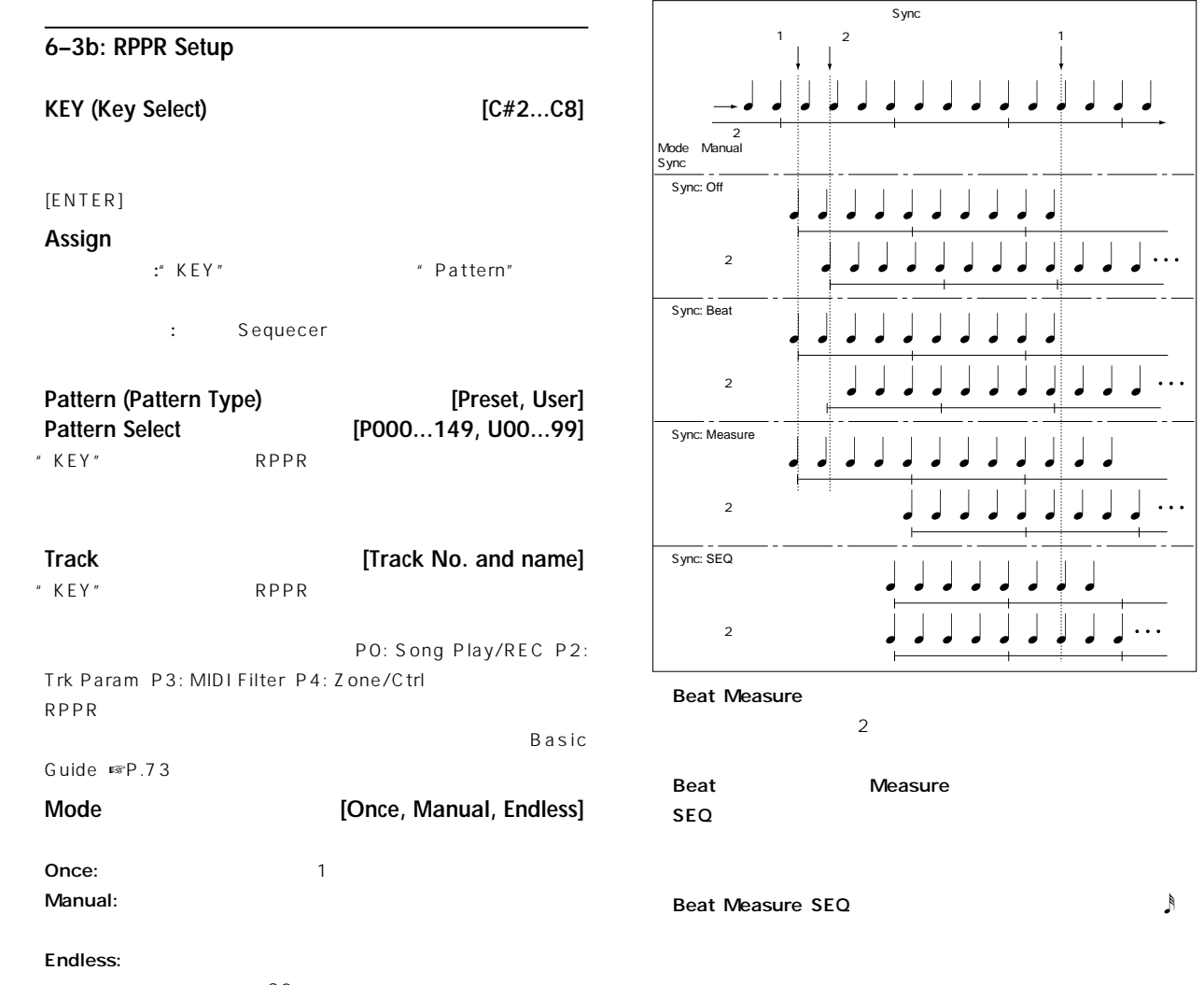

 $C2$ 

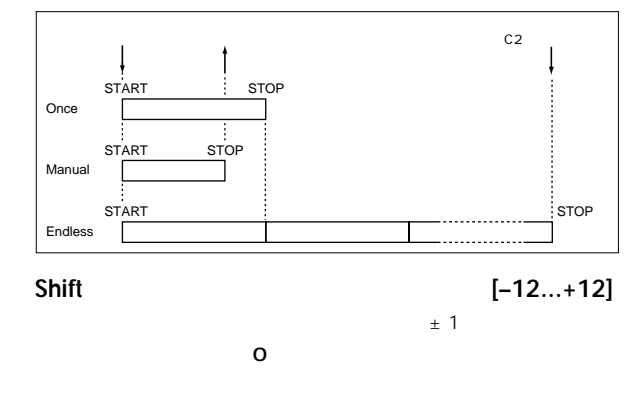

Sync **[Off, Beat, Measure, SEQ]** 

Off: 鍵盤を押さえたときにパターン演奏がスタートします。 Beat: ファースト・キー(すべて) しゅうしょく はんしゃ あいしゃ  $\ddot{\phantom{0}}$ 

 $\ddot{\phantom{a}}$ 

**71**

## **Sequencer P7: Arpeggiator**

Sequencer Sequencer
Sequencer
Sequencer
Sequencer
Sequence combination  $2$  $\sim$  2  $\overline{c}$ 

Sequencer

[GATE] [VELOCITY]

#### $\boldsymbol{z}$

" MIDI Clock" Global P1:1 1a Internal

[START/STOP]

[STRAT/STOP]

ARPEGGIATOR [ON/OFF]

MDI MIDI Clock" External MIDI External PCI/F MIDI IN TO HOST MIDI  $MIDI$ 

[STRAT/STOP]

### **7–1: Setup 1–8 (Setup T01–08) 7–2: Setup 9–16 (Setup T09–16)**

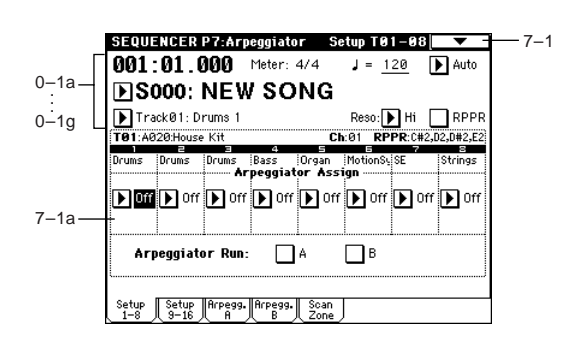

#### **7–1(2)a: Arpeggiator Assign, Arpeggiator Run A, B**

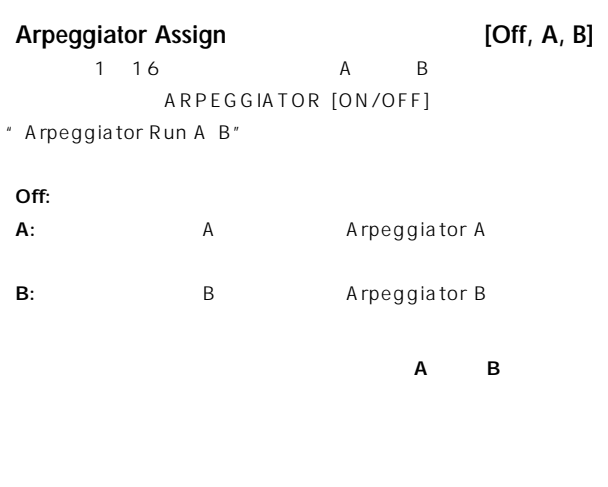

A B MIDI 2 MIDI IN MIDI

MultiREC 2

## $\boldsymbol{z}$

**MD** A B 1 16 " Status" 2 1a INT BTH " MIDI Channel" 2 1a

BTH EXT EX2 \* MIDI Channel" MIDI

 $\blacksquare$  $A$  B 1 16 " MIDI Channel" 2 1a

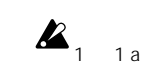

" Local Control On" Global P1: MIDI IN

1)  $12$  " MIDI Channel"  $2$  1a  $01$  " Status" (2) 1a INT 1

A  $2$  B " Arpeggiator Run A B" 7 1a

" Track Select" Track01

ARPEGGIATOR [ON/OFF]

 $1\quad2$ 

ARPEGGIATOR [ON/OFF]

 $\sim$  1 and  $\sim$   $\sim$   $\sim$   $\sim$   $\sim$   $\sim$   $\sim$ 2 B

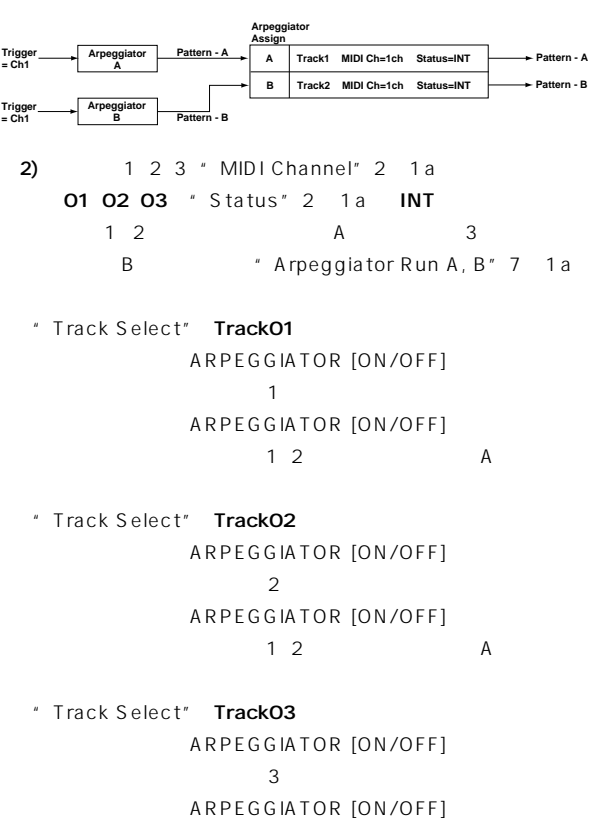

- $\overline{\mathbf{B}}$
- " Track Select" Track01 1 2 A TRITON MIDI IN  $MIDI$  MIDI 3  $\overline{\mathbf{B}}$

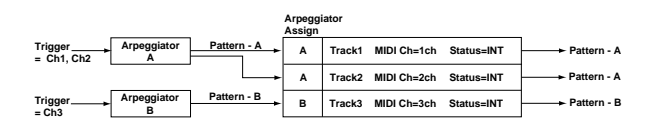

#### **Arpeggiator Run A, B**

ARPEGGIATOR [ON/OFF]

" Arpeggiator Assign"

 $A \cdot B$ 

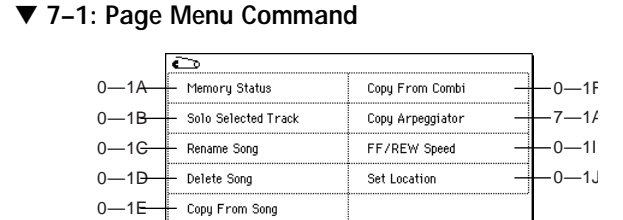

#### **7–1A: Copy Arpeggiator**

☞ Combination 7-1A: Copy Arpeggiator」

### **7–3: Arpegg. A (Arpeggiator A) 7–4: Arpegg. B (Arpeggiator B)**

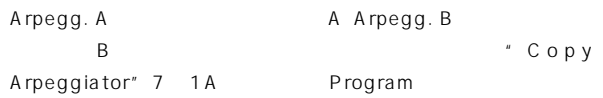

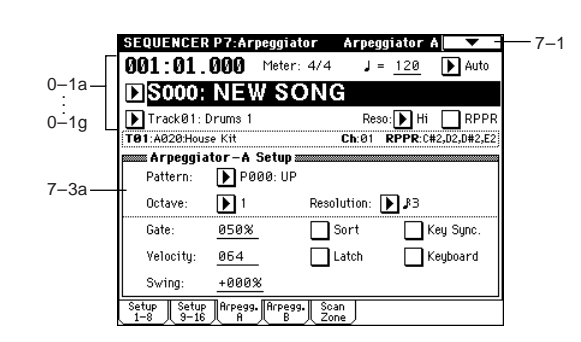

#### **7–3(4)a: Arpeggiator–A(B) Setup**

**Pattern (Pattern No.) [P000...P004, U000(A/B)...U231(D)] Octave [1, 2, 3, 4] Resolution**<br>Gate **,** - **, , , , ] Gate [000...100(%), Step] Velocity [001...127, Key, Step] Swing [–100...+100(%)] Sort Latch Key Sync. (Keyboard Synchronize) Keyboard**

Program 7 1: Arpegg. Setup (Arpeggiator Setup)

 $\overline{\text{U}}$ 

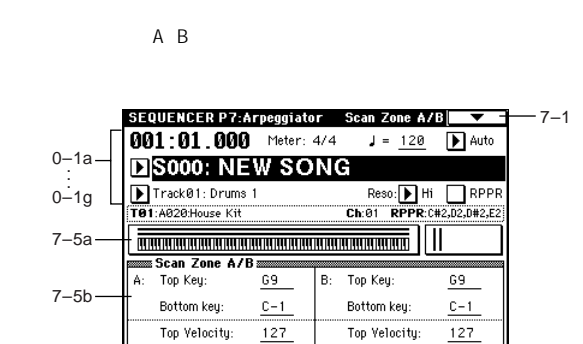

Bottom Velocity: 001

**7–5: Scan Zone (Scan Zone A/B)**

Bottom Velocity: 001

tup Setup Arpegg. Arpegg

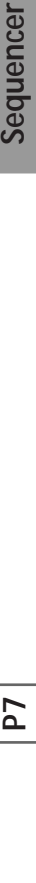

Sequencer

#### **7–5a: Zone Map**

A B "Scan Zone" ■ Combination" Zone Map"7 4a

#### **7–5b: Scan Zone A/B**

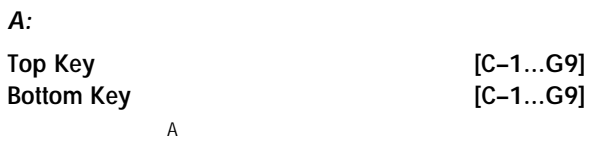

" Top Key" "Bottom Key"

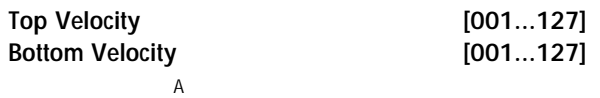

" Top Velocity" "Bottom Velocity"

#### **B:**

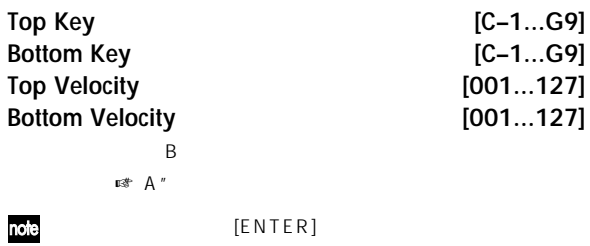

### **Sequencer P8: Insert Effect**

 $\sim$  1~16

8. Effect Guide

P.146

### **8–1: Routing 1–8 (Routing T01–08) 8–2: Routing 9–16 (Routing T09–16)**

 $1$  16

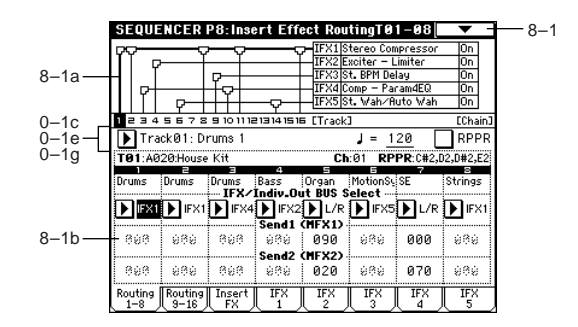

#### **8–1a: Routing Map**

#### Insert FX

#### **8–1(2)b: IFX/Indiv.Out BUS Select (BUS Select), Send1 (MFX1), Send2 (MFX2)**

#### **IFX/Indiv.Out BUS Select (BUS Select)**

**[DKit, L/R, IFX1...5, 1...4, 1/2, 3/4, Off]**  $1 \t16$ " Routing Map" ☞Combination P8-1: Routing)  $2^{1/2}$   $3/4$   $1^{16}$ AUDIO OUTPUT (INDIVIDUAL) 1 2 3  $4\text{ }$ CC#10 AMS (Alternate Modulation Source)  $L/R$  (MAIN) L/MONO R AUDIO OUTPUT (INDIVIDUAL) 1 2 3 4 " BUS Select" IFX1 IFX2 IFX5 "IFX1"

 $IFX2$  IFX5  $8$  3 000: No Effect IFX " BUS Select" 8 3 1/2 3/4

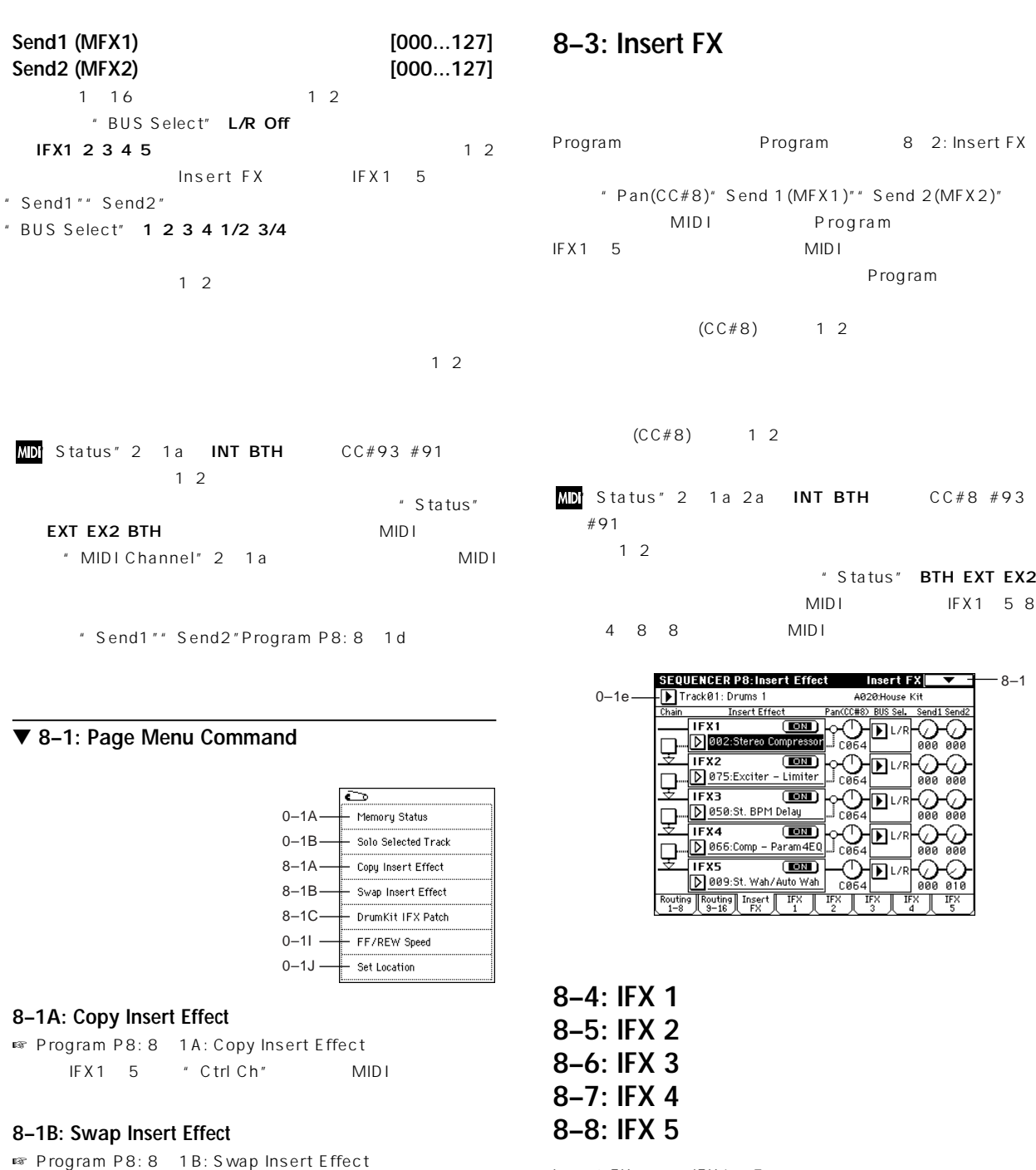

Sequencer

#### **8–1C: DrumKit IFX Patch**

☞ Combination P8: 8-1C: DrumKit IFX Patch」

IFX1 5 "Ctrl Ch" MIDI

## Program
Program
Program
Brogram
Brogram
Brogram
Brogram
Brogram
Brogram
Brogram
Brogram
Brogram
Brogram
Brogram
Brogram
Brogram
Brogram
Brogram
Brogram
Brogram
Brogram
Brogram
Brogram
Brogram
Brogram
Brogram
Brogram
Brogra  $"$  Pan(CC#8)" Send 1 (MFX1)" Send 2 (MFX2)" MIDI Program Program

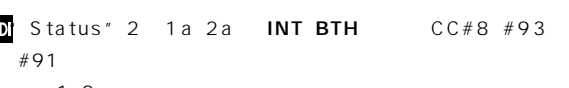

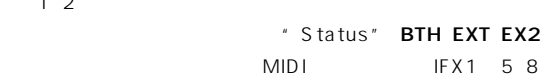

 $-8-1$ A020:House Kit Pan(CC#8) BUS Sel. ישβיים  $\begin{tabular}{|c|c|c|c|} \hline \textbf{IFX2} & \textbf{GMD} & & \textbf{I} & \textbf{I} & \textbf{I} \\ \hline \textbf{IFX2} & \textbf{I} & \textbf{I} & \textbf{I} & \textbf{I} & \textbf{I} \\ \hline \textbf{I} & \textbf{0} & 0 & 0 & 0 & 0 \\ \hline \end{tabular}$  $\sqrt{10}$ -∏D∏∟∕R  $\sqrt{\frac{1}{2}}$  $\sqrt{\frac{1}{2}}$ ਜੋਕ

Insert FX<sub>J</sub>

 $\mathbb{R}$ P.155

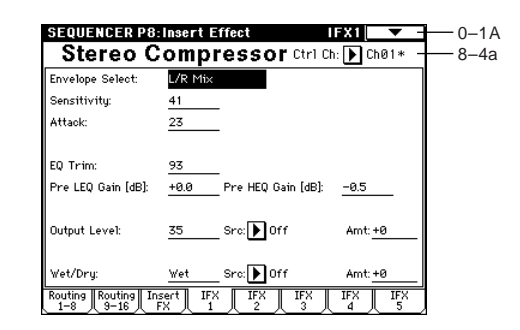

**75**

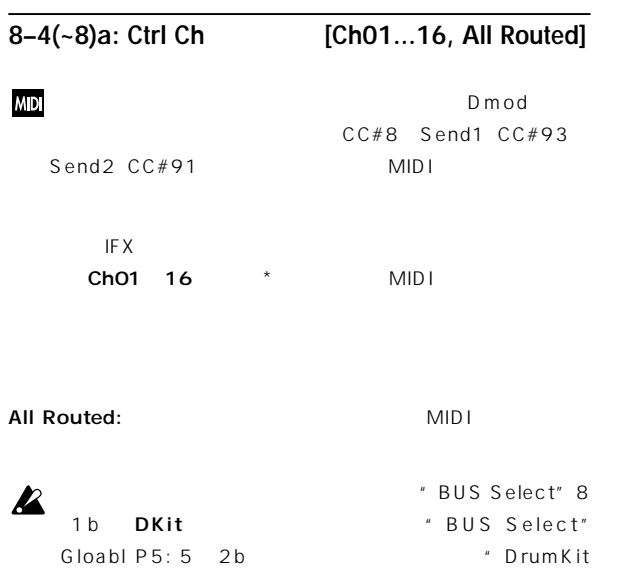

IFX Patch"での設定にかかわらず、そのティンバーのMIDIチャ

IFX1 5 All Routed

## **Sequencer P9: Master Effect**

■ マスター・マスター・マスター・コンピュータ B. Effect Guide P.150

### **9–1: Master FX**

 $\overline{A}$ Program
Brogram
Program
Program
Brogram
Program
Program
Program
Program
Program
Program
Program
Program
Program
Program
Program
Program
Program
Program
Program
Program
Program
Program
Program
Program
Program
Program
Progra FX (Master Effects)

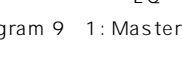

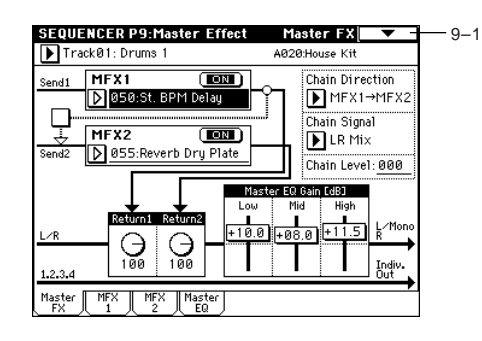

#### ▼ **9–1: Page Menu Command**

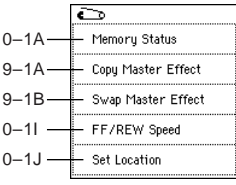

#### **9–1A: Copy Master Effect**

☞ Program P9: 9-1A: Copy Master Effect」 MFX1 2 \* Ctrl Ch" MIDI

#### **9–1B: Swap Master Effect**

■ Program P9: 9 1B: Swap Master Effect ただし、MFX1、2タブの"Ctrl Ch"で設定したMIDIコントロール・

### **9–2: MFX 1 9–3: MFX 2**

Master FX MFX1 2

 $\mathbb{R}$ P.155

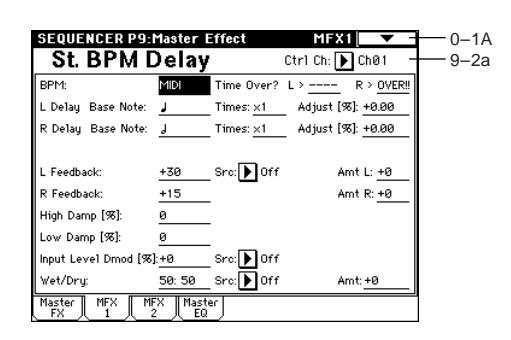

**9–2(3)a: Ctrl Ch [Ch01...16, Gch]**

Dmod MIDI Gch MIDI "MIDI Channel" Global  $P1:1$  1a

### **9–4: Master EQ**

EQ 3 EQ L/R AUDIO OUTPUT (MAIN OUT) L/MONO R  $EQ$ 

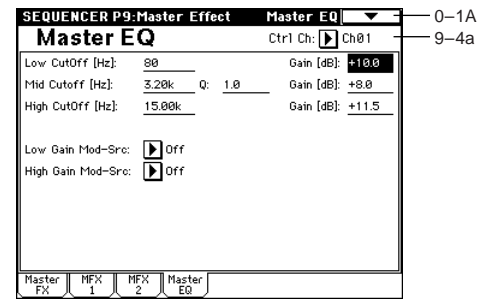

**9–4a: Ctrl Ch [Ch01...16, Gch]**

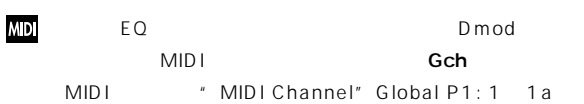

## and A. Sampling and A. Sampling

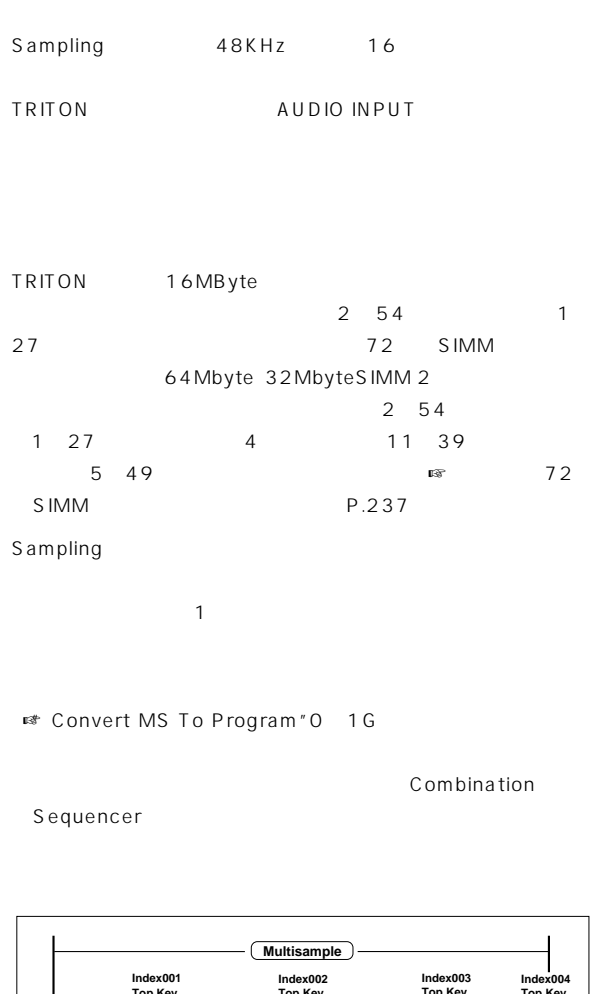

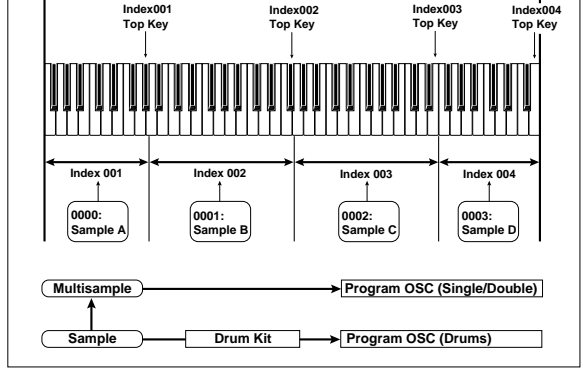

Sampling PO P8 [REC/WRITE] [START/

Basic Guide ☞P.78

 $\overline{P}$  0 :

Recording

STOP]

note

note

Sampling  $SCSI$ Basic Guide ☞P.40 EXB-SCSI SCSI

 $SCSI$ 

■ 1: Page Menu

 $\boldsymbol{z}$ 

 $\boldsymbol{\mathbb{Z}}$ 

" Copy MS" 0 1E " Copy Sample" 0 1B

P1 P2 " Overwrite"

Command" Overwrite"

 $\boldsymbol{\mathbb{Z}}$  $\overline{\mathcal{L}}$  $)$ 

 $\boldsymbol{\mathbb{Z}}$ 

Bank1 2 3 4 16MB 16MB 8388608 16 8<sub>t</sub> 1 and  $\sim$  2 2 AIFF WAVE  $\mathbf{1}$ 48000 に4サンプル分を加えた48004サンプル・データが実際にサン

## **Sampling P0: Recording**

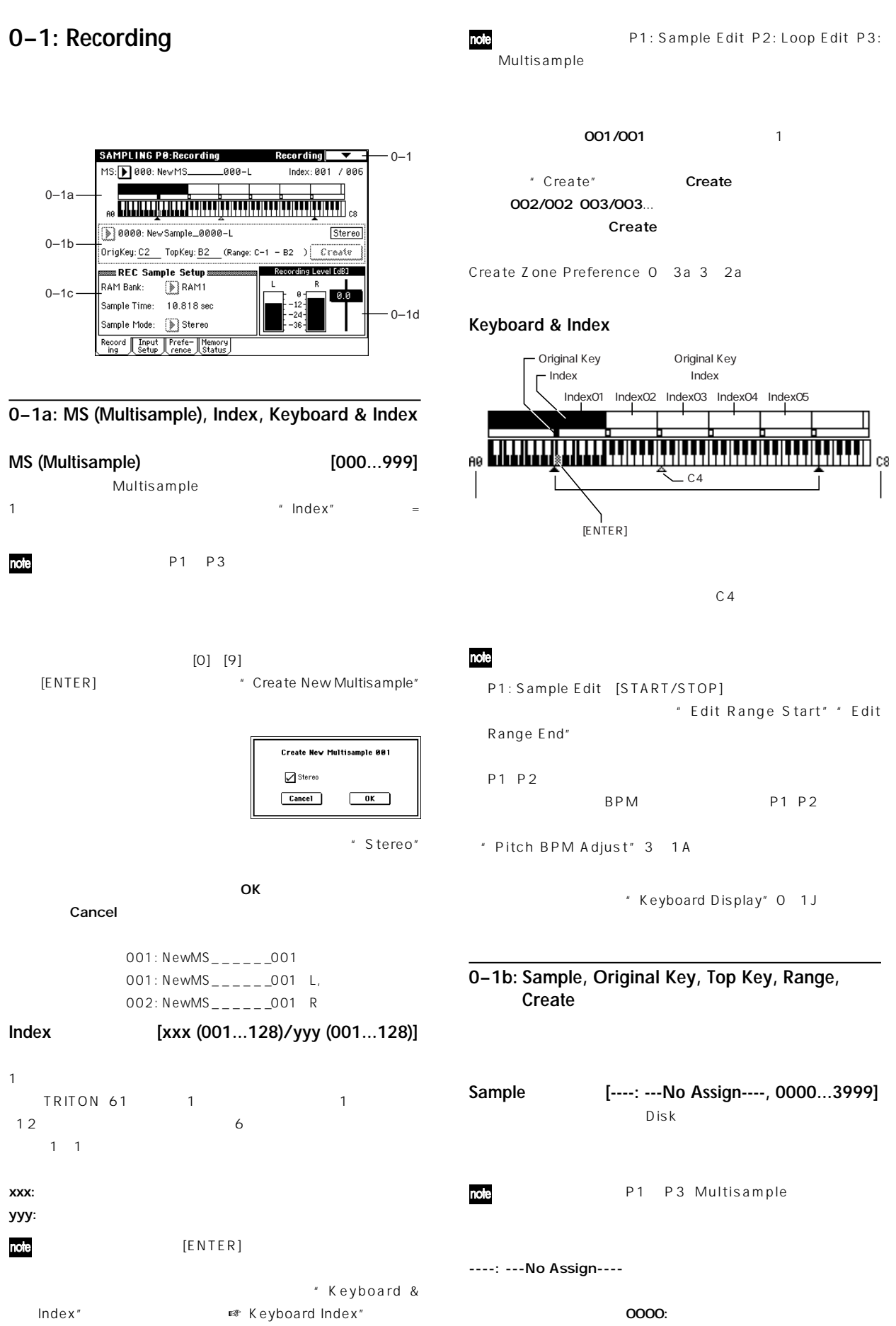

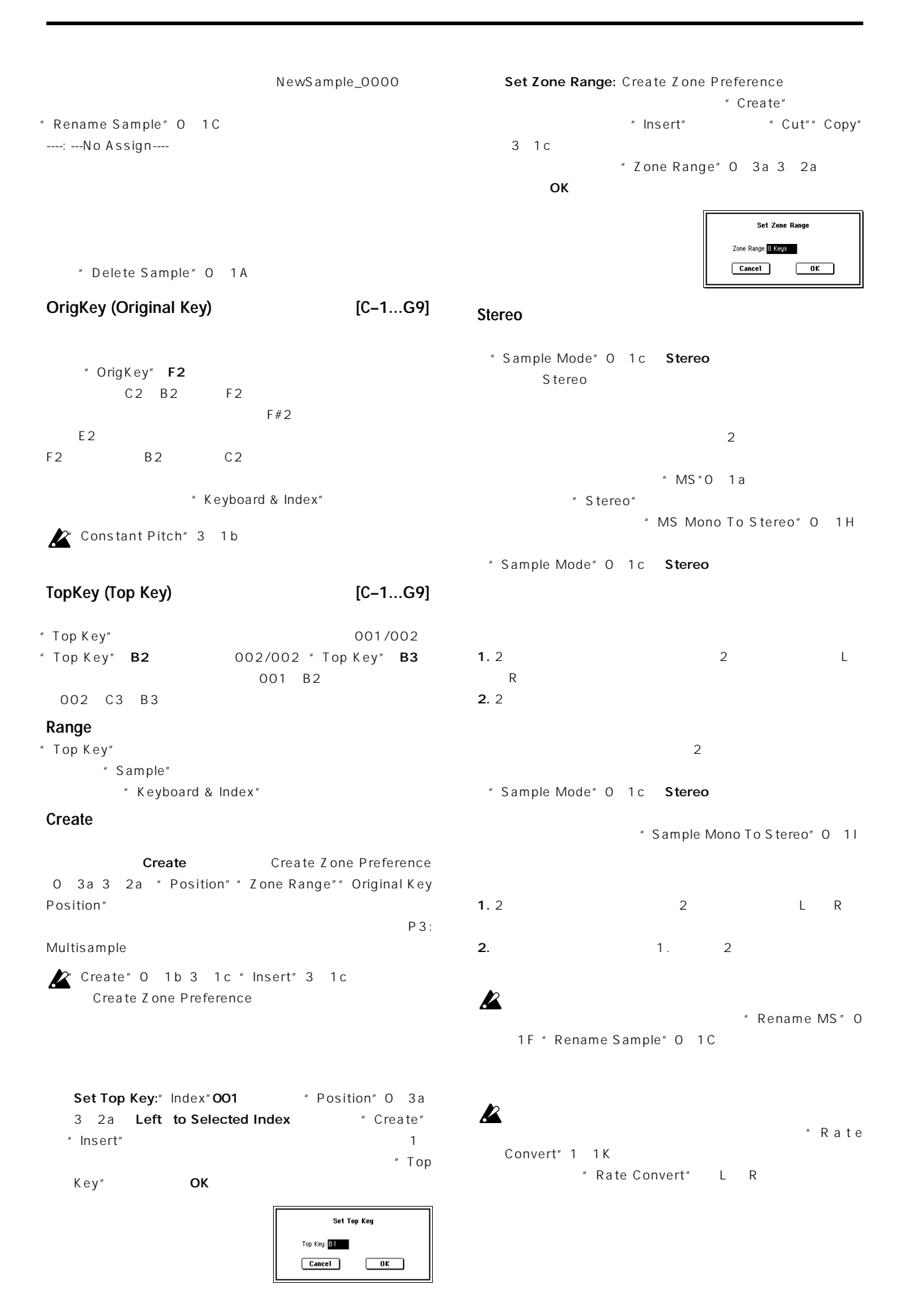

**PO** 

#### **0–1c: REC Sample Setup (Recording Sample Setup)**

#### **RAM Bank [RAM1, RAM2, RAM3, RAM4]**

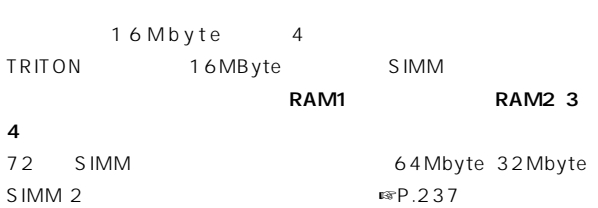

SIMM

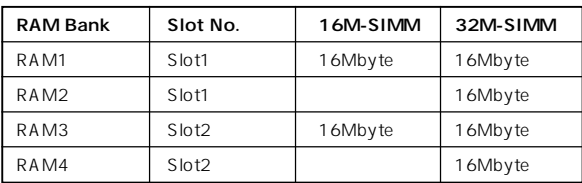

TRITON 16MByte SIMM Slot1 " RAM Bank" RAM1 Slot2 16Mbyte SIMM RAM1 16Mbyte RAM3 16Mbyte
Slot2 32Mbyte
Slot2 SIMM RAM1 16Mbyte RAM3 16Mbyte RAM4 16Mbyte
Slot1 Slot2 32Mbyte SIMM Bank 64Mbyte

#### **Sample Time**

 $0.001$ 

[REC] [START] [STOP]

" Sample Time"

" Truncate"  $1$  1A 2 1A

[START/STOP]

Basic Guide ☞P.78

1.  $\blacksquare$ 2. **Cample Mode"** O 1c) Stereo

3." Pre Trigger REC" 0 2b:

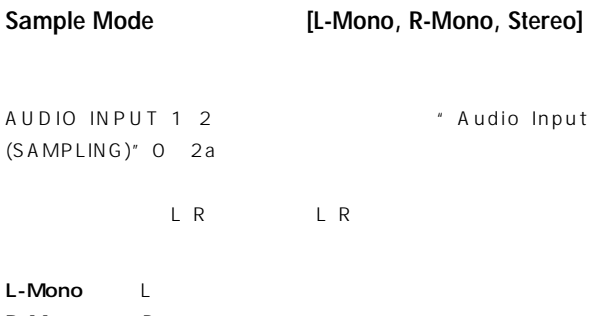

R-Mono: R

Stereo L<br>R

#### 1:AUDIO INPUT 1

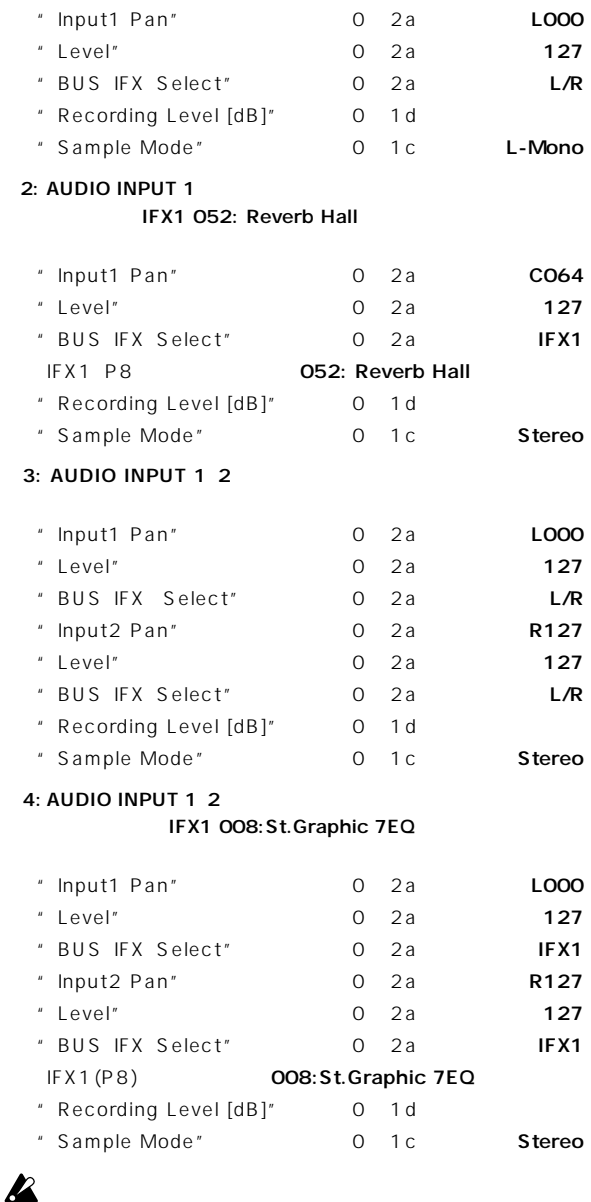

#### **0–1d: Recording Level [dB] [–inf, –72.0... 0.0...+18.0]**

pog P0 2: Input/Setup

[REC/WRITE]

 $0.0$  0dB OdB CLIP !

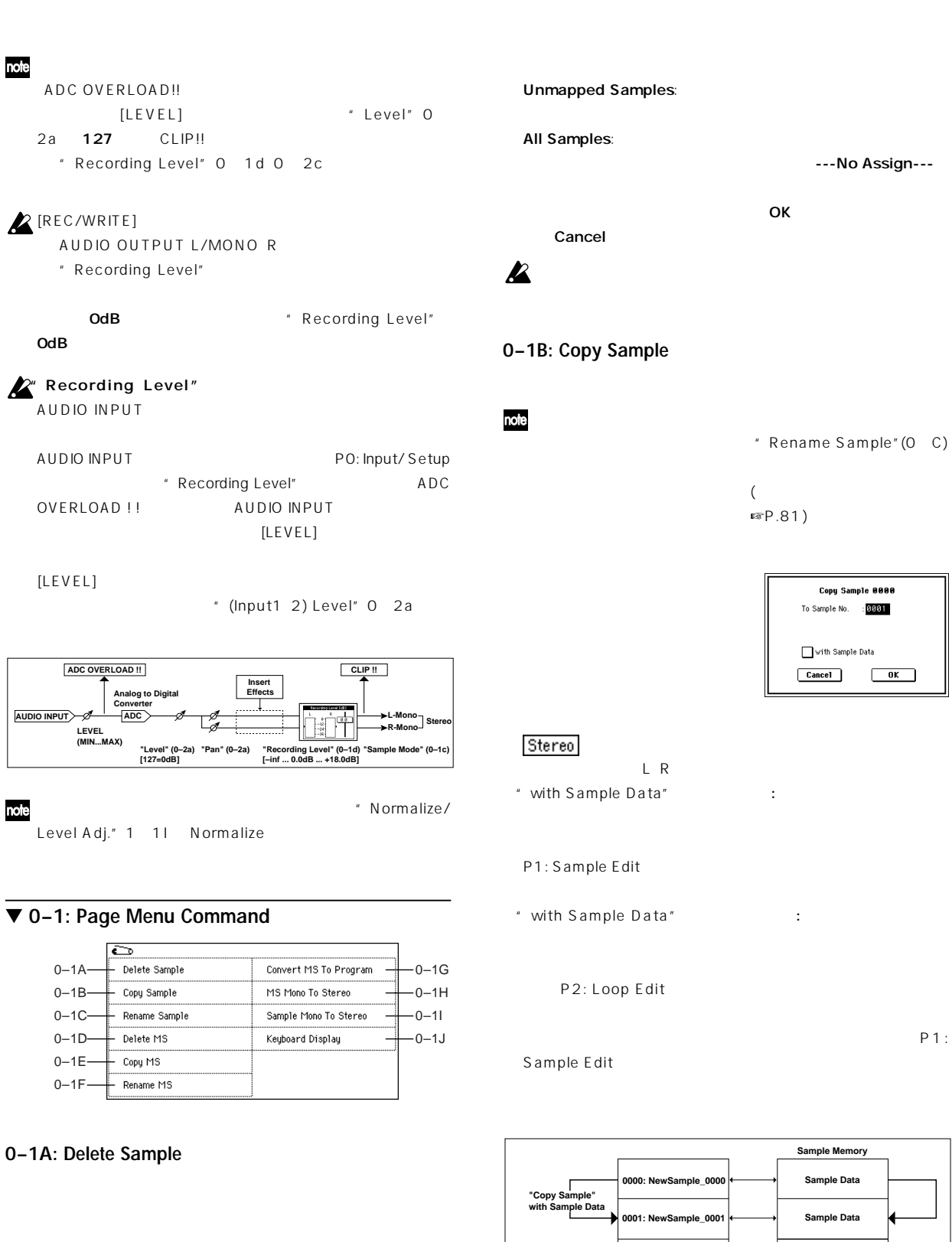

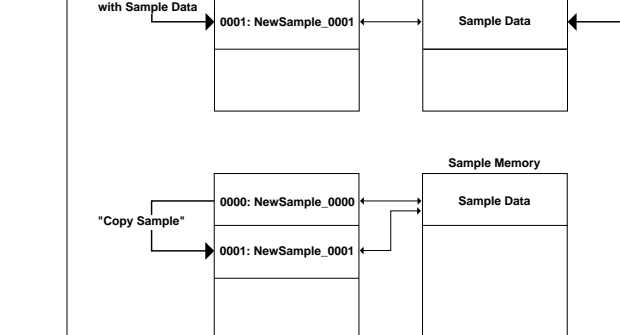

Sampling **PO Sampling** 

---No Assign---

\* Rename Sample"(0 C)

Copy Sample 0000 To Sample No. : : 0001

 $\Box$  with Sample Data Cancel OK

**Sample Data Sample Memory**

 $\mathbb{R}P.81$ )

**PO** 

**83**

Selected: " Index" 0 1a **by The Contract Contract Assign---**

 $\overline{\phantom{a}}$  ok

Delete Sample 0000  $\bullet$  Selected  $\bigcirc$  Unmapped Samples All Samples  $Cancel$ 

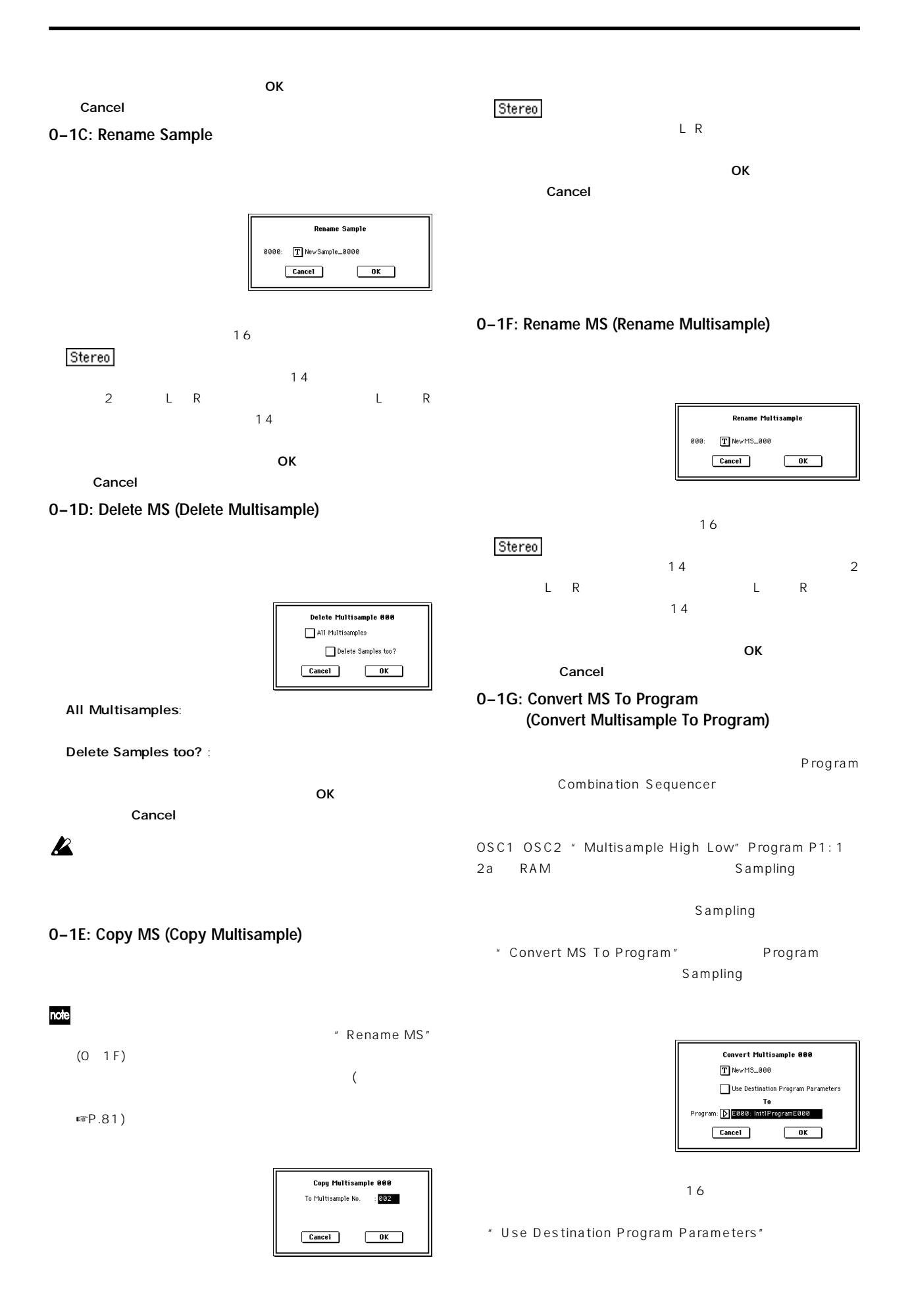

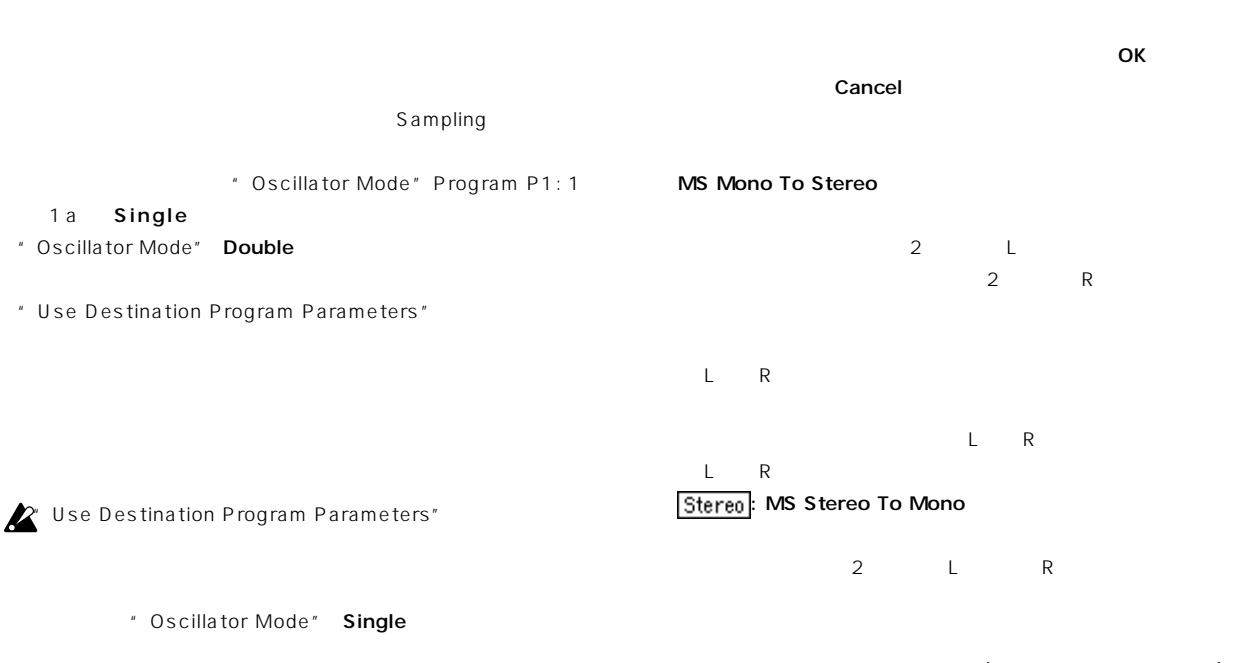

#### **0–1I: Sample Mono To Stereo (Change Sample Type)**

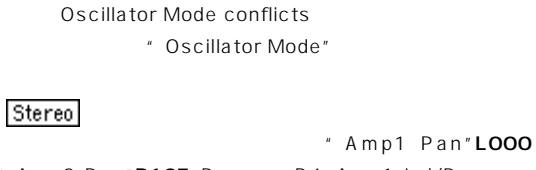

```
" Amp2 Pan"R127 Program P4: Amp1 Lvl/Pan
   Amp2 Lvl/Pan Sampling
```
" Oscillator Mode" Double

```
* To Program"
```
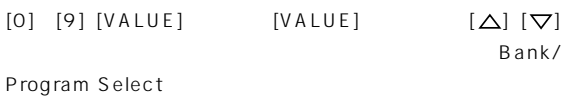

 $A-E$ 

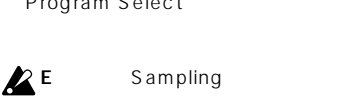

EXB-PCM A B C D に使うためにEバンクを使用してください。

#### OK Cancel

#### **0–1H: MS Mono To Stereo/MS Stereo To Mono (Change Multisample Type)**

 $\text{MS}$ Mono To Stereo" " MS Stereo To Mono"

> **Change Multisample Type** Multisample 000: Mono -> Stereo Cancel OK

**Change Sample Type** Sample 8888: Mono -> Stereo  $Cancel$  $\overline{\phantom{a}}$  ok  $\overline{\phantom{a}}$  $\overline{\mathsf{D}}$ K $\overline{\mathsf{D}}$ 

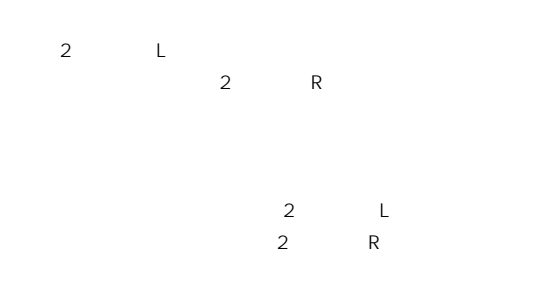

#### **0–1J: Keyboard Display**

Normal AO-C8

Cancel

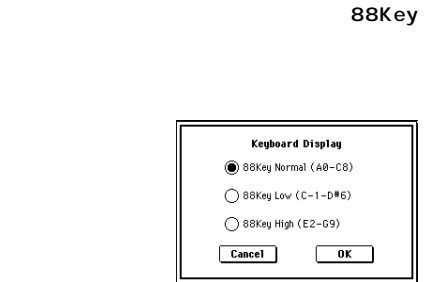

 $\overline{O}$  K

Cancel

### **0–2: Input/Setup**

AUDIO INPUT1 2

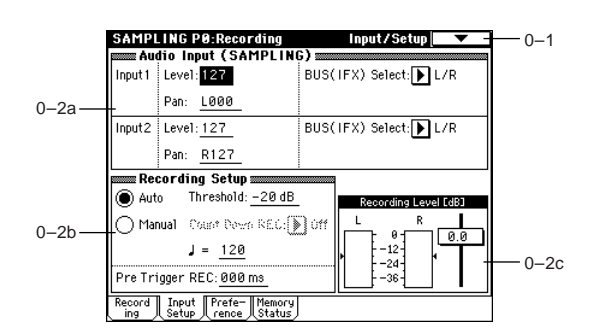

#### **0–2a: Audio Input (SAMPLING)**

AUDIO INPUT 1 2

**P** 

Sampling Sampling Global

Sampling Audio Input 1 2 \* Audio Input (COMBI,PROG,SEQ,S.PLAY)"Global P0: 0-3a)

**Level [000...127]** AUDIO INPUT1\_2  $127$ 

 $A/D$ " Recording Level" ADC OVERLOAD !! 」が表示しないように、[LEVEL]ノブまたは

Pan [L000...C064...R127] AUDIO INPUT1 2 Input1 LOOO Input2 R127

■ P.82 Basic Guide P.78

Off: *Diff: 7 Page 12 Page 12 Page 12 Page 12 Page 12 Page 12 Page 12 Page 12 Page 12 Page 12 Page 12 Page 12 Page 12 Page 12 Page 12 Page 12 Page 12 Page 12 Page 12 Page 12 Page 12 Page 12 Page 12 Page 12 Page 12 Page 12* 

**BUS(IFX) Select [L/R, IFX1...5, Off]**

 $L/R:$  $L/R$ 

IFX1...5:  $\mathbb{R}P.148$ 

**0–2b: Recording Setup**

REC Mode **EXEC Mode EXEC M REC MODE EXEC M EXEC M EXEC M EXEC M EXEC M EXEC M EXEC M EXEC M EXEC M EXEC M EXEC M EXEC M EXEC M EXEC M EXEC M EXEC M EXEC M EXEC M EXEC M EXEC M**

Auto:  $\sqrt{a}$  Threshold"

[REC/WRITE]

" Recording Level [dB]"

\* Recording **P** Level [dB]"0 1d

" Threshold" "Recording Level [dB]" " Threshold"

[START/STOP] \* Threshold"

[STRAT/STOP]

" Sample Time" 0 1c

#### Manual

[START/STOP]

 $[START/STOP]$ " Count Down REC" [START/STOP]

#### **Threshold [–63dB...0dB]** " REC Mode" Auto

" REC Mode"Auto

**Count Down REC [Off, 4, 8, 3, 6]** <sup>"</sup> REC Mode" Manual

## Off: 
<sub>START/STOP]</sub>

4 8 3 6: [START/STOP] \* J (Tempo)" 後、サンプリングを開始します。4に設定した場合、4-3-2-1-0の0の

**(Tempo) [040...240]**

" Count Down REC" LFO
BPM/MIDI SYNC

 $■ P.216$  [TEMPO]

**Pre Trigger REC [000...500ms]**

" REC Mode" Auto

" Threshold" 0 2b

" Threshold"

\* Pre Trigger REC" " REC Mode"Manual

" Count Down REC"

 $\boldsymbol{\mathbb{Z}}$ 000ms

#### **ADC OVERLOAD !!**

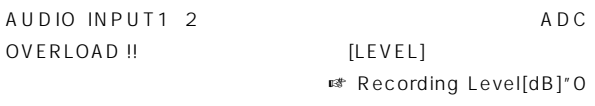

-1d)

**0–2c: Recording Level [dB]**

**[–inf, –72.0... 0.0...+18.0]**

☞ Link: 0-1d

### **0–3: Preference**

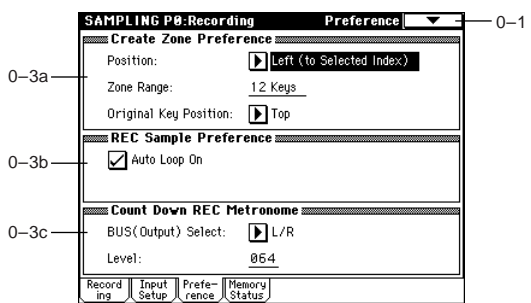

**Zone Range [1 Key...127 Keys]**

1 Key: 1 1

**Original Key Position [Bottom, Center, Top]**  $"Z$ one

Bottom: <sub>The st</sub>ephant and the state of the state of the state of the state of the state of the state of the state of the state of the state of the state of the state of the state of the state of the state of the state of Center:  $\blacksquare$ Top:  $\blacksquare$ 

#### **0–3a: Create Zone Preference**

 $Create \t 0 1b 3 1c$ 

Right to Selected Index:

Left to Selected Index:

2 Keys 127 Keys: " OrigKey" O 1b 3 1b

Range"

" Constant Pitch" 3 1b

Position **[Right, Left]** 

**0–3b: REC Sample Preference**

#### **Auto Loop On**

■ P2: Loop Edit

チェックする: レコーディングされたサンプルの発音が自動的にルー

#### **0–3c: Count Down REC Metronome**

#### **BUS(Output) Select (BUS Select) [L/R, 1, 2, 3, 4]**

" Count Down REC" 0 2b

#### L/R: OUTPUT (MAIN) L/Mono R

1 2 3 4: OUTPUT (INDIVIDUAL) 1 2 3 4

**Level [000...127]**

" Count Down REC"

### **0–4: Memory Status**

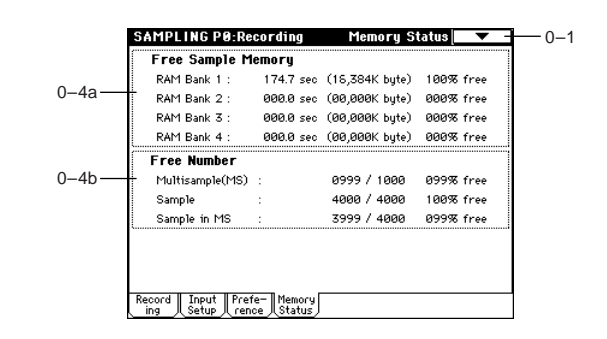

#### **0–4a: Free Sample Memory**

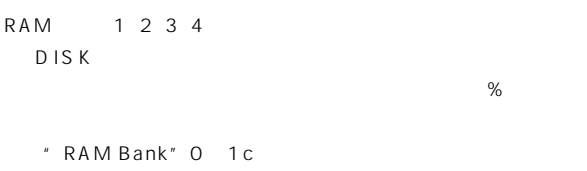

### **0–4b: Free Number**

Sampling

 $\%$ **Multisample(MS) [0000...0999/1000 000...099%]** Sample [0000...4000/4000 000...100%]<br>Sample in MS [0000...3999/4000 000...099%] **Sample in MS [0000...3999/4000 000...099%]**

Sampling **PO Sampling** 

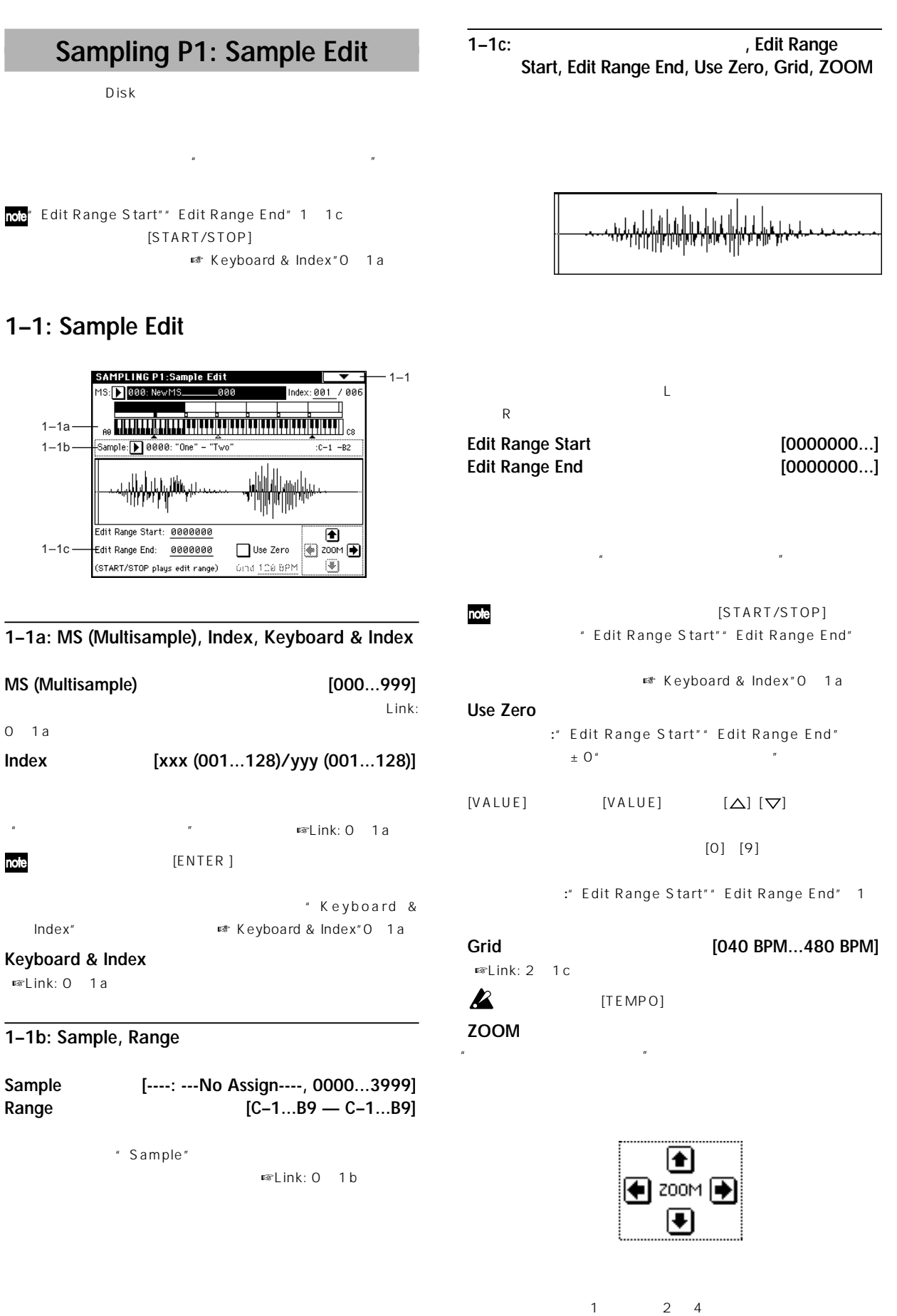

(1) LCD レグリューション しゅうしゅん しゅうしゅん しゅうしゅうしゅ

" Edit Range Start" " Edit Range End"

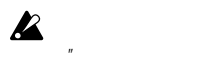

 $\sim$  16  $\sim$  16  $\sim$  16  $\sim$  16  $\sim$  16  $\sim$  16  $\sim$  16  $\sim$  16  $\sim$  16  $\sim$  16  $\sim$  16  $\sim$  $\mathbf{u}$ 

#### ▼ **1–1: Page Menu Command**

" Truncate" " Volume Ramp" プルの波形データをエディットするときは、"Edit Range Start" " Edit Range End"

" Overwrite"\*1

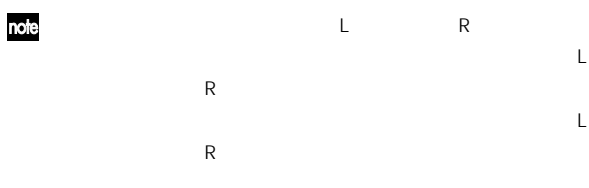

note " Copy" " Insert"" Mix" " Paste" L R  $\overline{a}$  $\overline{\phantom{a}}$ " Copy" " Insert"" Mix" " Paste" L R

 $($ 

note " Start" " LoopS" " End" P2: Loop Edit

#### \*1:" Overwrite"

" Overwrite" :

## " Overwrite" :

Z Loop Start Address"" End Address" 2 1c 8 " Truncate" 1 1A " Cut" 1 1B " Rate Covert" 1 1K " Loop Start Address"" End Address" 8

Sample length is shorter than minimum " Edit Range Start"" Edit Range End"

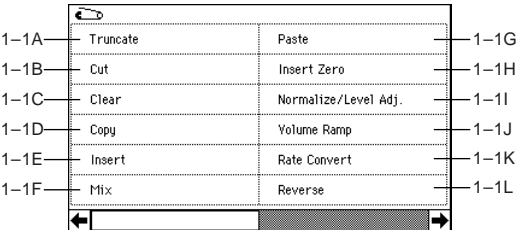

#### **1–1A: Truncate**

" Edit Range Start"" Edit Range End"

note

P2: Loop Edit " Truncate"

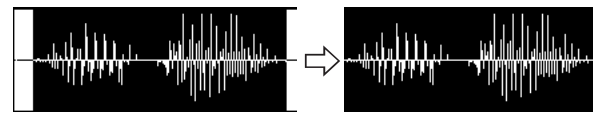

" Edit Range Start"" Edit Range End"

" Truncate" [START/ STOP]

Truncate Sample 0000 Start: 0000881 End: 0015091 **O** Front & End 
◯ Front 
◯ End  $: 0001$  $\Box$  Overwrite Save to No.  $\boxed{\text{Cancel}}$  $\sqrt{aK}$ 

- " Range Start"" End"
- Front & End:" Edit Range Start" "Edit Range End"
- Front:" Edit Range Start"
- End: Edit Range End" " Save to No."
- 

" Overwrite"

Stereo

" Save to No. L"  $R$  " $R$  " $R$   $R$ 

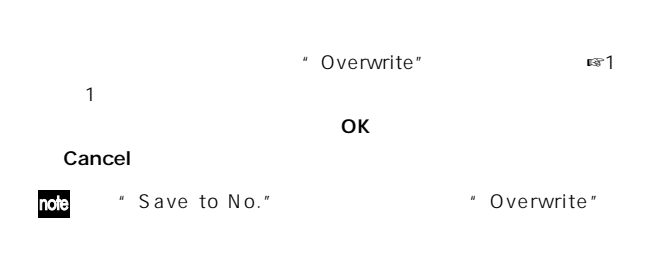

#### **1–1B: Cut**

" Edit Range Start"" Edit Range End"

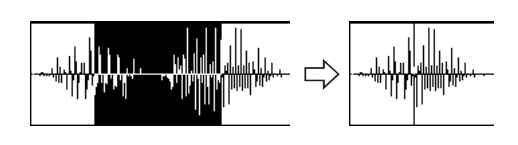

" Edit Range Start" " Edit Range End"

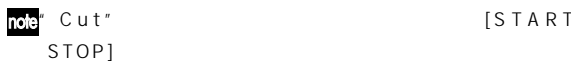

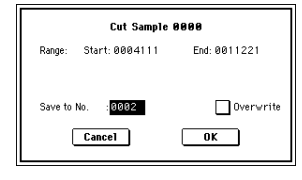

 $S T A R T /$ 

- " Range Start"" End"
- " Save to No."
- " Overwrite"
- " Save to No. L" Stereo  $\overline{R}$   $\overline{R}$   $\overline{R}$   $\overline{R}$   $\overline{R}$   $\overline{R}$
- " Overwrite" ☞1-1)
- **The OK Cancel**
- " Save to No." <br>"Overwrite" note

#### **1–1C: Clear**

" Edit Range Start"" Edit Range End"

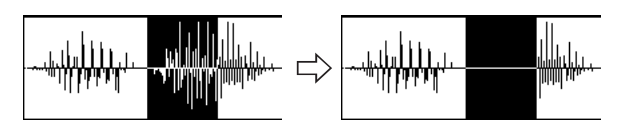

" Edit Range Start" " Edit Range End"

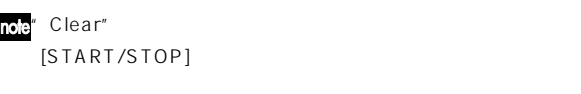

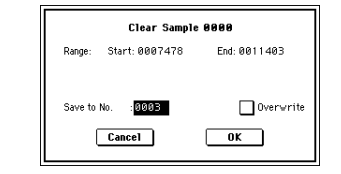

- " Range Start"" End"
- " Save to No."
- " Overwrite"
- " Save to No. L" Stereo "CR" L R
	- " Overwrite" ■ ■1
- -1) OK Cancel
- " Save to No." <br>"Overwrite" note

#### **1–1D: Copy**

- " Edit Range Start"" Edit Range End"
- " Mix"" Paste"

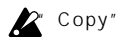

" Copy" " Insert"" Mix"" Paste"

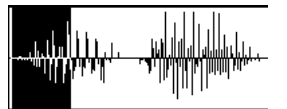

" Edit Range Start" " Edit Range End"

note" Copy" [START/STOP]

" Insert"

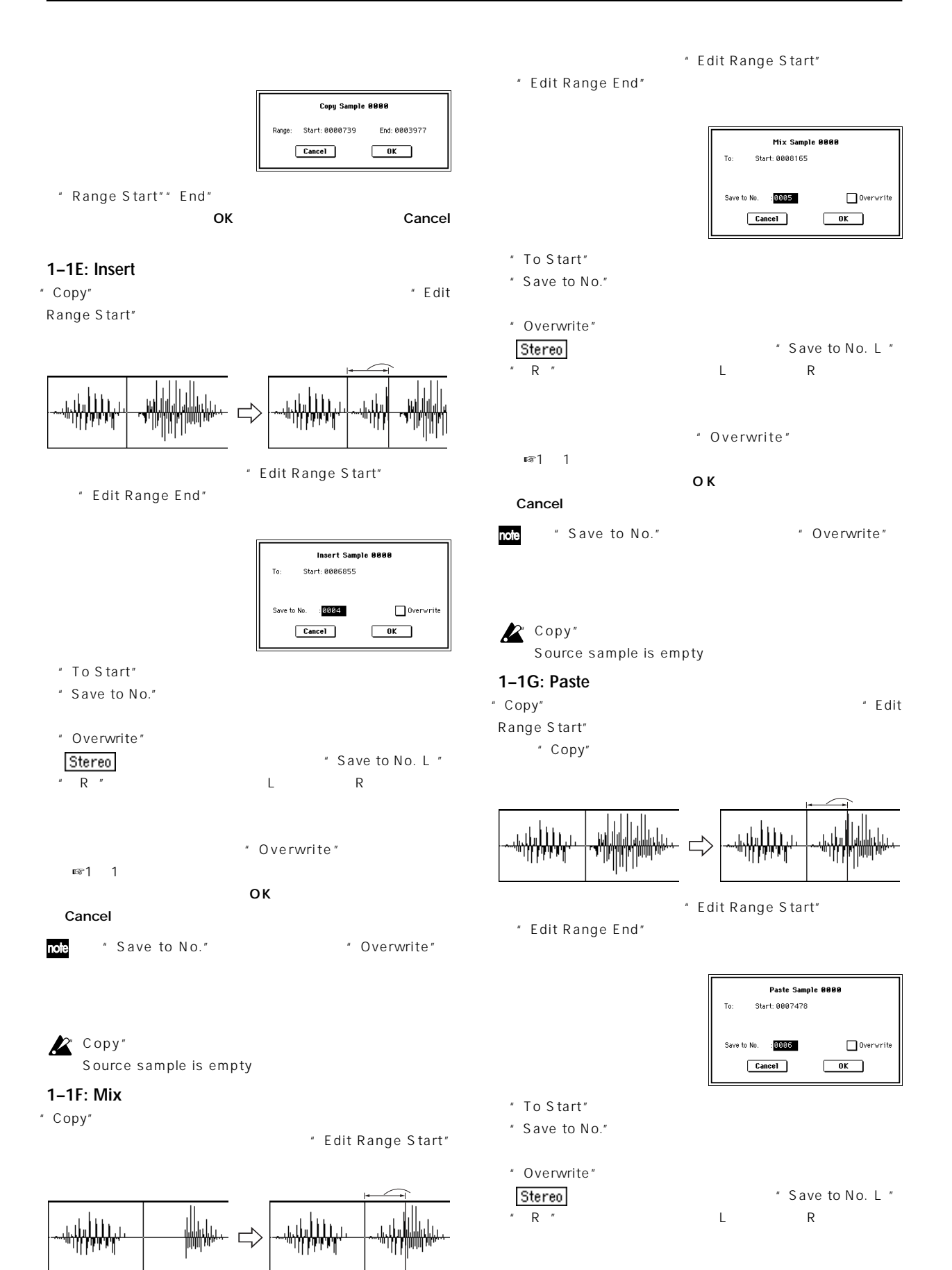

☞1-1)

\* Overwrite"

**91**

**P1** P1 P4

 $\overline{\mathsf{P}}$ 

Sampling

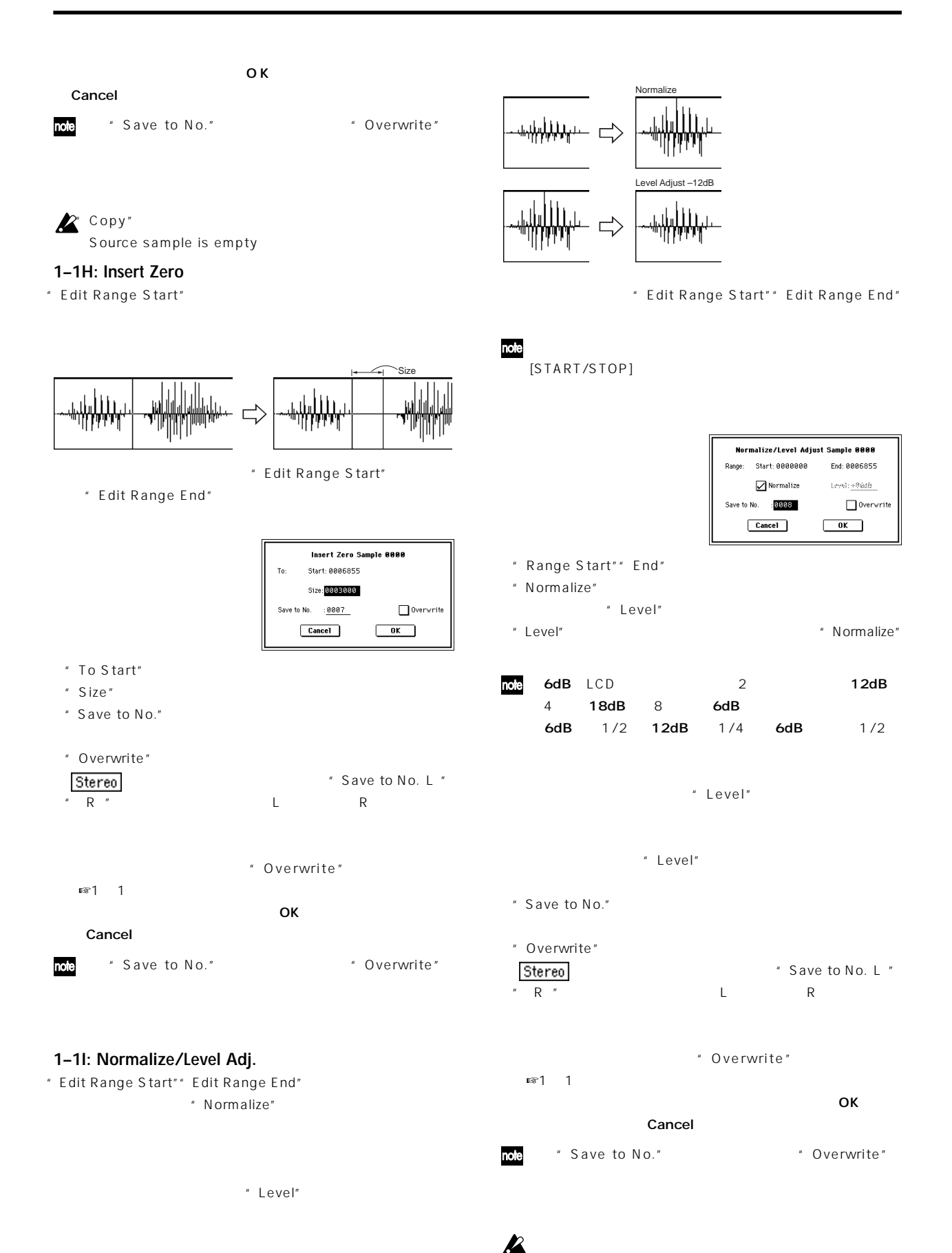

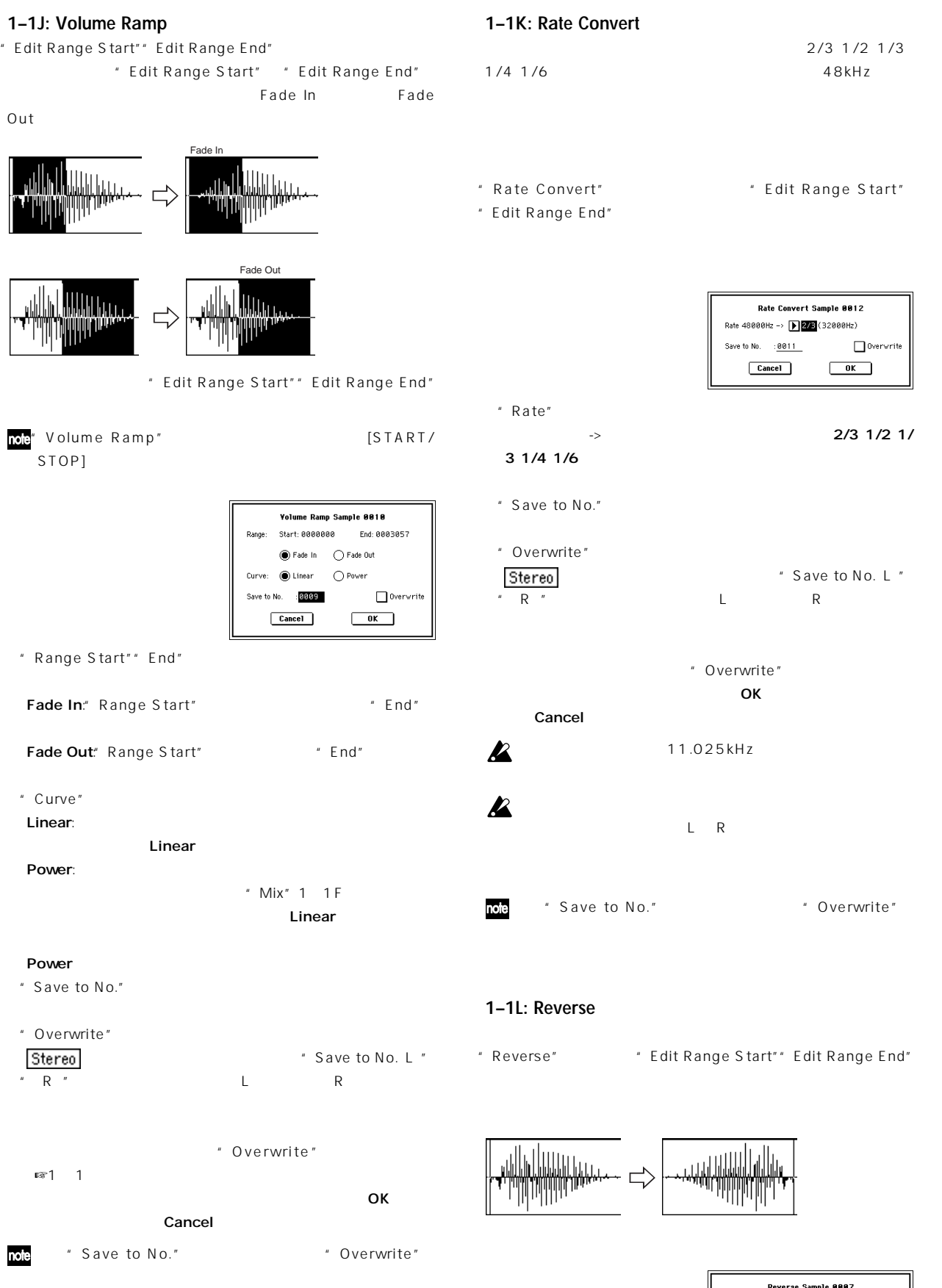

Save to No.  $\begin{array}{|l|} \hline \textbf{0} & \textbf{0} & \textbf{0} \end{array}$ 

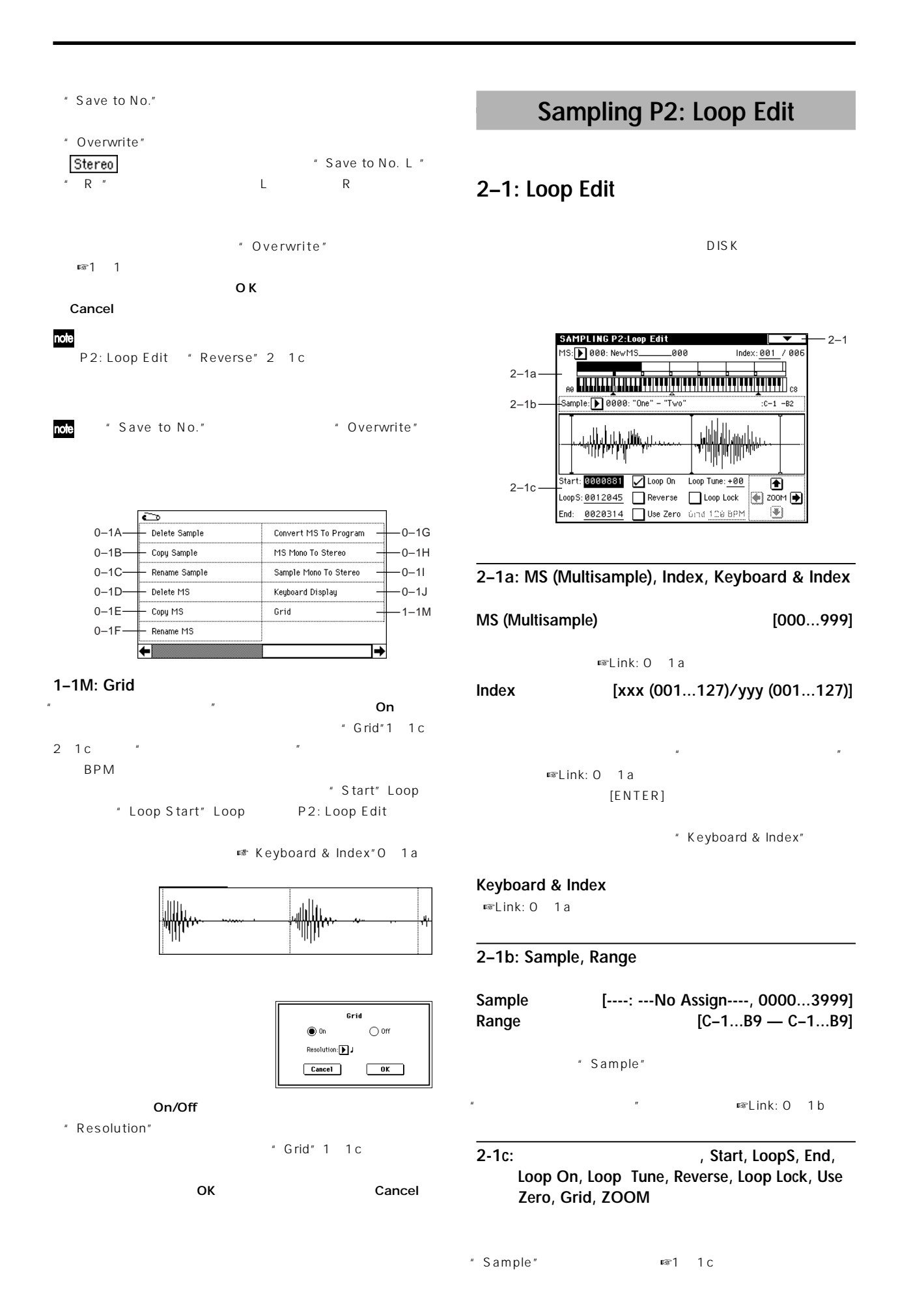

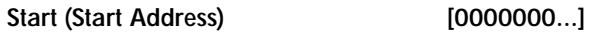

**LoopS (Loop Start Address) [0000000...]**

時に有効です(数字の単位はサンプル アドレスです) ☞"S.Offset" Program P1: 1 2a

**End (End Address) [0000000...]**

 $\boldsymbol{\mathbb{Z}}$ 

ループ・スタート・アドレスは、8

#### **Loop On**

" Start" "End" "LoopS" "End" "LoopS" ... "LoopS" "End"

 $\mathcal{L}$ 

" Start" " End" 1

" Auto Loop On" 0 3b

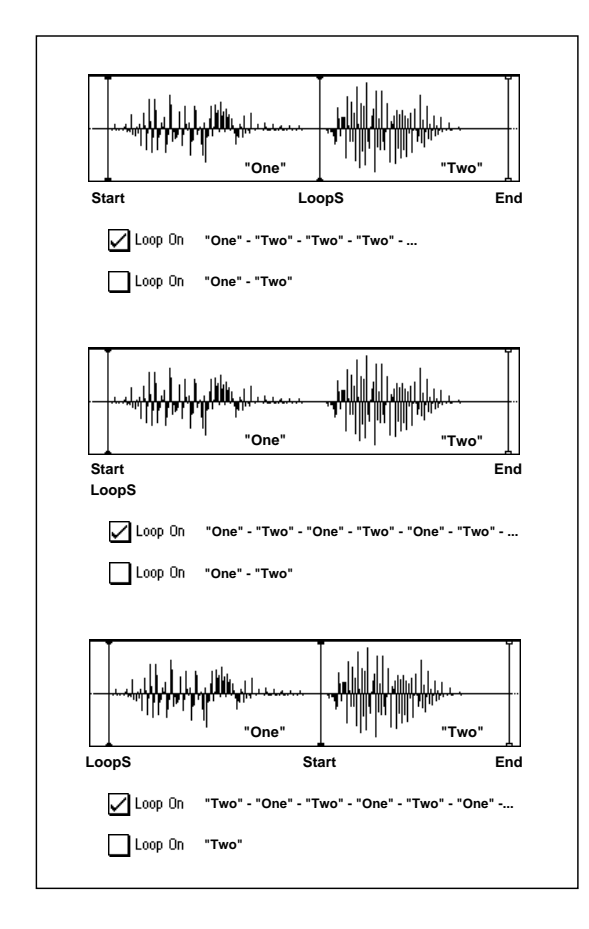

**Loop Tune [–99...+99]** " Loop On" \* LoopS" \* End"  $\pm$  99

" End"  $\blacksquare$  End"  $\blacksquare$ 

" LoopS" " End" "LoopS" "End" ( "End" "LoopS"

#### **Use Zero**

" Start"" End"" LoopS" 1

" Start"" End"" LoopS"  $\pm 0$ 

 $[VALUE]$  $[\Delta] [\nabla]$ 

#### **Grid [040 BPM...480 BPM]**

 $\overline{u}$  $BPM$ 

" Grid" 1 1M On にグリッドが表示されます。グリッドの間隔は、基準キー"Keyboard & Index"O 1a

" Grid" " Resolution"  $\blacksquare$  Start" Loop

" Loop Start" Loop

### $\mathbb{Z}$  [TEMPO]

#### **ZOOM**

 $\overline{u}$  $\sqrt{3}$ 1 c

## **Reverse**

Loop On

#### **Loop Lock**

 $[TEN]$ 

**P2** | P1 Sampling

#### ▼ **2–1: Page Menu Command**

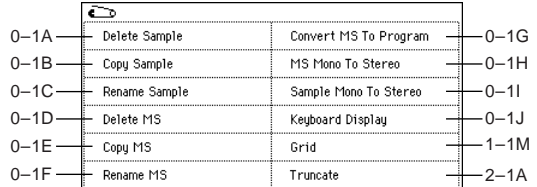

#### **2–1A: Truncate**

" Start (Start Address)" "LoopS (Loop Start Address)" " End (End Address)" 2 1c

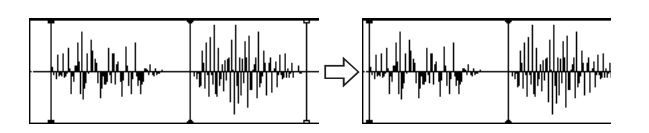

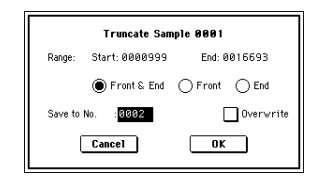

" Range Start"" End"

Front & End:" Range Start"( " Range End"(
The Unit of Security 2015)

Front:" Range Start"(

End:" Range End" (The Solid State State State State State State State State State State State State State State State State State State State State State State State State State State State State State State State State St

" Save to No."

" Overwrite"

Stereo Save to No.(L) (R)  $L$  R

" Overwrite" ■ ■1 -1) OK ボタン ひとうしょう こうしゃく OK

#### Cancel

" Save to No." <br>"Overwrite" note

## **Sampling P3: Multisample**

PO<sub>c</sub> extends the following product  $\mathbb{P}^1$ 

### **3–1: Multisample**

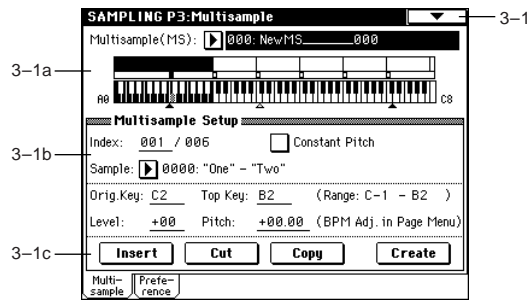

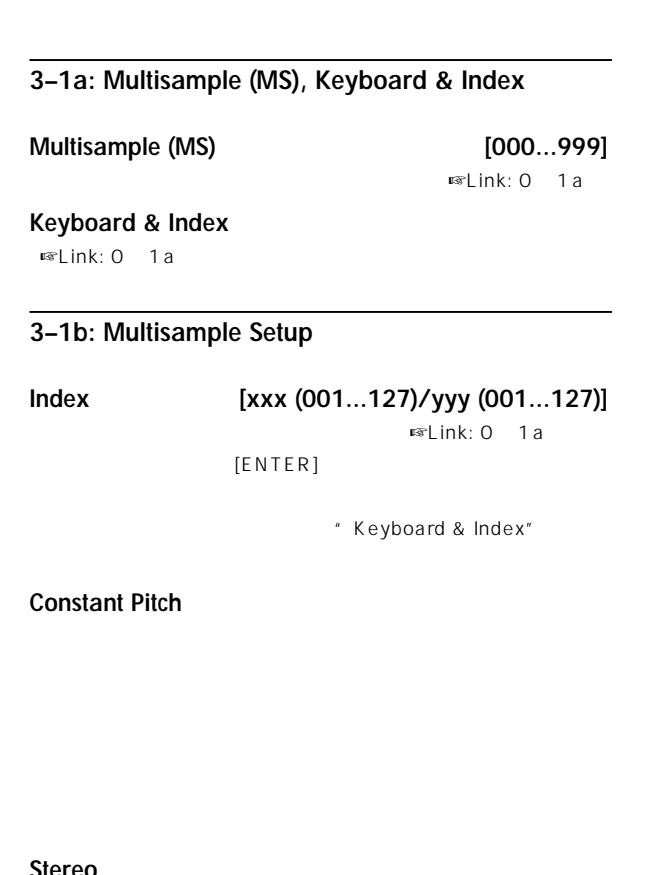

#### **Stereo**

" Sample Mode" 0 1c Stereo Stereo 1 c

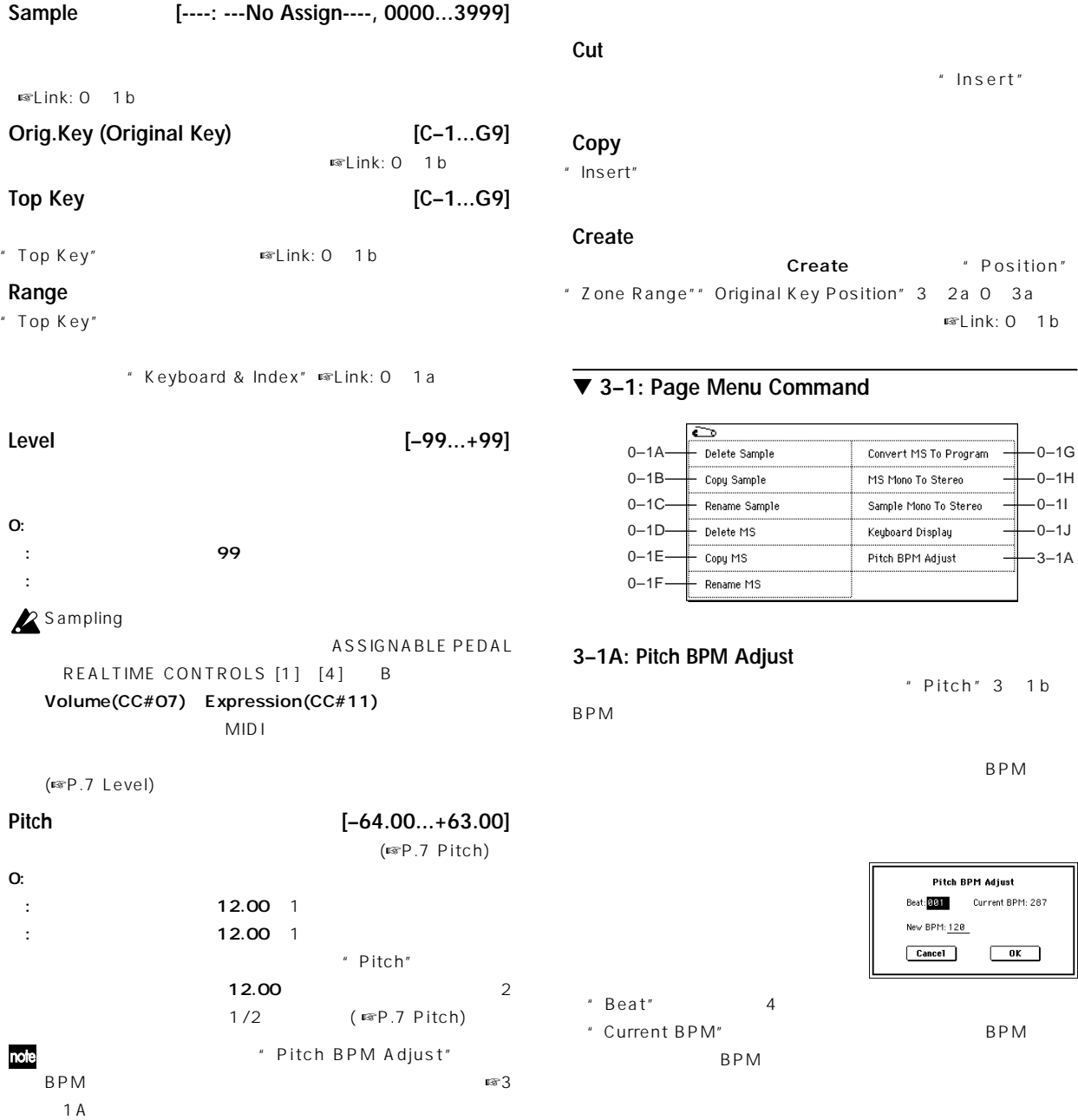

#### **3–1c: Insert, Cut, Copy, Create**

#### **Insert**

Insert **Position**" 0 3a 3 2a " Cut"" Copy" " Zone Range"" Original Key Position" "Level"" Pitch"

#### $\sum$  Create"" Insert"

" Create" 0 1b

"Cut"" Copy" "Create"  $\boldsymbol{\mathbb{Z}}$ Create Zone Preference 0 3a 3 2a " Position"" Zone Range"" Original Key Position"

eate \* Position" y Position" 3 2a 0 3a **四**上ink: 0 1b

#### $m$ and

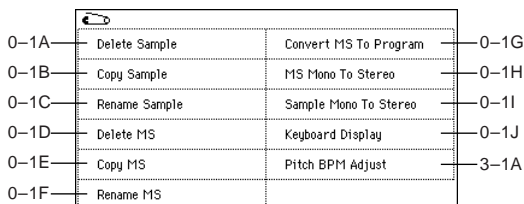

" Pitch" 3 1b

"Insert"

#### Pitch BPM Adjust Beat: 001 Current BPM: 287 New BPM: 120  $Cancel$  $\overline{\phantom{a}}$  ok  $\overline{\phantom{a}}$

③"Current BPM"に、 準キー(グレー表示)での再生BPM値が表  $BPM$ 

#### $2$

" Beat" 4 " Current BPM" 120" Beat"2 " Current BPM" 60

#### 240 480

\* New BPM" \* Current BPM" bPM

- BPM OK Cancel " Pitch" 3 1b 4 120BPM 240BPM
	- \* Pitch" 12.00

#### $\boldsymbol{\mathbb{Z}}$

**97**

### **3–2: Preference**

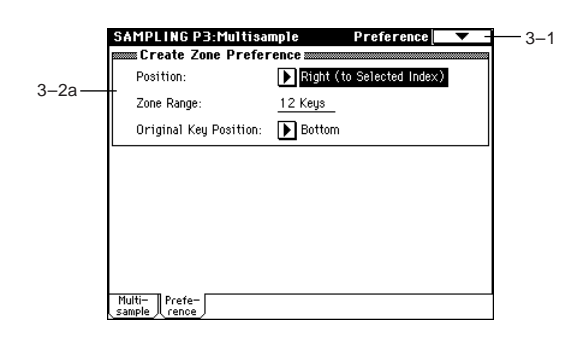

#### **3–2a: Create Zone Preference**

" Create" 3 1c 0 1b

" Insert" 3 1c " Position"  $R\$ 0 3a ☞Link: P0"Create Zone Preference"

## **Sampling P4: Controller Setup**

#### **4–1: Controller Setup**

Sampling [SW1] [SW2] REALTIME CONTROLS [1] [4] B

**Sampling AMS** 

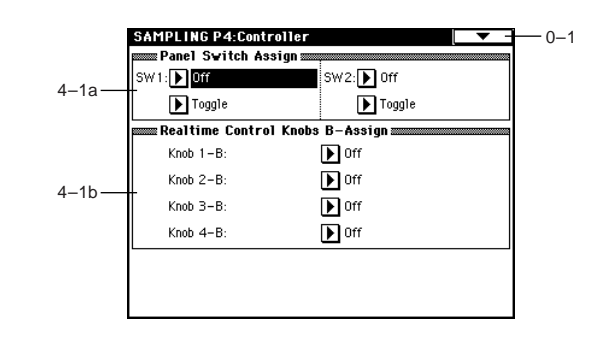

#### **4–1a: Pannel Switch Assign**

[SW1] [SW2]

SW1, SW2 Assign List」☞P.217)

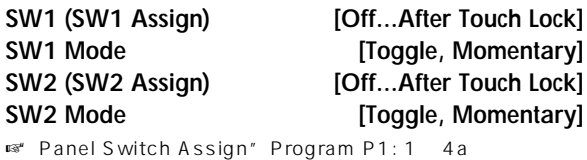

### **4–1b: Realtime Control Knobs B-Assign**

REALTIME CONTROLS [1] [4] B

Realtime Control Knobs B Assign List ☞P.218 REALTIME CONTROLS [1]

 $[4]$  B

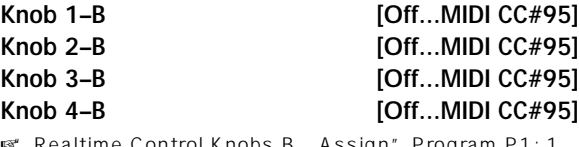

\* Realtime Control Knobs B - Assign" Program P1: 1-4b)

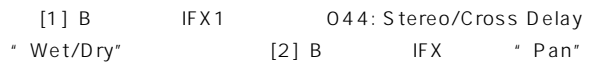

" BUS(IFX) Select" 0 2a IFX1

" IFX1" 044: Stereo/Cross Delay

IFX1 "Wet/Dry" Dry" Src" KnobM1[ ]"Amt"  $50$ 

Realtime Control Knobs B-Assign "Knob 1-B" Knob Mod.1(CC#17) "Knob 2-B" Post IFX Pan(CC#08)

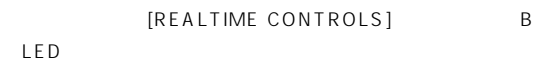

 $[1] [2]$ 

## **Sampling P8: Insert Effect**

Sampling PO: Recording Input/Setup Audio Input SAMPLING " Input1 2 BUS IFX Select" IFX1 2 3 4 5 AUDIO INPUT 1 2 IFX1 2 3 4 5 1 2 3 4 5 ■ インサート・エフェクトの結晶については、8. Effect Guide P.146 **Sampling** 1 2 EQ note Sampling " Copy Insert Effect" Sampling Sampling " Copy Insert  $E$ ffect"(8 1A)

### **8–1: Insert FX**

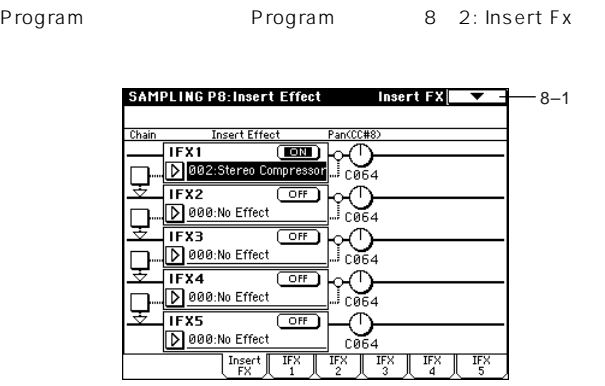

#### ▼ **8–1: Page Menu Command**

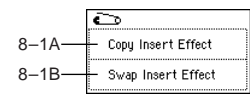

#### **8–1A: Copy Insert Effect**

☞ Program P8: 8-1A: Copy Insert Effect」

**8–1B: Swap Insert Effect**

☞ Program P8: 8-1B: Swap Insert Effect」

**8–2: IFX 1 8–3: IFX 2 8–4: IFX 3 8–5: IFX 4 8–6: IFX 5**

Insert FX<br>
IFX1 2 3 4 5

 $\mathbb{R}P.207$ 

note

Global Mode P1
MIDI

Dmod

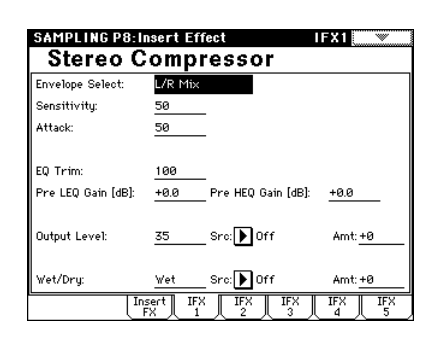

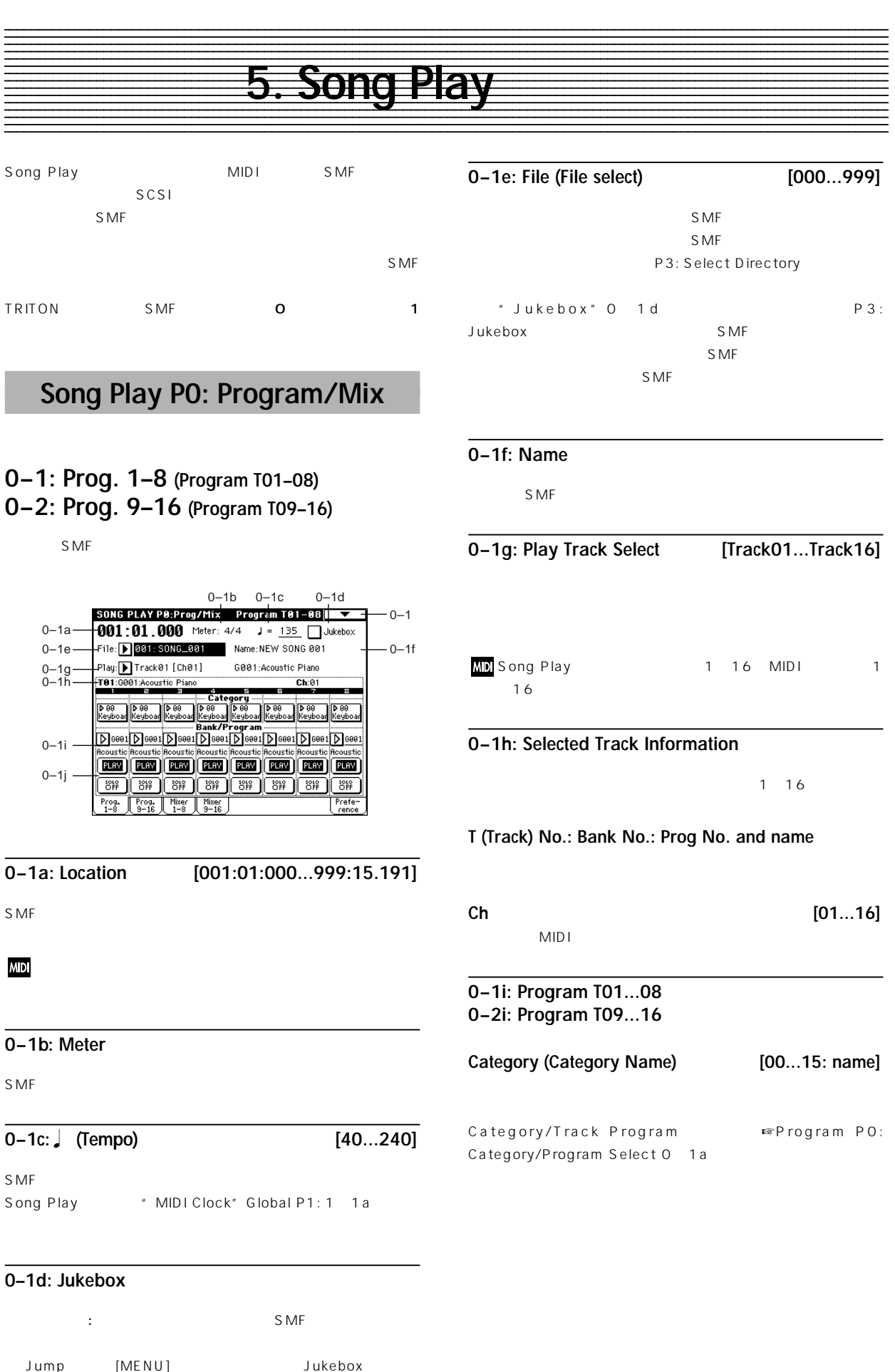

P3: Jukebox

**Song Play P0**

**PO** 

Song Play
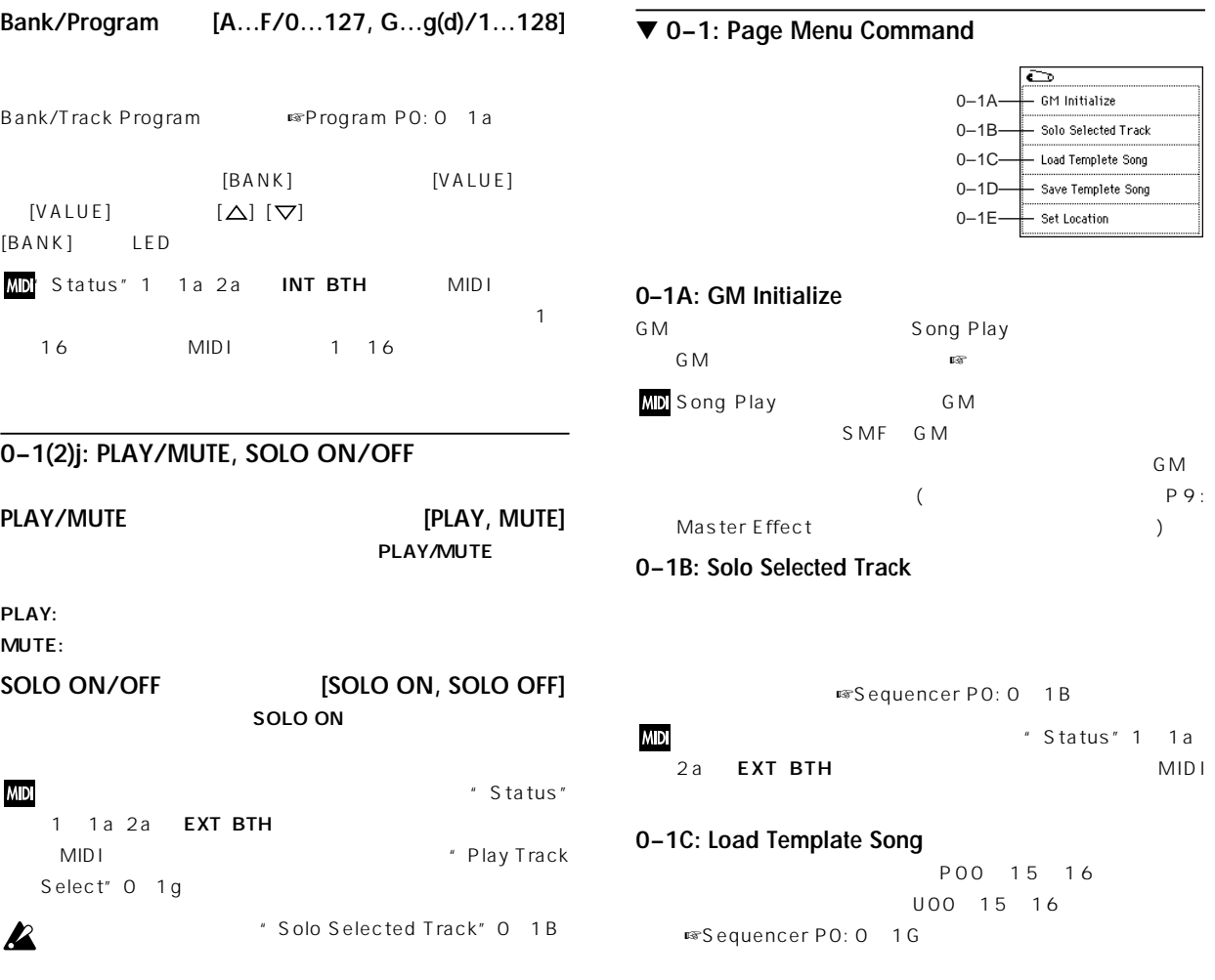

" SOLO ON/OFF"

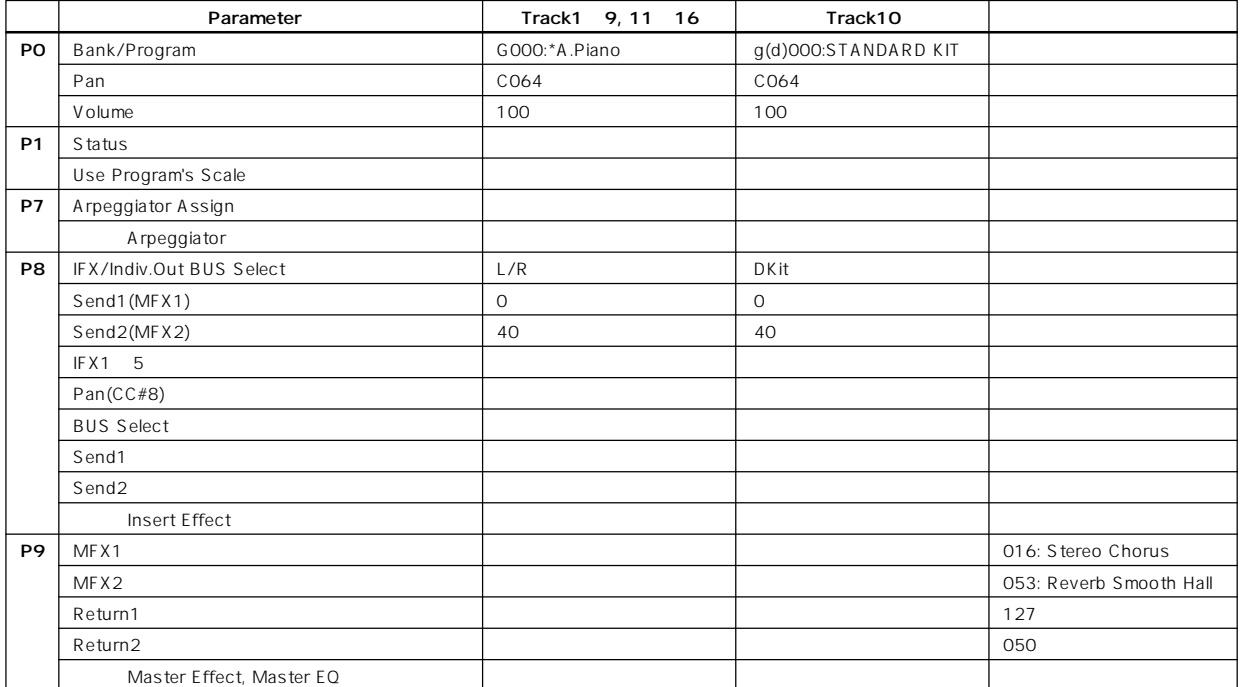

#### **0–1D: Save Template Song**

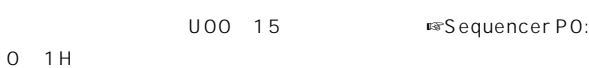

Sequencer

#### **0–1E: Set Location**

 $[LOCATE]$ ☞Sequencer P0: 0-1J)

## **0–3: Mixer 1–8 (Mixer T01–08) 0–4: Mixer 9–16 (Mixer T09–16)**

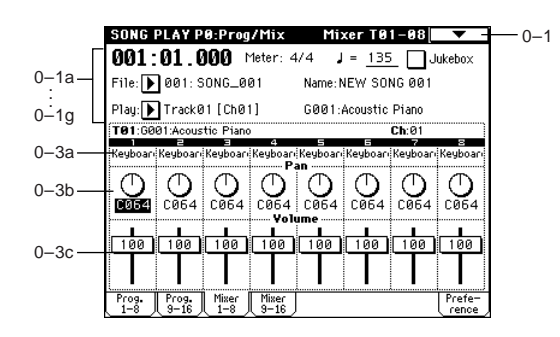

## **0–3(4)a: Program Category**

#### **0–3(4)b: Pan**

**Pan (Panpot) [RND, L001...C064...R127]** トラック(チャンネル)1~16のパンを設定します ☞Sequencer

P0: 0-3b。

**MD** Status" 1 1a 2a INT BTH MIDI  $CC$ #10 CC#10 0 1 L 64 127 R 1 16 MIDI 1 16

### **0–3(4)c: Volume**

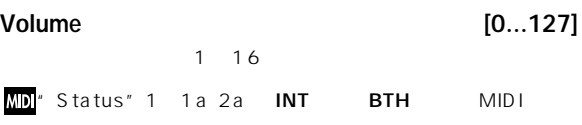

 $CC$ #7  $MIDI$  CC#7  $CC#11$  1 16 MIDI 1<sup>16</sup>

## **0–5: Preference**

SMF

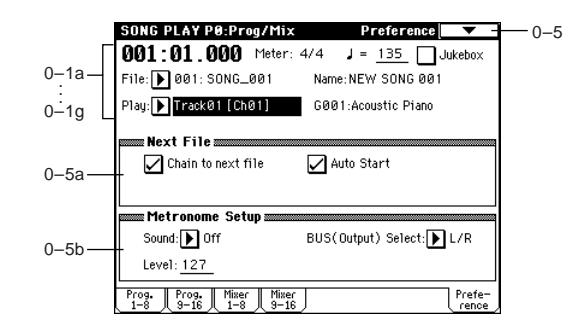

#### **0–5a: Next File**

 $S$  MF  $\sim$ 

#### **Chain to next file**

チェックする: 現在選ばれているファイルのプレイ後、次のファイル

#### **Auto Start**

チェックする: 現在選ばれているSMFのプレイ後に、次のファイル \* Chain to next file"

#### **0–5b: Metronome Setup**

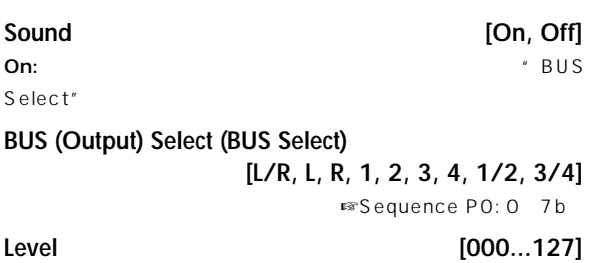

## ▼ **0–5: Page Menu Command**

☞ ▼ 0-1: Page Menu Command」ただし、"Solo Selected  $Track"$  (0 1B)

## **Song Play P1: Track**

Status

## **1–1: Status 1–8 (Status/Scale T01–08) 1–2: Status 9–16 (Status/Scale T 09–16)**

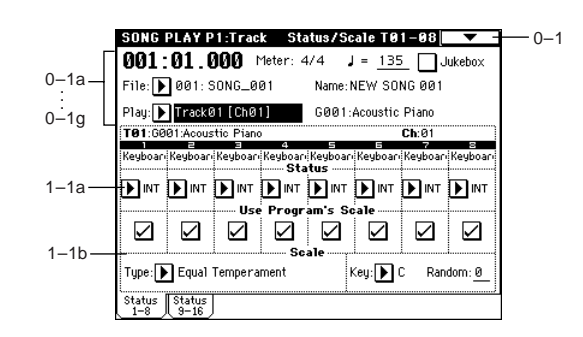

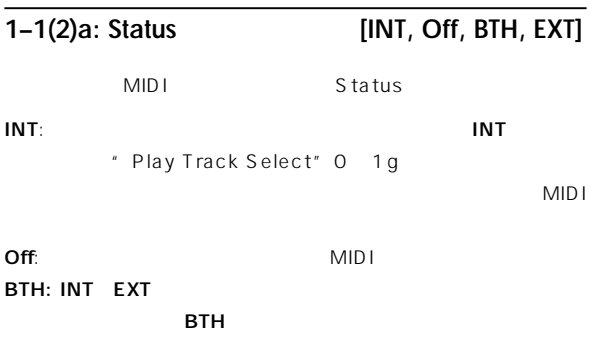

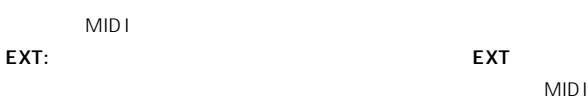

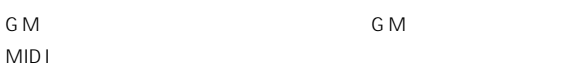

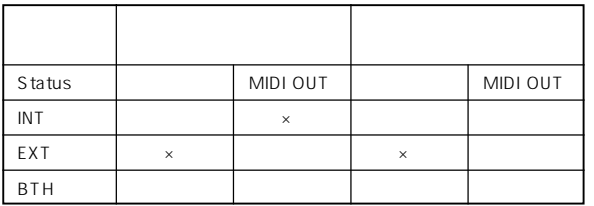

## **1–1(2)b: Use Program's Scale**

\* Scale" Program P1: 1-1c

チェックする: プログラムのスケールを使用します。 : "Scale" 1 1c 2c

### **1–1(2)c: Scale**

Song Play

## **Type [Equal Temperament...User Octave Scale15]** ■ Type"Program P1: 1-1c

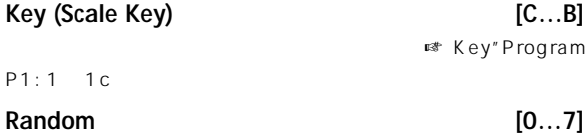

設定した値が大きい程、発音時のピッチが不規則にズレます ☞ "Random"Program P1: 1-1c)

## **1–3: MOSS 1–8 (MOSS Setup T01–08) 1–4: MOSS 9–16 (MOSS Setup T09–16)**

EXB-MOSS

EXB-MOSS

## **Song Play P2: Controller Setup**

Song Play [SW1] [SW2] REALTIME CONTROLS [1] [4] B " Play Track Select"

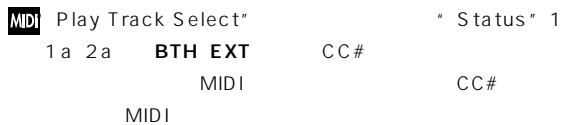

## **2–1: Controller Setup (Preference)**

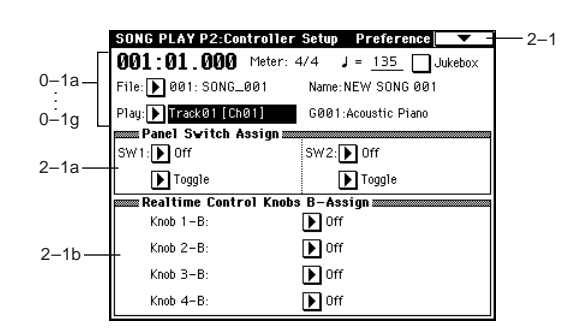

## **2–1a: Panel Switch Assign**

 $[SW1]$   $[SW2]$ SW1, SW2 Assign List

[SW1] [SW2]

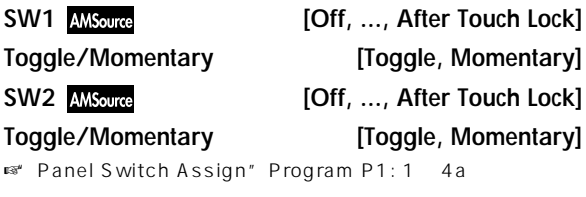

## **2–1b: Realtime Control Knobs B–Assign**

REALTIME CONTROLS [1] [4] B Realtime Control Knobs B Assign List ☞P.218

REALTIME CONTROLS [1] [4] B

**REALTIME** 

CONTROLS [1] [4] B

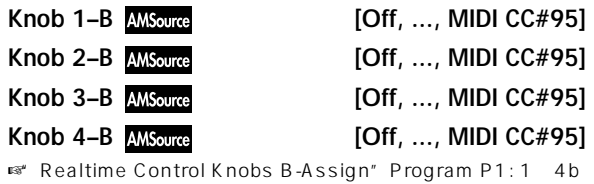

## ▼ **2–1: Page Menu Command**

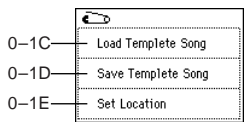

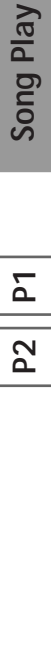

## **Song Play P3: Select Directory/ Jukebox**

" Jukebox" 0 1d : 3 1: Select Directory : 3 1: Jukebox

## **3–1: Select Directory**

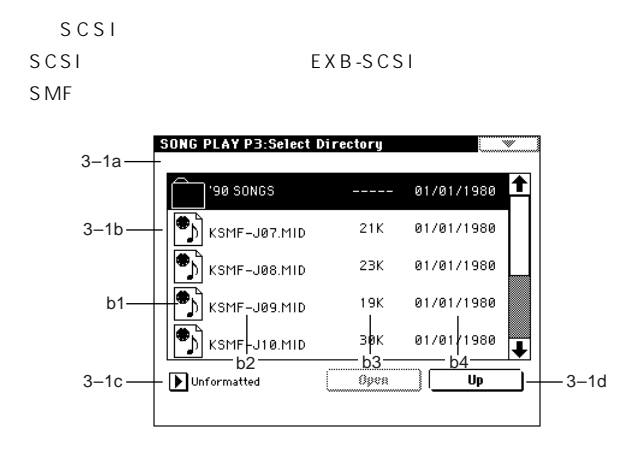

## $\overline{3-1a}$

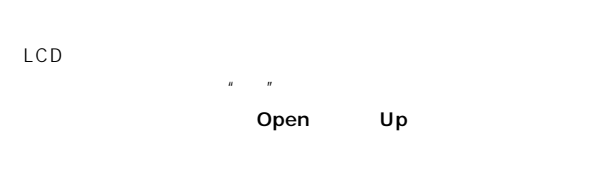

3–1b:

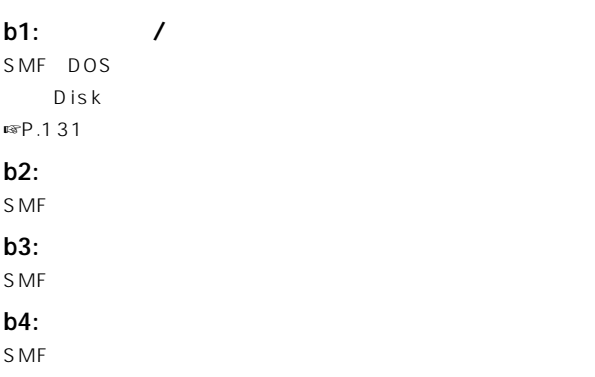

## 3–1c:

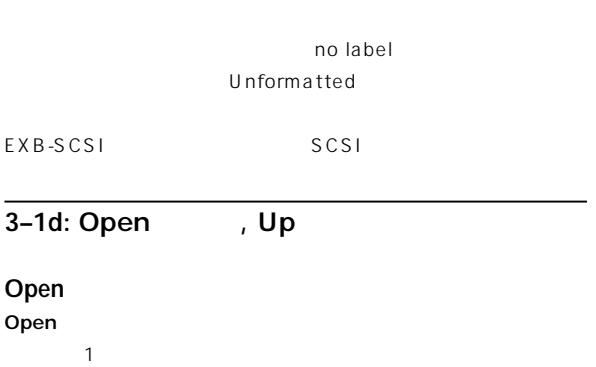

Up  $\mathsf{Up}$  , the following the following  $\mathsf{1}$ 

## **3–1: Jukebox**

 $S$  MF $\,$ 

 $100$ 3 1 B 3 1 A

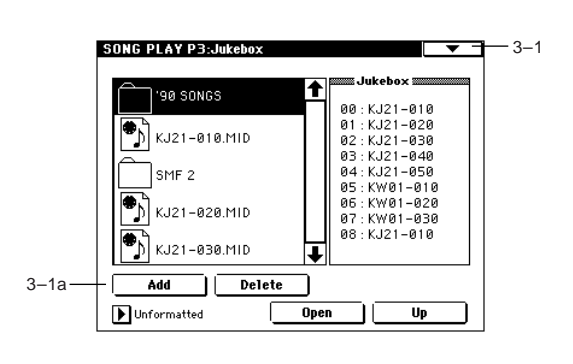

3-1a: Add , Delete

## **Add**

 $S$  MF

SMF

## Delete

S MF

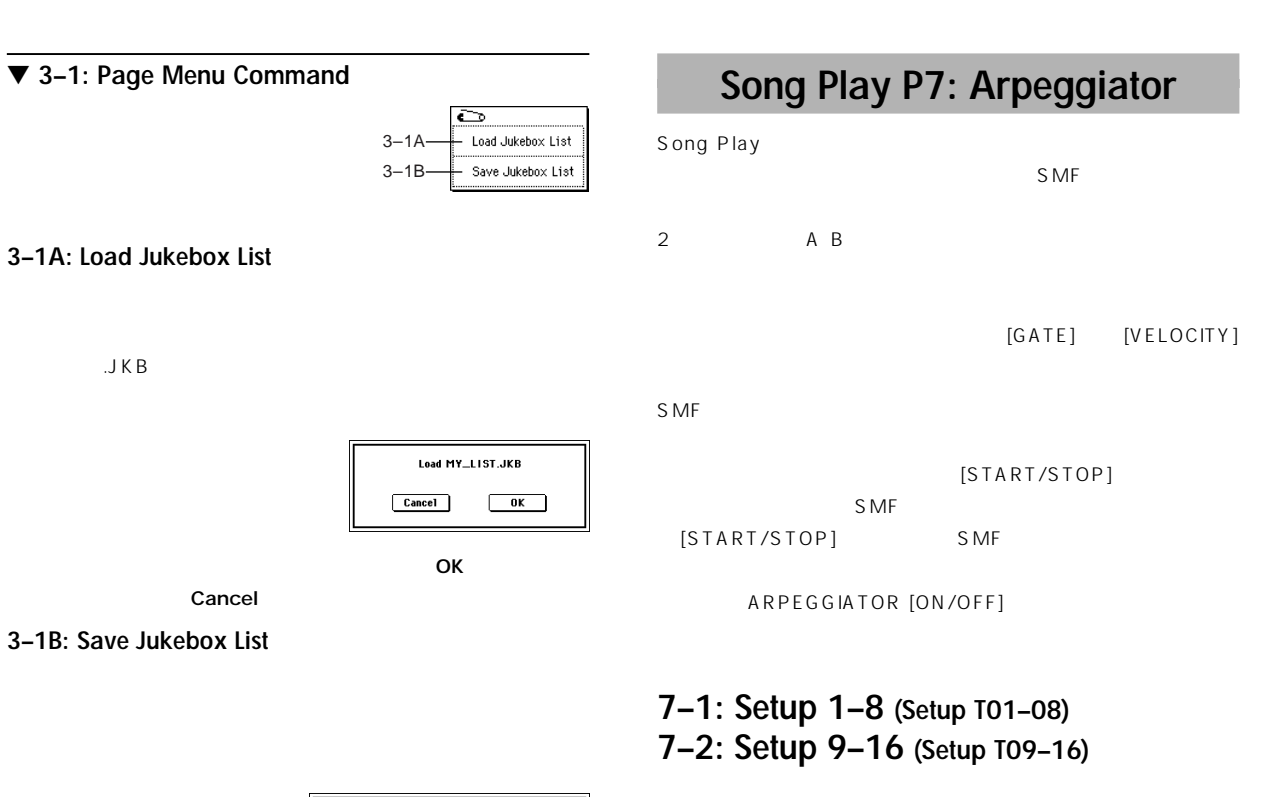

0–1a . :<br>0-1g

7–1a

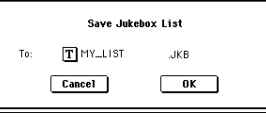

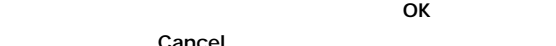

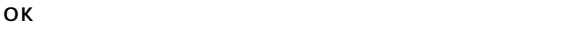

Cancel

# **7–1(2)a: Arpeggiator Assign, Arpeggiator Run**

Setup Setup Arpegg. Arpegg. Scan J<br>1-8 9-16 A B Zone

SONG PLAY P7: Arpeggiator

Keyboar Keyboar K<br>Arps

File: 001: SONG\_001

Play: Track01 [Ch01]

Arpeggiator Run:

—<br>ТА1

001:01.000 Meter: 4/4 J = 135 Jukebox

no<br>rekeyboarekeyboarekeyboa<br>rpeggiator Assign<br>rep Off D Off D Of

**DED** or **D** or **D** or **D** or **D** or **D** or **D** or

 $\Box$ A

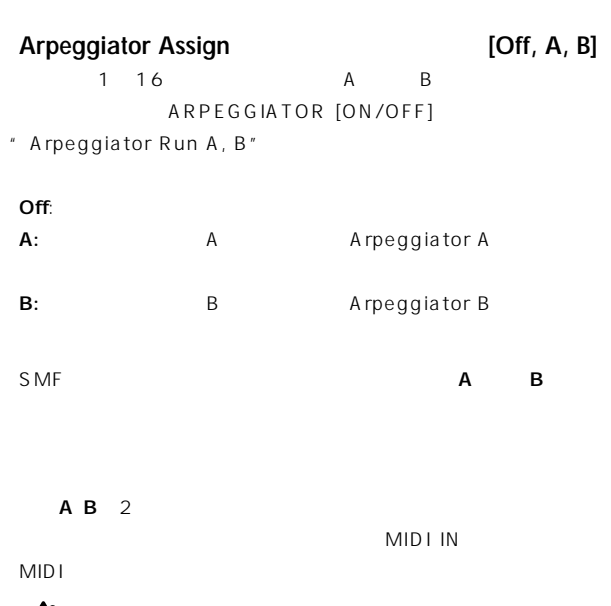

SMF

P3

**Zd** 

 $-7-1$ 

Setup T01-08

 $Ch.01$ 

n<br>oar ¦Keyboar ¦Keyboar

Name: NEW SONG 001

G001:Acoustic Piano

 $\Box$  <br> 8

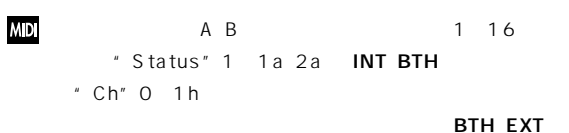

" Ch" MIDI  $MIDI$  $A \cdot B$ 1 16 " Ch" 1 2

 $A$  $1\,2$ 

 $\mathbb{Z}_1$   $\overline{\phantom{a}}$   $\overline{\phantom{a}}$   $\overline{\phantom{a}}$  Local Control On"Global P1:  $1-1$ aMIDI IN

- 1)SMF \* Play Track Select" 0 1g  $1$  2
- 1 2 Status" 1 1a 2a INT  $1$  A  $2$ B "Arpeggiator Run A, B" 7 1a
- " Play Track Select" Track01 ARPEGGIATOR [ON/OFF]  $\sim$  1  $\sim$  1  $\sim$  1 ARPEGGIATOR [ON/OFF]  $A$  a  $A$  1
- " Play Track Select" Track02  $B$  2

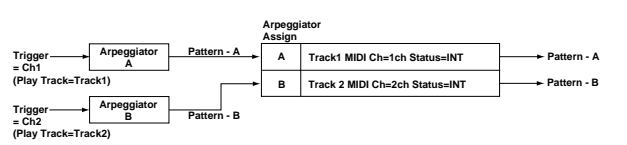

#### **Arpeggiator Run A, B**

ARPEGGIATOR [ON/OFF]

" Arpeggiator Assign"

 $A \cdot B$ 

## ▼ **7–1: Page Menu Command**

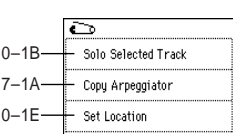

### **7–1A: Copy Arpeggiator**

☞ Combination 7-1A: Copy Arpeggiator」

## **7–3: Arpegg. A (Arpeggiator A) 7–4: Arpegg. B (Arpeggiator B)**

Arpegg. A Arpegg. B B  $\hspace{1.6cm}$   $\hspace{1.6cm}$   $\hspace$ Arpeggiator"
Program

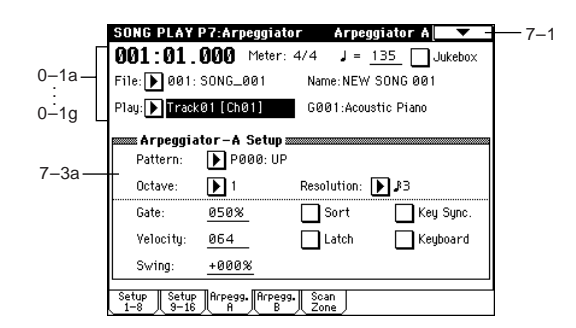

## **7–3(4)a: Arpeggiator–A(B) Setup**

**Pattern (Pattern No.) [P00...P04, U00(A/B)...U231(D)] Octave [1, 2, 3, 4] Resolution**<br>Gate **,** - **, , , , ] Gate [000...100(%), Step] Velocity [001...127, Key, Step] Swing [–100...+100(%)] Sort Latch Key Sync. (Keyboard Synchronize) Keyboard**  $\mathbb{R}^3$ 

Program 7 1: Arpeg. Setup (Arpeggiator Setup)

## **7–5: Scan Zone (Scan Zone A/B)**

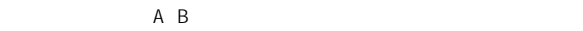

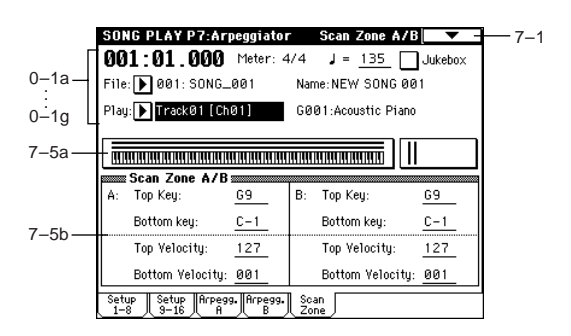

### **7–5a: Zone Map**

A B \* Scan Zone" ■ Combination" Zone Map"7 4a

## **7–5b: Scan Zone A/B**

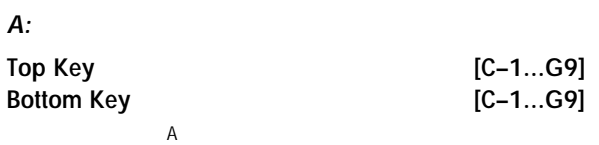

" Top Key" "Bottom Key"

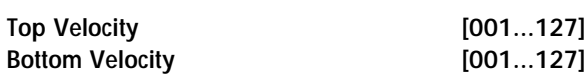

 $A$ 

" Top Velocity" "Bottom Velocity"

#### **B:**

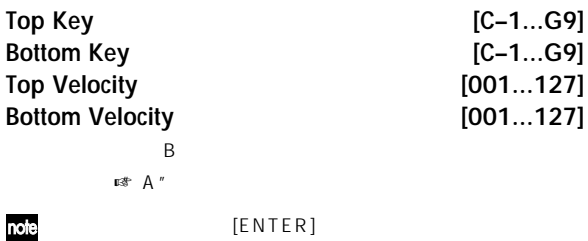

## **Song Play P8: Insert Effect**

1 16

8. Effect Guide

## $P.146$

## **8–1: Routing 1–8 (Routing T01–08) 8–2: Routing 9–16 (Routing T09–16)**

 $1~16$ 

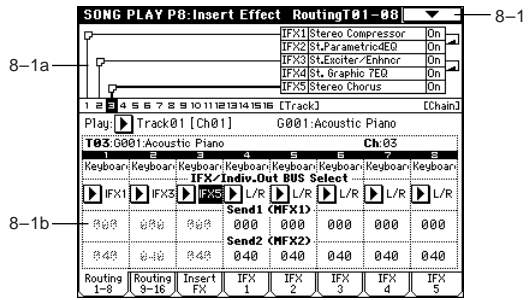

### **8–1a: Routing Map**

Insert FX

## **8–1(2)b: IFX/Indiv.Out BUS Select (BUS Select), Send1 (MFX1), Send2 (MFX2)**

## **IFX/Indiv.Out BUS Select (BUS Select) [DKit, L/R, IFX1...5, 1...4, 1/2, 3/4, Off]** 1 16 " Routing Map" ☞Combination P8-1: Routing)  $2^{1/2}$   $3/4$   $1^{16}$ AUDIO OUTPUT (INDIVIDUAL) 1 2 3

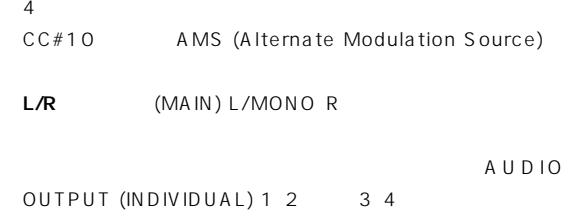

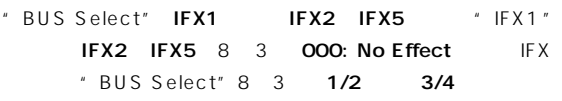

Send1 (MFX1) **[000...127]** Send2 (MFX2) [000...127] 1~16 12 "BUS Select" 8 1b L/R Off IFX1 2 3 4 5 1 2 Insert FX IFX1 5 " Send1"" Send2" " BUS Select" 1 2 3 4 1/2 3/4 1.2 SMF  $S$  MF  $12$ MD Status" 2 1a INT BTH MIDI CC #93 #91 1 2 1 16 MIDI 1 16

1 d

" Send1"" Send2" Program P8: 8

#### ▼ **8–1: Page Menu Command**

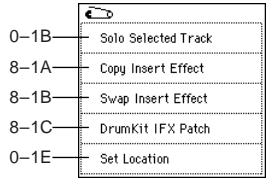

#### **8–1A: Copy Insert Effect**

☞ Program P8: 8-1A: Copy Insert Effect」 IFX1 5 "Ctrl Ch" MIDI

#### **8–1B: Swap Insert Effect**

☞ Program P8: 8-1B: Swap Insert Effect」 IFX1 5 "Ctrl Ch" MIDI

#### **8–1C: DrumKit IFX Patch**

SMF CC#8 12

☞ Combination P8: 8-1C: DrumKit IFX Patch」

## **8–3: Insert FX**

Program
Program
Program
B 2: Insert Fx  $"$  Pan(CC#8)" Send 1 (MFX1)"" Send 2 (MFX2)" MIDI Program IFX1 5 MIDI **Program** CC#8 1 2 SMF

**MDI Status" 1 1a 2a** INT BTH MIDI CC #8 #93 #91  $\sim$  1 2 IFX1 5 8 4 8 8 IFX1 5 MID<sub>I</sub>

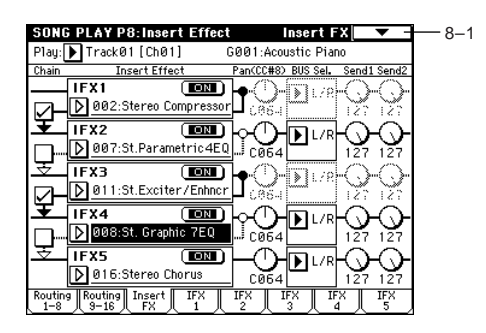

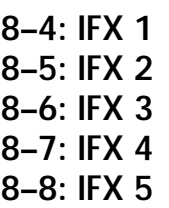

Insert FX IFX1 5

 $\mathbb{R}P.155$ 

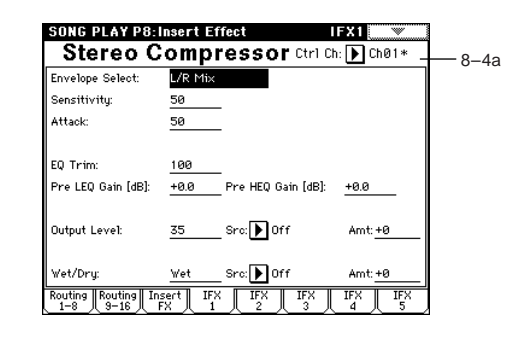

#### **8–4a: Ctrl Ch [Ch01...16, AllRouted]**

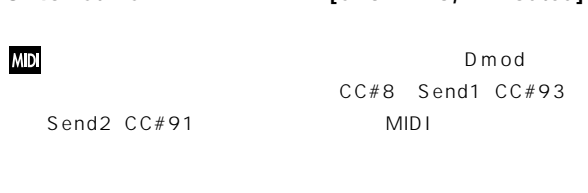

 $IFX$  $ChO1 \quad 16 \qquad * \qquad \qquad \text{MIDI}$ 

## All Routed: ルーティングしているトラックのMIDIチャンネルす  $Ch$   $\star$ " BUS Select" 8  $\boldsymbol{k}$ 1b DKit 
<sup>\*</sup> BUS Select<sup>\*</sup> Gloabl P5: 5 2b \* DrumKit

IFX Patch"

IFX1 5 All Routed

## **Song Play P9: Master Effect**

P.150

## **9–1: Master FX**

Program Program 9-1: Master FX (Master Effects)

 $\overline{A}$ 

8. Effect Guide

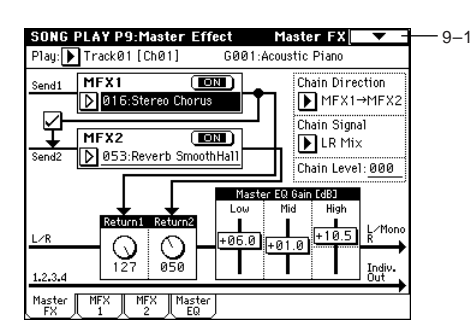

## ▼ **9–1: Page Menu Command**

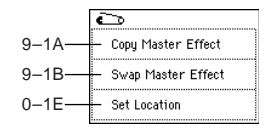

#### **9–1A: Copy Master Effect**

☞ Program P9: 9-1A: Copy Master Effect」 MFX1 2 " Ctrl Ch" MIDI

### **9–1B: Swap Master Effect**

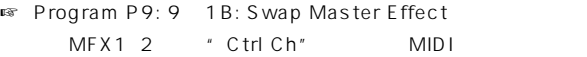

## **9–2: MFX1 9–3: MFX2**

Master FX MFX1 2

 $\mathbb{R}$  P.155

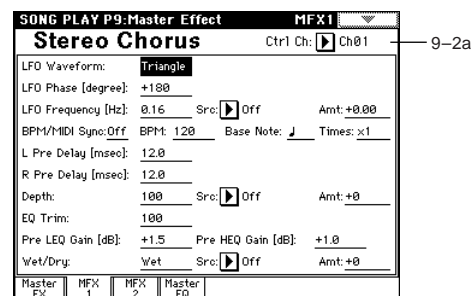

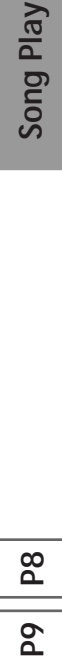

Song Play

## **9–2a: Ctrl Ch [Ch01...16, Gch]**

## **MID**

Dmod MIDI<br> **Gch** MIDI " MIDI \* MIDI Channel" Global P1: 1-1a

## **9–4: Master EQ**

EQ 3 EQ L/R AUDIO OUTPUT (MAIN OUT) L/MONO R 的なイコライジング(EQで 音質調整)を行います ☞P.207)

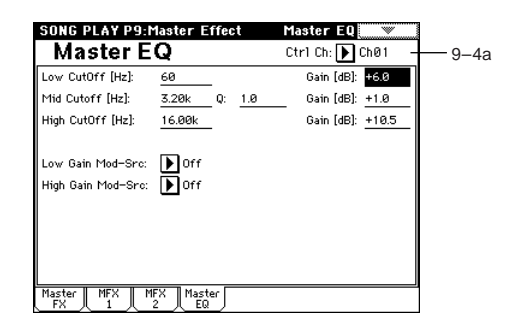

**9–4a: Ctrl Ch [Ch01...16, Gch]**

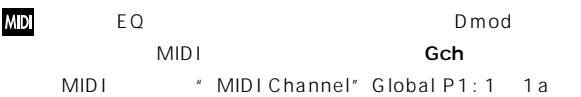

# <u>6. Global Contract of School Contract of School Contract of School Contract of School Contract of School Contract of School Contract of School Contract of School Contract of School Contract of School Contract of School Co</u>

Global MIDI

## $\mathbb{Z}$ <sup>Global</sup>

" Write Global Setting"" Write Drum Kits"" Write Arpeggio Patterns"

[REC/WRITE] "Update Global Seting""Update Drum Kits""Update Arpeggio Patterns"

## **Global P0: Basic Setup**

## **0–1: Basic**

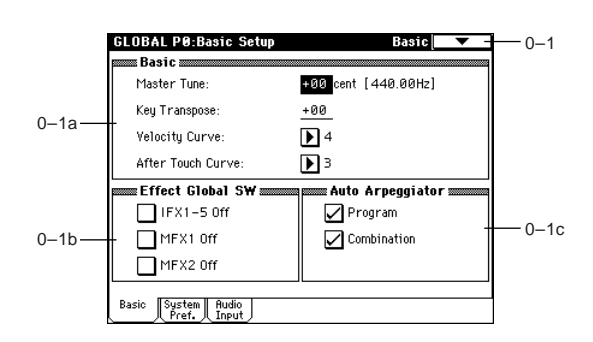

## **0–1a: Basic**

**Master Tune [–50cent (427.47Hz)…+50cent (452.89Hz)]**  $($ ) ( $=100$ ) ± 50 0 440Hz A4  $A^4$  Equal Temperement  $A4 = 440Hz$ MDGlobal "Master Tune" MIDI

F0, 7F, nn, 04, 03, vv, mm, F7: nn=MIDI  $v \vee v/mm =$ 

" MIDI Channel" 1 1a

A Global \* Master Tune" Program Combination Sequencer Song Play MIDI RPN マインチューン・メッセージ しゅうしょく しゅうしょく しゅうしょく Combination
Combination
Combination
Combination
Combination
Combination
Combination
Combination
Combination
Combination
Combination
Combination
Combination
Combination
Combination
Combination
Combination
Combination
Combin

Playモード)ごとのチューニングを、Globalモードの"Master Tune"  $\blacksquare$  MIDI RPN Program " MIDI Channel" 1 1a Combination ) トラック Sequencer/Song Playモード)ごとのMIDIチャン ■Combination Sequencer "Detune"

## **Key Transpose [–12…+12]**

 $\pm$  1 " Convert Position" 1 1a MIDI Post MIDI

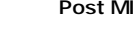

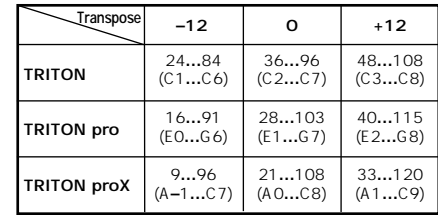

\* Convert

#### **MD**

#### Position" 1 1a Pre MIDI

Global "Key Transpose" MIDI

F0, 7F, nn, 04, 04, vv, mm, F7: nn=MIDI ,  $vv/mm=$ " MIDI Channel" 1 1a

 $\sum_{\text{Covlli}} \frac{G \cdot 100a1}{100a}$ Combination Sequencer Song Play MIDI RPN コースキューション・メッセージ しゅうしょく しゅうしょく しゅうしょく Combination Sequencer/Song Play **Clobal \*Key** Transpose" MIDI RPN Program " MIDI Channel" 1 1a (Combination ) Sequencer/Song Play
MIDI

## **Velocity (Velocity Curve) [1…8]**

- 
- " Convert Position" 1 1a Pre MIDI

## $\overline{a}$ **Post MIDI**

## **Post MIDI**

 $\overline{a}$ 

 $\overline{R}$ 

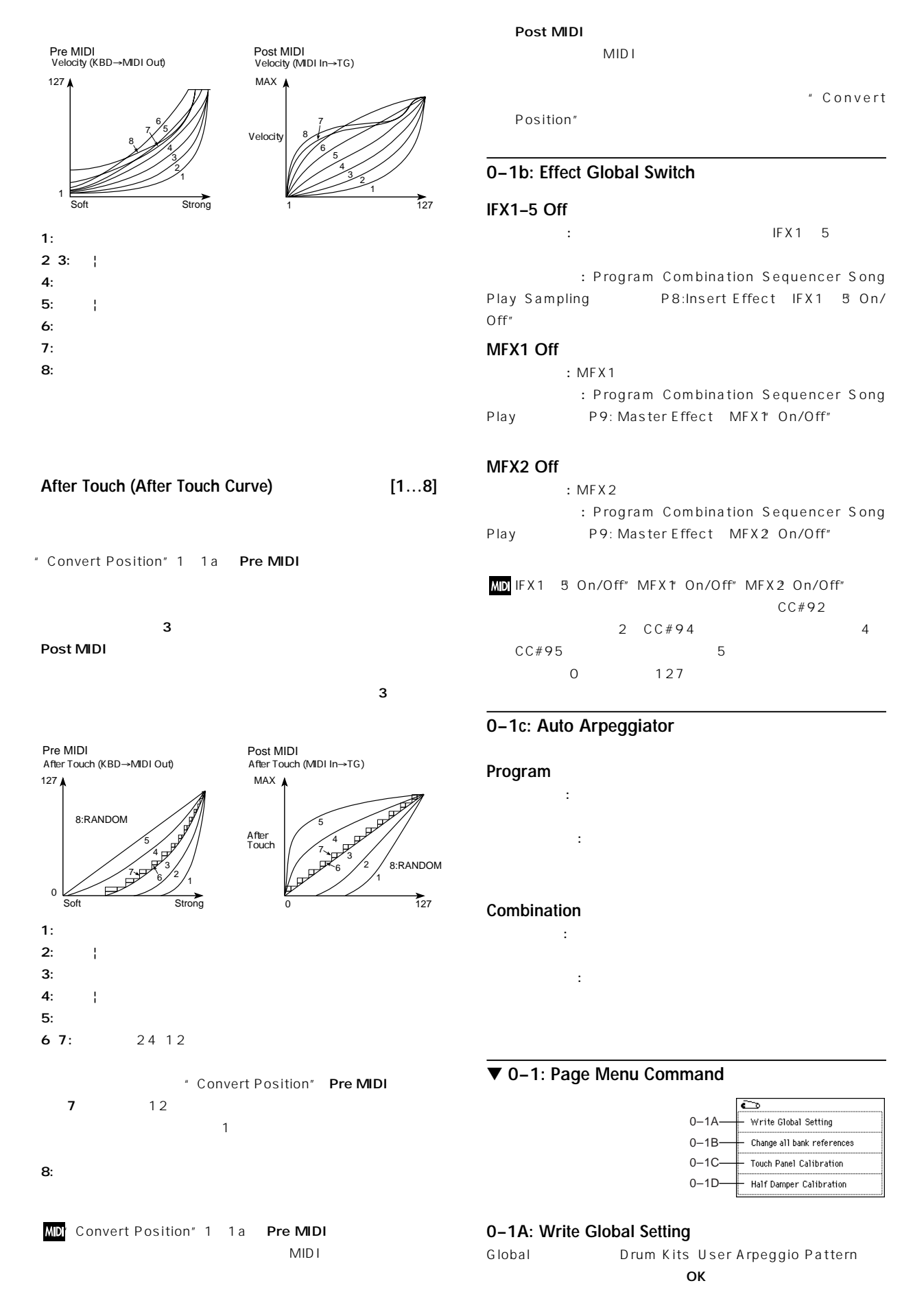

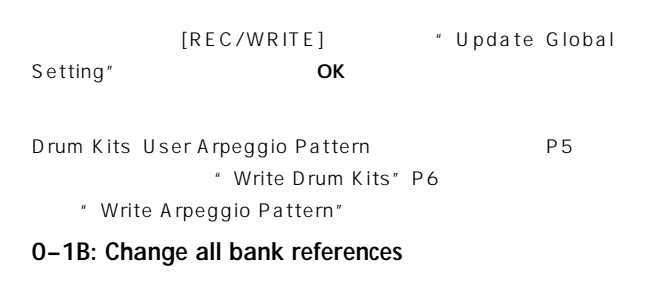

チェンジ オール・バンク・リファレンスを実行するときはOKボタ Cancel

LCD LCD たとしているところとは、LCD

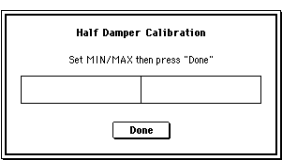

Done

 $\overline{\text{D}}$  S -  $\overline{\text{D}}$  S -

## **0–2: System Pref. (System Preference)**

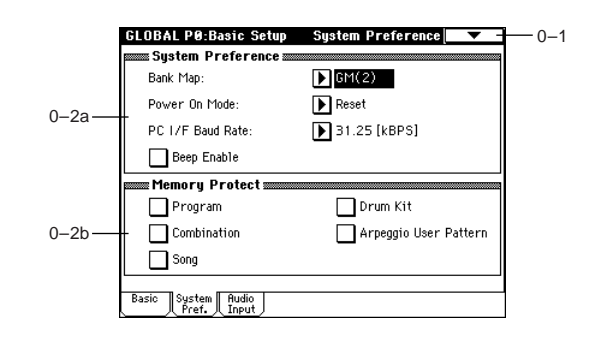

 $1H$ 

#### **0–2a: System Preference**

#### Bank Map **[KORG, GM(2)]**

CC#32:

CC#0:

Program A B C D E F
BACK CONTEXT EXB-MOSS
G  $g(1) - g(9)$   $g(d)$  Combination A B C D

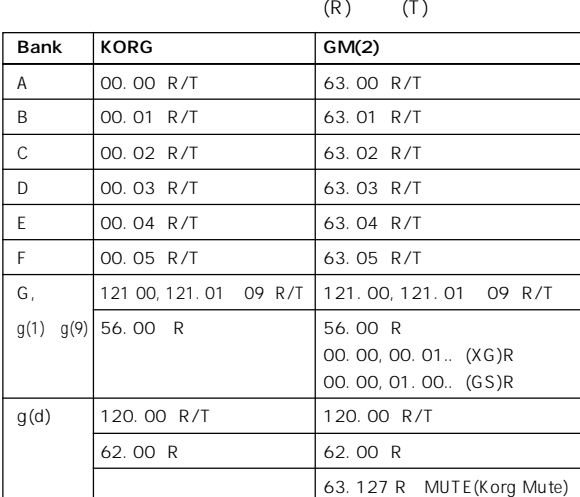

10 R Receive T Transmit

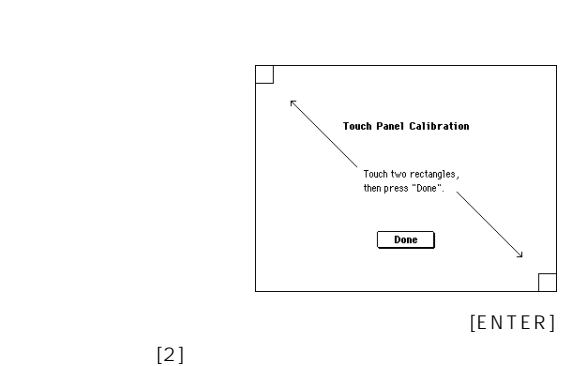

**Change all bank references**  $\Box$  Combination

 $\mathbb{C} \twoheadrightarrow \Box \Box \mathbb{C}$ 

 $E \rightarrow \blacksquare$  $\begin{tabular}{|c|c|} \hline \multicolumn{3}{|c|}{\textbf{Cancel}}\\ \hline \end{tabular}$ 

Program Bank  $A \rightarrow \Box A$ 

 $\Box$  Song

 $B \rightarrow \boxed{B}B$ 

 $D \rightarrow \Box D$ 

 $\overline{\phantom{0}}$  ok  $\overline{\phantom{0}}$ 

 $\mathsf{LCD}$ 

" Combination" " Song" " Program Bank"

 $\boldsymbol{\mathbb{Z}}$ 

**0–1C: Touch Pannel Calibration**

LCD<br>LCD

Done

### **0–1D: Half Damper Calibration**

DAMPER

 $DS-1H$ 

DAMPER

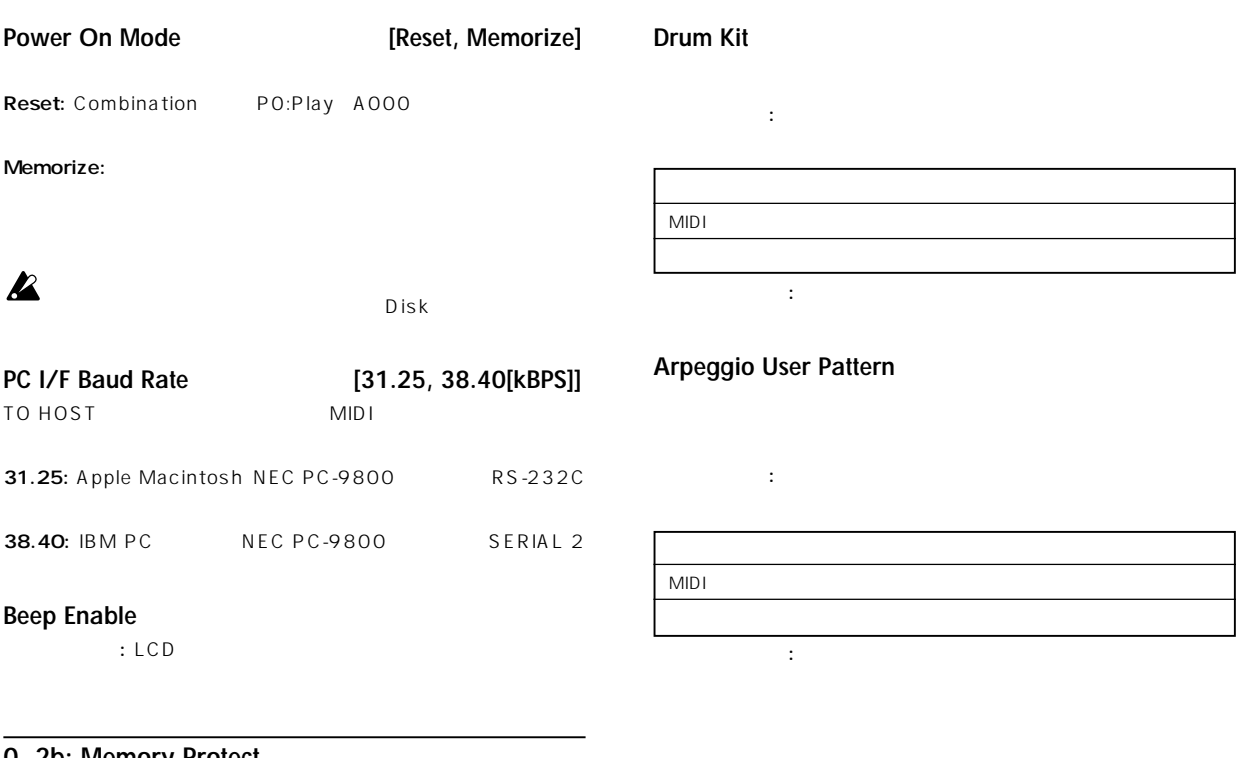

## **0–2b: Memory Protect**

## **Program**

チェックする: 本体内のプログラム モリーにプロテクトがかかり、

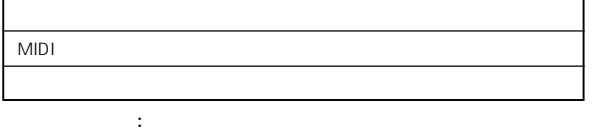

## **Combination**

チェックする: 本体内のコンビネーション・メモリーにプロテクトが  $MIDI$ 

チェックしない: 本体内のコンビネーション・メモリーに書き込みが

#### **Song**

チェックする: 本体内のソング・メモリーにプロテクトがかかり、以下

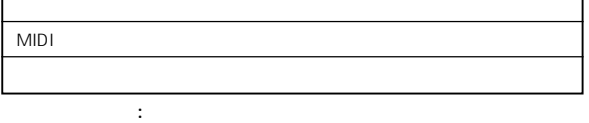

## **0–3: Audio Input**

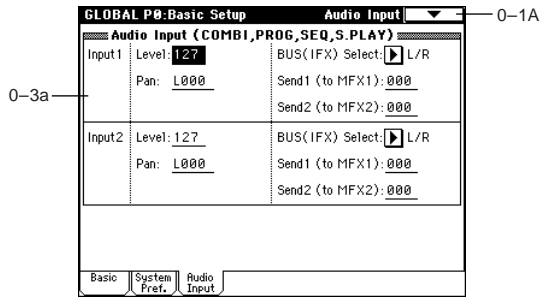

## **0–3a: Audio Input (COMBI, PROG, SEQ, S.PLAY)**

AUDIO INPUT1 2 **Combination** Program Sequencer Song Play EQ TRITON 2 6 O93: Vocoder Exampling
Sampling
Sampling
Sampling
Sampling
Sampling
Sampling
Sampling
Sampling
Sampling
Sampling
Sampling
Sampling
Sampling
Sampling
Sampling
Sampling
Sampling
Sampling
Sampling
Sampling
Sampling
Sampling
Sampling
Sampl ー<br>モード<br>Global Sampling " Audio Input" Combination Program Sequencer Song Play Sampling
Bampling
Sampling
Sampling
Sampling
Sampling
Sampling
Sampling
Sampling
Sampling
Sampling
Sampling
Sampling
Sampling
Sampling
Sampling
Sampling
Sampling
Sampling
Sampling
Sampling
Sampling
Sampling
Sampling
Sampli 設定は、Sampling P0: Input/Setupタブ"Audio Input (SAMPLING)"
Sampling

Sampling  $\begin{array}{ccc} \text{SAMPLING} \end{array}$ INPUT1 2  $\overline{C}$ 

EQ )

**Input1:**

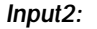

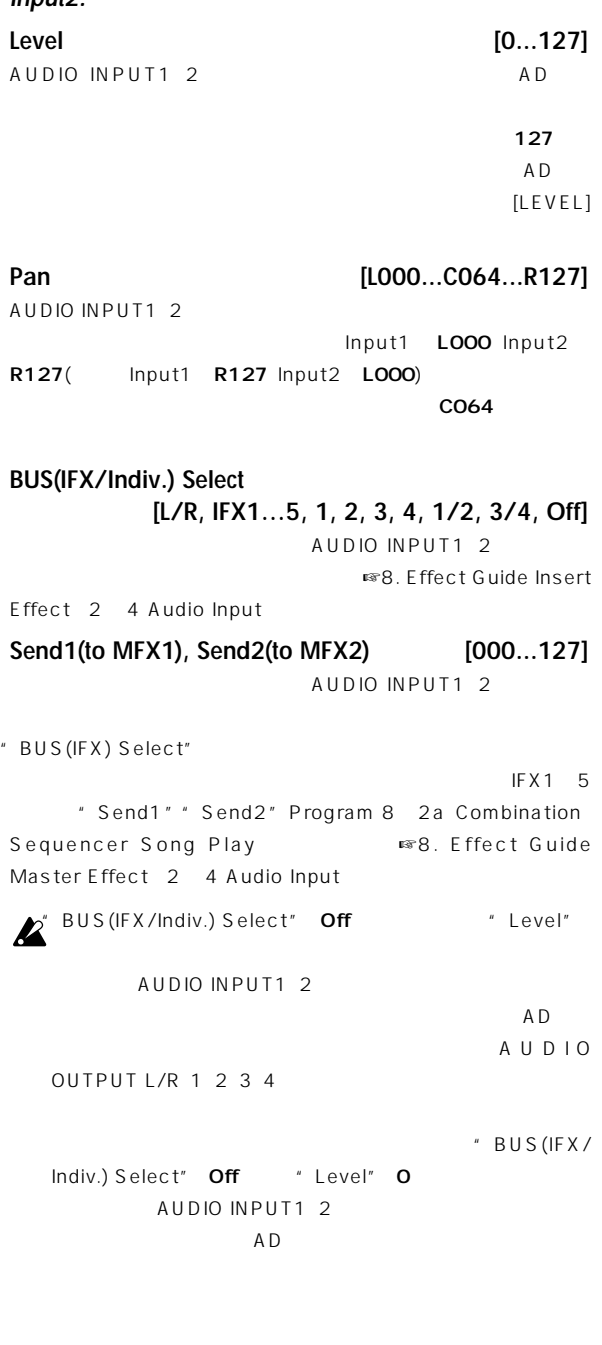

## **Global P1: MIDI**

## **1–1: MIDI**

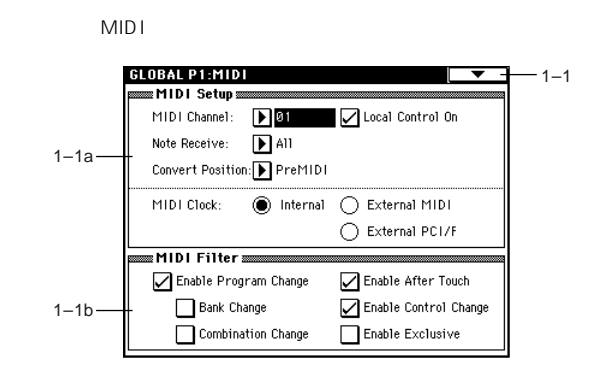

## **1–1a: MIDI Setup**

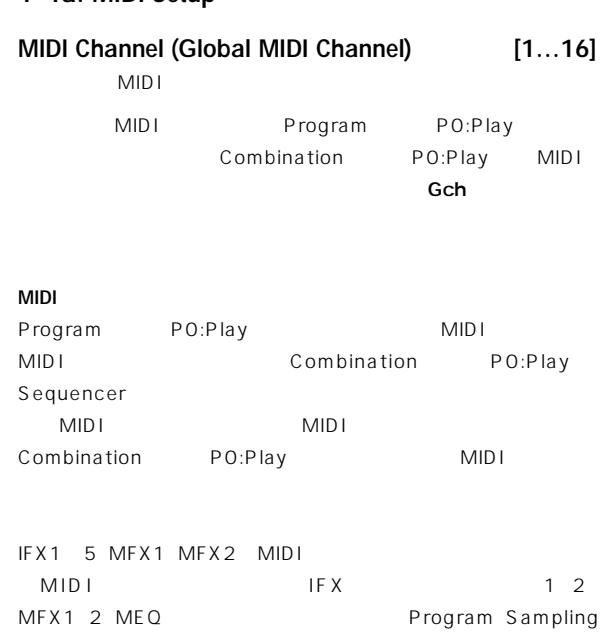

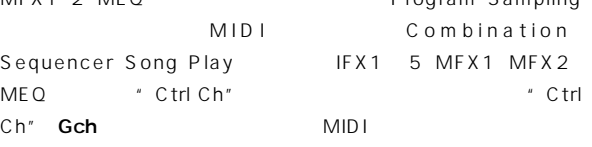

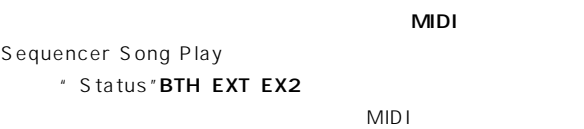

Combination MIDI "Status" Combination 0-1f 2-1a EXT EX2 MIDI

### **Local Control On**

SW1 SW2

**MIDI IN** 

Velocity Curve

MIDI IN

**MIDI OUT** 

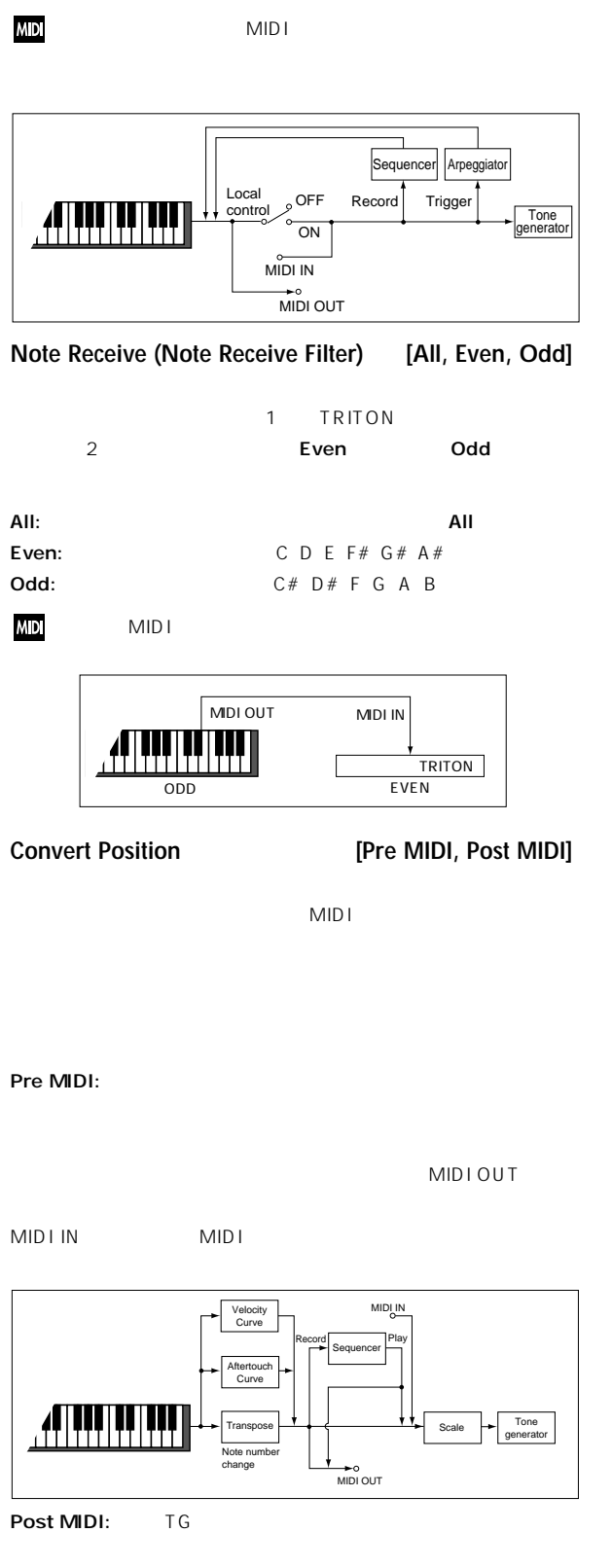

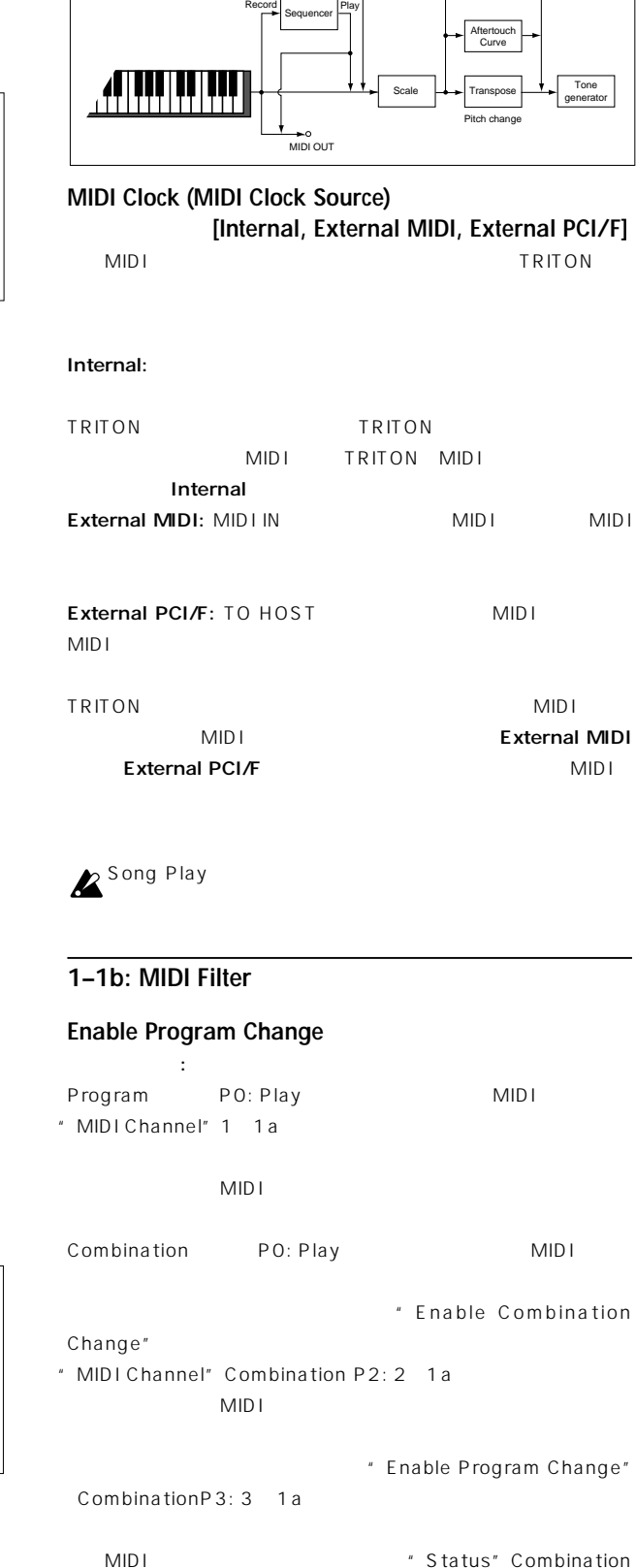

P0: 0 1f **EXT** EX2

Sequencer
Factor # Status" Sequencer P2: 2-1a 2a INT BTH するMIDIチャンネルでプログラム・チェンジを受信すると、そのト

\* Status" BTH EXT EX2

チェックしない: プログラム・チェンジを送受信しません。 **Enable Bank Change**

チェックする: プログラム チェンジと一緒にコントロール・チェンジ " Enable Program Change" チェックしない: バンク・セレクトを送受信しません。

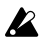

**Enable Combination Change**

\* Combination P0: Play \* MIDI Channel" 1 1a " Enable Program Change" MIDI MIDI KUNINGI AMIDI

 $MIDI$  $\mathbf{L}$   $\mathbf{L}$   $\mathbf{$ " MIDI Channel" Combination P2: 2 1a MIDI

" Enable Program Change" Combination P3: 3 1a

**Enable After Touch**

: MIDI **: MIDI** 

MID<sub>I</sub>

 $AMS$ 

**Enable Control Change**

チェックする: コ トロール・チェンジを送受信します。 チェックしない: コントロール・チェンジを送受信しません。

MID<sub>I</sub>

**Enable Exclusive**

チェックする: システム・エクスクルーシブ・データを送受信します。

チェックしない: システム エクスクルーシブ データを送受信しませ

" Dump All"

▼ **1–1: Page Menu Command**

 $\overline{\bullet}$  $0 - 1A$ Write Global Setting  $1 - 1A$ Dump Program  $1 - 1B$ Dump Combination Dump Drum Kit  $1 - 16$ Dump Arpeggio Pattern  $1 - 1D$ Dump Global Setting  $1 - 1E$ Dump Sequencer  $1 - 1F$ 1-1G Dump All

ただし、このページのページ・メニュー コマンド"Dump Program"

**1–1A: Dump Program 1–1B: Dump Combination 1–1C: Dump Drum Kit 1–1D: Dump Arpeggio Pattern 1–1E: Dump Global Setting 1–1F: Dump Sequencer 1–1G: Dump All** 1 TRITON MIDI  $1$ 

" Dump All" 1 1G

 $\overline{\mathsf{OK}}$ 

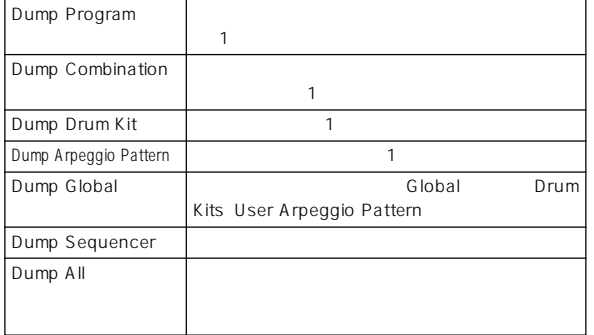

**TRITON**  $MIDI$ TRITON TO OST MIDI MIDI MIDI IN TRITON MIDI OUT Basic Guide ☞P.111 112 lobal P1:MIDI

**TRITON** 

 $\boldsymbol{\mathbb{Z}}$ 

## " Dump Program" " All" 1 " Bank" 1 " Single" Dump Program

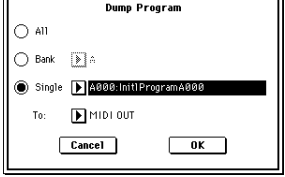

## $"$  To"

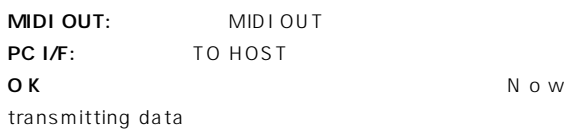

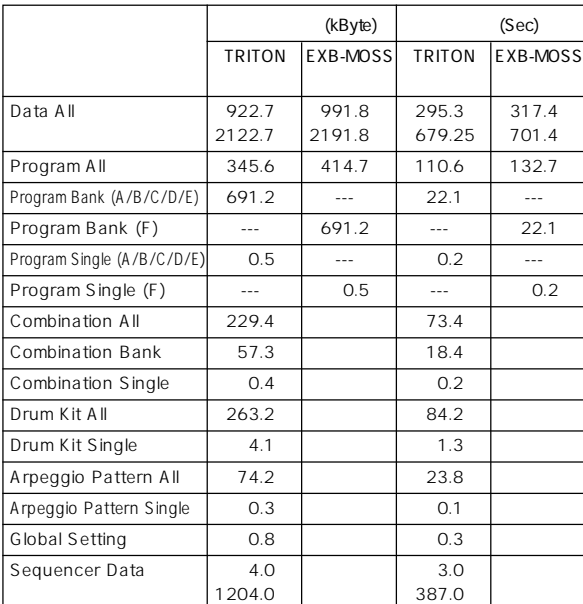

## TRITON **TRITON**  $\boldsymbol{\mathbb{Z}}$ 込み処理時間に、最大で約16秒かかります。 のとき、"Now writing into internal memory" **TRITON** [MENU] [9]

#### $MIDI$

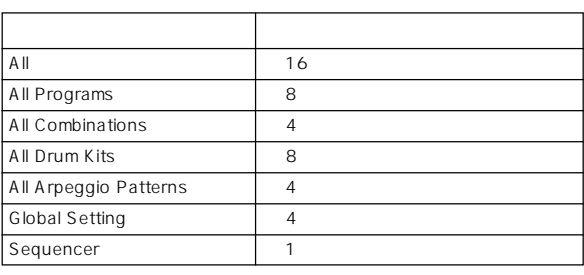

 $MIDI$ 

 $MIDI OUT$ ていている TO HOST しゃくいんじょう (FEh) しゃくりょう しんしゃく しんしゃく しんしゃく しんしゃく しんしゃく しんしゃく しんしゃく しんしゃく しんしゃくん はんしゃくん エストライン こうしゃくん

## TRITON

MID<sub>I</sub>

TRITON TO OST

- MIDI MIDI MIDI OUT TRITON MIDI IN
- Basic Guide ☞P.111 112 MIDI MIDI TRITON MIDI A MIDI Channel" (1 - 1a) https://www.fallen.com/mid-
- TRITON
- MIDI TRITON MIDI
	- MID I TRITON MIDI
- " MIDI Channel"
- " Enable Exclusive" 1 1b

" Enable Exclusive" 1 1b

## **Global P2: Controller**

## **2–1: Controller**

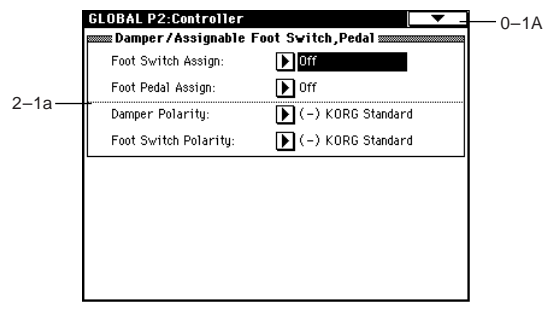

## **2–1a: Damper/Assignable Foot Switch, Pedal**

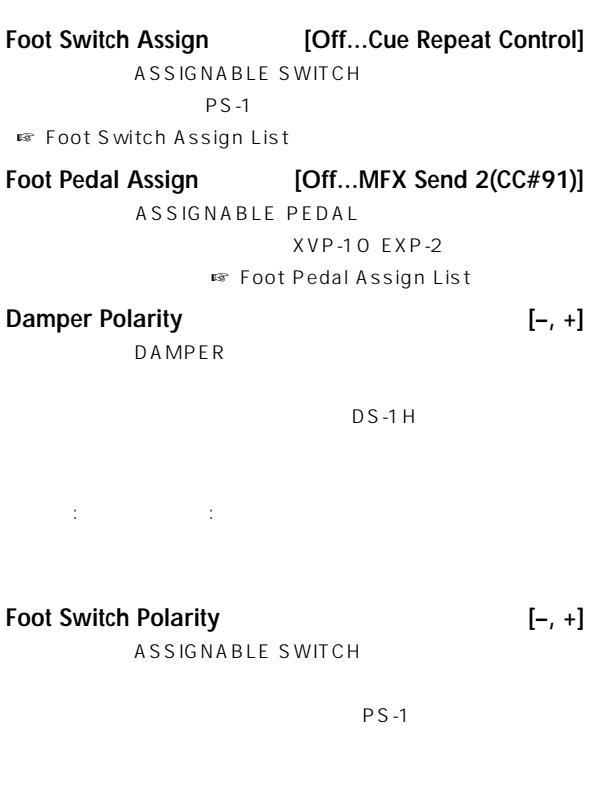

# $\mathcal{L}^{\mathcal{L}}(\mathcal{L}^{\mathcal{L}}(\mathcal{L}^{\mathcal{L$

## **Global P3: User Scale**

## **3–1: User Scale**

- 16 User Octave Scale 1 User All Notes Scale Program
- P1: Program Basic Combination/Sequencer P2: Other Song Play P1: Status/Scale

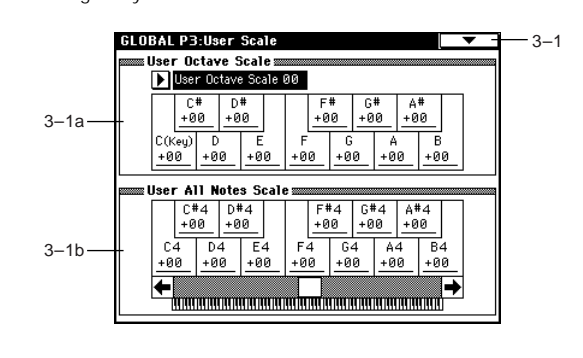

 $\mathbf{z}$ 

\* Write Global Setting"  $[REC/WRITE]$ Write Global Setting

OKボタンを押すことによって、エディットした*の* 

## **3–1a: User Octave Scale**

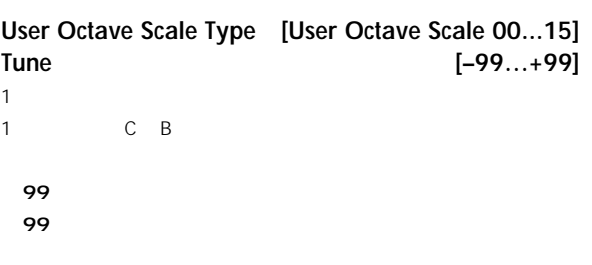

## **3–1b: User All Notes Scale**

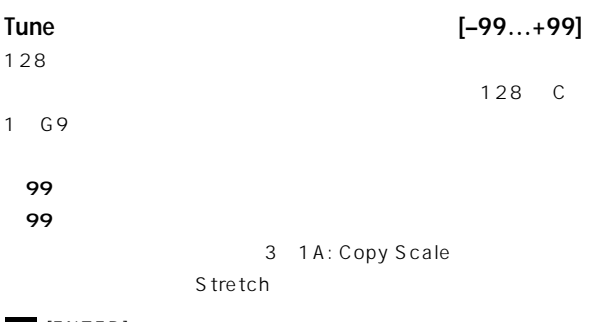

 $\text{node}$  [ENTER]

#### ▼ **3–1: Page Menu Command Global P4: Category Name**  $\overline{\bullet}$  $0 - 1A$ - Write Global Setting **4–1: Program Cat.** 3–1A — Copy Scale **4–2: Comb Cat. 3–1A: Copy Scale** " Type" Program  $P1:1-1c$  $16$  $\sim$  16 Copy Scale From: Pure Major  $\mathbf{E}$ Program Combination Sequencer Song Play  $\mathsf{To}$  : User Octave 00  $($   $)$  $Cancel$  $\overline{\phantom{a}}$  ok Combination ( " From" リー)ポップアップ・メニューでカテゴリーからプログラム、コンビ Key Key Pure Major Pure Minor Stretch " To" User All Notes Scale **GLOBAL P4:Category Name** Program Cat. **4 2006** - 0–1A

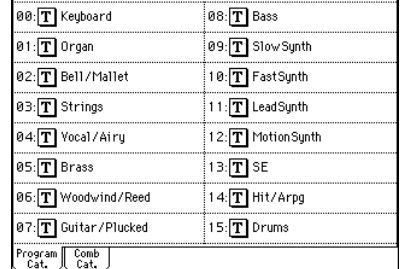

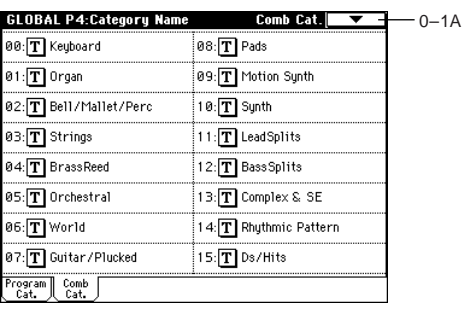

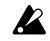

" Write Global Setting"

Write Global Setting [REC/WRITE] Update Global Setting  $OK$ 

 $"$  To"

Cancel

 $\overline{O}$ K

## **Global P5: Drum Kit**

- Program P1:Edit-Basic Drum Kit"" Oscillator Mode"Drums " Oscillator Mode"Single Double
	- Program " Oscillator Mode" Drums
- Voice Name List を使ったプログラムにdマークが付いています) Program " Oscillator Mode"Single Double
	- " Octave" Program P1: 1 2a  $O[8']$  $O[8']$

MD<sup>+</sup> Enable Exclusive" 2 1a

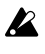

 $\boldsymbol{\mathbb{Z}}$ 

Drum Kit \* Write Drum Kits" Write Drum Kits [REC/ WRITE] Update Drum Kits

OKボタン しょうしょく こうしょく しゅうしょく しゅうしょく

■ ドラムキットの作品があります。<br>※ Pasic Guide』P.90

## **5–1: Sample Setup**

High Low High Low

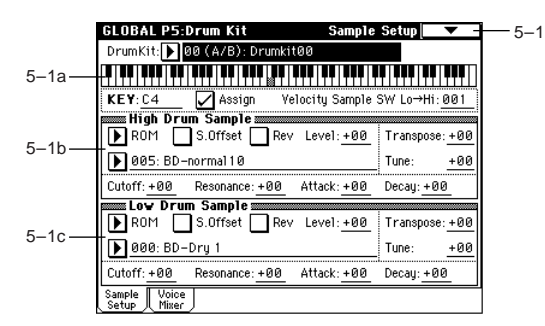

#### **5–1a: Drum Kit, KeySelect, Assign, Velocity Sample SW**

**Drum Kit [00 (A/B)...63 (User)]**

" Rename Drum Kit"

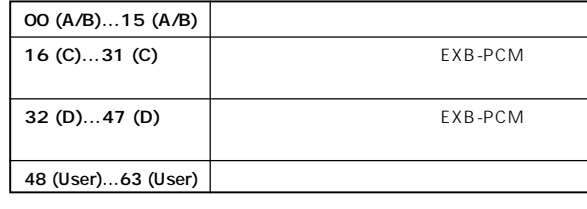

## **KEY (Key Select) [C–1...G9]**

 $[ENTER]$ 

- アサインしたキーは、Sample Setupタブ"Velocity Sample SW
- Lo Hi" High Drumsample Low Drumsample Voice/Mixer Voice Assign Mode Mixer

High Low 2

## **Assign**

:" High Drumsample" "Low Drumsample"

チェックしない: 選択したドラムサンプルは無効となり、右隣のキー

- **Velocity Sample SW Lo**→**Hi [001...127]**
- " Low Drumsample" + High Drumsample"
- " High Drumsample" www.fastername.org Drumsample" OO1 + High Drumsample"
- ☞"Velocity M.Sample SW Lo→Hi"Program P1: 1-2c)

## **5–1b: High Drumsample**

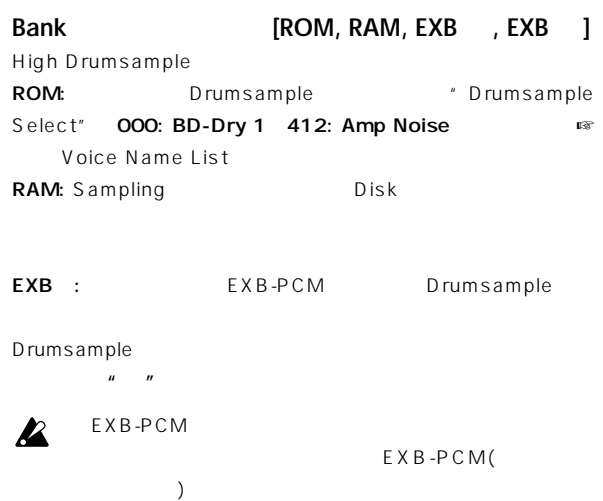

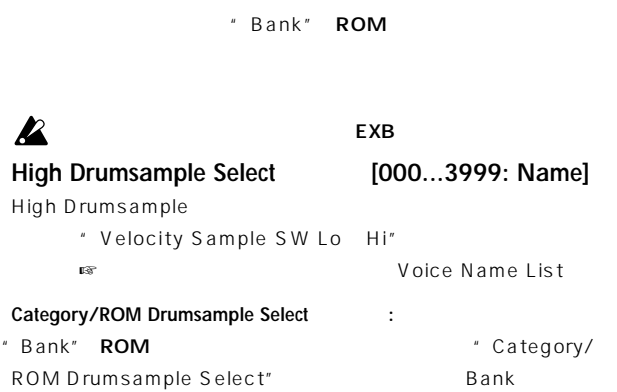

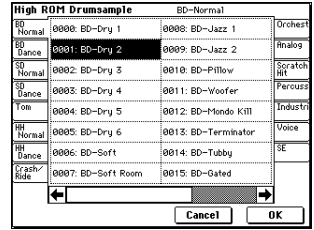

 $\overline{15}$ 

## $\mathbf{z}$

## **S.Offset (Start Offset)**

チェックする: ドラムサンプル波形の先頭より後ろの位置からスター **ROM EXB** 

RAM

Sampling ( ) Disk Sampling

Disk AKAI AIFF WAVE

## チェックしない: ドラムサンプル波形の先頭からスタートします。

**Rev (Reverse)** チェックする: ドラムサンプル波形がリバース(逆)ワン・ショット再

ROM EXB

## $\boldsymbol{\mathbb{Z}}$

RAM "End" Sampling P2: 2 1c " Start"

 $\mathbb{Z}^n$  Reverse" Sampling P2: 2-1c

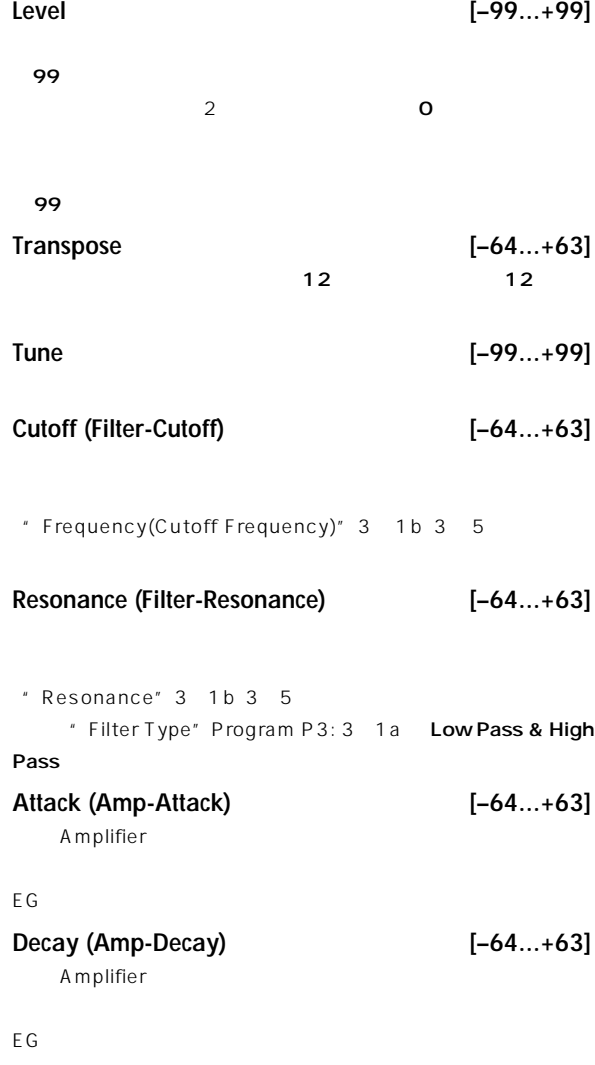

## **5–1c: Low Drumsample**

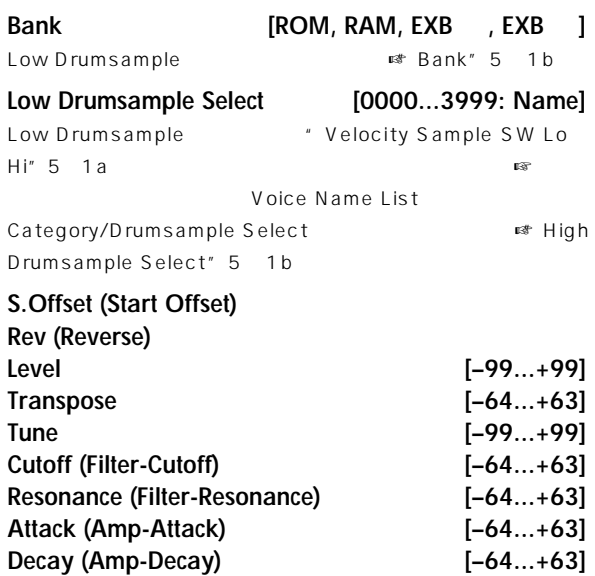

■ 5 1b: High Drumsample

## ▼ **5–1: Page Menu Command**  $\ddot{\mathbf{C}}$  $5-1A$ Write Drum Kits 5–1B Rename Drum Kit  $5 - 1C -$ 5–1D Copy Key Setup **5–1A: Write Drum Kits** 00 A/B 63 User  $\overline{O}$ K  $\overline{O}$ [REC/WRITE]  $\blacksquare$  Update Drum Kits"  $\overline{OK}$ 16(C) 31(C) 32(D) 47(D)  $\boldsymbol{\mathbb{Z}}$ EXB-PCM **5–1B: Rename Drum Kit**  $\sim$  16 **5–1C: Copy Drum Kit** 64 72 GM ます。"From"でコピー元のドラムキットを選択し、**OK**ボタンを押  $\sum$ " Copy Drum Kit" Memory Protect Drum Kit"  $0$  2b **5–1D: Copy Key Setup** .<br>Copy Key Setup From: Key:  $\overline{S} = 1 - \underline{C} - 1$

 $\mathsf{T} \mathsf{o}$  $Key: 0-1$  $Cancel$  $\overline{\phantom{a}}$  ok  $\overline{\phantom{a}}$ 

" To Key" **The Key"** From Key" " To Key"

" From Key"

コピー・キー・セットアップを実行するときはOKボタンを、実行し Cancel

## **5–2: Voice/Mixer**

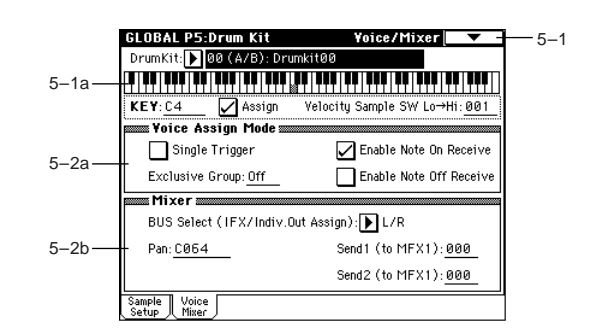

## **5–2a: Voice Assign Mode**

## **Single Trigger**

 $\mathbb{P}_\mathbb{P}$  and  $\mathbb{P}_\mathbb{P}$  is a set of the lattice term (  $\mathbb{P}_\mathbb{P}$  ) and  $\mathbb{P}_\mathbb{P}$ 

#### **Exclusive Group (Exclusive Assign) [Off, 001...127]** 001 127:

 $\sim$  1000  $\sim$  1000  $\sim$  1000  $\sim$  1000  $\sim$  1000  $\sim$  1000  $\sim$ 

## Off: グループ化しません。通常はOffにします。

**Enable Note On Receive**

## チェックする: ノート・オンを受信します。通常チェックをしますが、

## **Enable Note Off Receive**

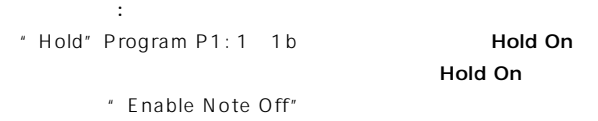

## **5–2b: Mixer**

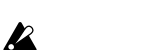

#### Program " Use DKit Setting" Program P4: 4 1b "Use DKit Setting" Program P8: 8-1b

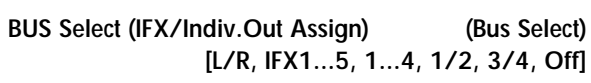

Snare IFX1 Kick IFX2  $L/R$  Р5

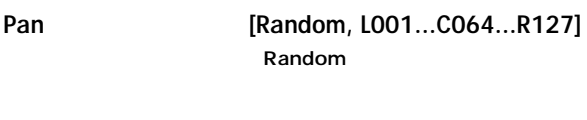

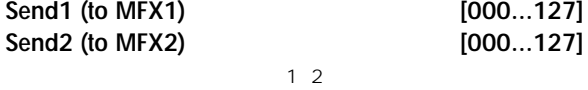

" BUS Select" 5 2b L/R Off

" BUS Select" IFX1 5 Program Combination Sequencer Song Play P8:Insert FX IFX1 2 3 4 5 " Send1"" Send2"  $\frac{1}{2}$ 

## **Global P6: User Arpeggio**

Global <del>Canadian Canadian Canadian Canadian</del> Canadian Canadian Canadian Canadian Canadian Canadian Canadian Canadian Canadian Canadian Canadian Canadian Canadian Canadian Canadian Canadian Canadian Canadian Canadian Canadi

Program

ARPEGGIATOR [ON/OFF]

#### Combination

ARPEGGIATOR [ON/OFF]

- ただし、"Arpeggiator Run"Combination P0: 0-3a、P7: 7  $1c$  A B
- できません。また、"Arpeggiator Assign"Combination P7: 7  $1<sub>b</sub>$

#### Sequencer Song Play

ARPEGGIATOR [ON/OFF]

```
Sequncer Song Play # Arpeggiator Run "P7: 7-1a
2a A B
     * Arpeggiator Assign" P7: 7 1a 2a
```
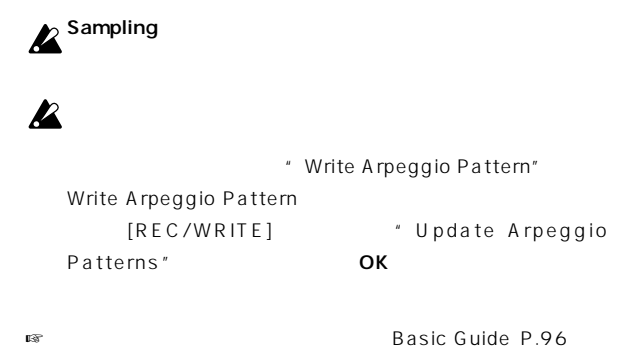

## **6–1: Pattern Setup**

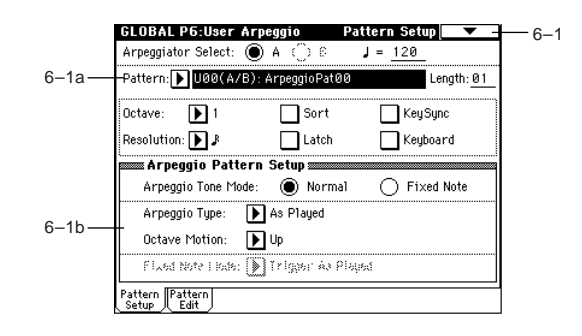

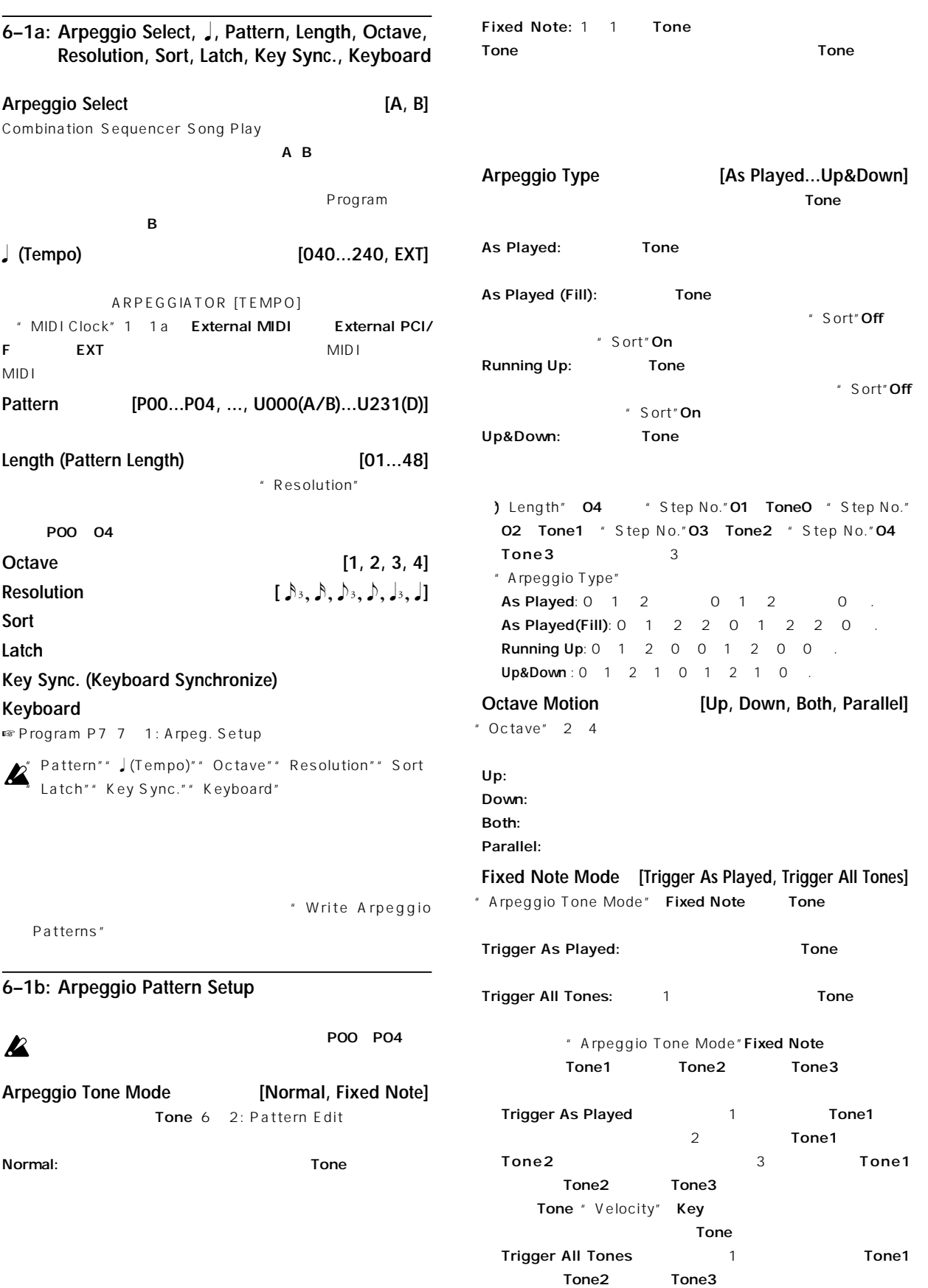

Tone " Velocity" Key

 $\overline{5}$ 

 $\overline{PQ}$ 

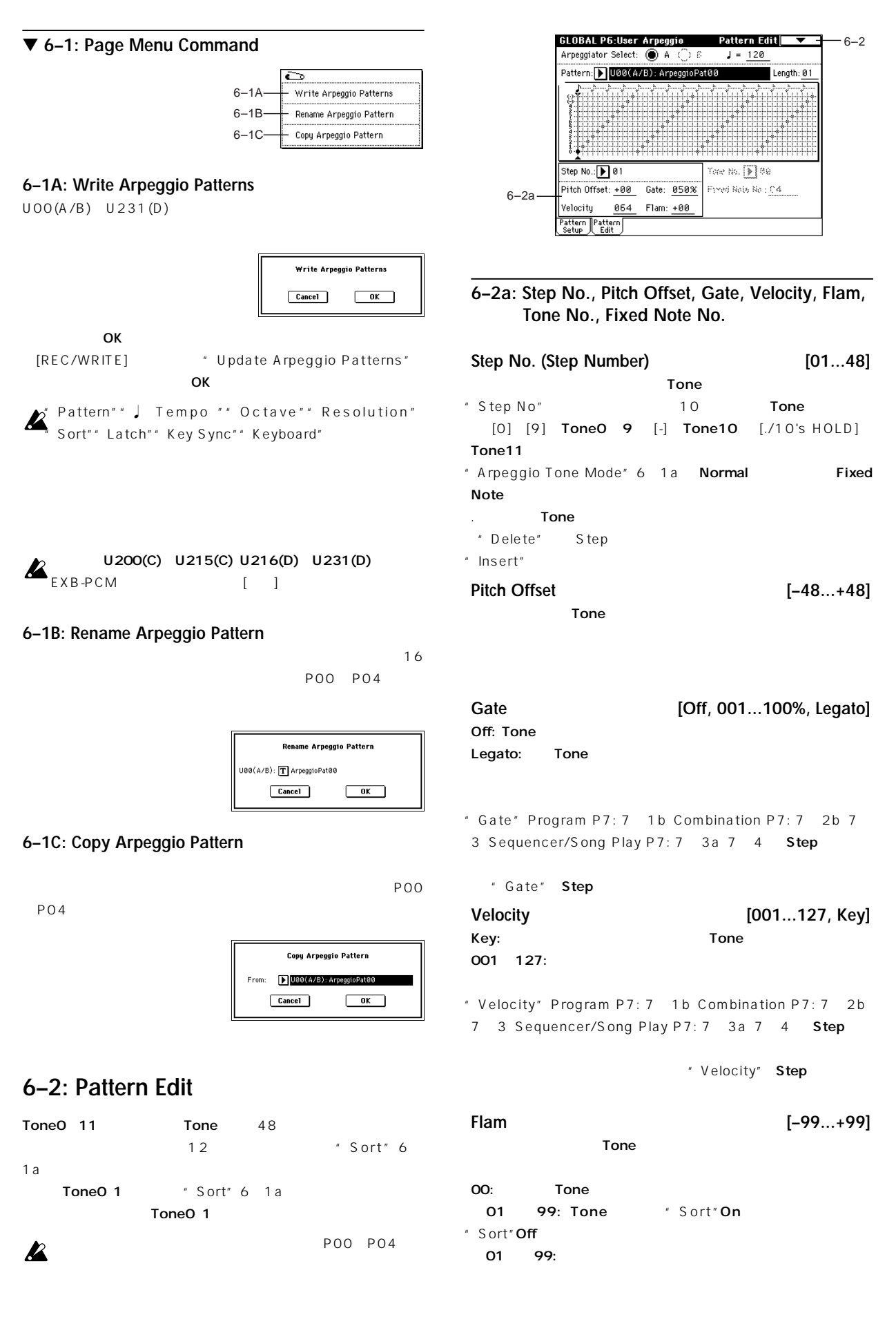

### **6–2D: Insert Step**

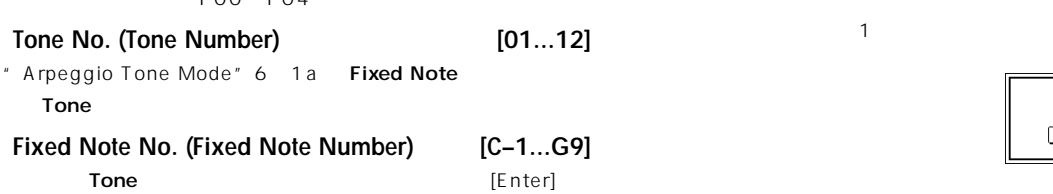

#### ▼ **6–2: Page Menu Command**  $\tilde{\mathbf{C}}$ - Write Arpeggio Pattern  $6-1A$  $\overline{\text{Copy Step}}$ 6–2B 6–1B Rename Arpeggio Pattern Delete Step  $-6-2C$  $6 - 1C$ Copy Arpeggio Pattern Insert Step  $-6 - 2D$  $-6 - 2E$  $6-2A$ - Initialize Steps Rotate Step

P00 P04

**6–2A: Initialize Steps**

**Tone No. (Tone Number)** 

Tone

" Tone"" Pitch Offset"" Gate"" Velocity"" Flam"

> **Initialize Steps**  $\bigcirc$  Empty  $O$  Full  $Cancel$  $\overline{\phantom{0}}$  OK

Empty Full

OK SA TERRA TERRA TERRA TERRA TERRA TERRA TERRA TERRA TERRA TERRA TERRA TERRA TERRA TERRA TERRA TERRA TERRA TE

**6–2B: Copy Step**

Cancel

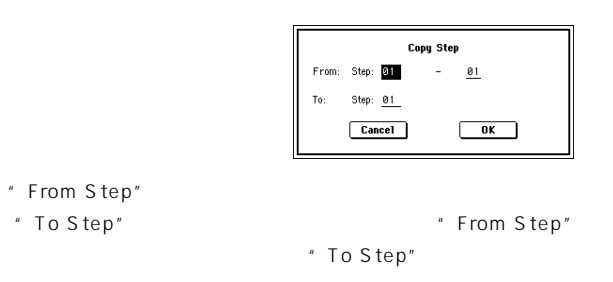

コピー・ステップ・セットアップを実行するときはOKボタンを、

## **6–2C: Delete Step**

" Tone"" Pitch Offset"" Gate"" Velocity"" Flam"

Cancel

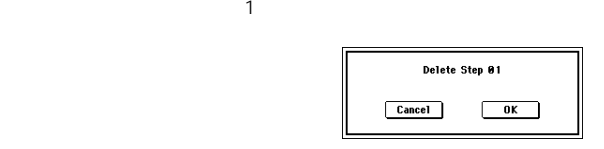

## Insert Step 01 Cancel OK

" Length" 4

**6–2E: Rotate Step**

Forward Step1 2 Step2 3 Step3 4 Step4 1 Backward Step1 4 Step2 1 Step3 2 Step4 3

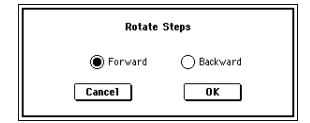

 $\mathsf{P}^{\mathsf{C}}$ 

# <u> T. Disk Management og de større og de større og de større og de større og de større og de større og de større </u>

 $SCSI$ EXB-SCSI

 $MS-DOS$  3.5 2HD 2DD TRITON 2HD 1.44MB 18 2DD 720KB9 EXB-SCSI SCSI 4GB

## $512$

SCSI ID EXB-SCSI

ISO9660<br>
ISO9660 level 1 CD-ROM

## **TRITON**

TRITON MS-DOS MS-DOS

DOS DOS

DOS DOS  $\overline{DOS}$ 

MIDI

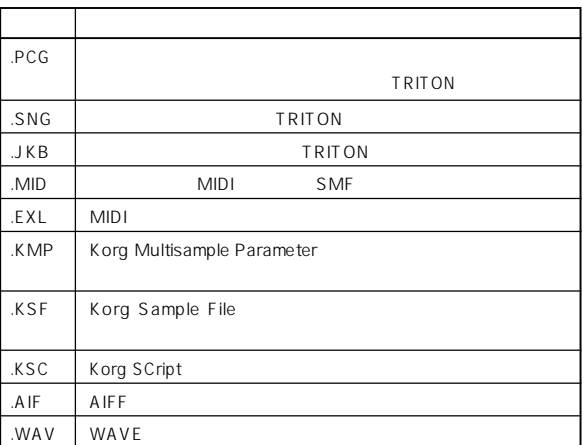

. SNG $\sim$ 

2.JKB Disk Song Play TRITON .AIF .WAV MIDI TRITON PCG

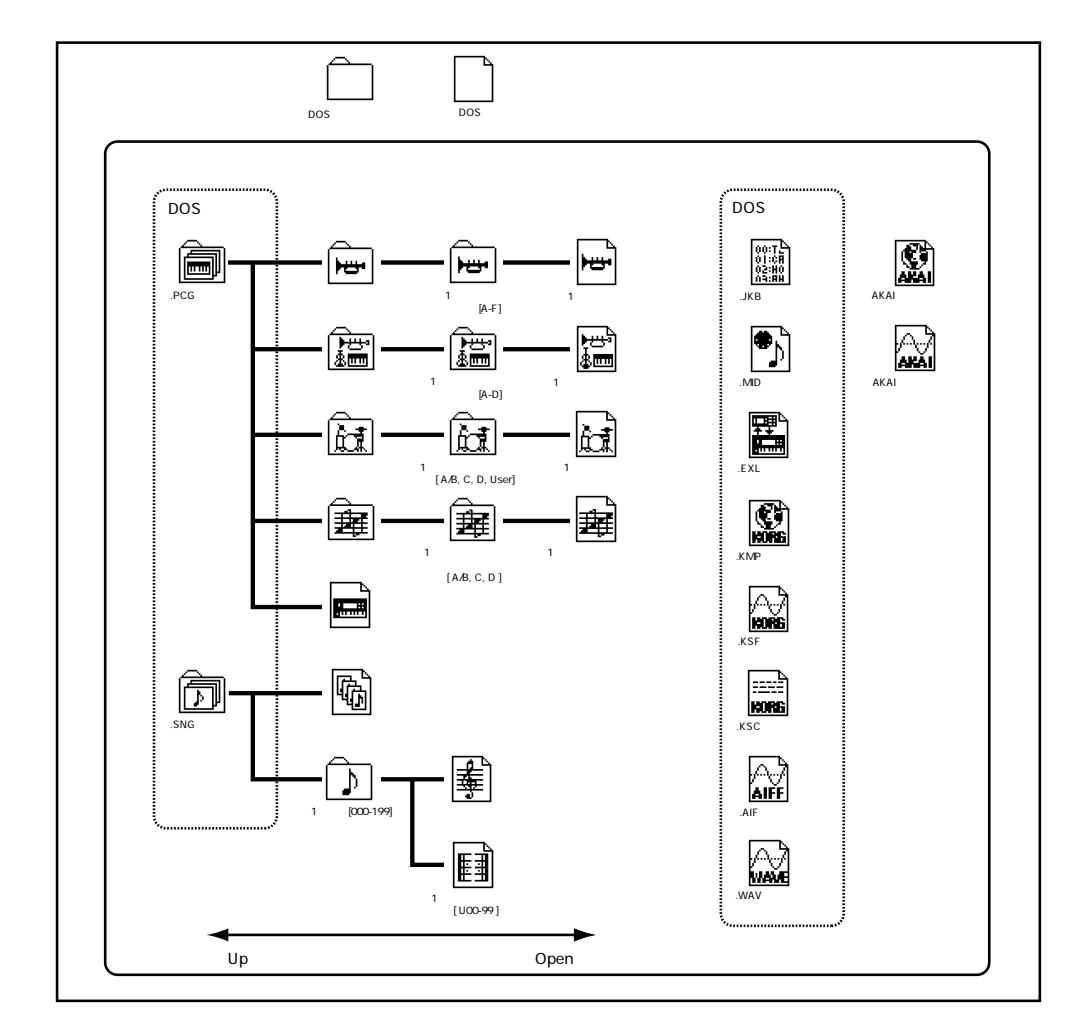

Disk **Disk P0**

 $\overline{S}$ 

**131**

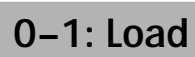

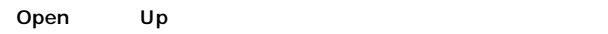

" Load selected" 0 1C

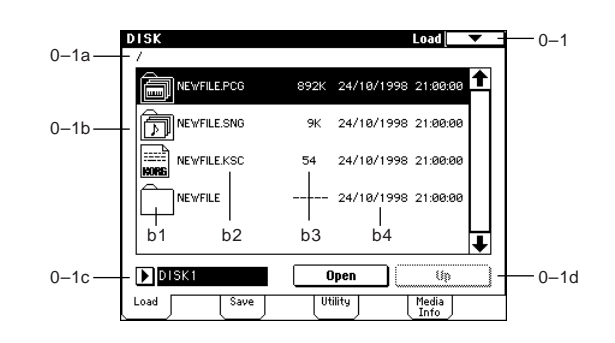

#### 0–1a:

no label Unformatted EXB-SCSI

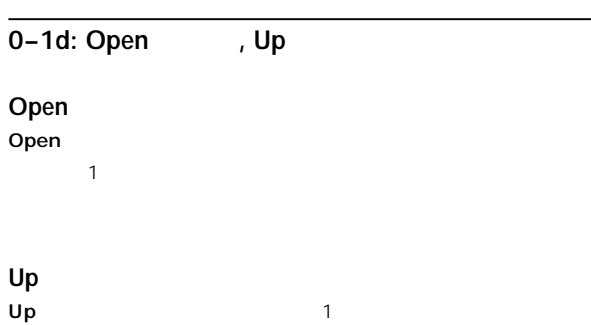

## ▼ **0–1: Page Menu Command**

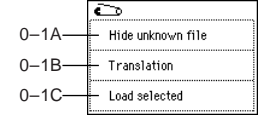

#### LCD according to the Second Second Second Second Second Second Second Second Second Second Second Second Second Second Second Second Second Second Second Second Second Second Second Second Second Second Second Second Secon  $\mathbb{R}$  ( $\mathbb{R}$ )  $\mathbb{R}$  ( $\mathbb{R}$ )  $\mathbb{R}$  ( $\mathbb{R}$ )  $\mathbb{R}$  ( $\mathbb{R}$ )  $\mathbb{R}$  ( $\mathbb{R}$ )  $\mathbb{R}$ " Open "" Up" (0-1d)

## 0–1**b**:

## **b1:**

P.131 **b2:** 

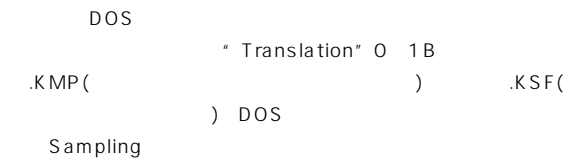

## **b3:**

## " Set Date/Time" 0 3E

0–1c:

## **0–1A: Hide unknown files**

 $\textrm{DOS}$ **0–1B: Translation** 

kMP(  $\blacksquare$ .KSF( ) DOS

اسسا

## **0–1C: Load selected**

Sampling

 $v''(0 \t1b)$ 

## 1) Load .PCG: .PCG  $\overline{C}$ Load NEWFILE.PCG Load NEWFILE.SNG too Load NEWFILE.KSC too Select .KSC Allocation: ◉ Append └ Clear  $Cancel$  $\sqrt{a^2 + b^2}$  $\mathcal{S} \cap \mathcal{S}$  . SNG  $\mathcal{S} \subset \mathcal{S}$ \* Load \*\*\*.SNG too" \* Load \*\*\*.KSC too"

" Load \*\*\*\*.SNG too" .PCG  $\overline{\text{S}}\text{N}\text{G}$ 

"Load \*\*\*\*\*\*\*\*.KSC too" チェックすると.PCGファ .KSC

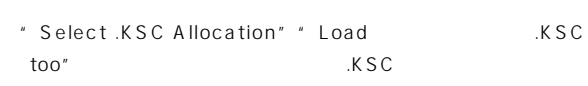

#### Append:

 $\mathbb{R}^2$  $PCG$ .KSC .PCG内のドラムキットで.KSC内のサンプルを使用しているもの

#### Clear:  $\blacksquare$

ままロードします ☞下図)

#### Append

Clear

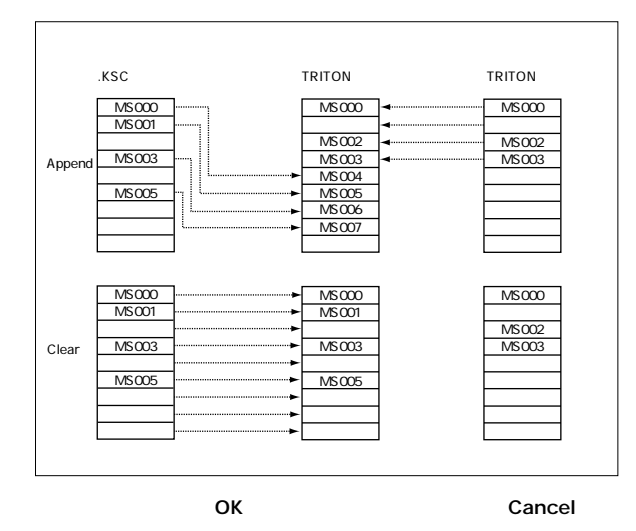

.PCG  $\overline{C}$ 

OK Cancel

## " To" **A** Bank F<br>Bank A E<sup>4</sup> To<sup>"</sup> \* To" Bank F OK Cancel **4) Load a Program:**  $\mathbf 1$ .<br>Load a Program Program: B A000: Program A000 To<br>Program: D 4808: InitiProgram4000  $Cancel$ " Program" " To Program" " Bank/Program Select" ■ Program P0: 0 1a A Bank F 1 Bank F Bank A E

OK Cancel

**6) Load Combination Bank [A-D]:** 

## **5) Load Combinations:**

.PCG  $\overline{C}$ 

 $\,$   $\,$   $\,$  To  $\,$  "  $\,$ 

OK Cancel

 $\overline{\phantom{a}}$  ok  $\overline{\phantom{a}}$ 

**Load Combinations** 

 $Cancel$ 

 $\overline{\phantom{0}}$  ok

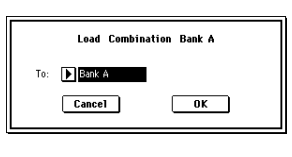

OK Cancel

Disk **Disk P0**

 $\overline{S}$ 

**3) Load Program Bank [A-F]:** 

**2) Load Programs:** 

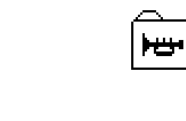

**Load Programs** 

 $\overline{\phantom{a}}$  ok

 $Cancel$ 

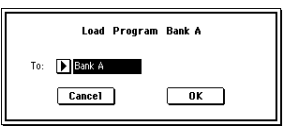

**133**

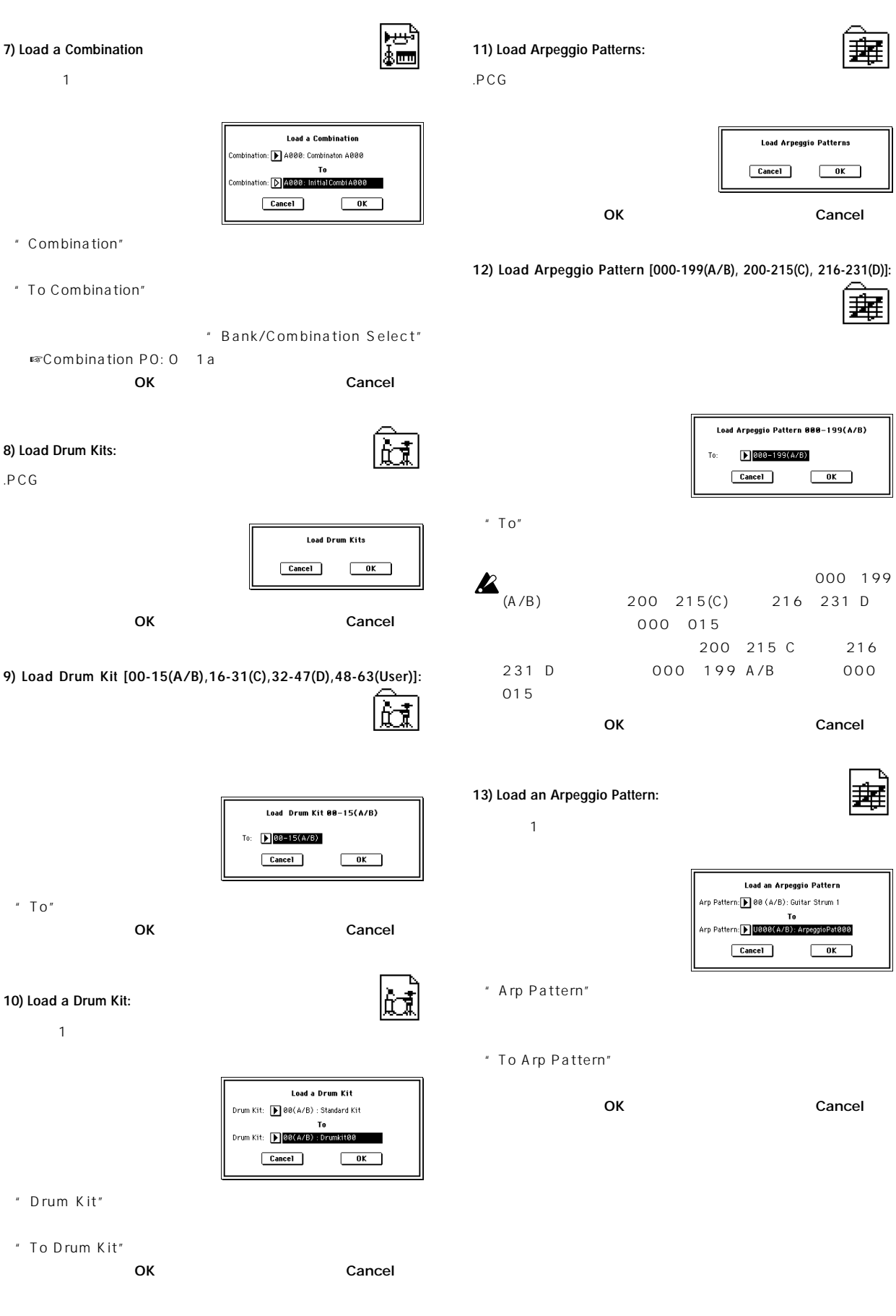

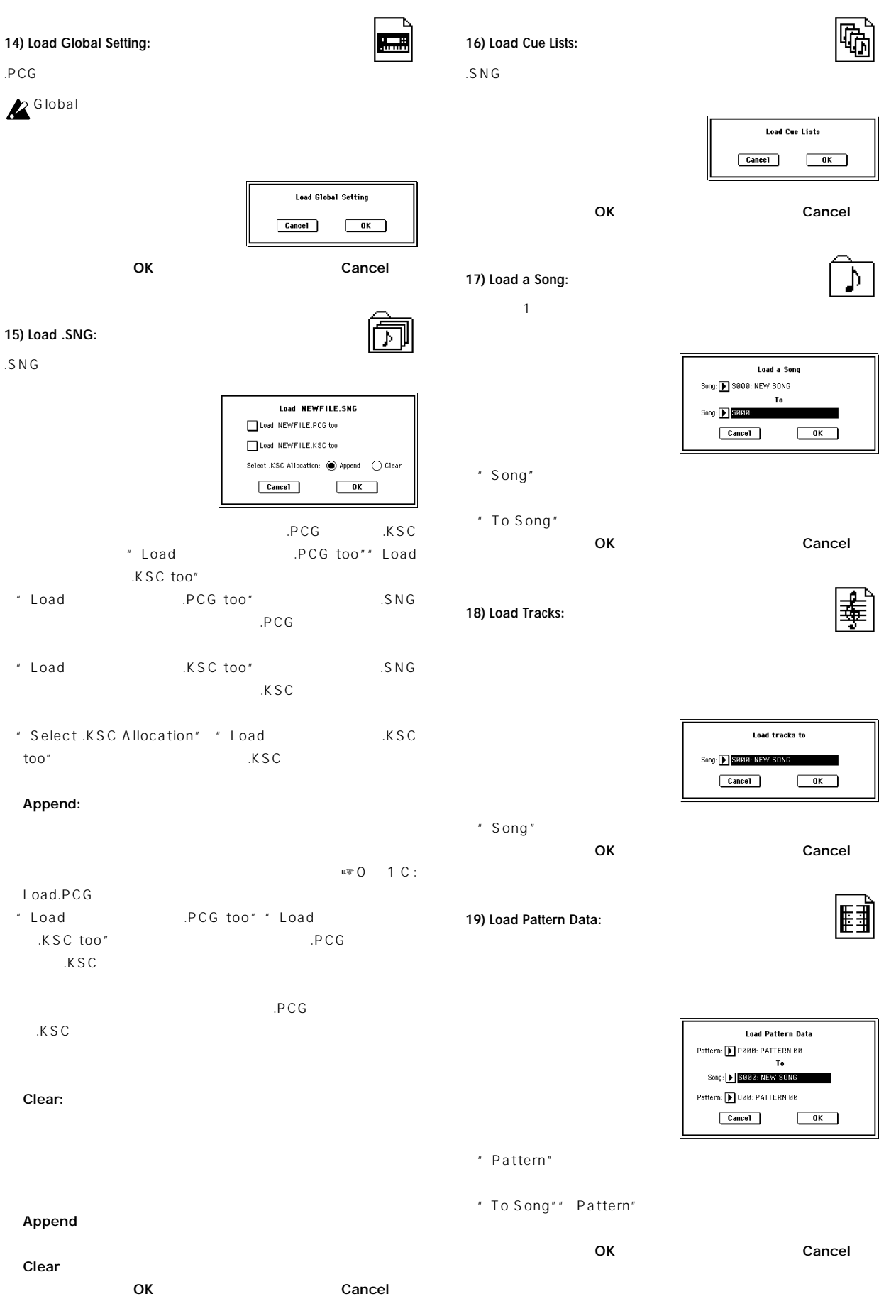

**Disk P0**

 $\overline{PQ}$ 

Disk

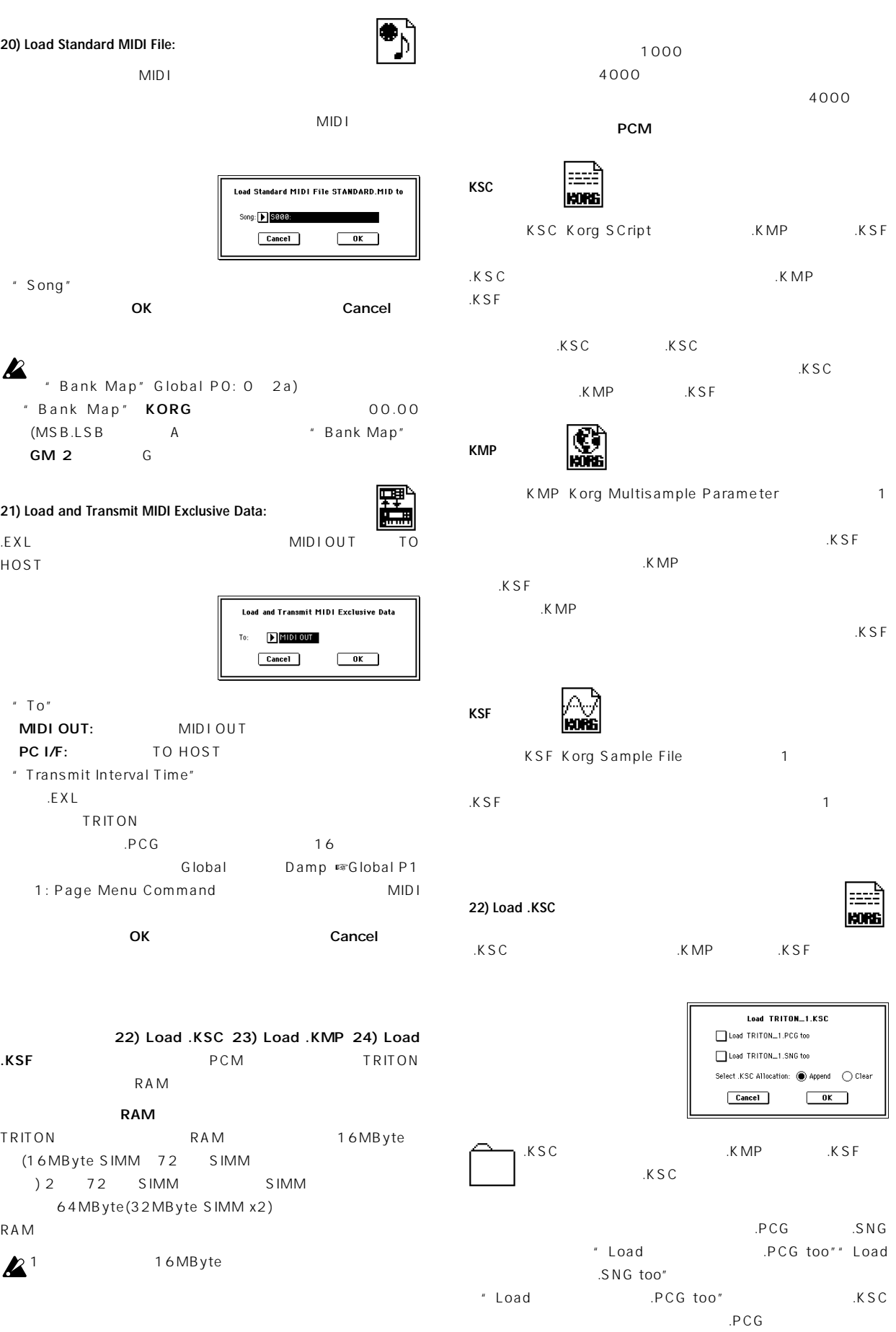

#### "Load \*\*\*\*\*\*\*\*.SNG too" チェックをする .KSC .KMP.<br>The settlement of the settlement of the settlement of the settlement of the settlement of the settlement of th .SNG  $\ldots$   $\blacksquare$   $\blacksquare$   $\blacksquare$   $\blacksquare$ \* Select .KSC Allocation" .KSC .KSF PCM  $\blacksquare$ Append: TRITON .K S F ☞0-1C: Load.PCG図) **24) Load .KSF:** " Load \*\*\*...PCG too"  $K$  SF 場合、.PCG内のプログラムで.KSC内のマルチサンプルを使用し **Load KORG Sample File** Cancel OK .PCG ... KSC OK Cancel Clear: **TRITON** ■ © 1C: Load.PCG (Append) **AIFF** WAVE **TRITON** Append AIFF WAVE Clear **OK** Cancel **REAR TELESTING** .KMP .KSF **25) Load .AIF**  $\ldots$   $\blacksquare$   $\blacksquare$   $\blacksquare$   $\blacksquare$   $\blacksquare$ AIFF .KSF **PCM Load AIFF File** .K S F Cancel OK Ç OK Cancel **23) Load .KMP:** .KMP **TRITON** .KMP .KSF (Append)  $K$  SFT and  $K$ **Load KORG Multisample File**  $A \rvert F$  . A let  $A \rvert F$ Cancel OK tility しょうしん しょうしん しょうしん しょうしん しょうしん しょうしん しょうしゅう しんしゅう しんしゅう しんしゅう しんしゅう しんしゅう しんしゅう しんしゅう しんしゅう しんしゅう "Rename"O 3A 4 .AIF .KMP . KSF .K MP TRITON "S.Offset"Program P1:1-2a OK Cancel **TRITON**  $8$ TRITON 16  $\overline{2}$ (Append

 $)$ 

**137**

**Disk P0**

 $\overline{S}$ 

Disk
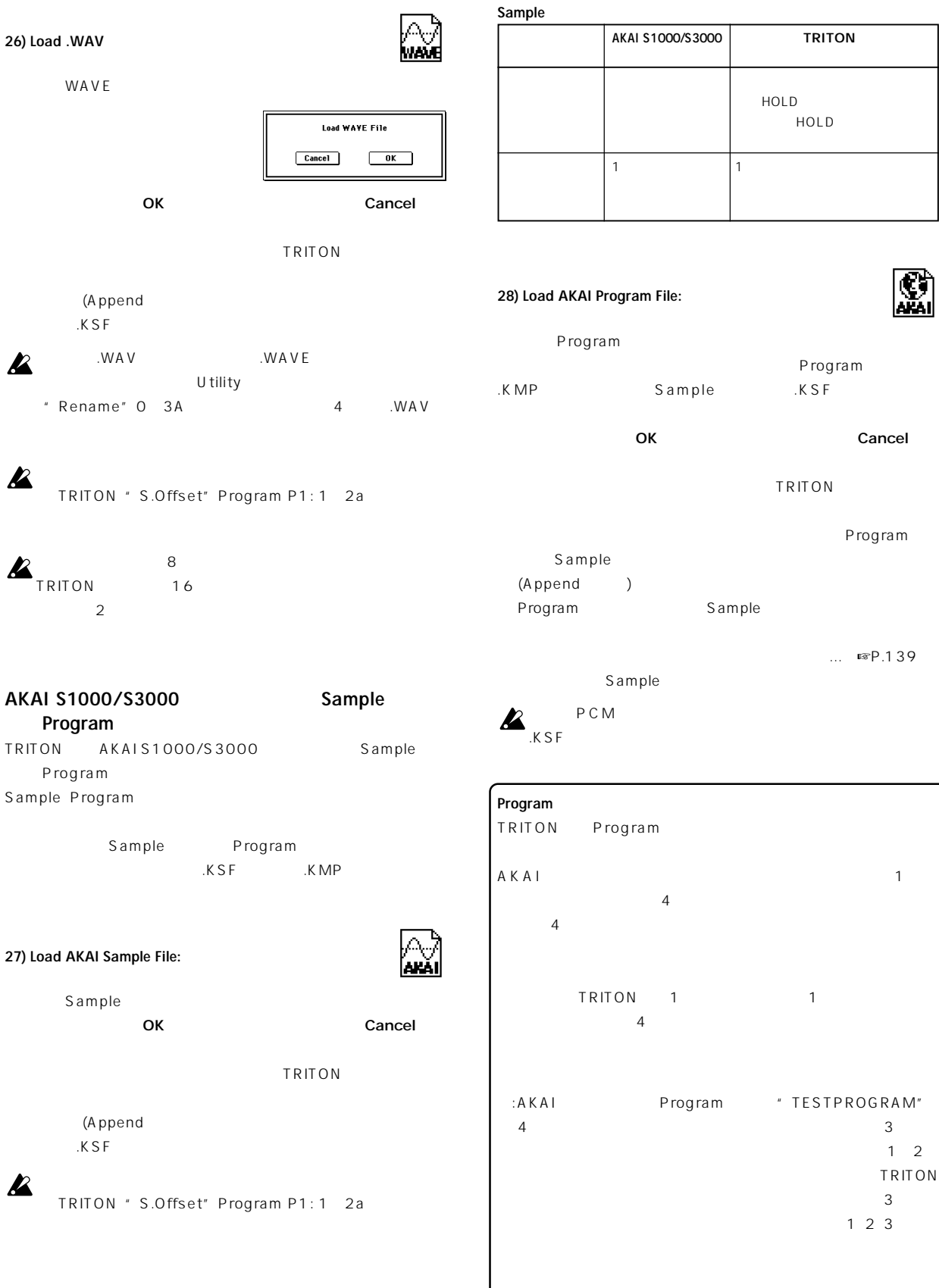

Program OK Cancel

TRITON Program Program Sample  $\ldots$   $\blacksquare$   $\blacksquare$   $\blacksquare$   $\blacksquare$ 

初にHOLDループになっているも  $H$ OLD

# AKAI 2  $\overline{4}$  $\overline{4}$ TRITON 1 1  $\overline{4}$ :AKAI Program "TESTPROGRAM" 4  $\frac{3}{3}$  $1\quad 2$ TRITON  $\sim$  3 1 2 3  $1\quad 2$

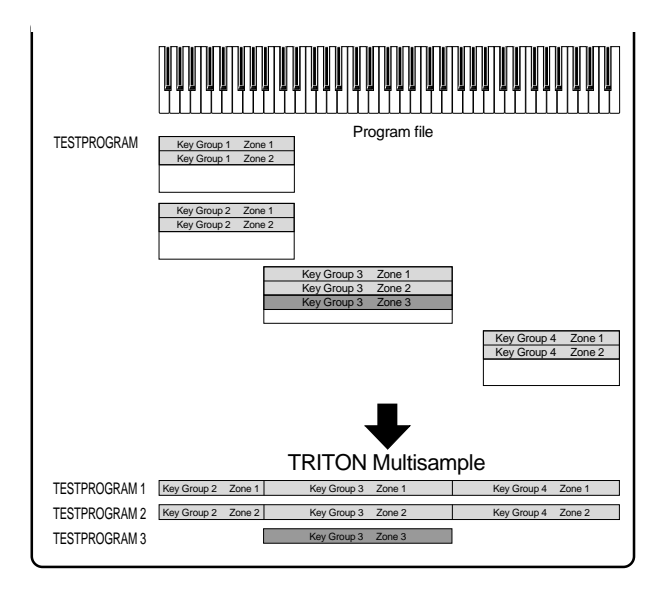

PCM  $P$ 

.KSCファイルのロード時に、そこ 使用する.KMPファイルが見

 $S$ F $1$ 

**A**NEWFILE.PCG **THE NEWFILE.SNG** 

NEWFILE.KSC

 $Skip$ 

Where is a NEWMS001.KMP file

Select Cancel

**Dinset** 

 $\mathsf{skip}}$ 

Select

Where is

**Qpes** 

Cancel

892K 24/10/1998 21:00:00

9K 24/10/1998 21:00:00

54 24/10/1998 21:00:00

ü

78

Select

.KMPファイルのロード時に.KSFファイルが見当たらない場合 S1000/S3000 Program

Sample

# **0–2: Save**

#### Open Up

 $3E)$ 

#### " Set Date/Time" (0

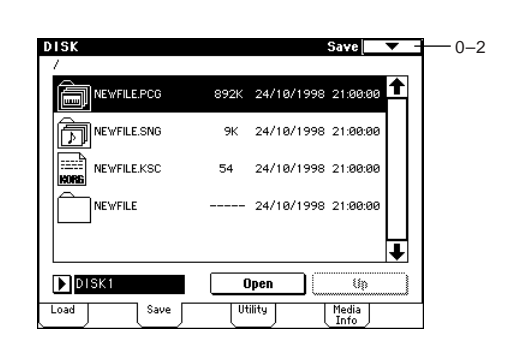

#### ▼ **0–2: Page Menu Command**

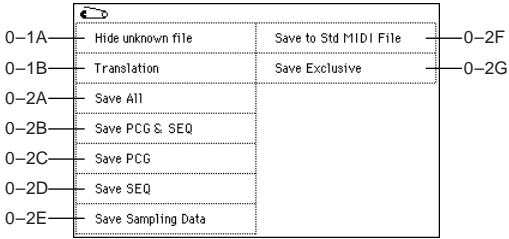

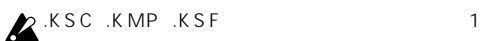

# " Select

next medium "(0 2H)

Save All"" Save PCG & SNG"" Save PCG"

グラム(およびプログラムで使用しているドラムキット)やユー

Samplingモードで作成したマルチサンプル、サンプルをプログ

" Save All"

" Save PCG" " Save Sampling Data" Sampling

#### " Load PCG" .PCG ...

 $\sqrt{ }$ 

 $\overline{R}$ 

#### **0–2A: Save All (PCG, SNG and KSC)**

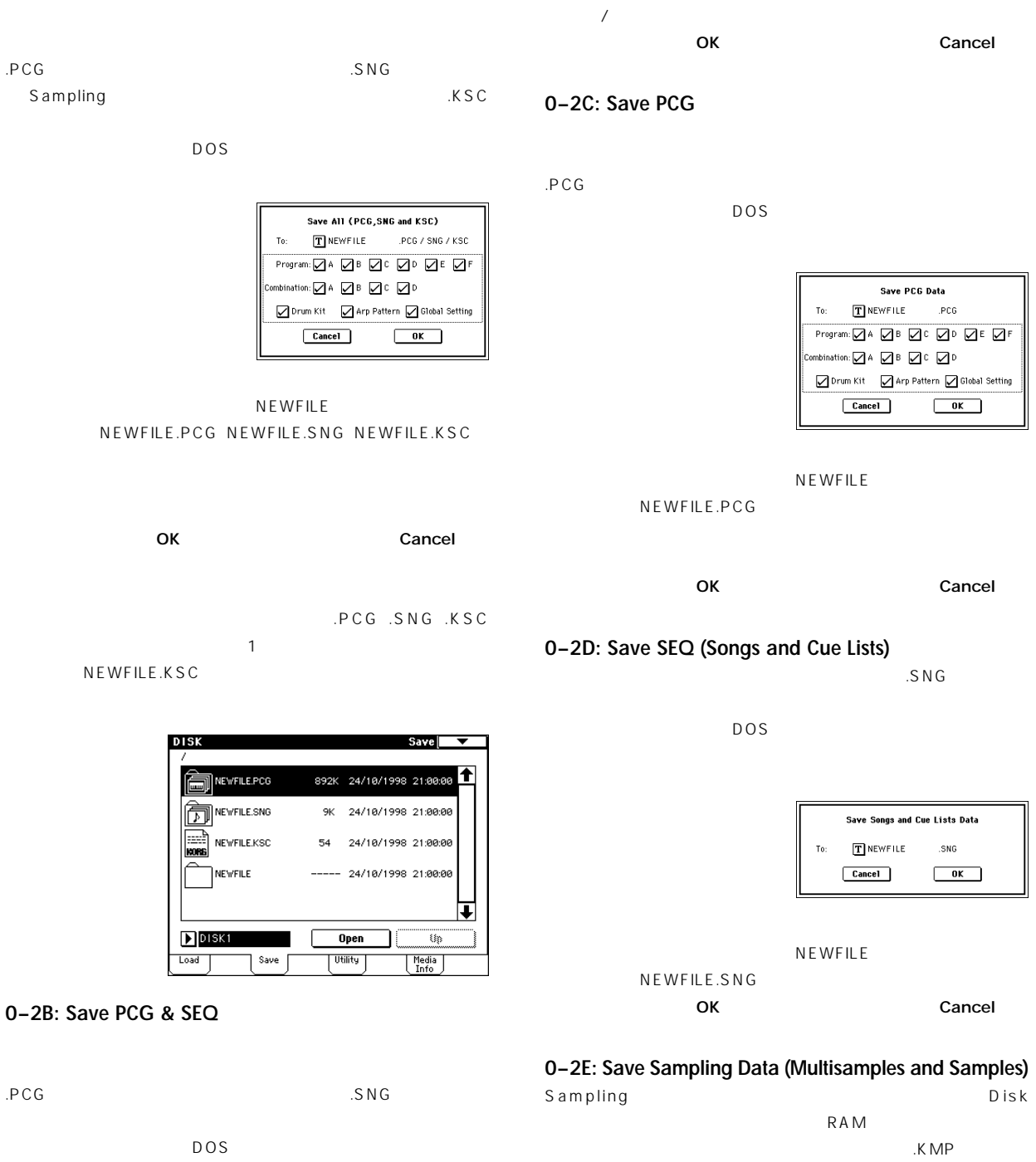

| Save PCG and SEO Data                            |                                           |  |  |    |           |  |
|--------------------------------------------------|-------------------------------------------|--|--|----|-----------|--|
| To:                                              | TINEWFILE                                 |  |  |    | PCG / SNG |  |
|                                                  | Program:☑A ☑B ☑B ☑C ☑D 戸F                 |  |  |    |           |  |
| Combination: $\Box A$ $\Box B$ $\Box C$ $\Box D$ |                                           |  |  |    |           |  |
|                                                  | ○ Drum Kit ○ Arp Pattern ○ Global Setting |  |  |    |           |  |
|                                                  | Cancel                                    |  |  | 0K |           |  |
|                                                  |                                           |  |  |    |           |  |

NEWFILE NEWFILE.PCG NEWFILE.SNG

 $DOS$ 

.KSF ( .KSC )

Save Multisamples and Samples Data  $To:$   $T$  NEWMS000 KMP O All O All Multisamples O All Samples  $\bigcirc$  One Sample  $\qquad \blacksquare$  8000:  $Cancel$  $\overline{\phantom{a}}$  ok  $\overline{\phantom{a}}$ 

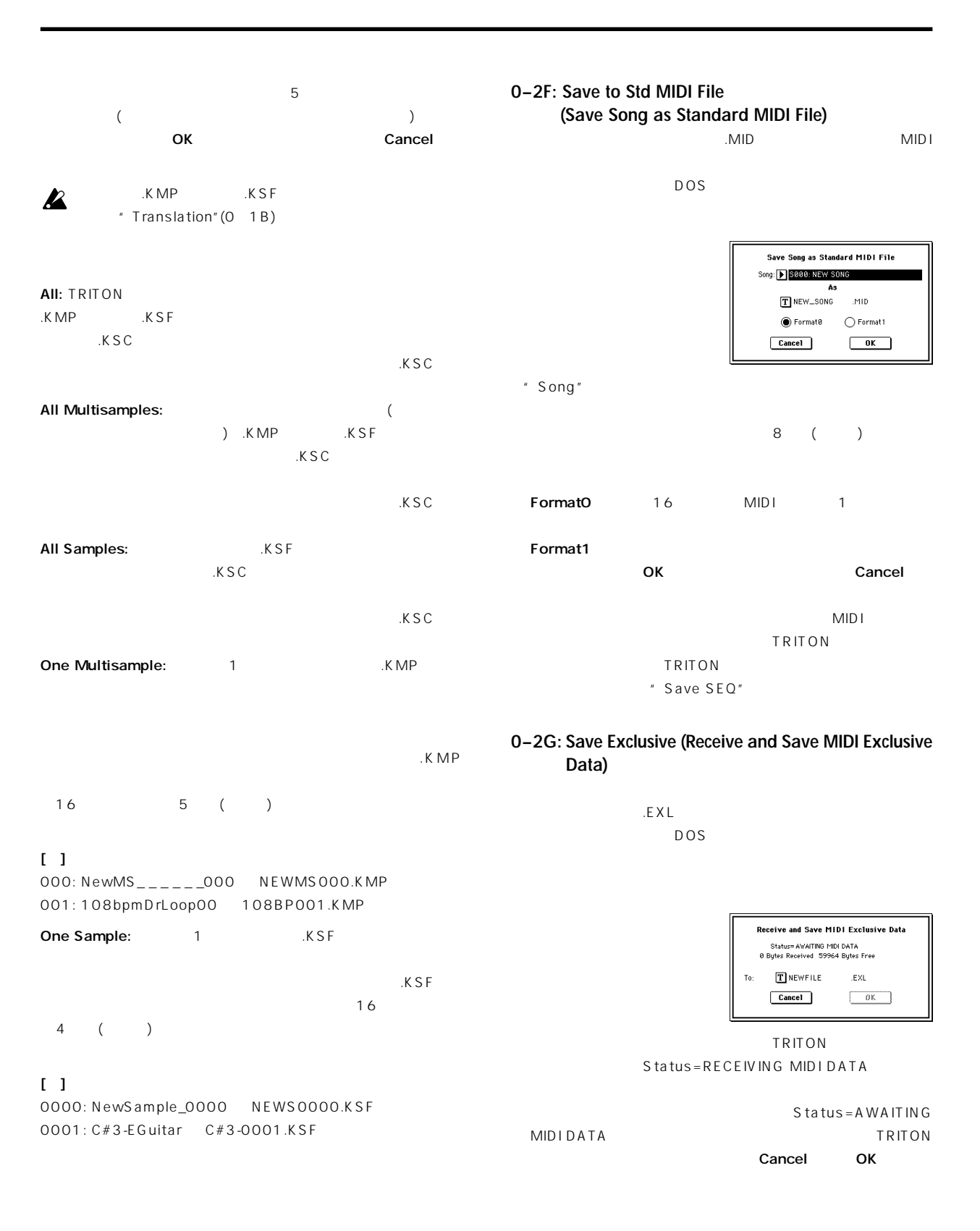

**Disk P0**

Disk

**PO** 

**OK** Cancel

#### **0–2H: Select other medium**

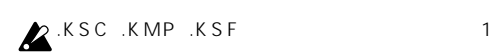

Select other medium 24/10/1998 21:00:00 4 **NEWFILE.KSC** 40 NEWFILE - 24/10/1998 21:00:00 ┹ NEW VOLUME Up JO Cancel Select  $Skip$ 

SCSI "
O 1c
(EXB-SCSI  $\overline{\phantom{a}}$ 

Select Cancel

Skip $\,$ 

き…」☞P.139)

**0–3: Utility**

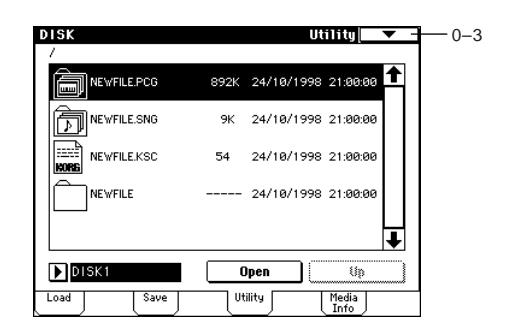

#### ▼ **0–3: Page Menu Command**

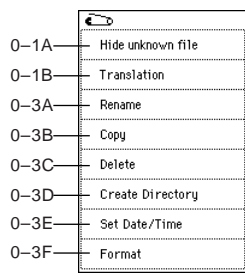

#### **0–3A: Rename**

DOS DOS

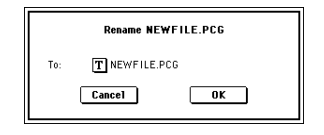

OK Cancel

#### **0–3B: Copy**

DOS DOS

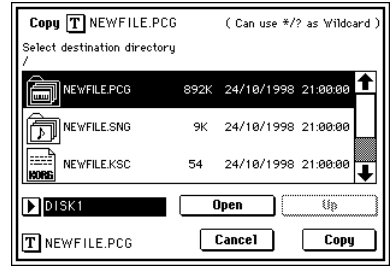

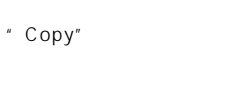

# $\boldsymbol{\mathbb{Z}}$

OK Cancel

### (Can use \*/? as Wildcard) :

 $*$  ? PRELOAD1.PCG PRELOAD1.\* PRELOAD1.PCG PRELOAD1.SNG PRELOAD1.KSC ... PRELOAD1.

#### $[1]$

PRELOAD1.\* PRELOAD1.PCG PRELOAD1.SNG PRELOAD1.KSC .... PRELOAD?.PCG : PRELOAD1.PCG PRELOAD2.PCG、PRELOAD3.PCG、...

# Open Up SCSI FRAME SCSI SOLUTION AND THE SCSI SECTION AND THE SCSI SECTION AND THE SCSI SECTION AND THE SCSI SECTION AND THE SC 1c) (EXB-SCSI)  $($

**OK** Cancel  $\frac{1}{\sqrt{n}}$ ディア(フロッピー・ディスク、MOディスク、リムーバブル・ハー

ドディスク等の入れ替え可能なメディア)の場合、同一ドライブ

#### **0–3C: Delete**

DOS マイトリング インター・マイル インター・マイル しょうしょう

Delete T PRELOAD1.PCG ( Can use \*/? as Wildcard )  $Cancel$  $\sqrt{a^2 + b^2}$ 

#### " Delete"

(Can use  $*/?$  as Wildcard) :

# $*$  ?

☞"Copy"(0-3B))

# **0–3D: Create Directory**

**Create Directory**  $T$ NEW\_DIR  $\overline{\phantom{a}}$  ok Cancel

#### $\overline{O}$ Kボタン SOK Cancel **0–3E: Set Date/Time**

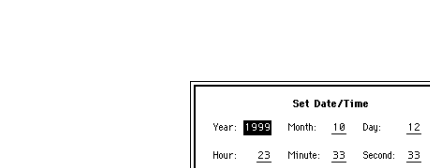

Cancel OK

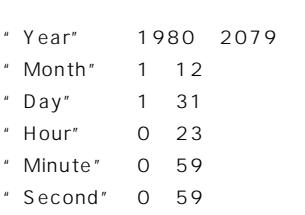

OK Cancel

#### **0–3F: Format**

SCSI (EXB-SCSI )  $\frac{u}{\sqrt{2\pi}}$  $1c$ )  $11$  $\boldsymbol{\mathbb{Z}}$ 

[Compare]

 $\boldsymbol{\mathcal{Z}}$ 

 $\sim$   $\sim$  0-1c

択します。(EXB-SCSIオプションで外部SCSIデバイスを接続し ていない場合は、 の手順を無視してください。)

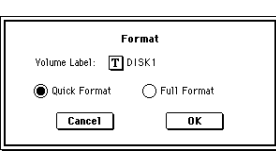

**PO** 

\* Volume Label"

## $\boldsymbol{\mathbb{Z}}$

DOS NEW VOLUME

Quick Format:

Full Format:

 $512$  SCSI Full Format Quick Format

# $512$

# **OK** STREAM OK Cancel

**TRITON** 2HD 1.44MB(18
12DD 720KB(9 ) EXB-SCSI( )<br>SCSI 4GB 4GB

# **0–4: Media Info (Media Information)**

 $"$  O 1c

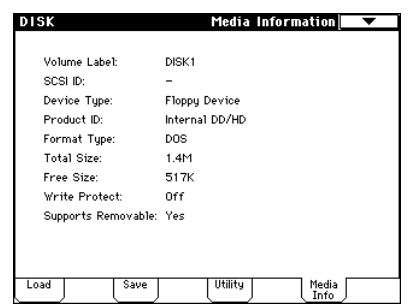

#### **Volume Label:**

**SCSI ID:**

SCSIID

#### **Device Type:**

**Product ID:**

Vendor ID Product Product Version

選択しているときは、「-」 表示します。

#### **Format Type:**

Unformatted

#### **Total Size:**

Byte

#### **Free Size:**

Byte

#### **Write Protect:**

**On** Off

#### **Supports Removable:**

 $\overline{\mathcal{N}}$  $MO$  and  $MO$ 

) Yes  $\mathsf N$  o

# 8. Effect Guide

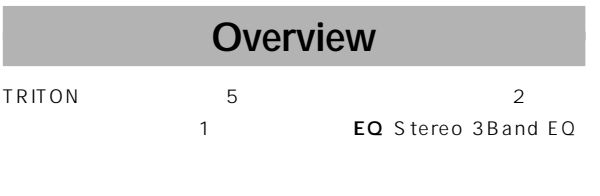

 $\overline{102}$  89

102

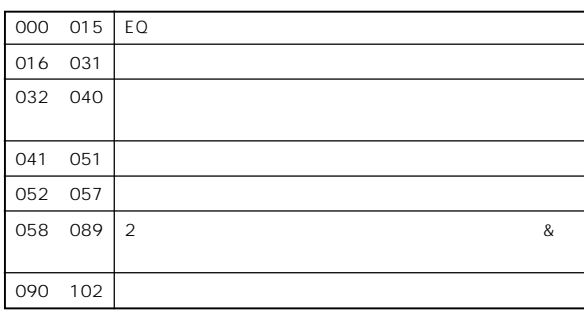

2000 089 IFX1 2 3 4 5 MFX1 2 090 102 2 IFX2 IFX3 IFX4

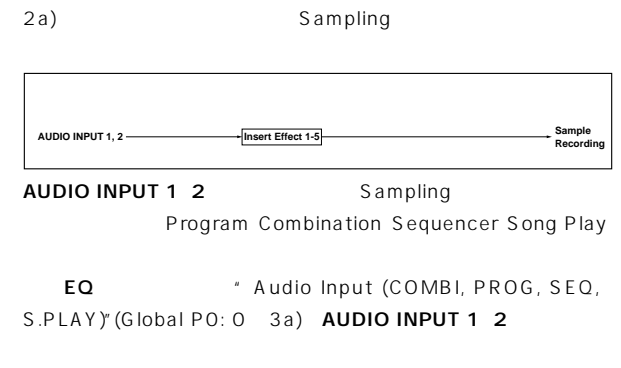

AUDIO INPUT 1 2 TRITON 2 6 093: Vocoder

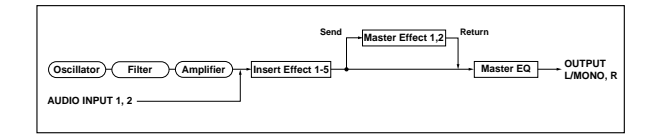

## 1. **1.** All **has a set of the set of the set of the set of the set of the set of the set of the set of the set of the set of the set of the set of the set of the set of the set of the set of the set of the set of the set o**

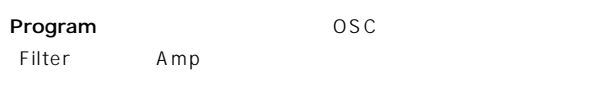

OUTPUT (MAIN) L/MONO R  $\overline{3}$  and  $\overline{5}$  EQ

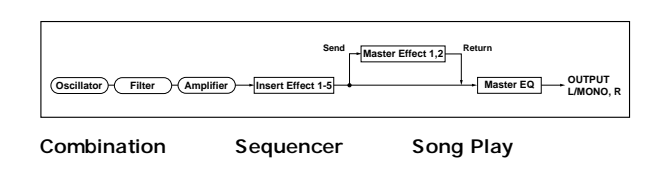

#### $EQ$

Combination Sequencer
Enter Song Play

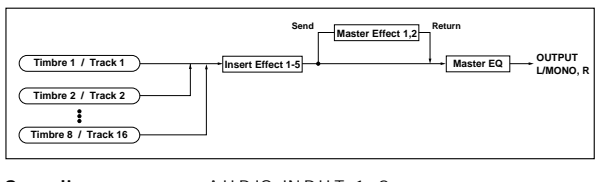

Sampling AUDIO INPUT 1 2

Sampling \* Audio Input "(Sampling P0: 0-

# **2.** ダイナミック・モジュレーション Dmod)

**AUDIO INPUT1 2** 

Dmod \*1 TRITON MIDI

BPM/MIDI Sync \*2 LFO<br>2020 - The Second State State State State State State State State State State State State State State State St

Dynamic Modulation Source (Dmod) ☞P.214

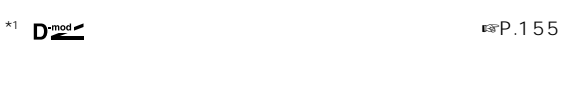

 $*2$   $\bigoplus$   $\bigoplus$ 

**3.**  $\overline{\phantom{a}}$ 

" Wet/Dry" " Output Level" "Return1 2"

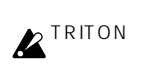

 $S/N$ 

# **Program**

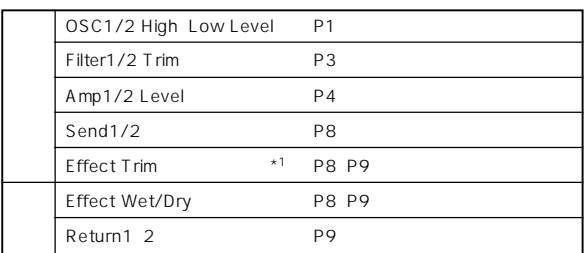

#### **Combination**

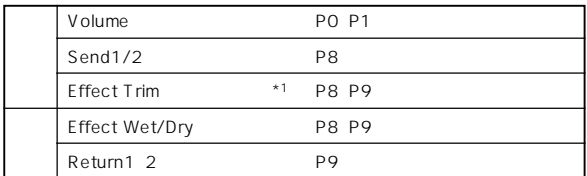

#### Sequencer

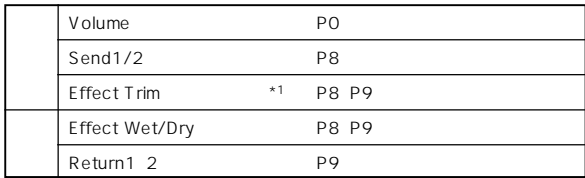

#### **Song Play**

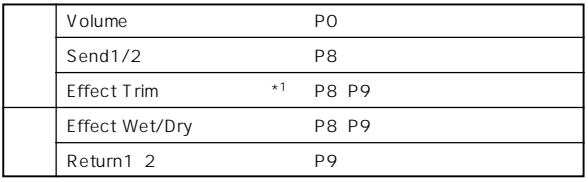

#### **Sampling**

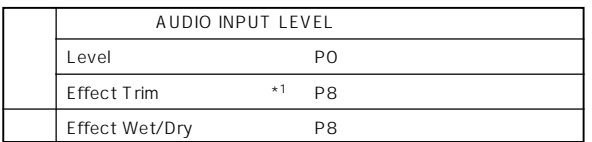

#### Global \*<sup>2</sup>

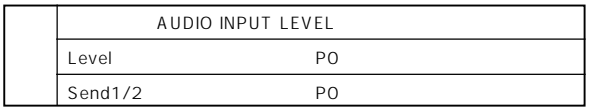

 $\star$ 1

 $*2$  Sampling Audio Input Level

# (IFX1, 2, 3, 4, 5)

# 1. **In/Out**

IFX1 2 3 4 5 ・ Wet/Dry" Dry

wet(エフェクトを) しょうしょく エフェクト しゅうしょく

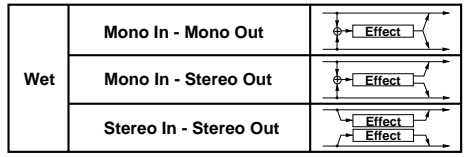

000: No Effect

P8: InsertFX IFX1 5 \* On/Off ON OFF OFF OOO: No Effect

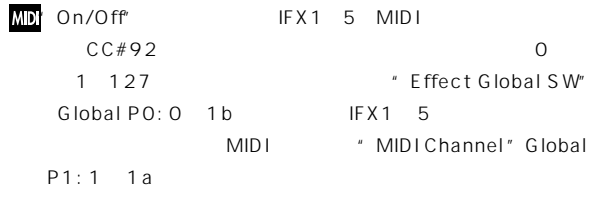

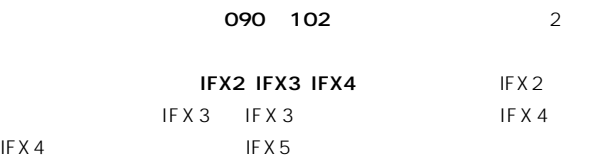

IFX2 IFX4

IFX3にダブルサイズ・エフェクトを選択

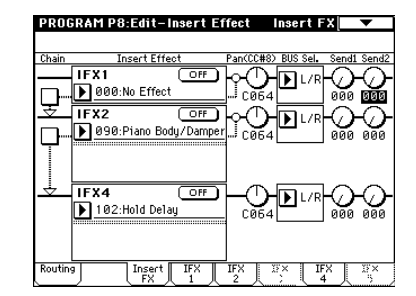

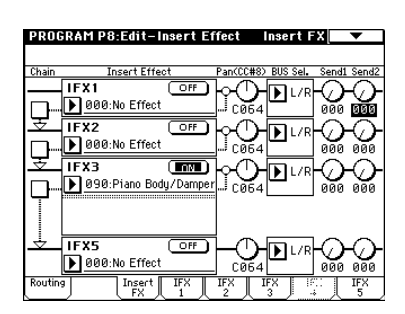

# 2. Routing

4 5

 $(MFX2)'$ 

5 IFX1 2 3

#### 2 1. Program

" BUS Select " Program P8: 8 1c

L/R:  $EQ$ AUDIO OUTPUT (MAIN) L/MONO R IFX1 5: IFX1 2 3 4 5 1, 2, 3, 4, 1/2, 3/4: AUDIO OUTPUT (INDIVIDUAL) 1、2、3、 4 Individual Output ☞P.153  $E$ Q $\sim$ Off: AUDIO OUTPUT (MAIN) L/MONO R (INDIVIDUAL) 1 2 3 4 AUDIO OUTPUT (MAIN) \* Send1 (MFX1)" \* Send2

" Send1(to MFX1) "" Send2(to MFX2) " Program P8: 8 1d で、マスター・エフェクトのセンド・レベルを設定します。"BUS

Select" Progran P8: 8 1c L/R Off

" BUS Select" IFX1 5 " Send1"" Send2" Program P8: 8 2a  $■ 3.$  Mixer

MDI Send1 MIDI 2001 2002  $MIDI$   $CC#91$  $\begin{array}{c} 12 \end{array}$ 

Send1 2 MIDI Send1 2

IFX間を直列に接続する場合は、"Chain"Program P8: 8-2a) IFX1 IFX2 IFX1 IFX2 IFX  $Pan(CC#8)$ " " BUS Select" Send1" Send2" F 3. Mixer

1 2 IFX1 " Chain" IFX1 IFX2 IFX3 IFX4 IFX5 IFX5 "Pan (CC#8)"" BUS Select"" Send1"" Send2"

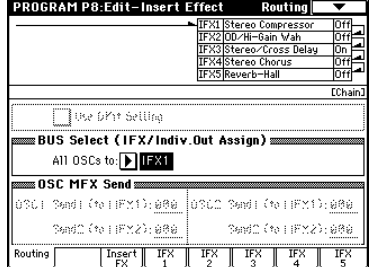

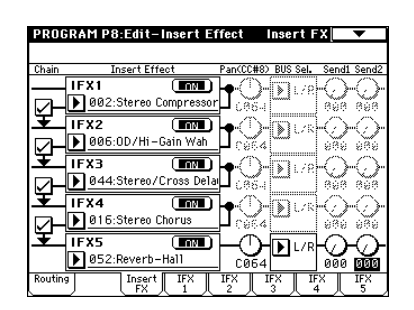

" Oscillator Mode" Program P1: 1-1a Drums " USE DKit Setting" Program P8: 8 1b

\* BUS Select" Global P5: 5 2b  $IFX1$ IFX2 EQ AUDIO OUTPUT (MAIN) L/MONO R

" BUS Select" Program P8: 8 1c

#### 2 2. Combination, Sequencer, Song Play

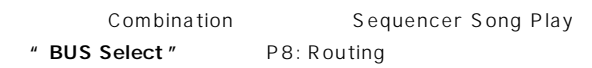

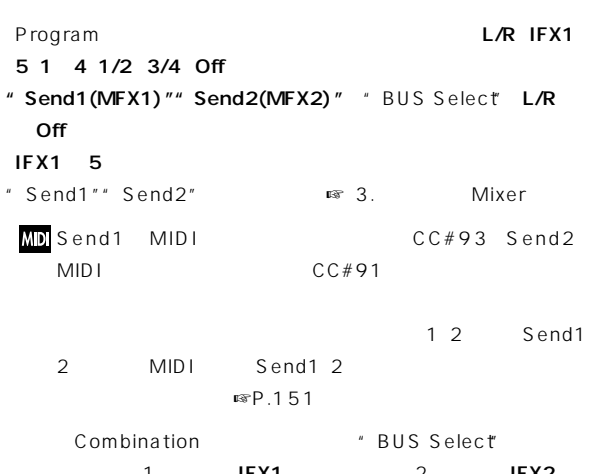

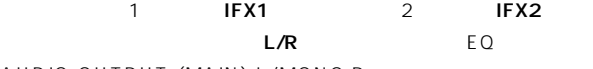

AUDIO OUTPUT (MAIN) L/MONO R

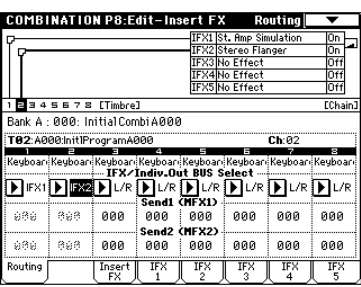

IFX1 IFX2 " Chain"  $IFX1$   $IFX2$ 1 IFX1:001:St. Amp Simulation IFX2:020: Stereo Flanger
1.1.1.1.2.2.020: Stereo Flanger Routing

> $IFX345$ COMBINATION P8:Edit-Insert FX Insert FX **COMBINATION P8Rdit Insert FX** Insert<br>
> Bank A : 000: Initial Combi A000<br>
> The FX1<br>
> TIFX1<br>  $\boxed{ }$  B001:St. Amp Simulation<br>
> TIFX2<br>  $\boxed{ }$  TIFX2<br>  $\boxed{ }$  TIFX2 FREE (FINE)<br>FB 020:Stereo Flanger<br>FFR3 (FF) **OD**UR  $\Box$  $\overline{\mathbf{D}}$ **TIFAS**<br>D000:No Effect  $\sqrt{11 + x^2}$  $\overline{\text{C}^{\text{FF}}}$  $\sum$  IFX4<br> $\prod$ 000:No Effect IЫ TFX5<br>D000:No Effect Ы  $\boxed{\frac{\text{Insert}}{\text{FX}}}$

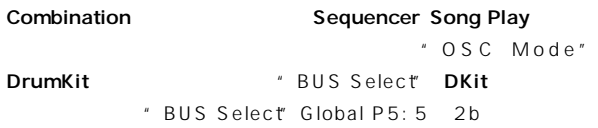

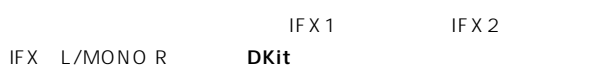

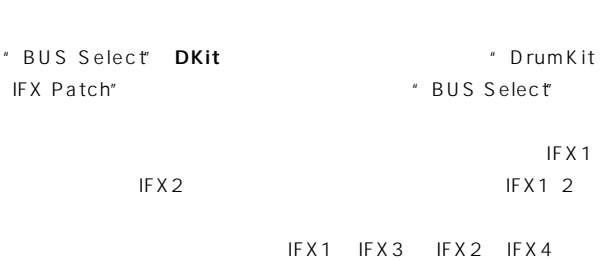

うように送り先を変えることができます(この場合、スネア系はIFX3 に、キック系はIFX4に送ります)ドラムキットで"BUS Select"  $IFX1-5$ Routing **Routing Routing**  $OK$ IFX1 IFX1 IFX2 IFX2 IFX3 IFX3 IFX4 IFX4 IFX5 IFX5  $\sim$  1

" BUS Select" 1 DKit 2 IFX1 3 IFX2 1 DKit

" BUS Select" Global P5: 5 2b

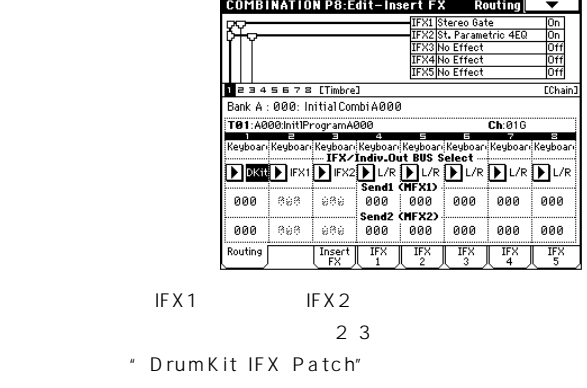

" DrumKit IFX Patch" IFX1 IFX3 IFX2 IFX4 IFX3 IFX4

#### **DrumKit IFX Patch**

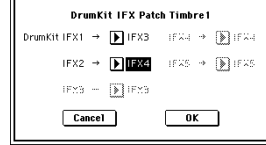

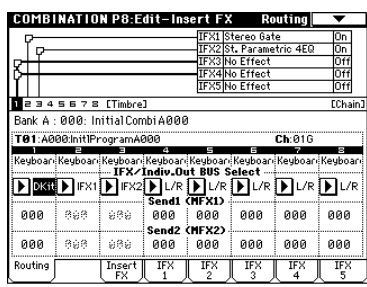

#### 2 3. Sampling

AUDIO INPUT 1 2

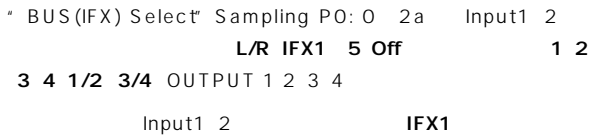

**P8:Insert Effect** 

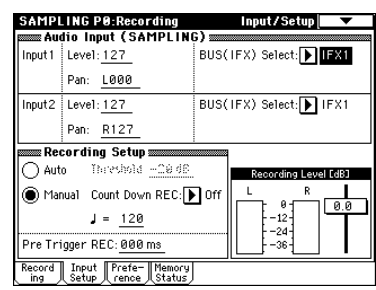

#### 2 4. Audio Input

Program Combination Sequencer Song Play AUDIO INPUT 1 2

 $EQ$ 

す。"Audio Input (COMBI,PROG,SEQ,S.PLAY)"(Global P0: 0 3a) AUDIO INPUT 1 2 TRITON

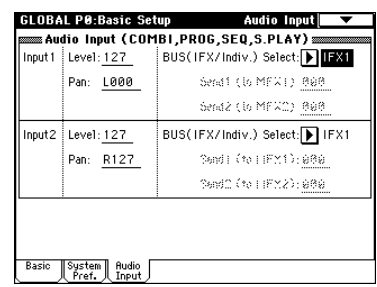

- " BUS Select" Global PO: 0 3a Input1\_2 L/R IFX1 5 1 4 1/2 3/4 Off
- " Send1 ( to MFX1)" " Send2 (to MFX2)" " BUS Select" Global P0: 0-3a L/R Off IFX1 5  $\blacksquare$
- "Send2" 設定します ☞ 3. ミキサー Mixer)
- $\sum_{\text{Sampling}}$ Sampling
- Song Play
Ensert Effect Input1 2 TRITON 2  $\epsilon$
- Program Combination Audio Input1\_2

093: Vocoder

O93: Vocoder ☞P.201

# 3. **Mixer**

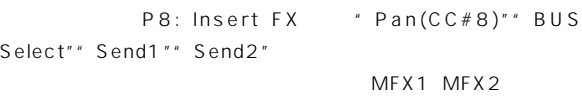

" Chain"

Sampling セード INDIVIDUAL1 2 3 4

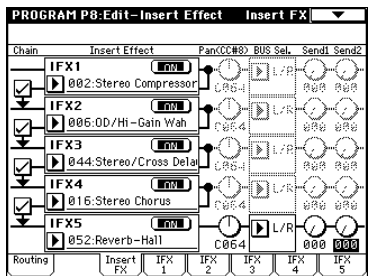

### 3 1. Pan (CC#8)

Stereo In Stereo Out ☞ In/Out CO64 Program P4: 4 1b 4 4 Combination P0: 0 2b P1: 1-1c Sequencer P0: 0-3b 0-4b Song Play P0:0 3b 0 4b Sampling P0: 0-2a Global P0: 0-3a " Pan"

#### Mono In Stereo Out Mono In

Mono Out In/Out \* Pan"

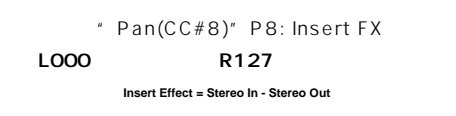

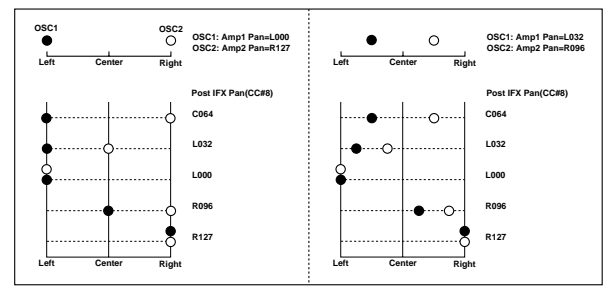

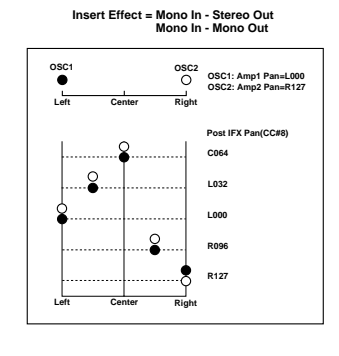

MDIMIID CC#8

#### 3 2. BUS Sel. (BUS Select)

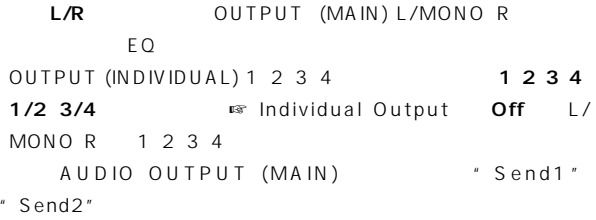

# 3 - 3. Send1, Send2

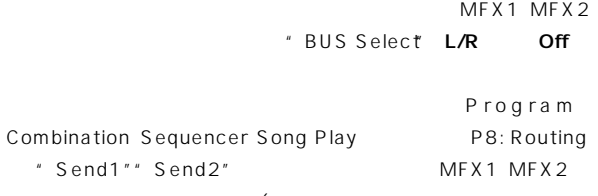

 $\overline{C}$ Global PO: Audio Input (9) WIDI Send1" MIDI 2001 CC#93" Send2" MIDI CC#91

# **4.** MIDI

D mod TRITON  $MDI$ <u>"</u> Pan

#### (CC#8)"" Send1"" Send2"

#### 4 1. Program Sampling

MIDI \* MIDI Channel" Global P1: 1-1a

#### 4 2. Combination

IFX1 IFX2 IFX3 IFX4 IFX5 IFX1 5 " Ctrl Ch" Ch01 - 16 Gch All Routed Ch01 16:

ィングしているティンバーのチャンネル・ナンバーの右に「\*」がつ Gch: MIDI "MIDI Channel" Global P1: 1

1a) しかしょう しゅうしょく Goh All Routed:  $ChO1 16 *$ 

#### 4 3. Sequencer Song Play

IFX1 IFX2 IFX3 IFX4 IFX5 IFX1 5 " Ctrl Ch" Ch01 - 16 All Routed Ch01 16:

# ィングしているティンバーのチャンネル・ナンバーの右に「\*」がつ

 $MDI$ 

#### All Routed:

 $ChO1 16 *$ 

All Routed Ch01 16

#### **150**

# マスター エフェクト**(MFX1, 2)**

# 1. **In/Out**

#### MFX1 MFX2

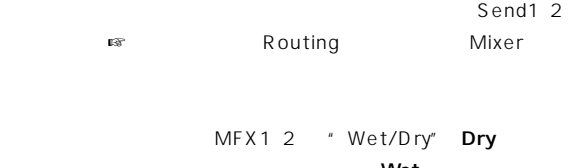

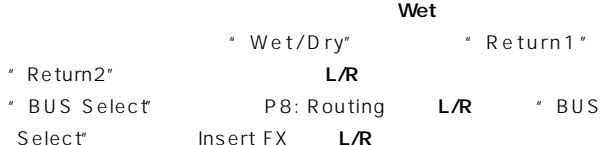

#### Select" EQ

" Return2"

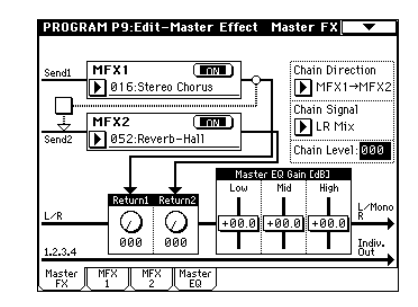

001 089

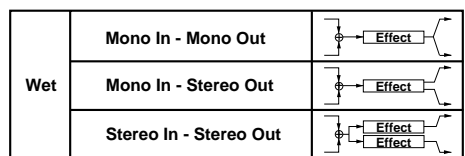

#### Wet

000: No Effect

P9: MasterFX MFX1 2 \* On/Off" ON OFF OPF OOO: No Effect

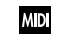

"On/Off" MFX1\_2 MIDI CC#94 MFX1 CC#95 MFX2 0 1 127 " Effect Global SW" Global P0: 0 1b MFX1 MFX2 MIDI \* MIDI Channel " Global P1: 1-1a

#### MFX1 MFX2

# 2. Routing

Sampling
2 MFX1 2 Sampling **Program** Combination Sequencer Song Play Global "Send1(MFX1)""Send2 (MFX2)"
2

 $Send1"$ " Send2"

#### 2 1. Program

- P8:Routing "Send1 (to MFX1)" Send2 (to MFX2)" P8: Insert FX IFX1 5 # Send1" "Send2"
- " BUS Select" L/R Off Routing "Send1 (MFX1)" "Send2(MFX2)" 12
- "BUS Select" IFX1~5のとき、Insert FXタブIFX1~5通過後 " Send1"" Send2"  $\mathsf{I} \in \mathsf{X}$
- " Send1"" Send2" " BUS Select" 1 2 3 4 1/2 3/4 OUTPUT (Individual Out) 1 2 3 4
- Output Send1 2

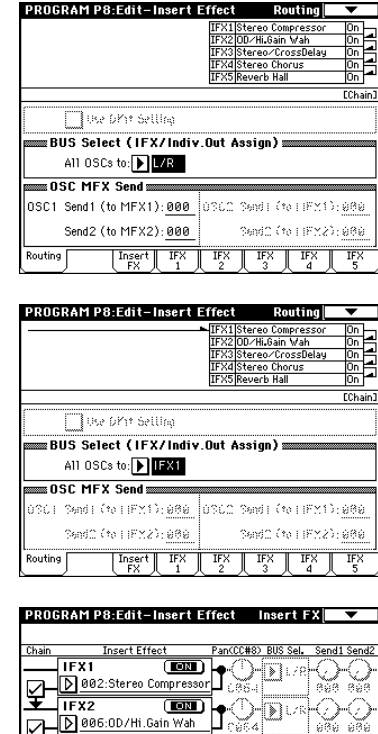

 $\overline{\mathbf{m}}$ 

Die44:Stereo/Ci IFX4 UM<br>D| 016:Stereo Choru IFX5 ( Inser

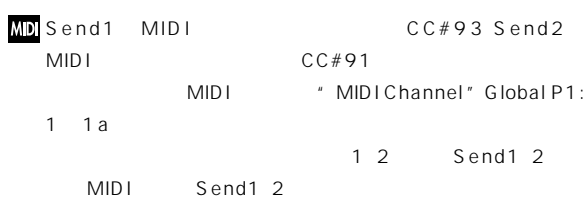

" Oscillator Mode" Program P1: 1-1a Drums " USE DKit Setting" Program P8: 8 1b

Send1 2レ ルが有効になります。 ラムキットの"BUS Select"Global P5: 5 2b L/R Off " Send1 (to MFX1)" Send2 (to MFX2)" Global P5: 5 2b
HFX1 5
IFX1 5
IFX1 " Send1"" Send2" Program P8: 8 2a

" Oscillator Mode" Single Double # Send1  $(MFX1)$ " Send2(MFX2)" Program P8: 8 1d P8: Insert FX IFX1 5 "Send1" Send2" Program P8: 8 2a

#### 2 2. Combination, Sequencer, Song Play

Combination Sequencer Song Play " Send1 (MFX1)" Send2 (MFX2)" P8: Routing Send1 2 Program \* Send1(MFX1)" Send2(MFX2)" " BUS Select" L/R Off Program P8: Routing Table 1 2 " Oscillator Mode" Double Send1 2

```
" OSC1 Send1" 127 " Send2" 064
" OSC2 Send1" 064 " Send2" 127
" Send1" 064 " Send2" 127
```
OSC1 Send1=127(100%)\*064(50%)=064(50%) OSC1 Send2=064(50%)\*127(100%)=064(50%) OSC2 Send1=064(50%)\*064(50%)=032(25%) OSC2 Send2=127(100%)\*127(100%)=127(100%)

" BUS Select" IFX1 5 ェクト通過後の"Send1""Send2"で設定します。1、2、3、4、1/ 2 3/4 Send1 2

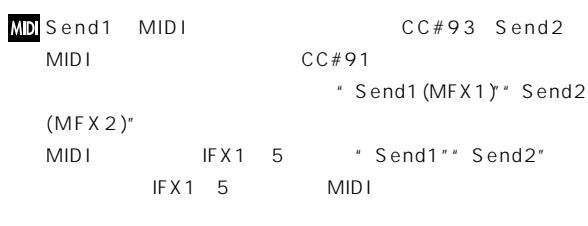

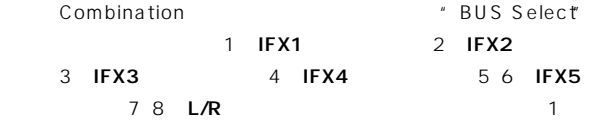

#### IFX1:001:St. Amp Simulation # Send1" "Send2" **032 127** 2 3 4 IFX2 3 4 "Send1"" Send2" 5 6 IFX5 " Send1"" Send2" す。ティンバー7、8は図(上)"S e n d 1 ( M F X 1 )""Send2  $(MFX2)''$ 1 2 Send1 2

Send1\_2

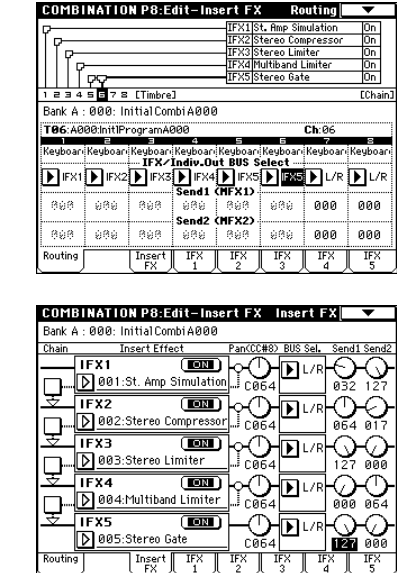

Combination
Sequencer Song Play

" BUS Select" DKit \*\*\* # PUS Select" Global P5: 5 2b

Send1 2 Send1 2<br>
<sup>\*</sup> BUS Select"  $IFX1$  5 5 "Send1""Send2" L/R Off <sup>\*</sup> Oscillator Mode"Single Double Program P8: Routing # OSC1 Send1(to MFX1)"" Send2(toMFX2)" Program P8: 8 1d Send1 2 IFX1 5

\* Send1"\* Send2" 1 2 3 4 1/2 3/4 Send1 2

#### 2 3. Sampling Mode

Sampling
<sub>EQ</sub>

# 2 4. Audio Input

Program Combination Sequencer Song Play AUDIO INPUT 1 2

- $EQ$ す。"Audio Input (COMBI,PROG,SEQ,S.PLAY)"(Global P0: 0 3a) AUDIO INPUT 1 2 **TRITON**
- " Send1 (to MFX1)" Send2 (to MFX2) Global P0: 0 3a Input1\_2

#### " BUS Select" L/R Off IFX1  $5$ "Send1""Send2"で設定します ☞「3. ミキサー Mixer) 1、2、 3 4 1/2 3/4 Send1 2

### 2 Sampling

 $E_{\mathbf{Q}}$ Song Play
Endown P9: Master Effect

# 3. Mixer

Program Combination Sequencer Global PO: Audio Input **P9:Master FX** 

EQ SASAS

#### 3 1. Return1 1, Return2  $2$

MFX1 MFX2 MFX1 2 " Wet/Dry" 25:75 25% Wet 100% Dry 0% " Return1"" Return2" L/R
BB:Routing "BUS Select"L/ R Insert FX<sup>4</sup> BUS Select"L/R

例えば、MFX1のエフェクトの"Wet/Dry" 50:50 50%) " Return1" 64 50% " Wet/Dry" Wet" Return1" 127 100%

#### 3 2. Chain

MFX1 MFX2

MFX1:016:Stereo Chorus MFX2:052: Reverb Hall

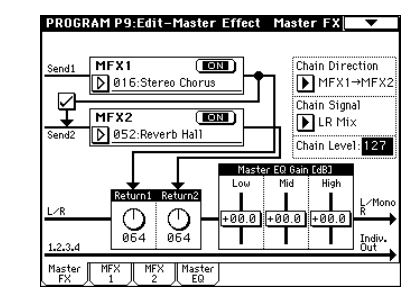

#### 3 - 3. Chain Direction

\* Chain"
+ Chain
\* Chain
\* Chain
\* MFX1 MFX2  $LCD$ 

#### 3 4. Chain Signal

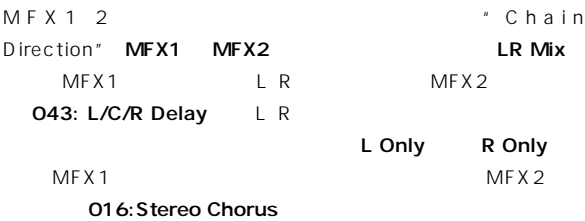

#### 3 - 5. Chain Level

MFX1 2 MFX MF<sub>X</sub>

#### 3 6. Master EQ Gain[dB]

AUDIO OUTPUT (MAIN) L/Mono R 3 EQ Low Mid High Cow High  $\mathsf{Mid}$ MasterEQ Low Mid High " Gain[dB]"  $\mathsf{Mid}$ Master EQ

# **4.** MIDI

 $D \mod 2$ **TRITON**  $MDI$ 

Program MIDI "MIDI Channel" Global P1: 1 1a Combination Sequencer Song Play MFX1 MFX2 MFX1 2 \* Ctrl Ch" Ch01 16 Gch Ch01 16:

Gch: MIDI \* MIDI Channel" Global P1: 1 -1a) でコントロールする場合に選択します。通常Gchを選択します。

#### **Program**

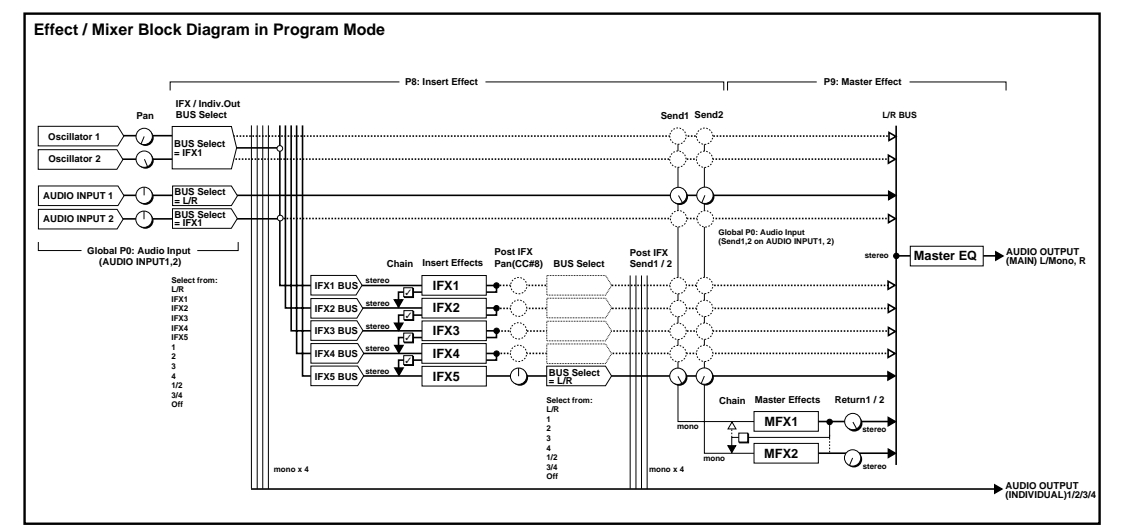

EQ 3 EQ AUDIO OUTPUT (MAIN) L/MONO R Low High Mid
Low Gain High Gain EQ(2) 3 EQ(L/R) AUDIO OUTPUT (MAIN) L/MONO R P.207

マスター EQ

# **Individual Output**

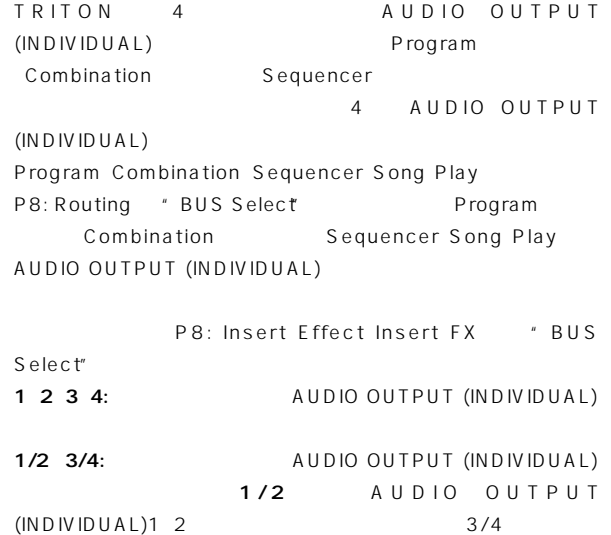

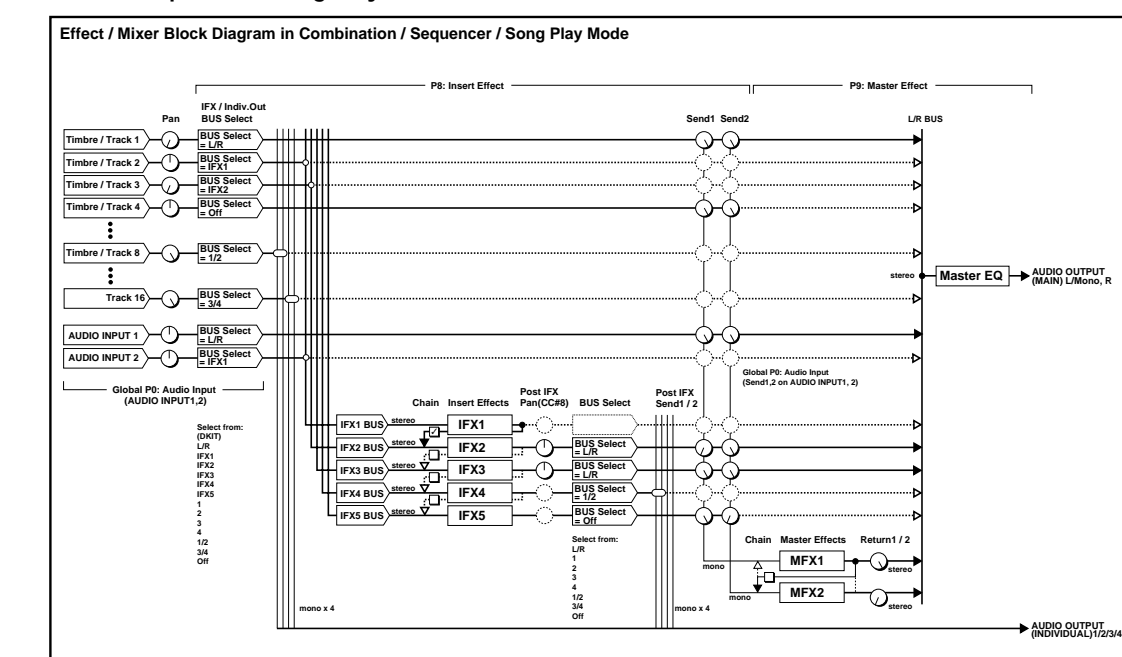

#### **Combination Sequencer Song Play**

#### **Sampling**

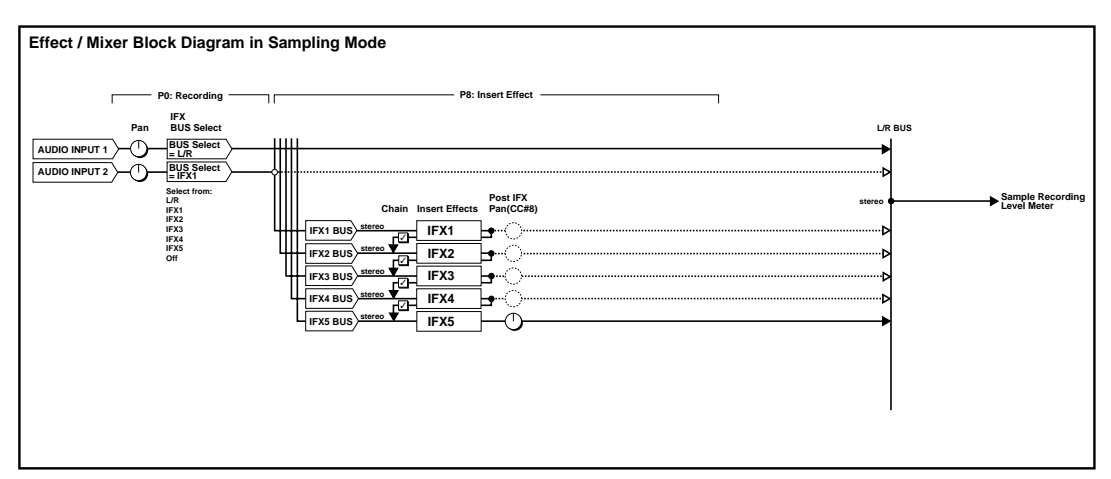

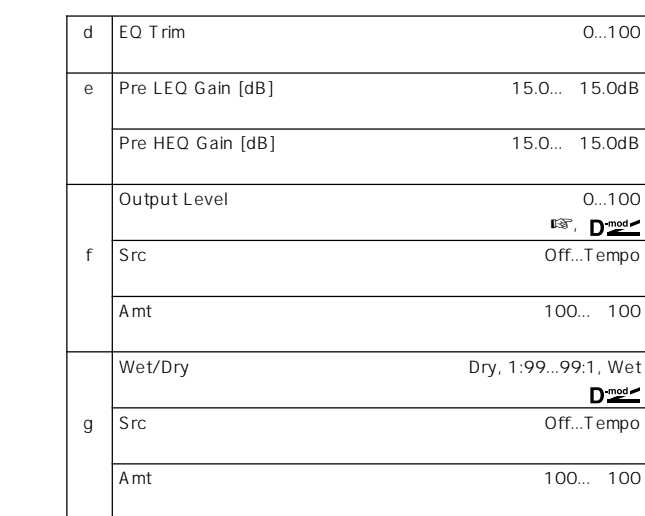

# **(Stereo Amp Simulation)**

**Filter/Dynamic**

**000: No Effect**

**001: St. Amp Simulation**

#### a: Envelope Select

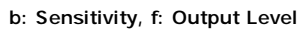

" Sensitivity"

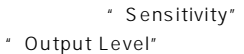

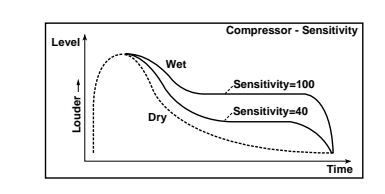

c: Attack

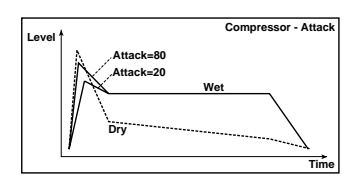

# **003: Stereo Limiter**

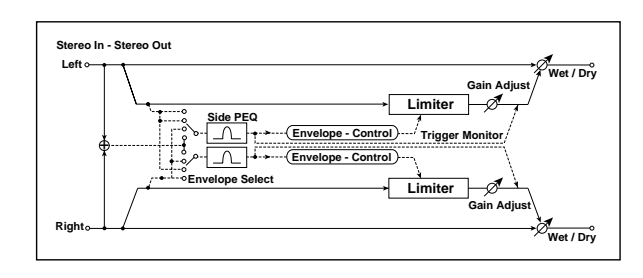

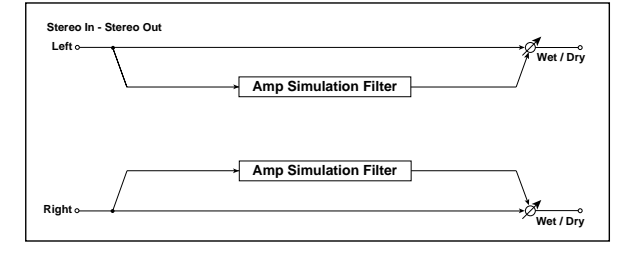

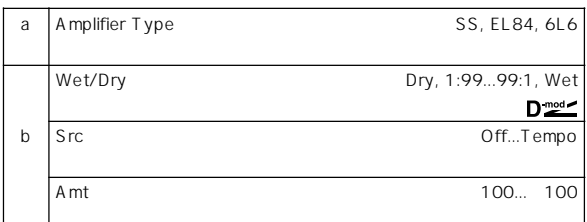

# **002: Stereo Compressor**

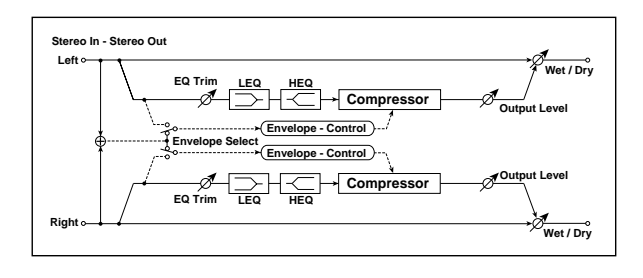

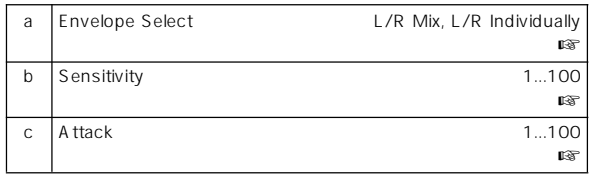

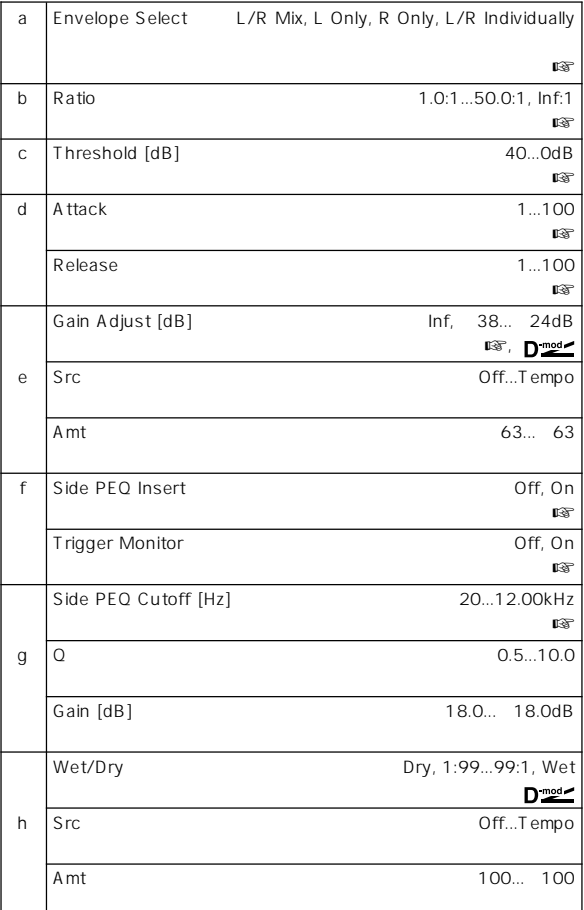

a: Envelope Select

L/R Mix

L Only R Only

<sup>\*</sup> Gain

#### L/R Individually

- b: Ratio, c: Threshold [dB], e: Gain Adjust [dB]
- " Ratio"
- " Threshold"

Adjust"

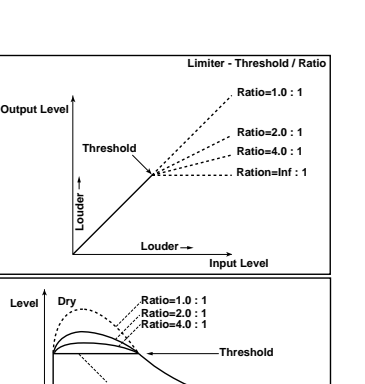

**Ratio=Inf : 1**

**Time**

d: Attack, d: Release

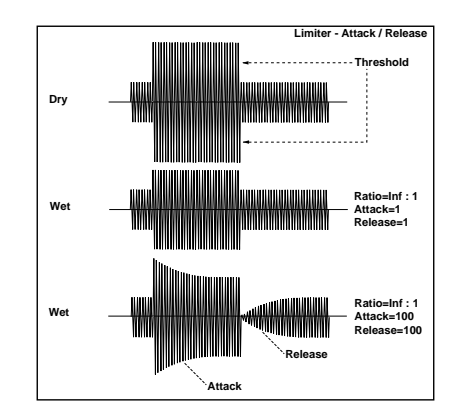

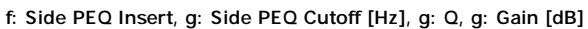

f: Trigger Monitor

On the original state  $\sim$ 

Off

# **004: Multiband Limiter**

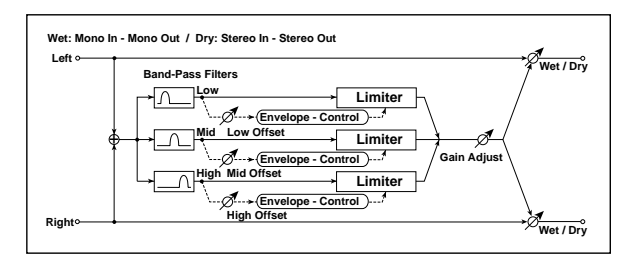

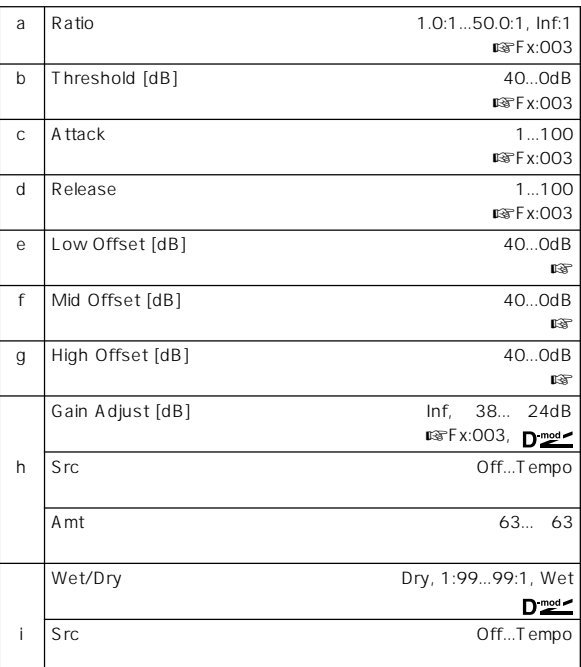

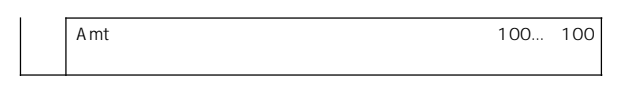

e: Low Offset [dB], f: Mid Offset [dB], g: High Offset [dB]

\* High Offset" \* Threshold"

## **005: Stereo Gate**

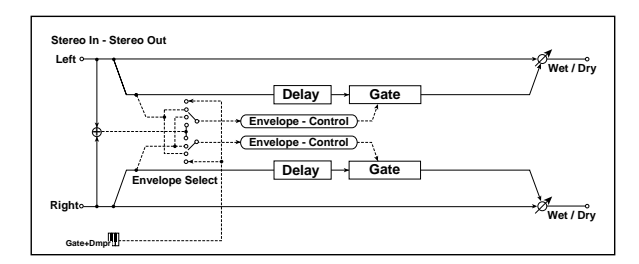

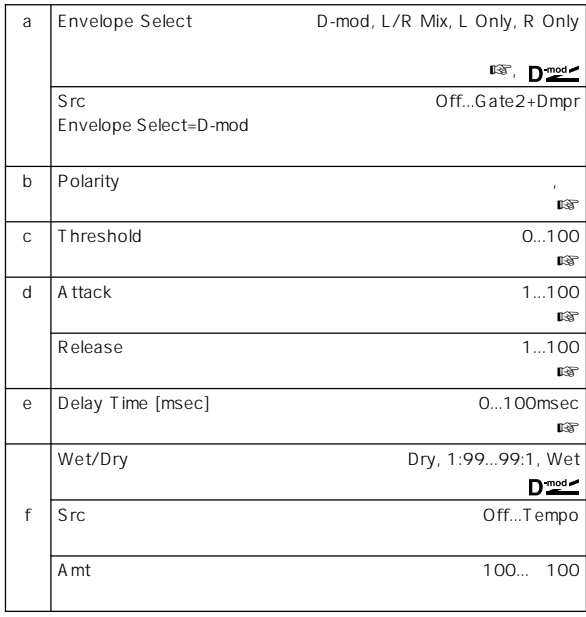

#### a: Envelope Select, a: Src

" Envelope Select"

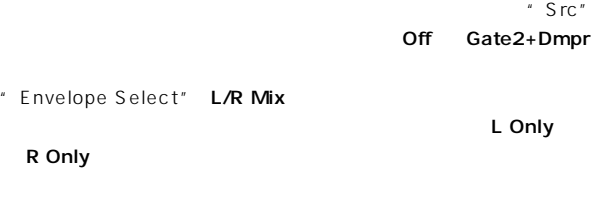

#### b: Polarity

c: Threshold, d: Attack, d: Release

- "Threshold" "Envelope Select" L/R Mix L Only R Only
- " Attack" " Release"

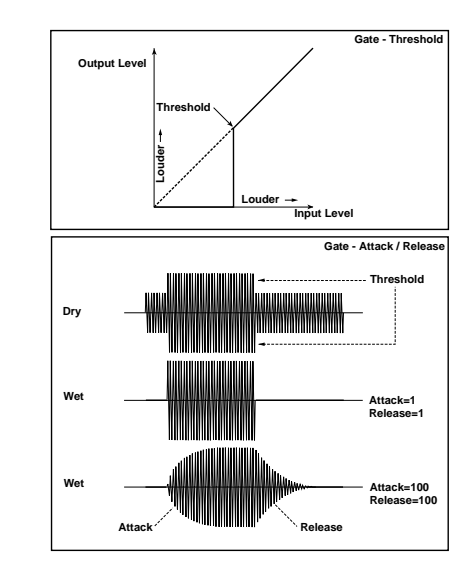

e: Delay Time

### **006: OD/Hi.Gain Wah (Overdrive/Hi.Gain Wah)**

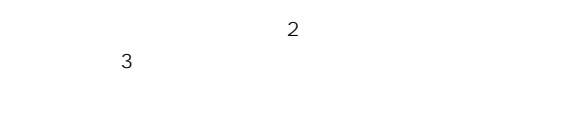

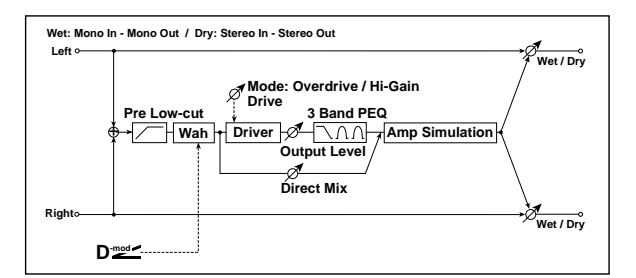

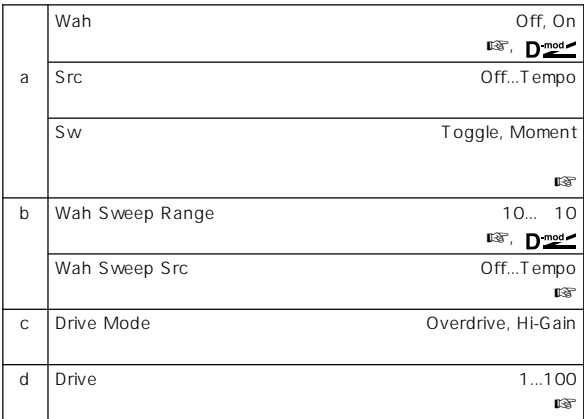

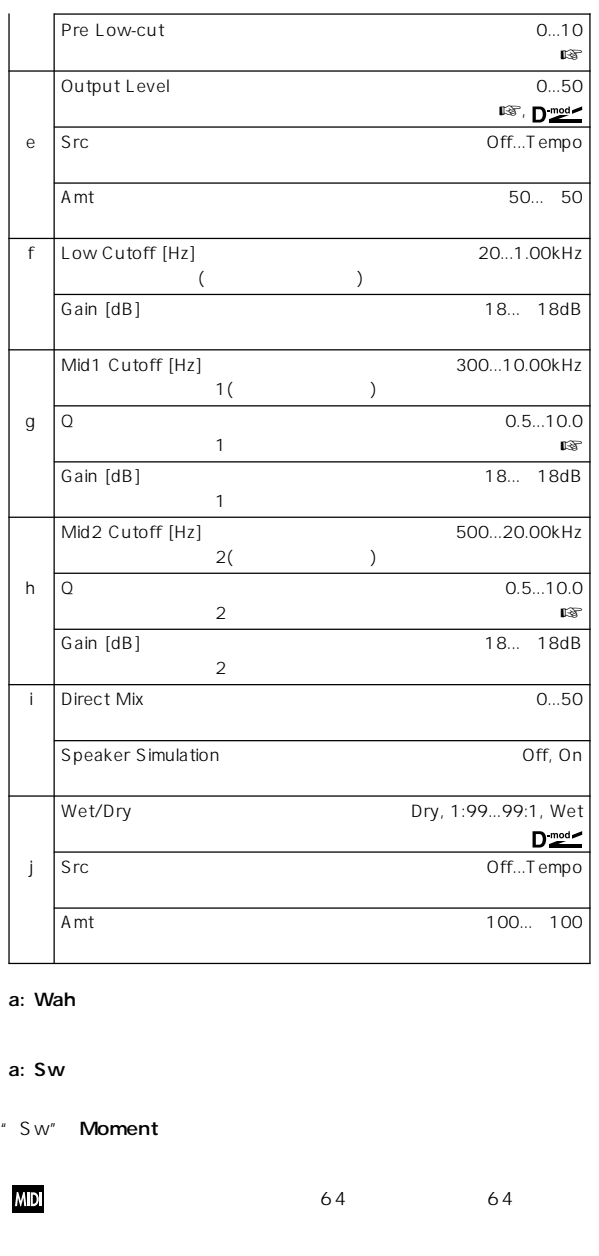

" Sw" Toggle

**MIDI** 

b: Wah Sweep Range, b: Wah Sweep Src

" Wah Sweep Src"

#### d: Drive, e: Output Level

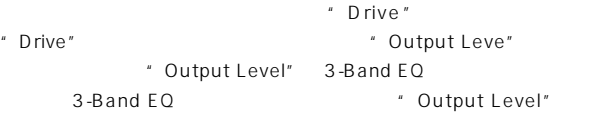

 $64$ 

d: Pre Low-cut

# **007: St. Parametric 4EQ**

**(Stereo Parametric 4-Band EQ)**

 $4$  $1.4$  $2$ 

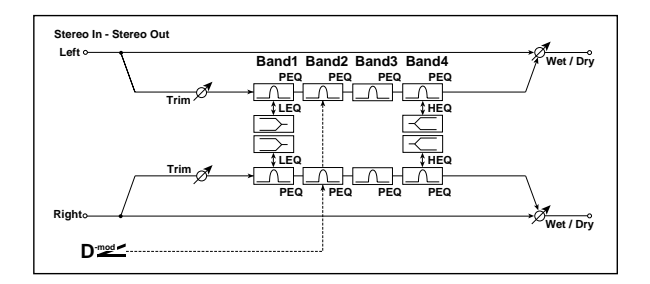

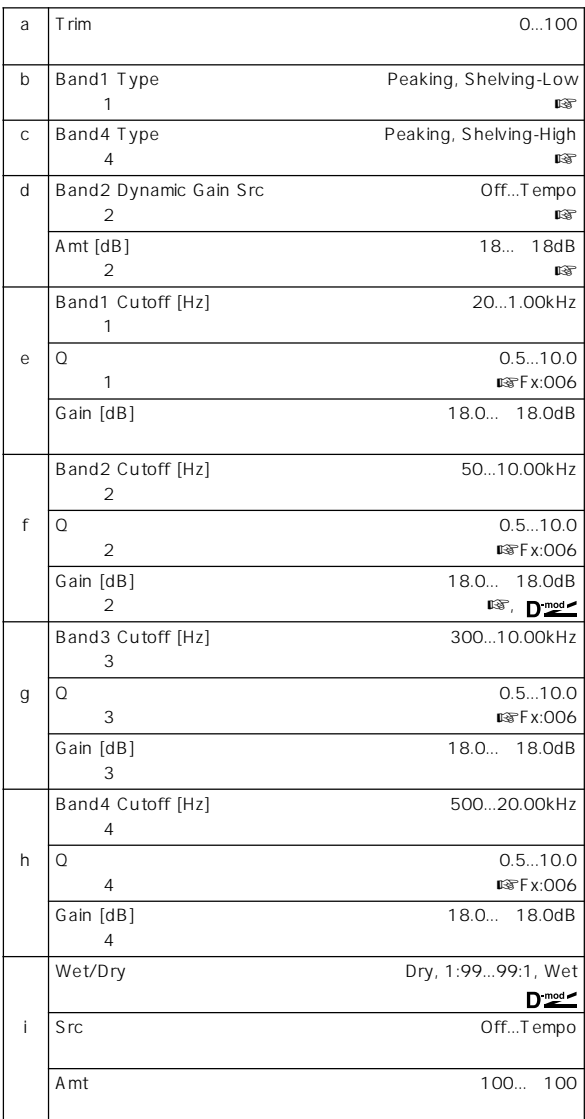

b: Band1 Type, c: Band4 Type

 $1$ 

g: Q, h: Q

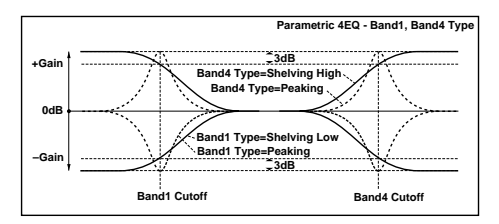

d: Band2 Dynamic Gain Src, d: Amt [dB], f: Gain [dB]

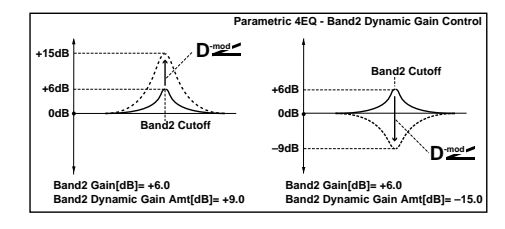

# **008: St. Graphic 7EQ (Stereo Graphic 7 Band EQ)**

 $7$ 

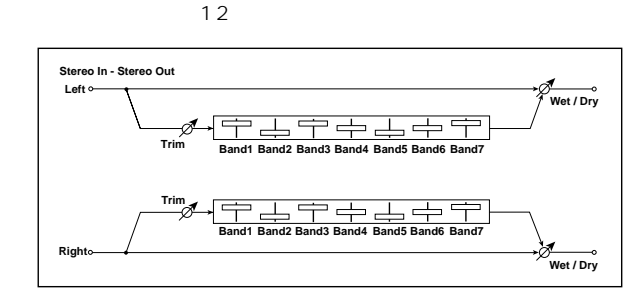

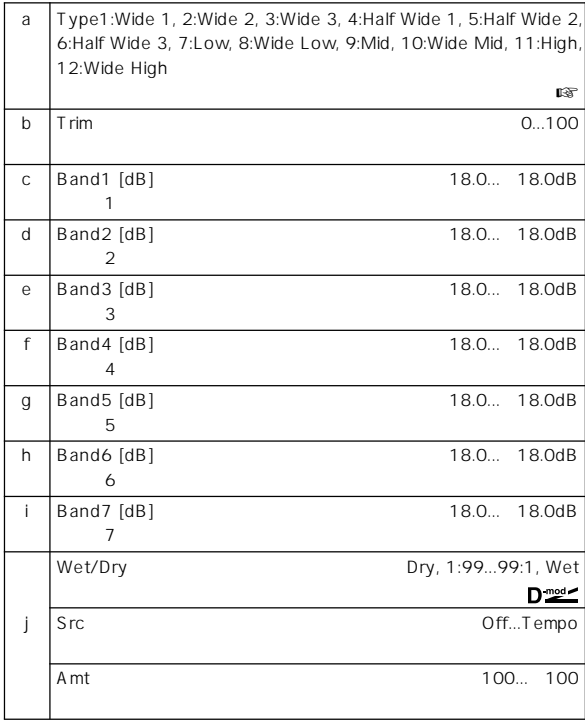

#### a: Type

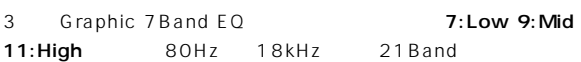

### **009: St. Wah/Auto Wah (Stereo Wah/Auto Wah)**

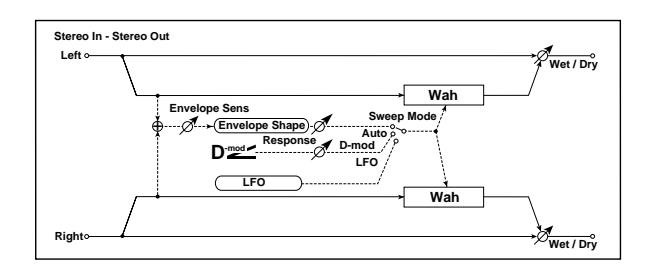

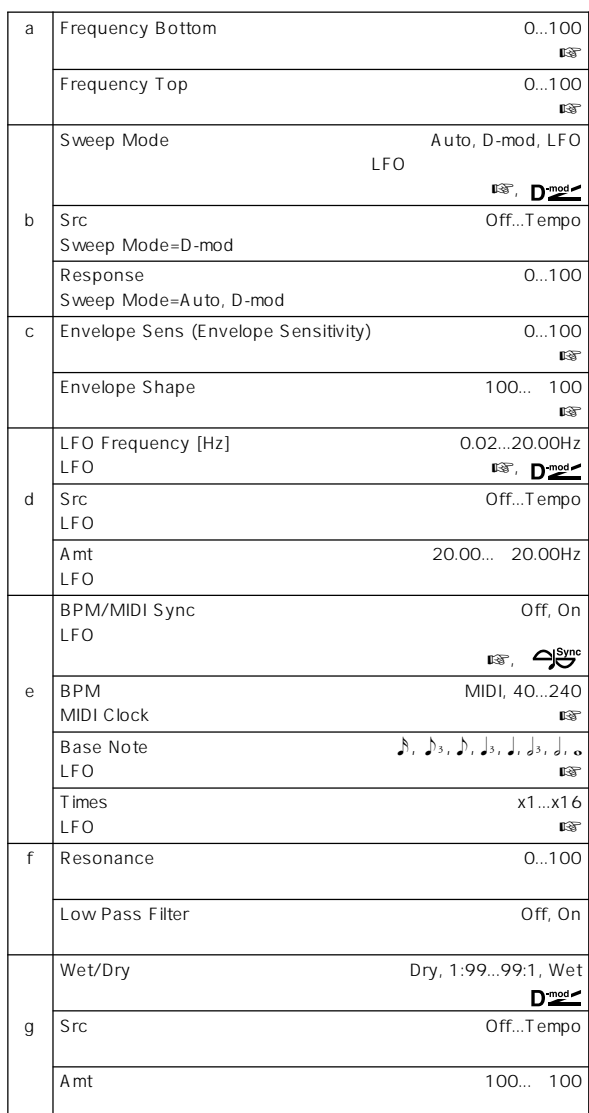

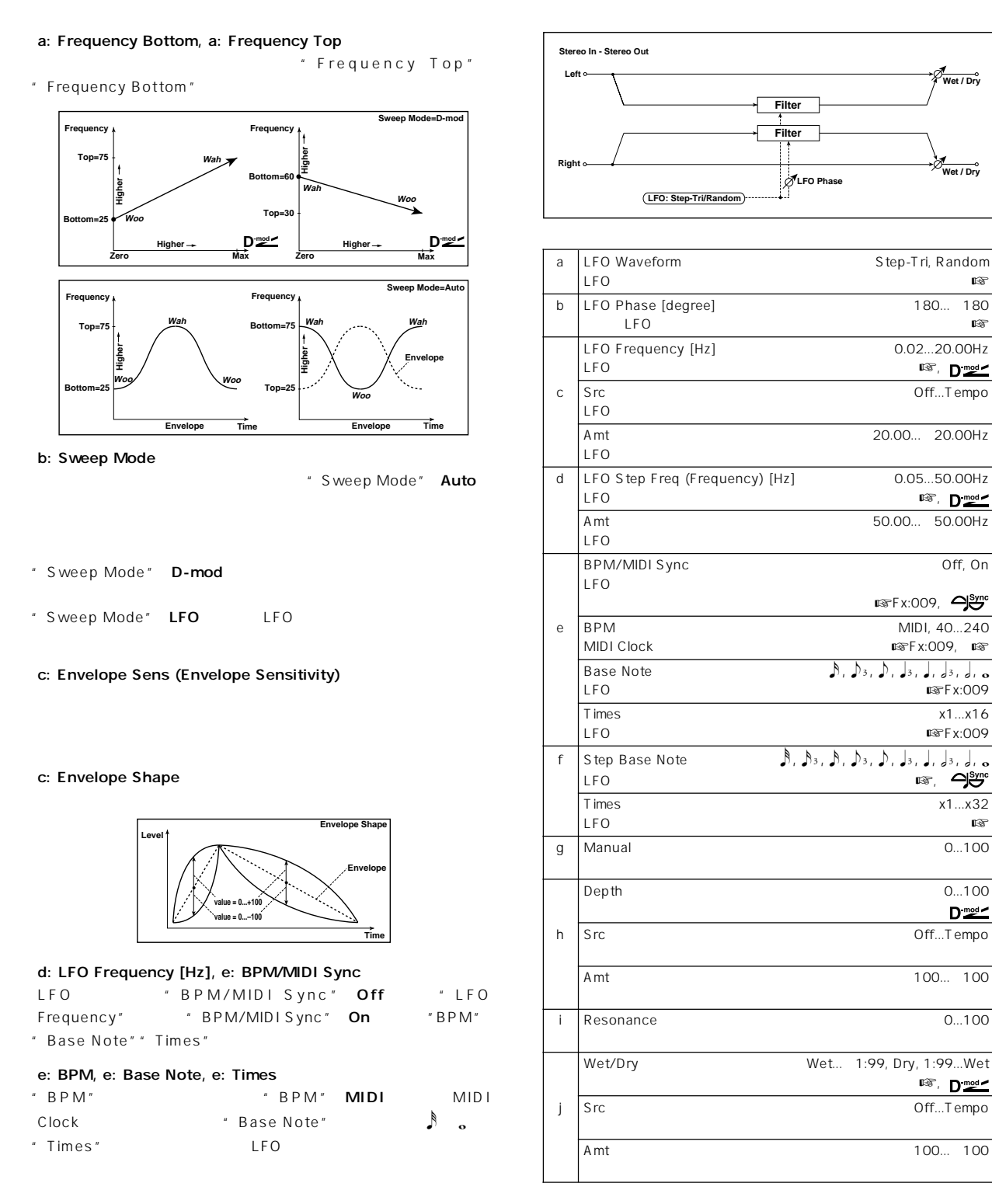

# **010: St. Random Filter (Stereo Random Filter)**

LFO 変調をかけるエフェクトです。フィルター発振による特殊効果

#### a: LFO Waveform, c: LFO Frequency [Hz], d: LFO Step Freq (Frequency) [Hz] " LFO Waveform" Step-Tri LFO

- " LFO Frequency"
	- " LFO Step Freq"
- " LFO Waveform" Random "LFO Step Freq" LFO

**Wet / Dry**

**Wet / Dry**

**■ Fx:009, 今。** 

 $R = K:009, R$ 

 $L\mathfrak{F}F$  x:009

 $RFX:009$ 

 $D_{\text{mod}}$ 

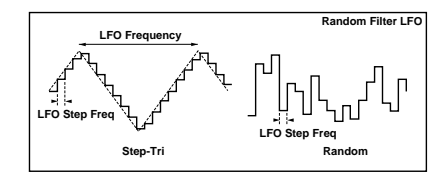

b: LFO Phase [degree]  $LFO$ 

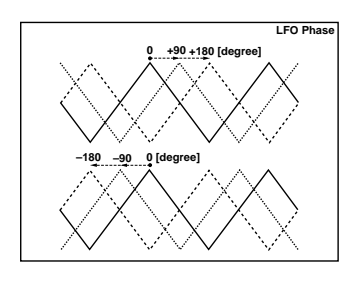

e: BPM, f: Step Base Note, f: Times "BPM" "BPM" MIDI MIDI<br>Clock "Step Base Note" ♪ Clock "Step Base Note"<br> **Clock** "Times" LFO o "Times" LFO j: Wet/Dry

Wet 1:99

# **011: St. Exciter/Enhncr**

**(Stereo Exciter/Enhancer)**

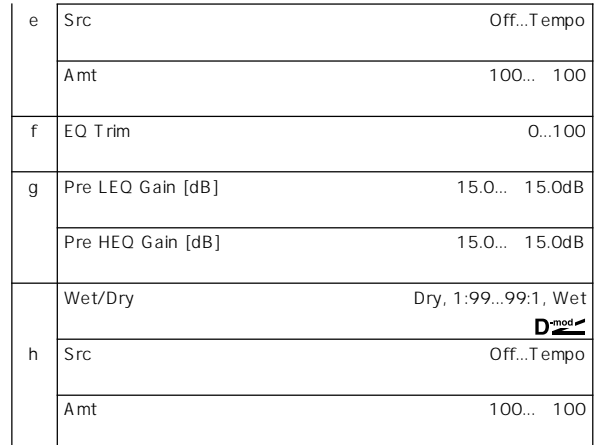

a: Exciter Blend

b: Emphatic Point

c: Enhancer Dly L [msec], d: Enhancer Dly R [msec]

## **012: St. Sub Oscillator (Stereo Sub Oscillator)**

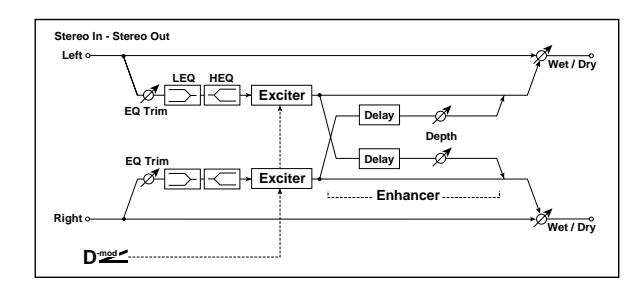

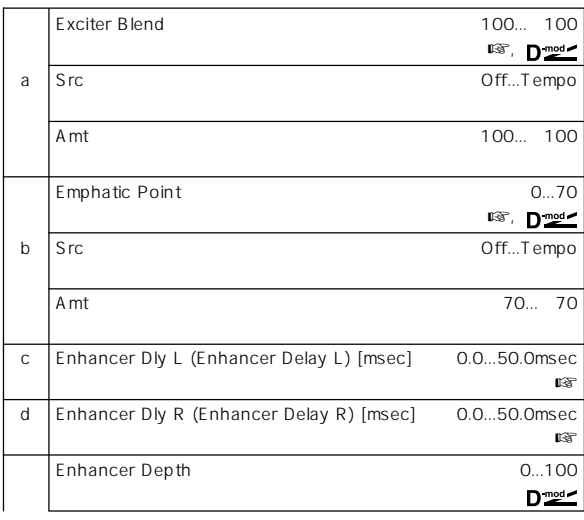

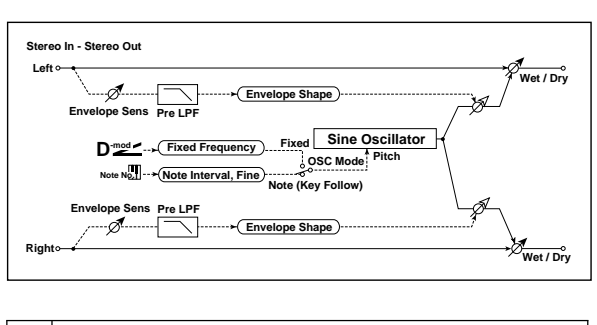

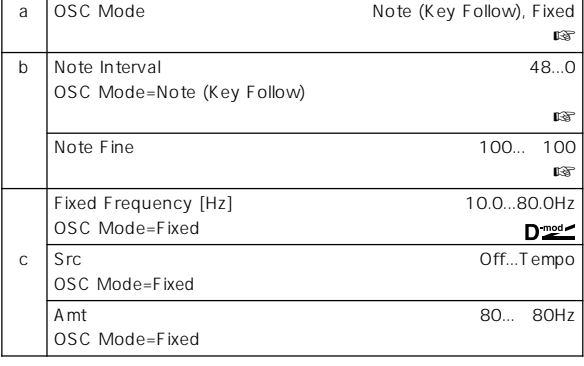

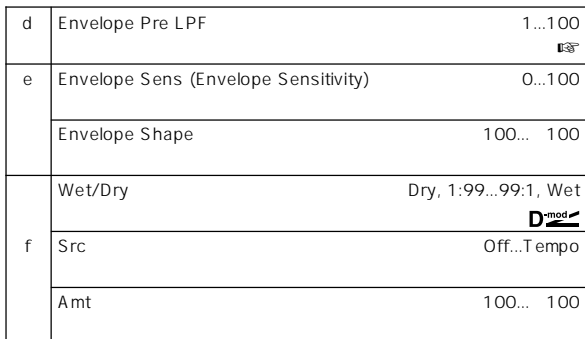

#### a: OSC Mode, b: Note Interval, b: Note Fine " OSC Mode"  $\blacksquare$ Mode" Note (Key Follow)

" Note Interval"

" Note Fine"

d: Envelope Pre LPF

# **013: Talking Modulator**

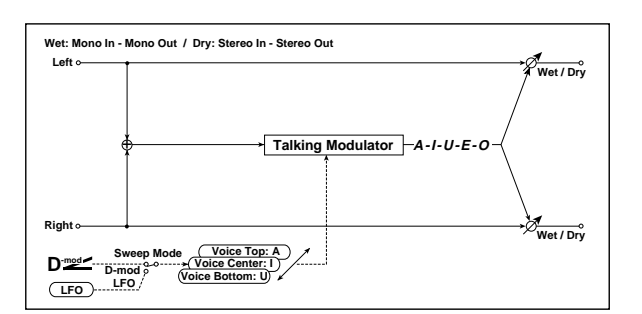

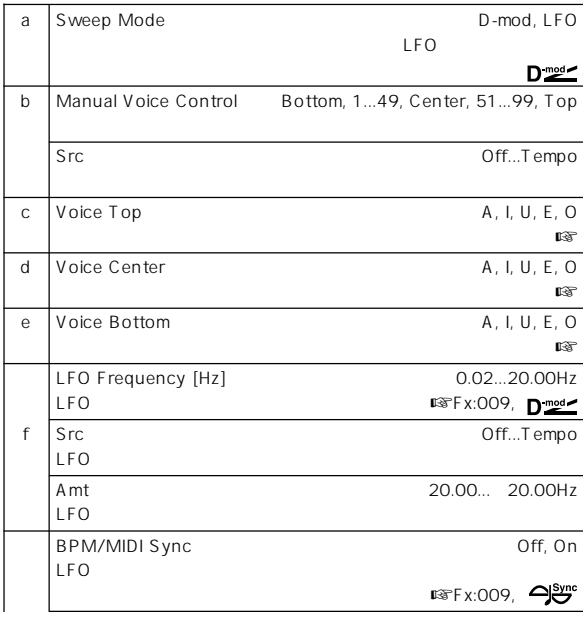

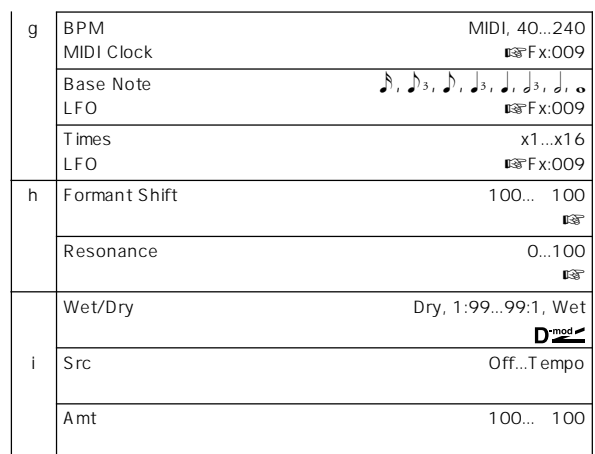

#### c: Voice Top, d: Voice Center, e: Voice Bottom

「ウール」、「アー」...と同期的には、「アー」...と同期的には、

- "Voice Top" A"Voice Center" I"Voice Bottom" U
- " Sweep Mode" D-mod
- " Sweep Mode" LFO LFO

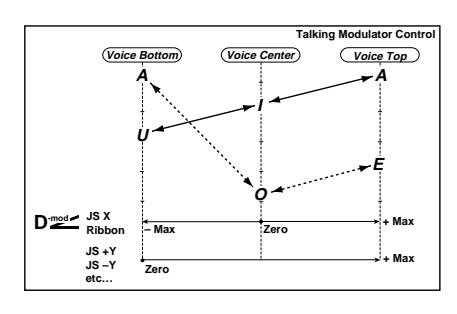

h: Formant Shift

h: Resonance

# **014: Stereo Decimator**

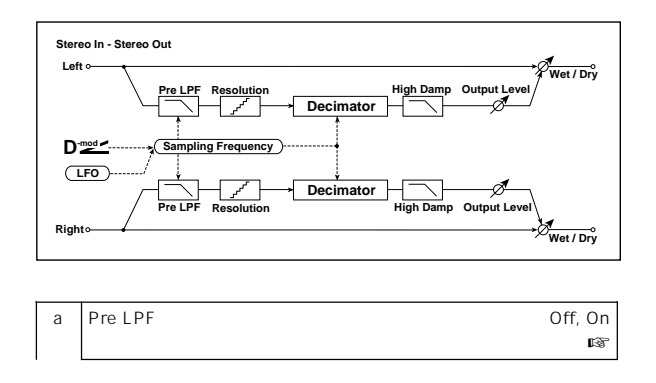

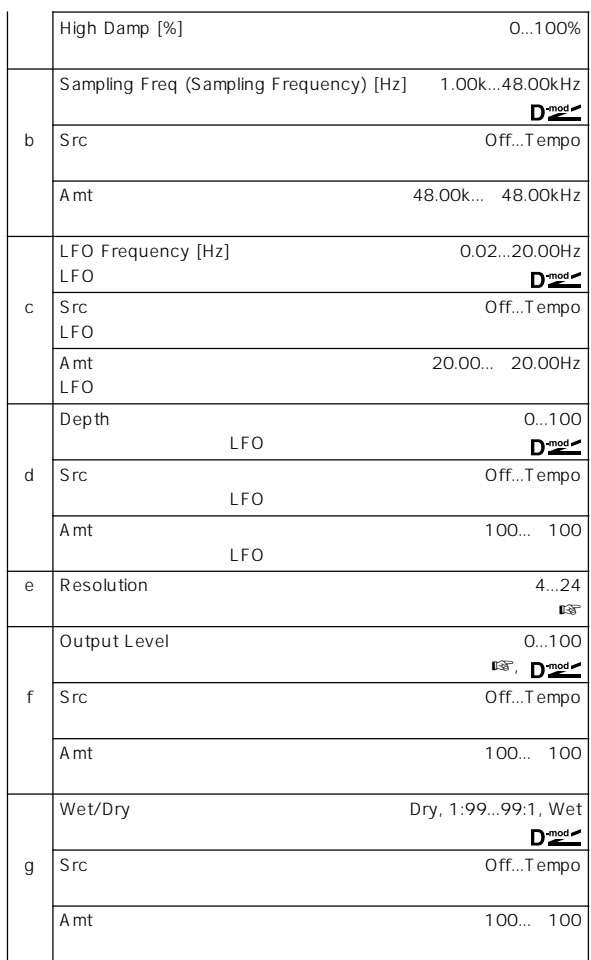

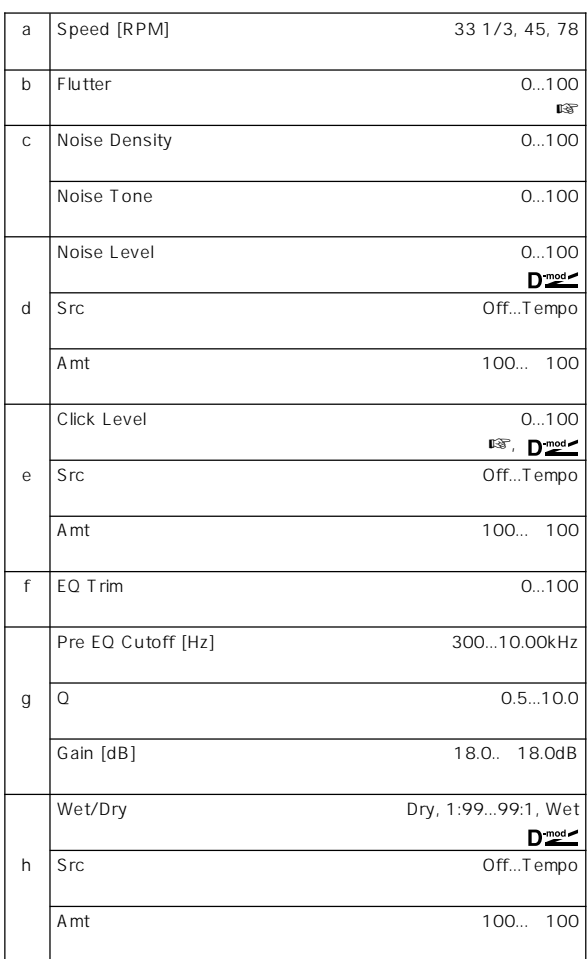

#### a: Pre LPF

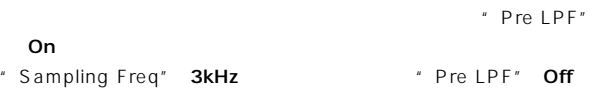

#### e: Resolution, f: Output Level

" Resolution"

" Output Level"

# **015: St. Analog Record**

**(Stereo Analog Record)**

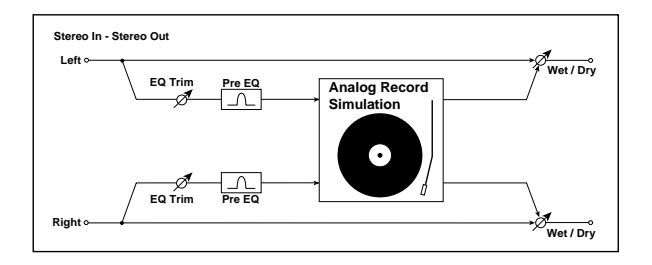

e: Click Level

b: Flutter

# **Pitch/Phase Mod.**

### **016: Stereo Chorus**

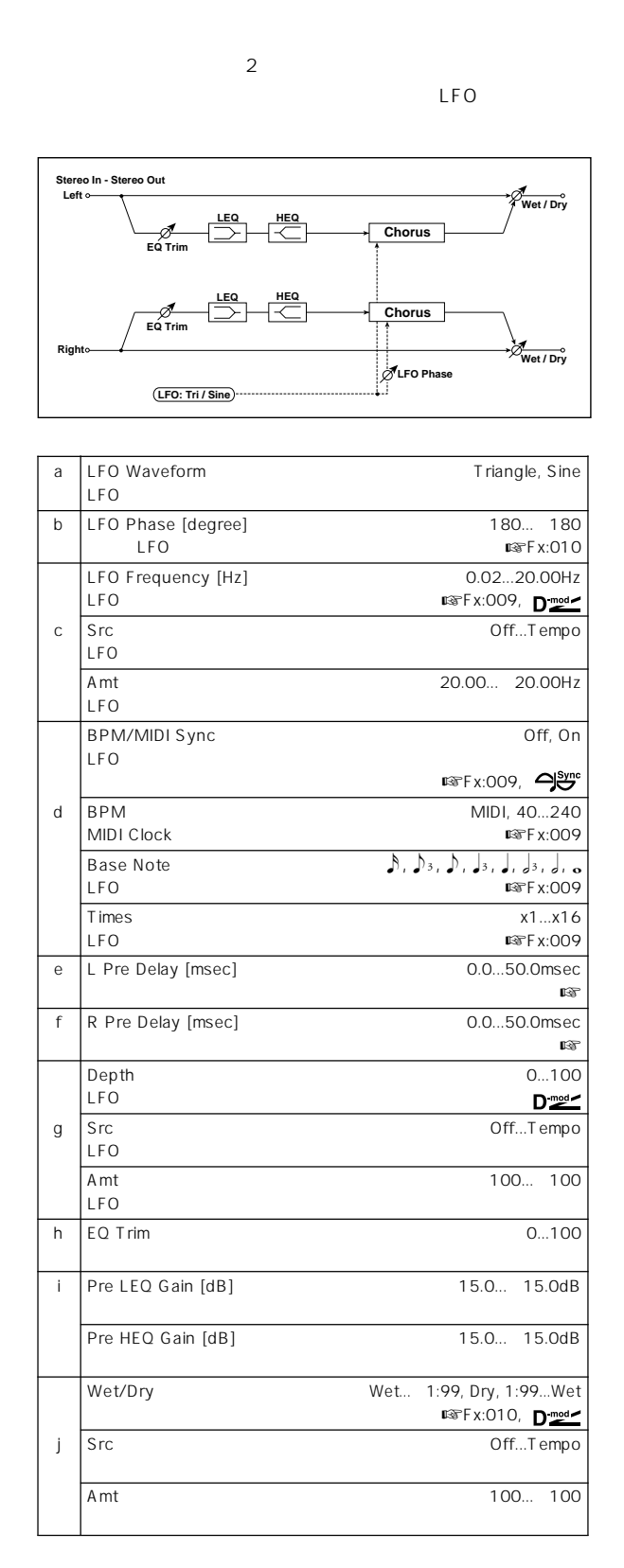

### **017: St. Harmonic Chorus (Stereo Harmonic Chorus)**

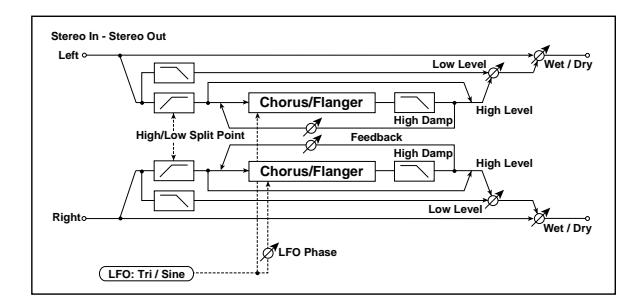

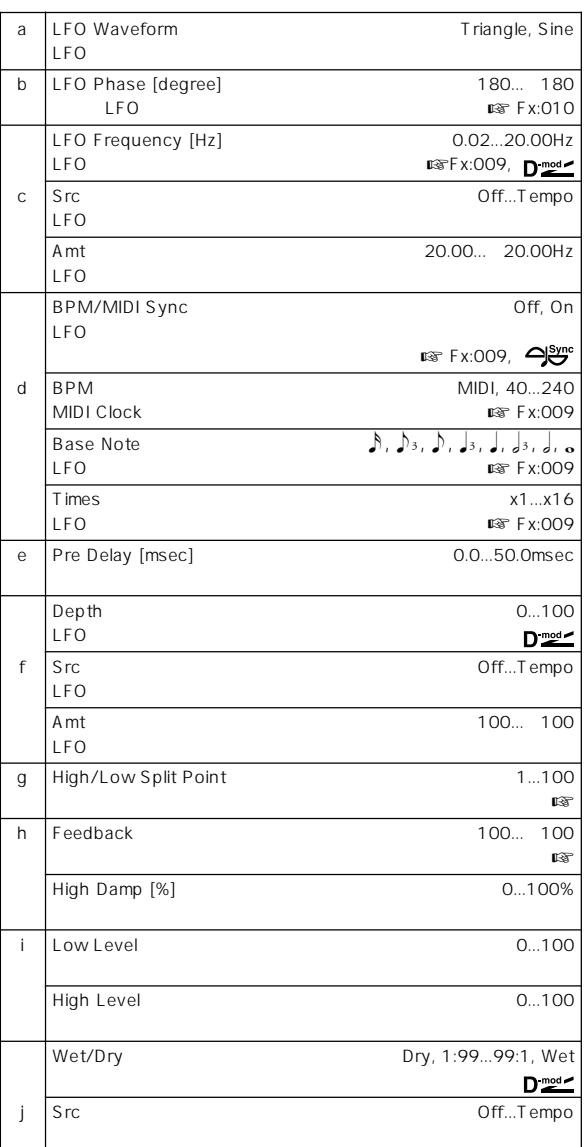

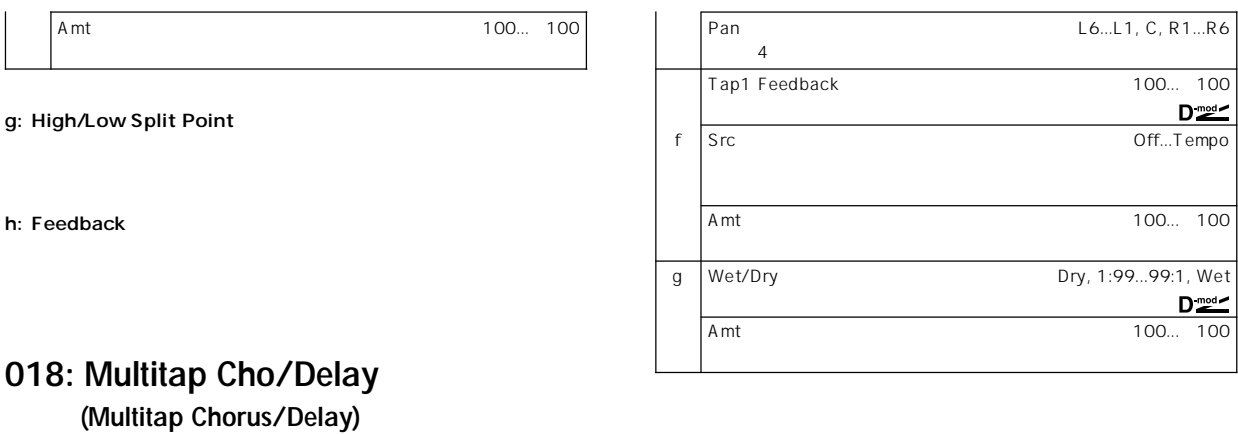

# **019: Ensemble**

 $\mathsf{LFO}$  3

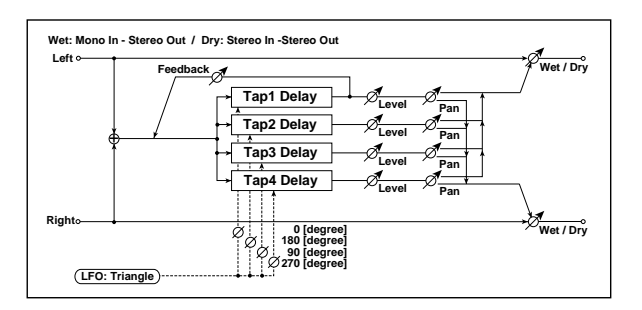

LFO 4

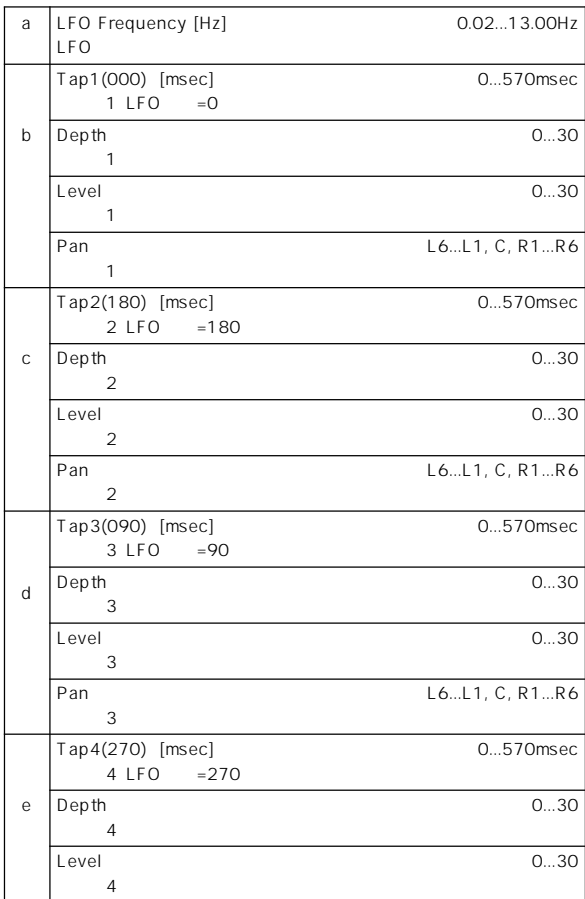

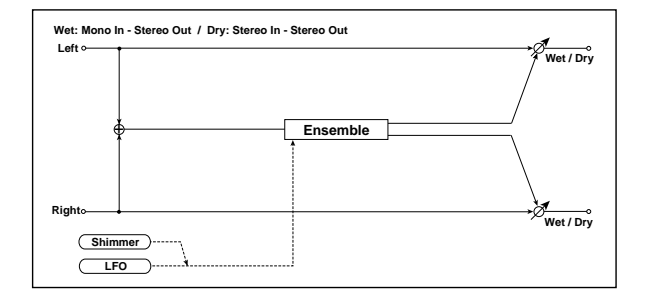

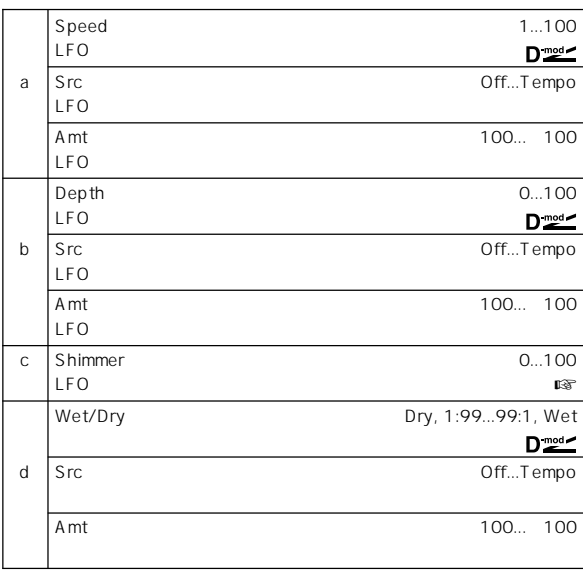

c: Shimmer

 $\mathsf{LFO}$ 

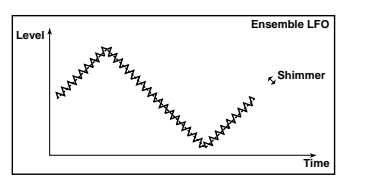

# **020: Stereo Flanger**

 $\mathsf{LFO}$ 

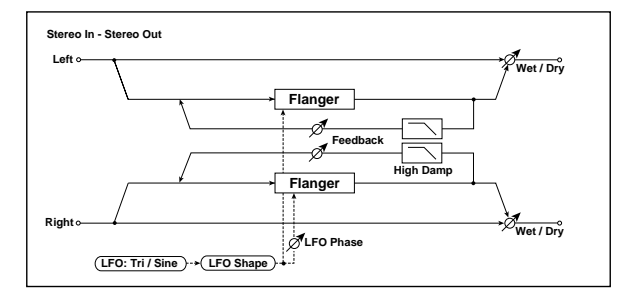

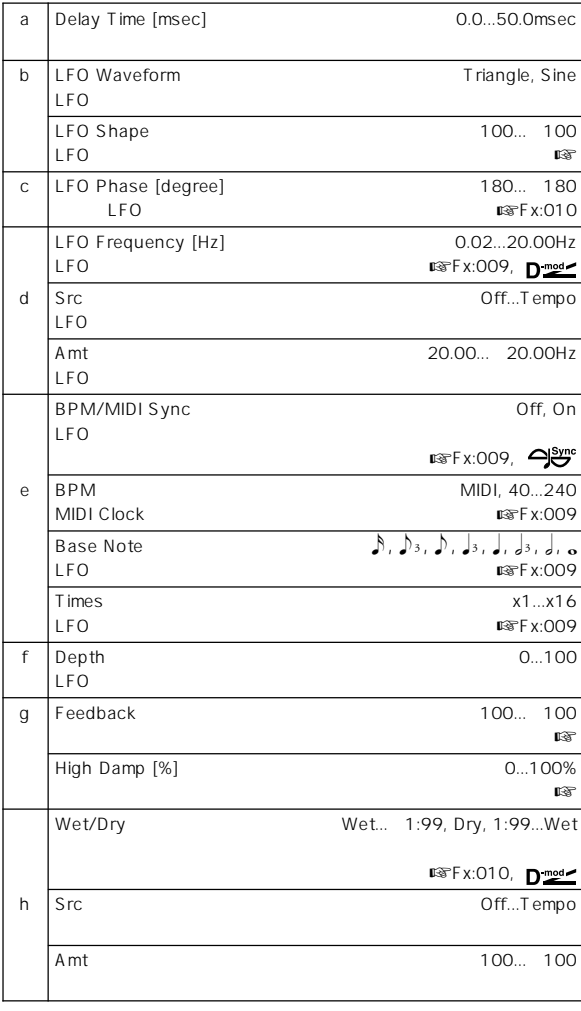

b: LFO Shape

 $LFO$ 

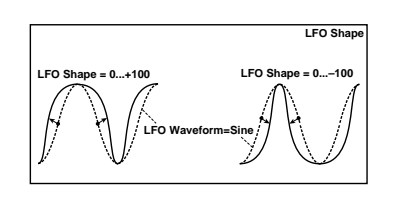

#### g: Feedback, h: Wet/Dry

"Feedback"

" Feedback" \* Wet/Dry"<br>" Feedback" + Wet/Dry" " Wet/Dry"

g: High Damp [%]

# **021: St. Random Flanger**

**(Stereo Random Flanger)**

 $LFO$ 

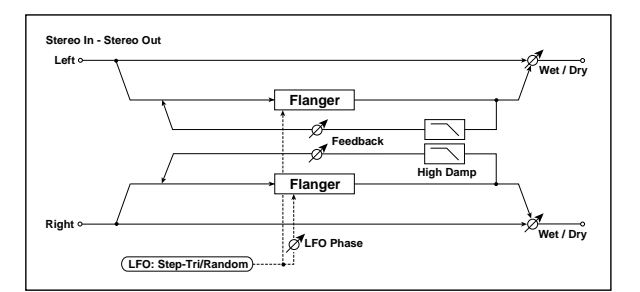

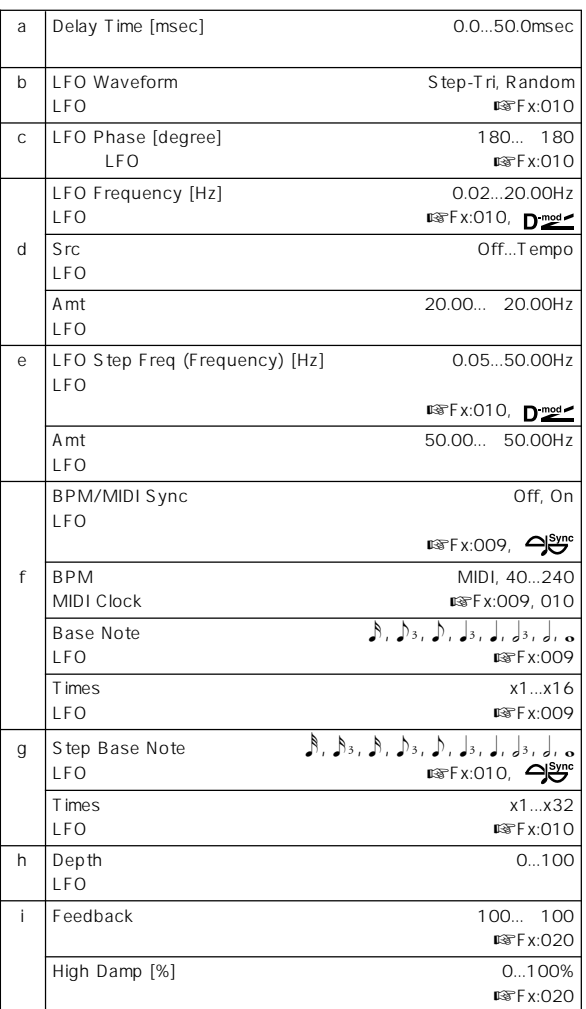

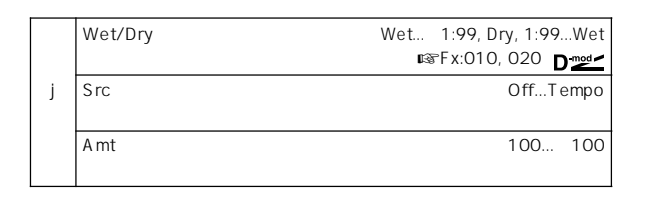

# Sate \* Sweep Mode" D-mod  $\cdot$  Src $\cdot$  $\frac{M[D]}{64}$  "Src" 64 64 64 64 64 64

# **022: St. Env. Flanger (Stereo Envelope Flanger)**

**EG Attack/Decay EG D**-mod **P-mod** 

**Sweep Mode**

Щ

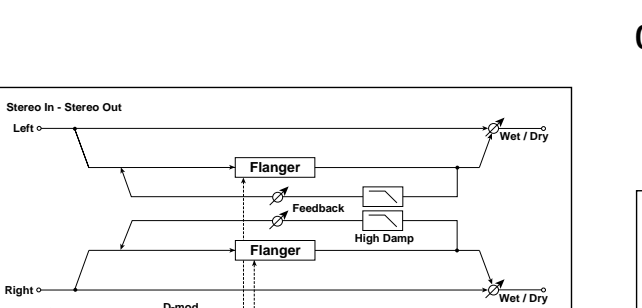

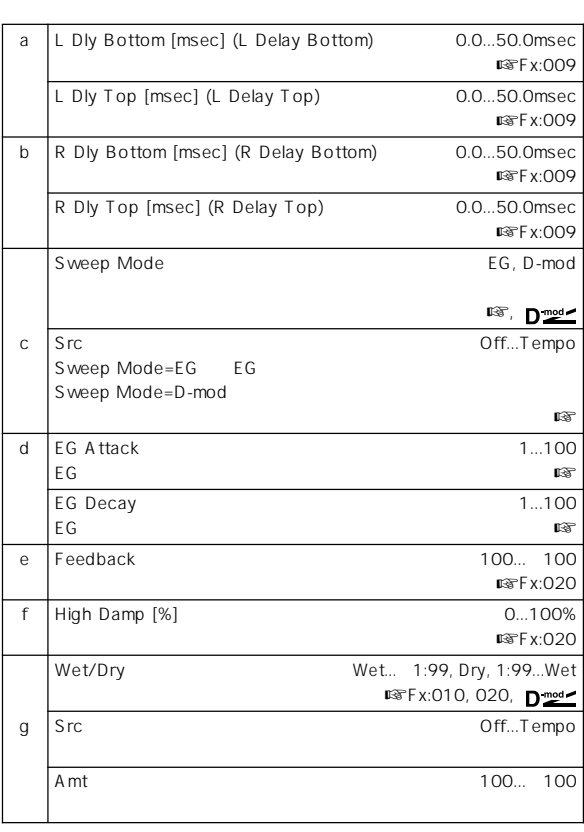

c: Sweep Mode, c: Src

" Sweep Mode"

EG ということになっています。コンジャーはエンベローではエンベローではない。<br>コンプロープ ジェネレーターには

Pitch EG Filter EG Amp EG

# **023: Stereo Phaser**

d: EG Attack, d: EG Decay

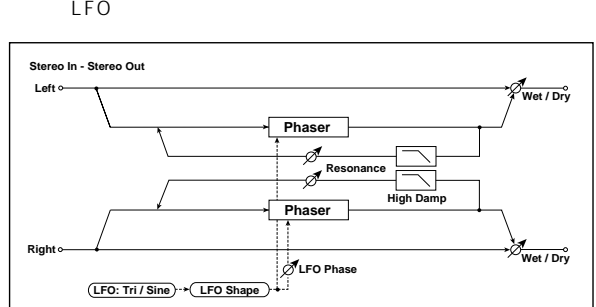

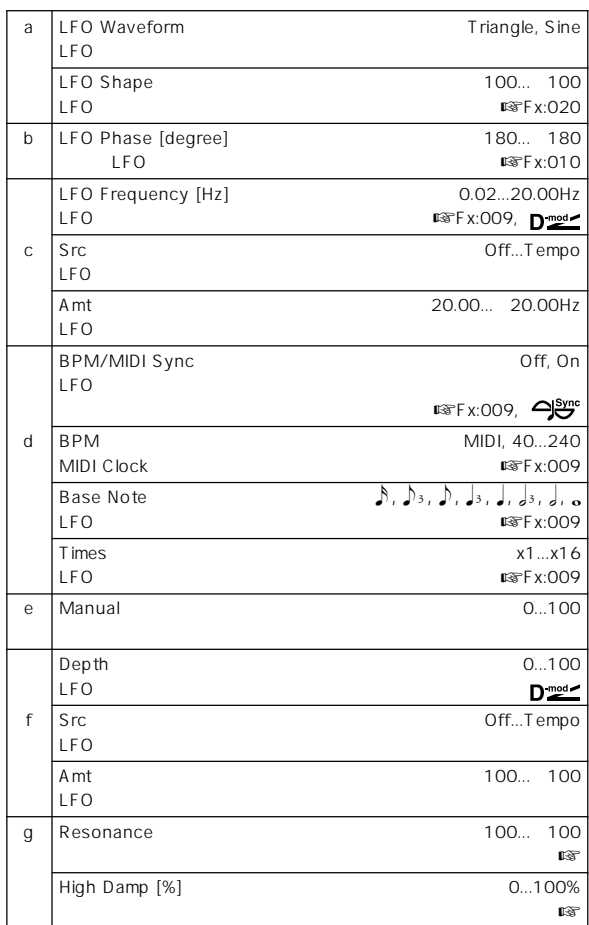

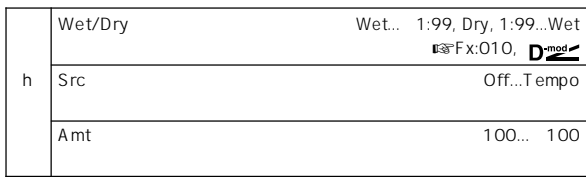

g: Resonance, h: Wet/Dry

- " Resonance"
- " Resonance"
- "Resonance" \* Wet/Dry"<br>"Resonance" \* Wet/Dry"

g: High Damp [%]

#### h Depth 0...100 LFO i Resonance 100... 100  $\mathbb{R}$ Fx:023 High Damp [%] 0...100% **W**TFx:023 Wet/Dry -Wet...-1:99, Dry, 1:99...Wet  $\overline{\text{LSPF}}$  x:010, 023,  $\overline{\text{D}^{\text{mod}}}}$ j Src Off...Tempo Amt 100... 100

# **025: St. Env. Phaser (Stereo Envelope Phaser)**

## **024: St. Random Phaser (Stereo Random Phaser)**

 $LFO$ 

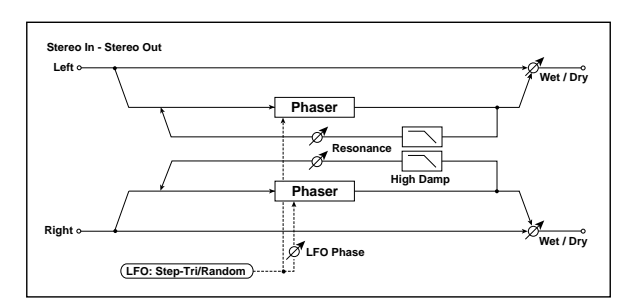

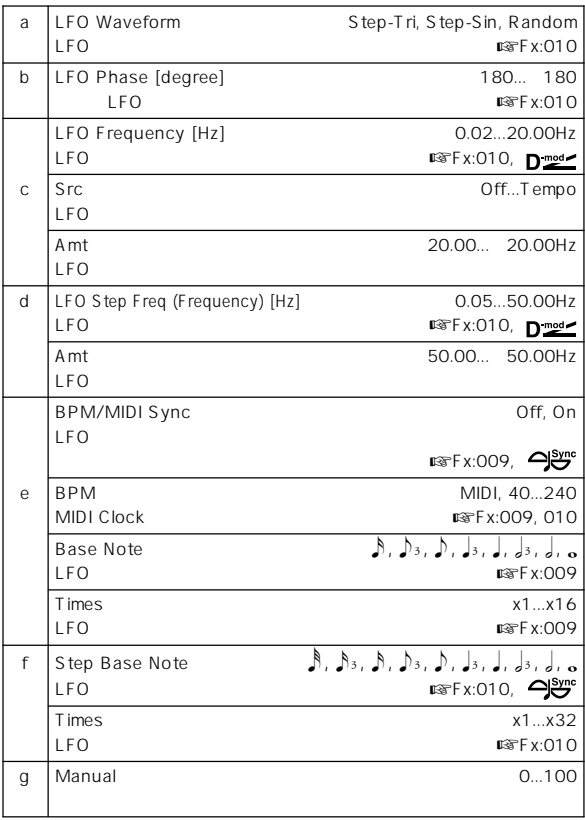

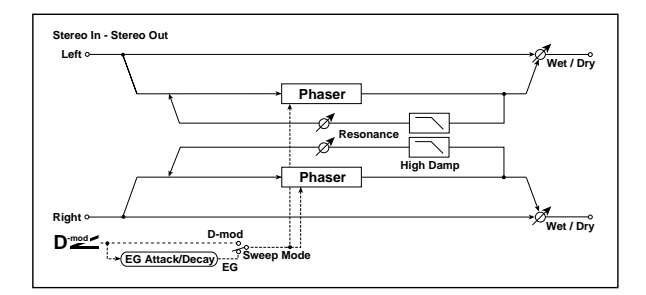

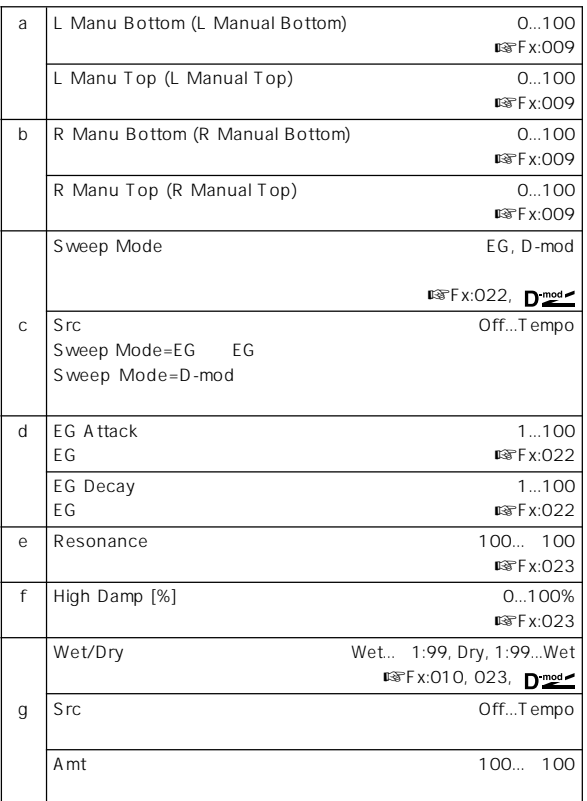

# **026: St. Biphase Mod. (Stereo Biphase Modulation)**

2 LFO

2 LFO Frequency Depth

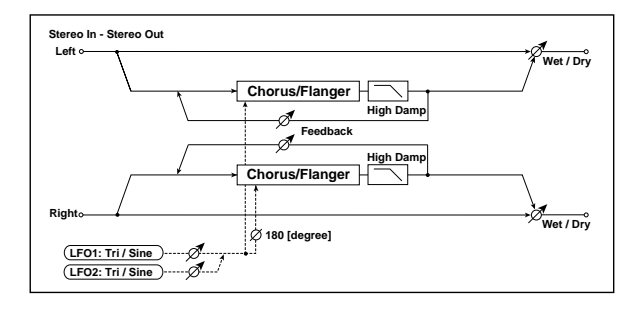

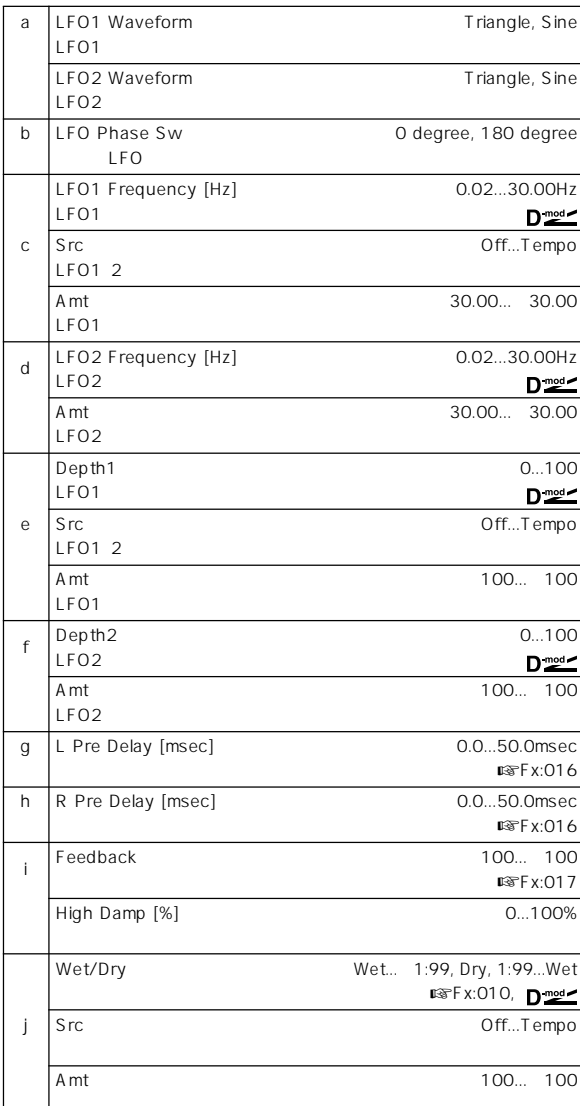

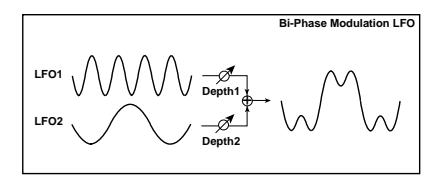

# **027: Stereo Vibrato**

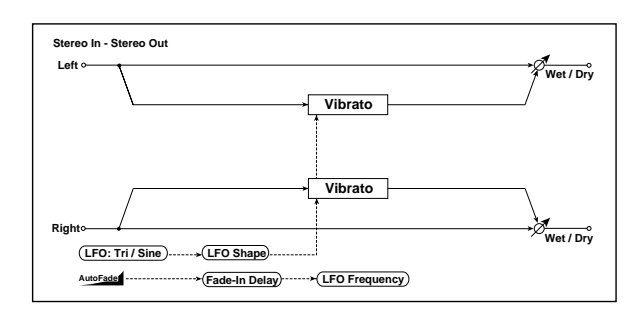

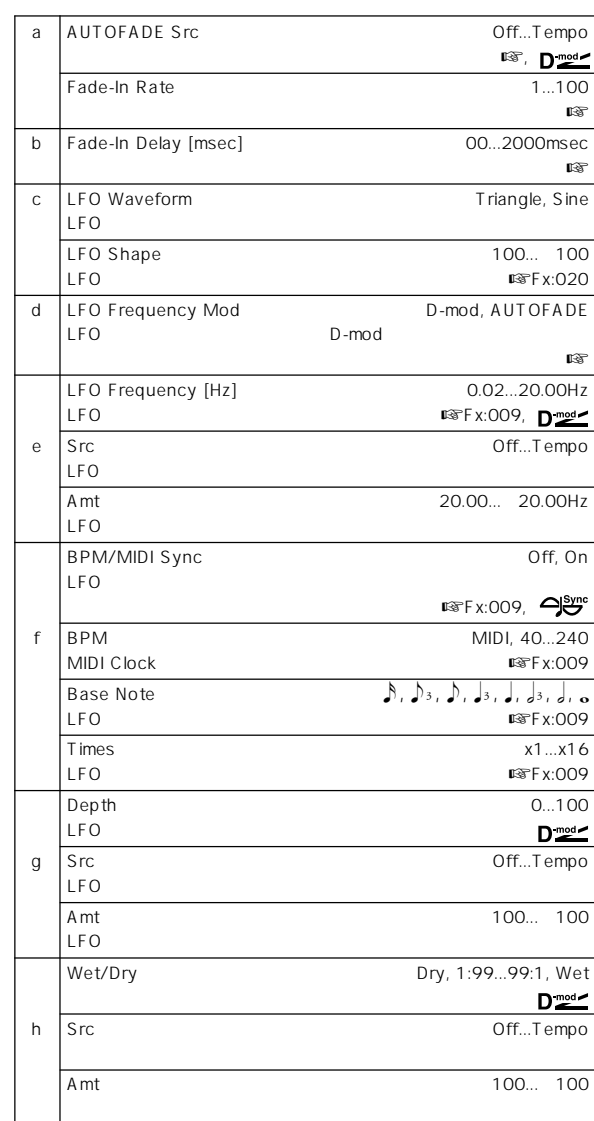

#### d: LFO Frequency Mod, a: AUTOFADE Src, a: Fade-In Rate b: Fade-In Delay [msec]

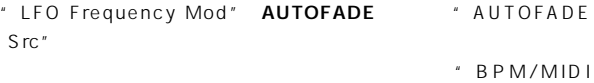

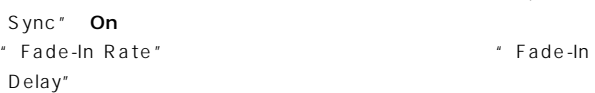

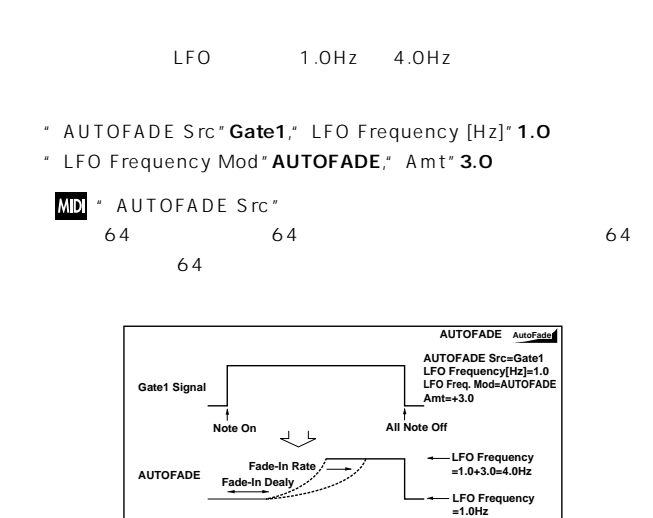

### **028: St. Auto Fade Mod. (Stereo Auto Fade Modulation)**

 $LFO$ 

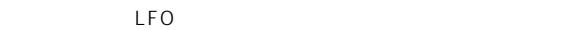

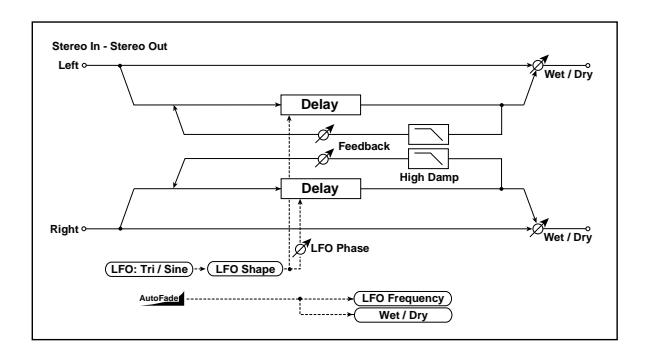

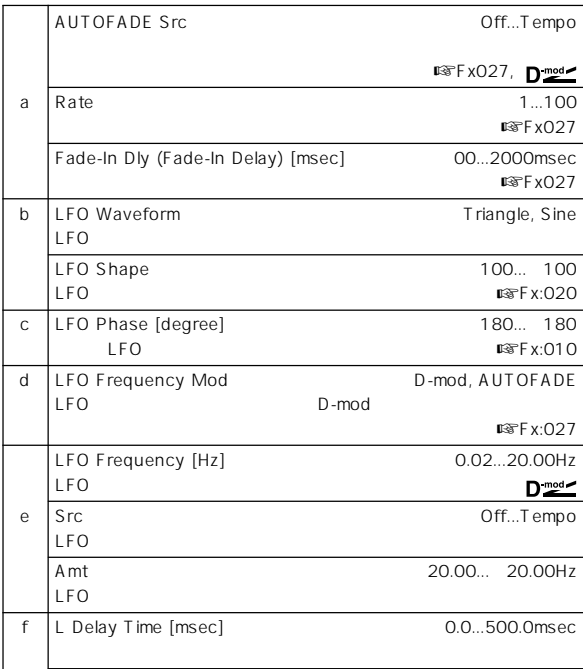

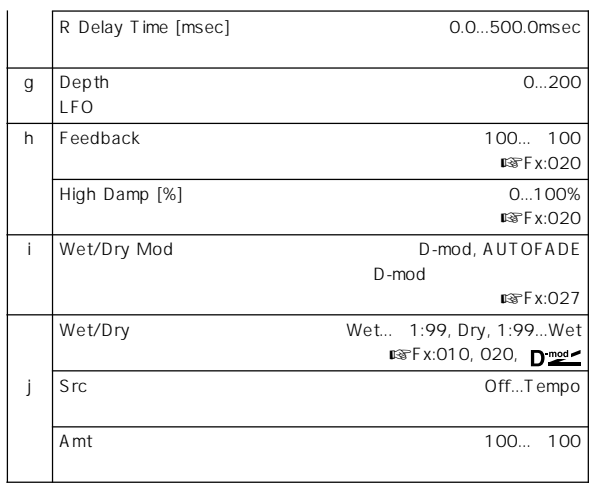

# **029: 2Voice Resonator**

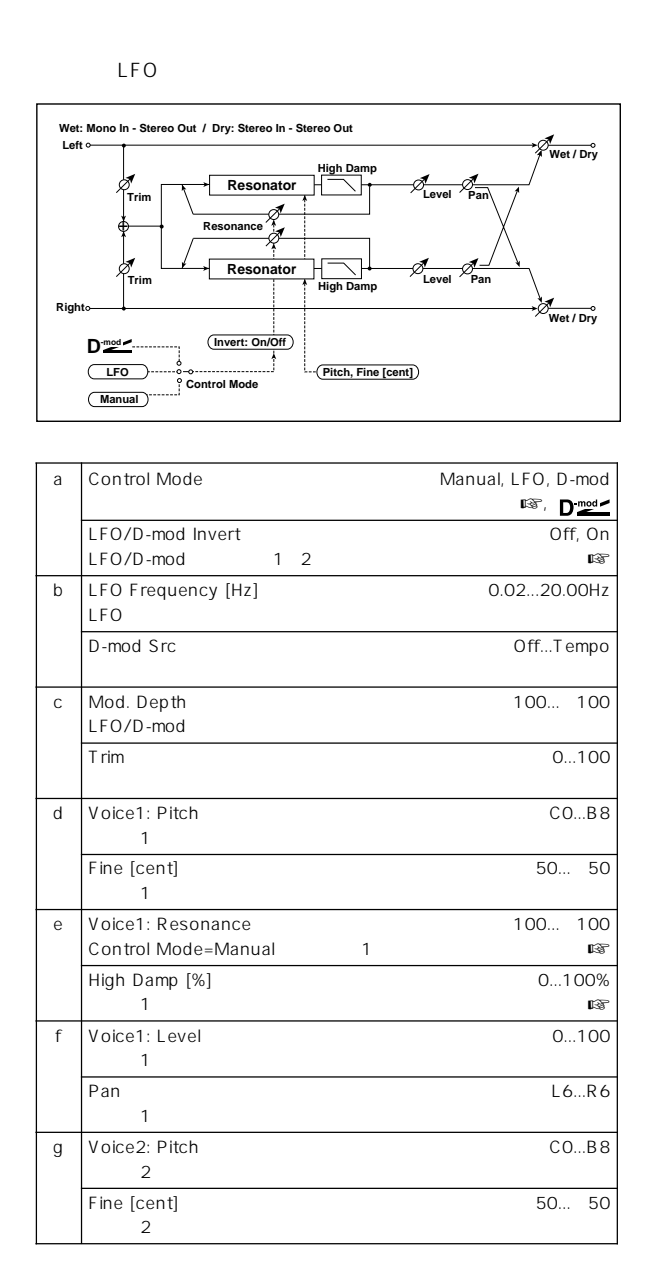

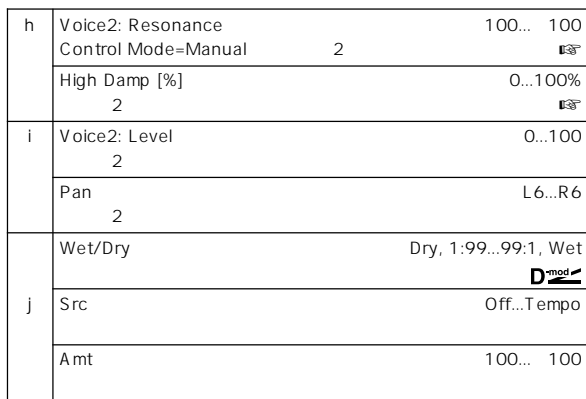

a: Control Mode, e: Voice1: Resonance, h: Voice2: Resonance

- " Control Mode" Manual "Resonance" "Resonance"
- " Control Mode" LFO LFO  $\mathsf{LFO}$
- " Control Mode" D-mod

JS X Ribbon LFO

a: LFO/D-mod Invert

" Control Mode" LFO D-mod  $1\quad2$  $\sim$  2

d: Voice1: Pitch, d: Fine [cent], g: Voice2: Pitch, g: Fine [cent] ・・Fine"

e: High Damp [%], h: High Damp [%]

# **030: Doppler**

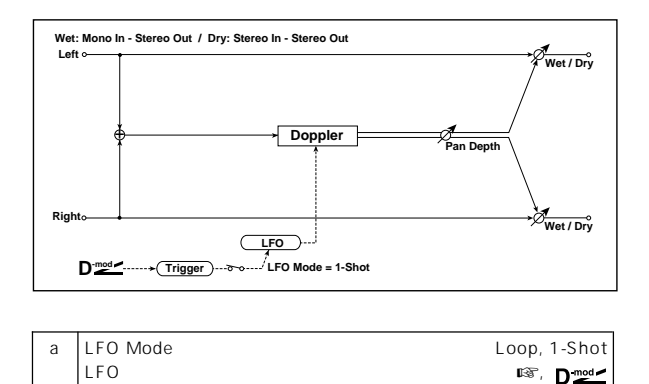

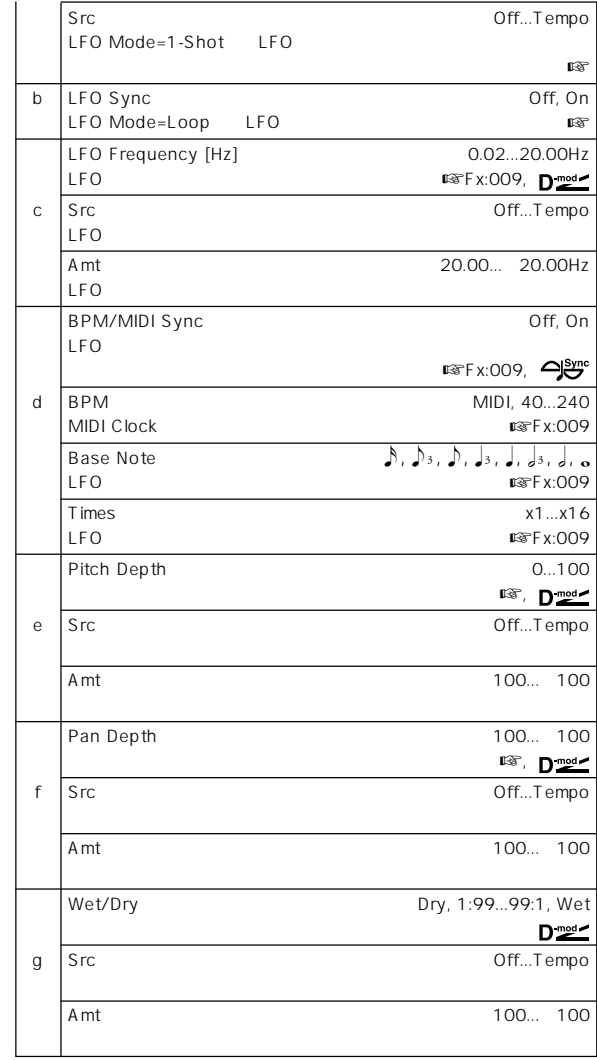

#### a: LFO Mode, a: Src, b: LFO Sync

" LFO Mode" LFO None" Note "LFO Mode"

Loop

" LFO Sync" On "Src"

LFO

" LFO Mode" 1-Shot "Src"

" Src"

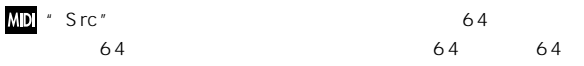

#### e: Pitch Depth

\* Pitch Depth"

#### f: Pan Depth

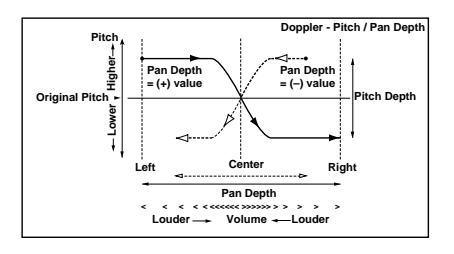

# **031: Scratch**

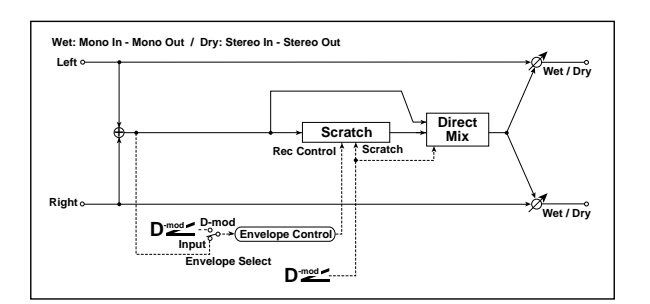

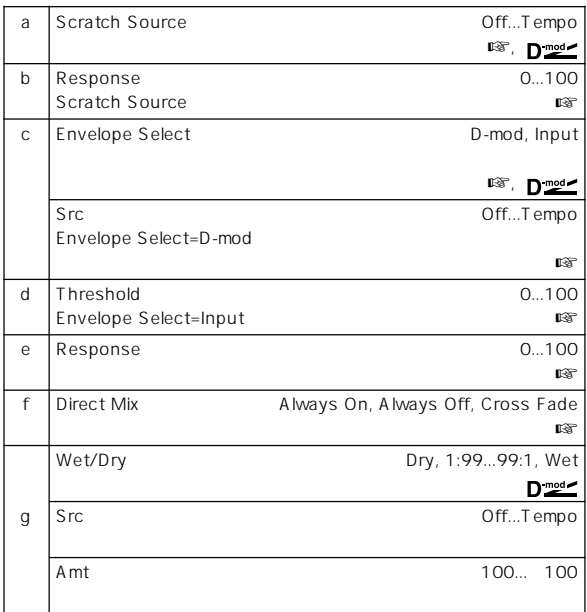

#### a: Scratch Source, b: Response

" Scratch Source"

Playback Position
<sub>"</sub> Response"

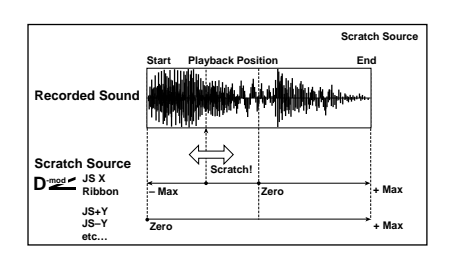

#### c: Envelope Select, c: Src, d: Threshold

" Envelope Select" D-mod
" Src"

 $64$ 

"Envelope Select" Input "Threshold"

1365msec

#### e: Response

 $($  $($ 

f: Direct Mix Always On **Always Off** 

#### Cross Fade

"Wet/Dry" Wet

# **Mod./P.Shift**

#### b: LFO Phase [degree]  $LEO$

#### **032: Stereo Tremolo**

 $\mathsf{LFO}$ 

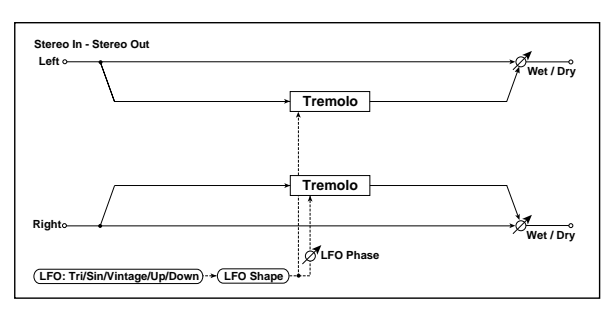

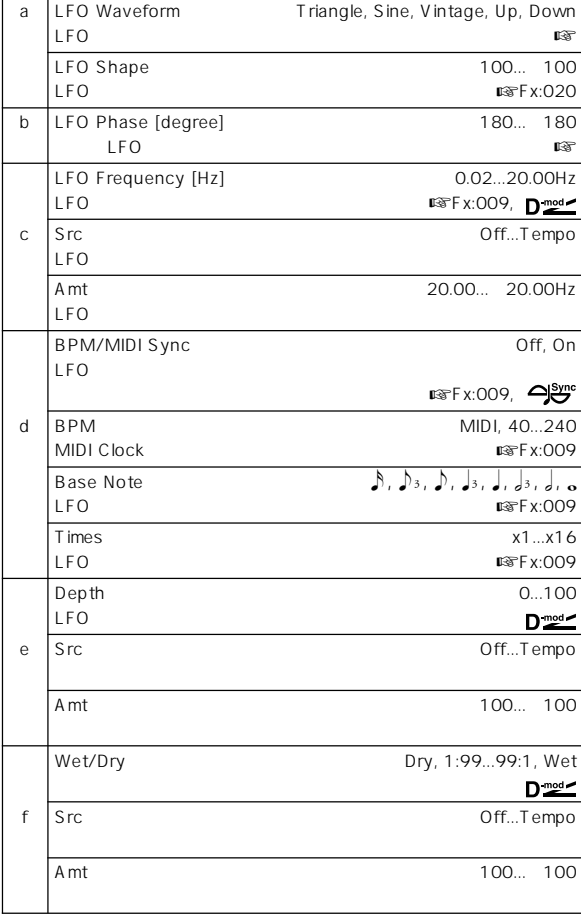

#### a: LFO Waveform

LFO Vintage

Amp Simulation

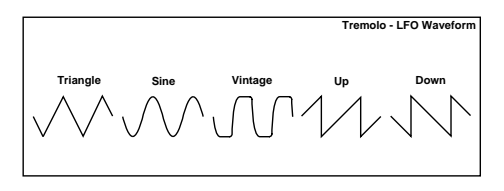

## **033: St. Env. Tremolo (Stereo Envelope Tremolo)**

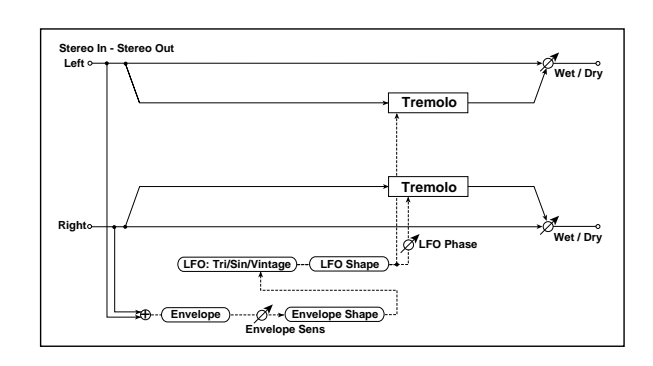

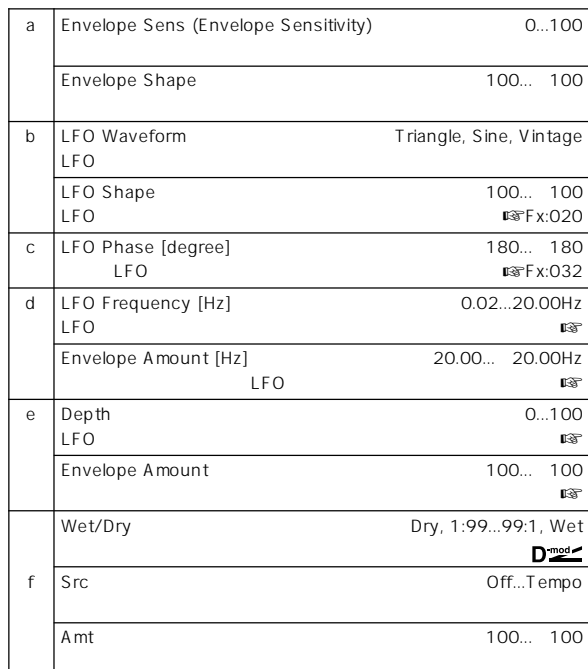

#### d: LFO Frequency [Hz], d: Envelope Amount [Hz], e: Depth, e: Envelope Amount

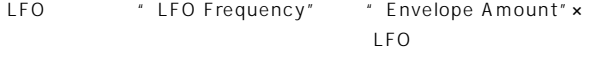

- " Depth" " Envelope Amount" ×
- $1.0$ Hz" Depth"  $0$  0 8.0Hz "Depth" 100
- " LFO Frequency [Hz]" 8.0," Envelope Amount [Hz]" 7.0 " Depth" 100," Envelope Amount" 100
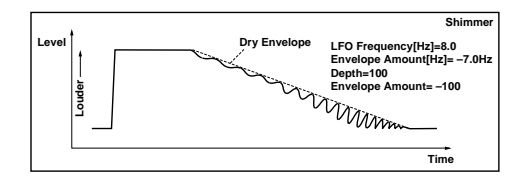

## **034: Stereo Auto Pan**

 $LFO$ 

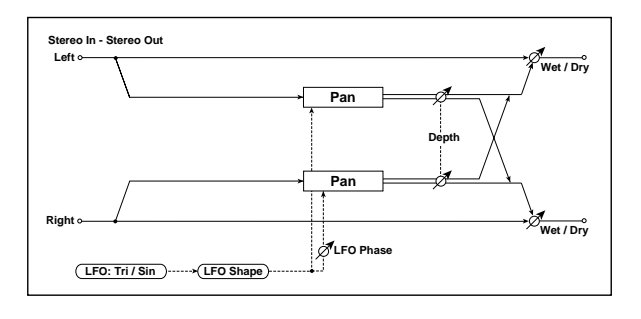

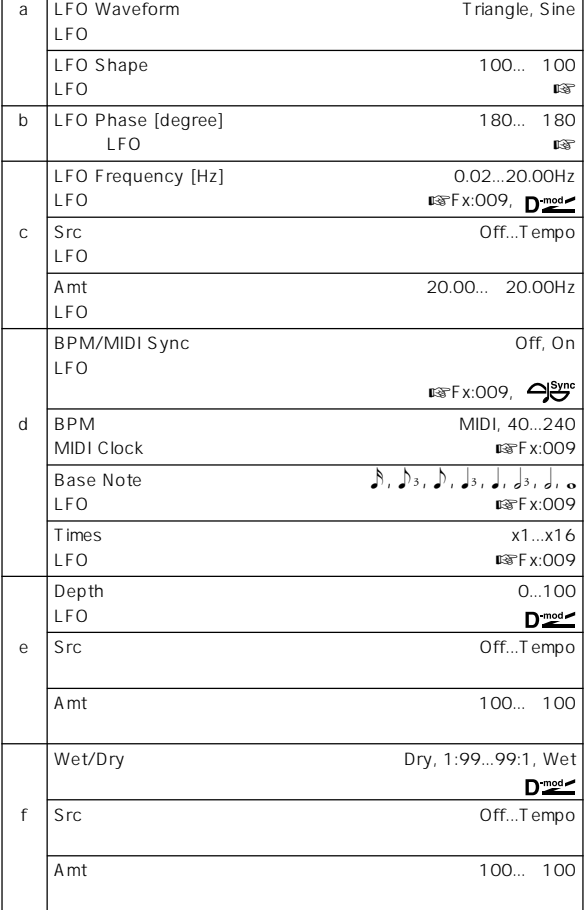

### a: LFO Shape

LFO スタックス ぶんごと しょうしょうしょう

b: LFO Phase

右のLFOの位相差を設定します。この値を0 ら動かして行くと、左右

 $180<sub>z</sub>$ 

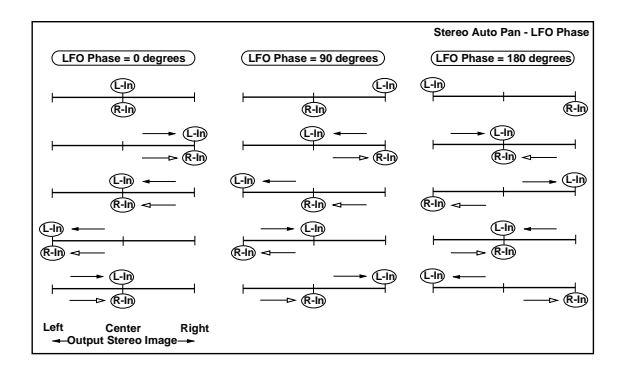

# **035: St. Phaser + Trml**

**(Stereo Phaser + Tremolo)**

 $\mathsf{LFO}$ 

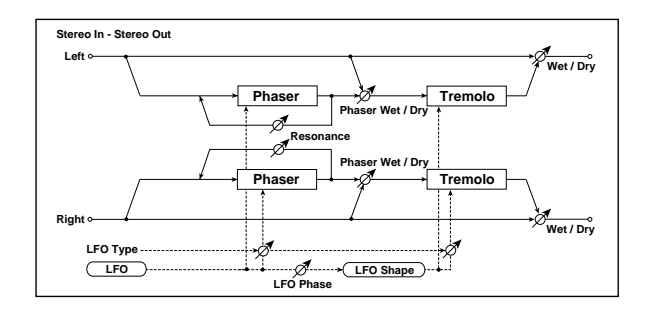

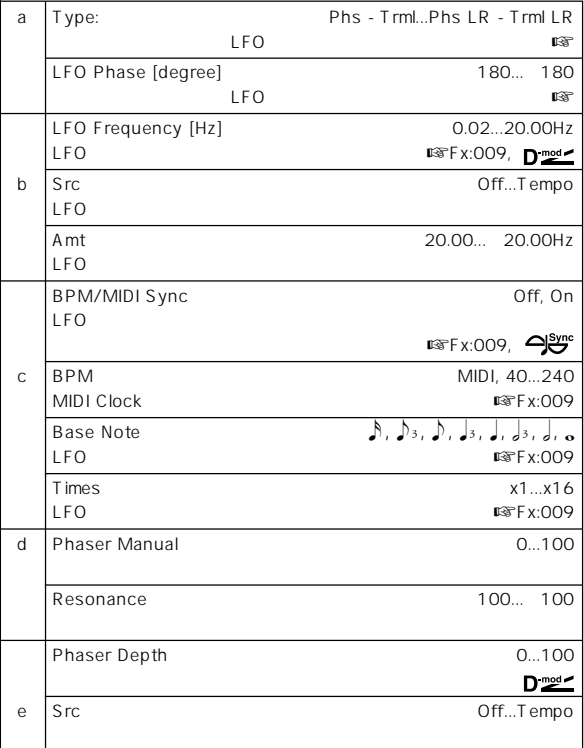

 $\sim$  180  $\sim$ 

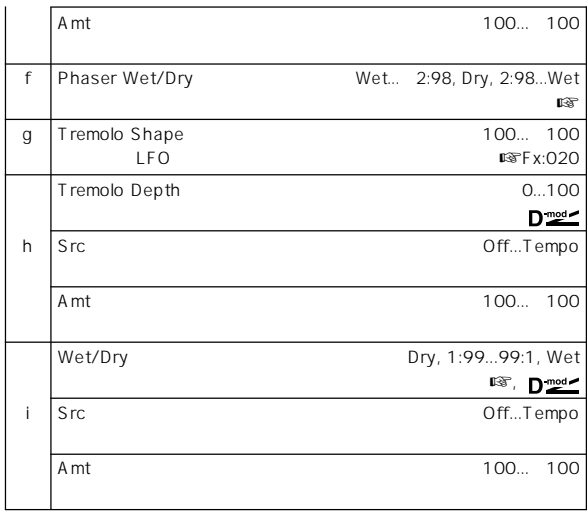

### a: Type, a: LFO Phase [degree]

"Type" LFO

" LFO Phase"

### f: Phaser WetDry, i: Wet/Dry

" Phaser Wet/Dry"

" Wet/Dry"

### **036: St. Ring Modulator (Stereo Ring Modulator)**

 $LFO$ 

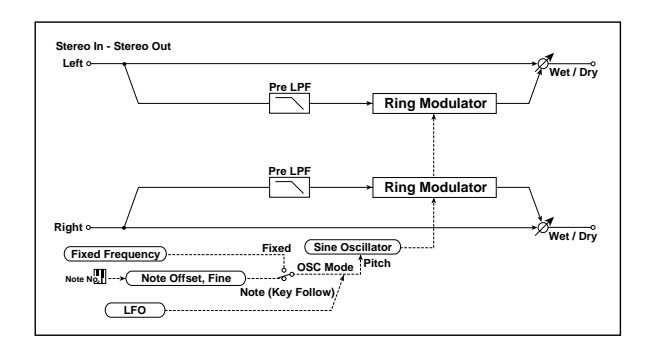

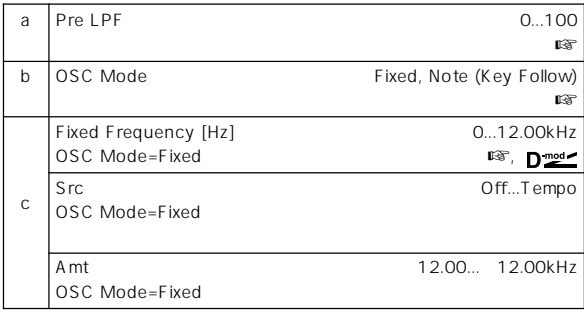

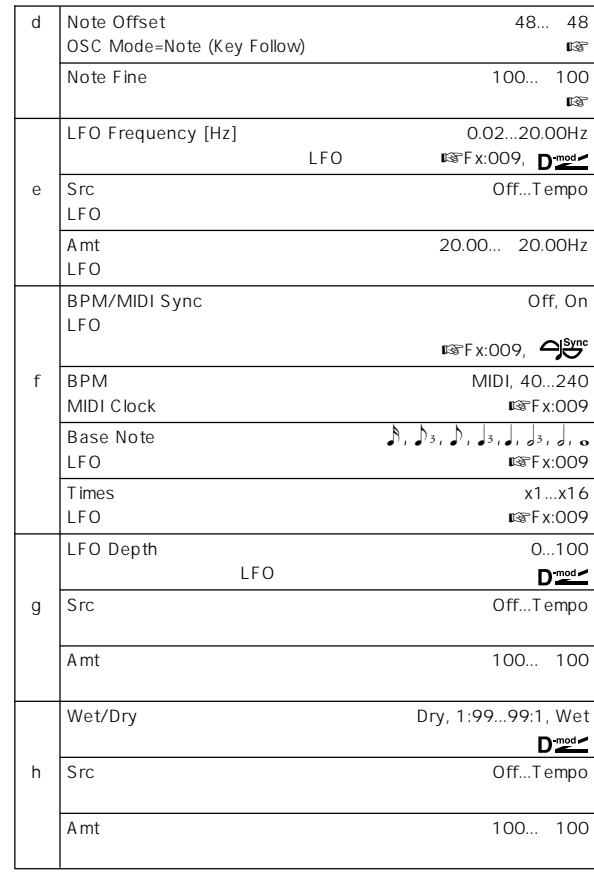

a: Pre LPF

b: OSC Mode

### c: Fixed Frequency [Hz]

### " OSC Mode" Fixed

d: Note Offset, d: Note Fine

- " OSC Mode "Note(Key Follow)
- " Note Offset"
	- " Note Fine"

### **037: Detune**

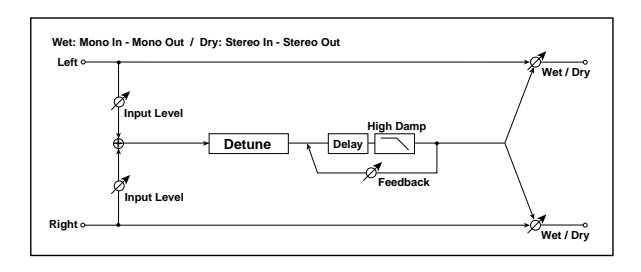

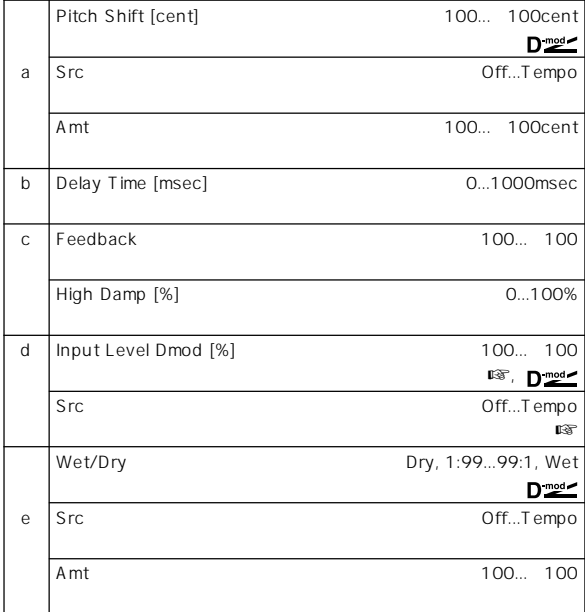

d: Input Level Dmod [%], d: Src

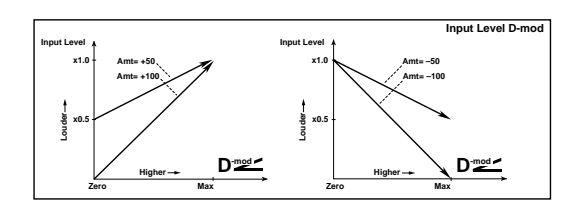

### **038: Pitch Shifter**

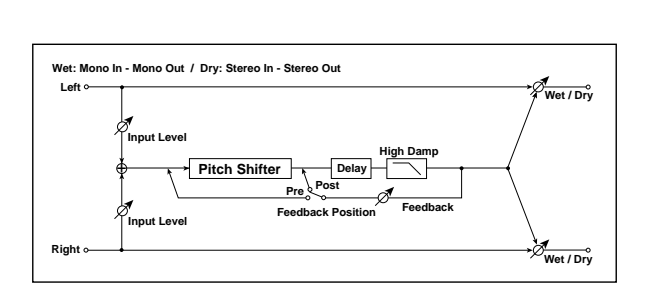

 $3$ 

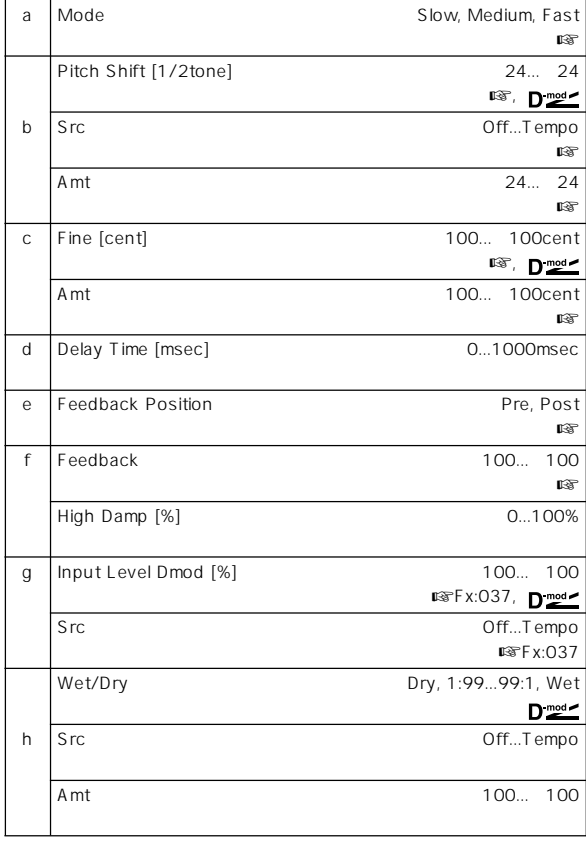

#### a: Mode

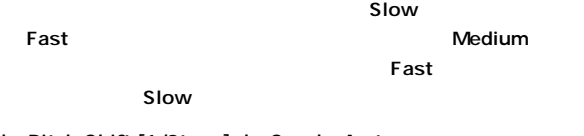

### b: Pitch Shift [1/2tone], b: Src, b: Amt, c: Fine [cent], c: Amt

\* Pitch Shift" \* Fine"  $\mathsf{c:}^{\text{--}{\phantom{a}}} \mathsf{A}\mathsf{m}\mathsf{t}^{\text{--}{\phantom{a}}} \qquad \qquad \mathsf{d:}^{\text{--}{\phantom{a}}} \mathsf{A}\mathsf{m}\mathsf{t}^{\text{--}{\phantom{a}}}$ \* Pitch Shift" \* Fine"

### e: Feedback Position, f: Feedback

- " Feedback Position" Pre
	- " Feedback"
- 

### " Feedback Position" Post \* Feedback"

### **039: Pitch Shift Mod. (Pitch Shift Modulation)**

 $LFO$ 

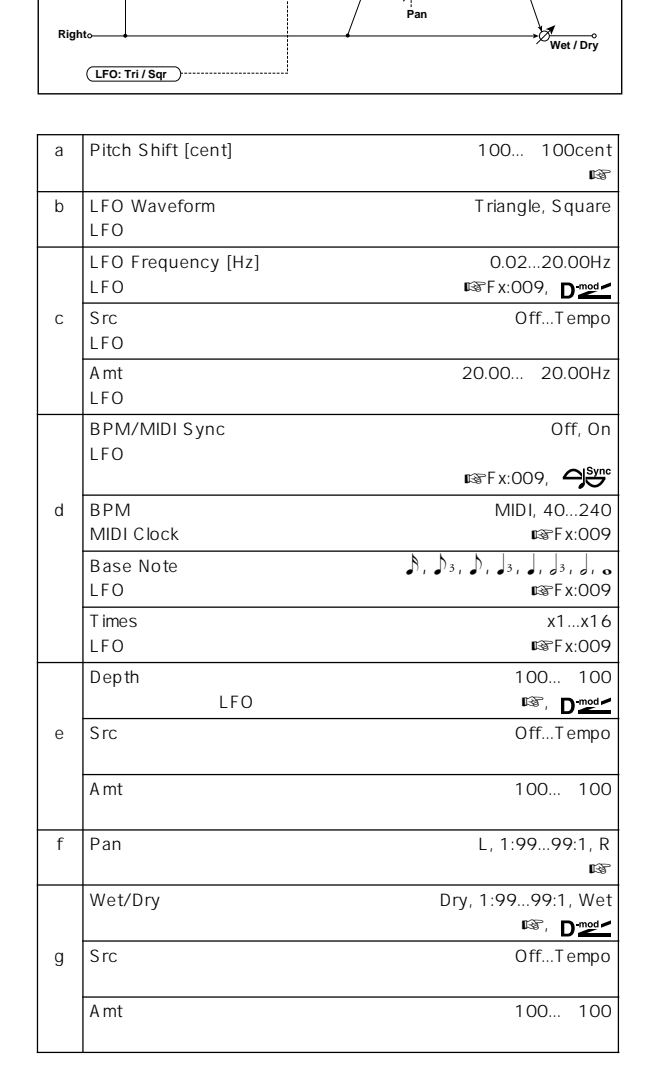

**Left Wet: Mono In - Stereo Out / Dry: Stereo In - Stereo Out**

 $\Phi$ 

**Pitch Shifter**

**Wet / Dry**

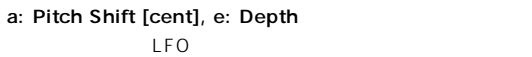

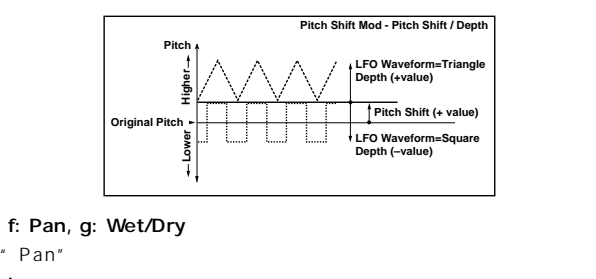

Lでエフェクト音が左、ダイレクト音が右に定位します。このエフェクトで

\* Wet/Dry" Wet 2:1

## **040: Rotary Speaker**

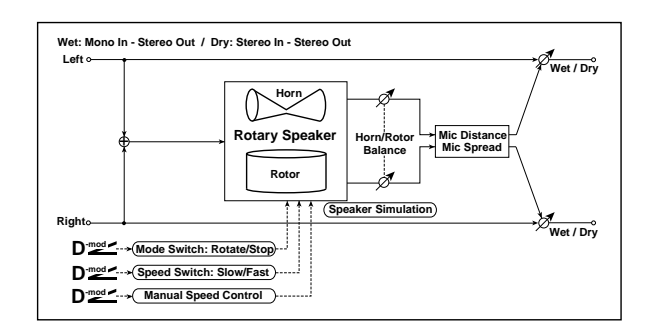

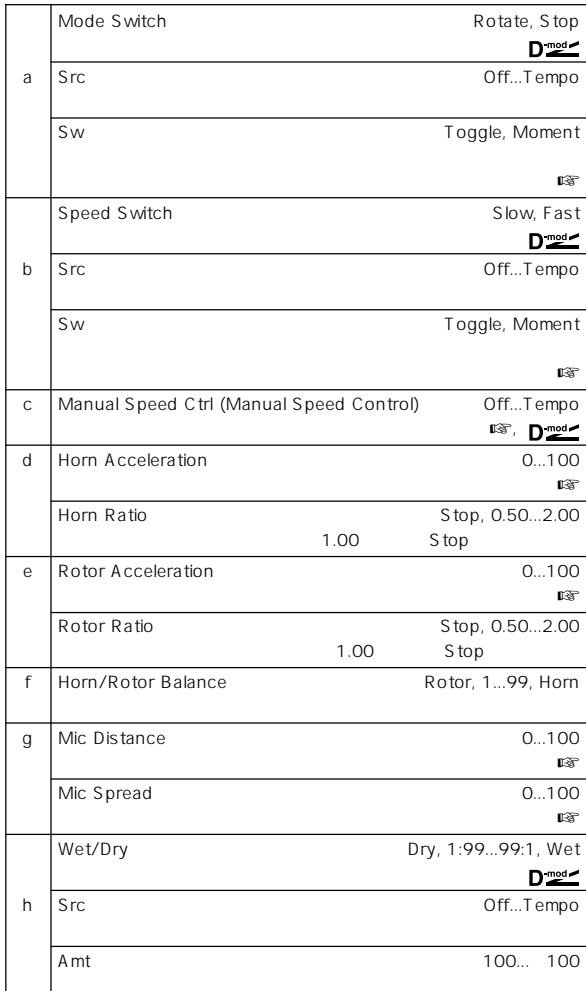

#### a: Sw

```
" Sw" Toggle
```
#### **MD**  $64$

**MDI** 

" Sw" Moment

 $64$  64

b: Sw

" Sw" Toggle

### **MID**

- Sw" **Moment** 

**MID** 

 $64$  64

 $64$ 

c: Manual Speed Ctrl

" Manual Speed Ctrl"  $\overline{\mathrm{Off}}$ 

d: Horn Acceleration, e: Rotor Acceleration

Acceleration"

\* Horn

g: Mic Distance, g: Mic Spread

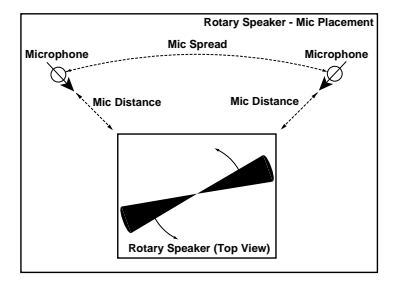

# **ER/Delay**

# **041: Early Reflections**

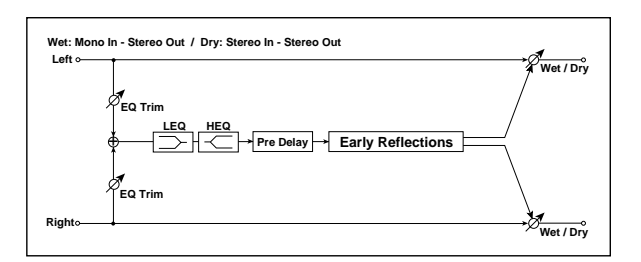

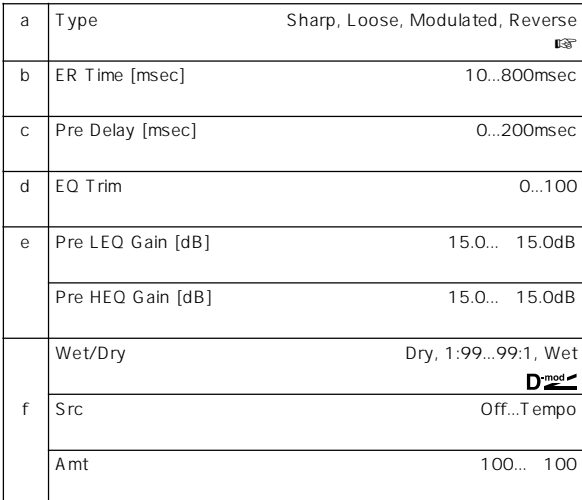

a: Type

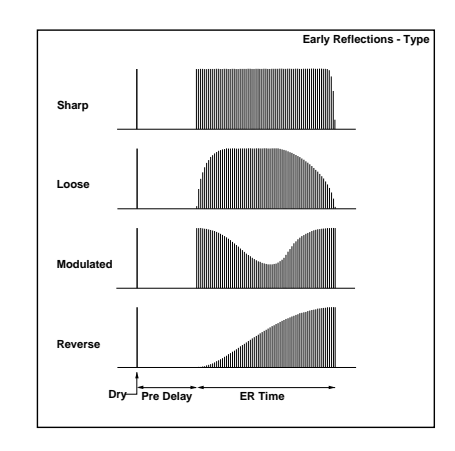

### **042: Auto Reverse**

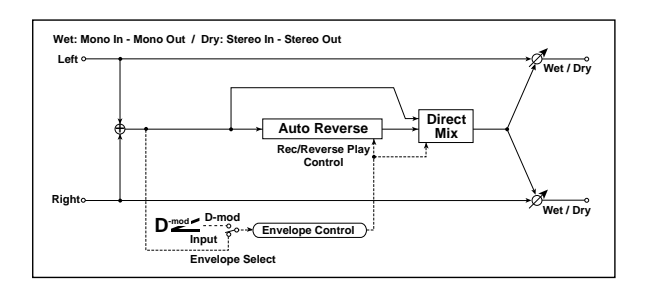

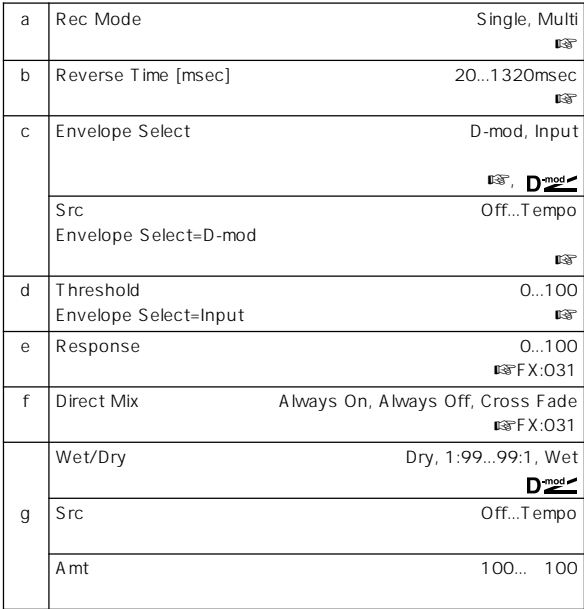

#### a: Rec Mode, b: Reverse Time

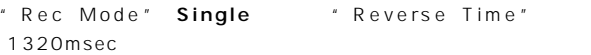

#### " Rec Mode" Multi

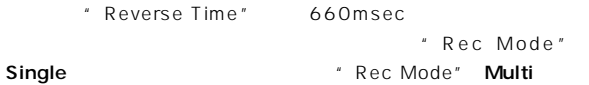

"Reverse Time"

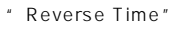

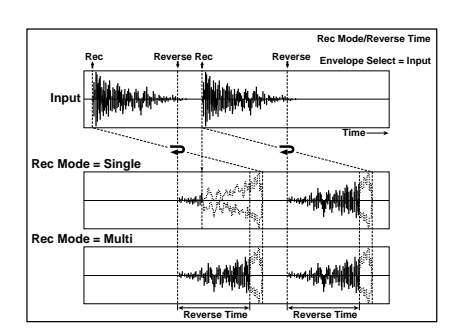

c: Envelope Select, c: Src, d: Threshold

- " Envelope Select" D-mod
" Src"  $64$
- " Envelope Select" Input Threshold"
	-

# **043: L/C/R Delay**

 $3$ 

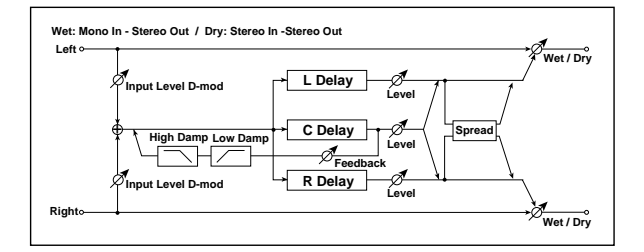

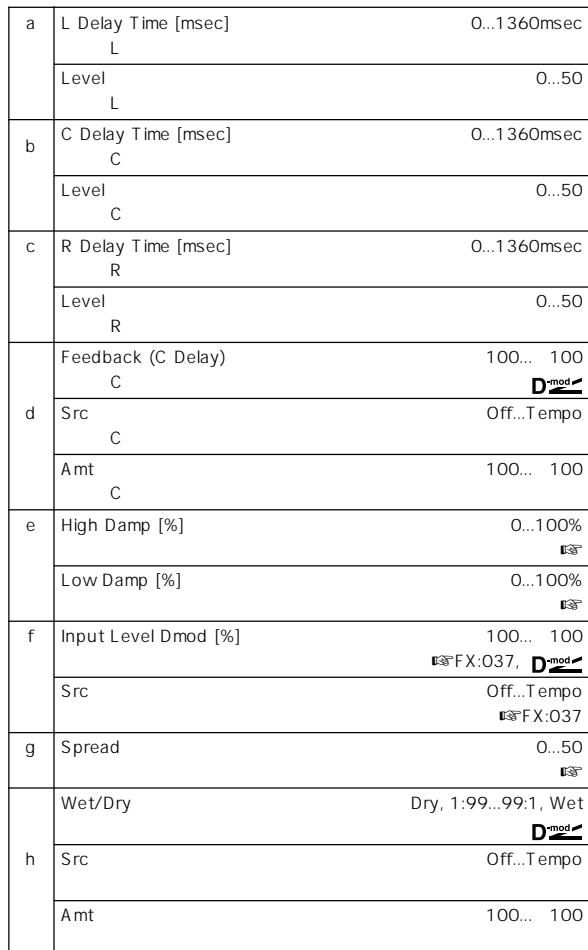

e: High Damp [%], e: Low Damp [%]

g: Spread

 $50$ 

# **044: Stereo/Cross Delay**

# **045: St. Multitap Delay**

**(Stereo Multitap Delay)**

 $2$ 

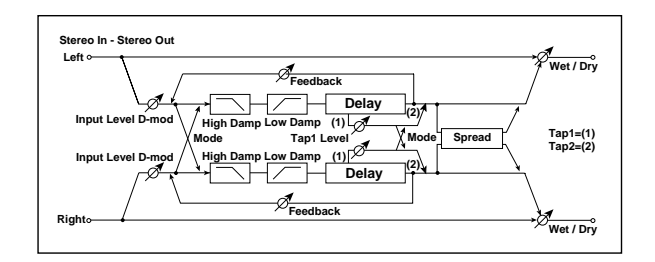

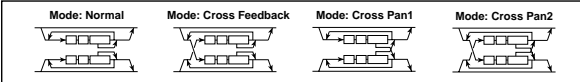

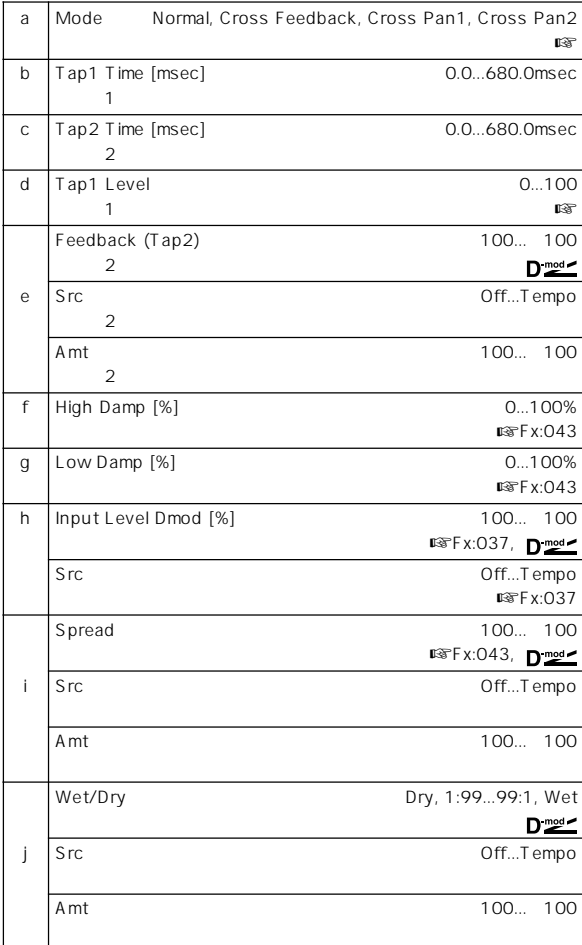

a: Mode

### d: Tap1 Level

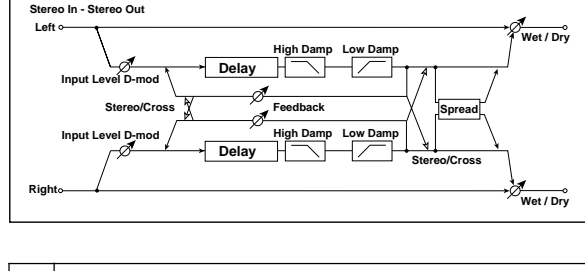

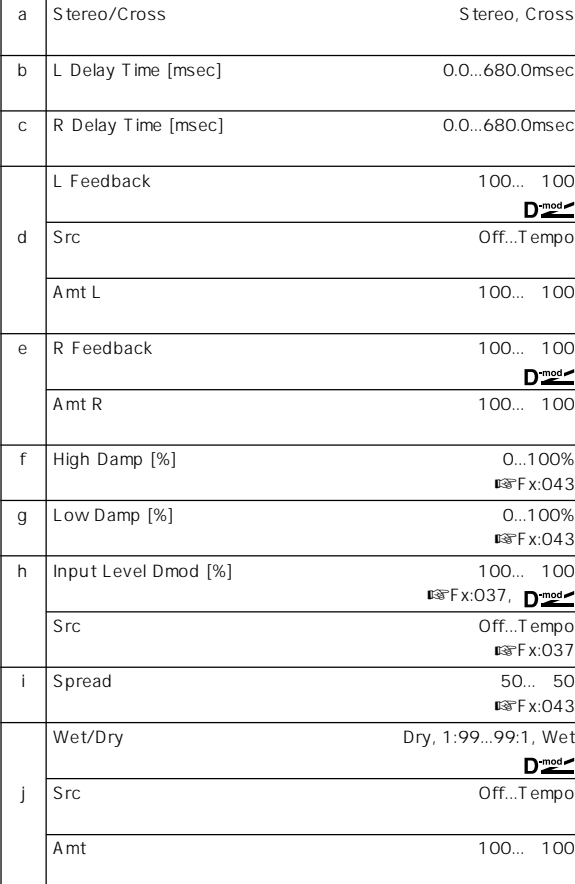

# **046: St. Modulation Delay**

**(Stereo Modulation Delay)**

LFO<sup>T</sup>

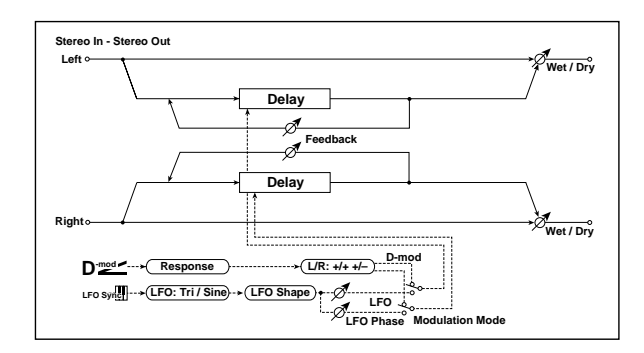

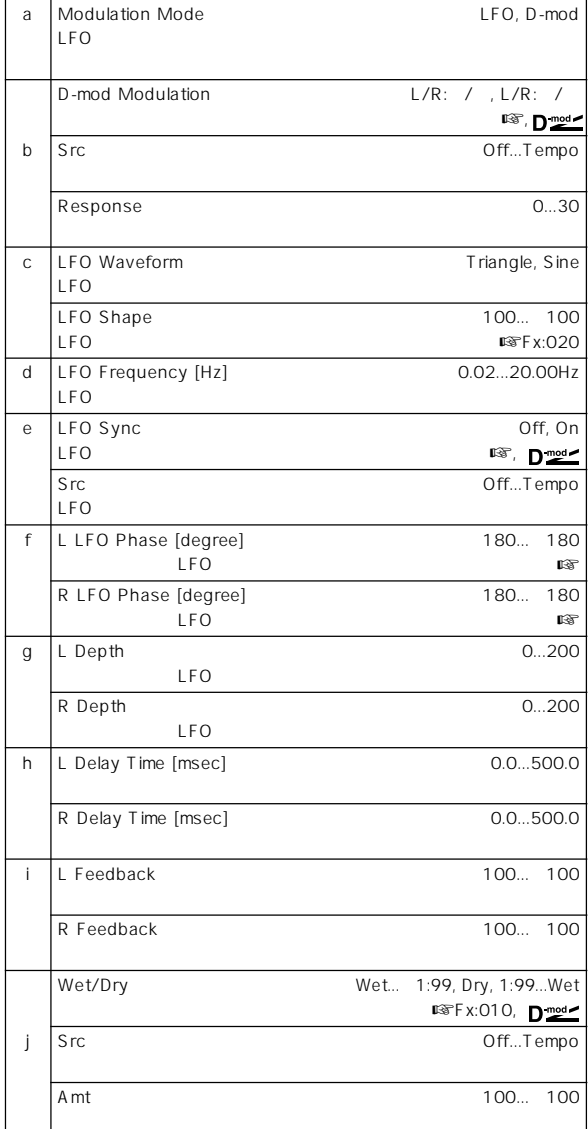

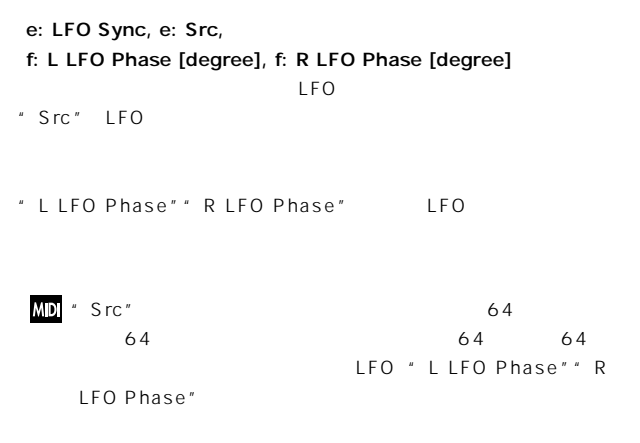

### **047: St. Dynamic Delay (Stereo Dynamic Delay)**

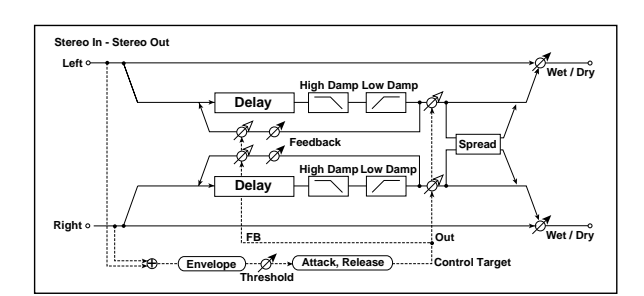

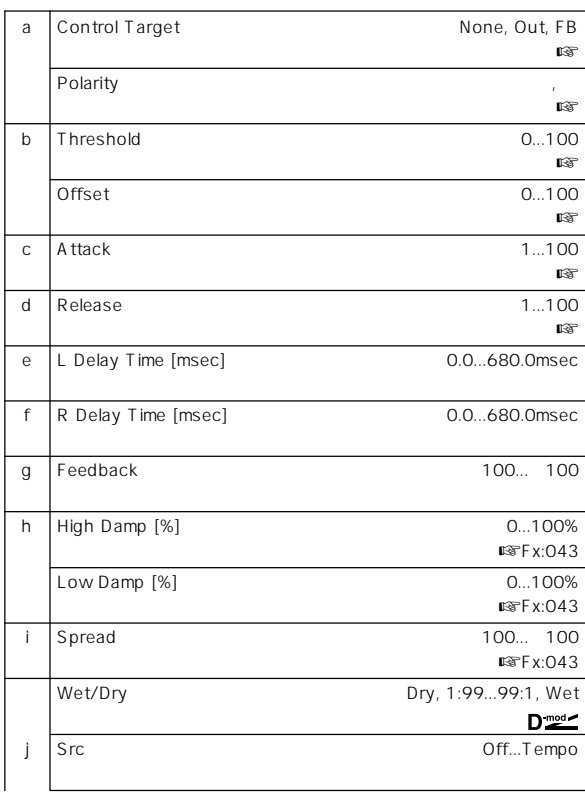

b: D-mod Modulation

Amt 100... 100

#### a: Control Target

- a: Polarity, b: Threshold, b: Offset, c: Attack, d: Release
- " Offset" "Control Target"
- " Control Target" Out "Wet/Dry"
- " Control Target" FB "Feedback"
- " Polarity" "Control Target" "Threshold" " "Offset"
- " Threshold"
- " Polarity" **Threshold**" ー\* Threshold"
- " Offset"
- " Attack"" Release"

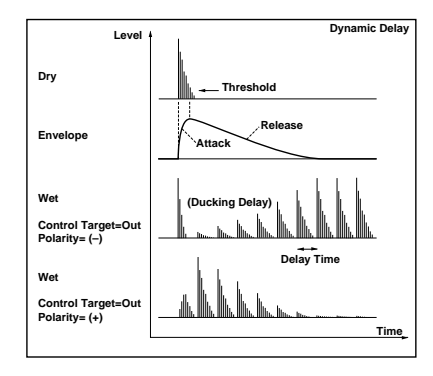

# **048: St. Auto Panning Dly**

**(Stereo Auto Panning Delay)**

 $LFO$ 

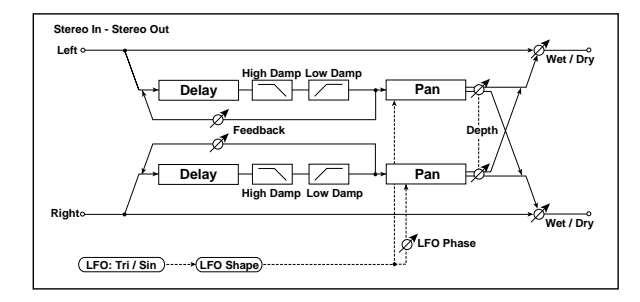

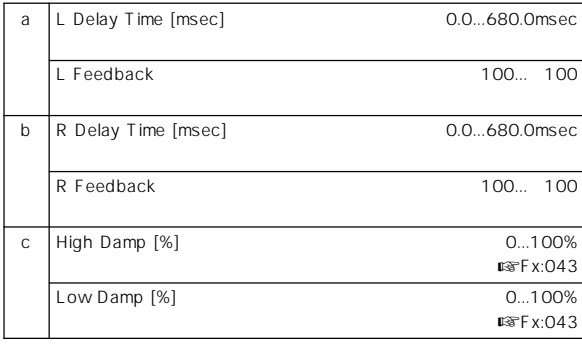

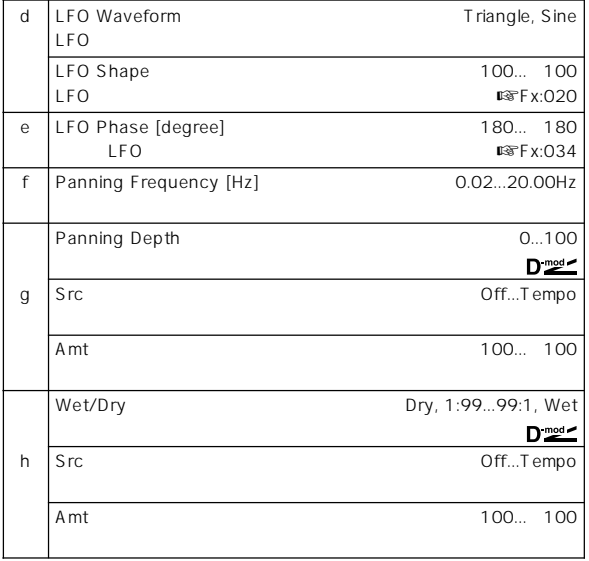

## **049: L/C/R BPM Delay**

 $R$ 

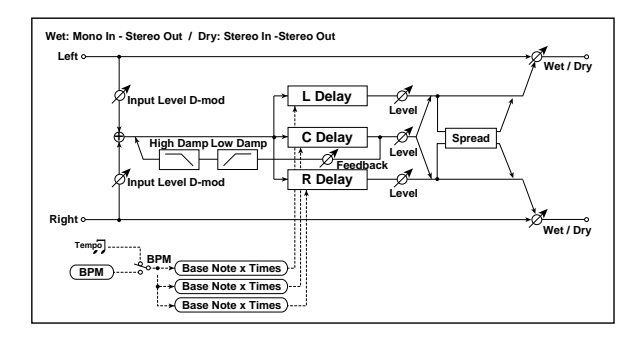

 $L/C/$ 

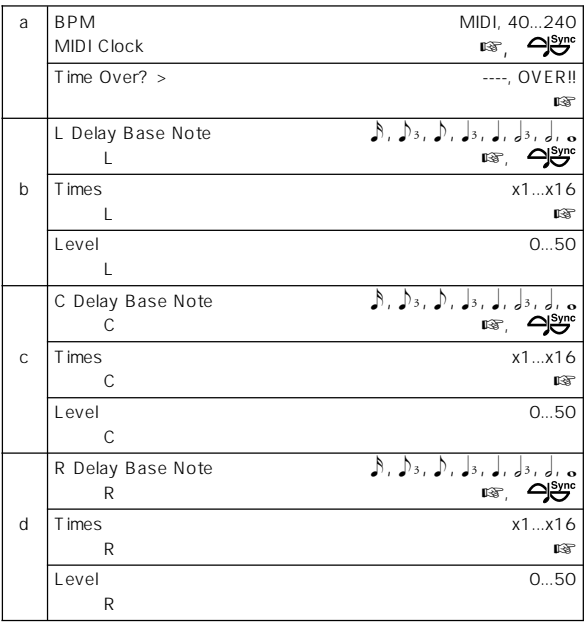

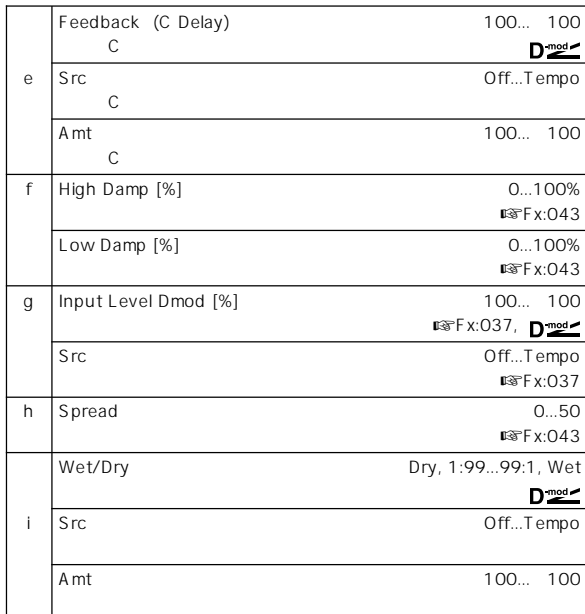

a: BPM, b: L Delay Base Note, b: Times, c: C Delay Base Note, c: Times, d: R Delay Base Note, d: Times "BPM" MIDI MIDI MIDI

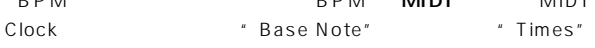

```
a: Time Over? >
```

```
1365msec
OVER!!
```
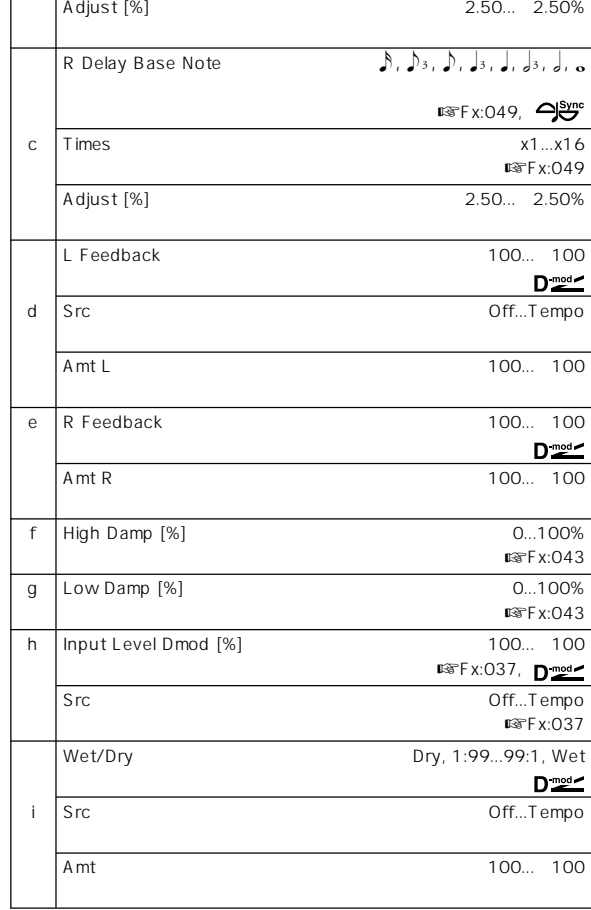

a: Time Over? L >, a: R >

.<br>682msec OVER!!

## **050: St. BPM Delay (Stereo BPM Delay)**

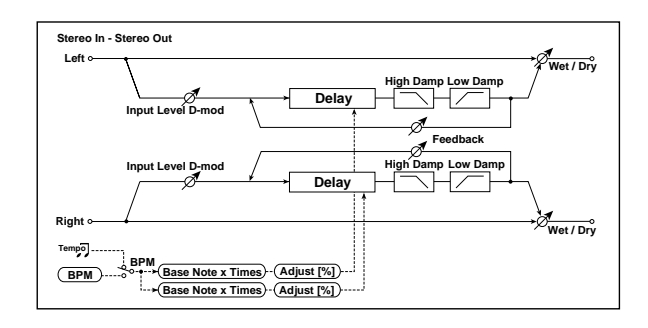

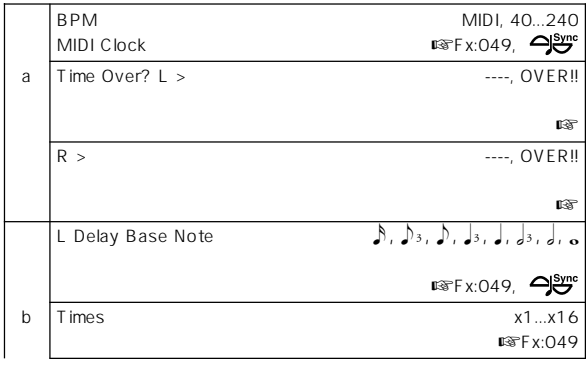

## **051: Sequence Delay**

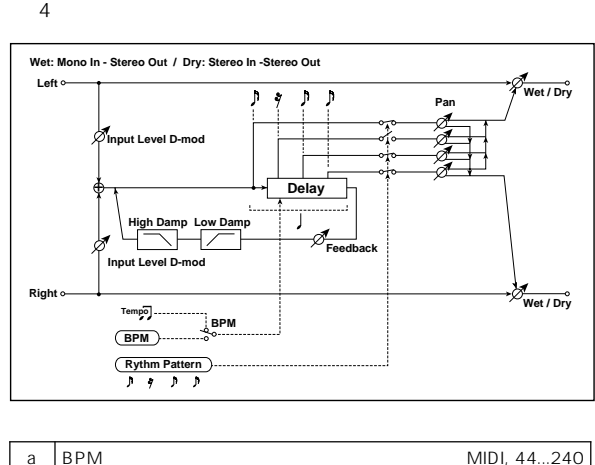

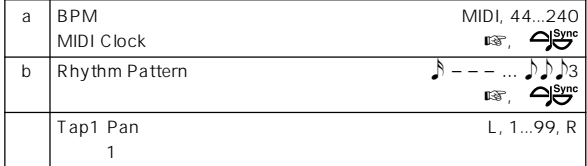

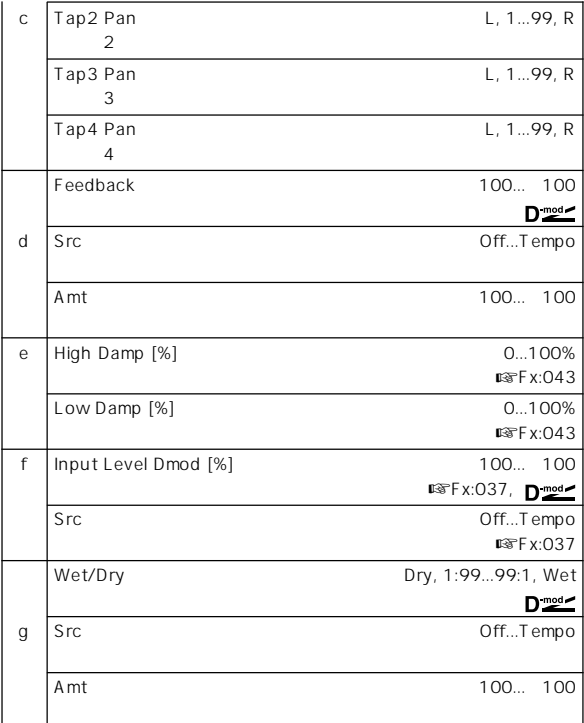

### a: BPM, b: Rhythm Pattern

"BPM" MIDI MIDI

**Rhythm Pattern"** 

" BPM" **MIDI** "BPM" 44

## **Reverb**

### **052: Reverb Hall**

## **053: Reverb SmoothHall**

### **054: Reverb Wet Plate**

## **055: Reverb Dry Plate**

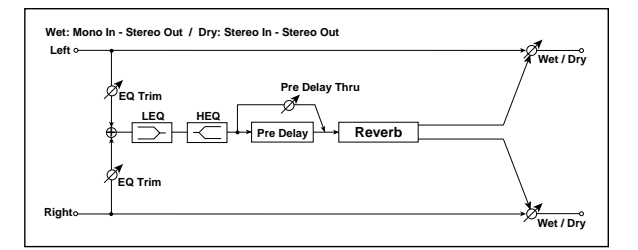

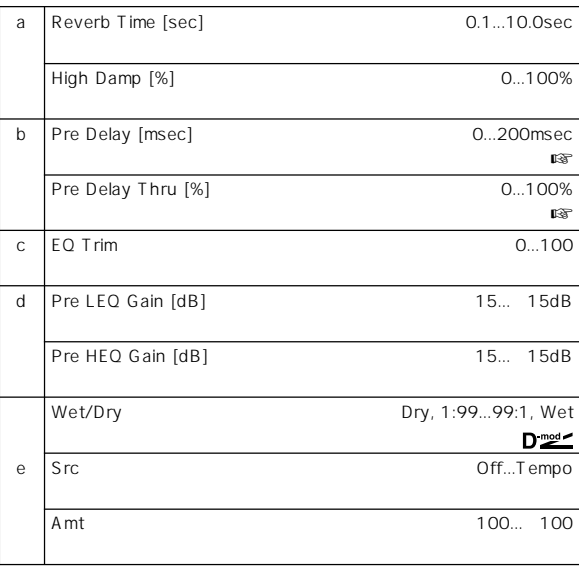

### b: Pre Delay [msec], b: Pre Delay Thru [%]

" Pre Delay"

" Pre Delay Thru"

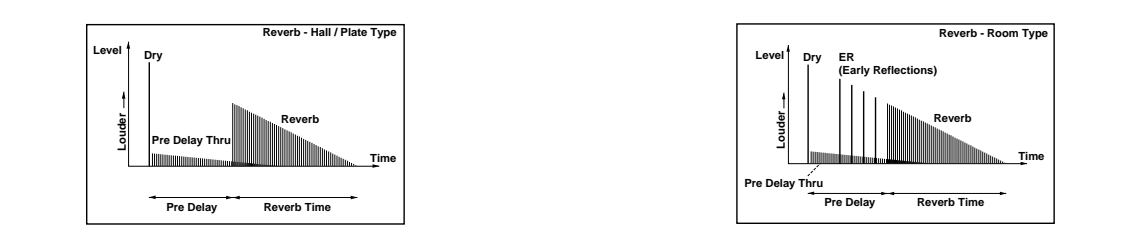

## **056: Reverb Room**

# **057: Reverb BrightRoom**

■5056: Reverb Room

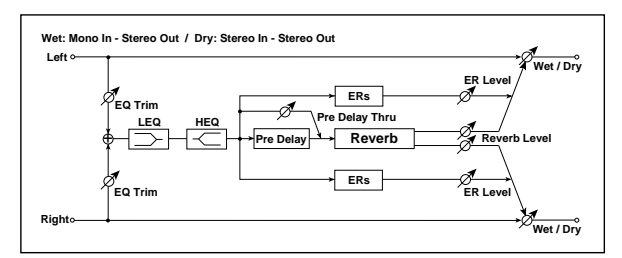

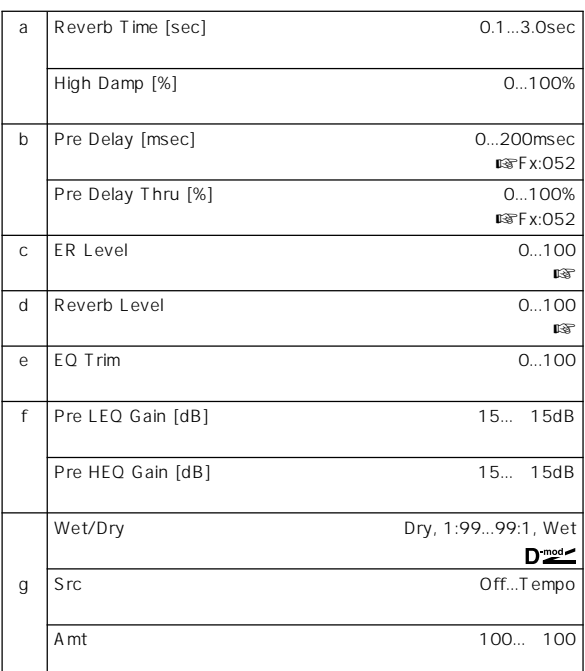

### c: ER Level, d: Reverb Level

"ER Level"を大きくすると固い感じに、"Reverb Level"を大きくす

# **Mono – Mono Chain**

### $2$

## **058: P4EQ – Exciter**

**(Parametric 4-Band EQ – Exciter)**

 $4$ 

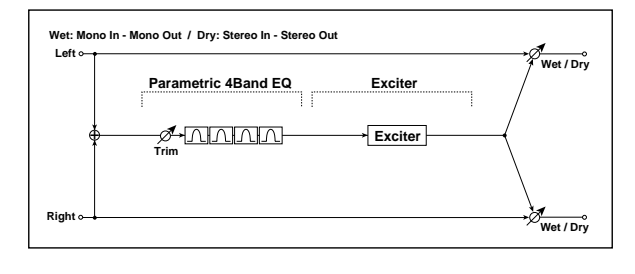

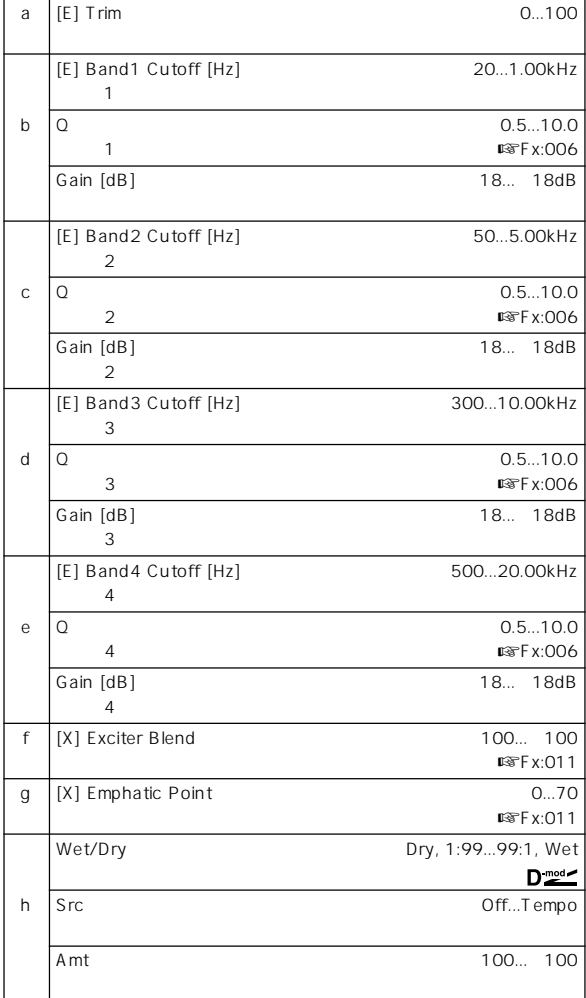

## **059: P4EQ – Wah**

**(Parametric 4-Band EQ – Wah/Auto Wah)**

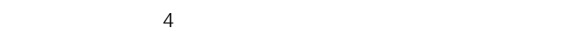

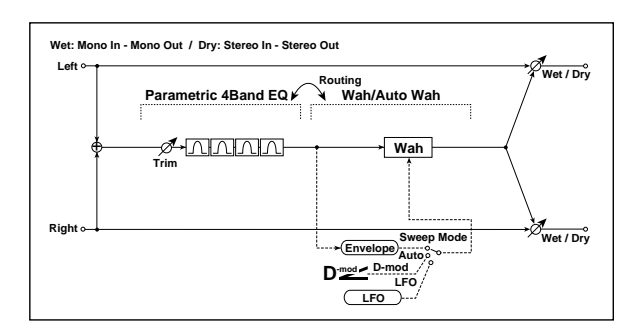

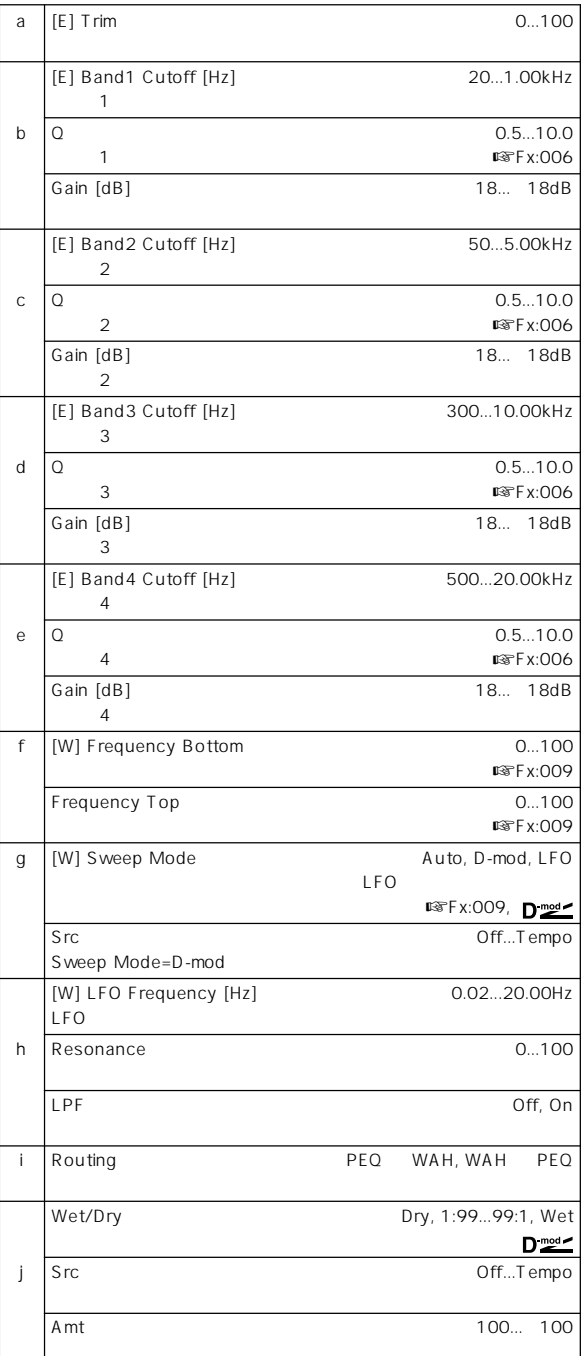

## **060: P4EQ – Cho/Flng**

**(Parametric 4-Band EQ – Chorus/Flanger)**

 $4$ 

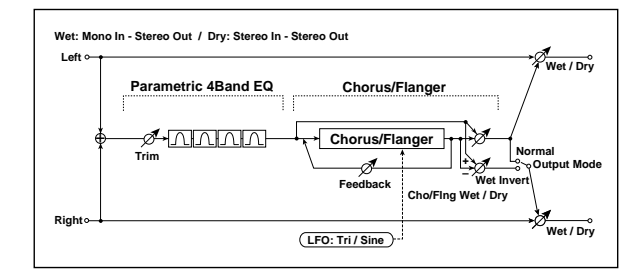

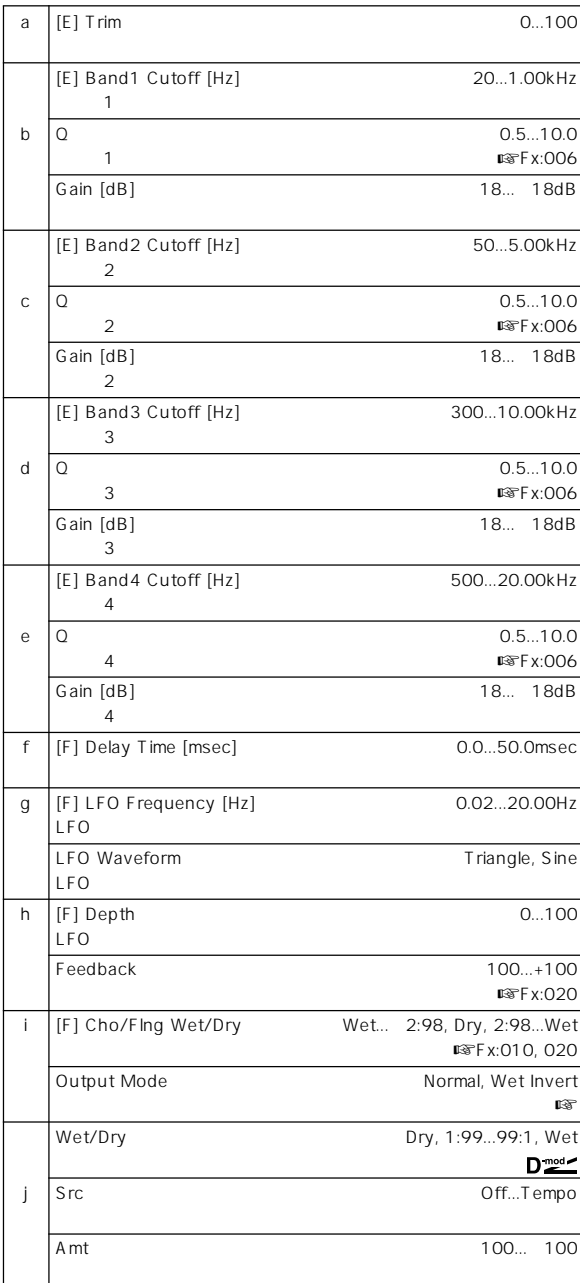

i: Output Mode Wet Invert

**Right**

## **061: P4EQ – Phaser (Parametric 4-Band EQ – Phaser)**

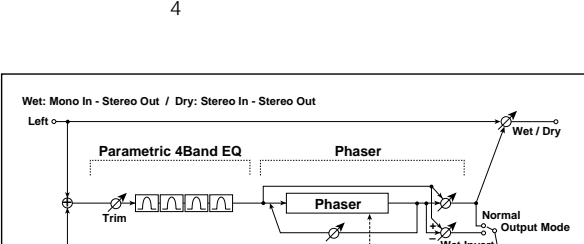

**Resonance**

**Phaser Wet / Dry**

**Wet Invert**

**LFO: Tri / Sine**

**Wet / Dry**

**Wet / Dry**

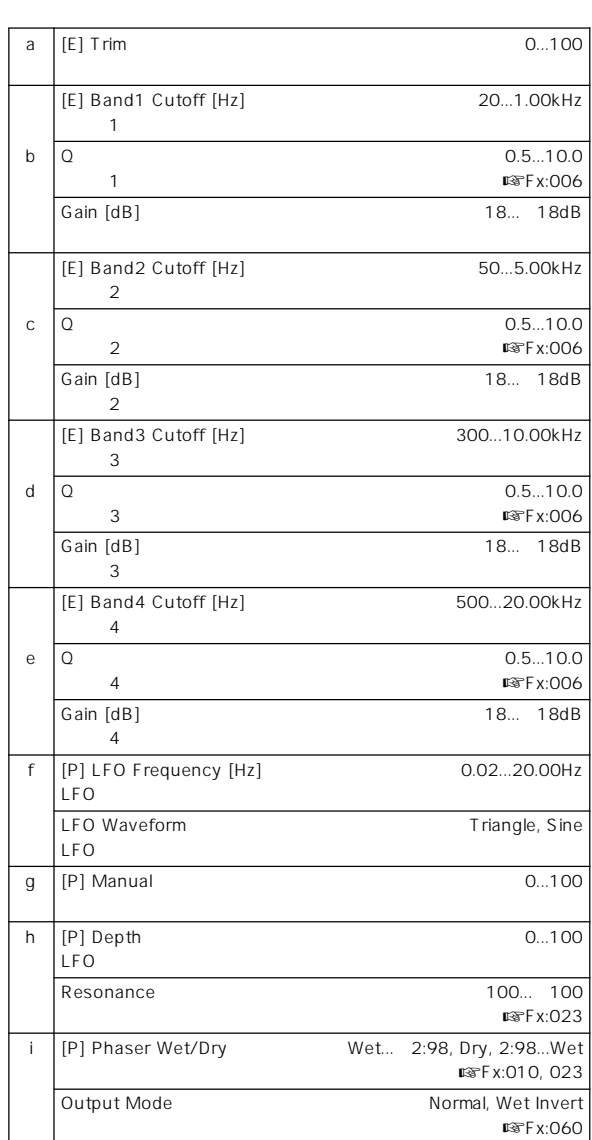

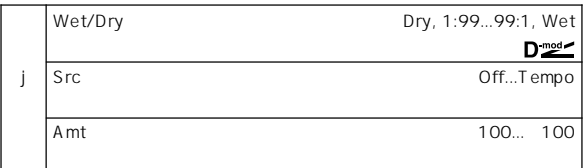

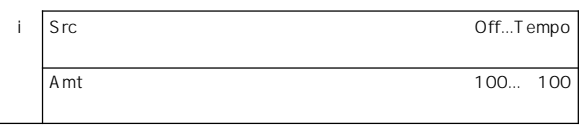

# **063: Comp – Wah**

**(Compressor – Wah/Auto Wah)**

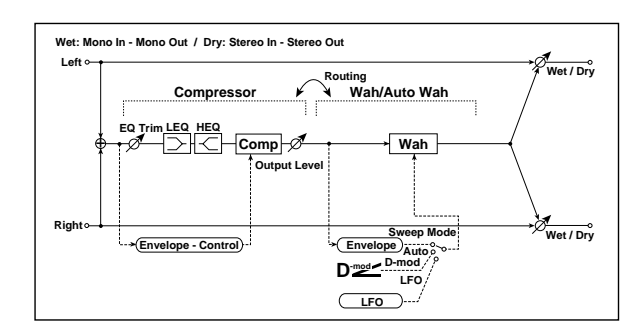

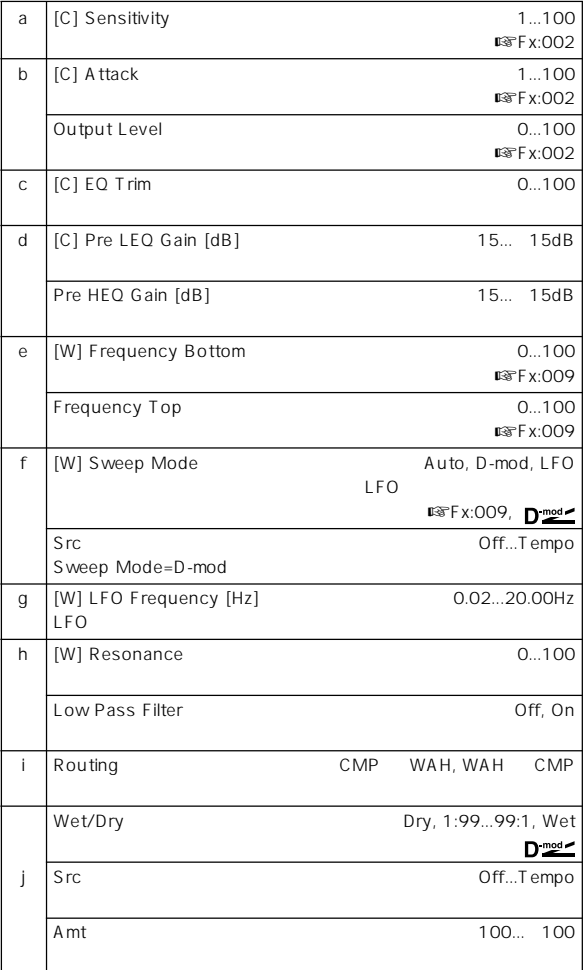

### **062: P4EQ – Mt. Delay (Parametric 4-Band EQ – Multitap Delay)**

 $4$ 

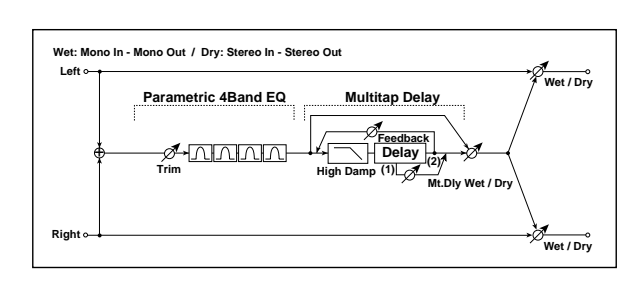

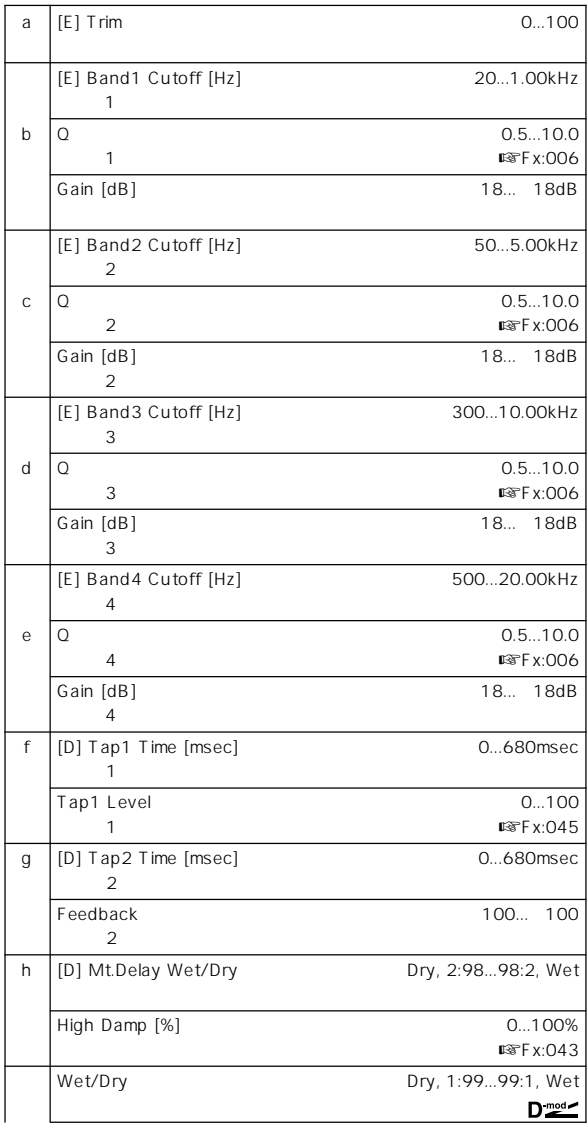

## **064: Comp – Amp Sim**

**(Compressor – Amp Simulation)**

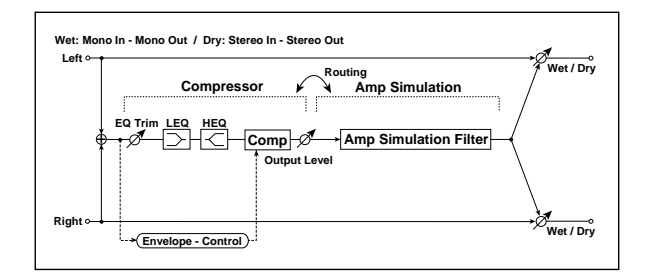

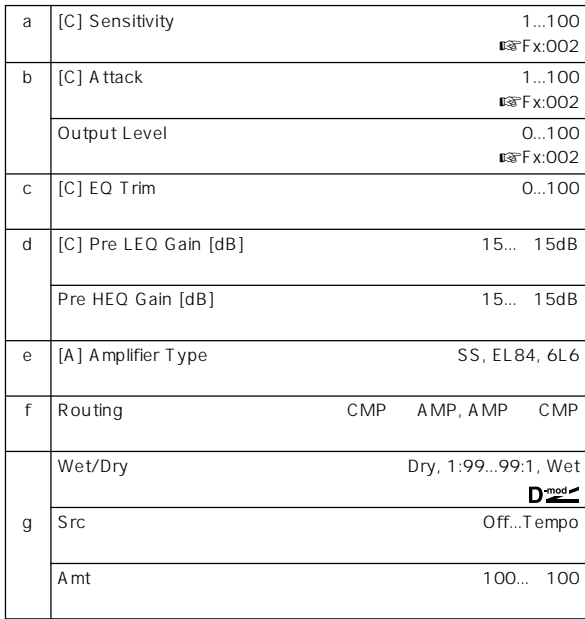

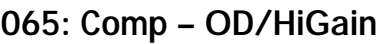

**(Compressor – Overdrive/Hi.Gain)**

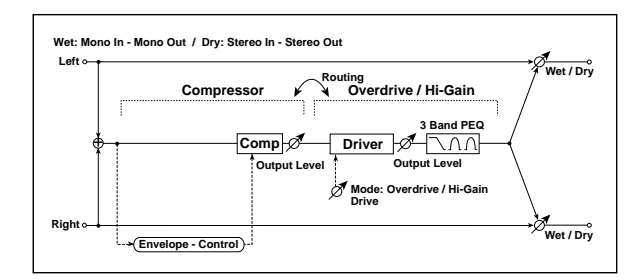

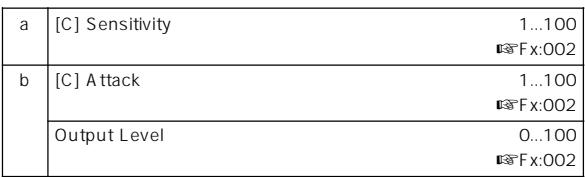

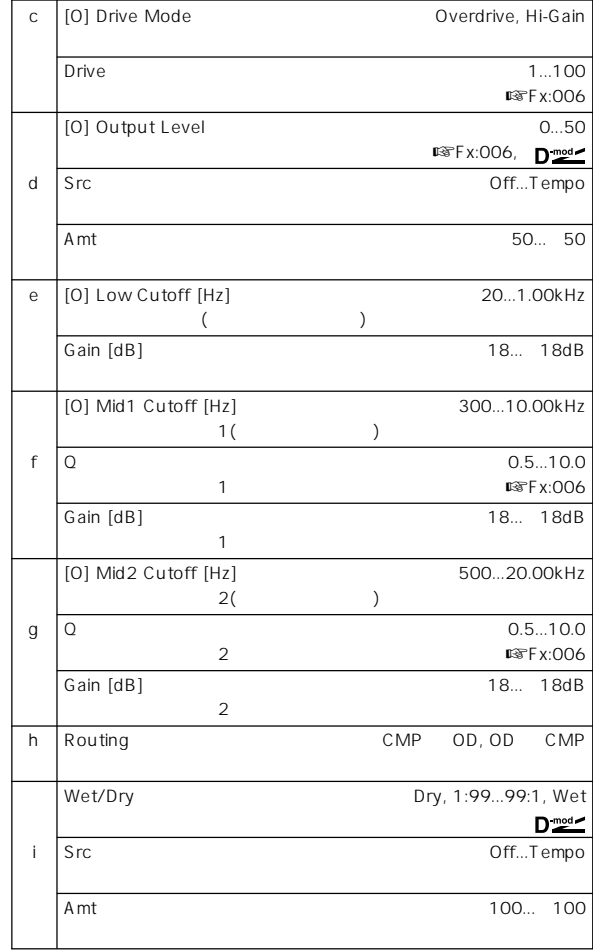

## **066: Comp – Param4EQ**

**(Compressor – Parametric 4-Band EQ)**

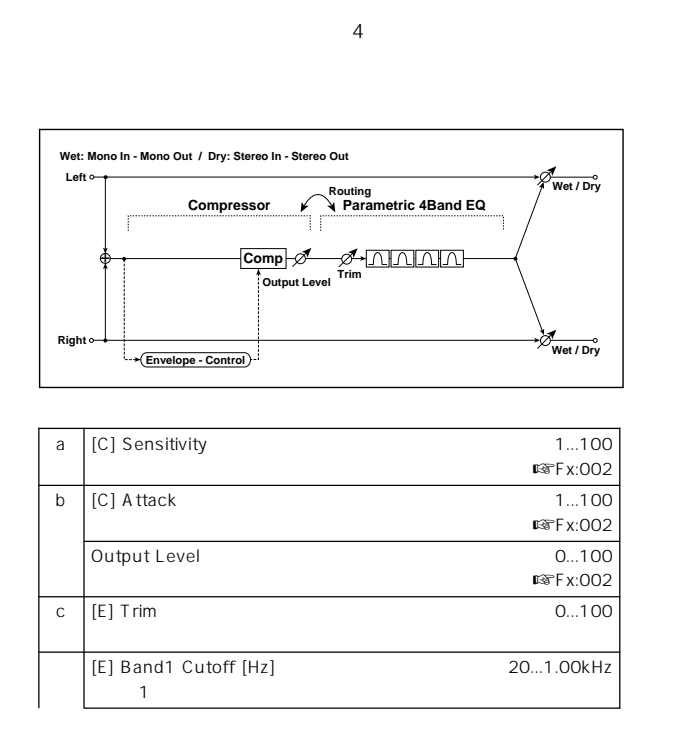

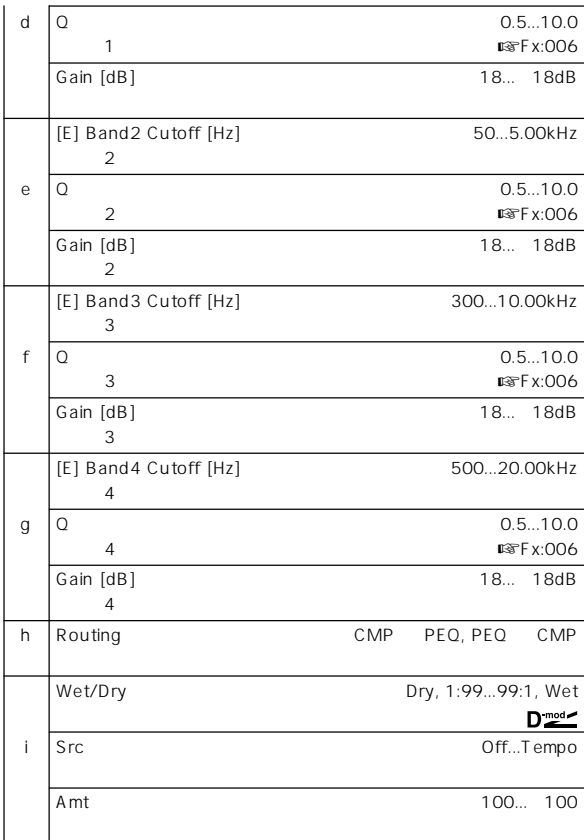

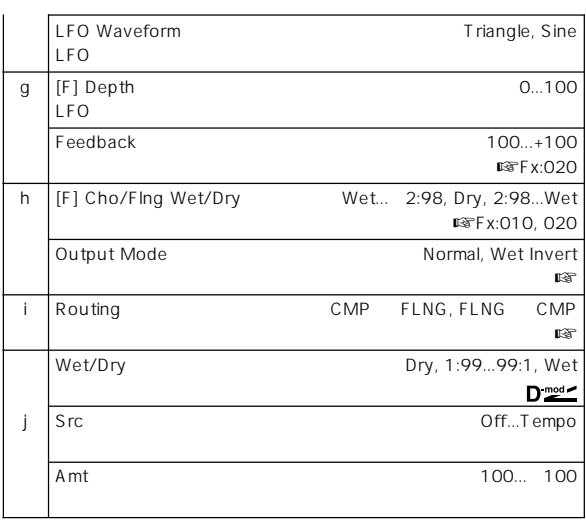

### h: Output Mode, i: Routing

Wet Invert

\* Routing" FLNG CMP \* Output Mode" Normal

### **068: Comp – Phaser (Compressor – Phaser)**

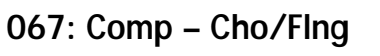

**(Compressor – Chorus/Flanger)**

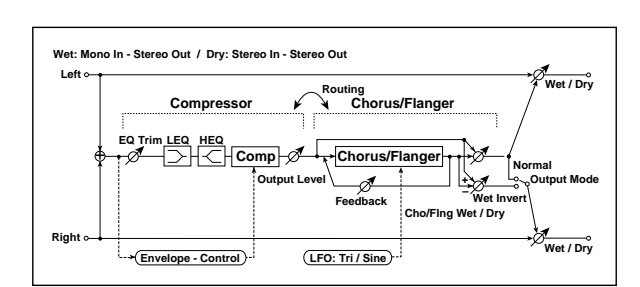

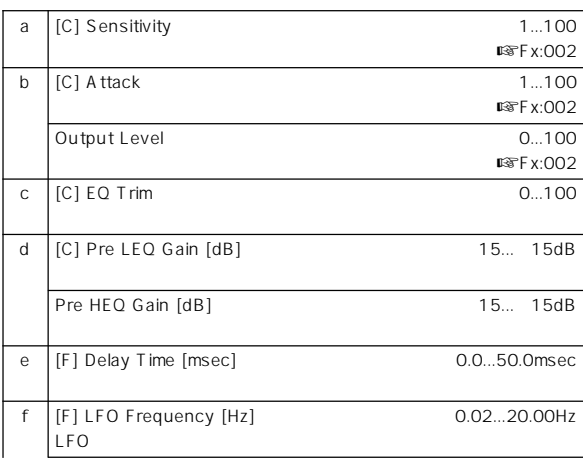

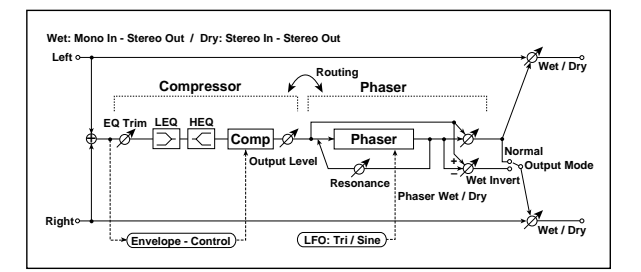

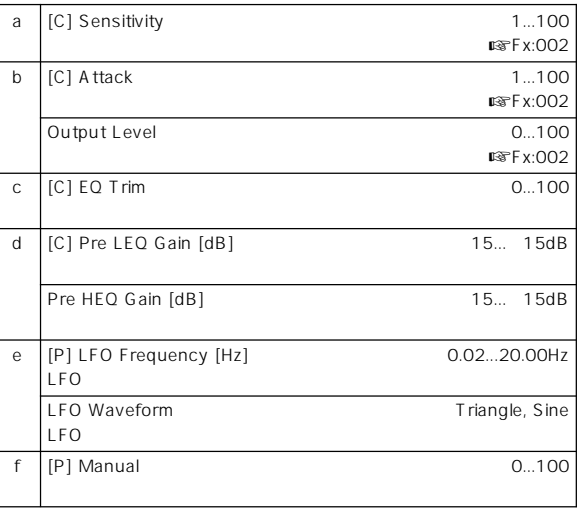

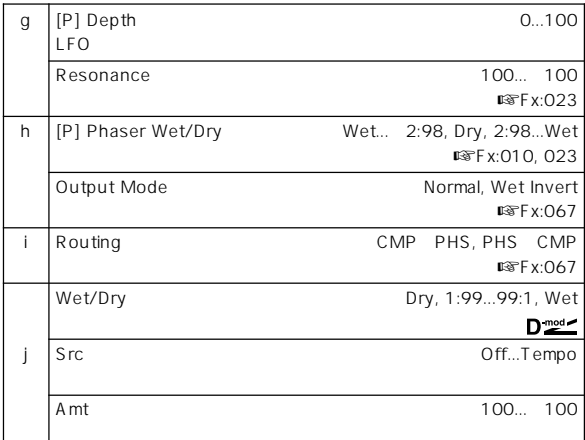

### **069: Comp – Mt. Delay (Compressor – Multitap Delay)**

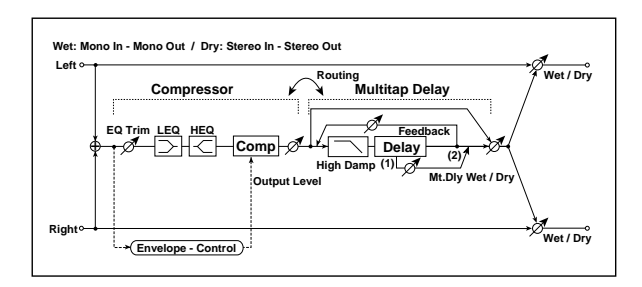

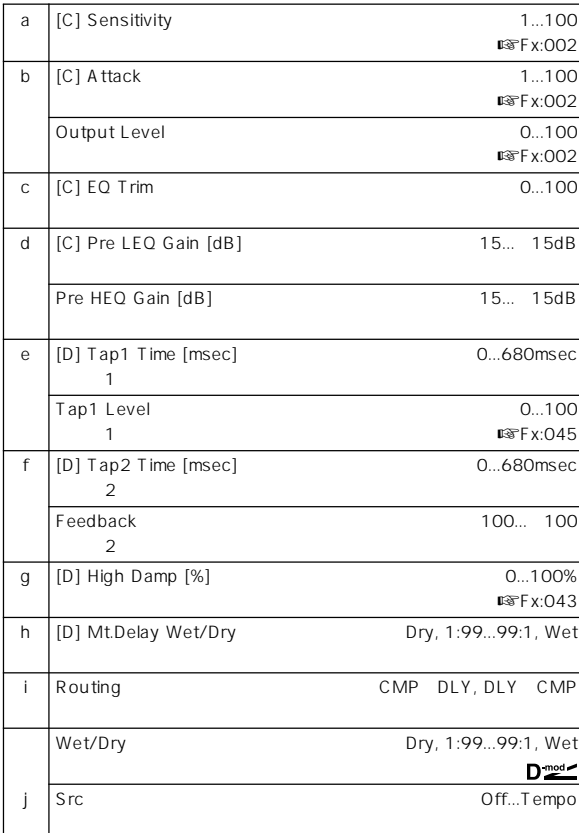

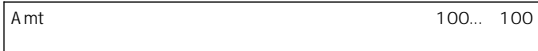

# **070: Limiter – P4EQ**

**(Limiter – Parametric 4-Band EQ)**

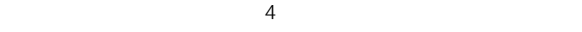

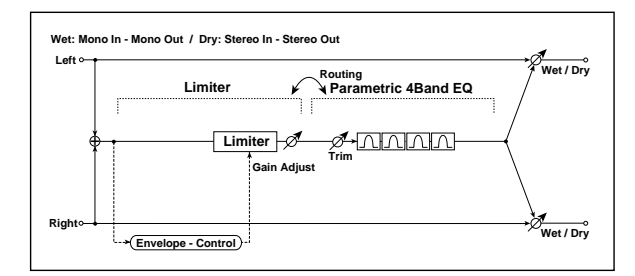

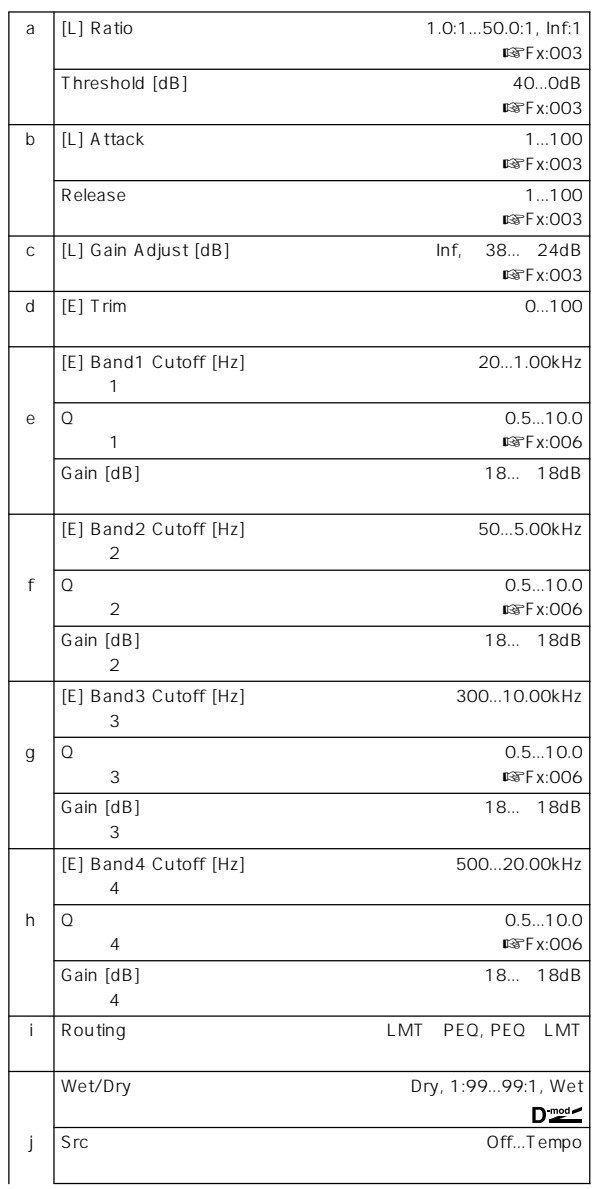

Amt -100... 100

# **071: Limiter – Cho/Flng**

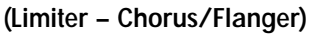

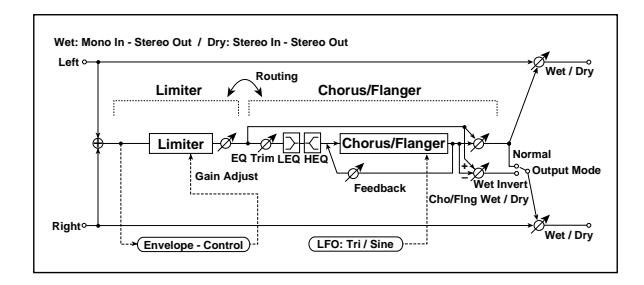

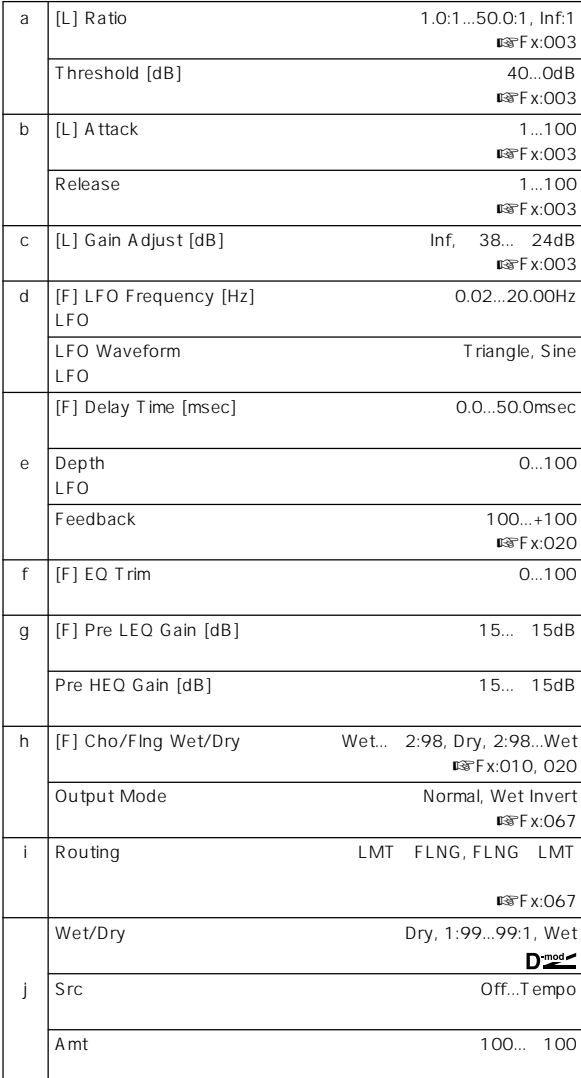

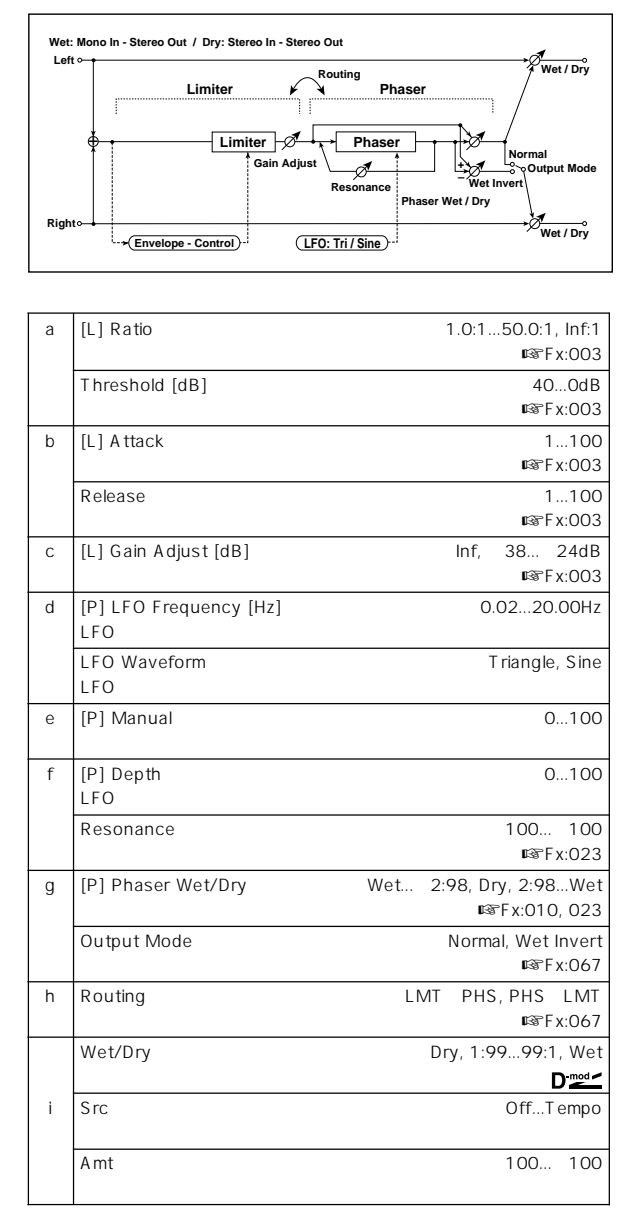

**072: Limiter – Phaser**

**073: Limiter – Mt. Delay**

**(Limiter – Multitap Delay)**

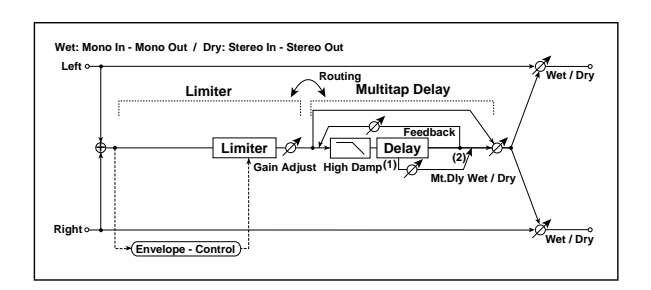

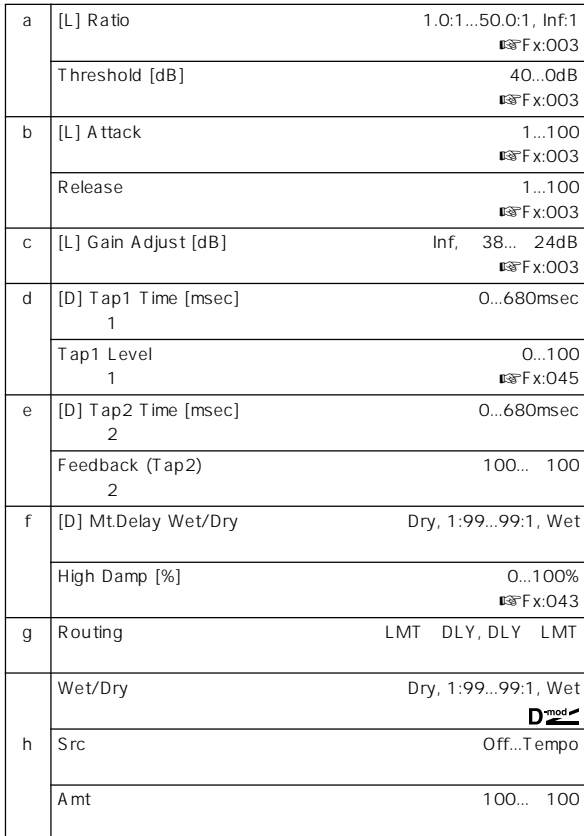

# **074: Exciter – Comp (Exciter – Compressor)**

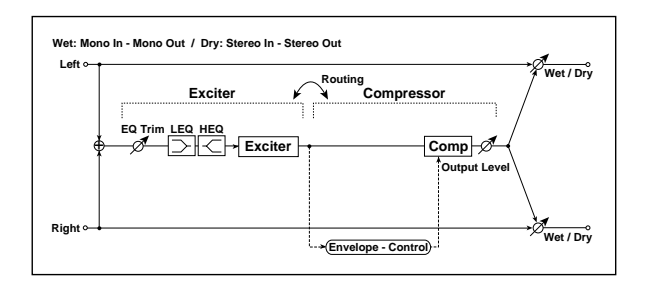

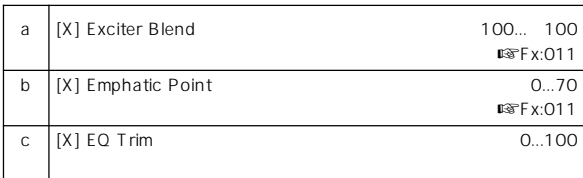

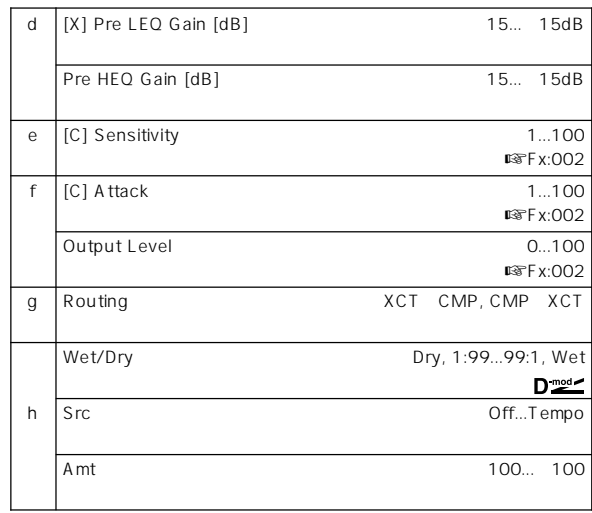

## **075: Exciter – Limiter**

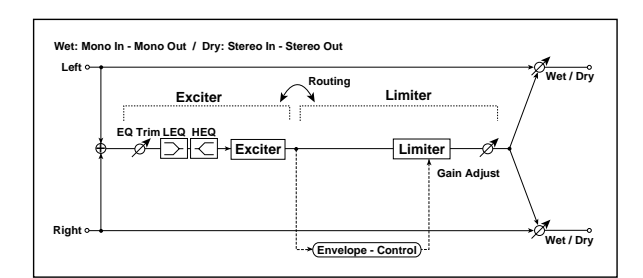

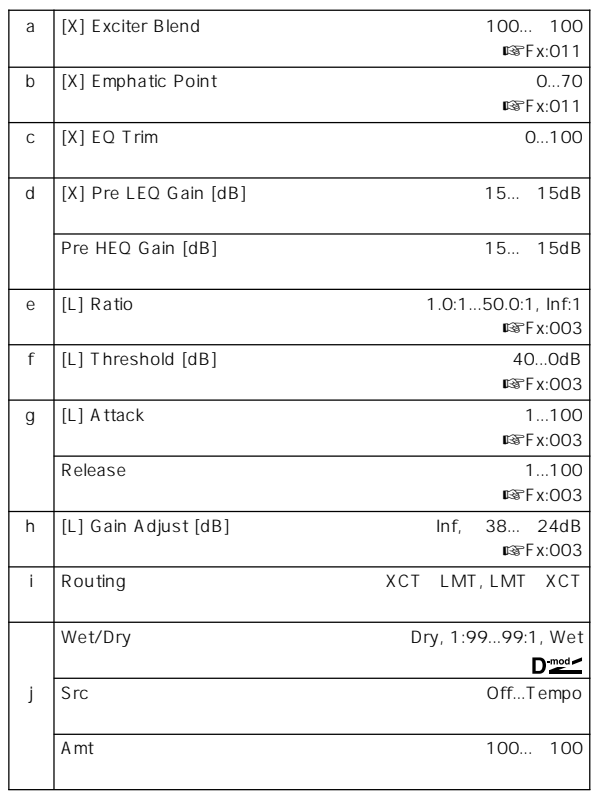

## **076: Exciter – Cho/Flng**

**(Exciter – Chorus/Flanger)**

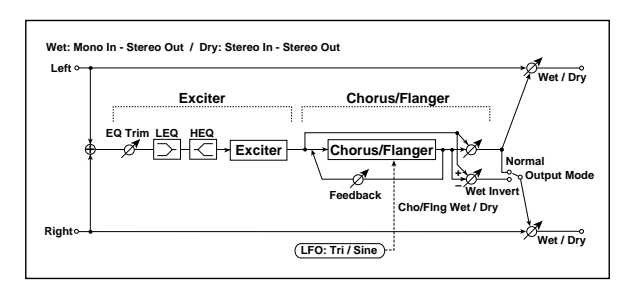

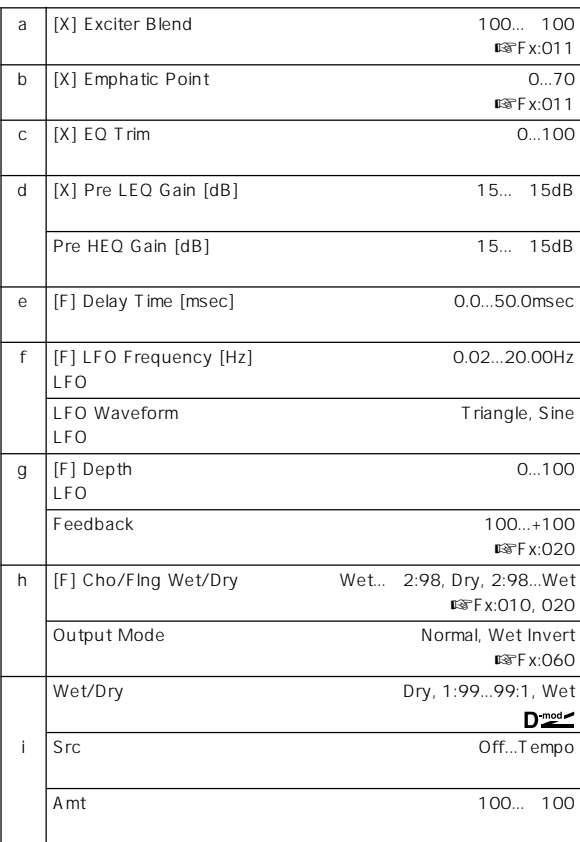

## **077: Exciter – Phaser**

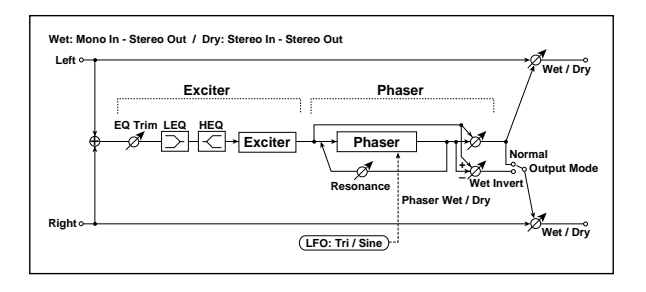

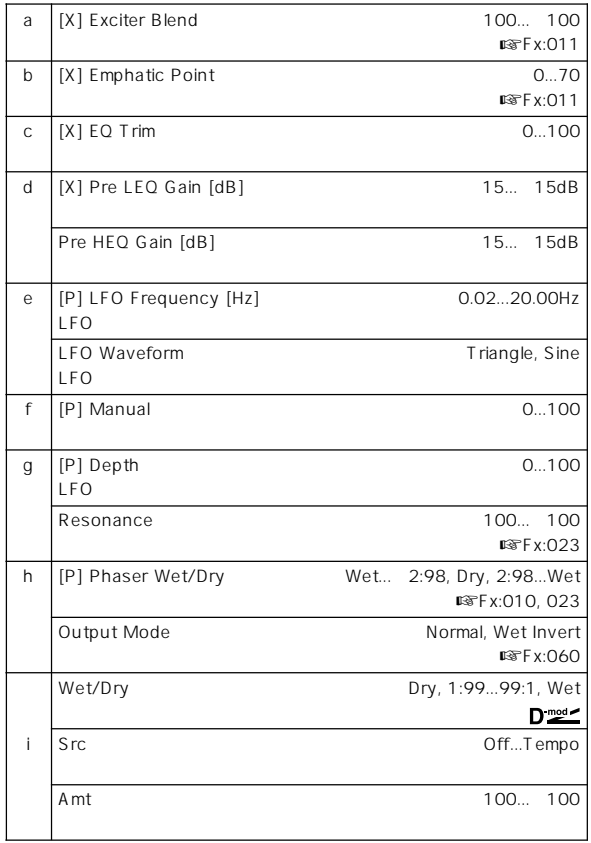

# **078: Exciter – Mt. Delay**

**(Exciter – Multitap Delay)**

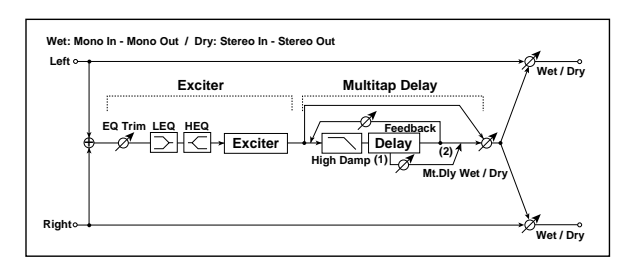

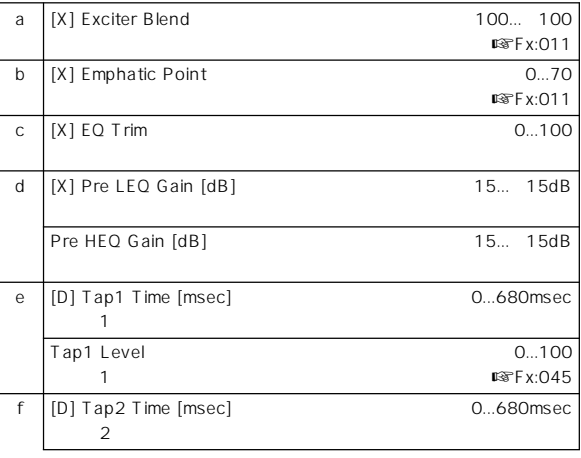

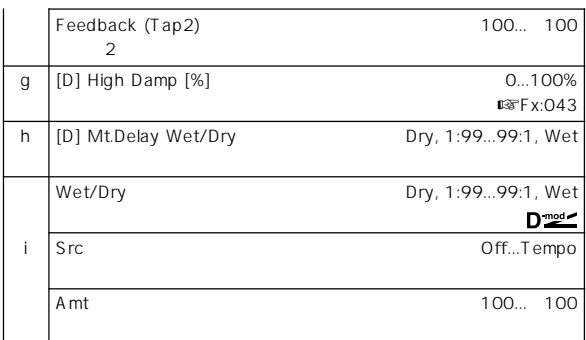

## **079: OD/HG – Amp Sim**

**(Overdrive/Hi.Gain – Amp Simulation)**

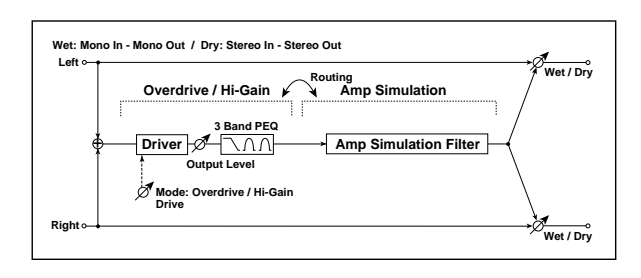

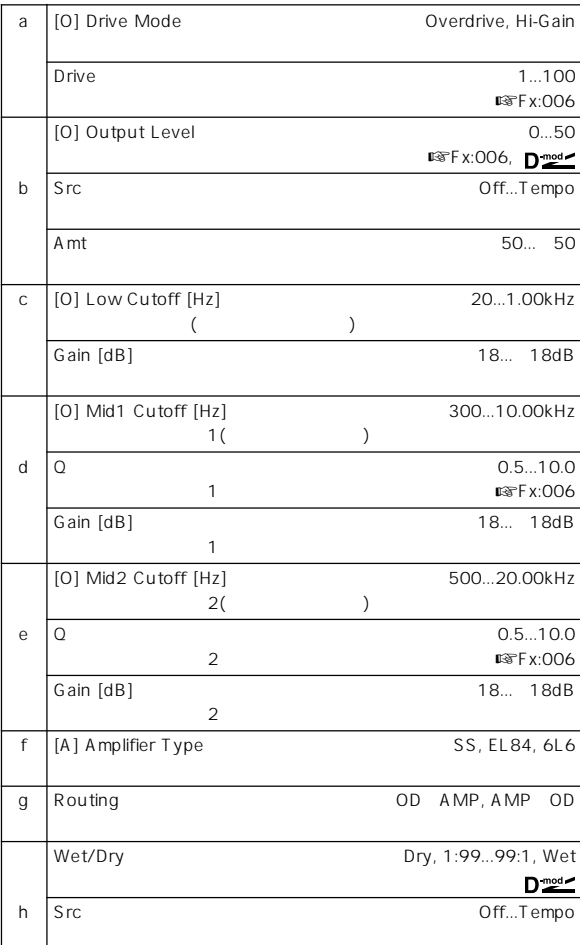

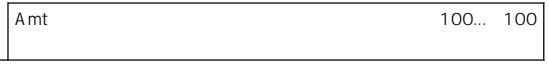

## **080: OD/HG – Cho/Flng**

**(Overdrive/Hi.Gain – Chorus/Flanger)**

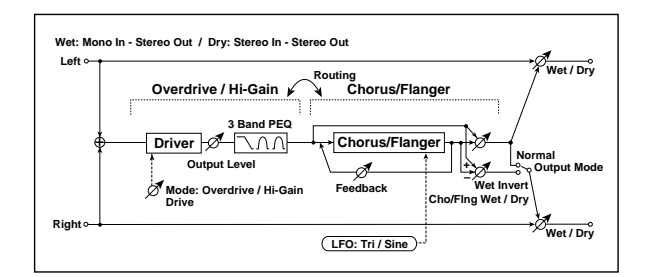

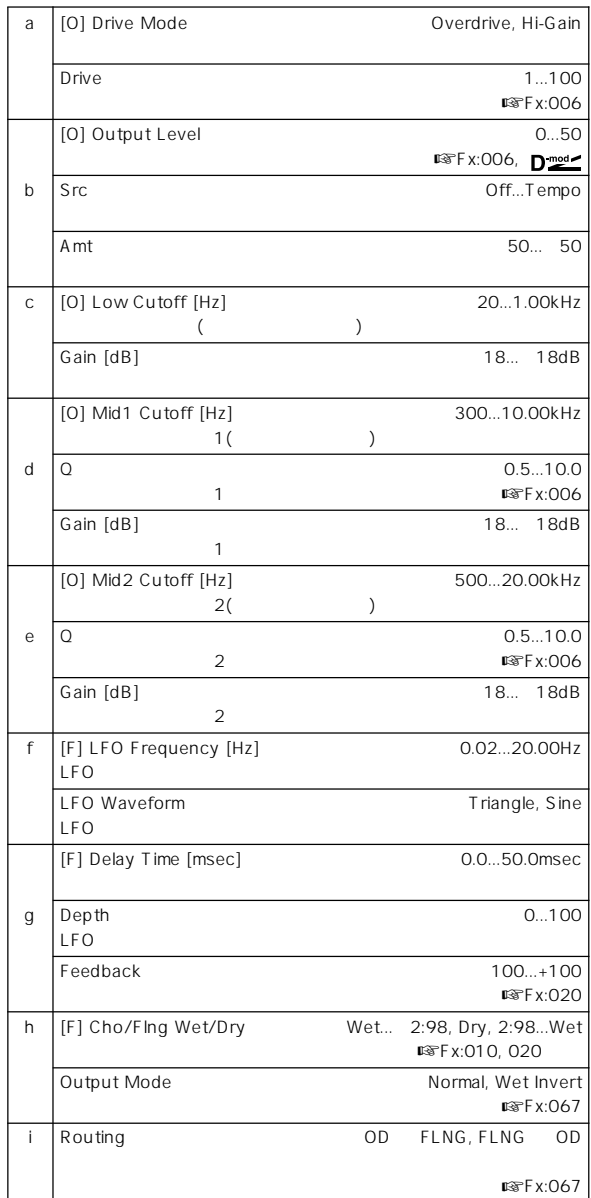

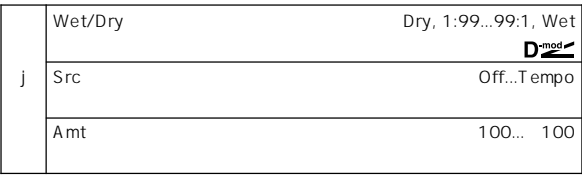

### **081: OD/HG – Phaser (Overdrive/Hi.Gain – Phaser)**

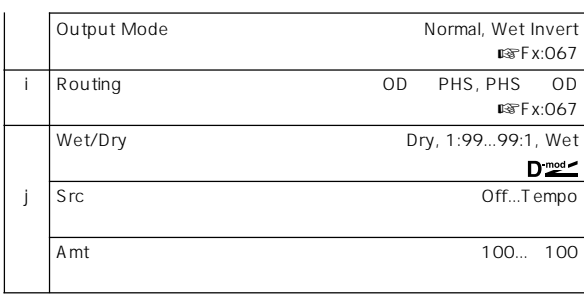

## **082: OD/HG – Mt. Delay (Overdrive/Hi.Gain – Multitap Delay)**

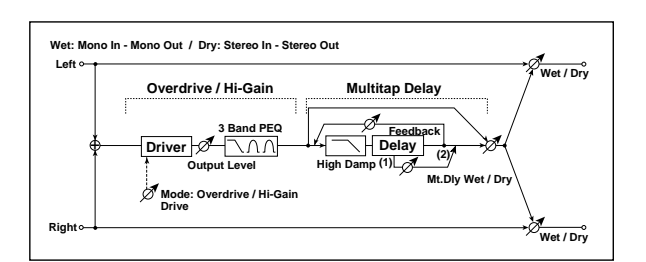

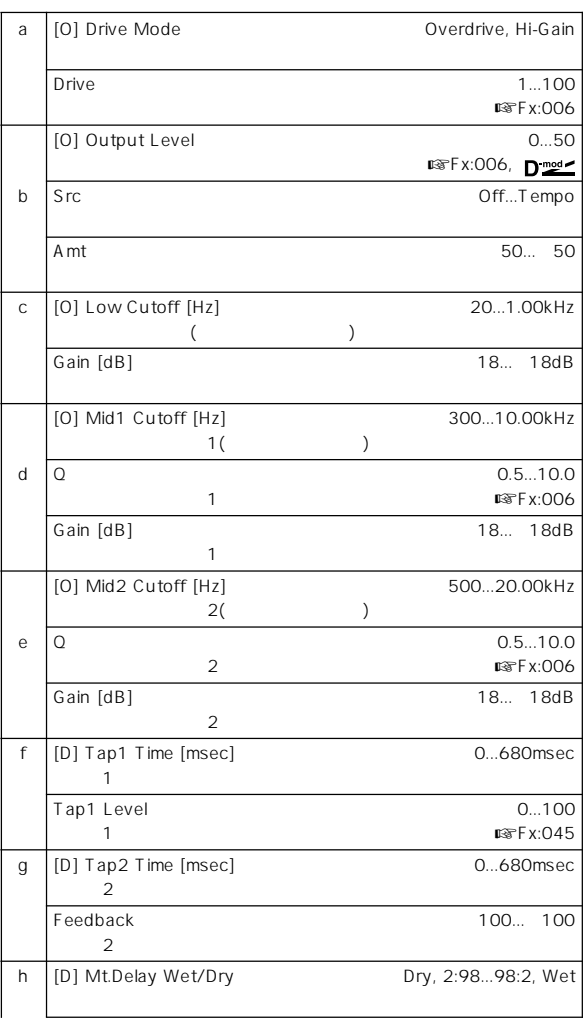

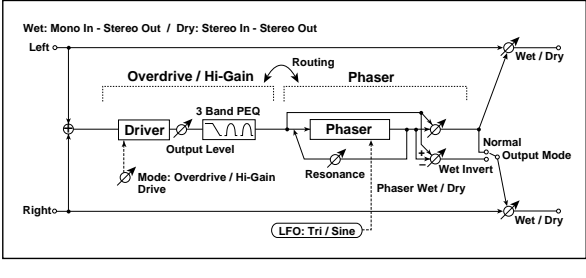

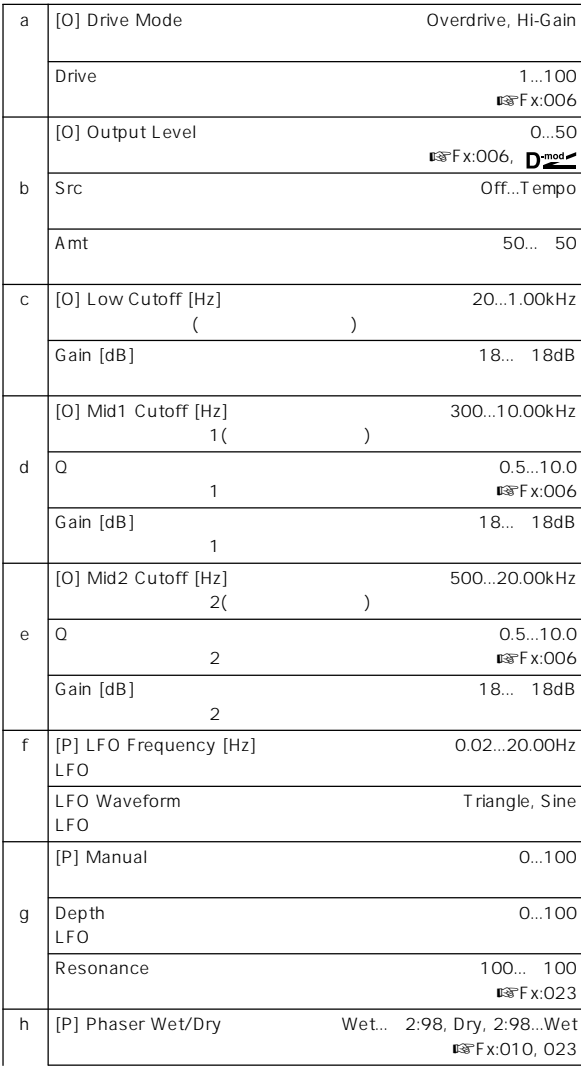

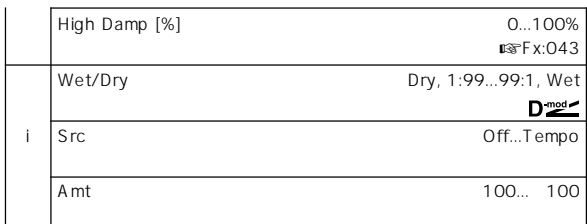

## **083: Wah – Amp Sim**

**(Wah/Auto Wah – Amp Simulation)**

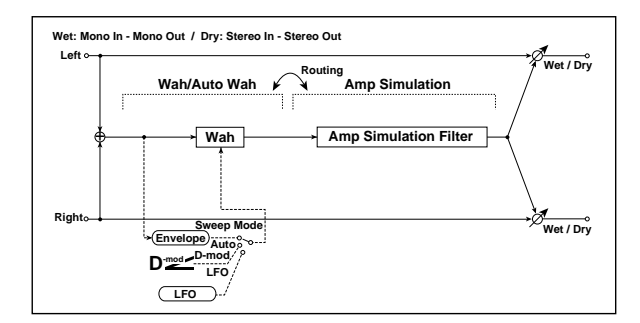

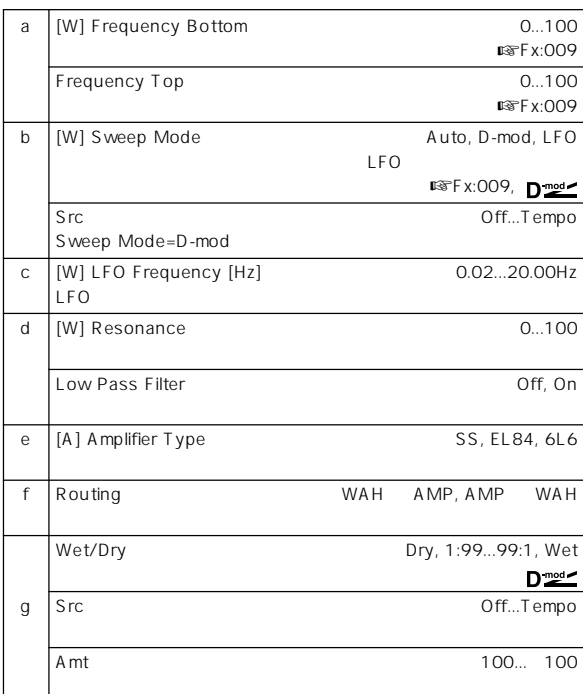

# **084: Decimator – Amp**

**(Decimator – Amp Simulation)**

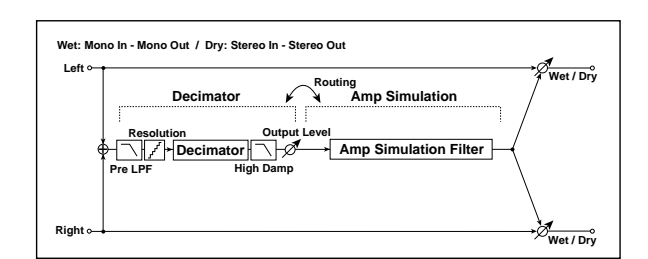

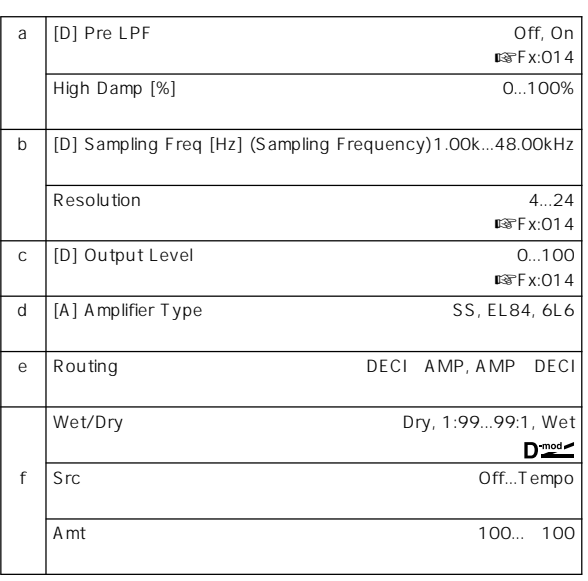

## **085: Decimator – Comp**

**(Decimator – Compressor)**

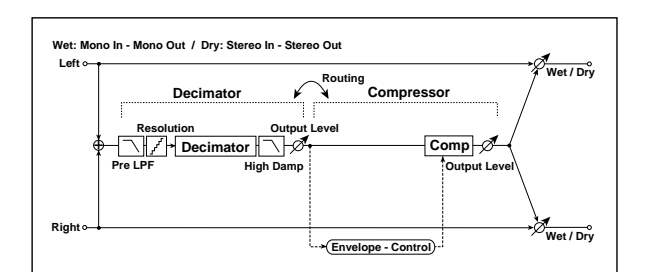

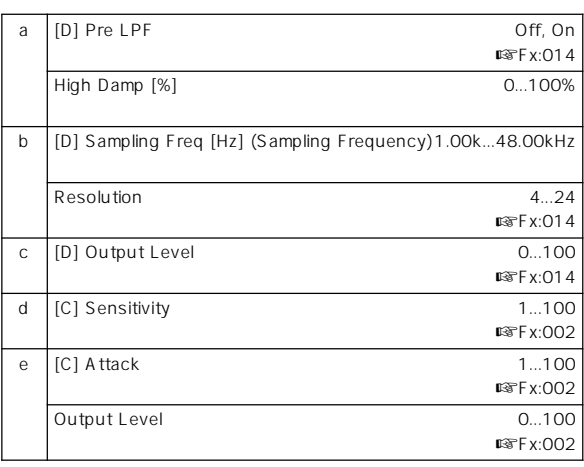

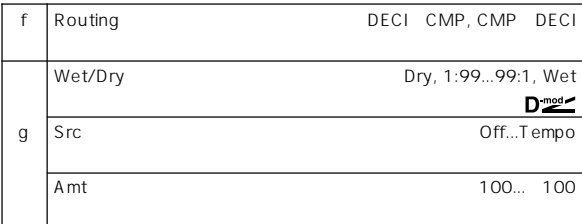

### **086: Amp Sim – Tremolo (Amp Simulation – Tremolo)**

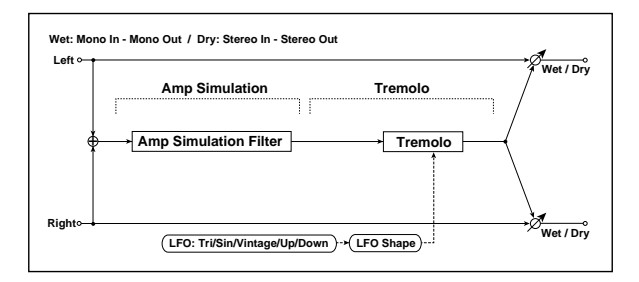

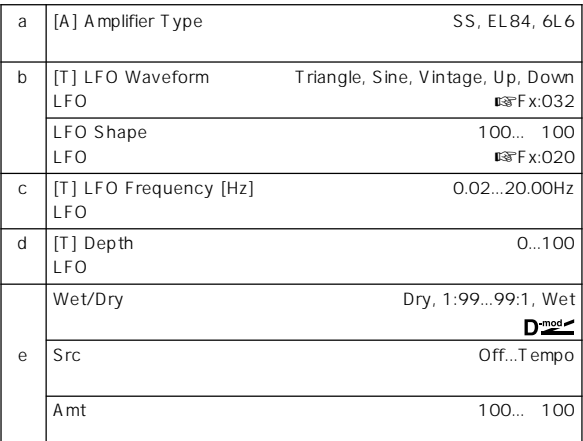

## **087: Cho/Flng – Mt. Dly (Chorus/Flanger – Multitap Delay)**

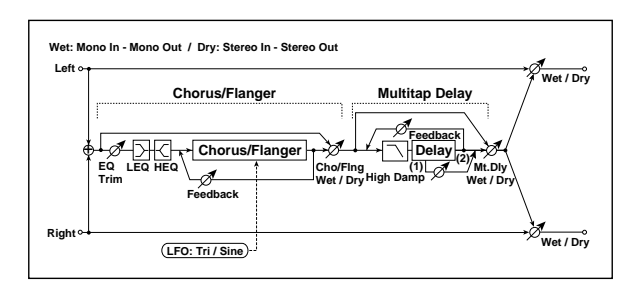

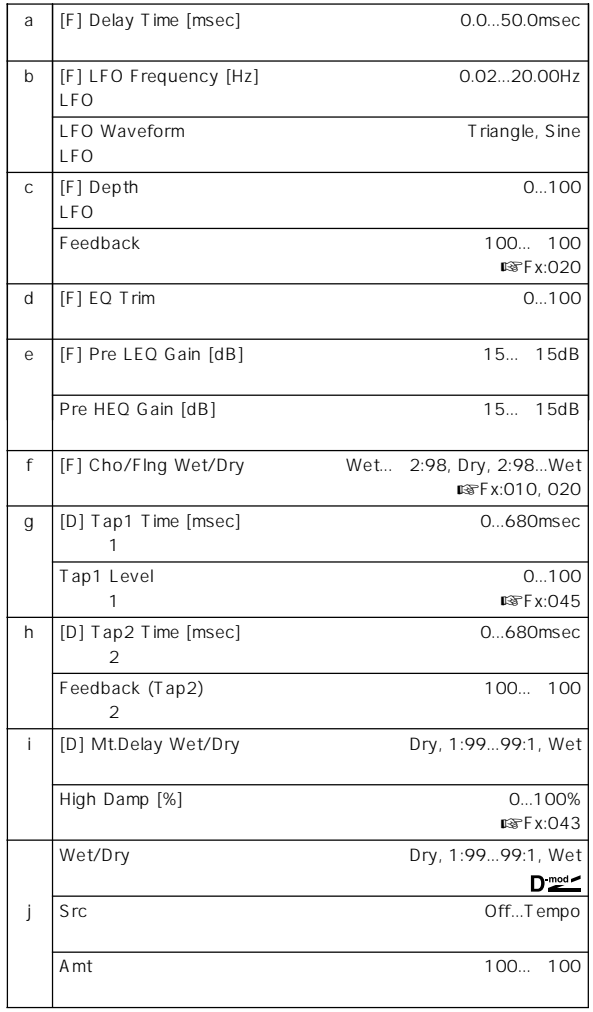

**088: Phaser – Cho/Flng (Phaser – Chorus/Flanger)**

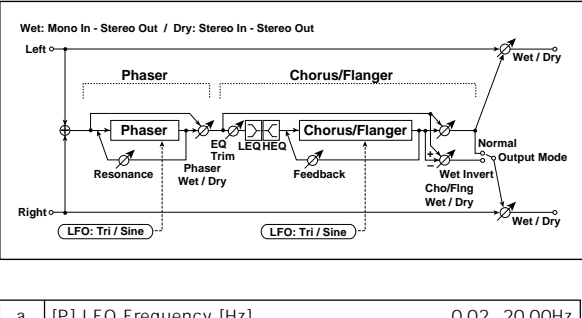

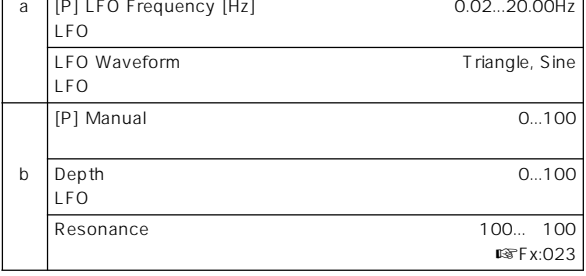

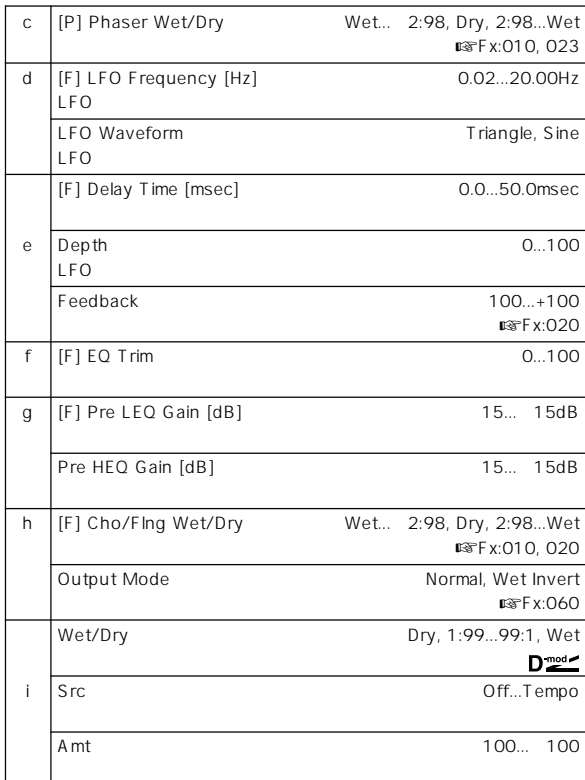

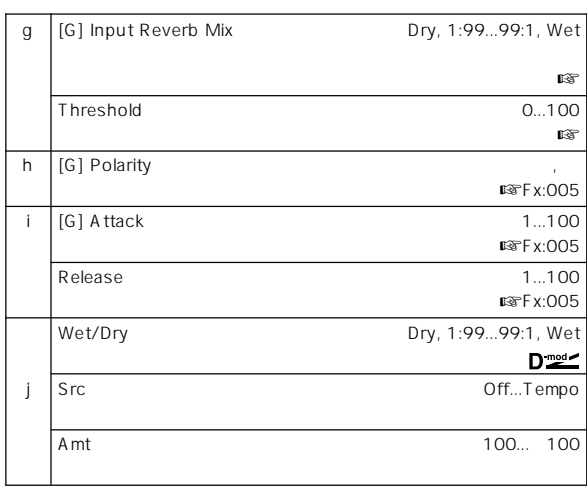

f: Envelope Select, f: Src, g: Input Reverb Mix, g: Threshold "Envelope Select"<br>"Src"

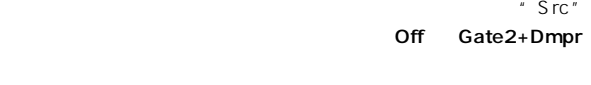

- " Envelope Select" Input
- " Threshold" " Input Reverb Mix" Dry

トロール)にします。ゲート タイムを長くしたいときには"Input Reverb "Threshold"

**089: Reverb – Gate**

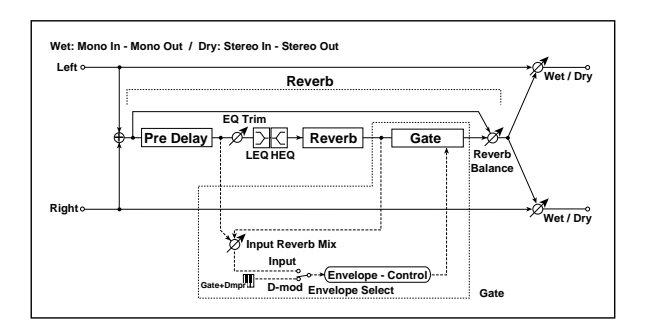

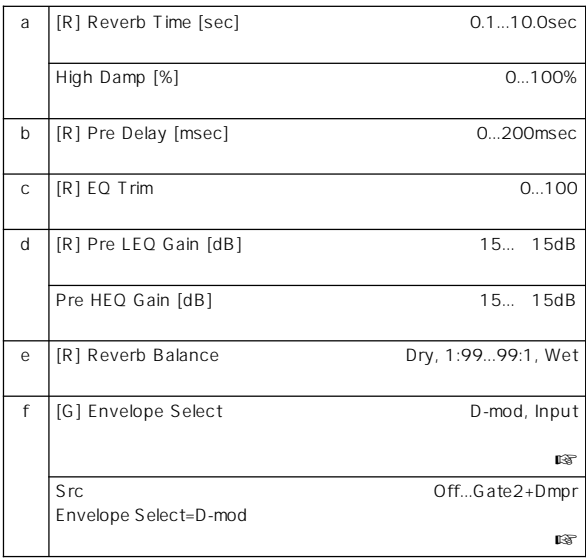

**199**

## **Double Size**

IFX2 3 4

# **090: Piano Body/Damper**

**(Piano Body/Damper Simulation)**

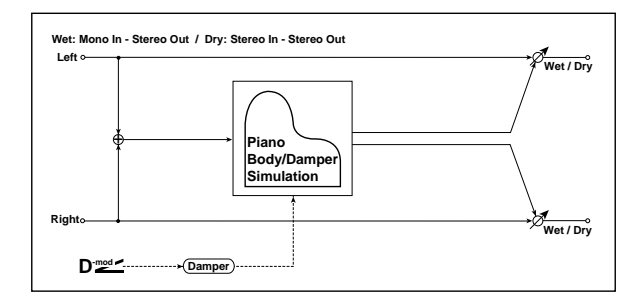

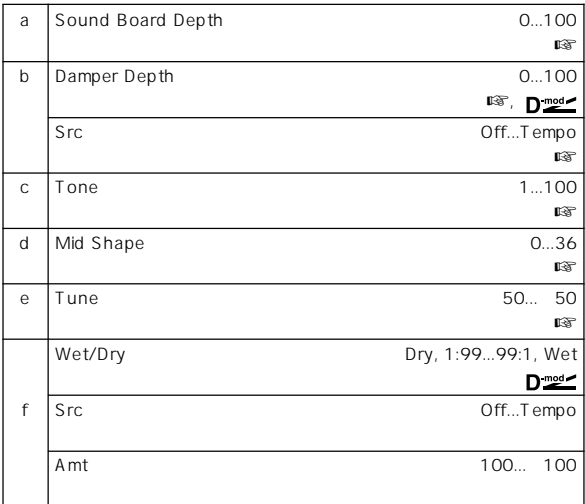

### a: Sound Board Depth

#### b: Damper Depth, b: Src

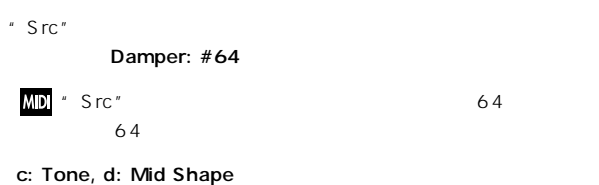

e: Tune

" Master Tune" Global P0: 0

#### $1a$

### **091: St. Mltband Limiter (Stereo Multiband Limiter)**

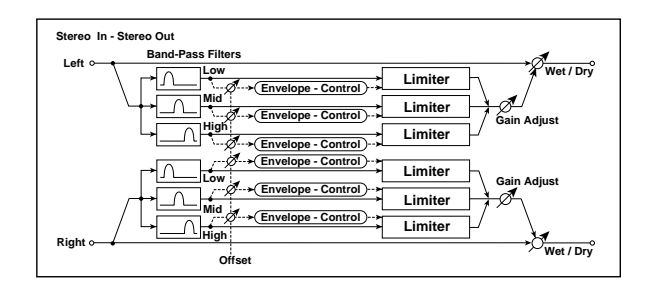

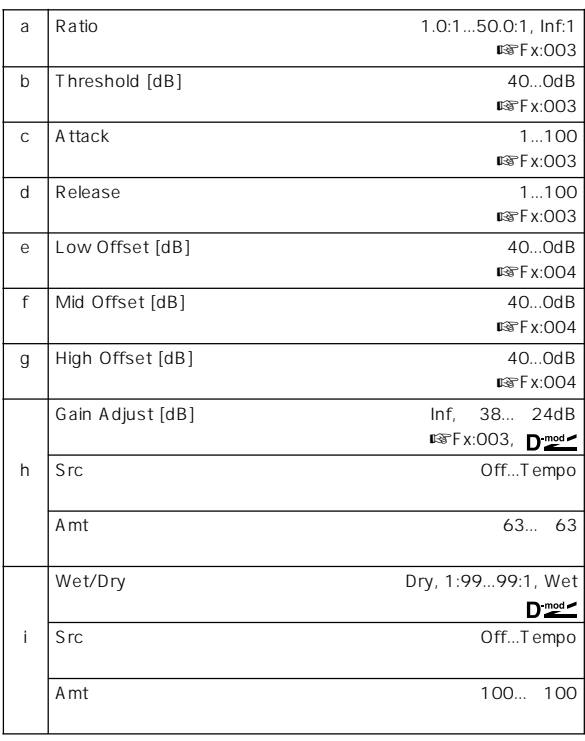

## **092: OD/HyperGain Wah (Overdrive/Hyper Gain Wah)**

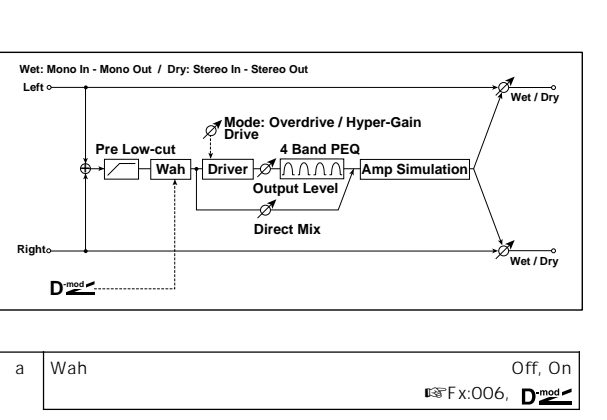

 $\overline{c}$ 

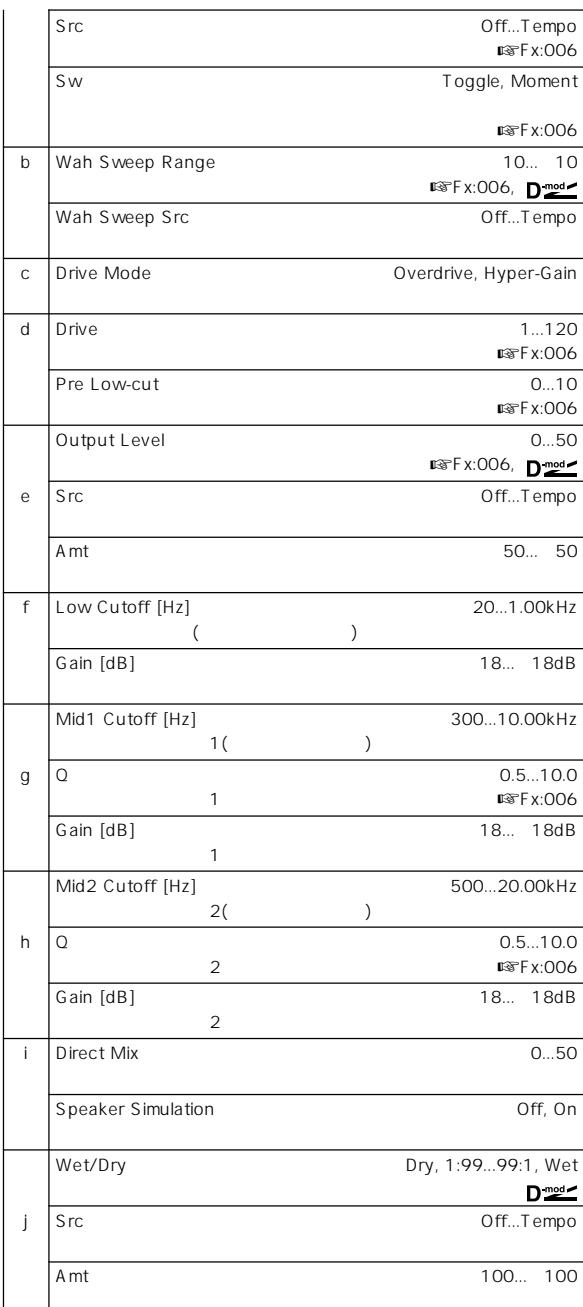

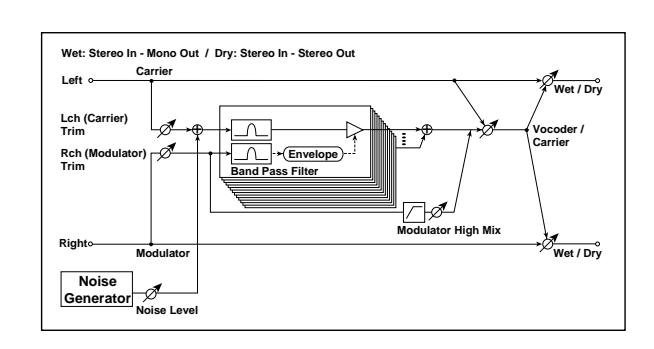

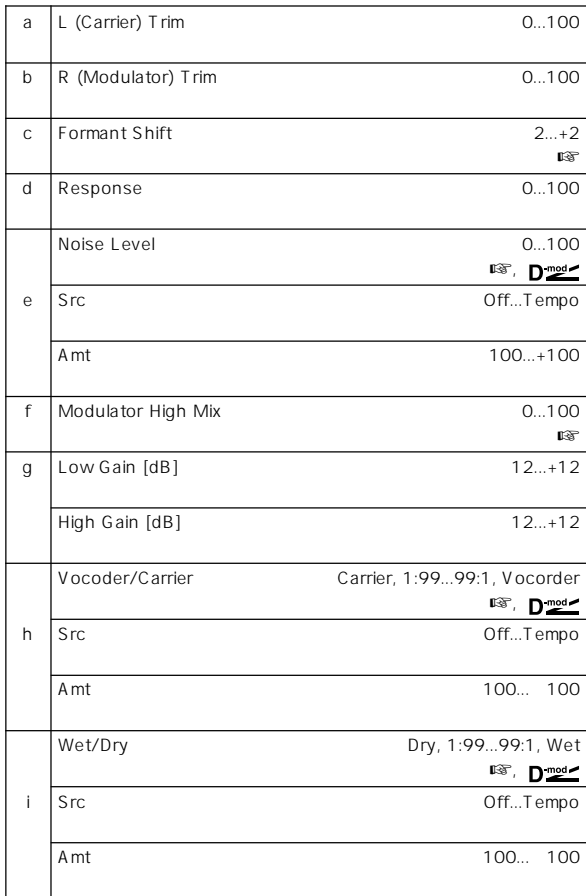

### c: Formant Shift

### e: Noise Level

### f: Modulator High Mix

h: Vocoder/Carrier, i: Wet/Dry

" Vocoder/Carrier" " Wet/Dry"

### " Wet/Dry" Wet "Vocoder/Carrier"

Program IFX2 Vocoder

## **093: Vocoder**

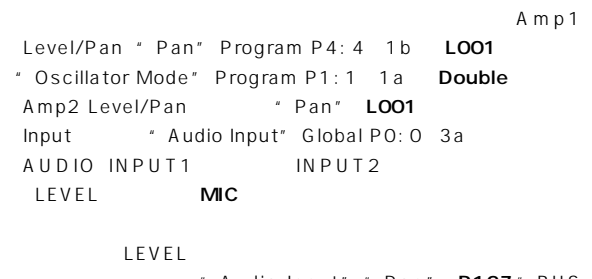

" Audio Input" " Pan" R127" BUS (IFX/Indiv.) Select" IFX2

### **094: Multitap Cho/Delay (Multitap Chorus/Delay)**

LFO位相の異なる6つのコーラスを持つエフェクトです。それぞれ

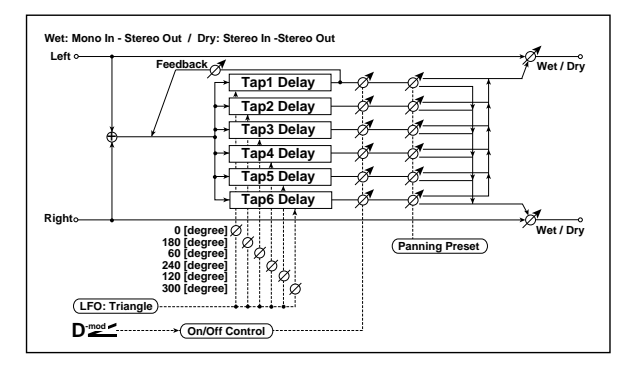

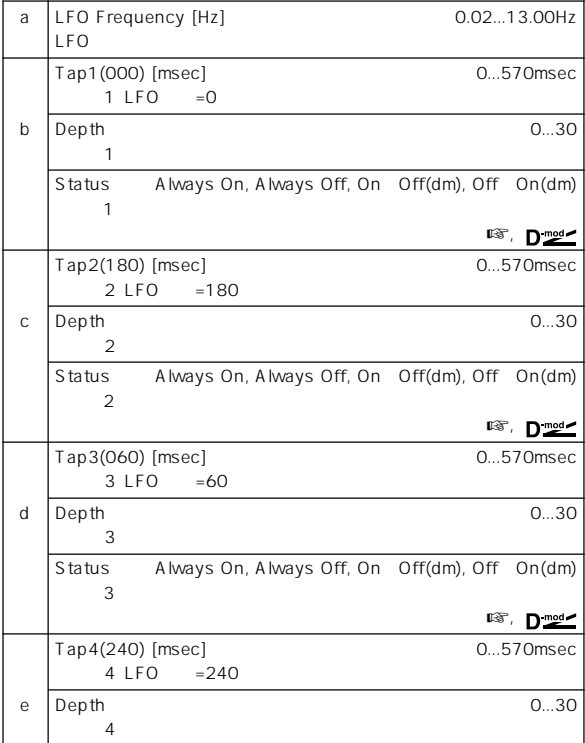

|   | <b>Status</b><br>4        | Always On, Always Off, On Off(dm), Off On(dm) |                    |                  |  |
|---|---------------------------|-----------------------------------------------|--------------------|------------------|--|
|   |                           | $\mathbb{R}$ ,<br>$\blacksquare$ mod          |                    |                  |  |
|   | Tap5(120) [msec]<br>5 LFO | $=120$                                        |                    | 0570msec         |  |
| f | Depth<br>5                |                                               |                    | 030              |  |
|   | <b>Status</b><br>5        | Always On, Always Off, On Off(dm), Off On(dm) |                    |                  |  |
|   |                           |                                               | $\mathbb{R}$ .     | $n_{\text{mod}}$ |  |
|   | Tap6(300) [msec]<br>6 LFO | $=300$                                        |                    | 0570msec         |  |
| g | Depth<br>6                |                                               |                    | 030              |  |
|   | <b>Status</b><br>6        | Always On, Always Off, On Off(dm), Off On(dm) |                    |                  |  |
|   |                           |                                               | $\mathbb{R}$ ,     | D <sub>mod</sub> |  |
| h | Panning Preset            |                                               | 1.2.3.4            |                  |  |
|   |                           |                                               |                    | 啄                |  |
|   | Tap1 Feedback             |                                               | 100<br>100<br>n ™∾ |                  |  |
| i | S <sub>rc</sub>           |                                               |                    | OffTempo         |  |
|   |                           |                                               |                    | 啼                |  |
|   | Amt                       |                                               | 100                | 100<br>啄         |  |
| j | Wet/Dry                   |                                               | Dry, 1:9999:1, Wet |                  |  |
|   |                           |                                               |                    | -mod #           |  |
|   | Amt                       |                                               | 100                | 100<br>嘧         |  |
|   |                           |                                               |                    |                  |  |

b: Status, c: Status, d: Status, e: Status, f: Status, g: Status

Always On Always Off On Off(dm)

Off On(dm)

 $\overline{4}$  $2$ 

h: Panning Preset

i: Src, i: Amt, l: Amt

## **095: St. Pitch Shifter (Stereo Pitch Shifter)**

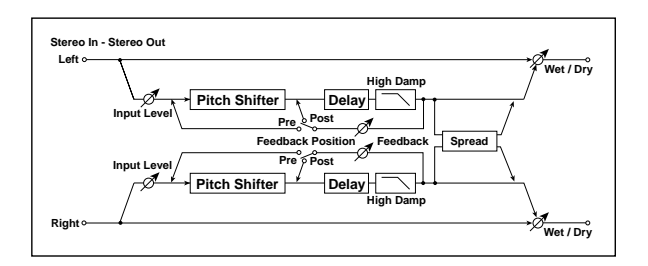

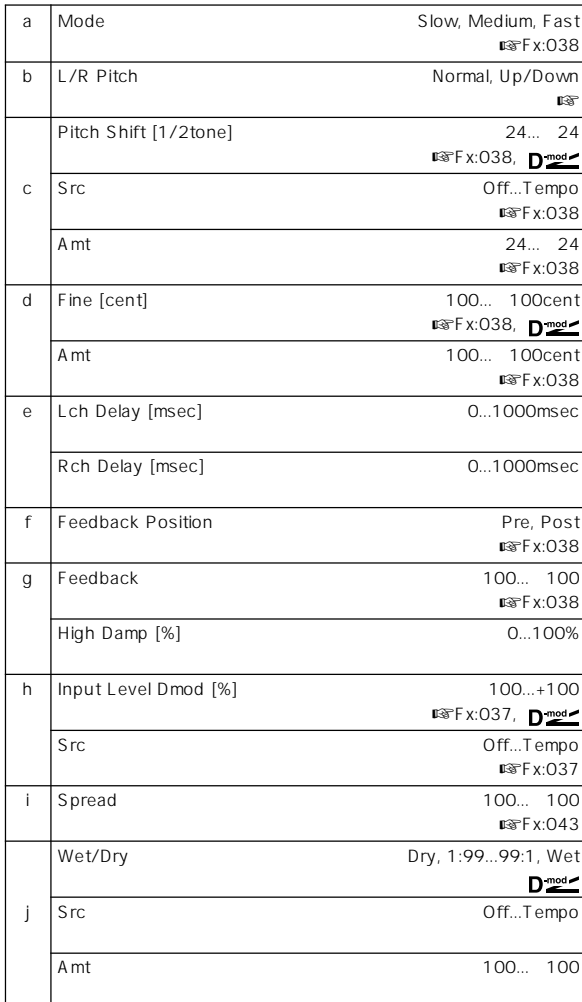

b: L/R Pitch Up/Down

## **096: Rotary Speaker OD (Rotary Speaker Overdrive)**

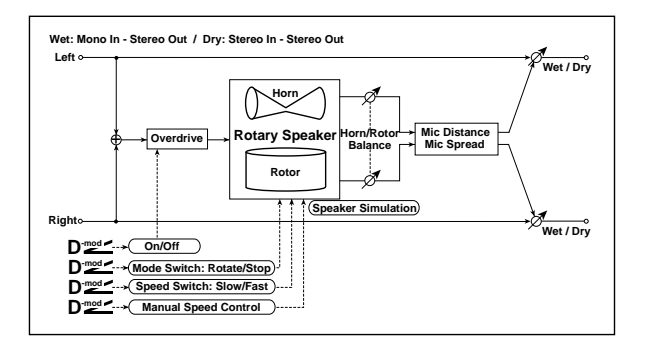

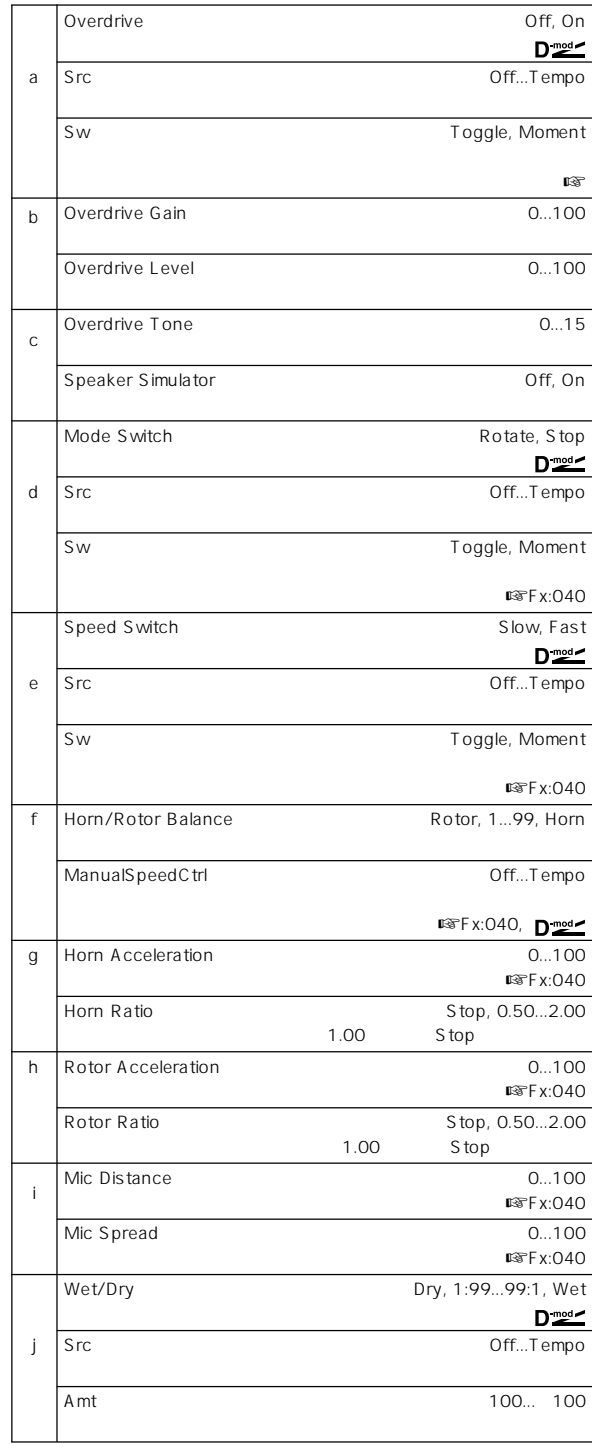

$$
\mathsf{a}\colon \mathsf{Sw}
$$

```
" Sw" Toggle
```
**MD** 

 $64$ 

**" Sw" Moment** 

**MD** 

 $64$ 

## **097: Early Reflections**

 $2$ 

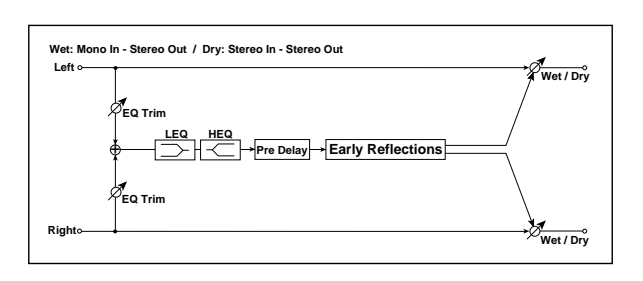

 $Fx:041$ 

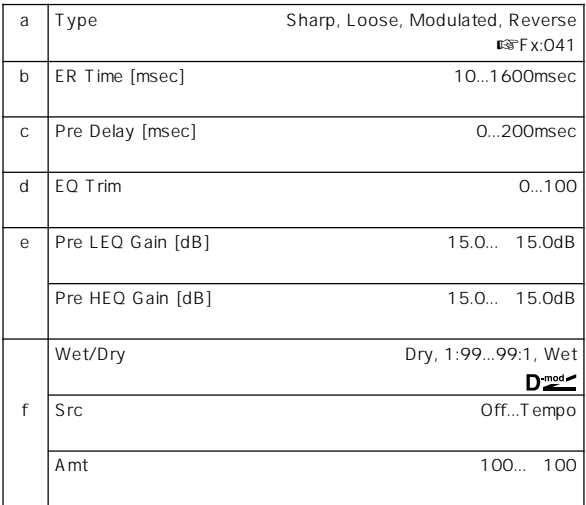

# **098: L/C/R Long Delay**

 $3$ 

2730msec

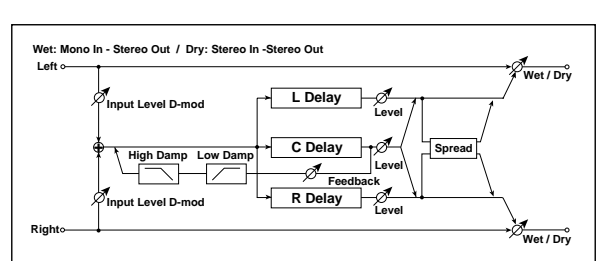

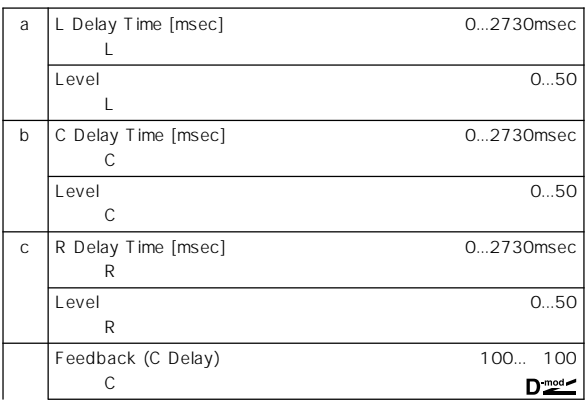

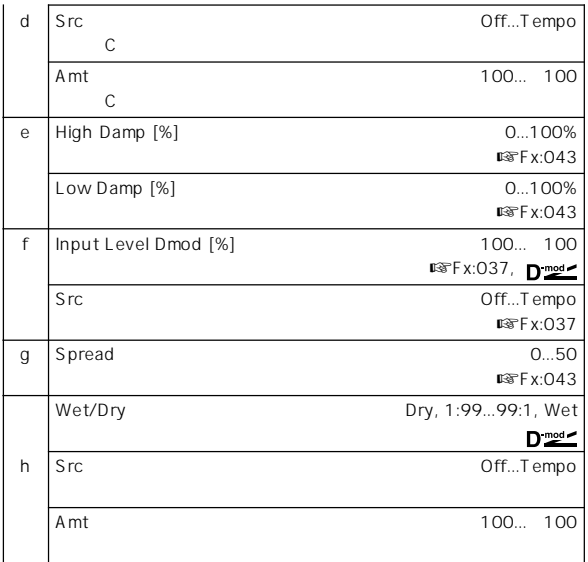

## **099: St/Cross Long Dly (Stereo/Cross Long Delay)**

1360msec

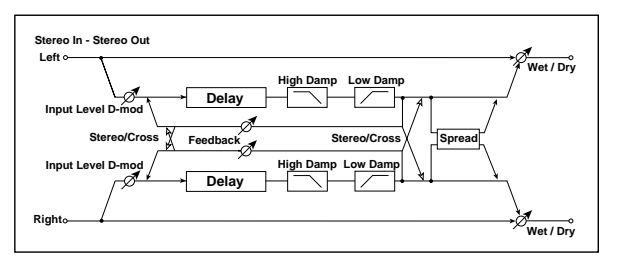

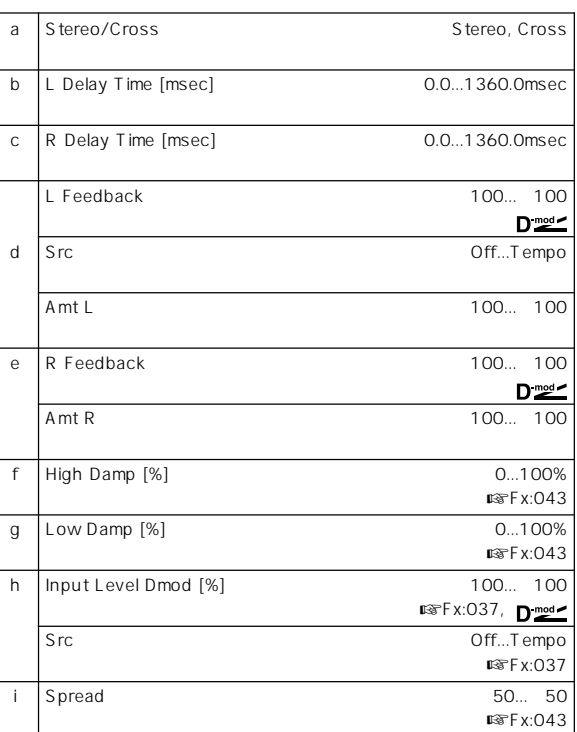

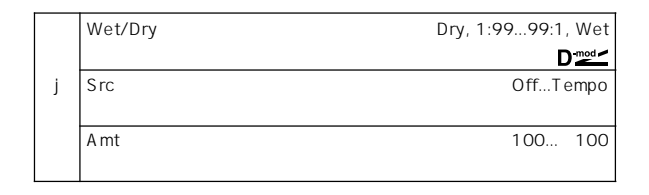

### **100: LCR BPM Long Dly (L/C/R BPM Long Delay)**

R<br>R 2730msec

 $L/C/$ 

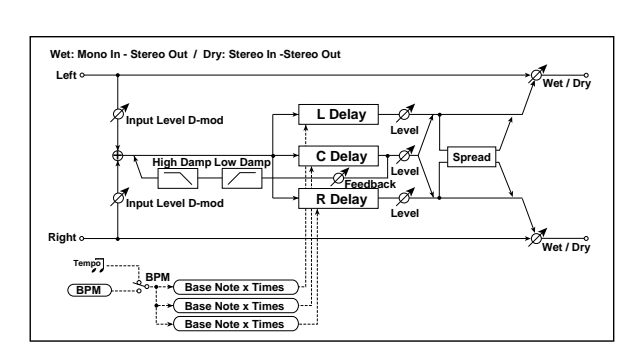

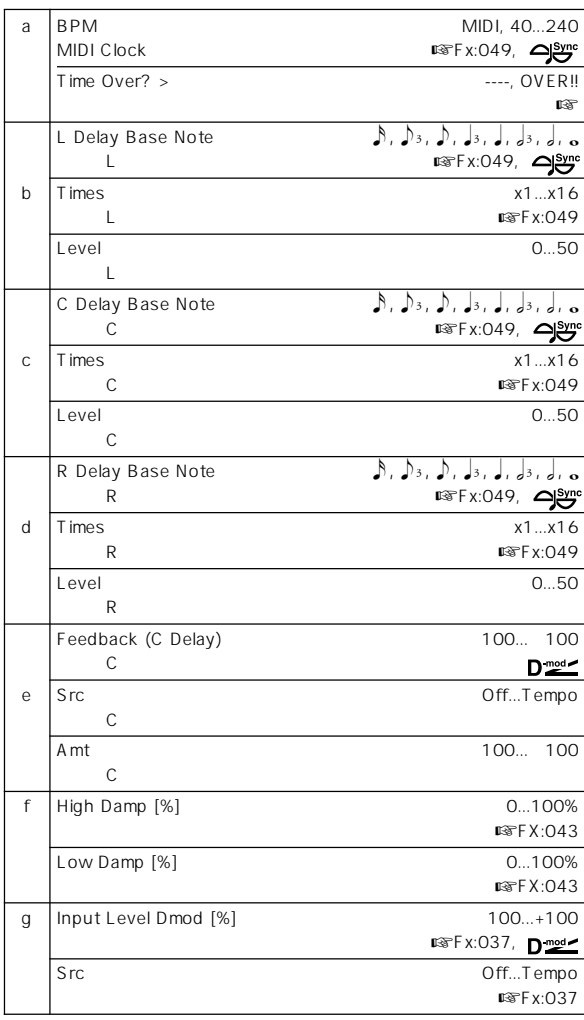

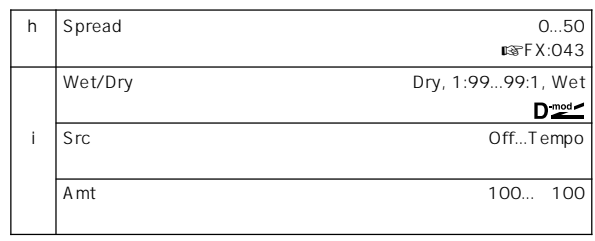

a: Time Over? >

2730msec OVER!!

## **101: St. BPM Long Delay (Stereo BPM Long Delay)**

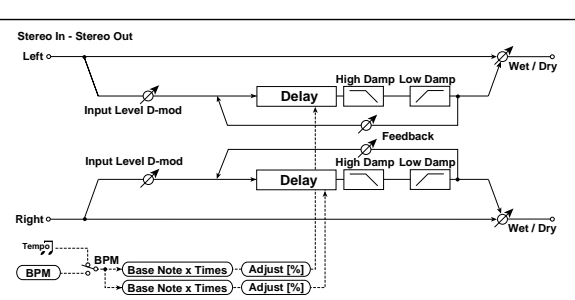

1365msec

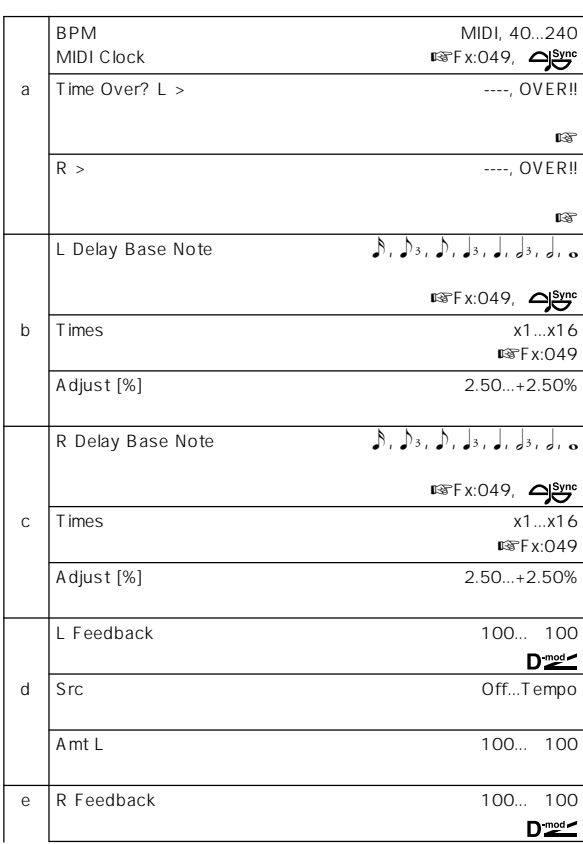

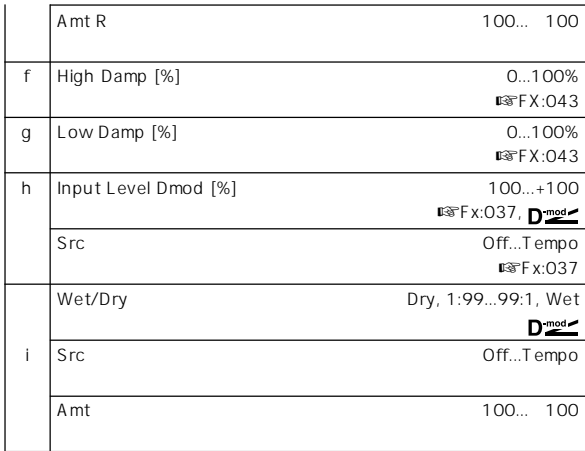

### a: Time Over? L >, a: R >

1365msec

OVER!!

## **102: Hold Delay**

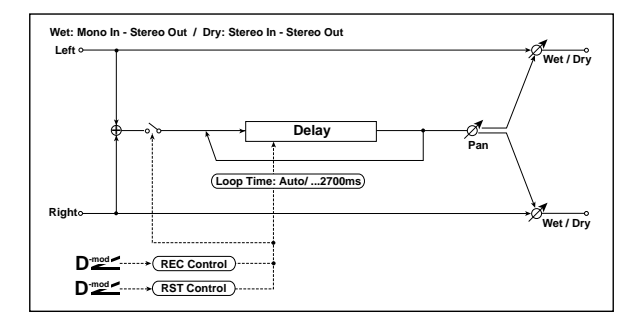

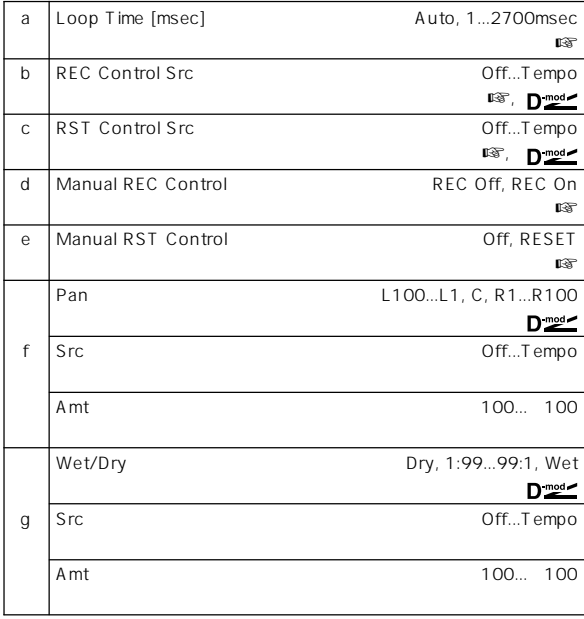

a: Loop Time [msec] Auto

" Manual Rec Control" 2700msec 2700msec

" Manual REC Control"

" Manual RST Control"

b: REC Control Src, d: Manual REC Control " REC Control Src"

REC On

**MD** \* REC Control Src" 64  $64$ 

### c: RST Control Src, e: Manual RST Control

" RST Control Src"

RESET

MD " RST Control Src"

64 64

### Loop Time Auto

- " Loop Time [msec]" Auto
- " REC Control Src" JS Y
- "RST Control Src"JS -Y
- "Manual REC Control"REC Off
- "Manual RST Control"RESET
- ② "Manual RST Control"Off

③ ジョイスティ クを+Y側に倒して、そのままホールドさせたいフレー

#### 2700msec

2700msec

" Loop Time"1 2700msec

 $\gamma$ 

ο του για το Συγγενι της Συγγενιας της Συγγενιας της Συγγενιας της Συγγενιας της Συγγενιας της Συγγενιας της Σ

## **Master EQ**

### **Master EQ**

Program Combination Sequencer Song Play P9: Master EQ

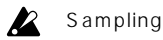

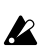

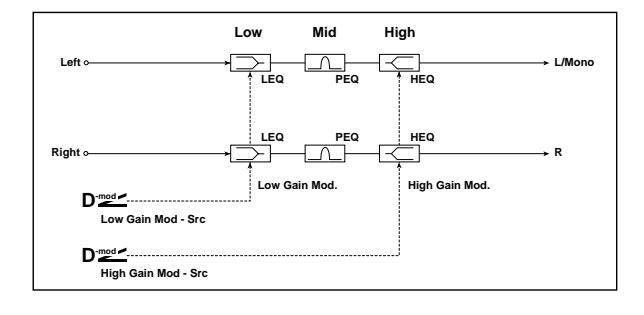

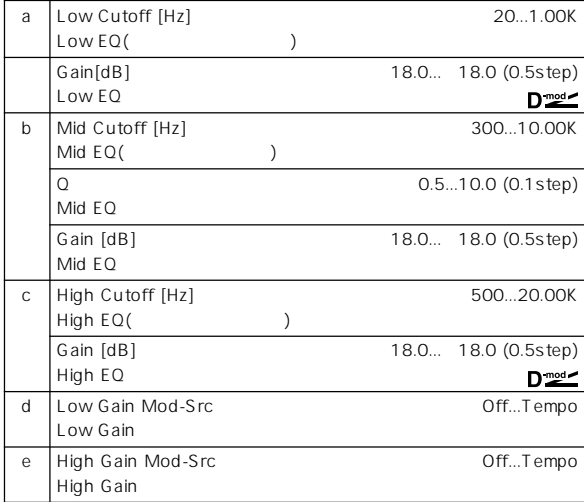

### a: Gain[dB], b: Gain[dB], c: Gain[dB]

Master FX "Master EQ Gain[dB]" 9 1d

### d: Low Gain Mod-Src

KnobM1: #17 [Realtime Control] EQ 18dB<br>
18dB 18dB Realtime Control Knob B-Assign Program P1: 1-4b, Combination P4: 4-3b, Sequencer P4: 4-7b, Song Play P2: 2 1b " Knob 1-B" Knob Mod1(CC#17) 12 Low Gain"

e: High Gain Mod-Src KnobM2: #19 [Realtime Control] EQ  $18dB +18dB$ Realtime Control Knob B-Assign Program P1: 1 4b, Combination P4: 4-3b, Sequencer P4: 4-7b, Song Play P2: 2 1b " Knob 2-B" Knob Mod2(CC#19) 12 figh Gain"

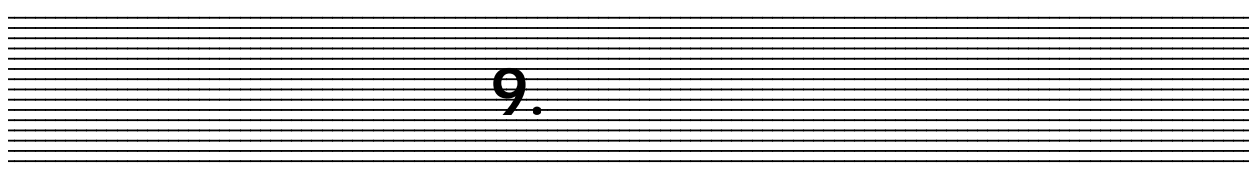

# **Alternate Modulation Source (AMS)**

### **Alternate Modulation**

Alternate Modulation 29 55 Pitch EG OSC1 2 A MS

## **Alternate Modulation Source**

AMS 42 Alternate Modulation Alternate Modulation AMS 1

 $X$ Alternate Modulation

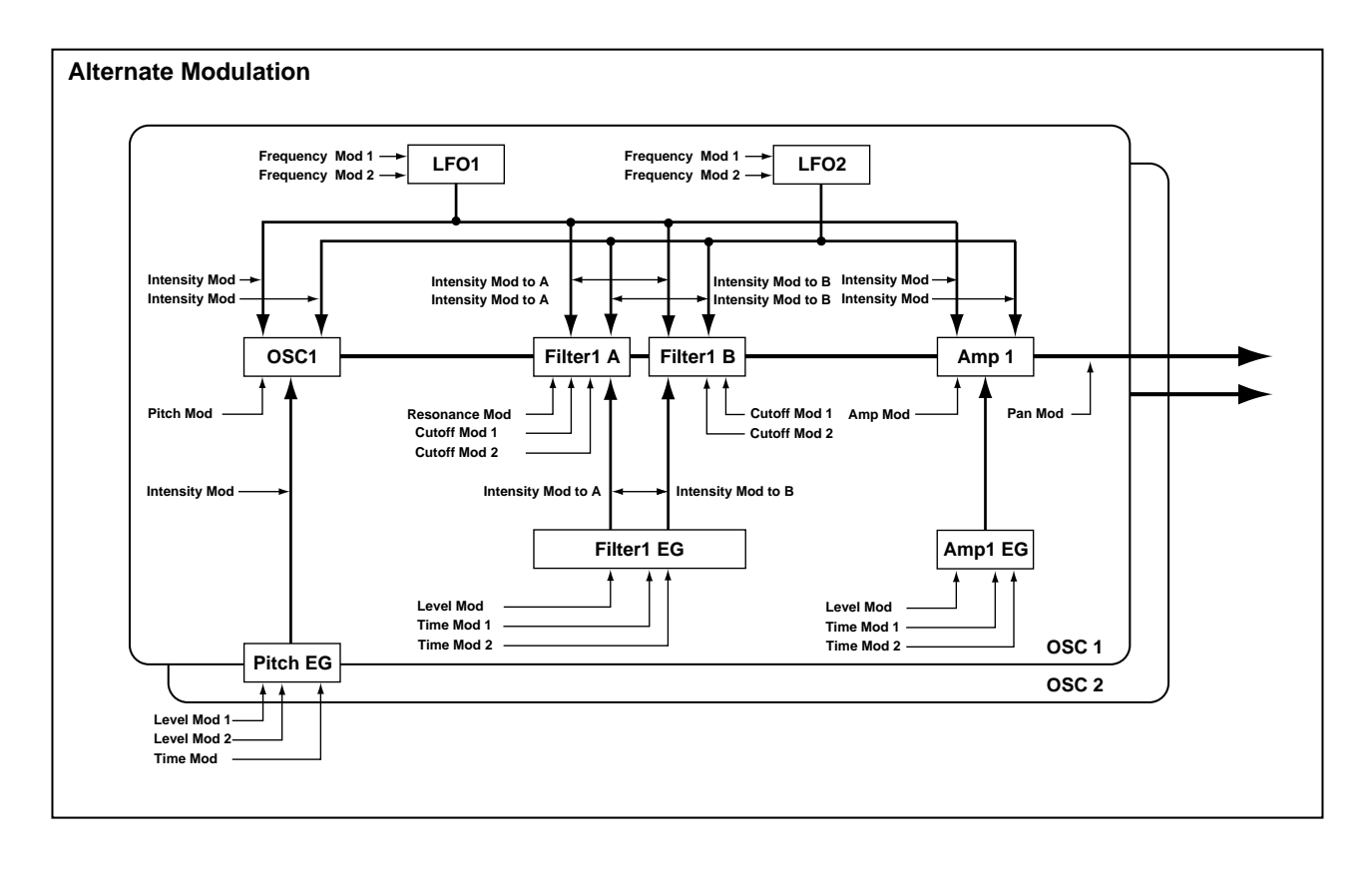

EXB-MOSS<sup></sup> Alternate Modulation  $E \times B$ -MOSS
# **AMS (Alternate Modulation Source) List**

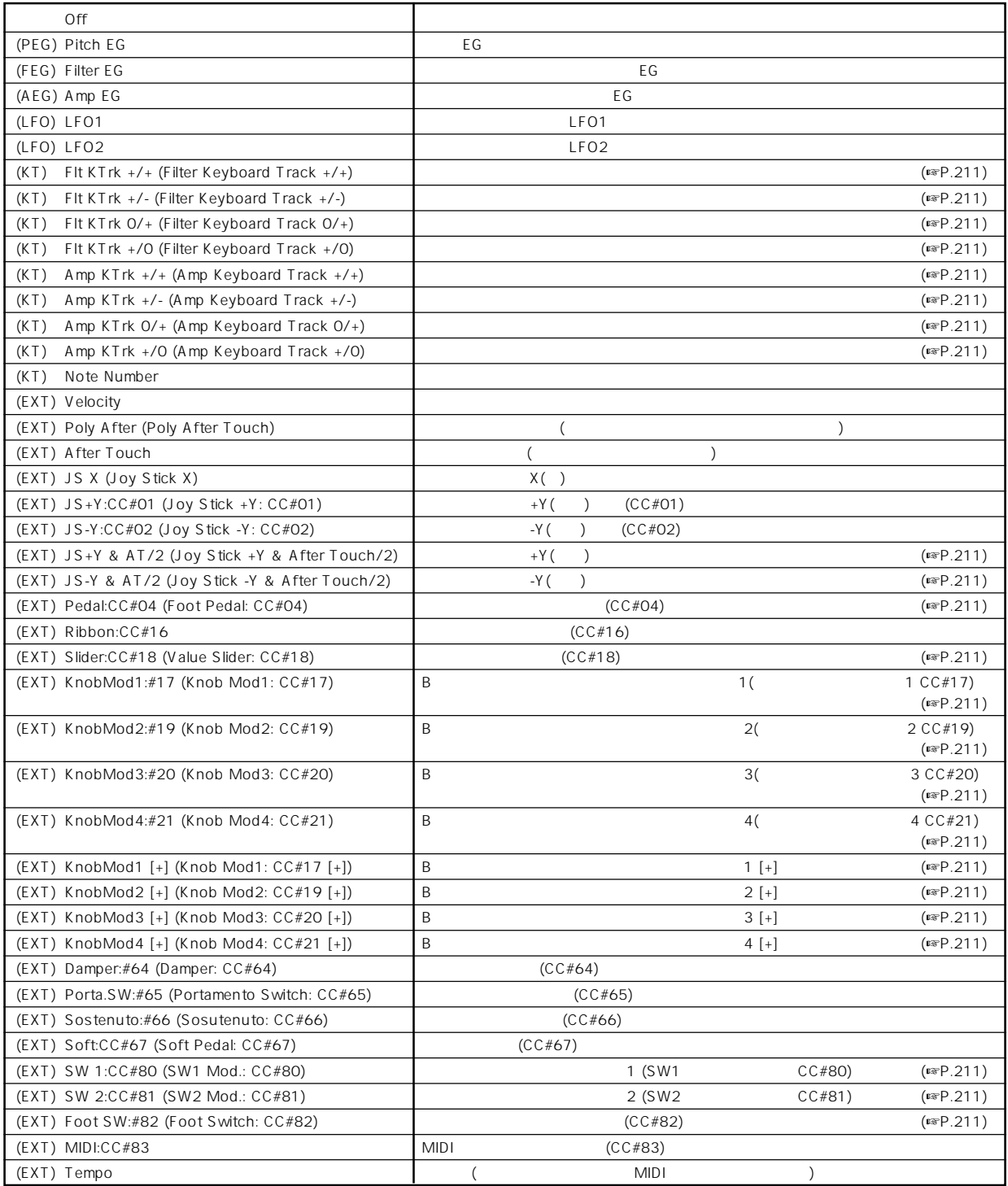

 $(A)$  AMS

OSC1 Pitch "AMS"(Program P2: 2-1a) [Off, (FEG, AEG, EXT)] (☞P.9) Off (FEG) (AEG) (EXT)

Flt KTrk +/+ (Filter Keyboard Track +/+) Flt KTrk +/- (Filter Keyboard Track +/-) Flt KTrk 0/+ (Filter Keyboard Track 0/+) Flt KTrk +/0 (Filter Keyboard Track +/0) Amp KTrk +/+ (Amp Keyboard Track +/+) Amp KTrk +/- (Amp Keyboard Track +/-) Amp KTrk 0/+ (Amp Keyboard Track 0/+) Amp KTrk +/0 (Amp Keyboard Track +/0) +/+:" Ramp Low"" Ramp High"

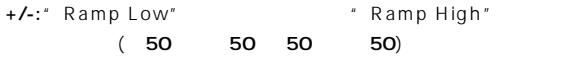

\* Ramp High"

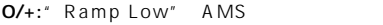

+/O:" Ramp Low"

" Ramp High" AMS

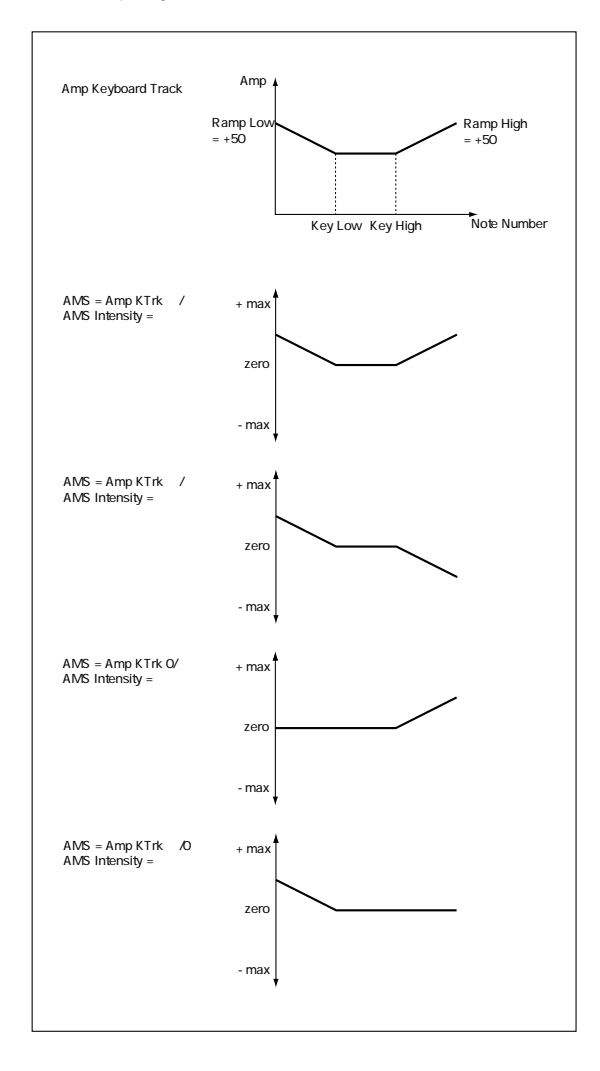

JS +Y & AT/2 (Joy Stick +Y & After Touch/2)  $Y($  ) JS Y & AT/2 (Joy Stick Y & After Touch/2)  $Y($  ) Pedal:CC#04 (Foot Pedal: CC#04) AMS  $*$  Foot Pedal Assign" (Global P2:Controller 2 1a) Foot Pedal (CC#O4) (☞ Foot Pedal Assign) ASSIGNABLE PEDAL Slider:CC#18 (Value Slider: CC#18) Program Combination P0: Play "Program No.: name" " Combination No.: name"  $[VALUE]$   $CC#18$ KnobMod1:#17 (Knob Mod1: CC#17) KnobMod2:#19 (Knob Mod2: CC#19) KnobMod3:#20 (Knob Mod3: CC#20) KnobMod4:#21 (Knob Mod4: CC#21) AMS REALTIME CONTROLS [1] [4] Song Play Controller "Realtime Control Knobs B-Assign" "Knob1-B" KnobMod1(CC#17)"Knob2-B" KnobMod2 (CC#19) "Knob3-B" KnobMod3(CC#20)"Knob4-B"  $KnobMod4(CC#21)$   $(m \nvert Knob1...4-B)$ Assign ) REALTIME CONTROLS B
[1][4]  $AMS$  +  $M$ S  $\overline{O}$  $($ KnobMod1 [+] (Knob Mod1: CC#17 [+]) KnobMod2 [+] (Knob Mod2: CC#19 [+]) KnobMod3 [+] (Knob Mod3: CC#20 [+]) KnobMod4 [+] (Knob Mod4: CC#21 [+]) KnobMod1:#17 KnobMod4:#21 AMS  $AMS$   $\overline{O}$  $($ SW 1:CC#80 (SW1 Mod.: CC#80) SW 2:CC#81 (SW2 Mod.: CC#81) AMS [SW1] [SW2] Song Play Controller " Pannel Switch Assign" "SW1" SW1 Mod1  $(CC#80)$ " SW2" SW2 Mod2( $CC#81$ ) (☞ SW1/2 Assign )  $[SW1]$   $[SW2]$ Foot SW:#82 (Foot Switch: CC#82) AMS Foot Switch Assign" (Global P2:Controller 2 1a) Foot SW (CC#82) (☞ Foot Switch Assign)

ASSIGNABLE SWITCH

# **Alternate Modulation**

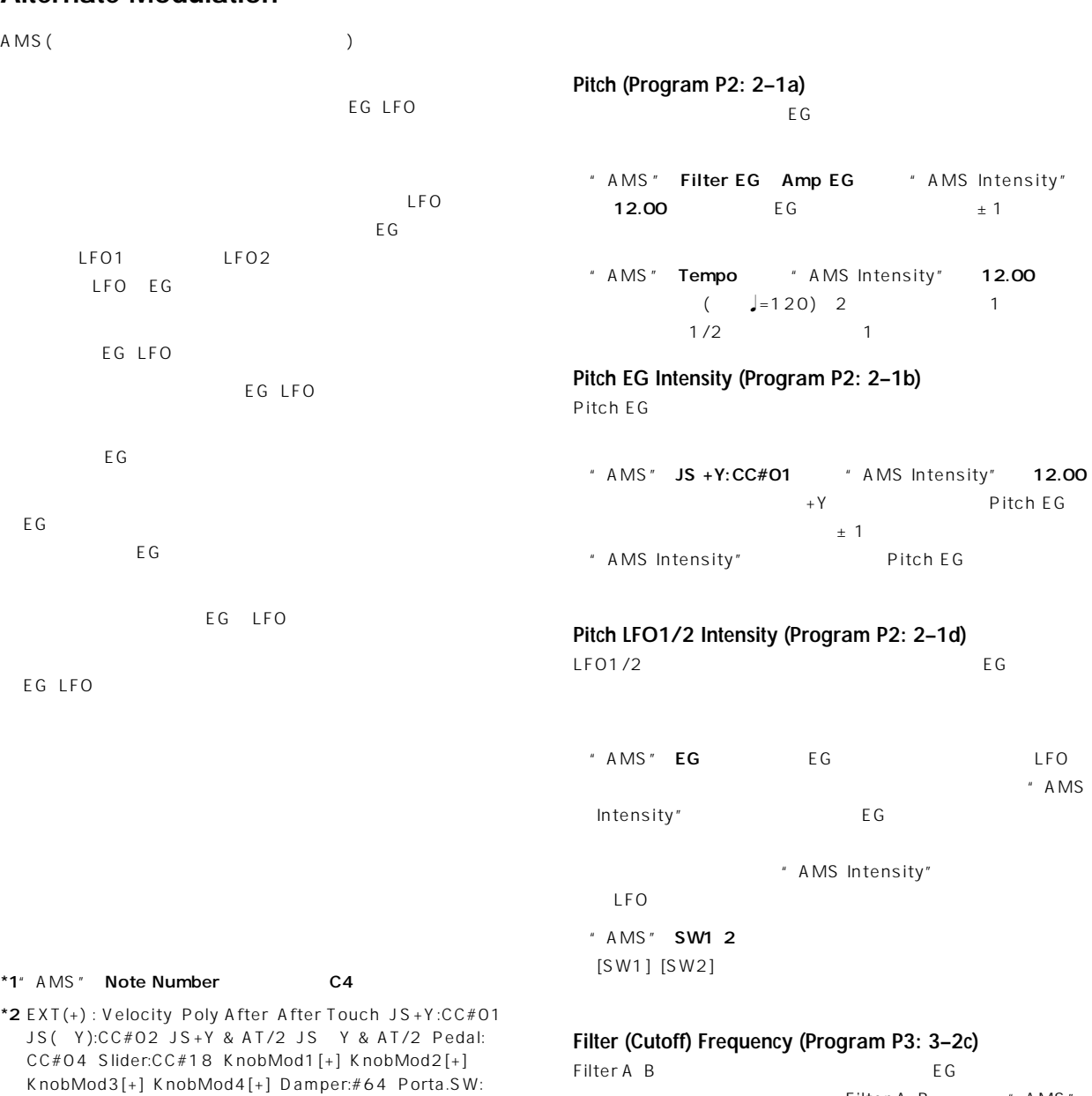

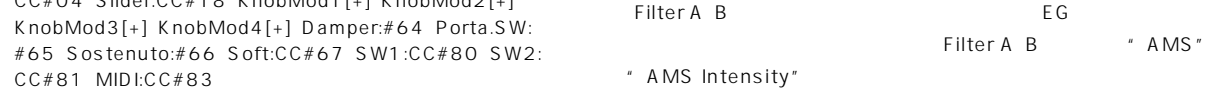

\*3 EXT(+-): KnobMod1:#17 KnobMod1:#19 KnobMod1: "AMS" **JS X Ribbon:CC#16** "AMS Intensity"

Filter A B
" AMS"

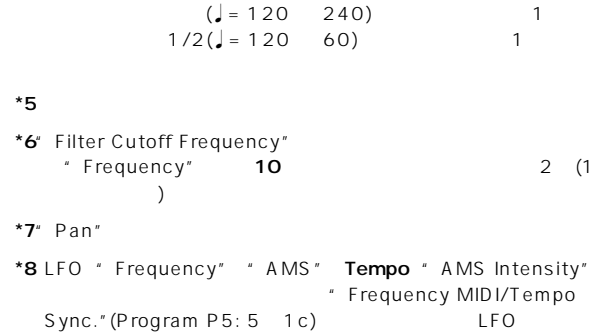

 $*4$ " AMS " Tempo  $\qquad \qquad$  = 120 "Pitch" "AMS" Tempo" AMS Intensity" 12.00

CC#81、MIDI:CC#83

#20、KnobMod1:#21

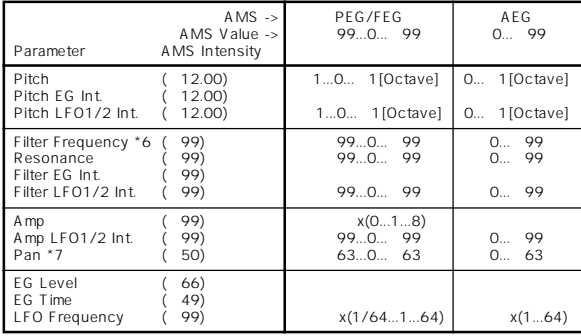

"AMS"に共通のコントローラーを選択し、Filter A(Low Pass Filter) " AMS Intensity" Filter B(High Pass Filter) " AMS Intensity" 1<sub>2</sub> Filter

#### **Resonance (Program P3: 3–1b)**

" Filter Type" Low Pass Resonance EG LFO

" AMS" Filter KTrk Amp KTrk

- " Ramp Low"" Ramp High" +  $\blacksquare$  AMS" Amp  $KTrk [+/+]$  \* AMS Intensity"
- " AMS"
- "  $A MS''$
- " AMS " LFO1 2

### **Filter EG Intensity (Program P3: 3–2b)**

Filter EG

- " AMS Intensity to A" " AMS Intensity to B" FilterA B
- " AMS" JS Y:CC#02 " AMS Intensity" ー<br>マイライン<br>Filter EG " AMS Intensity" Filter EG
- " AMS" Ribbon:CC#16 " AMS Intensity" Filter EG

Filter EG

# **Filter LFO1/2 Intensity (Program P3: 3–3a)**

LFO1/2 EG

" AMS Intensity to A"" AMS Intensity to B" FilterA B

" AMS " EG EG LFO

" AMS Intensity" + EG

" AMS Intensity"  $LEO$ " AMS" SW1 2 [SW1] [SW2]

### **Amp (Program P4: 4–2b)** and  $EG$

- EG (Amp EG EXT(+) EXT  $(SW)$  "AMS" "AMS Intensity"  $99$  $8$
- ±の値で変化するEG、LFOやコントローラー(Pitch EG、Filter EG LFO KT EXT(+-)) " AMS " " AMS Intensity" +99 に設定すると、 在の音量から、最大で8 倍の音量まで  $($  AMS" +  $)$  0  $($  AMS"  $\rightarrow$ アンプEGによる、音量の時間的変化に加え、ピッチ/フィルターEG  $A \cup B$ PitchEG FilterEG \* AMS Intensity" AmpEG EG
	- AmpEG Level 99

#### **Amp LFO1/2 Intensity (Program P4: 4–2c)**

- LFO1/2 EG
- "AMS" EG EG LFO
- " AMS Intensity" + EG
	- " AMS Intensity" LFO
- "  $AMS$ " SW1 2  $[SW1]$   $[SW2]$

#### **Pan (Program P4: 4–1b)**

EG LFO

" AMS" Note Number "AMS Intensity" 50  $C4$   $C6$   $C2$ 

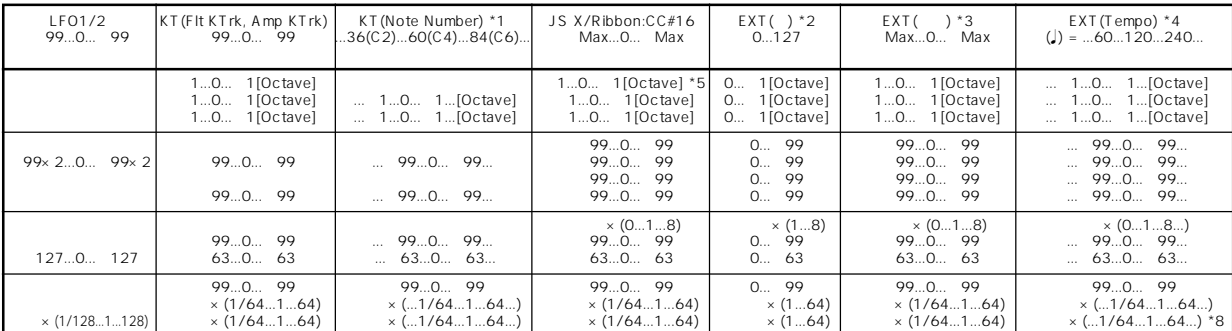

" AMS " **EG** EG " AMS Intensity" の値に設定するとEGのレ ルが高くなるときはパンが右に移動、 " AMS Intensity"

## **EG Level - Pitch EG (Program P2: 2–3b) Filter EG (Program P3: 3–4b) Amp EG (Program P4: 4–3b)** EG SURPLAN ARTICLE SECTION AND THE SURPLAN ARTICLE SECTION AND THE SURPLAN ARTICLE SECTION AND THE SURPLAN ARTICLE SECTION AND THE SURPLAN ARTICLE SECTION AND THE SURPLAN ARTICLE SECTION ARTICLE SECTION ARTICLE SECTION ART

- "AMS Intensity"の値を設定して、EGのセグメント("St"スタート、 "At" "Br") +//O
- +: Intensity : Intensity : Intensity O: AMS
- " AMS Intensity" 66  $\pm$  99 Amp EG Level Modulation" AMS" Velocity
- " AMS Intensity"  $66$ "St" O"At" "Br" Amp EG OO ティを大きくするに従って、EGレベルの変化が大きくなります。ベロ  $\sim$  2000  $\sim$  2000  $\sim$  2000  $\sim$  2000  $\sim$  3000  $\sim$  3000  $\sim$  3000  $\sim$  3000  $\sim$  3000  $\sim$  3000  $\sim$  3000  $\sim$  3000  $\sim$  3000  $\sim$  3000  $\sim$  3000  $\sim$  3000  $\sim$  3000  $\sim$  3000  $\sim$  3000  $\sim$  3000  $\sim$  3000  $\sim$  3000 99 Dec 199 EG

## **EG Time - Pitch EG (Program P2: 2–3c) Filter EG (Program P3: 3–4c) Amp EG (Program P4: 4–3c)** EG STATE STATE STATE AS A STATE STATE STATE STATE STATE STATE STATE STATE STATE STATE STATE STATE STATE STATE STATE STATE STATE STATE STATE STATE STATE STATE STATE STATE STATE STATE STATE STATE STATE STATE STATE STATE STAT

- " AMS Intensity" EG<br>"Dc" "SI" "RI"  $A^{\dagger}$  (At"  $C^{\dagger}$  Dc"  $S^{\dagger}$ ) +/ /0
- : Intensity the set of the situation of the set of  $\mathbf{O}$ : "  $A MS$ " EG<br>Alternate Modulation
- Alternate Modulation " AMS Intensity" 8 17 25 33 41 49 2 4 8 16 32 64 ( 1/2 1/4 1/8 1/16 1/32 1/64 )
- "  $AMS$  "  $JS$  +Y:CC#01 " AMS Intensity"  $8$ "At" "Dc" "Sl""Rl"  $Q$  $+Y$  2  $1/2$

# **LFO Frequency (Program P5: 5–1b)**

- LFO1 2 EG マイクライト LFO2 LFO1
- " AMS Intensity" 16 33 49 66 82 99 2 4 8 16 32 64 ( 1/2 1/4 1/8 1/16 1/32 1/64 )
- " AMS" JS +Y:CC#01 " AMS Intensity" 16  $+Y$  LFO 2<br>
<sup>4</sup> AMS Intensity" -16  $+Y$  LFO 1/2

# **Dynamic Modulation Source (Dmod)**

 $LFO$ " Src"  $'$  Amt" " Src" \* Amt"  $*$  Amt" MD Program Sampling MIDI
Sampling Combination Sequencer Song Play IFX1 5 MFX1 MFX2 " Ctrl Ch" **MIDI** : "Wet/Dry" 10:90" Src" After Touch " Amt" 50 10:90 60:40

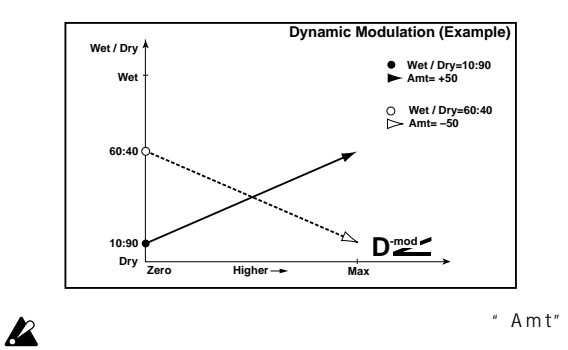

 $D_{\text{mod}}$ 

# **Dynamic Modulation Source List**

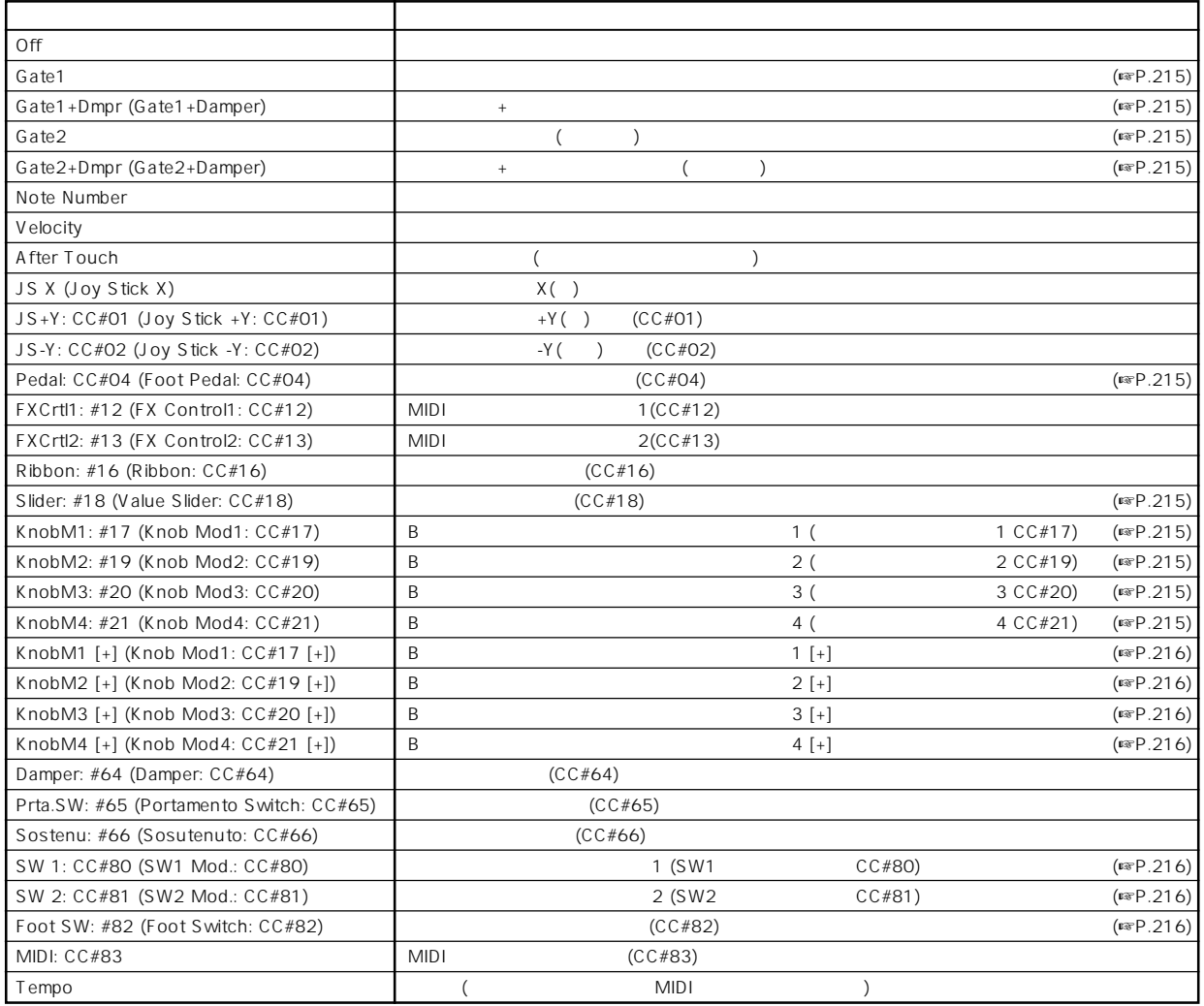

Gate1, Gate1+Dmpr (Gate1+Damper)

Gate1 Dmpr

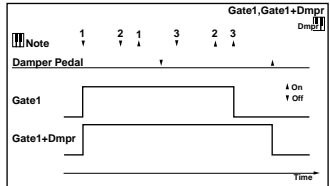

#### Gate2, Gate2+Dmpr (Gate2+Damper)

Gate1 Gate1 Dmpr Gate2 Gate2+Dmpr 022: St. Envelope Flanger EG 027: Stereo Vibrato AUTOFADE

Gate1 Gate1 Dmpr

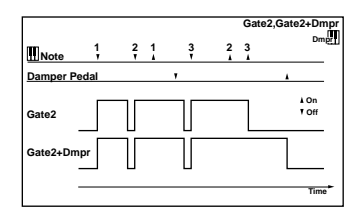

#### Pedal: CC#04 (Foot Pedal: CC#04)

" Foot Pedal Assign" (Global P2: Controller 2 1a) Foot Pedal (CC#04) (☞ Foot Pedal Assign」)。 ASSIGNABLE PEDAL

#### Slider: #18 (Value Slider: CC#18)

Program Combination P0: Play " Program No.: name" " Combination No.: name"  $[VALUE]$  CC#18

KnobM1: #17 (Knob Mod1: CC#17) KnobM2: #19 (Knob Mod2: CC#19) KnobM3: #20 (Knob Mod3: CC#20) KnobM4: #21 (Knob Mod4: CC#21)

**REALTIME CONTROLS** 

 $[1]~[4]$ Song Play Sampling Controller " Realtime Control Knobs B-Assign" \* Knob1-B" KnobMod1(CC#17) "Knob2-B" KnobMod2(CC#19) "Knob3-B" KnobMod3(CC#20)"Knob4-B" KnobMod4  $(CC#21)$   $(«$  Knob1...4-B Assign  $)$ 

REALTIME CONTROLS B [1] [4]  $12$ の効果が0になります。"Amt" +の値のとき、右に すとプラス方向、  $\epsilon$  $\lambda$ KnobM1 [+] (Knob Mod1: CC#17 [+]) KnobM2 [+] (Knob Mod2: CC#19 [+]) KnobM3 [+] (Knob Mod3: CC#20 [+]) KnobM4 [+] (Knob Mod4: CC#21 [+])  $KnobM1: #17(Knob Mod1: CC#17)$  $KnobM4: #21(Knob Mod4: CC#21)$  $'$  Amt"  $\overline{\mathbf{O}}$  $(\begin{array}{cc} \end{array})$ SW 1: CC#80 (SW1 Mod.: CC#80) SW 2: CC#81 (SW2 Mod.: CC#81)  $[SW1]$   $[SW2]$ Song Play Sampling
Controller
<sup>\*</sup> Pannel Switch Assign" "SW1" SW1 Mod1(CC#80)"SW2" SW2 Mod2(CC#81) (☞ SW1/2 Assign) [SW1] [SW2]

#### Foot SW: #82 (Foot Switch: CC#82)

" Foot Switch Assign" (Global P2: Controller 2 1a) **Foot SW (CC#82)** (☞ Foot Switch Assign ) ASSIGNABLE SWITCH

#### Tempo

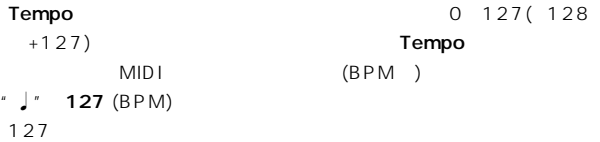

# BPM/MIDI SYNC

BPM/MIDI SYNC
OO9:St. Wah/Auto Wah
LFO 049:L/C/R BPM Delay

#### BPM/MIDI SYNC

$$
\bigoplus_{i=1}^{\infty} S_{i}^{\text{inc}}
$$

#### 例1. **LFO**

- "BPM/MIDI Sync"On
- "Base Note"
- "Times"x1
	-

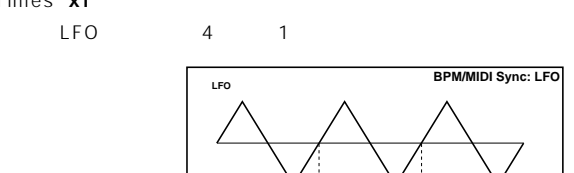

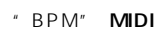

#### MIDI \* BPM" 40~240

#### 2.

- "L Delay Base Note"
- "Times"x1
- "R Delay Base Note"-
- "Times"x3

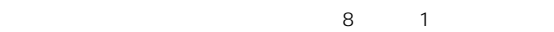

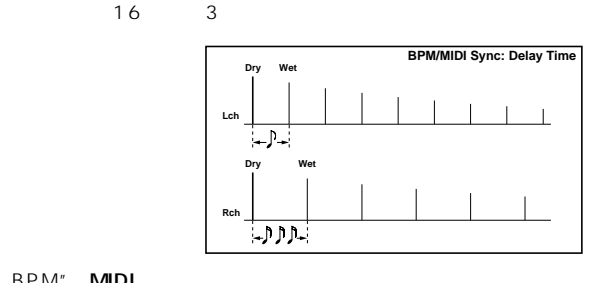

" BPM" **MIDI** 

MIDI \* BPM" 40~240

" Base Note" " Times"

Time Over? > OVER!!

# **SW1/2 Assign**

### $[SW1]$   $[SW2]$

Program P1: Controller # Panel Switch Assign" 1 4a

Combination P4: Controller " Panel Switch Assign" 4 4a

- Sequencer
Sequencer
Sequencer
Sequencer
Sequencer
B4: Controller " Panel Switch Assign" 4 7a
- Song Play Song Play P2: Controller Setup
- " Panel Switch Assign" 2 1a

Sampling Sampling P4: Controller Setup Panel Switch Assign" 4 1a

**Program**Entertainment Combination Sequencer Song Play Sampling

# **SW1, SW2 Assign List**

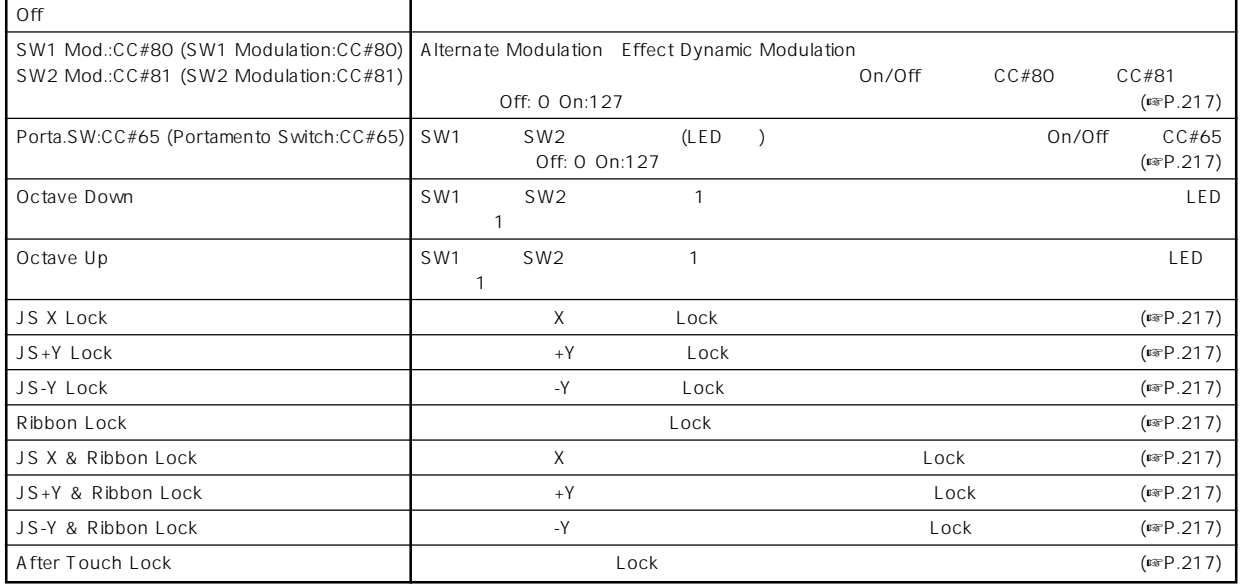

#### SW1 Mod.:CC#80 (SW1 Modulation:CC#80) SW2 Mod.:CC#81 (SW2 Modulation:CC#81)

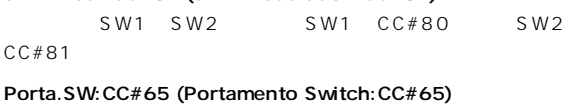

Program P1: Edit-Basic Oscillator Mode" 1 1a Single P2: Edit-Pitch Enable" 2 1c LED LED

" Oscillator Mode" 1 1a Double P2: Edit-Pitch "Enable"2 1c OSC1 2 OSC1 2 Enable Disable) LED OSC1\_2 LED OSC1 2 P2: Edit-Pitch Enable" 2 1c OSC1 2 OSC1 Enable OSC2 Disable 200612 OSC2 Enable LED Enable OSC LED OSC1 2

#### JS X Lock, JS+Y Lock, JS-Y Lock, Ribbon Lock, JS X &Ribbon Lock, JS+Y & Ribbon Lock, JS-Y & Ribbon Lock, After Touch Lock Lock

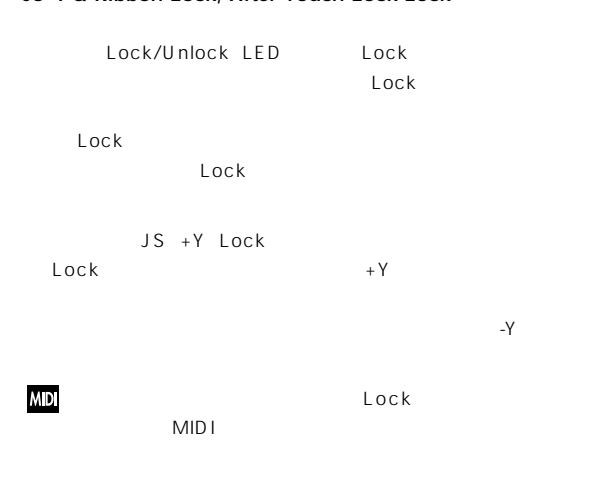

# **Knob 1...4 B-Assign**

REALTIME CONTROLS B [1] [4]

- Program P1: Controller " Realtime Control Knob B-Assign" 1 4b Combination P4: Controller " Realtime Control Knob B-Assign" 4 4b
- Sequencer
Sequencer
Sequencer
Sequencer
Sequencer
Sequencer

P4: Controller " Realtime Control Knob B-Assign" 4 b
- Song Play Song Play P2: Controller Setup
- " Realtime Control Knob B-Assign" 2 1b
- Sampling Sampling P4: Controller Setup
- " Realtime Control Knob B-Assign" 4 1b
- 

**N** Program Combination Sequencer

Song Play Sampling

# **Realtime Control Knobs B–Assign List**

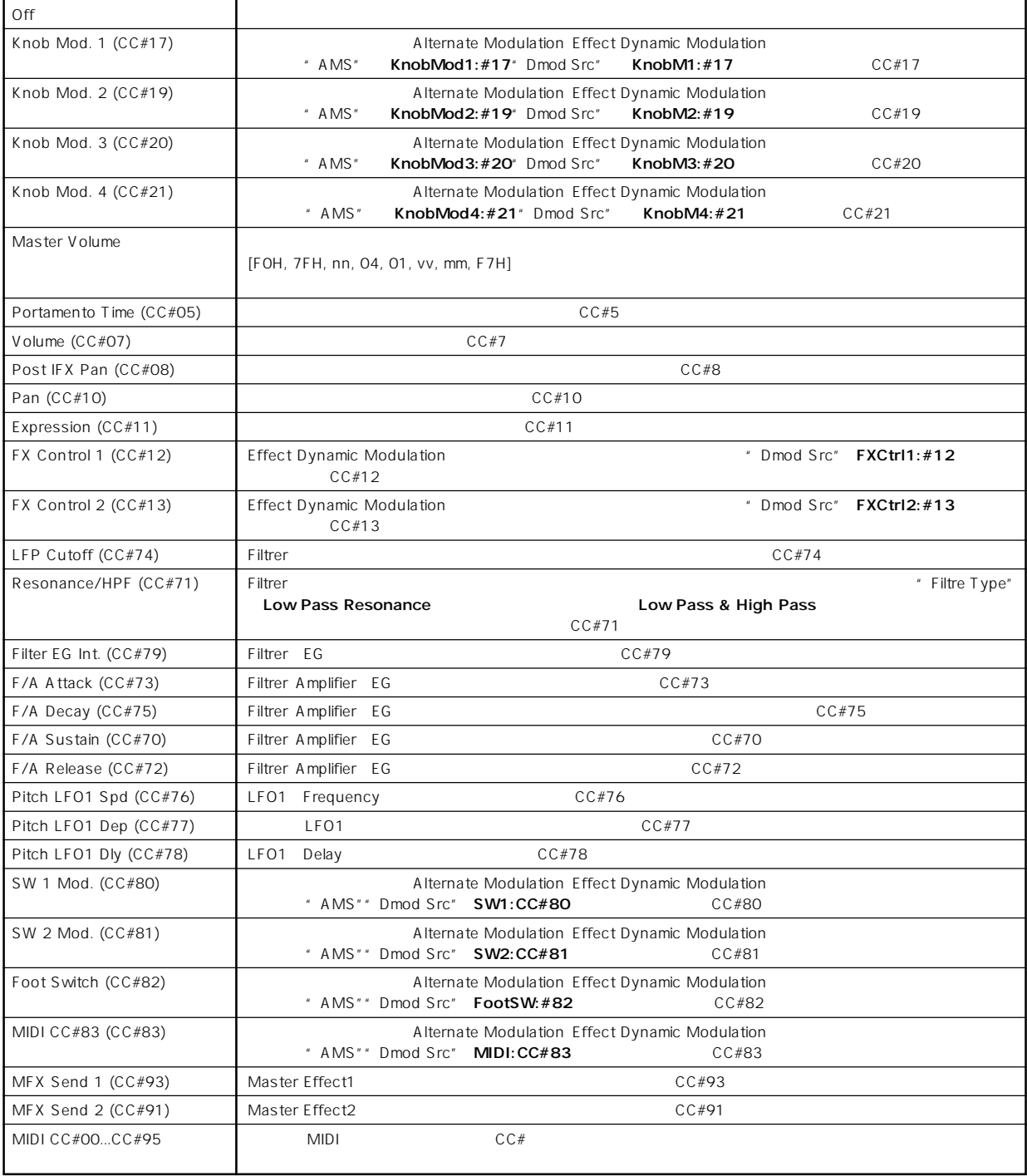

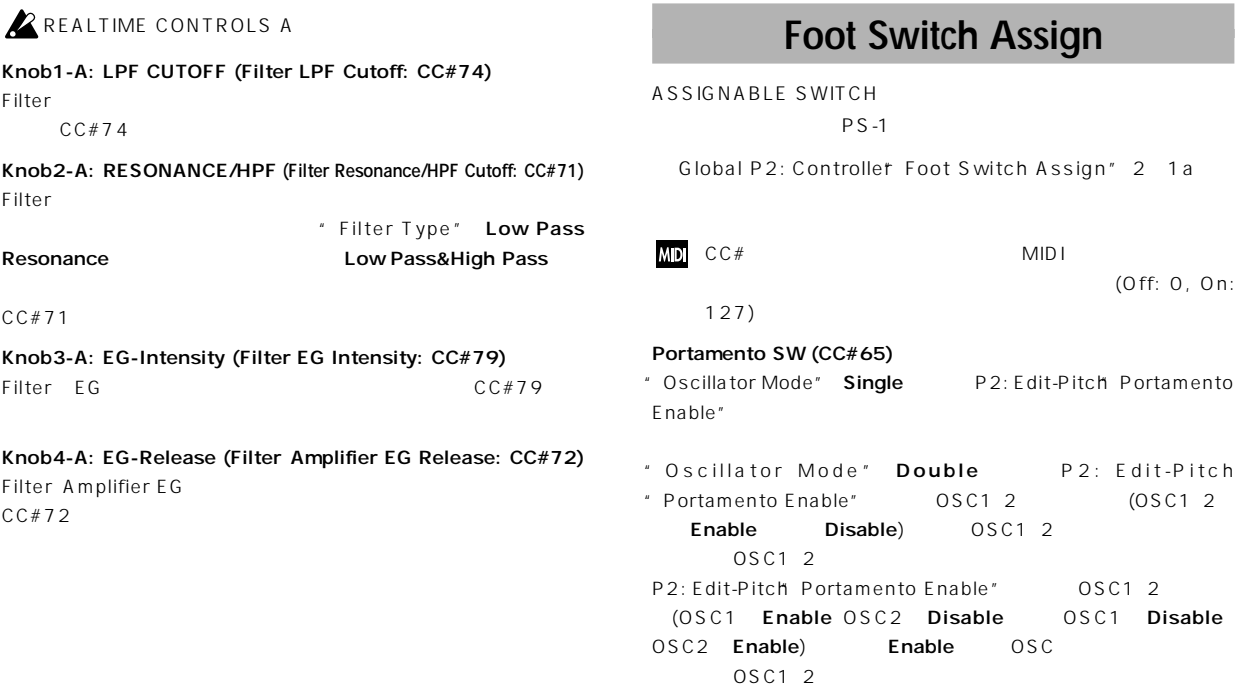

# **Foot Switch Assign List**

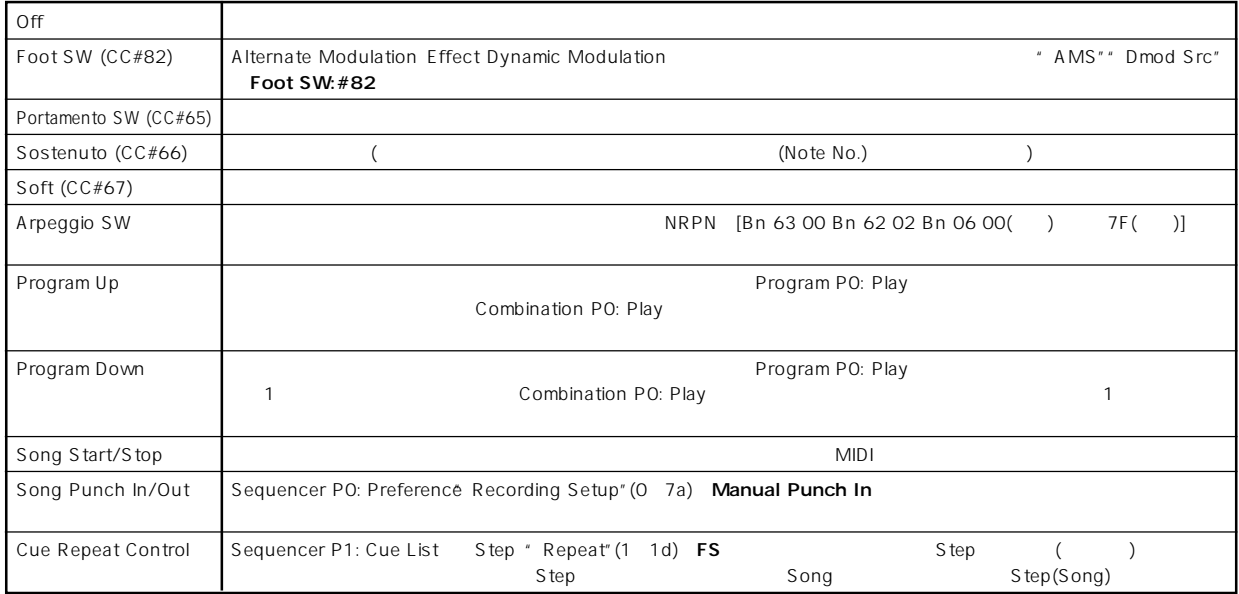

# **Foot Pedal Assign**

ASSIGNABLE PEDAL

 $XYP-1O$   $EXP-2$ 

Global P2: Controller Foot Pedal Assign" 2 1a

MDI CC# 127)

(min: 0, max:

# **Foot Pedal Assign List**

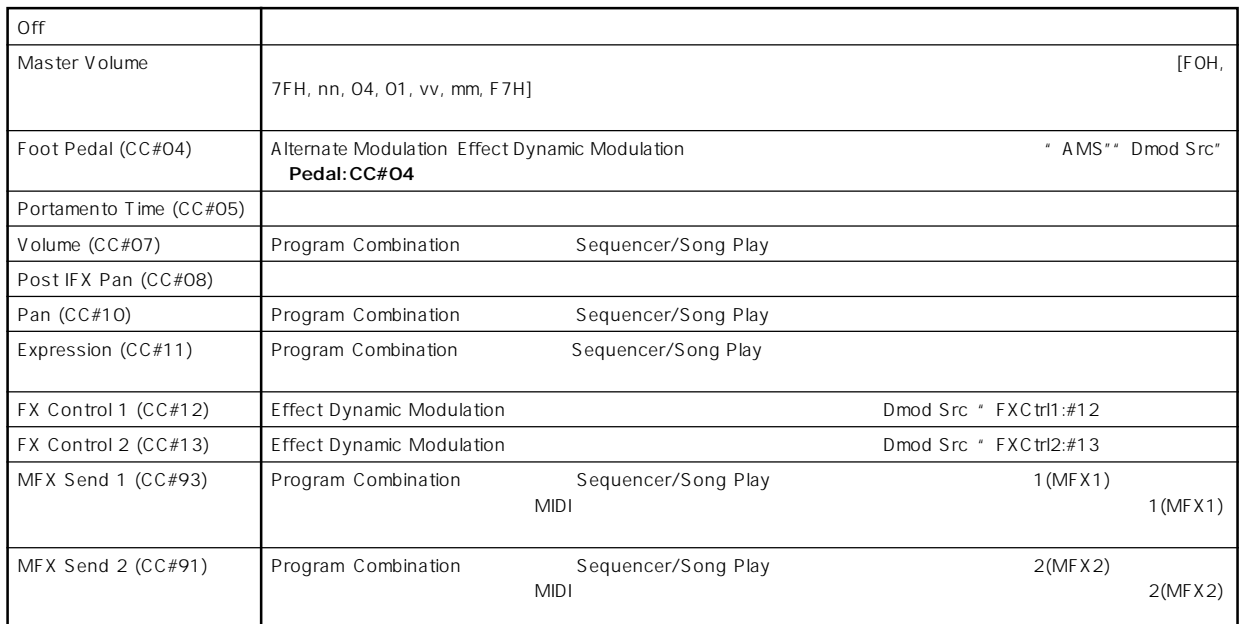

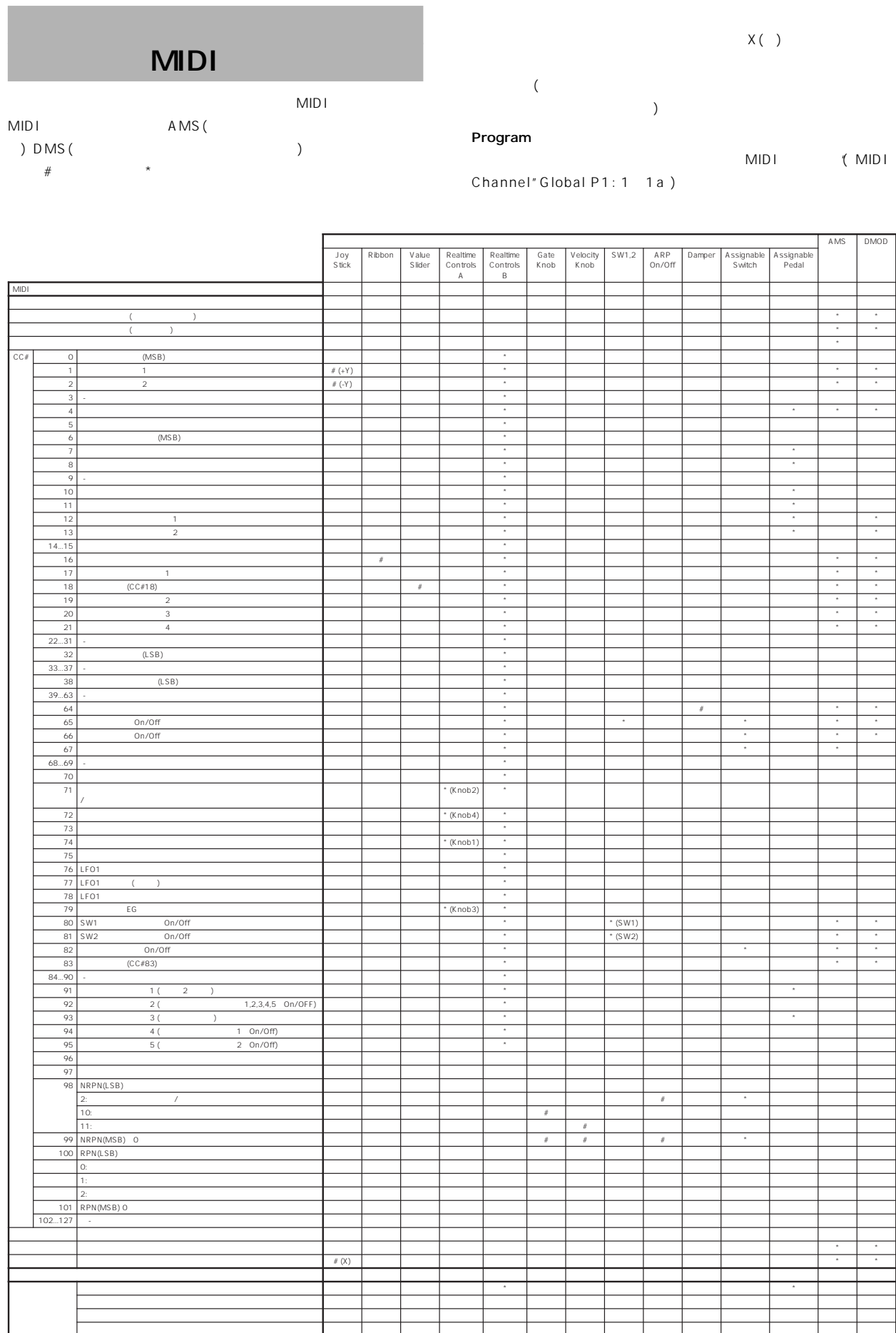

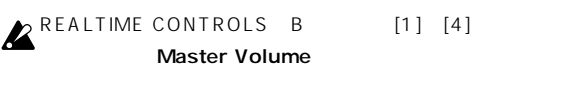

#### Combination

MIDI (MIDI Channel" Global P1: 1-1a)

" Status" (Combination P0: 0-1f P2: 2-1a) EXT EX2 MIDI ( MIDI Channel" Combination P2: 2 1a) " Status" INT " MIDI Channel" Gch  $MIDI$ 

**Z** Master Volume  $MIDI$ 

MIDI Filter (Combination P3)  $($  $($   $)$  $($ IFX1 5 MFX1 2 MEQ **Ctrl Ch"** (Combination P8: 8-3a P9: 9-2a 9-4a) Gch MIDI

(All Routed  $MIDI$  $\lambda$ Sequencer

 $*$  Track Select" (Sequencer P0: 0 1e) 1 16

"Track Select"で選択しているトラックの"Status"(Sequencer P2: 2-1a 2-2a) EXT EX2 BTH "MIDI Channel"  $(Sequencer P2: 2 1a 2 2a)$  MIDI

" Status" INT BTH \* MIDI Channel"

**Z** Master Volume

MIDI Filter (Sequencer P3)  $($ (無効)を設定できます。チェックをつけると"Status" INT、 **BTH**  $*$  Status" EXT EX2 BTH IFX1 5 MFX1 2

MEQ \* Ctrl Ch" (Sequencer P8: 8-4a-P9: 9 2a 9 4a) "Track Select" MIDI MID<sub>I</sub>  $\overline{\phantom{a}}$ 

#### Song Play

" Play Track Select" (Song Play P0: 0 1g) 1 16

"Play Track Select"で選択しているトラックの"Status"(Song Play P1: 1-1a 1-2a) **EXT BTH** MIDI Song Play
the MIDI
the 12 16 MIDI
1 16) " Status" INT BTH

# Z Master Volume

IFX1 5 MFX1 2 MEQ \* Ctrl Ch" (Song Play P8: 8-4a-P9: 9 2a 9 4a) "Track Select" MIDI  $MDI$  $\overline{\phantom{a}}$ 

#### Sampling

MIDI (MIDI Channel" Global P1: 1-1a)

# **Z**Master Volume

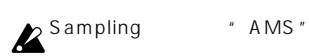

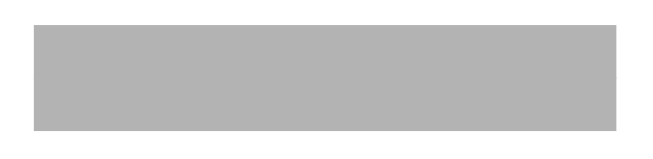

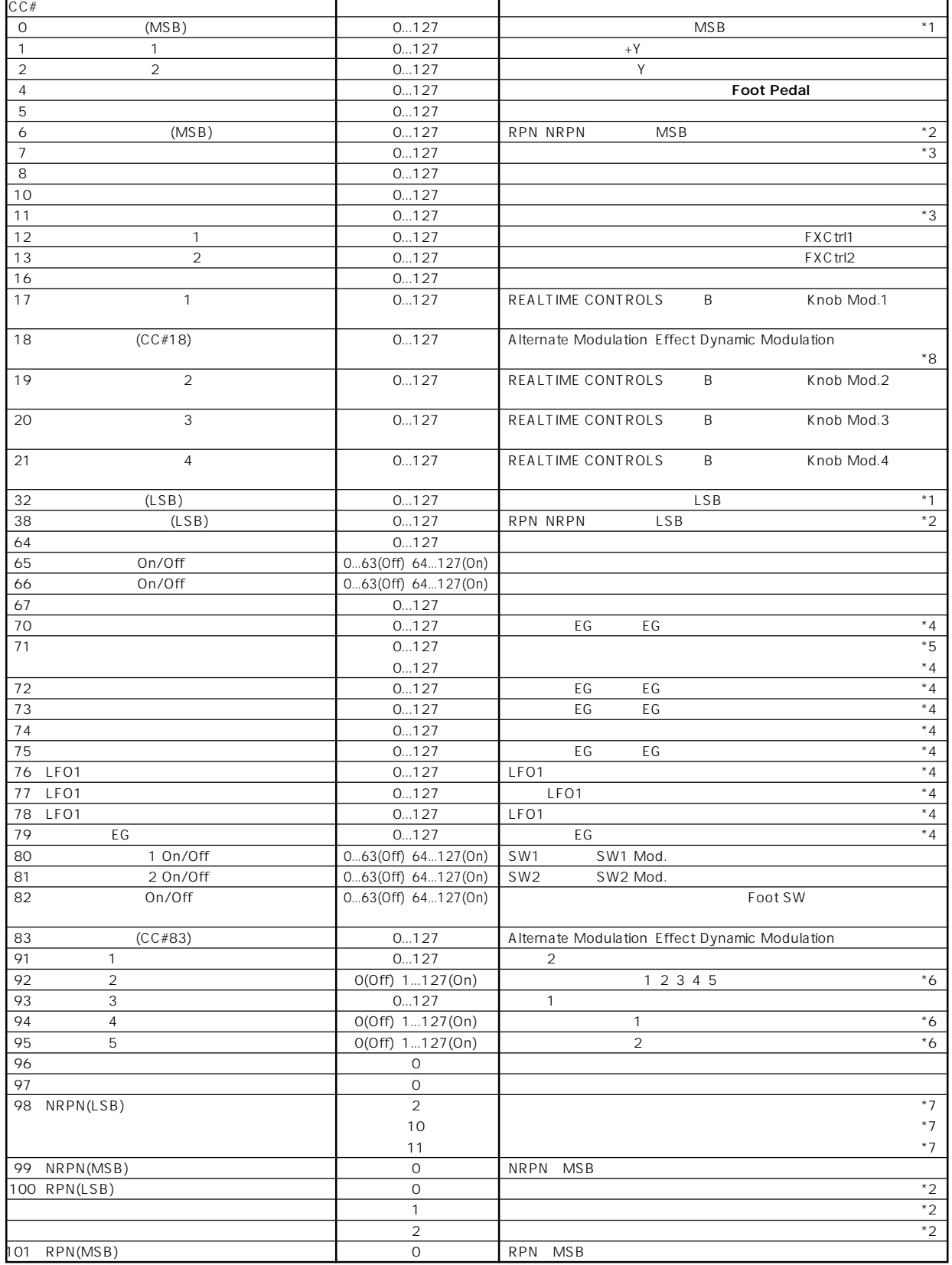

```
REALTIME CONTROLS B
          CCE400~950, 127
```
**\*1** 本体シーケンサーでは、バンク・セレクトは通常プログラム・チェン " Event Edit" Sequencer P5: 5 1B  $CC$   $OO$   $CC$   $32$ 

#### **\*2** ピッチベンド レンジ、ファイン・チューン、コース チュ ンの設定法

RPC Registered Parameter Control Program Combination Sequencer Song Play RPC Combination Sequencer Song Play) シューニ レンド レンジャー レンジャー レンジャー しょうしゅうしゅう RPN Registered Parameter Number

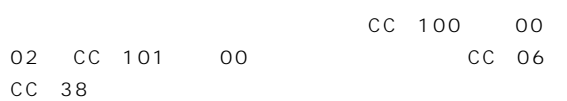

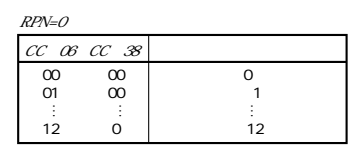

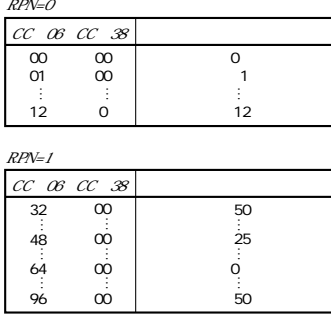

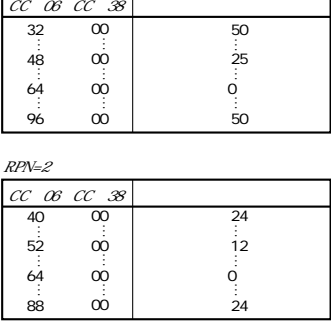

Sequencer 1  $\overline{12}$ 

- $[BO, 64, 02](64H = CC#100)$   $[BO, 65, 00]$  $(65H=CC#101)$  TRITON RPN 12 [BO, 06, 34]
- $(06H=CC#6, 34H=52(12))$  [BO, 26, 00]  $(26H=CC#38, 00H=0)$

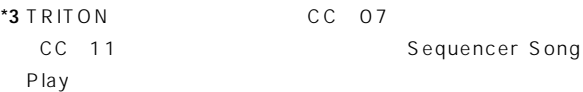

- 127
- $*4$  64
	- す。0で最小 127で最大の効果となります。63~1、65~126

 $*4, *5$ 

High Pass

\*5 **\***  $\sim$  \*5 **Low Pass Reso**nance I ow Pass &

**\*4, \*5**

CC#70 79

- Programモードでは、グローバルMIDIチ ンネル("MIDI Channel" Global P1: 1-1a) CC#70-79 REALTIME CON-TROLS [1] [4] A B CC#70 79
- " Write Program" Program 0 1A ができます(一部パラメーターは除く)。"Write Program"を行うと対

## Sampling

**Program** 

 $($ 

- " Convert MS to Program"  $(Sampling 0 1G)$
- Combination Sequencer Song Play MIDI

## CC#70:

"Filter/Amp EG Sustain Level"(Program P3: Filter1/2 EG、  $P4: Amp1/2 EG$  )

## CC#71:

- "Filter A Resonance" (Program P3: Filter1/2)
- "Filter B Frequency" (Program P3: Filter1/2)

### $CC#72:$

"Filter/Amp EG Release Time"(Program P3: Filter1/2 EG P4: Amp1/2 EG )

### CC#73:

- "Filter/Amp EG Attack Time"(Program P3: Filter1/2 EG P4: Amp1/2 EG )
- " Amp EG Start Level" (Program P4: Filter1/2 EG)
- " Amp EG Attack Level" (Program P4: Filter1/2 EG)
- "Amp EG Level Modulation St"(Program P4: Filter1/2 EG )
- "Amp EG Time Modulation At"(Program P4: Filter1/2 EG )

## CC#74:

- " Filter A Frequency" (Program P3: Filter1/2)
- " Filter B Frequency" (Program P3: Filter1/2)

## $CC#75:$

"Filter/Amp EG Decay Time"(Program P3: Filter1/2 EGタ  $P4: Amp1/2 EG$ )

```
"Filter/Amp EG Slope Time"(Program P3: Filter1/2 EGタ
    P4: Amp1/2 EG )
 CC#76:LFO1
 " LFO1 Frequency" (Program P5: OSC1/2 LFO1)
 CC#77:LFO1 ( LFO1 )
 " Pitch LFO1 Intensity" (Program P2: OSC1/2 P.Mod)
 CC#78:LFO1
 " LFO1 Delay" (Program P5: OSC1/2 LFO1)
 CC#79: EG
 "Filter EG Intensity to A、B"(Program P3: Filter1/2 Mod.
    \bigcupEXB-MOSS<sup></sup>
                                             \mathbb{R} \times \mathbb{R} \times R \timesMOSS
*6 グローバルMIDIチャンネルでコントロールします。
*7 NRPN(ノン レジスタード・パラメーター・ナンバー)と、データー・
  [Bn 63 00 Bn 62 02 Bn 06 nn] (nn:00 3F 40 7F
  ン)
  [Bn 63 00 Bn 62 0A Bn 06 nn] (nn:00-7F)
  [Bn 63 00 Bn 62 0B Bn 06 nn] (nn:00-7F)
*8 Program Combination P0: Play " Program Number:
  name" " Combination Number: name"
```

```
[VALUE]
```
# Disk

#### **AIFF** ファイル

TRITON (Common Chunk) (Sound Data Chunk) (Marker Chunk) (Instrument Chunk) 4

#### **Common Chunk**

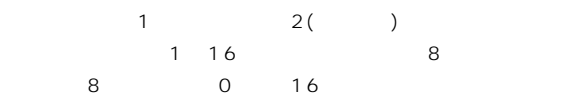

#### **Sound Data Chunk**

**Block-Aligning Sound** Data **Marker Chunk**

マーカー数は8個までに対応します。9番目以降のマーカーは無視し

#### **Instrument Chunk**

ForwardBackwordLooping ForwardLooping baseNote detune lowNote highNote lowVelocity highVelocity gain releaseLoop

#### **WAVE**

TRITON Format Chunk Wave Data

#### **Format Chunk**

PCM  $\frac{1}{2}$ サンプル・サイズは1~16ビットに対応します。8ビット以下の場  $8$  0 16

#### **Wave Data**

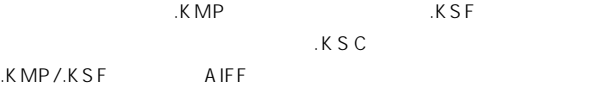

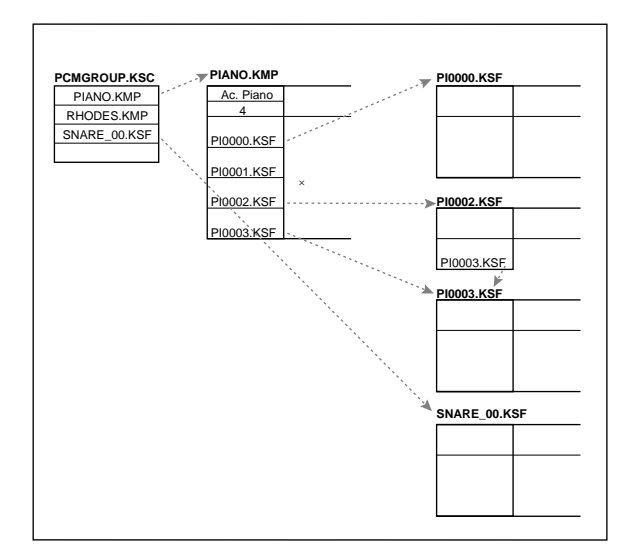

**Big Endian** 

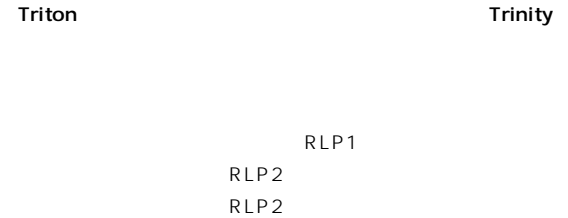

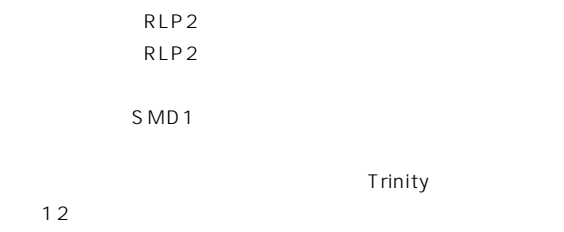

Trinity **Trinity** 

Trinity RAM

## KMP Korg Multisample Parameter

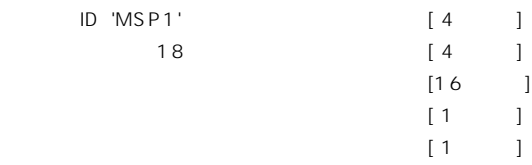

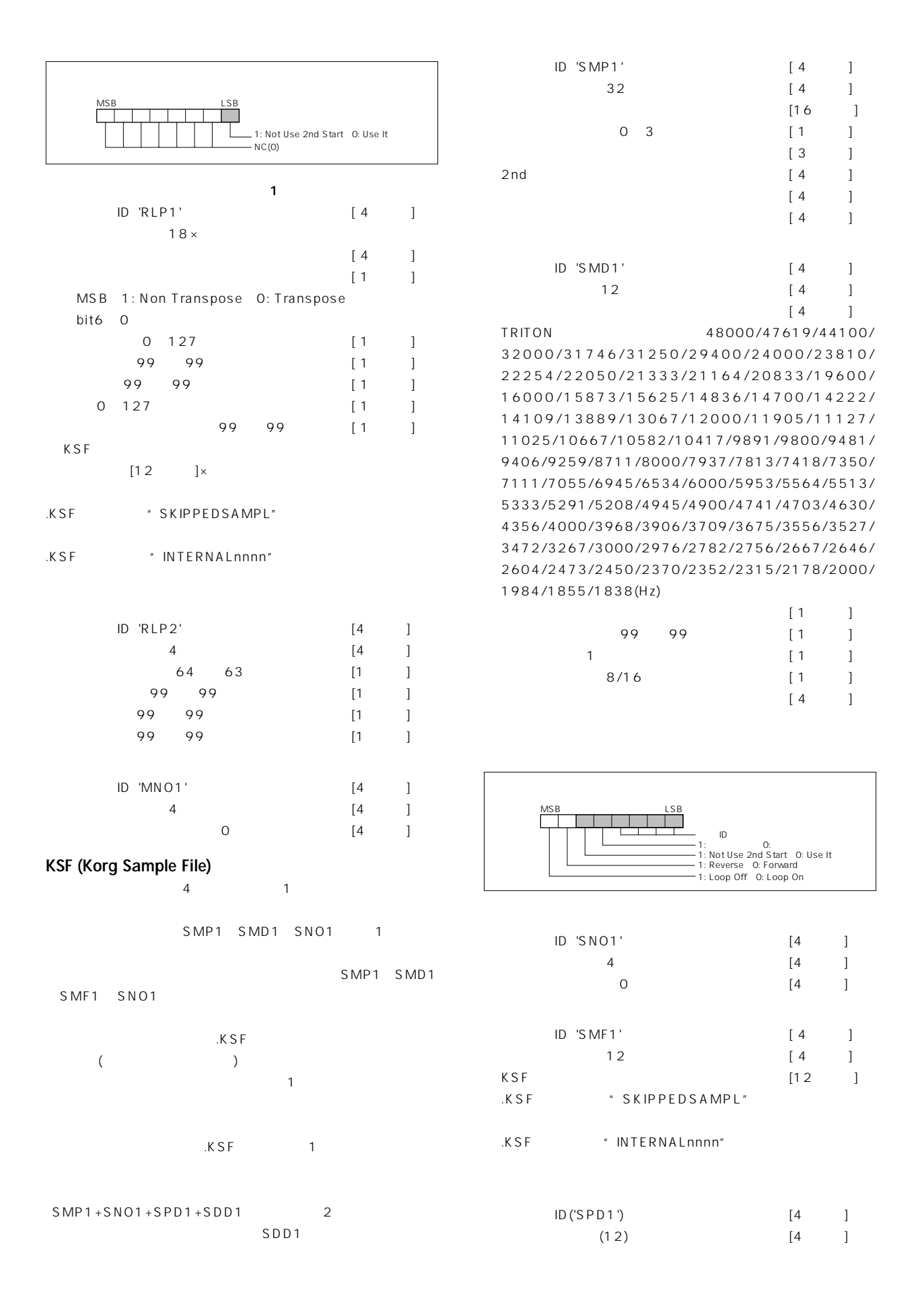

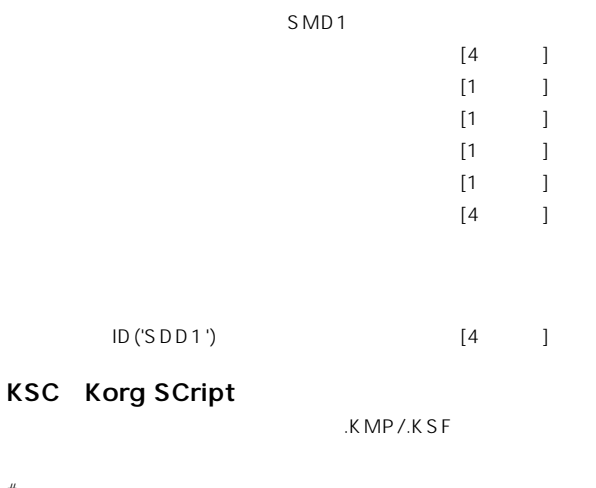

 $#$ 1 #KORG Script Version 1.0 KMP/ KSF

" Save All"" Save All Multisamples" .KMP

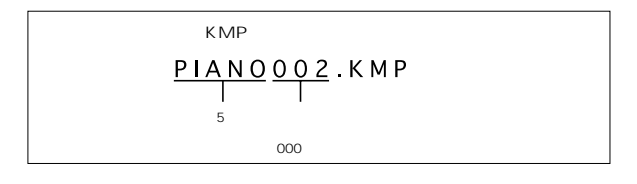

本体から"Save All""Save All Multisamples""Save One Multisample"を行なう際、マルチサンプルで使用する .KMPファイ .KSF

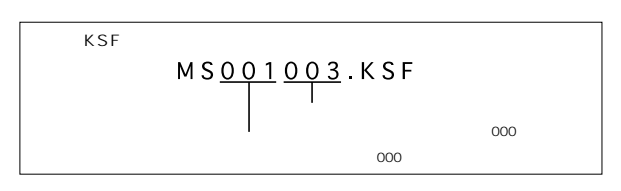

" Save All"" Save All Samples"

.KSF $\overline{S}$ 

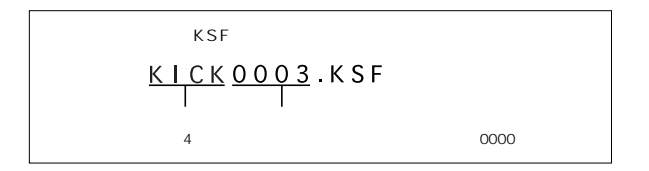

# **A**

**Are you sure ?**

 $\overline{O}$ K $\overline{O}$ Cancel

# **C**

**Can't calibrate**

# **Can't copy/swap double size effect**

 $P(X \mid Y)$  $5$ IFX1 5

# Can't open pattern **Continue ?**

 $\overline{a}$ ) OK

# **Completed**

# **D**

**Destination and source are identical**

# **Destination from-measure within the limits of source**

**Destination is empty**

**Destination measure is empty**

# **Destination multisample already exists**

 $($  $($ 

# **Destination multisample and source multisample are identical**

# **Destination sample already exists**  $($  $($

**Destination sample data used in source sample**  $($ 

Overwrite Overwrite (Center of the Contract of the Contract of the Contract of the Contract of the Contract of the Contract of the Contract of the Contract of the Contract of the Contract of the Contract of the Contract of the Contr

# **Destination sample is empty**

Cancel

**Destination song is empty**

# **Directory is not empty**

# **Disk not formatted**

 $($ Disk Utility "Format" (  $)$ 

# **E**

# **Error in formatting medium**

 $($ フォーマット(クイック・フォーマット)している最中にエ

# **Error in reading from medium Error in writing to medium F File already exists** Disk Utility "Copy" Disk Utility "Save Sampling Data" All All Multisamples All Samples One Multisample **File is read-only protected File unavailable File/path not found** 内 容:Diskモードでサンプル・ファイルのロード時、 階層のディ Disk Utility "Delete" Disk Utility "Copy"  $76$ Disk Song Play Open  $76$ **Format not supported** AIFF TRITON TRITON **I Illegal file description Illegal SMF data**  $MID I$ **Illegal SMF division**  $MID$  is a vector  $MID$  is  $MID$  is  $MID$  is  $MID$  is  $MID$  is  $MID$  is  $MID$  is  $MID$  is  $MID$  is  $MID$  is  $MID$  is  $MID$  is  $MID$  is  $MID$  is  $MID$  is  $MID$  is  $MID$  is  $MID$  is  $MID$  is  $MID$  is  $MID$  is  $MID$  is  $MID$  is  $MID$  is  $MID$  is  $MID$ **Illegal SMF format**  $0 \qquad 1 \qquad \qquad \text{MID}$ **M Master Track can't be recorded alone** 1 16 **Measure size over limit**  $MID I$  1 10000 内 容:エディットを実行すると、1小 のイベント数が最大容量(約 10000 **Measure number over limit**  $\sim$  2999 **Medium changed** Disk Utility "Copy" **Medium write protected**

MS-DOS

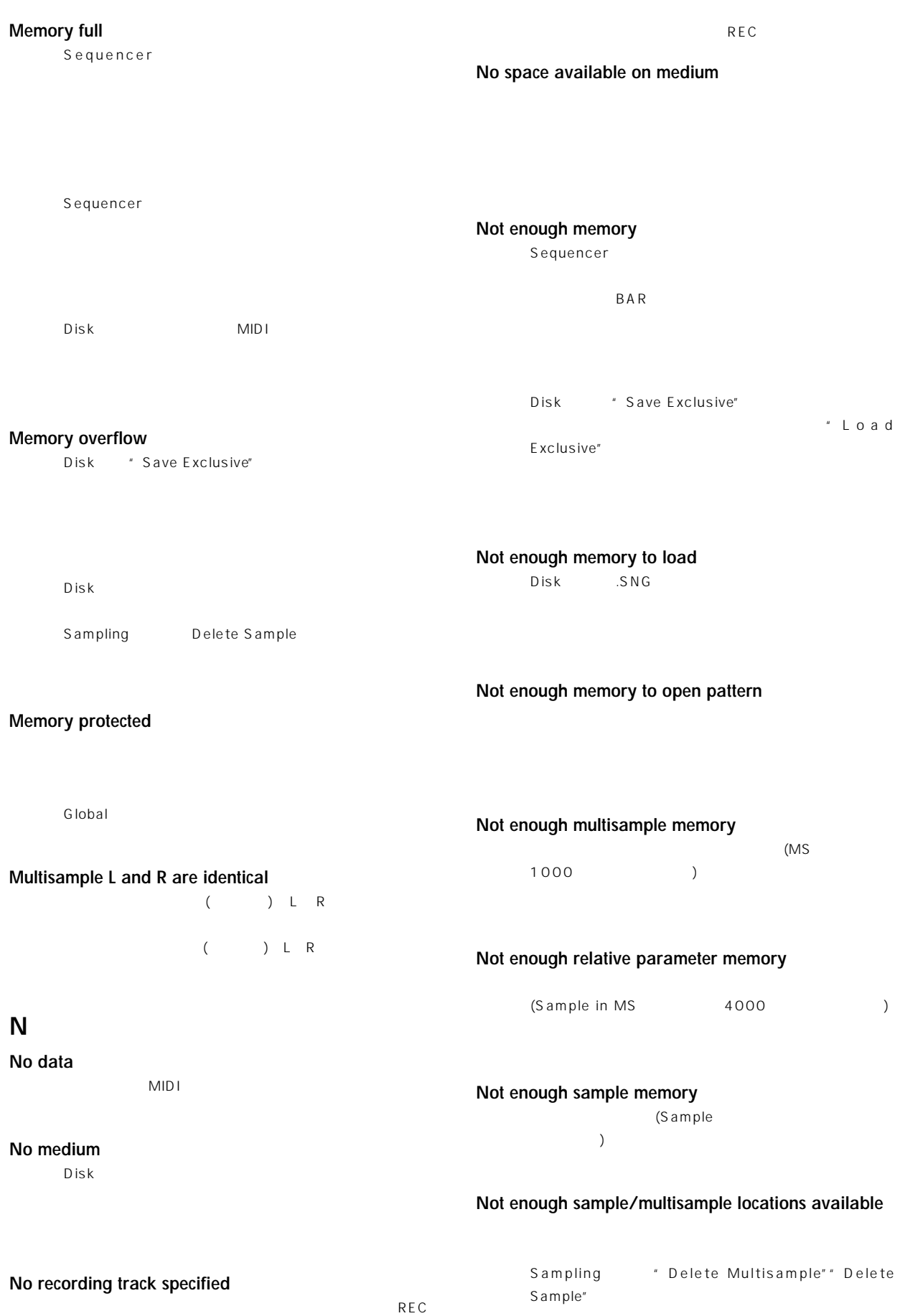

**231**

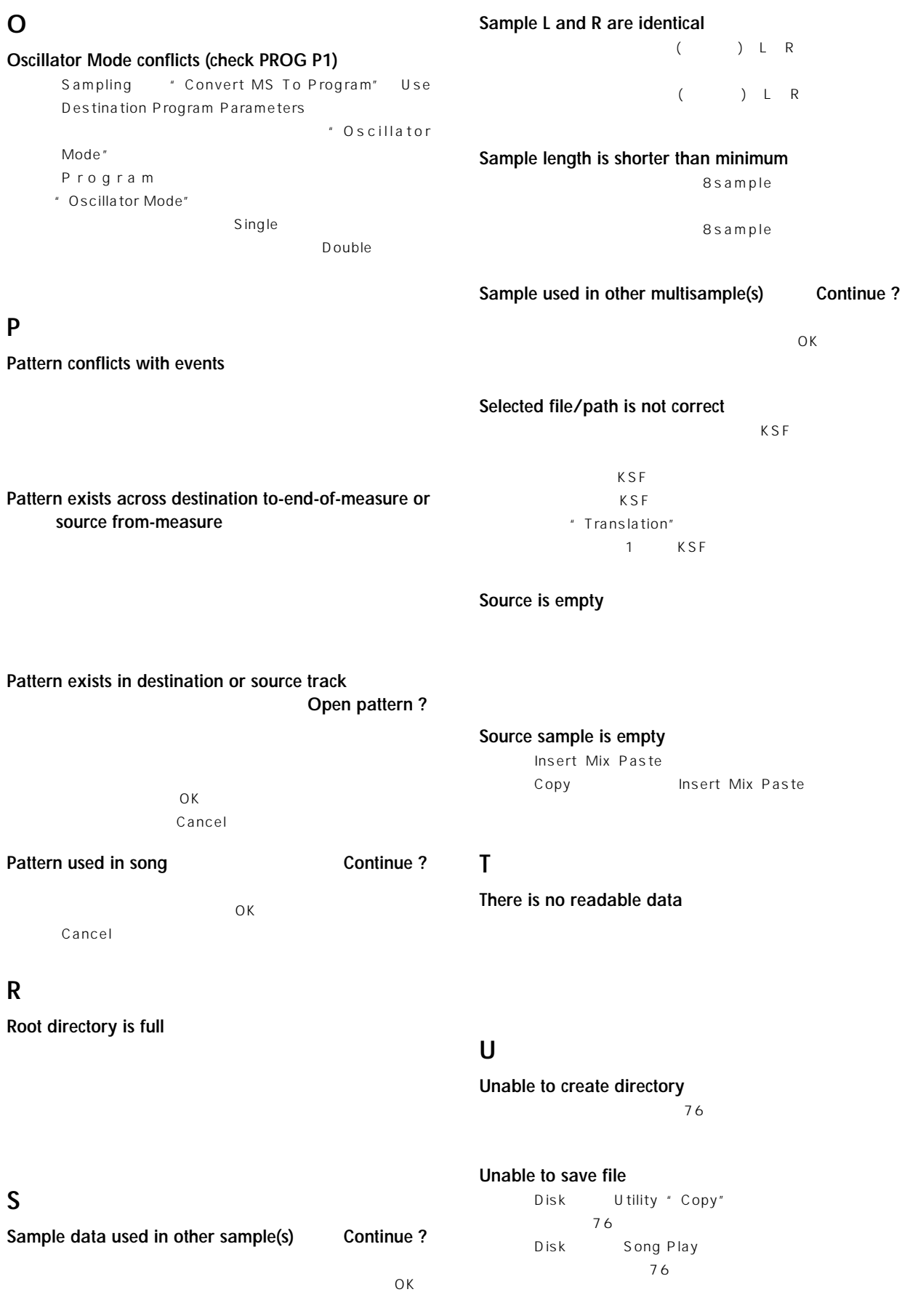

# **Y**

**You can't undo last operation Are you sure ?**  $\overline{\mathcal{A}}$ トを実行せずが、この言葉が発行している。 OK Cancel

# **You can't undo this operation Are you sure ?**

Sequencer トを終えるとき、 ンドゥ(コンペアー機能)するための空き  $\overline{\text{OK}}$ ) Cancel Sequencer (

) the contract  $\mathcal{L}$ OK GET SOME Cancel

 $($ 

# **234 TRITON-SERIES MIDI IMPLEMENTATION** <sup>5,Apr,1999</sup> Consult your local Korg dealer for more infomation on MIDI System Exclusive implementation.

#### **1.TRANSMITTED DATA**

**1-1 CHANNEL MESSAGES** [H] :Hex, [D] :Decimal

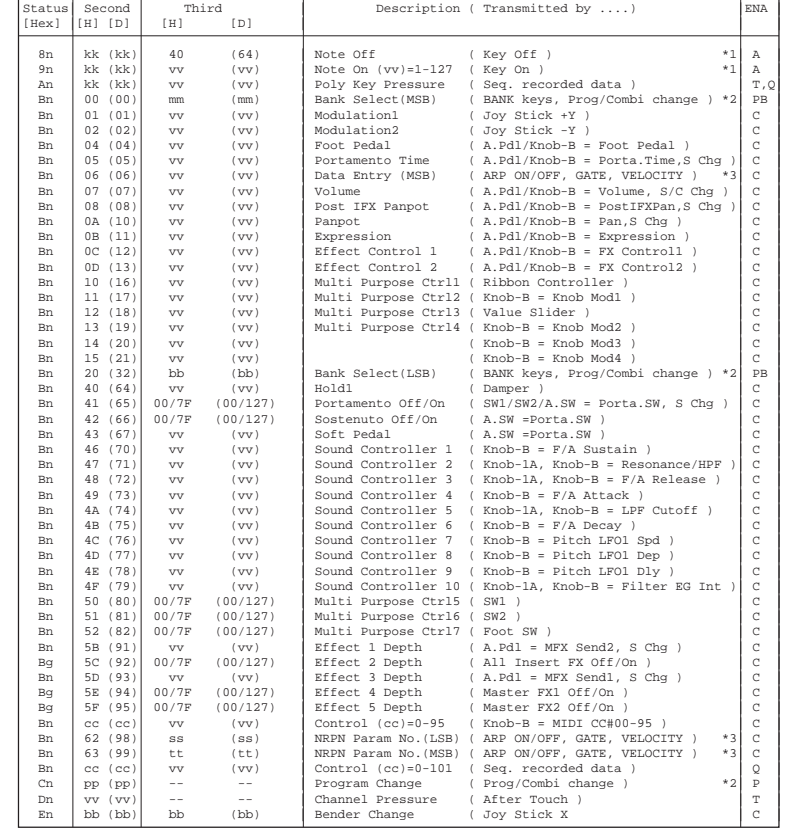

A.Pdl : Assignable Pedal<br>A.SW : Assignable Switch

A.SW : Assignable Switch<br>S Chg : Transmitted when o

: Transmitted when change a Song No.(Seq. mode). (Status = EXT, EX2, BTH) C/S Chg : Transmitted when change a Combination or Song No.(Seq. mode). (Status = EXT,EX2,BTH)

n : MIDI Channel No. (0 - 15) Usually Global Channel.

 When in Combination/Sequencer/Song Play mode, each timbre's/track's channel.(Status = EXT,EX2 or BTH) g : Always Global Channel No. (0 - 15)

#### ENA = A : Always Enabled

C : Enabled when Enable Control Change in Global mode is checked

P : Enabled when Enable Program Change in Global mode is checked

PB: Enabled when Enable Program and Bank Change in Global mode is checked T : Enabled when Enable After Touch in Global mode is checked

Q : Enabled when Sequencer is playing(transmit), recording(receive)

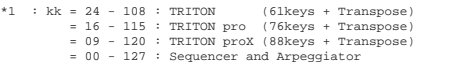

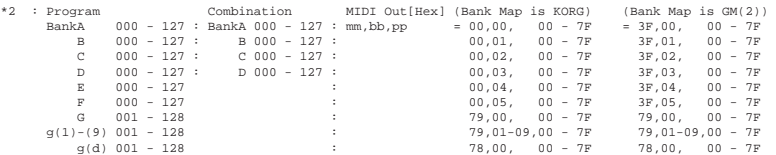

\*3 : ARPEGGIATOR ON/OFF :[ Bn,63,00,Bn,62,02,Bn,06,mm] mm = 00(Off),7F(On) ARPEGGIATOR GATE Knob :[ Bn,63,00,Bn,62,0A,Bn,06,mm] mm = 00-7FARPEGGIATOR VELOCITY Knob :[ Bn,63,00,Bn,62,0B,Bn,06,mm] mm = 00-7F

 When in Program/Combination mode, Global channel. When in Sequencer/Song Play mode, current selected track's channel.

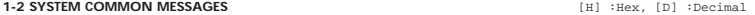

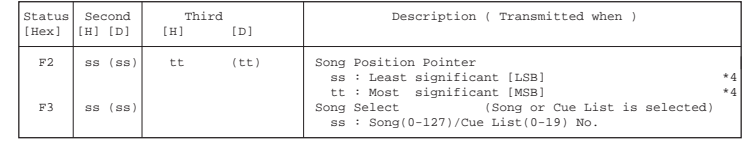

 Transmits Song Position Pointer message when in Sequencer and Song Play mode (Internal Clock) Transmits Song Select message when in Sequencer mode (Internal Clock)

\*4 : For example, if time signature is 4/4 or 8/8, tt,ss = 00,10 means one measure.

#### **1-3 SYSTEM REALTIME MESSAGES**

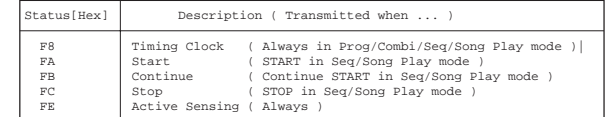

Transmits these message when MIDI Clock in Global mode is Internal.

#### **1-4 SYSTEM EXCLUSIVE**

1-4-1 UNIVERSAL SYSTEM EXCLUSIVE MESSAGE ( NON REALTIME )

DEVICE INQUlRY REPLY ( Transmits when received a INQUIRY MESSAGE REQUEST )

 [ F0,7E,0g,06,02,42,50,00,mm,00,nn,00,vv,00,F7 ] 3rd byte g : Global Channel 6th byte 42 : KORG ID 7th byte 50 : TRITON series ID 9th byte mm : TRITON mm = ?? TRITON pro mm = ?? TRITON proX mm = ??

11th byte nn : System No. (01 - ) 13th byte vv : System Version ( 01 - )

1-4-2 UNIVERSAL SYSTEM EXCLUSIVE MESSAGES ( REALTIME )

#### O Master Volume

 $[ F0, 7F, 0g, 04, 01, vv, mm, F7 ]$ 

3rd byte g : Global Channel 6th byte vv : Value(LSB) 7th byte mm : Value(MSB) mm,  $vv = 00$ ,  $00 - 7F$ ,  $7F : Min - Max$ 

#### **2.RECOGNIZED RECEIVE DATA**

#### **2-1 CHANNEL MESSAGES** [H] :Hex, [D] :Decimal

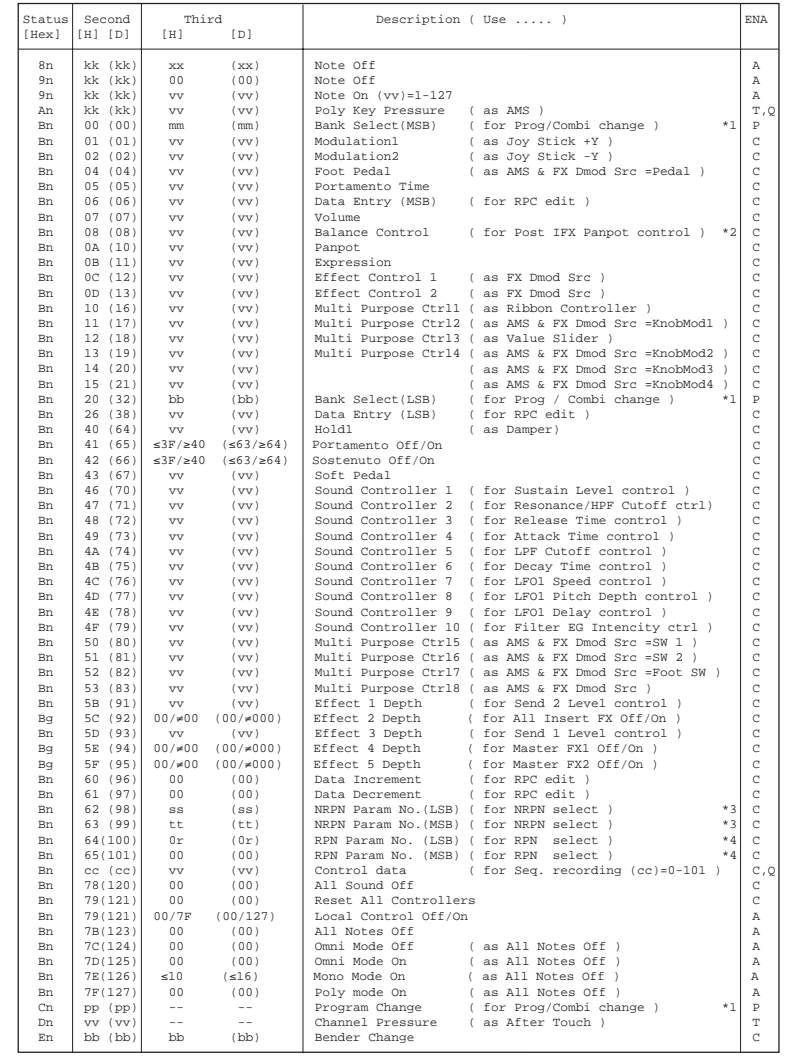

AMS : Alternate Modulation SourceFX Dmod Src: Effect Dynamic Modulation Source

n : MIDI Channel No. (0 - 15) •••••• Usually Global Channel.

When in Combination/Sequencer/Song Play mode, each timbre's/track's channel.(Status is INT or BTH)

- g : Always Global Channel No. (0 15) x : Random
- ENA : Same as Transmitted data

**235**

\*1 : When Bank Map in Global mode is KORG; MIDI In [Hex] Program Combination mm,bb,pp = 00,00, 00 - 7F : Bank A 000 - 127 : Bank A 000 - 127 00,01, 00 - 7F : B 000 - 127 : B 000 - 127 $C$  000 - 127  $00,02, 00 - 7F$  :<br>00.03 00 - 7F :  $n \neq 127$ 00,02, 00 - 7F : C 000 - 127 :<br>00,03, 00 - 7F : D 000 - 127 :<br>00.04, 00 - 7F : R 000 - 127 :  $00\,,04$ ,  $00-7$ F : E  $000-127$ <br> $00,05$ ,  $00-7$ F : F  $000-127$ <br> $79\,,00$ ,  $00-7$ F : G  $001-128$  $00,05, 00 - 7F :$  $79,00, 00 - 7F$  : 79,01-09,00 - 7F : g(1)-g(9) 001 - 128<br>78.00. 00 - 7F : g(d) 001 - 128  $78.00, 00 - 7F :$  38,00, 00 - 7F : G 001 - 128 3E,00, 00 - 7F : g(d) 001 - 128 When Bank Map in Global mode is  $GM(2)$ ;<br>MIDI In [Hex] Program MIDI In [Hex] Program Combination mm,bb,pp = 3F,00, 00 - 7F : Bank A 000 - 127 : Bank A 000 - 127 3F,01, 00 - 7F : B 000 - 127 : B 000 - 127<br>3F,02, 00 - 7F : C 000 - 127 : C 000 - 127<br>3F,03, 00 - 7F : D 000 - 127 : D 000 - 127<br>3F,04, 00 - 7F : E 000 - 127 3F,05, 00 - 7F : F 000 - 127 79,00, 00 - 7F : G 001 - 128 $F$  000 - 127<br>G 001 - 128 79,01-09,00 - 7F : g(1)-g(9) 001 - 128 78,00, 00 - 7F :  $g(d)$  001 - 128 00,00, 00 - 7F : G 001 - 128 38,00, 00 - 7F : G 001 - 128 3E,00, 00 - 7F : g(d) 001 - 128 3F,7F, 00 - 7F : Mute (KORG MUTE) (XG) 00,01 - : Assign correspond program in G, g(1) - g(9) (GS) 01,00 - : Assign correspond program in G, g(1) - g(9) \*2 : When in Program/Sampling mode, Global channel When in Combination/Sequencer/Song Play mode, each IFX's channel. \*3 : tt,ss = 00,02 : Arpeggiator Off/On = 00,0A : Arpeggiator Gate control = 00,0B : Arpeggiator Velocity control When in Program/Combination mode, Global channel message is valid. When in Sequencer/Song Play mode, current selected track's channel message is valid. Data Entry LSB value has no effect. tt,ss = 01,08 : Vibrato Rate tt,ss = 01,09 : Vibrato Depth tt,ss = 01,0A : Vibrato Delay tt,ss = 01,20 : Filter Cutoff tt,ss = 01,21 : Filter Resonance tt,ss = 01,63 : EG Attack Time tt,ss = 01,64 : EG Decay Time tt,ss = 01,66 : EG Release Time tt,ss = 14,kk : Drum Filter Cutoff \* tt,ss = 15,kk : Drum Filter Resonance \* tt,ss = 16,kk : Drum EG Attack Time \* tt,ss = 17,kk : Drum EG Decay Time \* tt,ss = 18,kk : Drum Coarse Tune \* $tt, ss = 19, kk : Drum Fine Tune$  tt,ss = 1A,kk : Drum Volume \* tt,ss = 1C,kk : Drum Panpot \* tt,ss = 1D,kk : Drum Rev Send(Send2) \* tt,ss = 1E,kk : Drum Cho Send(Send1) \* \* Only valid when Part Mode is Drum, MDrm1 - Mdrm4. kk: Drum Inst No. (0C - 6C = C0 - C8) Data Entry LSB value has no effect. \*4 :  $r = 0$  : Pitch Bend Sensitivity ( Bend Range ).<br>= 1 : Fine Tune ( Detune )

 $= 1$  : Fine Tune (Transpose) = 2 : Coarse Tune ( Transpose ) For drum program, both of Fine Tune and Coase Tune affect to Detune. Data Entry LSB value has no effect.

# **236 2-2 SYSTEM COMMON MESSAGES** [H] :Hex, [D] :Decimal |Status| Second | Third | Description ( Use for ..... ) | |[Hex] |[H] [D] | [H] [D] | | | F2 | ss (ss)| tt (tt) | Song Position Pointer ( Location ) \*6| | | | | ss : Least significant [LSB] | | | | | tt : Most significant [MSB] |

| F3 | ss (ss)| | Song Select (Song or Cue List select) \*6| | | | | ss : Song(0-127)/Cue List(0-19) No. |

Receive when in Sequencer mode (External Clock)

\*6 : When in the Cue List page (Sequencer mode P1), respond to Location and No. of Cue List.

#### **2-3 SYSTEM REALTIME MESSAGES**

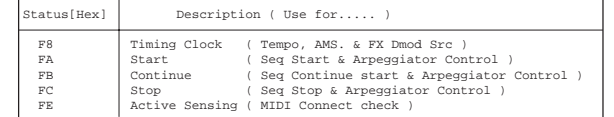

Receive when MIDI Clock in Global mode is External MIDI or External PCI/F.

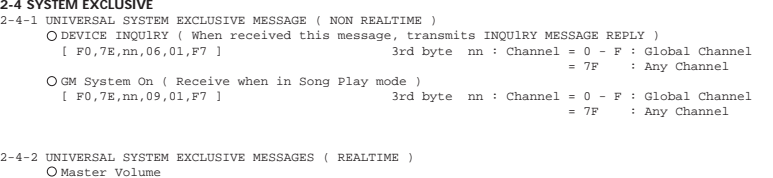

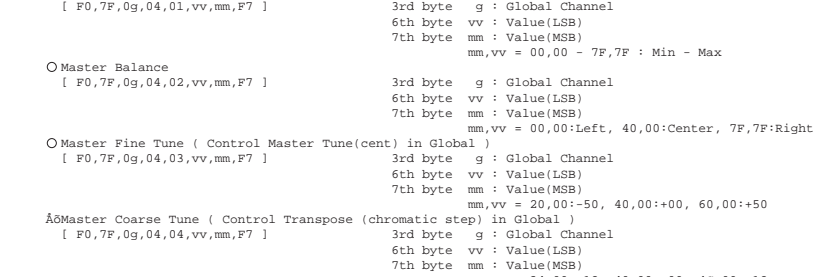

 $mm,vv = 34,00:-12, 40,00:+00, 4C,00:+12$ 

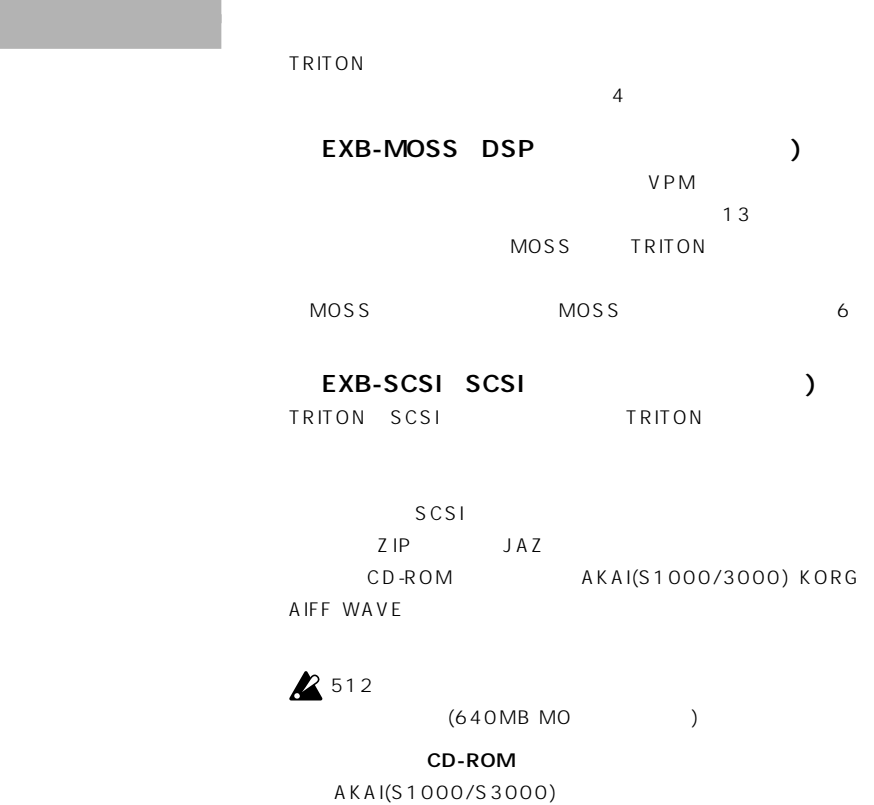

ISO9660 Level1 TRINITY (KSC/KMP/KSF  $\Gamma$ 

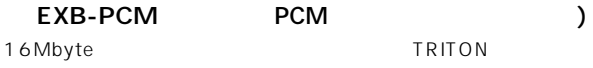

EXB-PCM01

EXB-PCM02

1999 4 DRAM SIMM (サンプル データ用メモリー ボード) DRAM SIMM

72pin 16Mbyte 32Mbyte 2 64Mbyte ■ DRAM SIMM

note DRAM SIMM

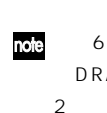

note 64Mbyte **16Mbyte** DRAM SIMM 32Mbyte DRAM SIMM 2  $\theta$ note DRAM SIMM

00

 $\mathbf 0$ 

 $\bigcirc$ 

 $\bullet$ 

 $\bullet$ 

 $\begin{matrix} \circledR 0 \\ 0 \end{matrix}$ 

Ū

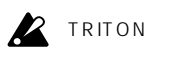

LCD

LCD according to the control of the control of the control of the control of the control of the control of the

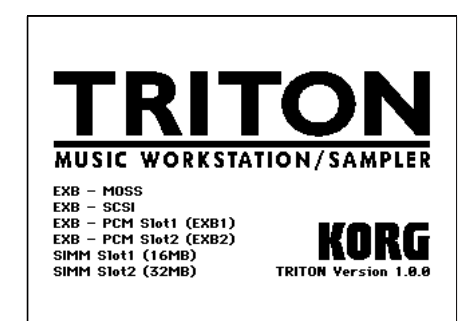

 $EXB-MOSS: EXB-MOSS$  $EXB-SCSI: EXB-SCSI$ EXB-PCM Slot1 (EXB1): EXB-PCM Slot1  $( )$ EXB-PCM Slot2 (EXB2): EXB-PCM Slot2  $( )$ SIMM Slot1 (16MB): SIMM Slot1 ( ) Byte SIMM Slot2 (32MB): SIMM Slot2 ( ) Byte

# **DRAM SIMM**

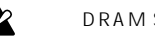

**EX** DRAM SIMM TRITON

# **TRITON DRAM SIMM** 22pin 16Mbyte 32Mbyte

60ns 11bit (A0 A10) 電源電圧 5V DRAM SIMM 26mm DRAM SIMM DRAM SIMM

 $\boldsymbol{\mathcal{Z}}$ 

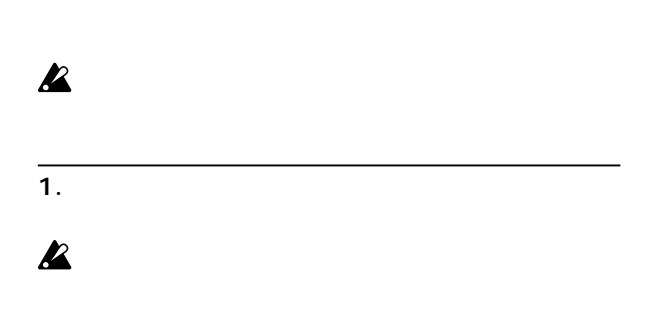

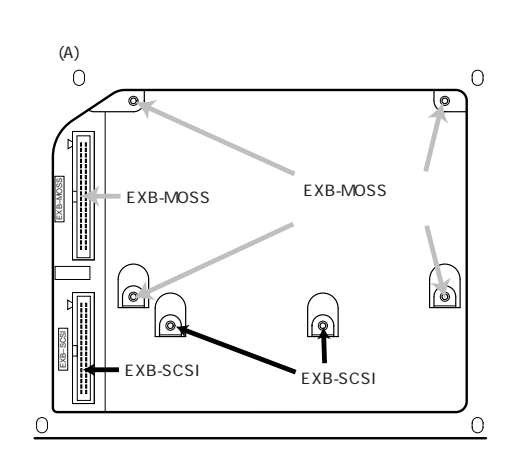

1-B. EXB-PCM DRAM SIMM (B)

 $(B)$ 

 $(B)$  2

 $AC$ 

 $4$ 

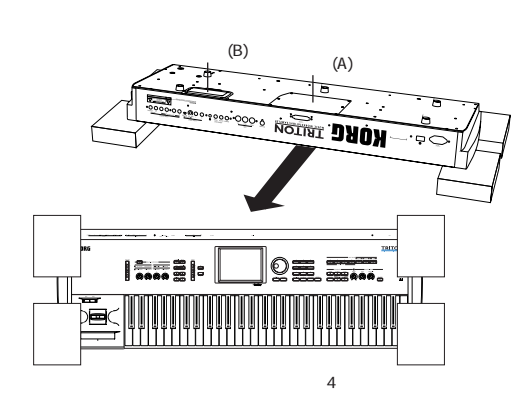

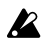

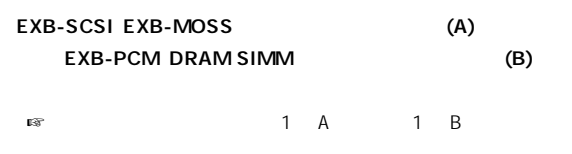

1-A. EXB-SCSI EXB-MOSS (A)

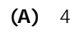

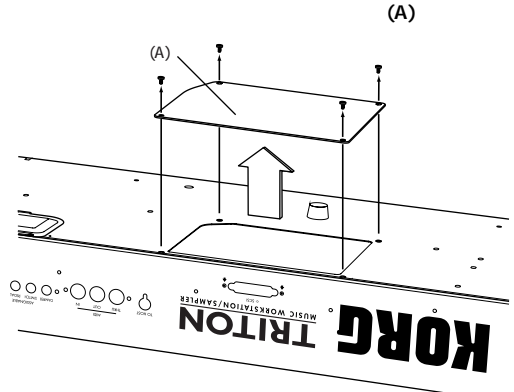

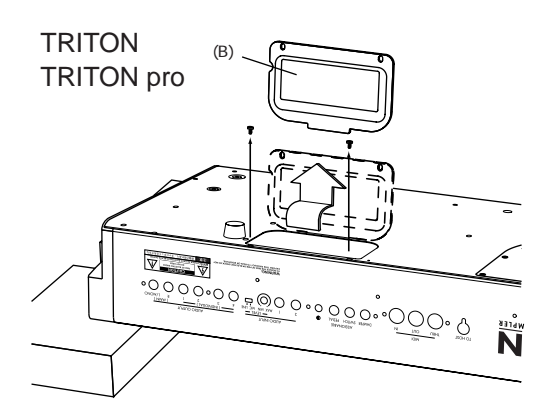

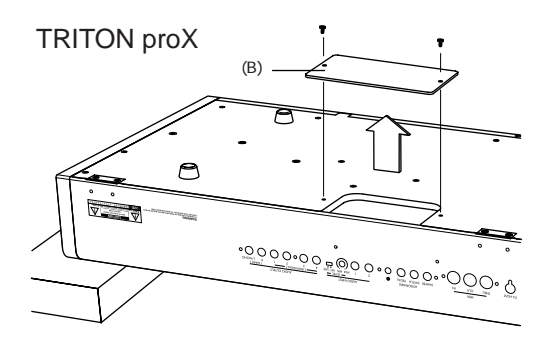

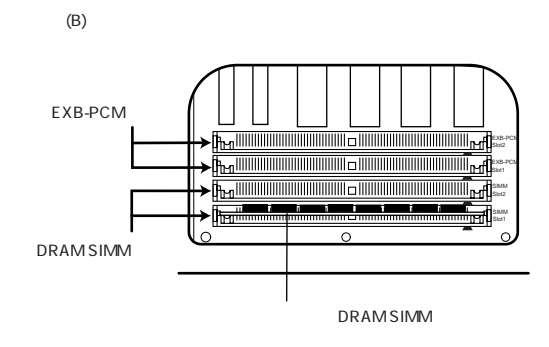

# 2 A1. EXB-MOSS

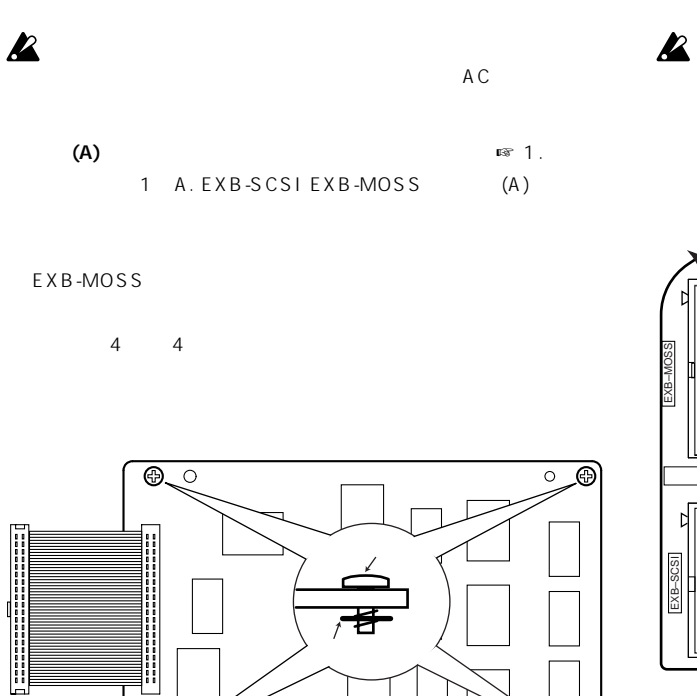

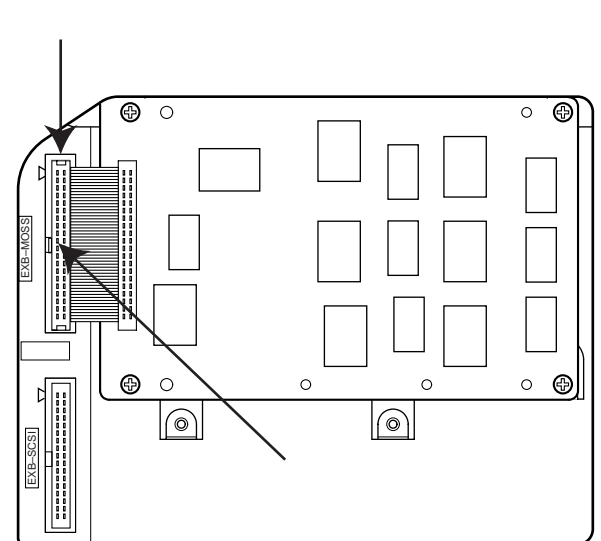

 $(A)$ 

EXB-MOSS
4 ネジ止めする前は金具からEXB-MOSSが少し浮いた状態にな EXB-MOSS

 $\circledcirc$ 

∕े

 $\circ$ 

 $\circ$ 

 $\circ$  $\odot$ 

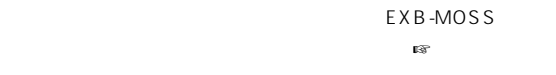

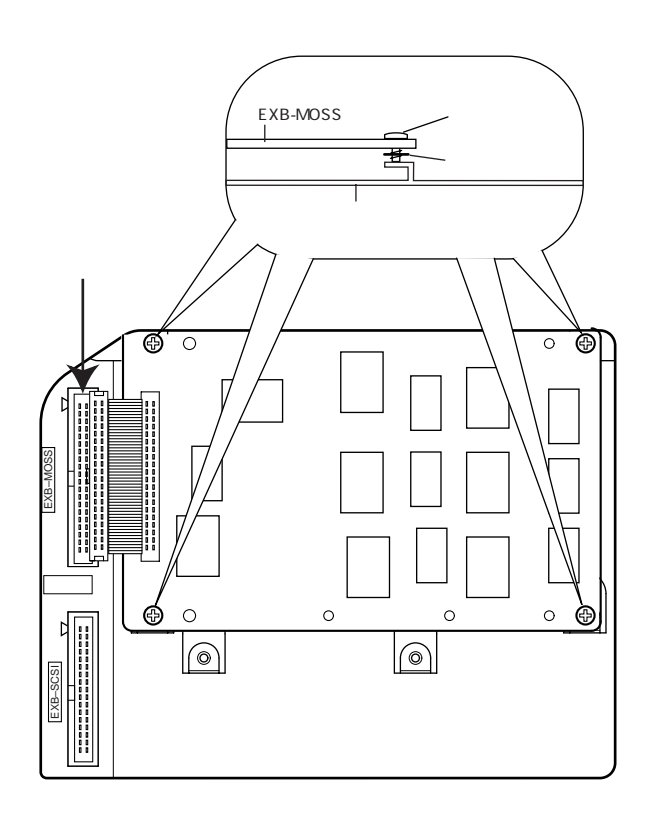

### 2 A2. EXB-SCSI

# A C (A)  $\blacksquare$

1-A. EXB-SCSI EXB-MOSS (A)

## EXB-SCSI

 $2\qquad2$ 

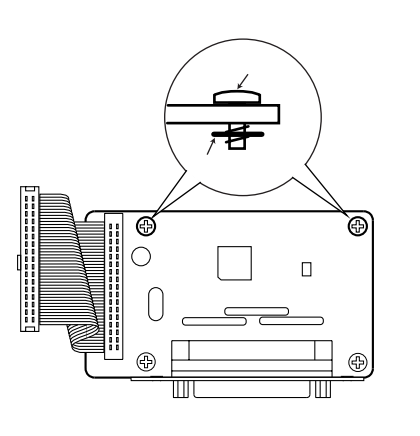

EXB-SCSI SCSI

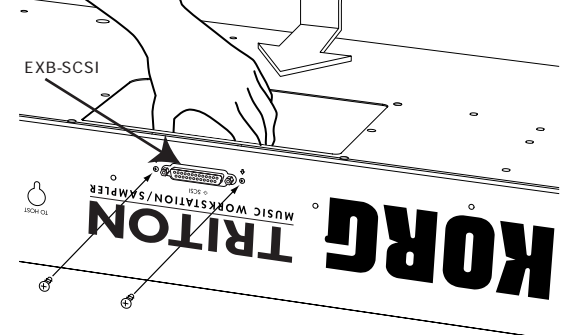

EXB-SCSI 2

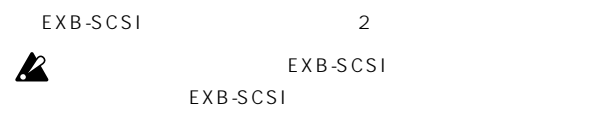

EXB-SCSI SCSI  $2 \qquad \qquad \text{SCSI}$ 2 EXB-SCSI  $\mathbf{k}$  SCSI

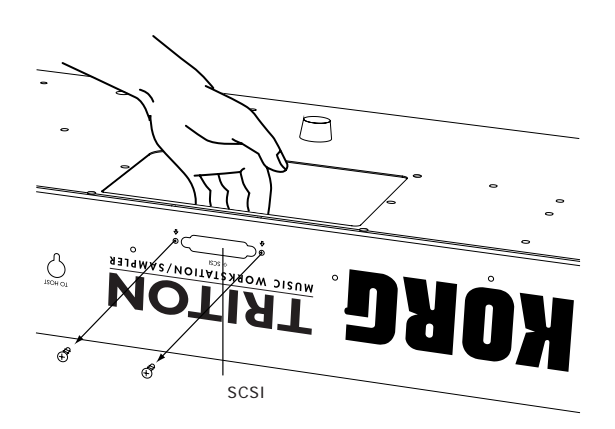

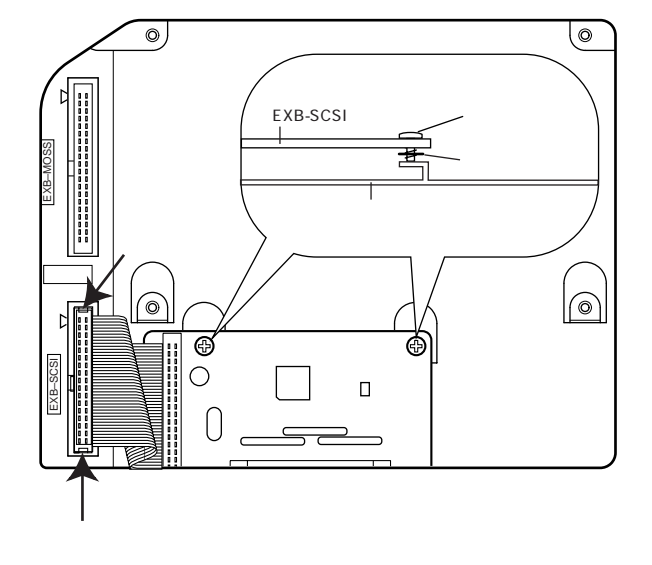

 $(A)$ 

 $\mathbf{z}$ 

EXB-SCSI  $\mathbb R$ 

### 2 B1. EXB-PCM

EXB-PCM 2 1 EXB-PCM EXB-PCM

Slot1

A C  $(B)$   $\blacksquare$ 

1 B. EXB-PCM DRAM SIMM (B)

### EXB-PCM

EXB-PCM

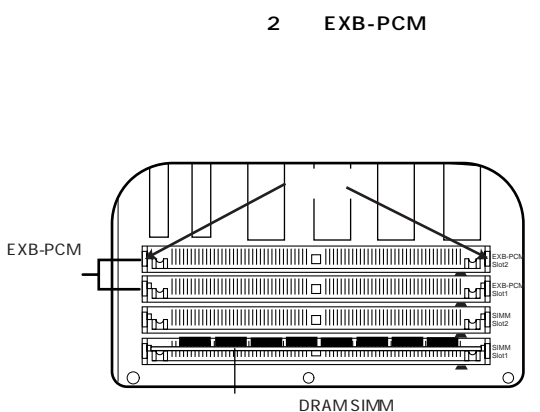

EXB-PCM 1PIN 1PIN 1PIN  $-$  EXB-PCM 1PIN **EXB-PCM** DRAM SIMM

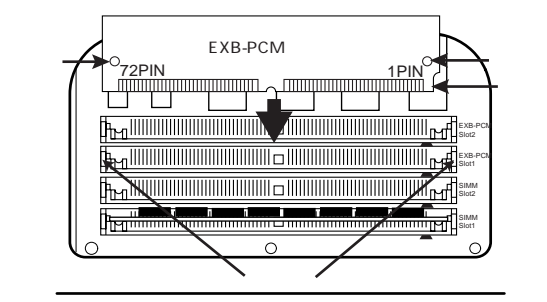

EXB-PCM

EXB-PCM

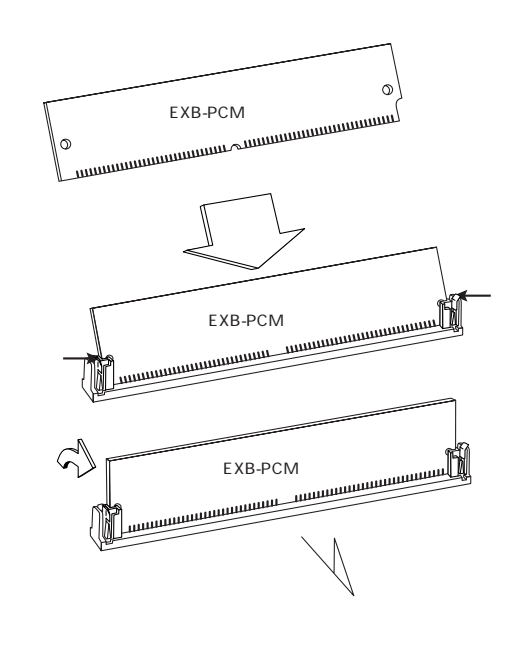

 $(\mathsf{B})$ EXB-PCM 取り付けられていることを確認してください ☞「取り付け後の確

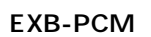

**DEXB-PCM** 

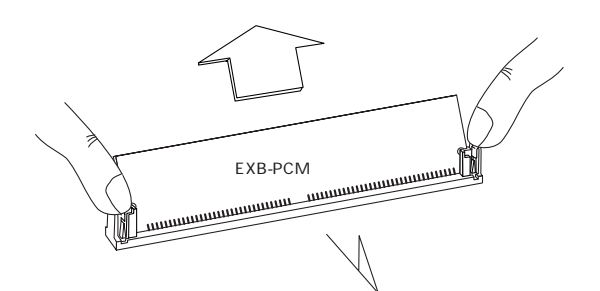

## 2 B2. DRAM SIMM

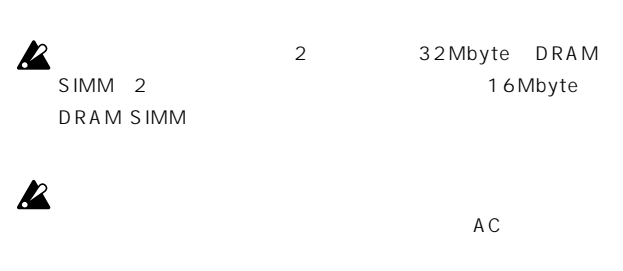

 $( B )$   $\blacksquare$  1. 1 B. EXB-PCM DRAM SIMM (B)

#### DRAM SIMM

DRAM SIMM 2 DRAM SIMM

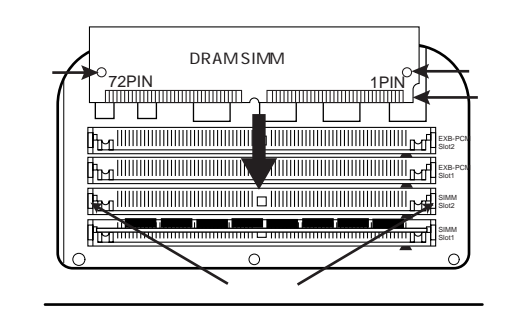

#### DRAM SIMM

DRAM SIMM

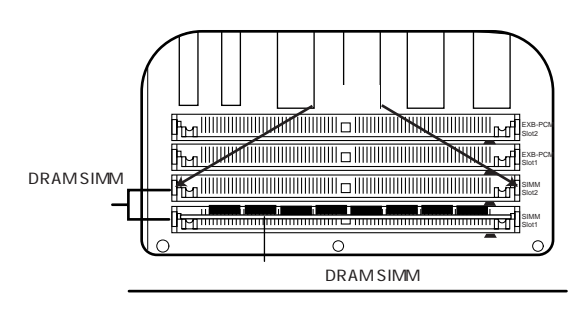

16Mbyte DRAM SIMM  $\sim$  1  $\sim$  0.000  $\sim$  1000  $\sim$  1000  $\sim$  1000  $\sim$  1000  $\sim$  1000  $\sim$  1000  $\sim$ 2 DRAM SIMM DRAM SIMM
DRAM SIMM  $\overline{c}$ DRAM SIMM
1PIN 1 PIN - DRAM SIMM 1 PIN

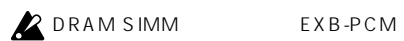

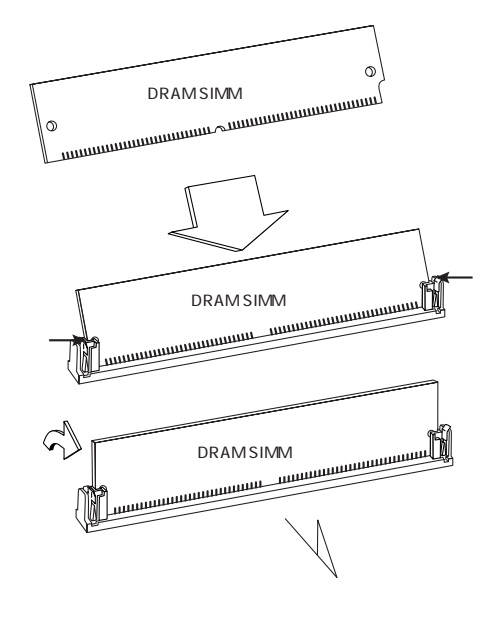

 $(B)$ 

DRAM SIMM しく取り付けられていることを確認してください ☞「取り付け後

# DRAM SIMM

 $\mathbf{z}$ 

DRAM SIMM

### 000: No Effect 146, 150 10's Hold Combination 29 Program 1 ☞テンポ

# A

ADC OVERLOAD !! 87 AIFF (.AIF) 131, 137, 226 AKAI S1000/S3000 138 All Routed 150 Amp ☞アンプ Alternate Modulation 209 AMS(Alternate Modulation Source) 209 Amp 18, 213 Amp EG, Level 19, 214 Amp EG, Time 19, 214 Amp LFO 1/2 Intensity 18, 213 Filter EG Intensity 13, 213 Filter EG, Level 15, 214 Filter EG, Time 15, 214 Filter Frequency 14, 212 Filter LFO 1/2 Intensity 14, 213 LFO, Frequency 21, 214 Pan 17, 213 Pitch 9, 212 Pitch EG 9, 212 Pitch EG, Level 10, 214 Pitch EG, Time 11, 214 Pitch LFO 9, 212 Resonance 12, 213 Audio Input (COMBI, PROG, SEQ, S.PLAY) 116 (SAMPLING) 86 AUDIO OUTPUT (INDIVIDUAL) 153  $\Delta$ uto Auto Arpeggiator 114 Auto Loop On 87 Auto Punch In 50 Auto Start 103

# B

Bend Range Combination 34 MIDI Filter Combination 36 Sequencer 58 Program 8, 9 Sequencer 56 Bounce ☞

## BPM

BPM/MIDI Sync 145, 216 Detune BPM Adjust Combination 34 Sequencer 56 Detune (BPM Adj. in Page Menu) Combination 34 Sequencer 56 Grid 88, 94, 95 MIDI/Tempo Sync., LFO 21 BUS Select Audio Input 117, 149, 152 Combination 41, 42, 147, 151 Drum Kit 125, 147, 148 Program 24, 25, 147, 151 Sampling 82, 86, 148 Sequencer 74, 75, 147, 151 Song Play 109, 110, 147, 151 Use DKit Setting 24

> Sampling 87 Sequencer 51 Song Play 103

# $\mathsf{C}$

Chain IFX 25, 149 MFX 27, 152 Chain Direction 27 Chain Level 27, 153 Chain Signal 27, 153 Chain to next file 103 Convert Position 118 Ctrl Ch 150, 153 Combination 43, 44, Cue List 51, 135 Sequencer 76, 77 Song Play 110, 112

# D

Double 4 DRAM SIMM ボード) 237, 238 Drums 4 Dump 119 Dynamic Modulation Source(Dmod) 145, 214

# E

Edit Range End 88 Edit Range Start 88 Effect Global Switch 114 Event Edit 62, 69 EXB-MOSS (DSP ) 237 FXB-PCM

PCM (237) EXB-SCSI SCSI ) 237 Exclusive Exclusive Data 136, 141 MIDI Filter 119 Exclusive Group 125 EXL 131, 136

# F

Fade, LFO 21 FF/REW Speed 48 Fixed Note Mode 127 Flam 128 Force OSC Mode Combination 33 Sequencer 55 Full Format 144

# G

Gate 22, 40, 73, 108, 128 Global MIDI Channel 117 Global Setting 135 GM 115 GM Initialize 102 GM, GS, XG 115 Grid 88, 94, 95

# H

Hide unknown files 132  $H$ old  $4$ Hold Balance 31

# I

Index 80, 88, 94, 96 Initialize Steps 129

# J

 $JKR$  131

# K

Key KEY, Drum Kit 123 Key Zone Combination 37 Sequencer 59 Keyboard & Index 80 Keyboard Display 85 .KMP 131, 136, 137, 226 Translation 132 .KSC 131, 136, 228

KSF 131, 136, 137, 227 Translation 132 Original Key 81 Original Key Position 87 Scale Key Scan Zone, Arpeggiator Combination 40 Program 23 Sequencer 74 Song Play 109 Top Key 81, 97 Zone Range 87

# L

Length 127 LFO 20 Amp 18, 213 AMS 210 Cutoff Frequency 20, 214 Filter 14, 213 Pitch 9, 212 Waveform, LFO 20 Local Control On 117 Location ☞ Low Pass & High Pass 12 Low Pass Resonance 12

# M

Meter <sub>☞</sub> MID 131 MIDI 117 MIDI Combination 33, 43, 44, 222 Global MIDI Channel 117 IFX 150 MFX 153 Program 1, 221 Sampling 222 Sequencer 55, 76, 77, 222 Song Play 101, 222 MIDI Filter 35, 57, 118  $MIDI$  118 Mixer 149, 152 MOSS 237 MS ☞Multisample Multi REC 50 Multisample 5, 80, 88, 94, 96

# N

Normalize 92

# O

Offset Offset, LFO 20 Offset, Sequencer 66

Start Offset Drum Kit 124 Program 6 Original Key 81, 97 Original Key Position 87 Overwrite 89

# P

Pan ☞ PC I/F Baud Rate 116 .PCG 131, 132, 140 Performance Editor 2 Poly/Mono 4 Position 87 Power On Mode 116 Pre Trigger REC 86 Priority 4

# Q

Quick Format 144

# R

Ramp ☞キーボード・トラック Range 81, 88, 97 Rate Convert 93 Realtime Control Knobs B-Assign 218 Combination 38 Program 8 Sampling 98 Sequencer 60 Song Play 105 AMS 210 MIDI Filter Combination 36 Sequencer 58 REC Mode 86 Remove Data Resolution Arpeggiator 3, 22, 32, 40, 73, 108, 127 Sequencer 46, 66, 68 RPPR Realtime Pattern Play/ Recording) 70 RPPR ON/OFF 46

# S

Sample <sub>■</sub> Scan Zone ☞Key SCSIID 144 Select Arpeggio Select 127 Bank/Combination Select 29 Bank/Timbre Program Select 30

Category/Combination Select 29 File select 101 High Drumsample Select 124 IFX 25 Key Select Drum Kit 123 RPPR 71 Low Drumsample Select 124 MFX Effect Select 26 Pattern Select 68 RPPR 71 Play Track Select 101 Select Directory 106 Select other medium 142 Song Select, Cue List 52 Track Select, Sequencer 46 Send <sub>■</sub> SEQ. 140 Single 4 Single Trigger Drum Kit 125 Program 4 SMF(Standard MIDI File) 101 セーブ 141 136 SNG 131, 135 SOLO <sub>■</sub> Sort 3, 23, 32, 40, 73, 108, 127 **Status** Combination 30 Sequencer 55 Song Play 104 Step Cue List 52 Current Step 53 Step No. 128 SW1, SW2 AMS 210 MIDI Filter 119 Combination 36 Sequencer 59 アサイン 217 Combination 38 Program 8 Sampling 98 Sequencer 60 Song Play 105 Swing 23, 40, 73, 108 Sync. Key Sync. Arpeggiator 127 Arppeggio, Combiantion 32, 40 Arppeggio, Program 3, 23 Arppeggio, Sequencer 73 Key Sync., LFO 21 MIDI/Tempo, LFO 21 Sync, RPPR 71 Sync Both EGs 16 Tempo, Sequencer 45
## T

Tempo ☞ Threshold 86 Timbre 29, 32 Tone 127 Tone No. 129 Top Key 81, 97 Top Key, Bottom Key Arpeggiator ☞Key, Scan Zone Combination 37 Sequencer 59 Top Slope, Bottom Slope Combination 37 Sequencer 59 Top Velocity, Bottom Velocity Arpeggiator ☞Key, Scan Zone Combination 38 Sequencer 60 Trinity 226 Truncate 89, 96 Tune ☞

# U

Use DKit Setting 17, 24 Use Zero 88, 95 User All Notes Scale 121 User Arpeggio 126 User Octave Scale 121

# $\mathbf v$

[VALUE] AMS 210 Velocity ☞ Vocoder 201

### W

WAVE (.WAV) 131, 138, 226 Write ☞

## Z

```
Zone Map
 Arpeggiator
    Combination 40
    Program 23
    Sequencer 74
    Song Play 109
  Combination 37
  Sequencer 59
Zone Range
  Sampling 87
ZOOM 88, 95
```
#### アイコン 131

Arpeggiator Assign ☞アルペジエーター Drumsample 123 Foot Pedal Assign  $\mathbb{R}^2$  ,  $\mathbb{R}^2$  , Foot Switch Assign  $\mathbb{R}^2$  ,  $\mathbb{R}^2$  , Realtime Control Knobs B-Assign ☞ RPPR Setup 71 SW1, SW2 ☞ Amp EG 18, 19 Filter EG 15 Pitch EG 10 Realtime Control Knobs B-Assign 218 Amp EG 18, 19 Drum Kit, Key 124 Filter EG 15, 16 Filter EG + Amp EG 2 Pitch EG 10, 11 Realtime Control Knobs B-Assign 218 Sample 7 After Touch Curve 114 AMS 210 Convert Position 118 MIDI Filter 119 Combination 35 Sequencer 58 Arpeggiator Assign Combination 39 Sequencer 72 Song Play 107 Arpeggiator Run A, B Combination 32 Sequencer 73 Song Play 108 Combination 32, 39 Program 3, 22 Sequencer 72 Song Play 107

Arpeggio Pattern 3, 22, 32, 40, 73, 108, 127, 134 Arpeggio Tone Mode 127 Arpeggio Type 127  $\sim$  22 22, 126 セーブ 140 128 ロード 134

Amp 17, 213

Amp EG 18, 214 Amp Level 2, 17 Amp LFO1/2 Intensity 18, 213 Amp Mod. 17 AMS 210

Move Measure 65 Shift/Erase Note 67 移動 62 コピー 62 削除 62 挿入 62 62  $(\overline{IFX})$ IFX 1...IFX 5 146 Combination 42 Program 25 Sampling 100 Sequencer 75 Song Play 109, 110 IFX1-5 Off 114 IFX Balance 2 80, 88, 94, 96

Arpeggiator 127 Octave, Combination 32, 40 Octave, Program 3, 22 Octave, Sequencer 73 Octave, Song Play 108 Octave Motion 127 Octave, Drum Kit 6 Octave, Program 2, 6 Force OSC Mode ☞ OSC Select Combination 33

Sequencer 55 Oscillator Mode 4 50

Over Write, Sequencer 50 Overwrite, Sampling 89 オリジナル・キー 81 オルタネート・モジュレーション 209

61

209

Count Down REC, Sampling 86 Precount, Sequencer 51

Cut, Index 97 Cut, Step 53 Cut, Sample 90 12 Cutoff, Sample 7 Realtime Control Knobs B-Assign 218 Combination 29, 30 Drumsample 124 IFX Select 25 MFX Select 26 Program 1, 3, 6 Song Play 101 Sequencer 47 122 106, 132  $\sim$  37 キーボード・ディスプレイ 85 AMS 210 Key Amp 17 Filter 13 Ramp Amp 17 Filter 13 80 ギターのコード・カッティング 128 115 タッチ・パネル 115 51, 135 セーブ 140 135 62 66 Reso, 66  $\sim 46$ Reso, 68  $($ Create Control Data 65 Create Directory 143 Create, Index 81, 97 88, 94, 95 MIDI 117 セーブ 140 114 135

Combination 44 Program 27 Sequenser 77 Song Play 112 Get From Track 69 Copy Arpeggiator Combination 40 Program 23 Sequencer 73 Song Play 108 Copy Arpeggio Pattern 128 Copy Cue List 53 Copy Drum Kit 125 Copy From Combi 48 Copy From Song 48 Copy, Index 97 Copy Insert Effect Combination 42 Program 24 Sampling 99 Sequencer 75 Song Play 110 Copy Key Setup 125 Copy Master Effect Combination 43 Program 27 Sequencer 76 Song Play 111 Copy Measure 65 Copy Multisample 84 Copy Oscillator 5 Copy Pattern 69 Copy Sample 83, 90 Copy Scale 122 Copy Song 54 Copy Step 129 Copy To Track 70 Copy Track 63  $Copy. 62$  $Copy, 142$ 226 221 AMS, CC83# 210 MIDI Filter 119 コントロール・チェンジ送受信 223 Convert Cue List to Song 53 Convert Multisample To Program 84 Convert Position 118 Rate Convert 93  $29$ 

MEQ 207

Combination Change, MIDI Filter 119 セーブ 140 30 133  $($ Cut, 62 Delete Cue List 53 Delete Measure 63 Delete Multisample 84 Delete Sample 83 Delete Step 129 Delete Song 47 Delete, 143 Delete , Jukebox 106 StepBack, 62 Truncate 89, 96 サンプル 80, 88, 97 Sample Mode 82 Sample Parameters 7 Sample Time 82 the state  $79$ 237, 238 88, 94 セーブ 140 136 Rate Convert, **93** Sampling Data 140  $\sim$  86  $\sim$  86  $\sim$  86  $\sim$  $\sim$  234 MIDI Filter 119 セーブ 141 136 101, 106 106 AMS 210 Dmod 215 MIDI Filter Combination 36 Sequencer 58 ジョイスティックX Pitch 9 ジョイスティック+Y Pitch Mod., LFO1/2 9 ジョイスティック-Y Filter, LFO1/2 Mod. 14 217  $($ Clear, Sampling 90 Erase Control Data 66 Erase Measure 63 Erase Pattern 69 Erase Track 63

Remove Data 50, 68 Shift/Erase Note 67  $\mathbb{R} \mathbb{R}^n$ 143 88, 95 Combination 35 Program 4 Sequencer 57 Song Play 104 User All Notes Scale 121 User Octave Scale 121 MIDI (SMF) 136, 141 61, 68 146 ステレオ・サンプル 81 ステレオのマルチサンプルをモノに 85 ステレオ・マルチサンプル 81 Swap Insert Effect 25, 42, 75, 99, 110 Swap  $\sqrt{50}$  1&2 21 Swap Master Effect 27, 43, 76, 111 Swap Oscillator 5 セーブ 139 Save Jukebox List 107 Save Template Song 48, 103 Set Date/Time, を設定 143 Program, Combination, Drum Kit, Arpeggio Pattern, Global Setting, Song, Cue List, Track, Pattern, Multisample, Sample, SMF, Exclusive 139 ゼロ・クロス 88 センド 147, 150 AUDIO INPUT 117, 149, 152 Combination 42, 147, 151 Drum Kit 126 Program 24, 25, 147, 151 Sequencer 75, 147, 151 Song Play 110, 147, 151 挿入(Insert) Insert, Index 97 Insert Measure 64 Insert, Sample 91 Insert, Step, Cue List 53 Insert Step, Arpeggio 129 SOLO ON/OFF, Sequencer 47 SOLO ON/OFF, Song Play 102 31 102 214

Solo Selected Timbre, Combination Solo Selected Track, Sequencer 47 Solo Selected Track, Song Play ソング 45, 101, 135 Convert, Cue List to Song 53 Load Template Song 48, 102 Save Template Song 48, 103 セーブ 140 ロード 135 145, 214 62  $\sim 146$ AMS 210 Damper Polarity 121 Half Damper Caliblation 115 MIDI Filter 119 Combination 35 Sequencer 58 受信 120 119 Change all bank references 115 MS Mono To Stereo/MS Stereo To Mono 85 Sample Mono To Stereo 85 Pitch Stretch 2 Tune, Drum Kit 7, 124 Tune, Program 6 User All Notes Scale 121 User Octave Scale Type 121 データ送信レイト 116 Amp EG 18, 19 Drum Kit, Key 124 Drum Kit, Program 7 Filter EG 15, 16 Filter EG + Amp EG 2 Pitch EG 10, 11 Realtime Control Knobs B-Assign 218 Sample 7

Combination 34 Drum Kit 7 LFO 21 Program 6 Sequencer 56 ティンバー 29 Timbre assign 32 Detune BPM Adjust ☞BPM Detune (BPM Adj. in Page Menu) ☞BPM 電源オン時の状態 116 Load Template Song 48, 102 Save Template Song 48, 103  $\sim$  748  $\sim 48$ テンポ 2, 22, 29, 45, 51, 68, 86, 101, 127 AMS 210 Tempo Mode 46, 52 128 同期 ☞Sync. 106, 132 135 Play Track Select 101 RPPR 71 Track Edit 61 Track Play Loop 49 Track Select Sequencer 46, 61 Cue List 52 140 135 ドラムキット 123, 134 DrumKit IFX Patch 148 Combination 42 Sequencer 75 Song Play 110 Program 6 Use DKit Setting 17, 24  $140$ 125 134  $\sim$  4 ドラムス・プログラム 147, 148 Combination 34 Convert Position, **118** Drum Kit 7, 124 Global 113 Program 6

Pitch Stretch 2 Sequencer 56

Insert Zero 92

Note On/Off Receive 125 Note Receive Filter 118 AMS 210  $($ Put To Track 69 Bounce Pattern 69 Bounce Track 63  $\mathbb{R}$  $\sim 68$ /RPPR 68, 135 プリセット・パターン 68 ユーザー・パターン 68 セーブ 140 135  $\overline{4}$  $\mathbf{Z}$ Pan 220 AUDIO INPUT 117 Combination 31, 32 Drum Kit 126 Program 17, 20, 213 Sampling 86 Sequencer 49 Song Play 103 Use DKit Setting 17 Pan (CC#8), IFX 149, 220 Combination 42 Program 25 Sampling 99 Sequencer 75 Song Play 110 Bank/Program, Song Play 102 Change all bank reference 115 Combination 29 High Drumsample 123 Low Drumsample 124 Program 1 RAM Bank, Sampling 82 Bank/Program, Sequencer 47

Bank/Program, Combination 30 , MIDI Filter 119

Bank Map 115 Combination 33 Sequencer 55 Auto Punch In 50

Manual Punch In 50

ビープ音 116 Pitch EG AMS 9, 10, 210, 212 Pitch EG Intensity 212 ピッチ・モジュレーション 9 Constant Pitch 96 JS (+X) 9 JS (-X) 9 Pitch, Sample 7 Ribbon 8 Sampling 97 Shift 71 Slope 8 Pitch BPM Adjust 97 Pitch LFO1/2 Intensity 212 Pitch Mod. 8 Pitch Offset 128 Pitch Shift Mod. 176 Pitch Shifter 176 Pitch Slope 8 ■Bend Range Sequencer 45 Song Play 101 Cue List 51 AMS 210 Cutoff Frequency 12, 212 Filter 12

Filter-Cutoff, Drum Kit 124 Filter EG 13, 15, 214 Filter EG Intensity 13, 15, 213 Filter LFO1/2 Intensity 14, 213 Filter Mod. 12 Filter-Resonance, Drum Kit 124 Filter Type 12 Low Pass & High Pass 12 Low Pass Resonance 12 143 Format Type 144

 $0.1$  101

AMS 210 Foot Pedal Assign 121, 220 Foot Pedal/Switch MIDI Filter, Combination 36 MIDI Filter, Sequencer 59 Foot Switch Assign 121, 219 Foot Switch Polarity 121 プログラム 1, 133 Combination 30 Convert MS To Program 84 Sequencer 47 Song Play 101 セーブ 140

133 MIDI Filter 118 Combination 35 Sequencer 58 , Sample 91 AMS 210 Modify Velocity 67 Scan Zone, Arpeggiator Combination 40 Program 23 Sequencer 74 Song Play 109 Velocity, Arpeggiator 22, 40, 73, 108, 128 Velocity Curve 113 適用する位置 118 Velocity, Filter EG 13 Velocity Intensity, Amp Mod. 18 Velocity M.Sample SW Lo Hi 6 Velocity Sample SW Lo Hi 123 Velocity Zone Combination 37 Program 7 Sequencer 60  $\sim$  37 37 変拍子 45 201  $\sim$  37  $\sim$  4

3

Hold Balance 31 Volume, Combination 31 Volume, Sequencer 49 Volume, Song Play 103 Volume Ramp, Sampling 93 144

AMS 210 Combination 33 MIDI Filter Combination 35 Sequencer 58 Program 9 Sequencer 55

EQ(MEQ) 153, 207 Combination 44 Program 27

Sequencer 77 Song Play 112  $(MFX)$  150 MFX1, 2 Combination 43 Program 26 Sequencer 76 Song Play 111 MFX1 Off/MFX2 Off 114 MFX Balance 2 113 5, 80, 88, 94, 96 セーブ 140 136 マルチ・トラック・レコーディング 50 ミキサー 149, 152 ミックス 91 PLAY/MUTE, Song Play 102 PLAY/MUTE/REC, Sequencer 47 空容量 144 種類 144 容量 144 Count Down REC 86 Sequencer 51, 68 Song Play 103 Sampling 87 Sequencer 47 116 150 モノのサンプルをステレオに 85 モノのマルチサンプルをステレオに 85  $\sim$  4 121  $\sim$  4 Write Arpeggio Patterns 128 Write Combination 30 Write Drum Kits 125 Write Global Setting 114 Write Program 3 ☞ループ Fingered 9 Legato 4 Audio Input

Cue List 53 Pattern name 70 Program 3 Program/Combination Cat. 122 Rename Arpeggio Pattern 128 Rename Drum Kit 125 Rename Multisample 84 Rename Sample 84 Song 47 Track Name 67 142 Reverse, Drum Kit 124 Reverse, Program 6 Reverse, Sampling 93, 95 Repeat, Cue List 52 Repeat Measure 64 リボン・コントローラー 8 AMS 210 MIDI Filter Combination 36 Sequencer 58 ルーティング 147, 151 Combination 41 Program 24 Sequencer 74 Song Paly 109 Auto Loop On 87 Loop All Tracks 50 Loop Lock 95 Loop On 95 LoopS 95 Loop Start Measure/Loop End Measure 49 Loop Tune 95 Track Play Loop 49 37

レゾナンス 12, 213, 218

サンプル 7 レベル 146

Level 117 Send 117

144

Combination Chain Level 43 Return 43 Send 42 Volume 31, 32 Drum Kit 124 Level 124 Program Amp Level 2, 17 Chain Level 27, 153 Level, Sample 7 Multisample Level 6 OSC Balance 2 Return 27 Send 24, 25 Trim, Filter 12 **Sampling** AUDIO INPUT [Level] Level 86, 97 Level Adj. 92 Recording Level 82, 87 Sequencer Chain Level 76 Return 76 Send 75 Volume 49 Somg Play Chain Level 111 Return 111 Send 110 Volume 103 Sampling 87 Sequencer 51 Song Play 103 117 Sequencer 45, 48 Song Play 101, 103 キュー・リスト 51 Rotate Step 129 (Load) Load FX? 52 Load Jukebox List 107 Load selected 132 Load Template Song Sequencer 48 Song Play 102 Program, Combination, Drum Kit, Arpeggio Pattern, Global Setting, Song, Cue List, Track, Pattern, Multisample, Sample, SMF, Exclusive 132

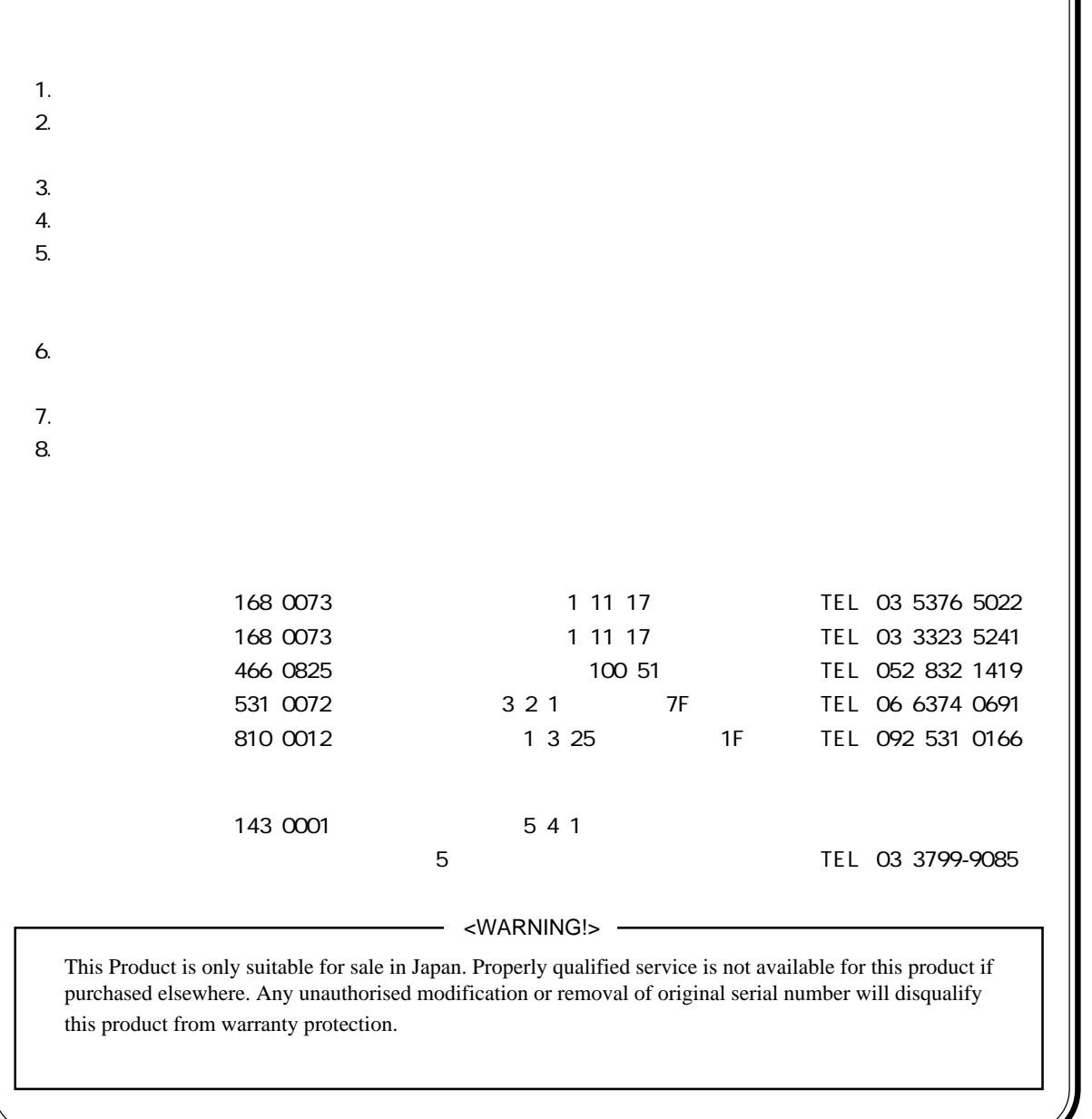

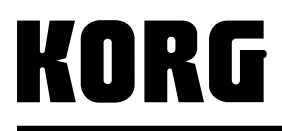

168-0073 115 12 TEL 03 3325-5691

168-0073 11 17 TEL 03 5376-5022<br>168-0073 11 17 TEL 03 3323-5241 — *1* 7 366-0825 100 51 TEL 052 832-1419 ■大阪営業所 〒531-0072 大阪市北区豊崎3ー2ー1 淀川5番館7F TEL(06)6374-0691 ■福岡営業所 〒810-0012 福岡市中央区白金1ー3-25 第2池田ビル1F TEL 092)531-0166

**KORG** ①